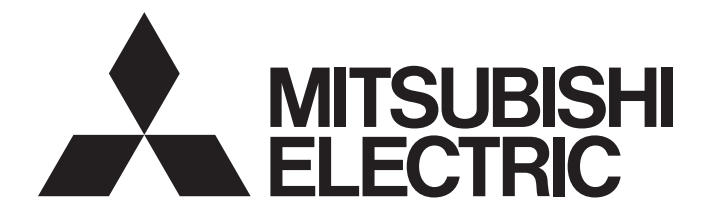

三菱电机通用可编程控制器

# MELSEG Q Series

# Q系列MELSECNET/H网络系统 参考手册(远程I/O网络篇)

-QJ71LP21 -QJ71LP21-25 -QJ71LP21S-25  $-QJ71LP21G$  $-QJ71LP21GE$  $-Q$ J71BR11 -QJ72LP25-25 -QJ72LP25G -QJ72LP25GE  $-Q$ J $72BR15$ 

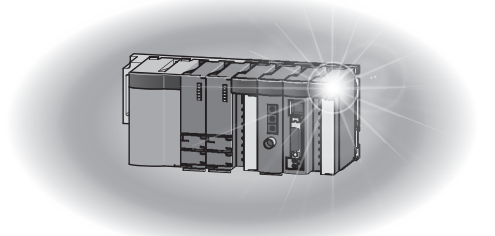

## • 安全注意事项 •

(使用设备前请阅读本说明)

使用本产品前请仔细阅读本手册及本手册提到的相关资料,注意安全,正确操作产品。

本手册中给出的说明均是关于本产品的。关于可编程控制器系统的安全说明,请阅读 CPU 模块的用户手 册。

在本手册中安全守则的等级分为"危险"和"注意"这两个等级。

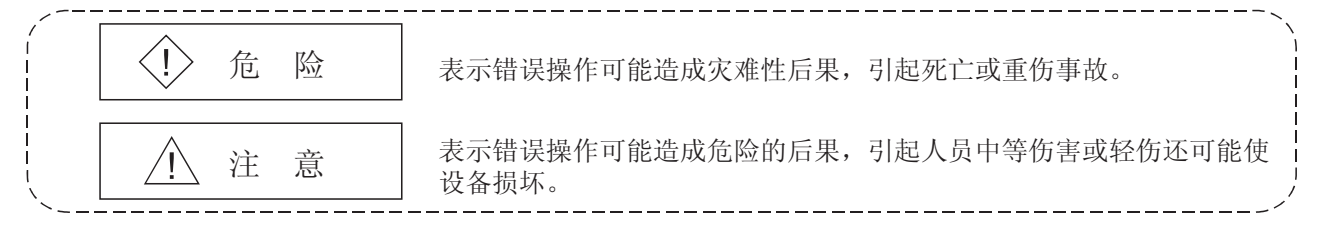

另外, 根据情况,  $\triangle$ 注意这一级也可能引发严重后果。 对两级注意事项都须遵照执行,因为它们对于操作人员安全是至关重要的。 请妥善保管本手册,放置于操作人员易于取阅的地方,并应将本手册交给最终用户。

## [设计方面的注意事项]

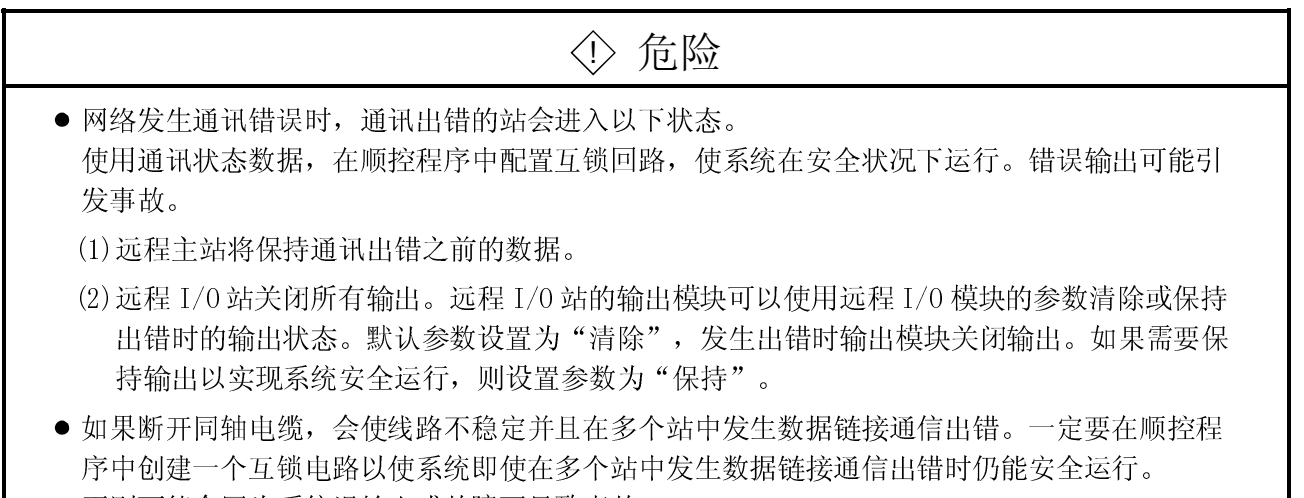

否则可能会因为系统误输出或故障而导致事故。

## [设计方面的注意事项]

# ! 危险

● 当在运行中对 PLC 进行控制操作(修改数据)时, 将 GX Developer 连接到 CPU 模块, 或连接个人 计算机到智能功能模块,在顺控程序中配置互锁电路以保持整个系统的安全。另外,对运行中 的 PLC 进行其它控制操作(程序修改和运行状态更改(状态控制))前,一定要仔细阅读手册并确 保安全。尤其通过外部设备对远程 PLC 进行上述控制操作时,由于异常数据通讯, PLC 上出现的 问题无法得到及时处理。所以,除在顺控程序中配置互锁电路外,还要确定系统应该如何处理 PLC CPU 与外部设备间的数据通信出错。

# 八 注意

- 在更改 CPU 模块或远程 I/O 模块的参数后, 一定要复位 CPU 模块。如果没有复位, 则更改之前 的数据可能导致故障。
- 不要将控制线或通讯电缆捆扎到主回路或电源线上, 也不要让它们靠得太近, 安装时它们应彼 此间隔 100mm(3.94 英寸)或更远。否则可能会由于噪声而引起故障。

[安装时的注意事项]

## 八 注意 ● 应在符合使用的 CPU 模块的手册中规定的一般操作环境规格下使用 PLC。 在不符合手册中规定的一般操作环境规格下使用 PLC,可能会引起触电、火灾、故障并会损坏产 品或使产品性能变差。 按住模块下部的安装杆时,将模块的锁紧扣插进基板安装孔中扣牢。然后把模块安装孔作为支 持点来加固模块。 不正确的安装可能导致模块故障,失效或跌落。 在经常振动的环境下,用螺钉紧固模块。 在指定的力矩范围内紧固螺钉。 如果端子螺栓太松,可能导致短路、运行错误。 如果端子螺栓太紧,可能导致螺栓及设备的损坏而引起的脱落、短路、运行错误。 在安装或拆卸模块前,一定要断开外部电源的所有相。否则可能损坏产品。 对于功能版本 D 或以上版本的远程 I/0 站, 可以进行在线更换模块。 但是,可以在线更换的模块是受限的,并且对每个模块确定了更换步骤。具体情况,请参见本 手册中的在线更换模块章节。

### [安装注意事项]

## ! 注意

不要直接触摸模块的导电部分和电子部分。否则导致模块故障或失效。

[接线注意事项]

# ! 危险

 在安装和接线工作时,一定要切断整个系统使用的外部电源。否则可能会导致触电或损坏产 品。

# ! 注意

- 务必使用 PLC 专用的 D 种以上(第三种接地)接地 FG 端子。 否则,可能引起故障。
- 把电缆连接到外部电源的端子排时,检查产品的额定电压和端子布置以完成正确配线。 连接电缆到不同额定或不正确配线的电源上会引起火灾或故障。
- 按指定的力矩加固端子螺钉 松动可能会导致短路,火灾或故障。
- 正确焊接同轴电缆连接器。焊接不良可能导致故障。
- 小心不要让异物,比如:金属碎箔和接线碎片,进入模块内部。这些异物可能导致火灾,机械断 裂或故障。
- 为了防止接线时异物(如接线碎片)进入模块内部,在模块表面粘有一层防护膜。 接线过程中不要取下该防护膜。但是一定要在操作系统之前取下防护膜,以利热量散发。
- 必须将连接模块的通讯电缆和电源电缆敷设在电缆槽中或用夹子固定。 如果电缆没有敷设在电缆槽中或用夹子固定,它们的位置就可能不稳定或来回晃动,并在不经 意间被拉动。这种不正确的电缆连接会损坏模块和电缆,也可能导致模块故障。
- 当拆除模块的通讯电缆和电源电缆时,不得用手抓住电缆拉拔。 当拆除带有连接器的电缆时,应该用手抓住模块的连接器,把连接器拔出来,以拆下电缆。 当拆除连接到端子排的电缆时,在拆除电缆前,首先松开端子排上的螺钉。 拉动还连接在模块上的电缆可能会导致模块故障,损坏模块和电缆。

[安装和维护注意事项]

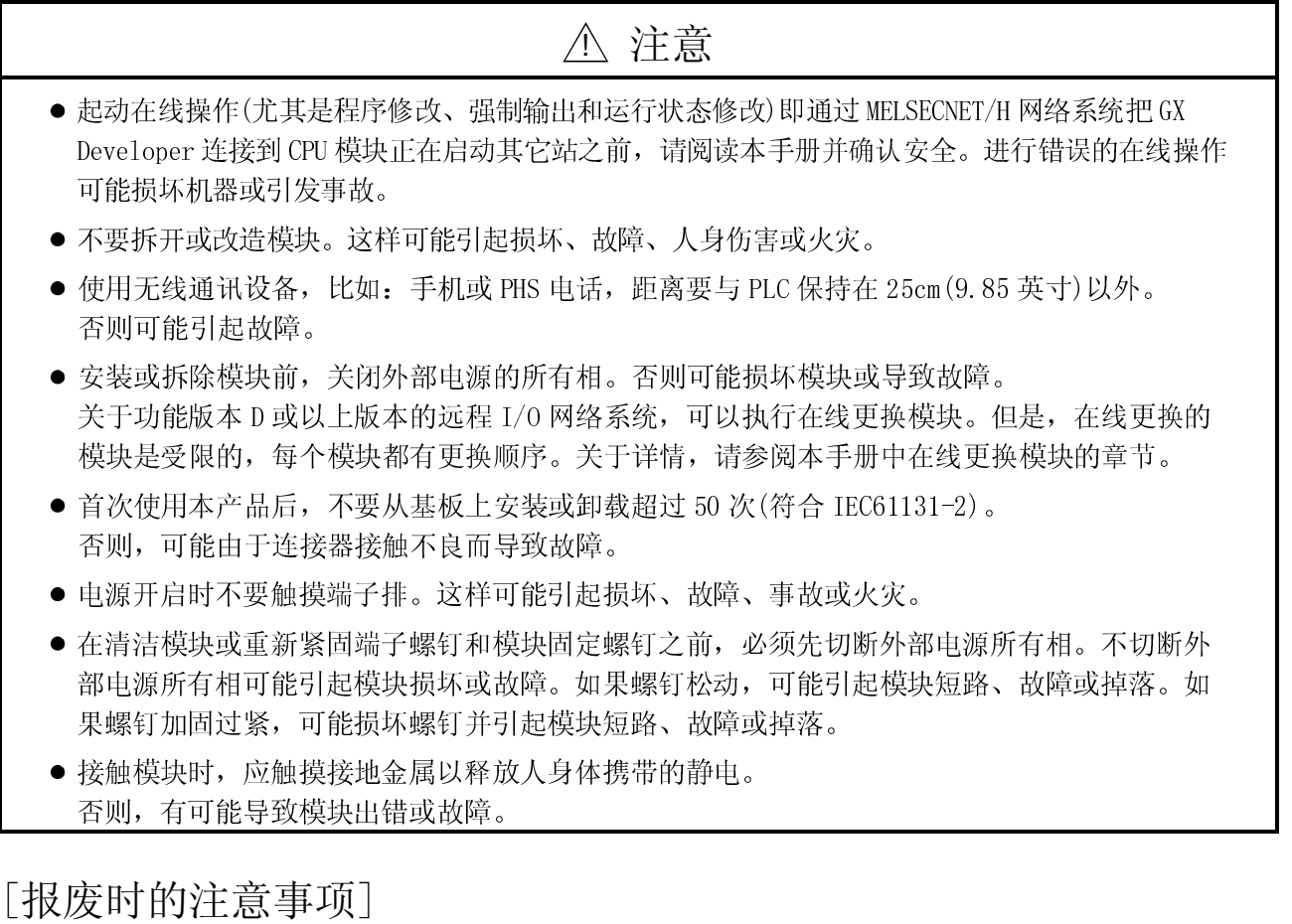

! 注意

产品报废时,应将其当作工业废料处理。

#### 修订记录

\* 手册编号在封底左下角。

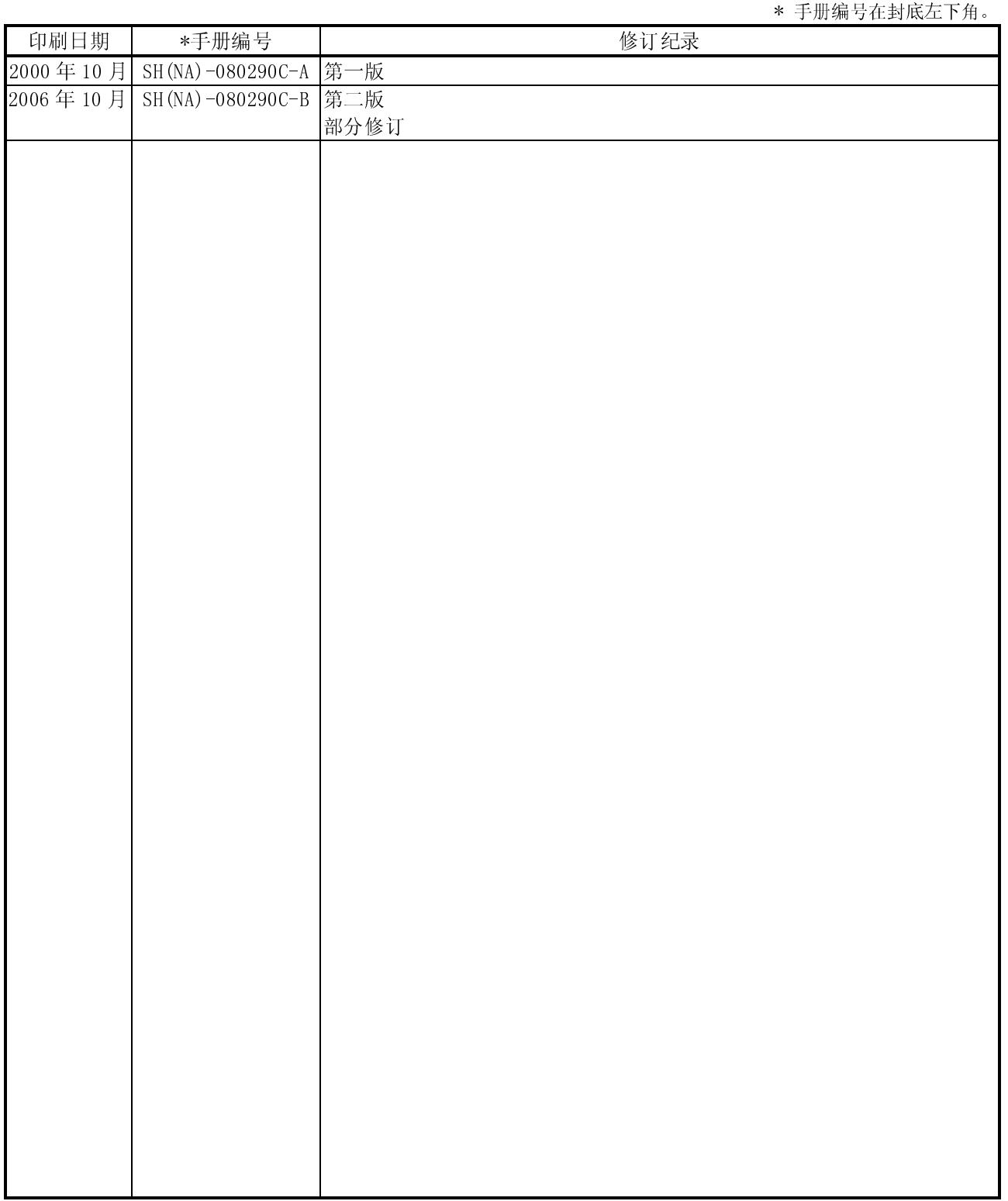

支电机株式会社对使用本手册<br><br><<br>A - 5 中的内容造成的工业知识产权问题不承担责任。<br>  $\phi$  2000 三菱电机<br>  $A - 5$ <br>  $A - 5$  $A - 5$ 

#### 前言

感谢您选购 MELSEC-Q 系列 PLC。

使用前应仔细阅读本手册, 在充分理解Q系列PLC的功能、性能的基础上正确使用本产品。 请向最终用户提供本手册的复印件。

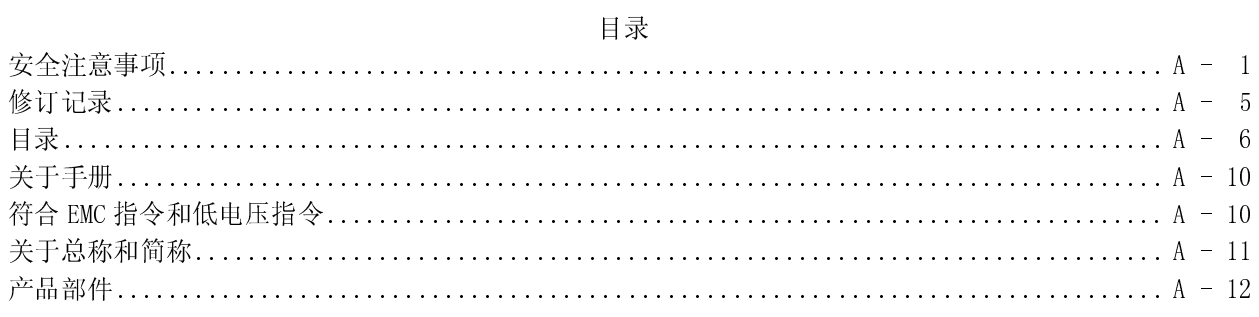

#### 1 概述

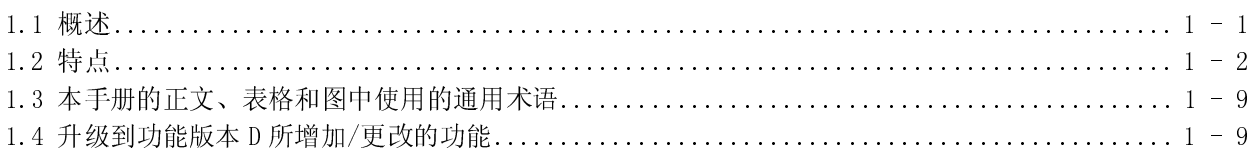

#### 2 系统配置

#### 2-1 到 2-18

 $1-1$  到  $1-10$ 

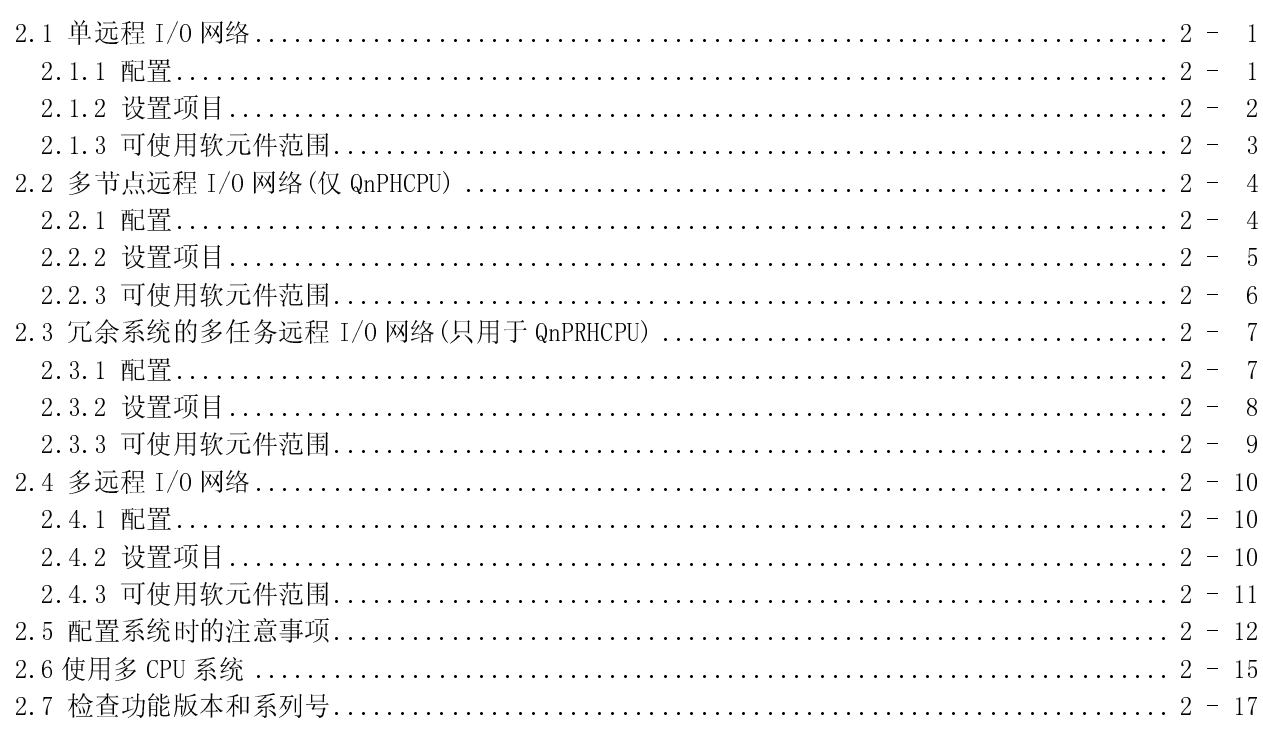

#### 3-1 到 3-52

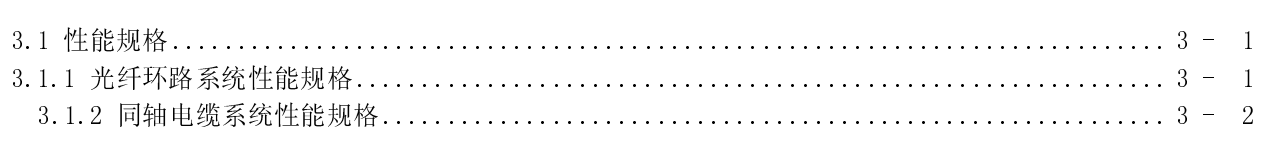

3 规格

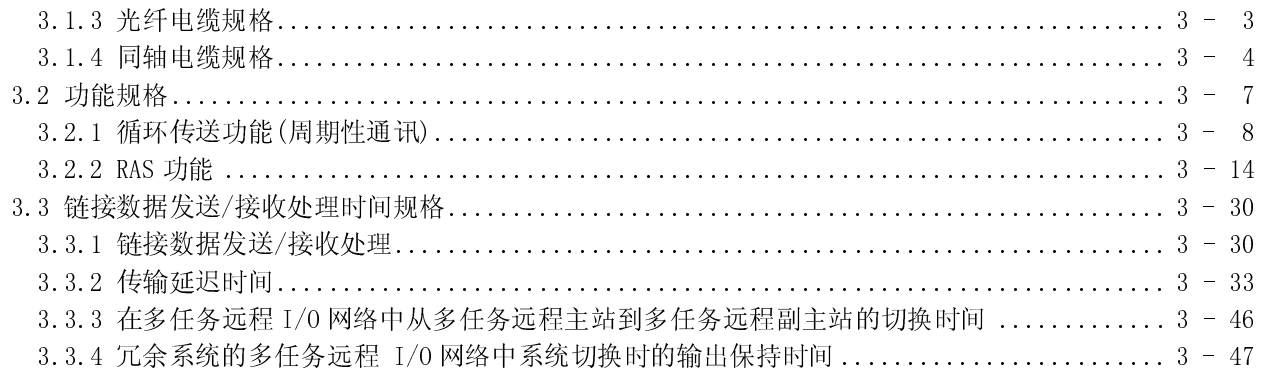

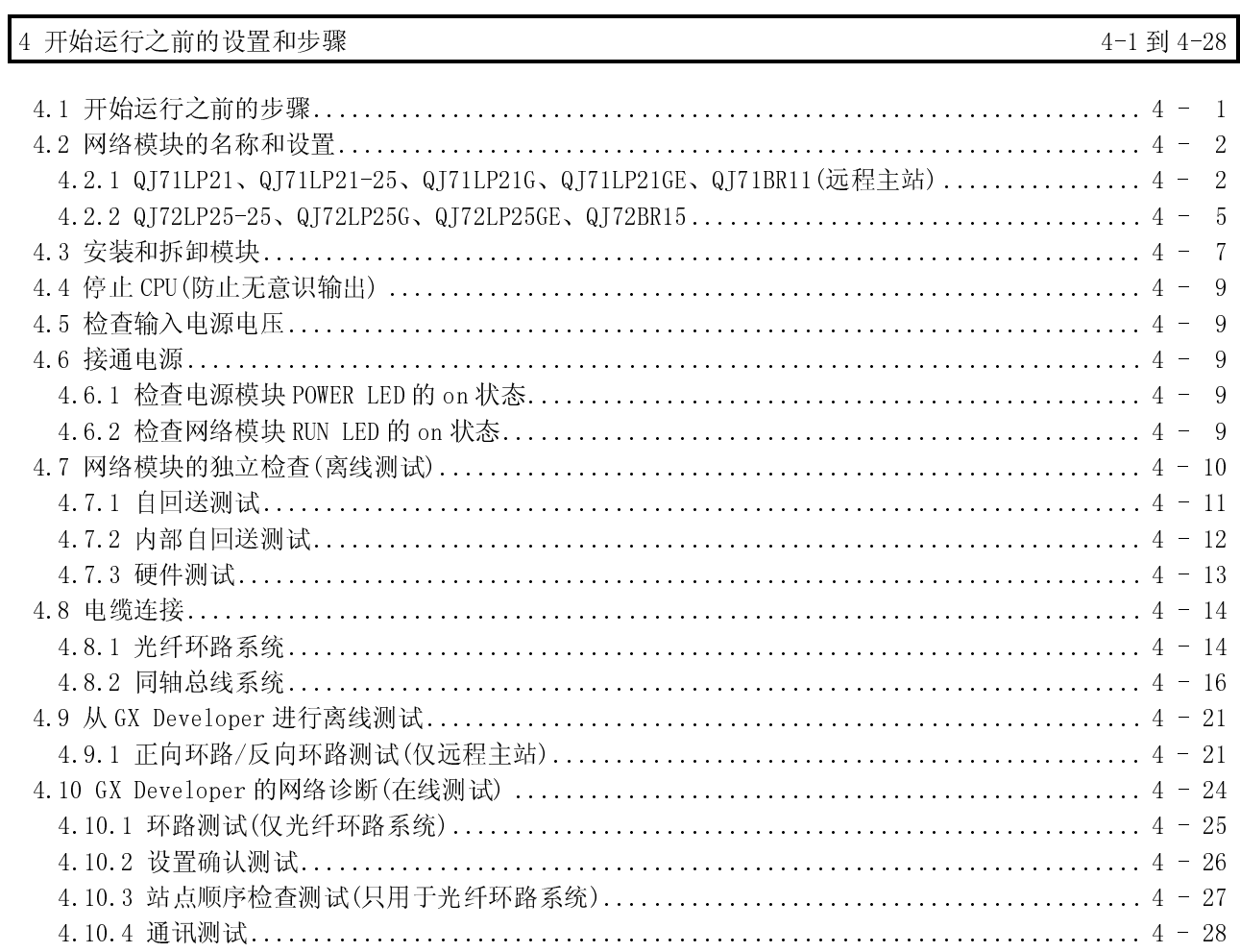

#### 5 参数设置

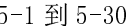

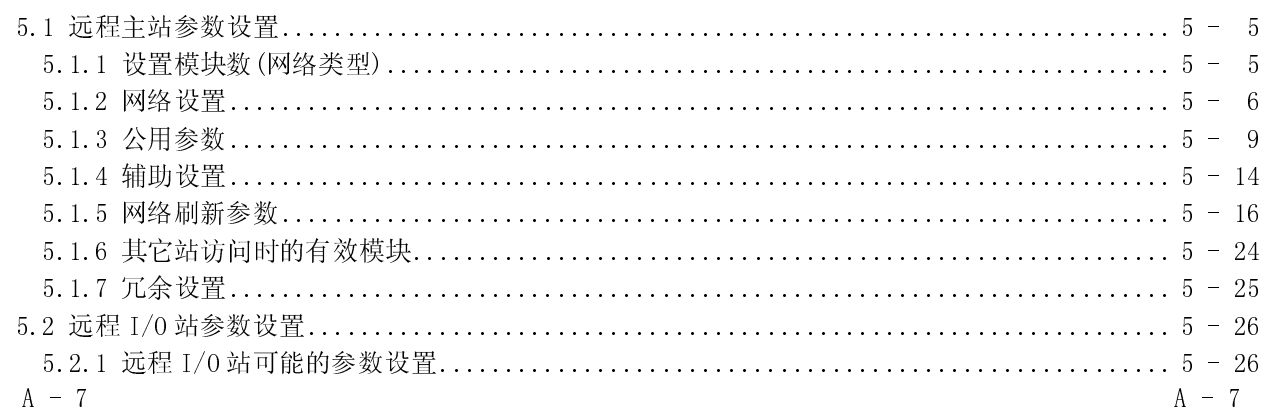

 $6$  编程

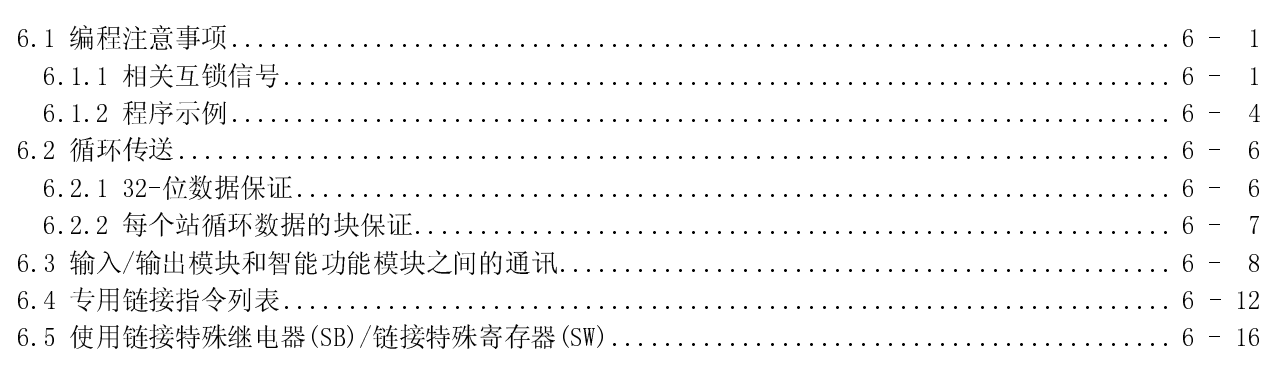

### 7 应用功能

#### 7-1 到 7-45

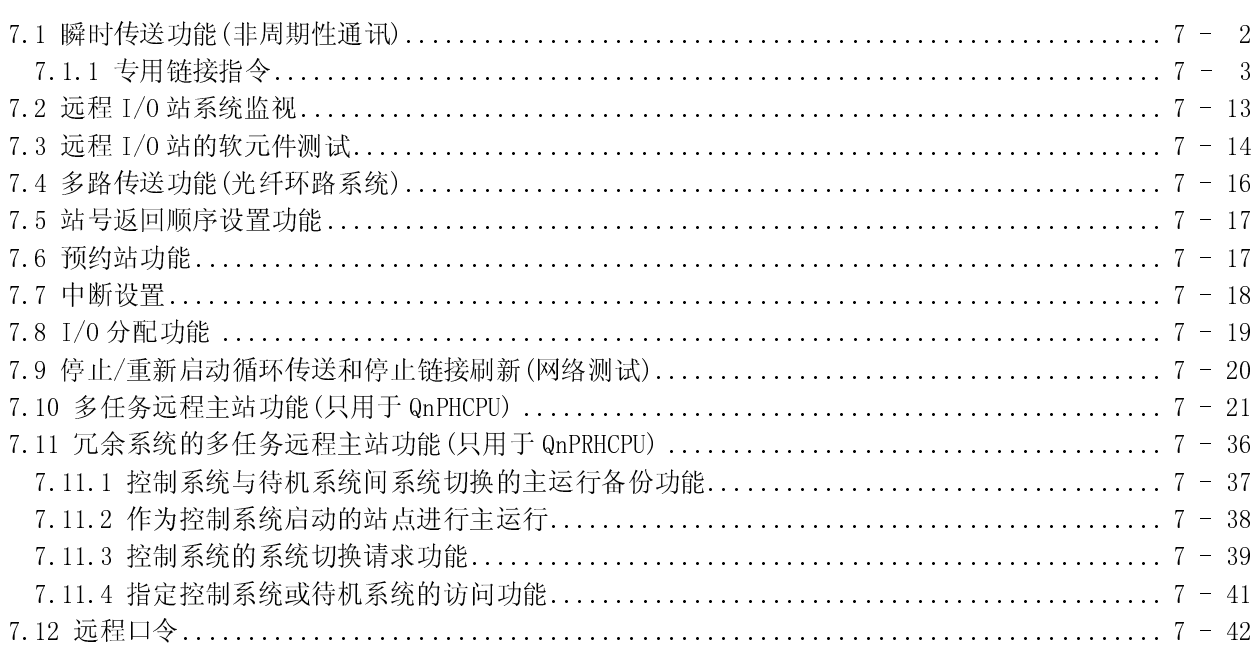

## 8 故障排除

#### $8-1$  到  $8-157$

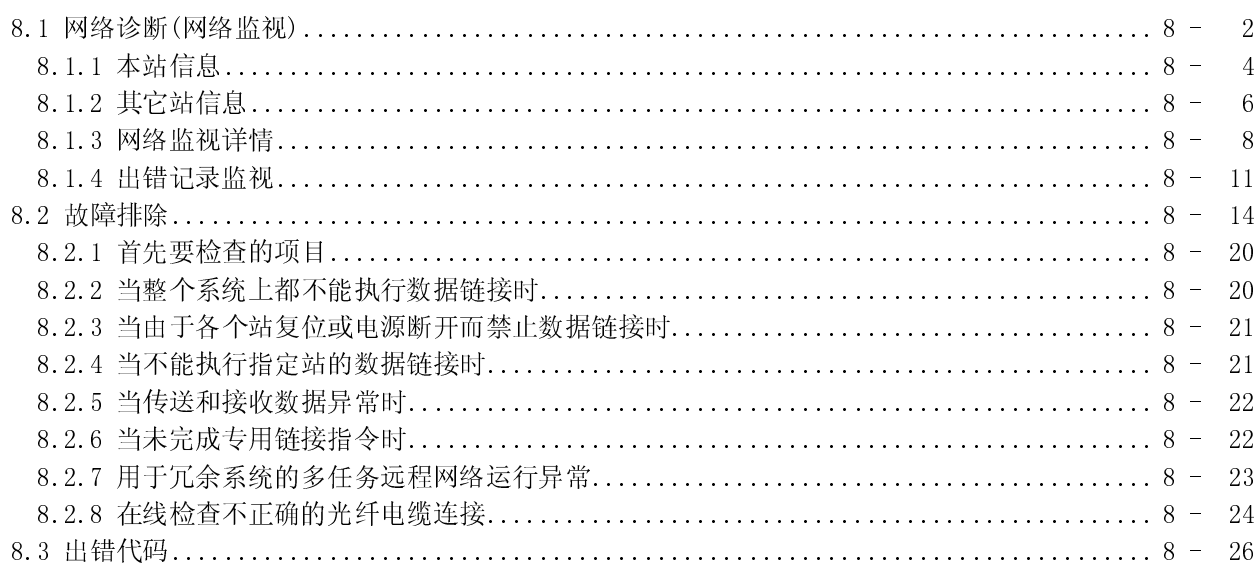

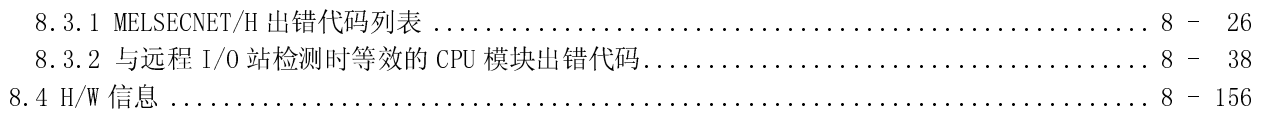

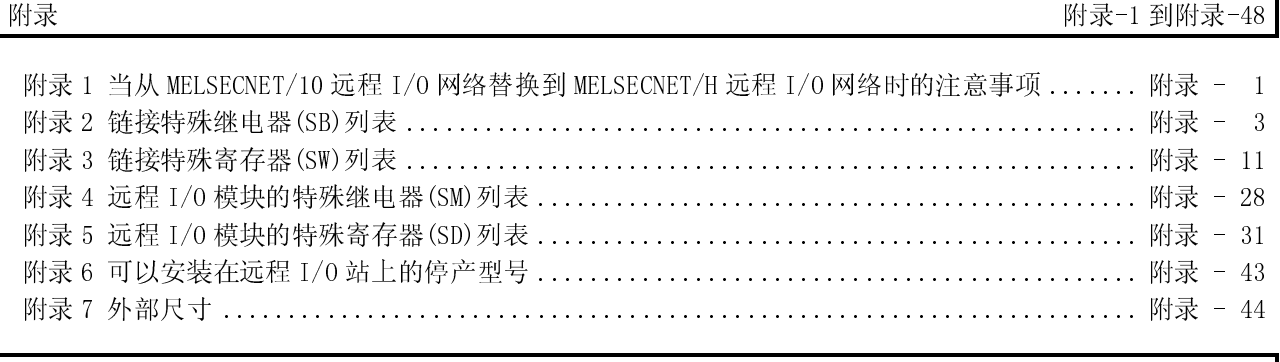

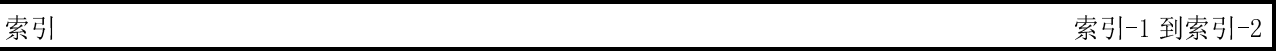

与本产品有关的手册如下所示。 订购时根据需要参考下表。

相关手册

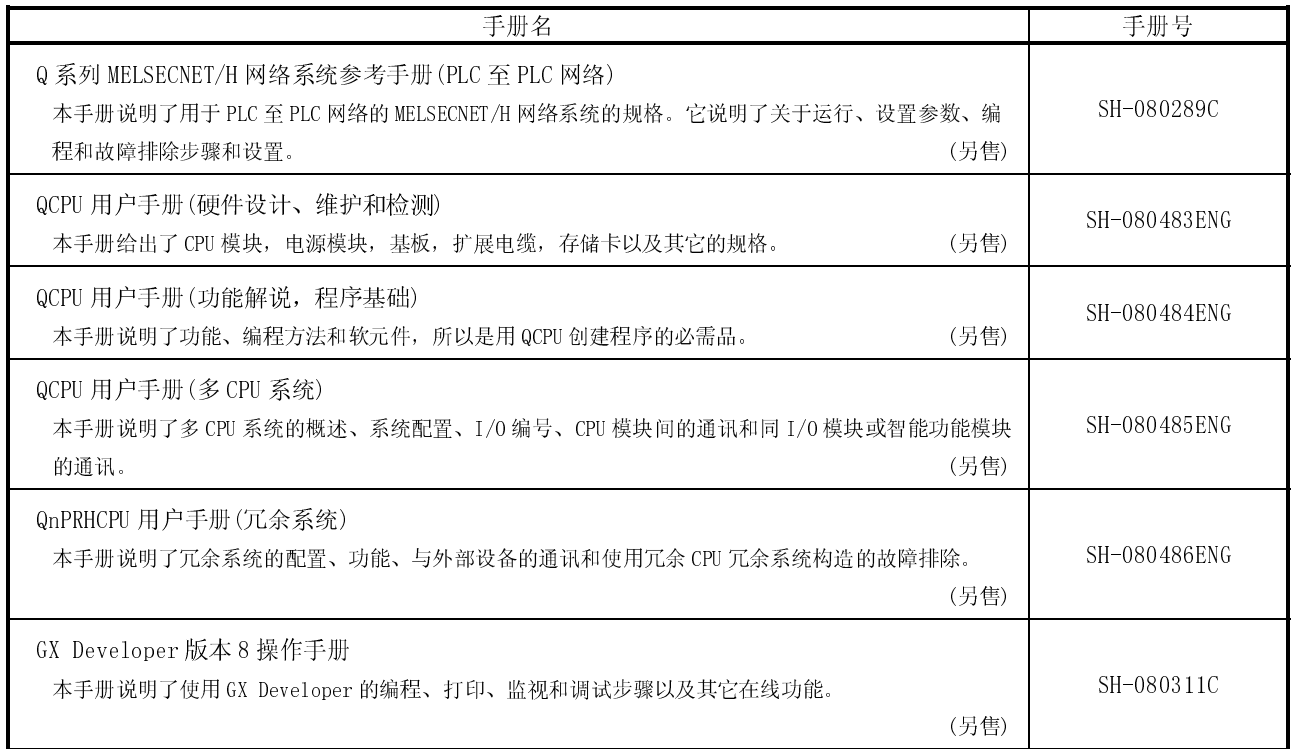

符合 EMC 指令和低电压指令

把三菱 PLC 安装到其它机器或设备中并使 PLC 符合 EMC 和低电压指令时,请参阅所使 用的 CPU 模块或基板单元的用户手册(硬件篇)的第3章"EMC 指令和低电压指令"。 凡是 PLC 铭牌上印刷有 CE 标志表示符合 EMC 和低电压指令。

关于符合 EMC 指令和低电压指令的信息,请参阅 3.1.3 节, CPU 模块的用户手册(硬件 篇)的第3章"EMC 指令和低电压指令"中的"电缆"部分。

#### 关于总称和简称

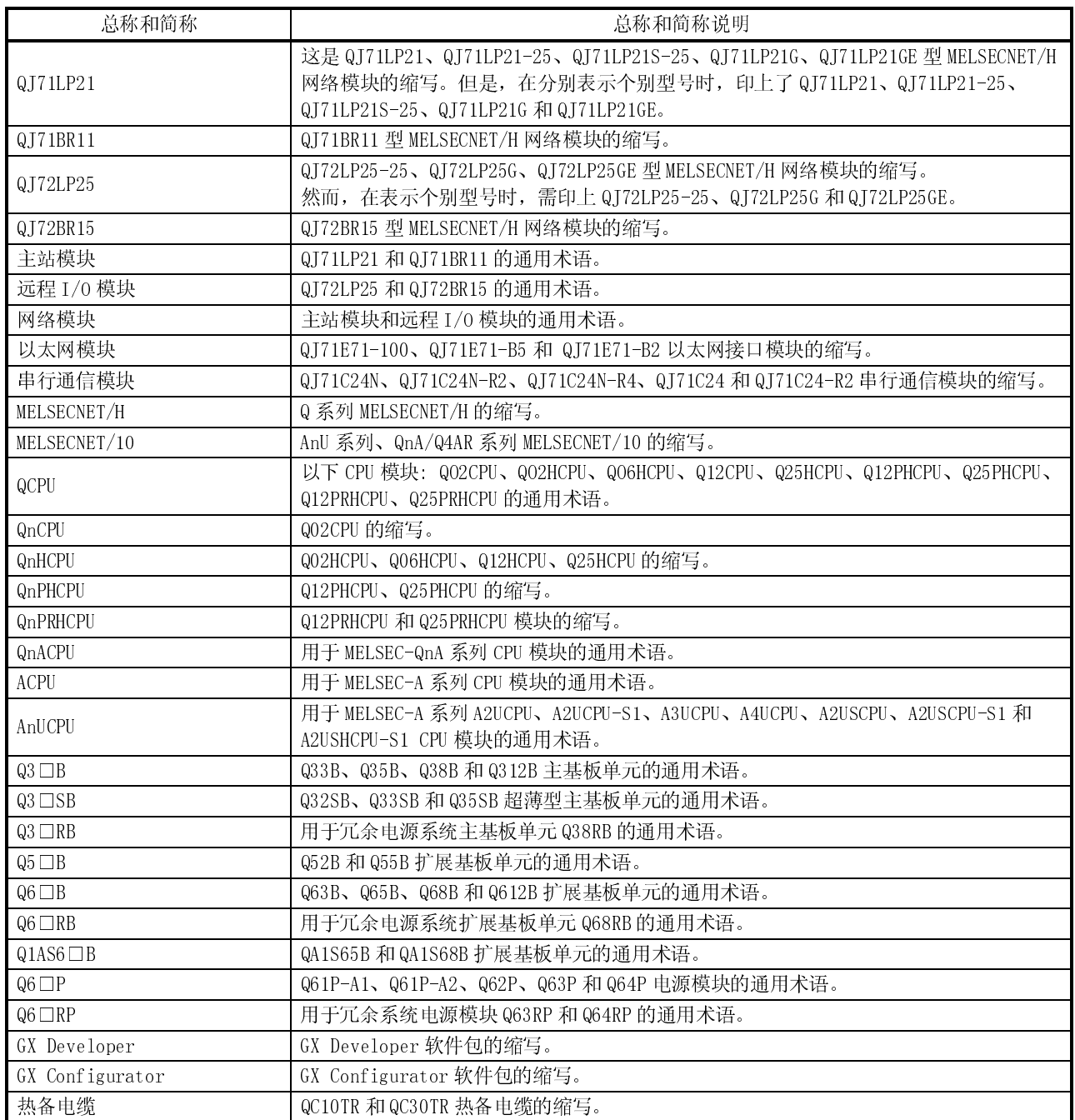

Ξ

#### 产品部件

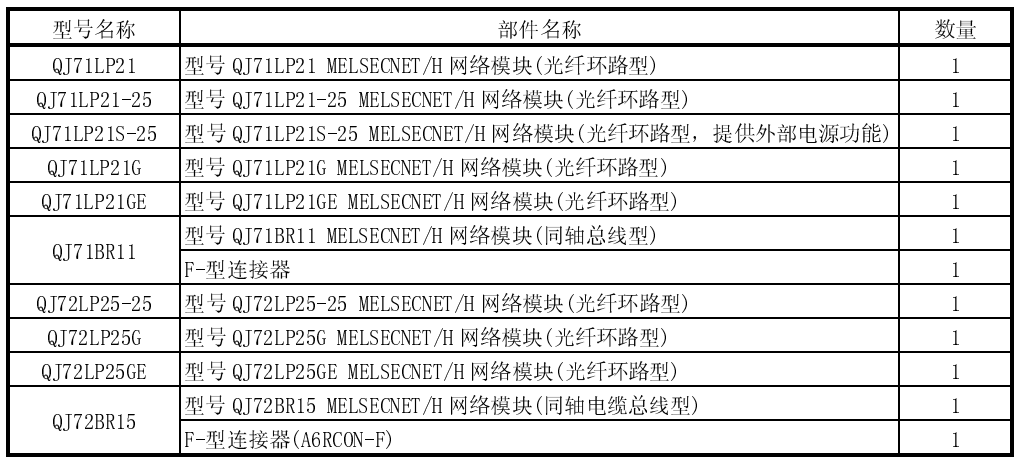

## 备注

对于同轴总线系统来说,在网络终端站中需要装终端电阻(75Ω)。 终端电阻不随 QJ71BR11、QJ72BR15 一起供应, 必须单独订购。 关于型号名称及使用终端电阻的方法列表,参阅 4.8.2 节。

### 1 概述

MELSECNET/H 系统有 2 种类型的网络:

- 1) 用于控制站和普通站之间通讯的 PLC 至 PLC 网络
- 2) 用于远程主站和远程 I/O 站之间通讯的远程 I/O 网络。 本手册就是为 MELSECNET/H 系统(以下简称 MELSECNET/H)构建远程 I/O 网络时要阅 读的手册。为 PLC 至 PLC 网络构建 MELSECNET/H 网络时, 请参考 Q 系列 MELSECNET/H 网络系统参考手册。(PLC 至 PLC 网络)(SH-080289C)

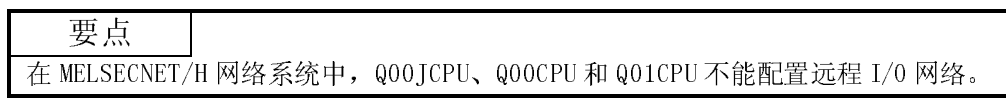

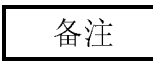

先前称为 MELSECNET/10H 的网络现在称为 MELSECNET/H。

#### 1.1 概述

MELSECNET/H 远程 I/O 网络比之前的 MELSECNET/10 网络系统(以下简称 MELSECNET/10) 在功能和容量上都有所提高。

因为 MELSECNET/H 远程 I/O 网络采用相同的模块安装方法(在主基板/扩展基板上安装 I/O 模块和智能功能模块),所以安装在远程 I/O 站上的模块可以按相同的方式处理。 此外进一步提高了 MELSECNET/10 远程 I/O 网络的适用性,以方便的配置 FA 系统网络。 MELSECNET/H 远程 I/O 网络的光纤环路系统的通讯速率可以设置为 25Mbps 或 10Mbps。

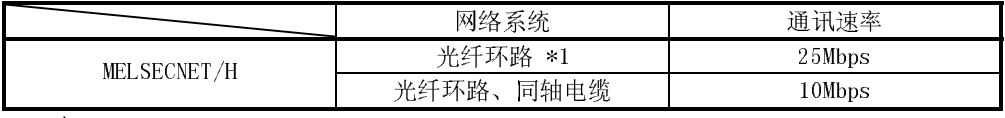

\*1: 仅 QJ71LP21-25、QJ71LP21S-25、QJ72LP25-25

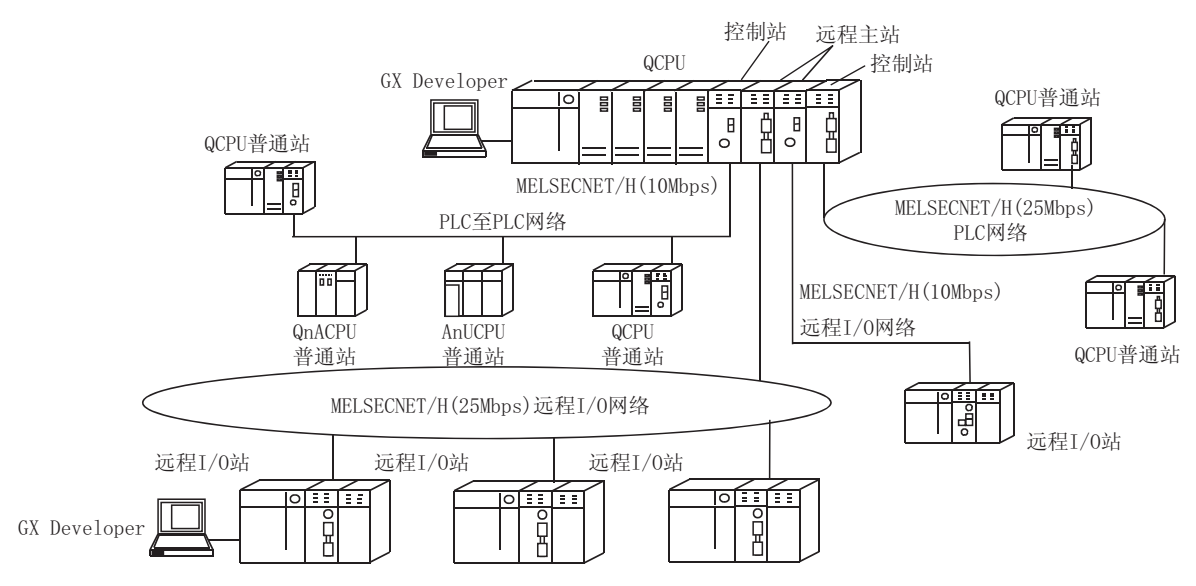

ı

要点

- (1) 使用 QCPU 用于 MELSECNET/H 远程 I/O 网络 PLC 选择时间。
- (2) 在同一 MELSECNET/H 网络上,远程 I/O 网络和 PLC 至 PLC 网络不能混合在一起 使用。一定要构建独立的网络。
- (3) 只有 MELSECNET/H 网络模块可以连接到 MELSECNET/H 远程 I/O 网络。它们不能 与 MELSECNET/10 网络模块混合在一起使用。

下表显示 CPU 模块可以连接到的网络类型。

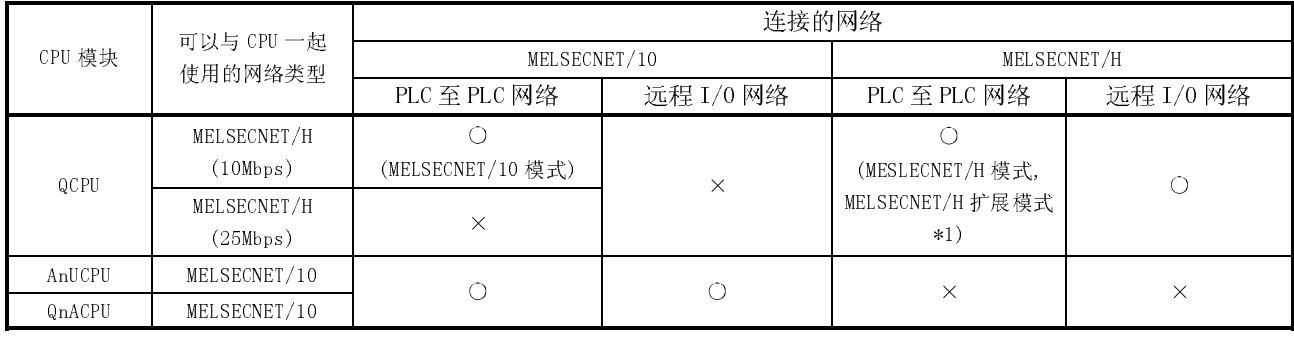

: 可以使用 : 不能使用

\*1: MELSECNET/H 扩展模式不适用于冗余 CPU。

1.2 特点

MELSECNET/H 远程 I/O 网络有以下特点:

- (1) 实现了高速通讯系统
	- (a) 能够以 10 Mbps/25Mbps 的通讯速率进行高速数据发送。 (只有光纤环路型 QJ71LP21-25、QJ71LP21S-25 和 QJ72LP25-25 是 25Mbps。)
- (2) 大范围和灵活的系统配置
	- (a) 链接软元件具有较大容量:16384 点用于链接继电器(LB)、16384 点用于链接 寄存器(LW)。(参阅 2.1.3 节"适用软元件范围设置"。)
	- (b) 每个远程 I/O 站可以设置最多 4096 个输入/输出点。 另外,可以为远程主站和远程 I/O 站之间的链接点设置最多 1600 字节。在 多任务远程 I/0 网络上,主站与副主站间最多可以设置 2000 字节的链接 点。
	- (c) 可选择下列系统之一:具有较长站到站距离和总距离并且抗噪音的光纤环路 系统(最大总长度为30千米(98430 英尺));或很容易接线的同轴总线系统 (最大总长度为 500 米(1640.5 英尺)。 (参阅 3.1 节"性能说明"。)

í

- (d) 以下功能方便了网络连接:
	- 1) 任何要连接的站点都可以指定为预约站。 指定实际没有连接的站为预约站防止通讯出错。(参阅 5.1.3 节"公用参 数")
	- 2) 不必按照网络中站号的顺序来连接站。(参阅 4.2.1,4.2.2 节)
- (e) 像 CPU 模块一样,远程 I/O 模块的参数可以通过 GX Developer 来写。 远程 I/O 模块的参数设置可以用来更改安装到远程 I/O 站的输入/输出模块 的详细设置(响应时间、出错输出模式)、智能功能模块的开关设置、I/O 分 配和远程口令设置。(参阅 5.2 节"远程 I/O 站参数设置。")
- $(f)$  在多任务远程  $I/0$  网络上设置  $1 \wedge I$  主站 $(DM_R)$  和  $1 \wedge I$  副主站 $(DSM_R)$  以使主站 出错的情况下副主站能接替 I/O 站(R)的控制。 (QnPHCPU 应当用于多任务远程主站和多任务远程副主站) 通过进行参数设置,即使主站恢复到正常状态并返回到系统,多任务远程副 主站仍然可以继续远程 I/O 站的控制。(也可对恢复的主站进行设置以控制 远程 I/O 站)

(参阅 7.10 节"多任务远程主站功能(只用于 QnPHCPU)")

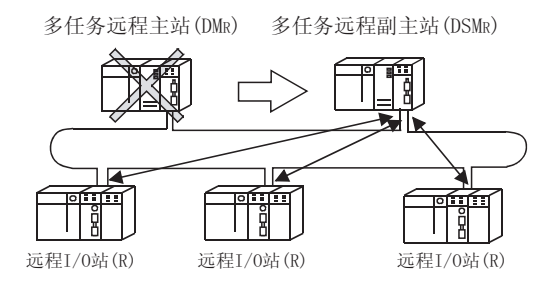

(g) 冗余系统使用多任务远程主站功能来控制 I/O 模块和智能功能模块。(在冗 余系统中应该使用 QnPRHCPU)

如果多任务主站(控制系统)出错,多任务远程主站功能会把主站从"控制系 统"切换到"待机系统"。此时,多任务远程副主站从"备用主站"切换到 "控制主站",继续远程 I/O 控制。

控制远程 I/O 站的副主站(控制系统)即使在主站恢复到正常状态下仍保持控 制。

(参阅 7.11 节"用于冗余系统的多任务远程主站功能(只用于 QnPRHCPU)")

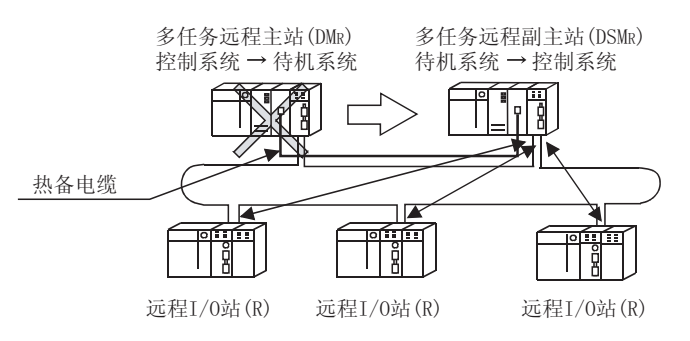

(h) 最多有 7 个扩展基板可连接到远程 I/O 模块(包括主基板为 8 个基板),可最 多安装 64 个模块。 扩展电缆的最大总长为 13.2m,这样确保了方便的配置扩展基板。

- (3) 提供多种多样的通讯服务
	- (a) 可以很容易对安装到远程 I/O 站的智能功能模块的数据进行读和写。 有四种方法可用来读和写。
		- 1) 使用 GX Configurator 对智能功能模块的参数进行初始化设置和自动刷 新设置,并且写入远程 I/O 站的远程 I/O 模块。 通过自动刷新设置,将智能功能模块的数据刷新到远程 I/O 模块链接 寄存器 W 中, 远程主站通过循环传送来读/写智能功能模块数据。

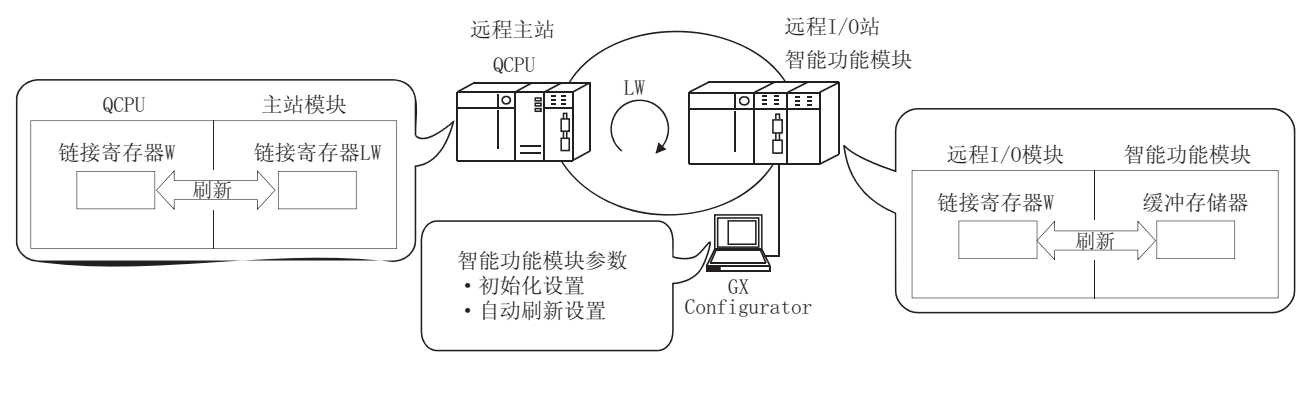

#### 2) 特殊链接指令可以用于直接读取或写入智能模块的缓冲存储器。

- REMFR 指令:从远程 I/0 站智能功能模块的缓冲存储器读数据。
- REMTO 指令:把数据写入远程 I/O 站智能功能模块的缓冲存储器。

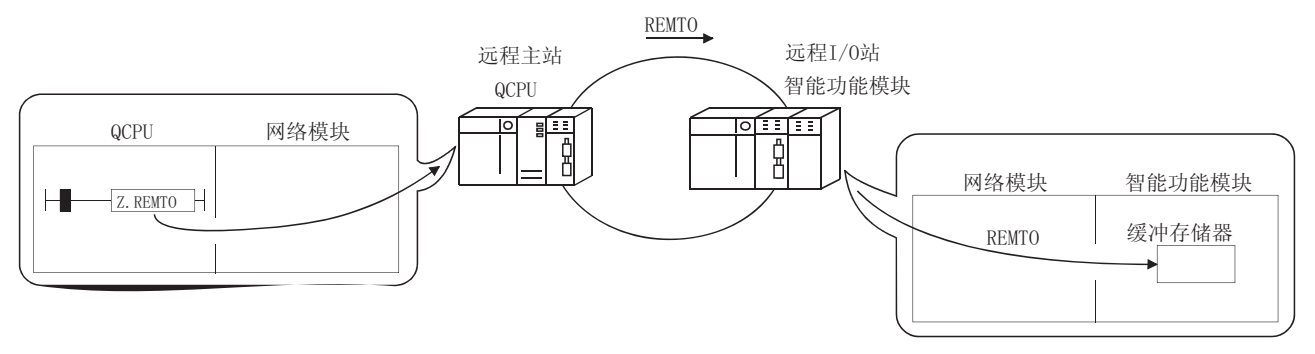

3) 使用智能功能模块参数的自动刷新设置,将智能功能模块数据刷新到远 程 I/0 模块数据寄存器 D, 远程主站可以使用 READ、WRITE 指令对数据 寄存器 D 进行读取或写入。

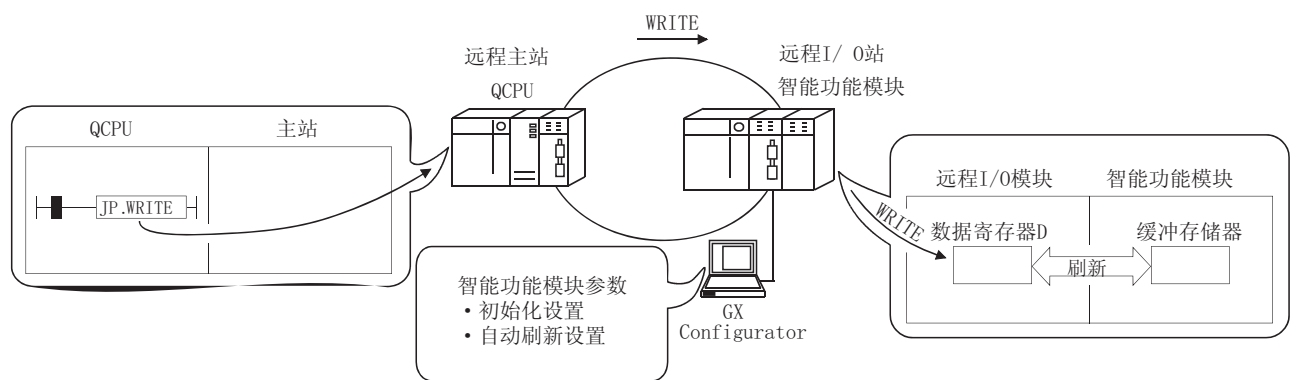

4) 使用智能功能模块参数的自动刷新设置将智能功能模块数据刷新到远程 I/O 模块数据寄存器 D。当远程 I/O 模块的参数把数据寄存器 D 刷新成 链接寄存器 W, 远程主站通过循环传送来读/写智能功能模块数据。 此方法的优点是 QCPU 创建的智能功能模块参数适用于远程 I/O 模块, 而无需任何修改。

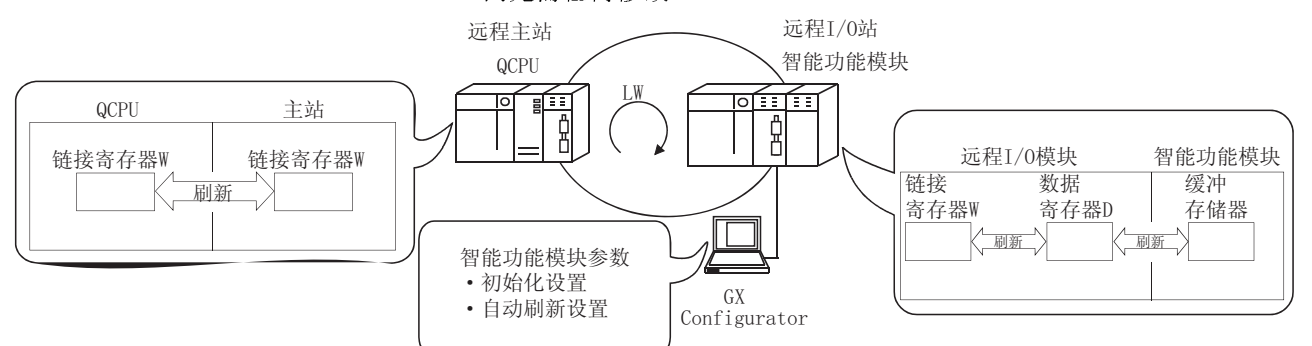

(b) 使用事件发布功能可以起动本站 CPU 模块的中断顺控程序。该功能缩短系统 的响应时间并处理实时数据接收。

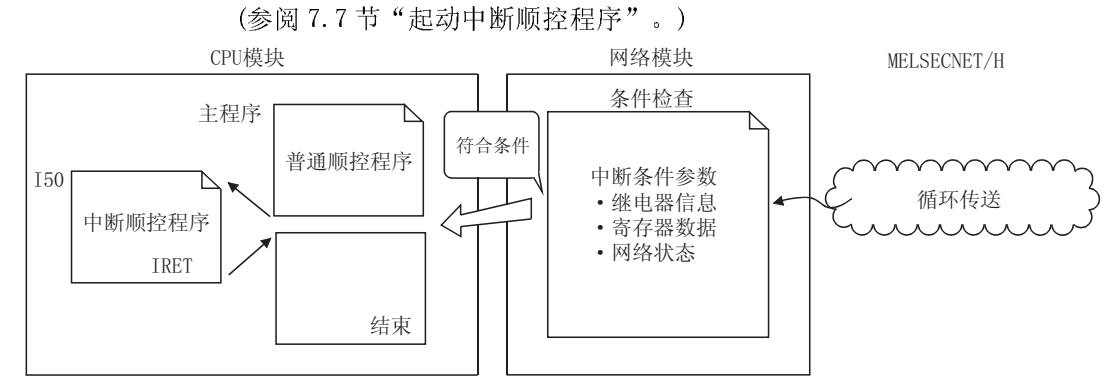

- (4) 增强的 RAS 功能(参考 3.2.2 节的 RAS 功能)
	- (a) 当故障站恢复并可以重新开始正常运行时,它使用自动返回功能自动返回网 络,并重新开始数据通讯。
	- (b) 通过使用环路回送功能(光纤环路系统),能够通过断开故障区(诸如电缆断 开处的网络部分、故障站等)继续运行站间的数据传送。
	- (c) 通过使用站分开功能(同轴总线系统),即使由于断电等原因而造成某些连接 站宕机,也可以在其它运行站中继续正常通讯。
	- (d) 即使在系统运行时一个错误导致 CPU 模块停止,网络模块也可以继续瞬时传 送。
	- (e) 能够检查发生瞬时错误的时间。
	- (f) 通过安装 2 个电源模块到远程 I/O 站上,就可以替换其中的 1 个而无需关闭 站点。(远程 I/O 站上的冗余电源) 冗余电源基板需要安装 2 个电源模块。
	- (g) 当安装在远程 I/O 站上的输入模块,输出模块或智能功能模块出错时,无需 停止系统运行就可以替换出错模块。(在线更换模块) 在线更换模块适用于 Q 系列 I/O 模块和功能版本 D 或以上版本,模拟到数字 和数字到模拟转换模块,温度输入模块和温度控制模块。

### 备注

下列故障使 RAS 功能有效。

- 电缆断裂
- 从站断电
- 网络设置出错
- 可通过 CPU 模块的自诊断检测的故障
- 如果网络模块出了故障,依据故障情况,可能不能激活 RAS 功能。
- (5) 外部连接到远程 I/O 站的控制(参阅 7.12 节) 对远程 I/0 站设置远程口令限制了通过以太网模块,串行通信模块或调制解调器 接口模块与外部的连接。(远程口令)
- (6) 增强网络功能
	- (a) 使用 GX Developer 系统监视可以诊断安装到远程 I/O 站的智能功能模块。 通过网络使用连接到远程主站的 GX Developer 或直接连接到远程 I/O 站的 GX Developer,使用系统监视可以诊断安装到远程 I/O 站上的智能功能模 块。

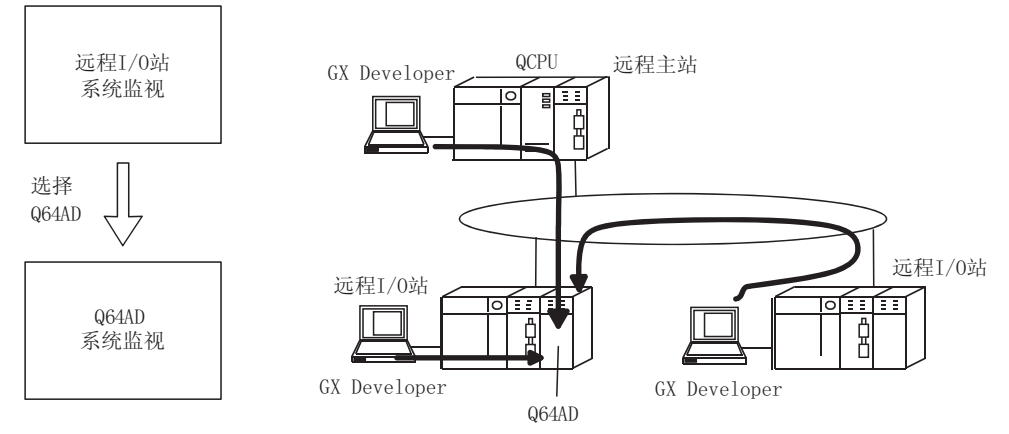

网络出错时,可以通过连接到远程主站或远程 I/O 站的 GX Developer 进行 诊断。

- (b) 如果 GX Developer 连接到远程 I/0 站, 它不会影响到系统运行,因此可以 在线进行用户程序网络功能测试。 关闭了远程 I/0 站上输入模块的输入(X), 可以使用 GX Developer 测试, 把远 程 I/O 站上的输入模块的输入(X)变为 ON 或 OFF。 通过这些,能够进行远程主站输入程序的测试。 另外,关闭了远程主站上输出(Y),可以使用 GX Developer 测试,把远程 I/0 站输出(Y)变为 ON 或 OFF。 通过这些,能够进行远程 I/O 站上输出模块的线路测试。
- (7) 提高了与 Q 系列 GX Developer 组合的网络配置的容易程度
	- (a) 将下拉菜单、对话框等显现出来,可以很容易地设置网络参数。
	- (b) 已简化网络编号、组号和运行模式的设置,只通过软件设置就可以指定这些 值。

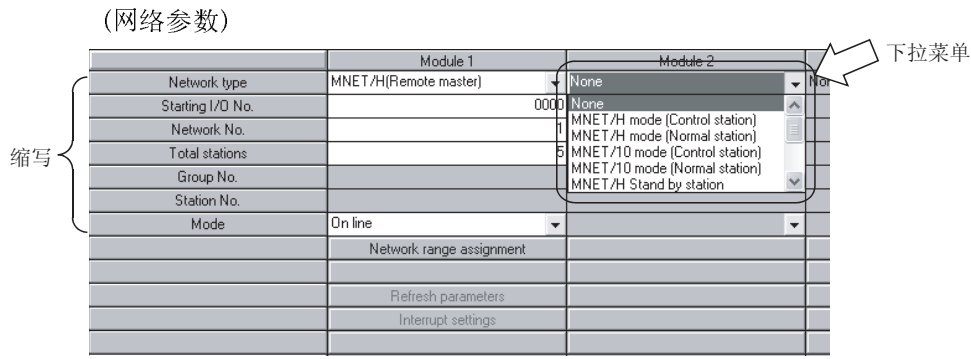

### 1 概述

#### 1.3 本手册的正文、表格和图中使用的通用术语

#### (1) 通用术语

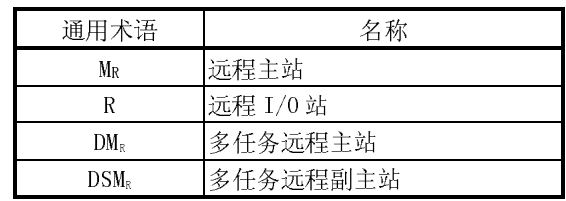

(2) 标记格式

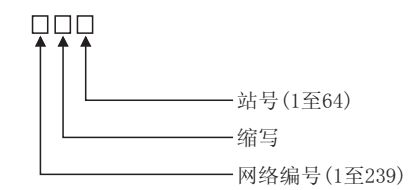

[例子]

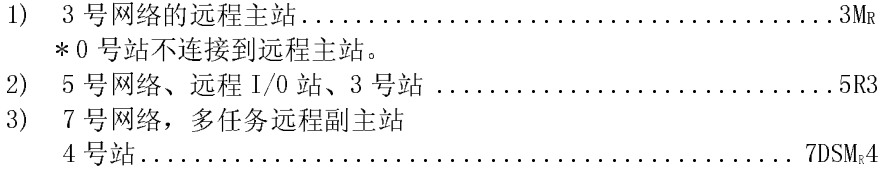

### 1.4 升级到功能版本 D所增加/更改的功能

#### 下表列出了功能版本 D 网络模块增加/更改的功能。

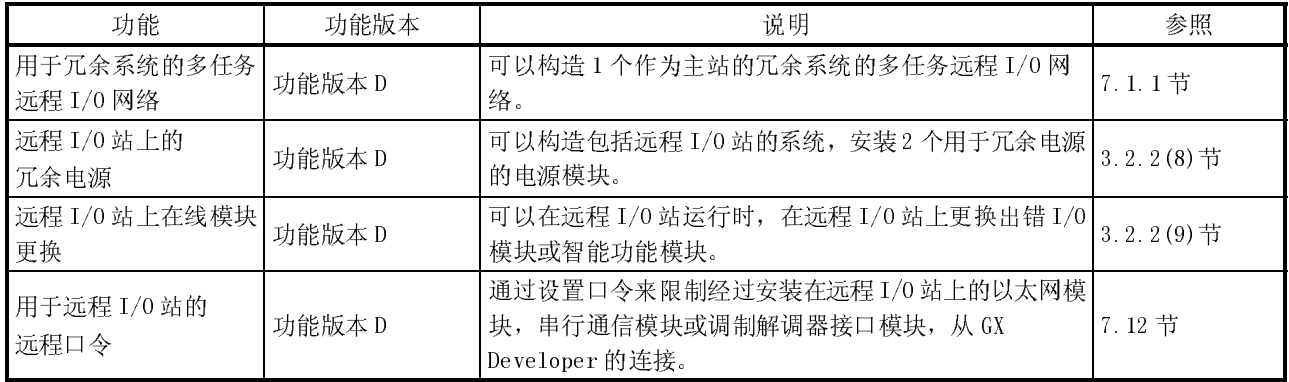

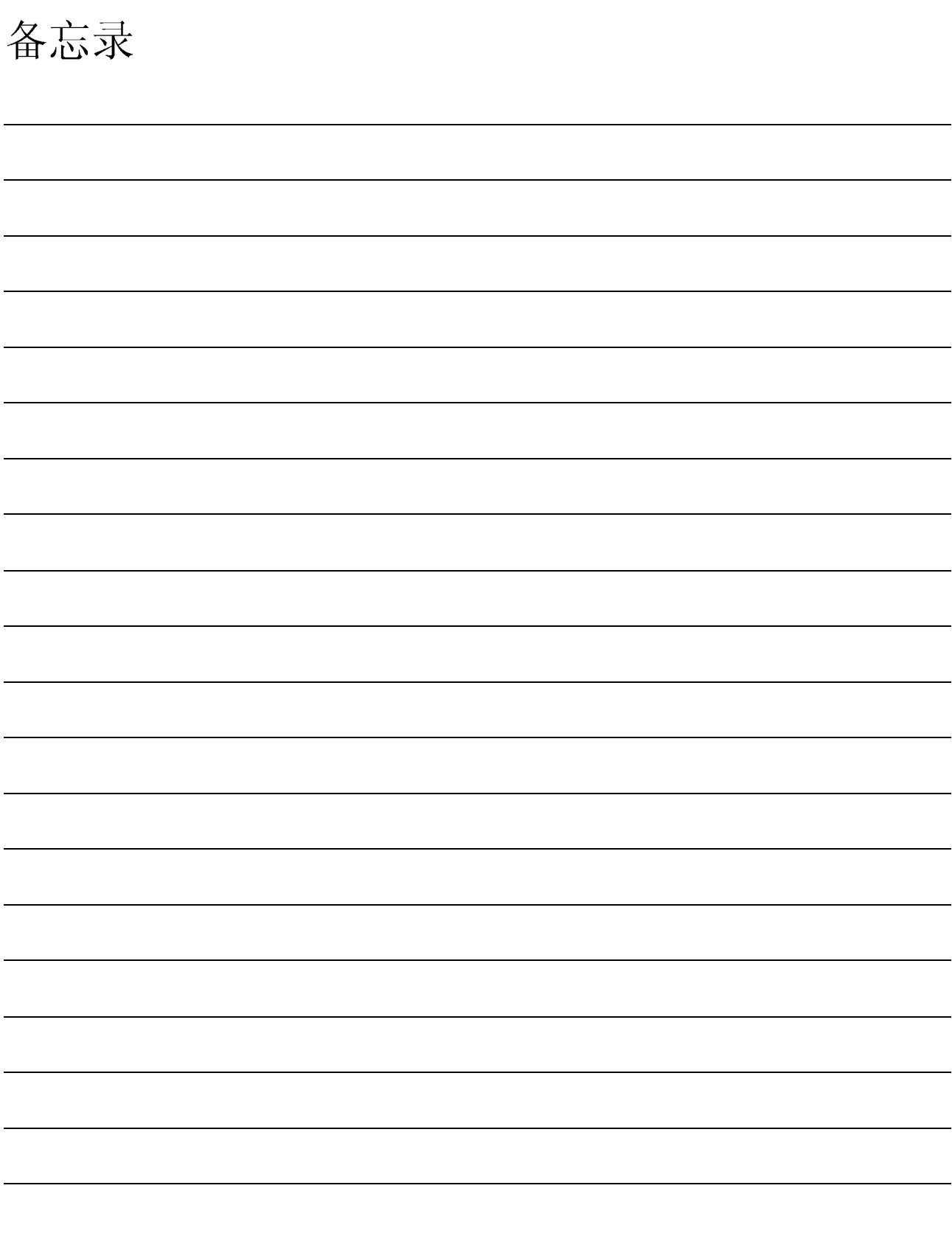

### 2 系统配置

 $\begin{array}{r} \text{MELSEC--Q} \ \text{MELSEC--Q} \ \text{2} \ \text{5} \ \text{5} \ \text{2} \ \text{m} \ \text{m} \$ 本章介绍由远程 I/O 网络组成的系统。

# 2.1.1 配置 (1) 2.1.1 配置

2

一定要把远程主站的站号设置为 0。

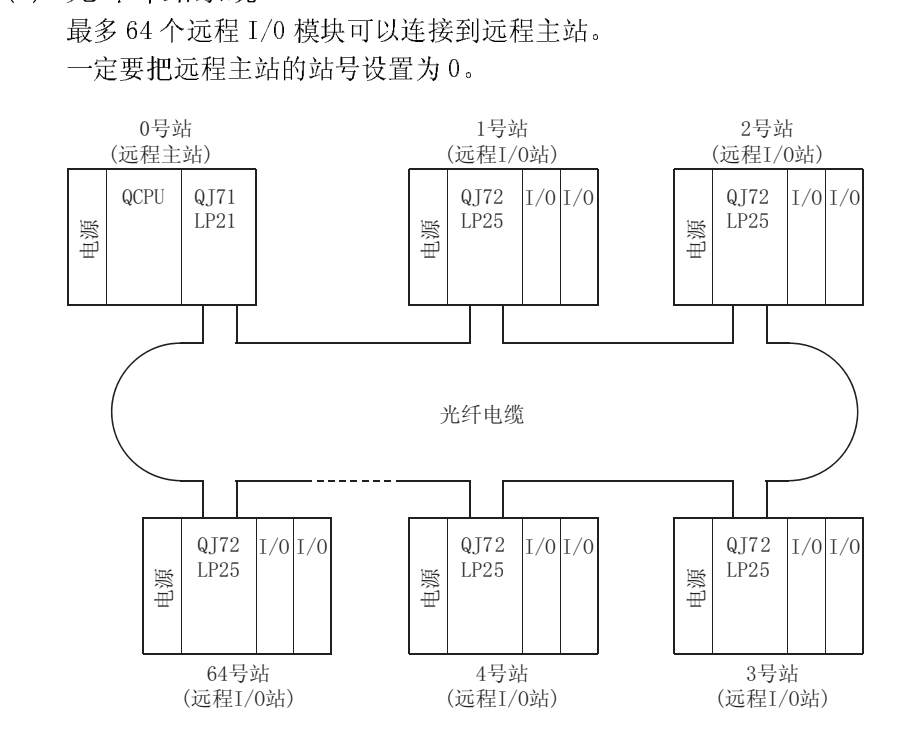

一定要把远程主站的站号设置为 0。

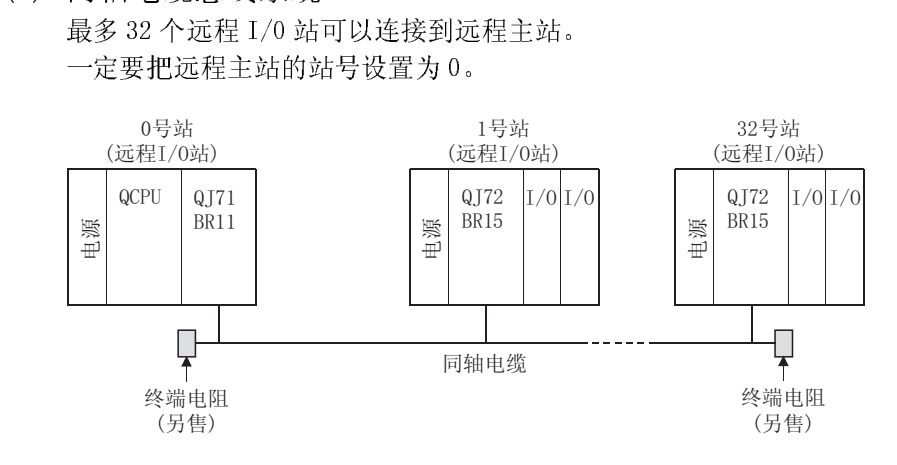

# MELSEC-Q<br>2.1.2 设置项目  $\overline{2.11}$

(1) 表 2.1 表示远程主站(MR)的主站模块设置项目和从 GX Developer 进行的参数设置 项目。

| 设置项目                | 远程主站(MR)              | 参考章节   |
|---------------------|-----------------------|--------|
| 网络模块开关              |                       |        |
| 站号                  | 0                     | 4.2.1节 |
| 模式                  |                       | 4.2.2节 |
| Gx Developer 的参数设置  |                       |        |
| MELSECNET/H 以太网模块设置 |                       |        |
| 网络类型                | MELSECNET/H<br>(远程主站) | 5.1.1节 |
| 起始 I/0 号            |                       | 5.1.2节 |
| 网络号                 |                       | 5.1.2节 |
| 总站数                 |                       | 5.1.2节 |
| 组号                  | $\times$              |        |
| 模式                  |                       | 5.1.2节 |
| 公用参数                |                       | 5.1.3节 |
| 辅助设置                | Δ                     | 5.1.4节 |
| 站指定参数               | $\times$              |        |
| 网络刷新参数              |                       | 5.1.5节 |
| 其它站访问期间的有效模块数       | Λ                     | 5.1.6节 |
| 交互链接数据传送参数          | $\times$              |        |
| 路由参数                |                       | $*1$   |

 $\bigodot$ : 必须设置,  $\blacktriangle$ : 默认设置,  $\triangle$ : 按需要设置,  $\times$ : 不需要设置

\*1: 参阅"Q 系列 MELSECNET/H 网络系统参考手册(PLC 至 PLC 网络)(SH-080289C)"。

MELSEC-Q<br>(2) 表 2.2 显示远程 I/0 站 (R)的远程 I/0 模块的设置项目和从 GX Developer 进行的<br>参数设置项目。 (2) 表 2.2 显示远程 I/O 站(R)的远程 I/O 模块的设置项目和从 GX Developer 进行的 参数设置项目。

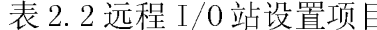

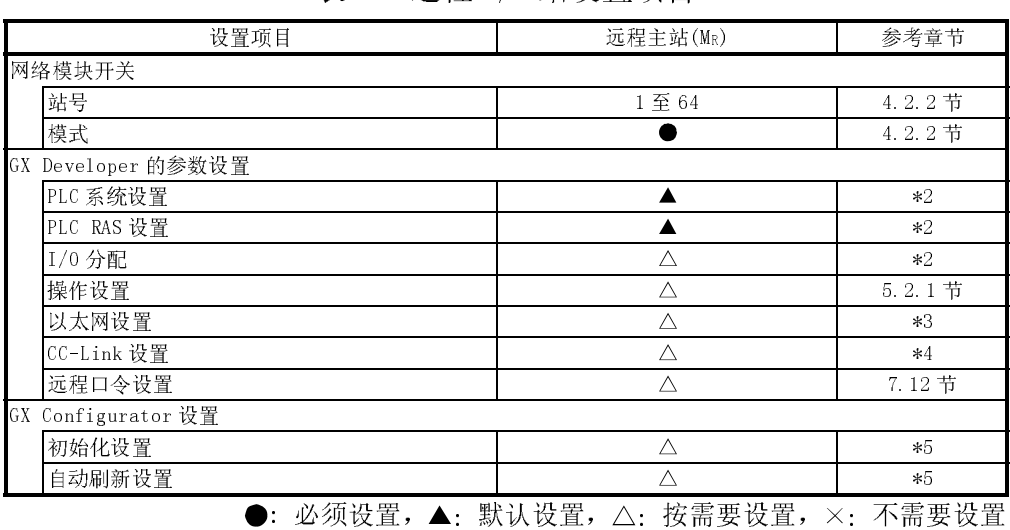

\*2: 参阅"QCPU 用户手册(功能解说、程序基础)(SH-080484ENG)"

\*3: 参阅"Q 系列以太网接口模块用户手册(基础篇)(SH-080235C)"。不可采用中断设 置。

\*4: 参阅"CC-Link 系统主站/本地站模块用户手册(SH-080237C)" 不可采用中断设 置。

\*5: 参阅对应智能功能模块的用户手册。

远程 I/O 网络在其网络中可以使用下列软元件范围。

这些软元件范围指的是远程主站分配的范围。

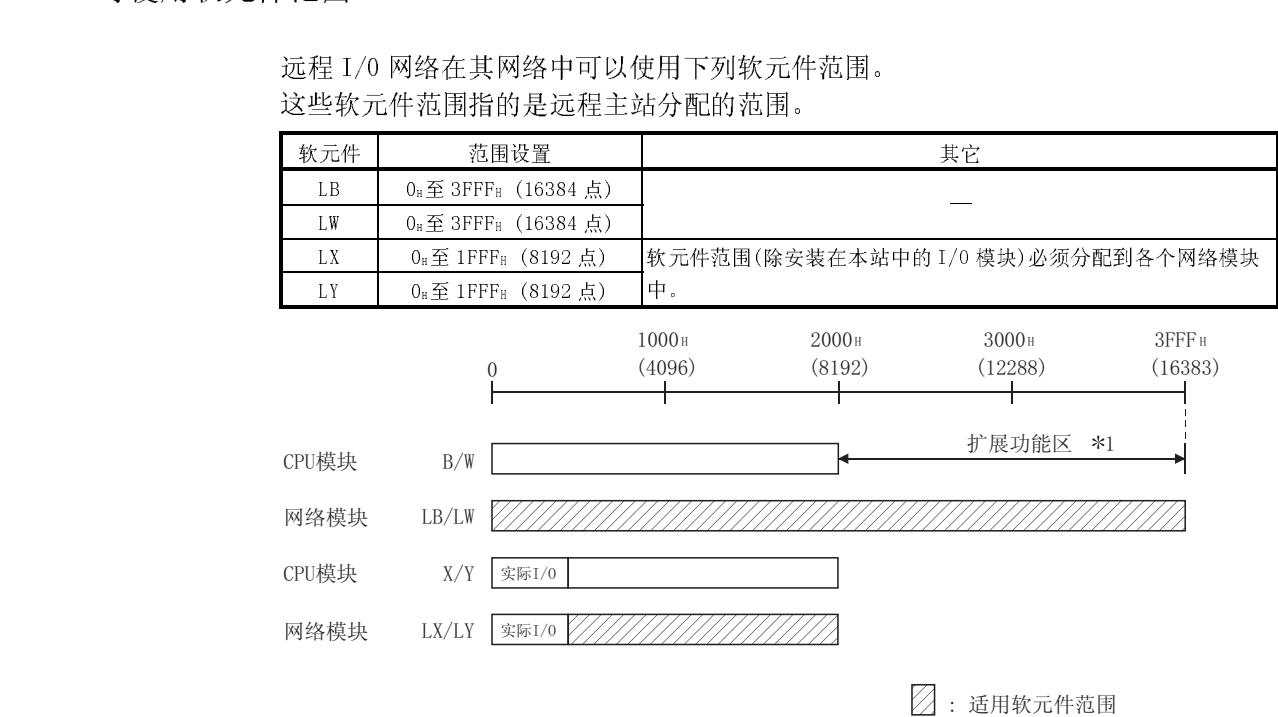

\*1:从[PLC参数]-[软元件设置]中更改就可扩展。

# <u>MELSEC-Q</u><br>2.2 多节点远程 I/0 网络(仅 QnPHCPU)

2.2.1 配置

2.2 多节点远程 I/O 网络(仅 QnPHCPU) 多任务远程 I/O 网络系统包含 1 个多任务远程主站和 1 个多任务远程副主站。当多任务 远程主站发生故障时,多任务远程副主站接替控制远程 I/O 站。

通常把多任务远程主站设置为 0 号站。

如果站号不与远程 I/O 站号重合,就可以对多任务远程副主站分配 1 到 64 号站的任何 1 证。

在 1 个光纤环路系统中可以连接 63 个远程 I/O 站,同轴总线系统中可以连接 31 个站。

要点 只有 QnPHCPU 是作为多任务远程主站和多任务远程副主站工作的 CPU 模块。 Q02CPU、Q02HCPU、Q06HCPU、Q12HCPU 和 Q25HCPU 不能作为多任务远程主站和多任 务远程副主站工作。

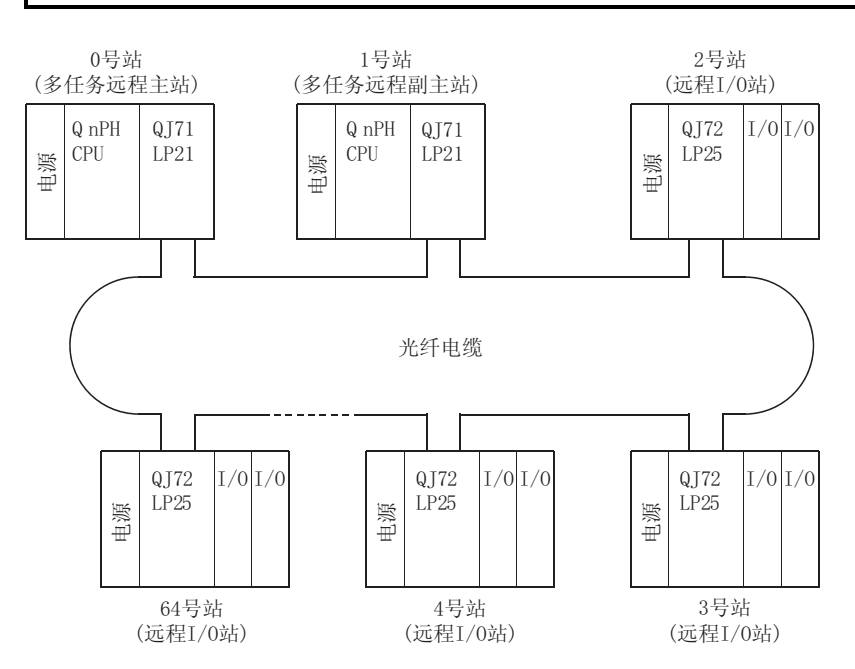

一个光纤环路系统中最多可以连接 63 个远程 I/O 站。 一个同轴总线系统中最多可以连接 31 个站。

# MELSEC-Q<br>2.2.2 设置项目  $\overline{2.2}$

(1) 表 2.3 列出了多任务远程主站(DMR)和多任务远程副主站(DSMR)的参数设置项目

| 设置项目                | 多任务远程主站<br>$(DM_R)$      | 多任务远程副主站<br>(DSM <sub>R</sub> ) | 参考章节   |
|---------------------|--------------------------|---------------------------------|--------|
| 网络模块开关              |                          |                                 |        |
| 站号                  | $\theta$                 | 1至64                            | 4.2.1节 |
| 模式                  |                          |                                 | 4.2.1节 |
| GX Developer 的参数设置  |                          |                                 |        |
| MELSECNET/H 以太网模块设置 |                          |                                 |        |
| 网络类型                | MELSECNET/H<br>(多任务远程主站) | MELSECNET/H<br>(多任务远程副主站)       | 5.1.1节 |
| 起始 I/0 号            |                          |                                 | 5.1.2节 |
| 网络号                 |                          |                                 | 5.1.2节 |
| 总站数                 |                          | $\triangle^{*1}$                | 5.1.2节 |
| 组号                  | Λ                        | Δ                               | 5.1.2节 |
| 模式                  |                          |                                 | 5.1.2节 |
| 公用参数                |                          | $\triangle^{*1}$                | 5.1.3节 |
| 辅助设置                | Λ                        | Δ                               | 5.1.4节 |
| 站指定参数               | $\times$                 | $\times$                        |        |
| 网络刷新参数              |                          |                                 | 5.1.5节 |
| 其它站访问期间的有效模块数       | $\wedge$                 | Δ                               | 5.1.6节 |
| 交互链接数据传送参数          | $\times$                 | $\times$                        |        |
| 路由参数                | Δ                        | $\triangle$                     | $*2$   |

(一)当和例启动 \*1: 当使用多任务远程副主站来重新启动网络时,设置多任务远程副主站的总站数 和公用参数。设置必须与多任务远程主站的设置相同。

例如,如果关闭了多任务远程主站,然后在网络控制时由多任务远程副主站来 启动主站,那么多任务远程副主站作为 1 个主运行站重新启动网络。

\*2: 参阅"Q 系列 MELSECNET/H 网络参数参考手册(PLC 至 PLC 网络)(SH-080289C)"。

MELSEC-Q<br>
2) 表 2.4表示远程 I/0 站 (R)的远程 I/0 模块的设置项目和从 GX Developer 进行的<br>参数设置项目。 (2) 表 2.4 表示远程 I/O 站(R)的远程 I/O 模块的设置项目和从 GX Developer 进行的 参数设置项目。

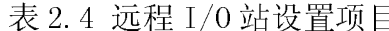

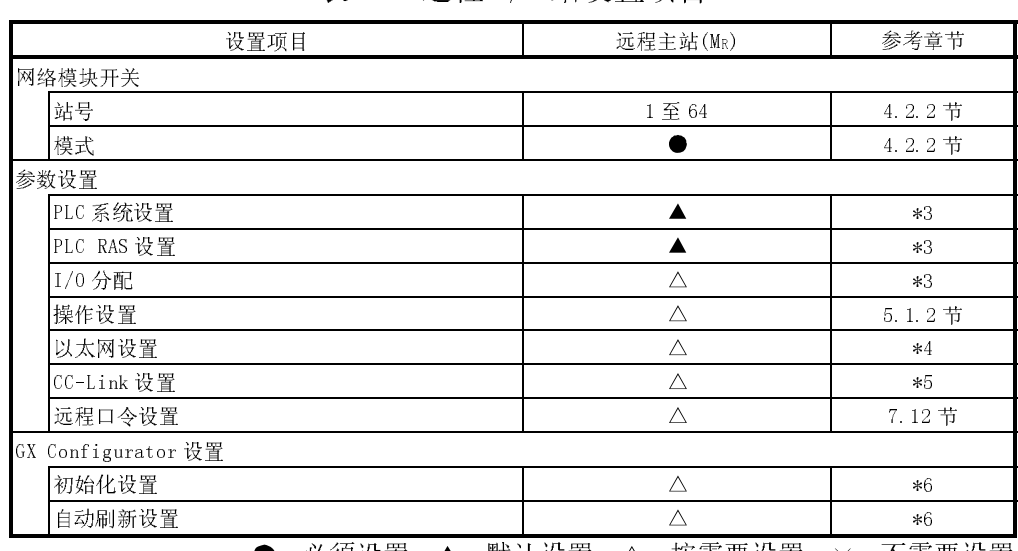

●:必须设置,▲:默认设置,△:按需要设置,×:不需要设置

\*3: 参阅"QCPU 用户手册(功能解说、程序基础)(SH-080484ENG)"。

\*4: 参阅"Q 系列以太网接口模块用户手册(基础篇)(SH-080235C)"。不可采用中断设 置。

\*5: 参阅"CC-Link 系统主站/本地站模块用户手册(SH-080237C)" 不可采用中断设 置。

\*6: 参阅对应智能功能模块的用户手册。

远程 I/O 网络可以在其网络中使用以下软元件范围。

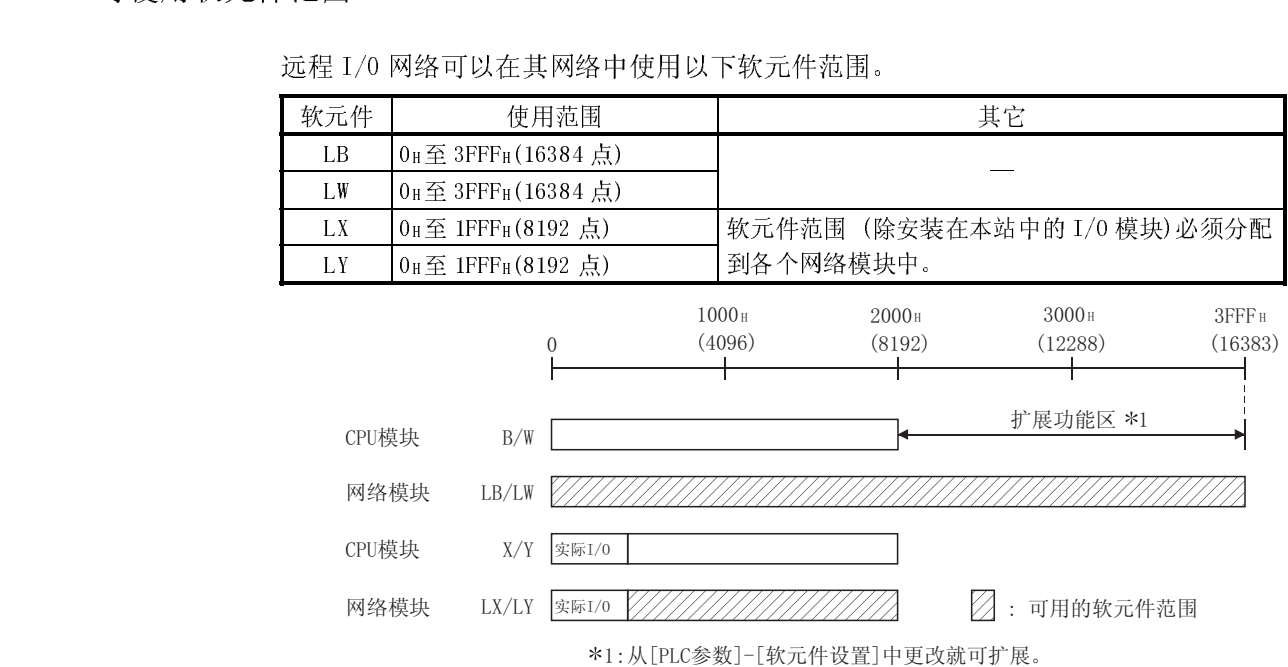

- MELSEC-Q<br>2.3 冗余系统的多任务远程 I/0 网络(只用于 QnPRHCPU)

2.3.1 配置

2.3.1 配置<br>2.3.1 配置<br> 包含有 QnPRHCPU 的冗余系统利用多任务远程 包含有 QnPRHCPU 的冗余系统利用多任务远程 I/O 网络系统以控制 I/O 模块和智能功能 模块。

> 在冗余系统的多任务远程 I/O 网络系统中,安装在控制侧 QnPRHCPU(作为控制系统启动) 的网络模块作为多任务远程主站并且控制远程 I/O 站,安装在备用侧 QnPRHCPU 的网络 模块作为多任务远程副主站的副主站运行。

当控制系统 CPU 或多任务远程主站宕机时, 多任务远程副主站从"待机"切换到"控 制"并接替控制远程 I/O 站。

一定要将安装在系统 A 上的网络模块站号设为 0,在冗余系统中对系统 A 要连接热备电 缆。

对于多任务远程副主站的站号,设置 1 到 64 任何 1 站只要不与远程 I/O 站号重复即 可。

在光纤环路系统中,连接到冗余系统的多任务远程 I/O 网络的远程 I/O 站数为 63 个, 在同轴总线系统中为 31 个。

在冗余系统中适用于多任务远程主站或副主站的 CPU 模块只有 QnPRHCPU。 Q02CPU、Q02HCPU、Q06HCPU、Q12HCPU、Q25HCPU、Q12PHCPU 和 Q25PHCPU 不适用。

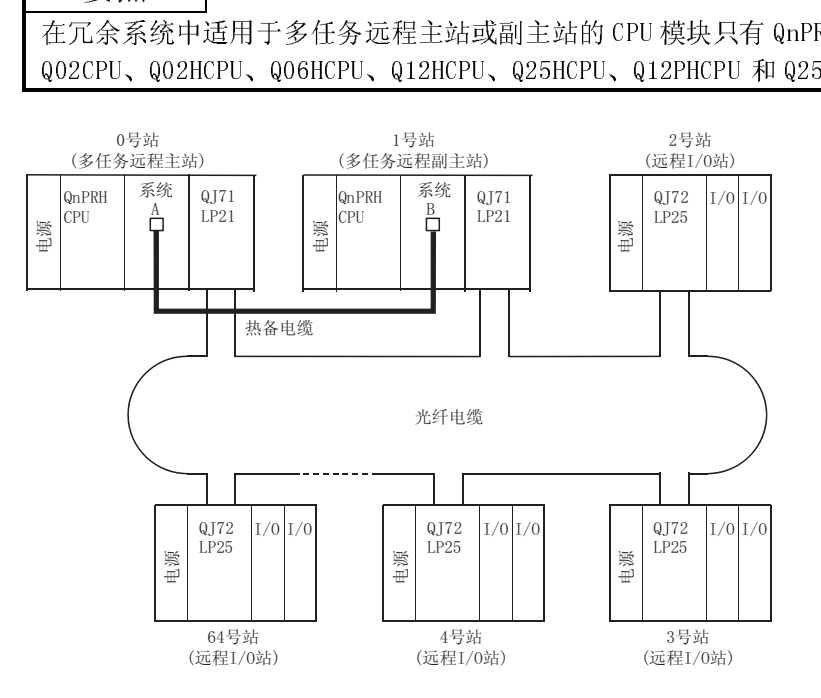

在光纤环路系统中,最多可以连接 63 个远程 I/O 站。 同轴总线系统最多可以连接 31 个站。

# MELSEC-Q<br>2.3.2 设置项目  $\overline{a}$

(1) 表 2.5 显示了多任务远程主站(DMR)和多任务远程副主站(DSMR)的参数设置项目。 在冗余系统中,控制系统和待机系统的网络参数设置是相同的。因此,无需对多 任务远程副主站设置参数。

一定要将安装在系统 A 上的网络模块站号设为 0 号, 在冗余系统中对系统 A 要连 接热备电缆。

| 设置项目               | 远程主站(MR)              | 远程副主站<br>(DSM <sub>R</sub> )     | 参考章节   |  |
|--------------------|-----------------------|----------------------------------|--------|--|
| 热备电缆连接器            | 系统A                   | 系统B                              | 7.1.1节 |  |
| 网络模块开关             |                       |                                  |        |  |
| 站号                 | $\overline{0}$        | $1\ \underline{\mathfrak{D}}$ 64 | 4.2.1节 |  |
| 模式                 |                       |                                  | 4.2.1节 |  |
| GX Developer 的参数设置 |                       |                                  |        |  |
| MELSECNET/H 以太网卡设置 |                       |                                  |        |  |
| 网络类型               | MELSECNET/H<br>(远程主站) | $\times$                         | 5.1.1节 |  |
| 起始 I/0 号           |                       | $\times$                         | 5.1.2节 |  |
| 网络号                |                       | $\times$                         | 5.1.2节 |  |
| 总站数                |                       | $\times$                         | 5.1.2节 |  |
| 组号                 | $\times$              | $\times$                         |        |  |
| 模式                 |                       | $\times$                         | 5.1.2节 |  |
| 公用参数               |                       | $\times$                         | 5.1.3节 |  |
| 辅助设置               | Δ                     | $\times$                         | 5.1.4节 |  |
| 站指定参数              | $\times$              | $\times$                         |        |  |
| 刷新参数               | ▲                     | $\times$                         | 5.1.5节 |  |
| 其它站访问时的有效模块数       | $\wedge$              | $\times$                         | 5.1.6节 |  |
| 链接数据传送参数           | $\times$              | $\times$                         |        |  |
| 冗余配置设定             |                       | $\times$                         | 5.1.7节 |  |
| 路由参数               | Δ                     | $\times$                         | $*2$   |  |

**●**: 必须设置, ▲: 默认设置, △: 按需要设置, ×: 不需要设置

\*1: 参照"Q 系列 MELSECNET/H 网络系统参考手册(PLC 至 PLC 网络)(SH-080289C)"。

■MELSEC-Q<br>(2) 表 2.6 列出了远程 I/0 模块上的设置项目,GX Developer 上的参数设置项目和 GX<br>Configurator 上的智能功能模块参数设置项目。 (2) 表 2.6 列出了远程 I/O 模块上的设置项目,GX Developer 上的参数设置项目和 GX Configurator 上的智能功能模块参数设置项目。

| 设置项目               | 远程 I/0 站(R) | 参照     |
|--------------------|-------------|--------|
| 网络模块的主站模块开关        |             |        |
| 站号                 | 1至64        | 4.2.2节 |
| 模式                 |             | 4.2.2节 |
| 参数设置               |             |        |
| PLC 系统设置           |             | $*2$   |
| PLC RAS 设置         |             | $*2$   |
| <b>I/0 分配</b>      | Λ           | $*2$   |
| 操作设置               | Λ           | 5.2.1节 |
| 以太网设置              | Λ           | $*3$   |
| CC-Link 设置         | Δ           | $*4$   |
| 远程口令设置             | Δ           | 7.12节  |
| GX Configurator 设置 |             |        |
| 初始化设置              | Δ           | $*5$   |
| 自动刷新设置             | Λ           | $*5$   |

●:必须设置,▲:默认设置,△:按需要设置,×:不需要设置

\*2: 参阅"QCPU 用户手册(功能解说、程序基础)(SH-080484ENG)"

- \*3: 参阅"Q 系列以太网接口模块用户手册(基础篇)(SH-080235C)"。不可采用中断设 置。
- \*4: 参阅"CC-Link 系统主站/本地站模块用户手册(SH-080237C)" 不可采用中断设 置。
- \*5: 参阅对应智能功能模块的用户手册。

远程 I/O 网络在网络横快中可以使用以下软元件范围

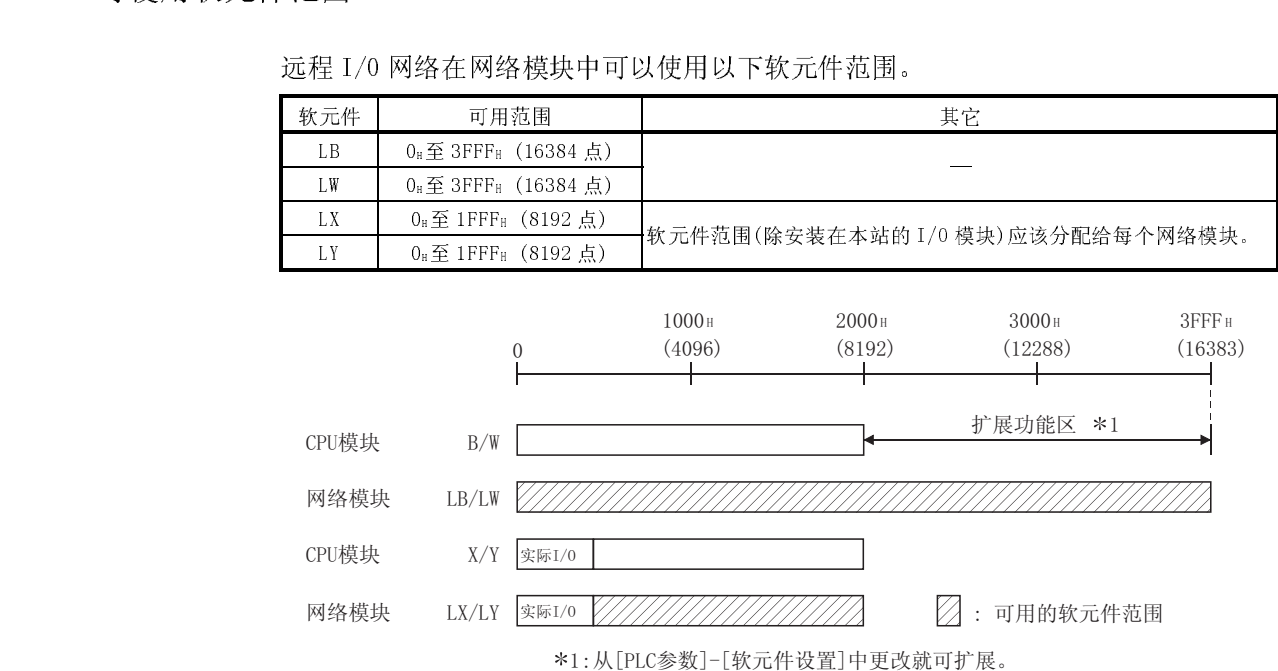

# $\blacksquare$  MELSEC-Q<br>2.4 多远程 I/0 网络

# 2.4.1 配置<br>2.4.1 配置<br>多多 2.4.1 配置

多远程 I/O 网络系统是连接多个网络的网络系统。 设置不重复的网络号。如果没重复,可在 1 到 239 的范围内任意设置。 在 QCPU 上,最多可以安装 4 个网络模块。

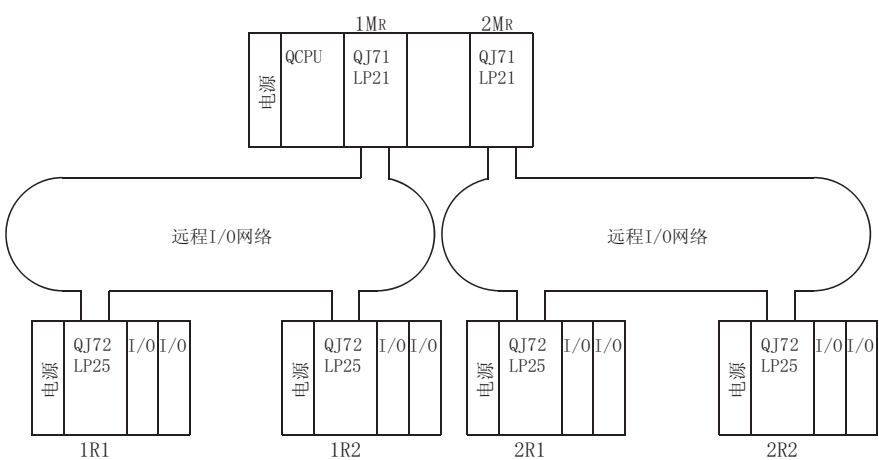

 $2.44.2 \times 10^{-1}$ 

(1) 图 2.7 显示了远程主站(MR)中主站模块的设置项目和 GX Developer 的参数设置。

| 设置项目               | 远程主站(MR)              | 参照     |
|--------------------|-----------------------|--------|
| 网络模块主站模块开关         |                       |        |
| 站号                 | $\Omega$              | 4.2.1节 |
| 模式                 |                       | 4.2.1节 |
| GX Developer 的参数设置 |                       |        |
| MELSECNET/H 以太网卡设置 |                       |        |
| 网络类型               | MELSECNET/H<br>(远程主站) | 5.1.1节 |
| 起始 I/0 号           |                       | 5.1.2节 |
| 网络号                |                       | 5.1.2节 |
| 远程模块总数             |                       | 5.1.2节 |
| 组号                 | $\times$              |        |
| 模式                 |                       | 5.1.2节 |
| 公用参数               |                       | 5.1.3节 |
| 辅助设置               | Λ                     | 5.1.4节 |
| 站指定参数              | $\times$              |        |
| 刷新参数               |                       | 5.1.5节 |
| 其它站访问时的有效模块数       | Λ                     | 5.1.6节 |
| 内部链接数据传送参数         | $\times$              |        |
| 路由参数               | Δ                     | $*1$   |

\*1: 参照"Q 系列 MELSECNET/H 网络系统参考手册(PLC 至 PLC 网络)(SH-080289C)"。

——MELSEC-Q<br>2 表 2.8 显示了远程 I/0 站(R)中远程 I/0 模块设置项目和 GX Developer 的参数设<br>置项目。 (2) 表 2.8 显示了远程 I/O 站(R)中远程 I/O 模块设置项目和 GX Developer 的参数设 置项目。

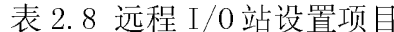

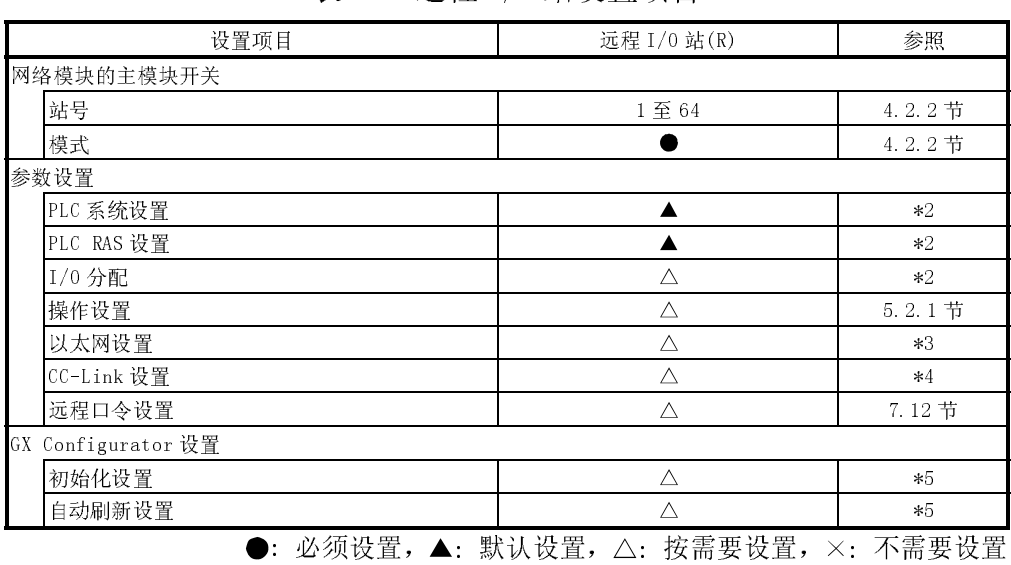

\*2: 参阅"QCPU 用户手册(功能解说、程序基础)(SH-080484ENG)"

\*3: 参阅"Q 系列以太网接口模块用户手册(基础篇)(SH-080235C)"。不可采用中断设 置。

- \*4: 参阅"CC-Link 系统主站/本地站模块用户手册(SH-080237C)" 不可采用中断设 置。
- \*5: 参阅对应智能功能模块的用户手册。

远程 I/O 网络在网络模块中可以使用以下软元件范围。

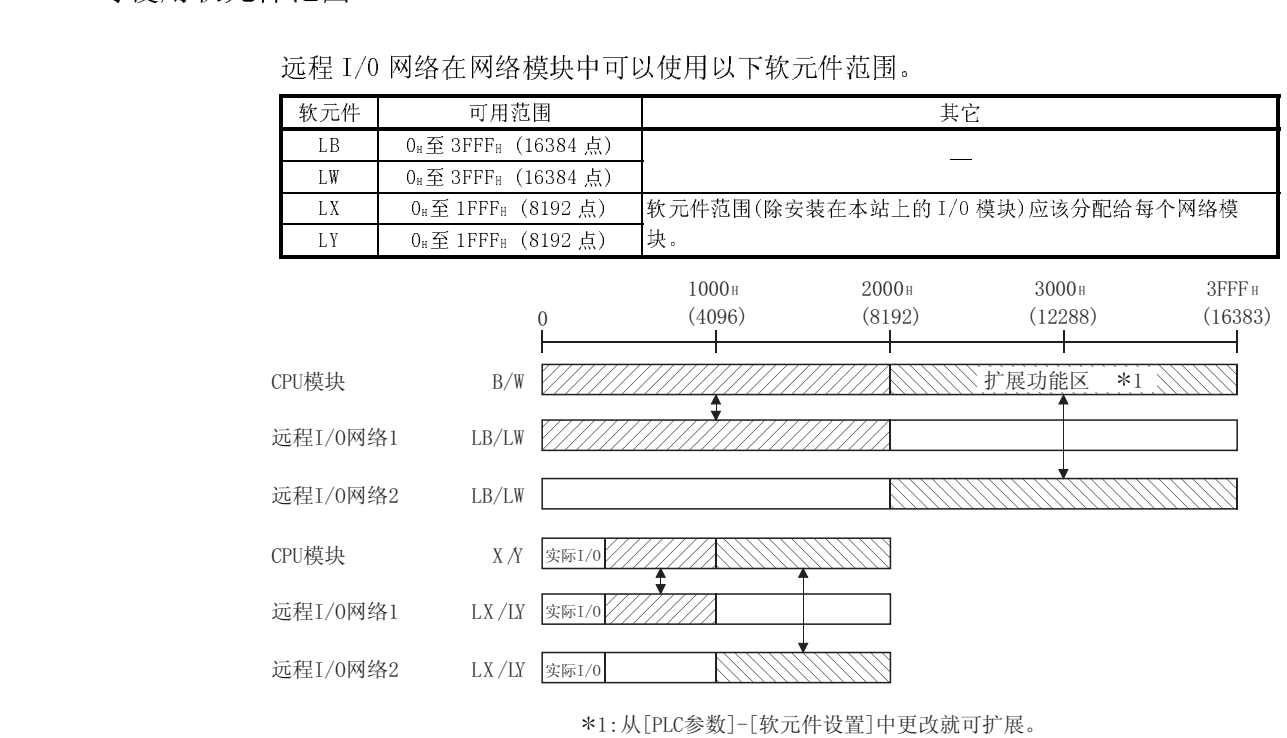

# <u>MELSEC-Q</u><br>2.5 配置系统时的注意事项<br>.

配置远程 I/O 网络系统时请注意以下几点。

- Particle Sole Sole<br>- 配置远程<br>- (1) 远程<br>- 的网 (1) 远程 I/O 网络和 PLC 至 PLC 网络不能用于同个 MELSECNET/H 网络。通常配置不同 的网络。
	- (2) 只有 MELSECNET/H 网络模块可以连接到 MELSECNET/H 远程 I/O 网络。 不可以和 MELSECNET/10 网络模块混合。
	- (3) 结合使用远程 I/O 网络和 PLC 至 PLC 网络,每个 CPU 模块最多配置 4 个 MELSECNET/H 网络系统。 (Q02CPU/Q02HCPU/Q06HCPU/Q12HCPU/Q25HCPU/Q12PHCPU/Q25PHCPU/Q12PRHCPU/Q25 PRHCPU)。

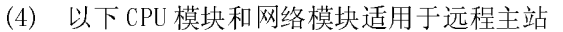

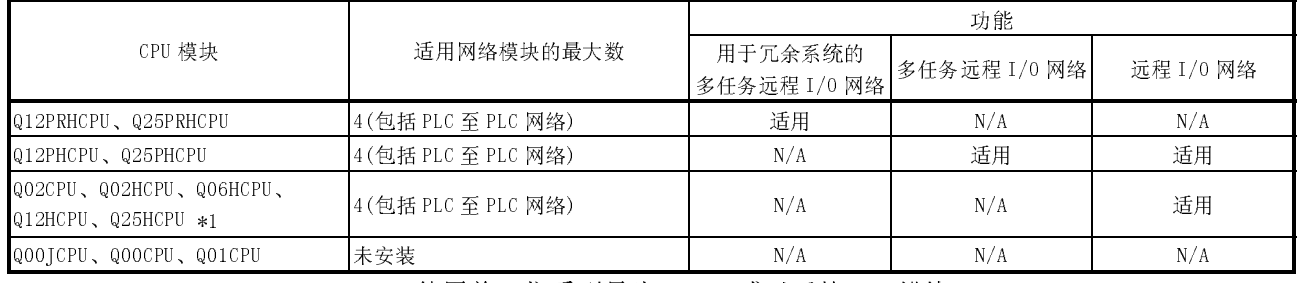

\*1: 使用前 5 位系列号为 02092 或以后的 CPU 模块。

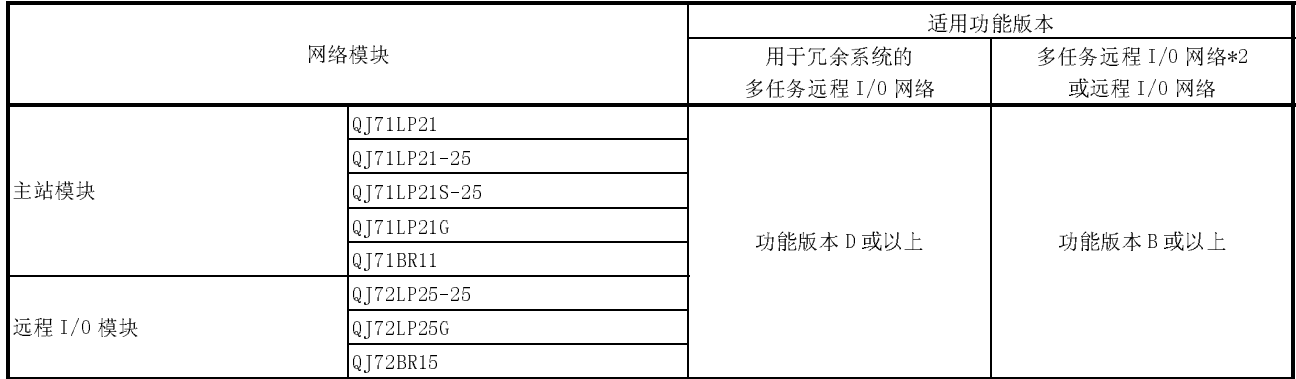

\*2: 作为多任务远程主站或副主站使用主站模块时,前 5 位系列号必须是 04012 或以后的。
MELSEC-Q 2 系统配置 (5) Q 系列模块适用于远程 I/O 站。

注意使用以下模块的局限性。

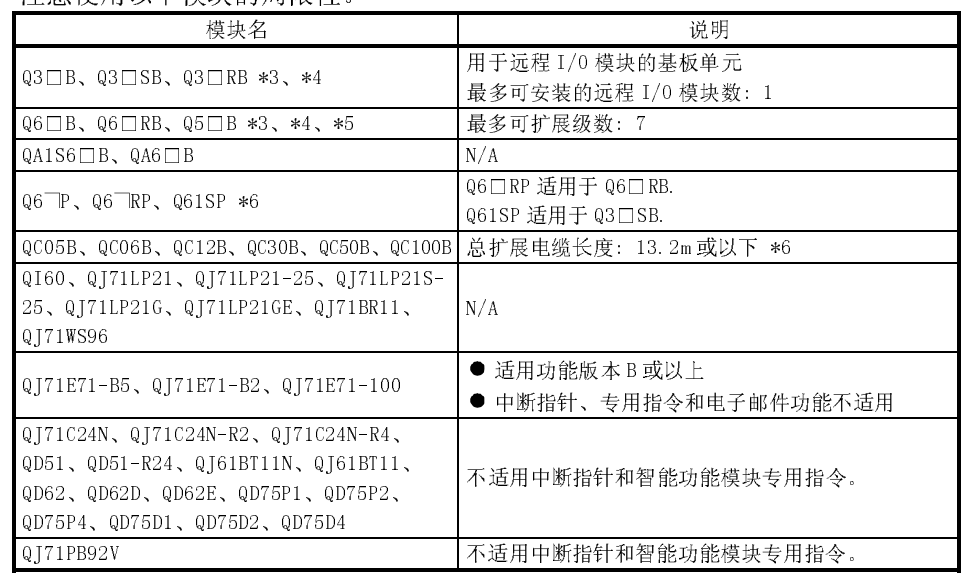

\*3: 最多安装在基板上的模块数为 64 块。

关于最新信息请查阅相关技术资料。

不可使用 A 系列和 QnA 系列模块。

- \*4: 安装在 Q3□B、Q3□RB、Q6□B 或 Q6□RB 上的模块可以进行在线更换。安装 在以下基板上的模块不可以在线更换。
	- 1) Q3□SB
	- 2) Q5□B(安装在 Q3□B 上的模块不可以在线更换,但是安装在 Q6□B 上的模 块可以在线更换)
- \*5: 使用 Q5□B 时,计算 Q5□B 的操作电压并确认在指定的范围内。参阅 QCPU(Q<br>模式)用户手册(硬件设计、维护和检查)的计算表达式,以及相关技术资料<br>中关于安装在基板上每个模块的电流消耗。<br> 模式)用户手册(硬件设计、维护和检查)的计算表达式,以及相关技术资料<br>中关于安装在基板上每个模块的电流消耗。<br><br> 中关于安装在基板上每个模块的电流消耗。

MELSEC-Q 2 系统配置 不同。下表指示了电源模块的 ERR 触点。

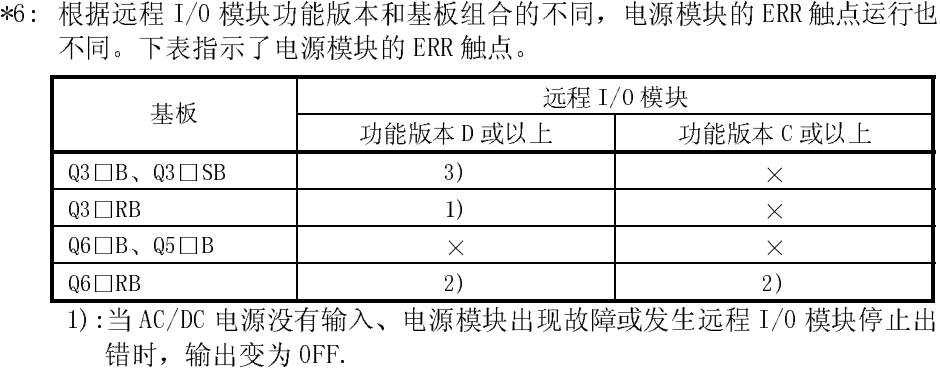

 $\frac{Q6 \Box RB}{1) : \frac{M}{2} AC/DC}$ <br>(错时, 输出<br>2): 当 AC/DC =

1):当 AC/DC 电源没有输入、电源模块出现故障或发生远程 I/O 模块停止出错时,输出变为 OFF.<br>错时,输出变为 OFF.<br>2):当 AC/DC 电源没有输入或电源模块出现故障时,输出变为 OFF.<br>3):当 AC/DC 电源没有输入或发生远程 I/O 模块停止出错时,输出变为 OFF.<br>×:输出一直为 OFF<br>使用扩展电缆时注意以下几点。 错时,输出变为 OFF.<br>当 AC/DC 电源没有输入<br>当 AC/DC 电源没有输入<br>一输出一直为 OFF<br>- 擦电缆不要与主电路<br>- 尿电缆不要与主电路 2) :当 AC/DC 电源没有输入或电源模块出现故障时,输出变为 0FF.<br>3) :当 AC/DC 电源没有输入或发生远程 I/0 模块停止出错时,输出变<br>×: 输出一直为 0FF<br><br>更用扩展电缆时注意以下几点。<br>1) 扩展电缆不要与主电路(高电压、强电流)电缆一起安装。<br>2) 从基板扩展电缆接头的 0UT 连接下一个扩展基板的 IN。 3):当 AC/DC 电源没有输入或发生远程 I/0 模块停止出错时,输出变为 OFF.<br>×: 输出一直为 OFF<br>更用扩展电缆时注意以下几点。<br>!) 扩展电缆不要与主电路(高电压、强电流)电缆一起安装。<br>?) 从基板扩展电缆接头的 OUT 连接下一个扩展基板的 IN。

 $\times$ : 输出一直为 OFF<br>\*7: 使用扩展电缆时注意以下几点。

1) 扩展电缆不要与主电路(高电压、强电流)电缆一起安装。

(6) 适用的外围设备软件包

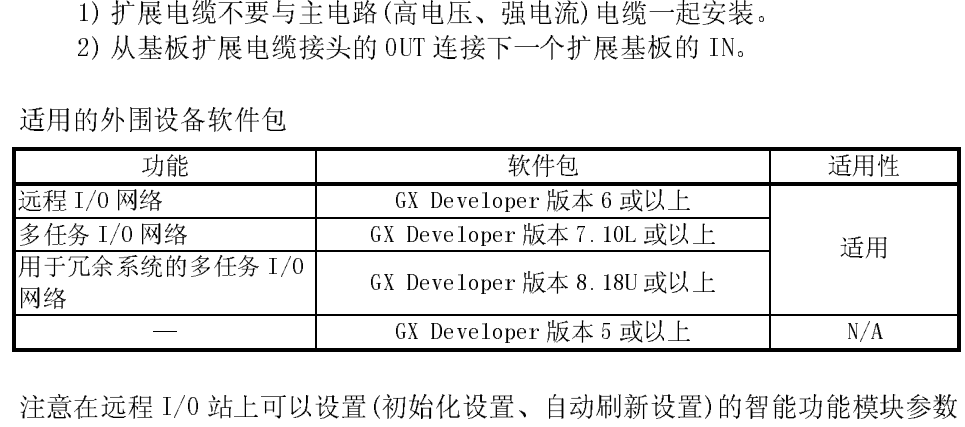

网络 GX Developer 版本 8.18U 或以上 — GX Developer 版本 5 或以上 N/A (7) 注意在远程 I/0 站上可以设置(初始化设置、自动刷新设置)的智能功能模块参数的数量是受限的。如果参数数量超出了限制数量,远程 I/0 模块就检测出"SP.<br>PARA ERROR (3301) "错误。<br>如果检测出错误,使用 REMFR/REMT0 指令读/写智能功能模块的数据。<br>如果检测出错误,使用 REMFR/REMT0 指令读/写智能功能模块的数据。<br>(a) 以下是对初始化设置可设定的参数数量。<br>参数的总数量在所有智能功能 PARA ERROR (3301)"错误。<br>如果检测出错误, 使用 REMFR/REMT0 指令读/写智能功能模块的数据。<br>(a) 以下是对初始化设置可设定的参数数量。<br>参数的总数量在所有智能功能模块的设置范围内 ≤ 512。

(a) 以下是对初始化设置可设定的参数数量。

如果检测出错误,使用 REMFR/REMT0 指令读/写智能功能模块的数据。<br>(a) 以下是对初始化设置可设定的参数数量。<br> 参数的总数量在所有智能功能模块的设置范围内 ≤ 512。<br>(b) 以下是对自动刷新设置可设定的参数数量。<br> 参数的总数量在所有智能功能模块的设置范围内 ≤ 256。<br>对每个智能功能模块而言,对初始化设置的参数数量是固定的。要确认 (b) 以下是对自动刷新设置可设定的参数数量。 参数的总数量在所有智能功能模块的设置范围内 ≤ 256。

置的参数数量,请参阅对应智能功能模块的用户手册。 参数的总数量在所有智能功能模块的设置范围内 ≤ 256。<br>个智能功能模块而言,对初始化设置的参数数量是固定的。<br>参数数量,请参阅对应智能功能模块的用户手册。<br><br>†算自动刷新设置的参数数量的方法,请参阅 6.3 节。<br> 对每个智能功能模块而言, 对初始化设置的参数数量是固定的。要确认初始化设置的参数数量, 请参阅对应智能功能模块的用户手册。<br>置的参数数量, 请参阅对应智能功能模块的用户手册。<br>关于计算自动刷新设置的参数数量的方法, 请参阅 6.3 节。 置的参数数量,请参阅对应智能功能模块的用户手册。<br>关于计算自动刷新设置的参数数量的方法,请参阅 6.3 节<br>

关于计算自动刷新设置的参数数量的方法,请参阅 6.3 节。<br><br><br><br><br>

<u>MELSEC-Q</u><br>2.6 使用多 CPU 系统  $\equiv$ 

当使用多 CPU 系统构建远程 I/0 网络时须注意以下几点:<br>(1) 主站模块使用功能版本 B 或以上。<br>(2) 通过控制 CPU 控制主站模块来设置网络参数。

- 
- 
- (1) 主站模块使用功能版本 B 或以上。<br>(2) 通过控制 CPU 控制主站模块来设置 N<br>(3) 各个控制 CPU 模块的主站模块可以说<br>装主站模块的总数是 4。 (2) 通过控制 CPU 控制主站模块来设置网络参数。<br>(3) 各个控制 CPU 模块的主站模块可以设置成最多。<br>装主站模块的总数是 4。<br>主站模块 (b) 1号 CPU 和 2号 (3) 各个控制 CPU 模块的主站模块可以设置成最多 4 个模块。注意一个多 CPU 系统安 装主站模块的总数是 4。
- 

J.

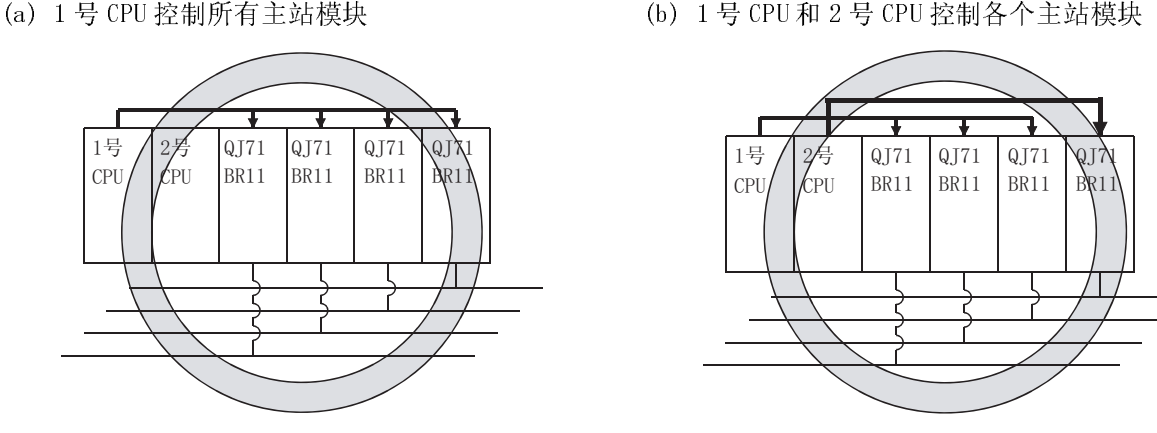

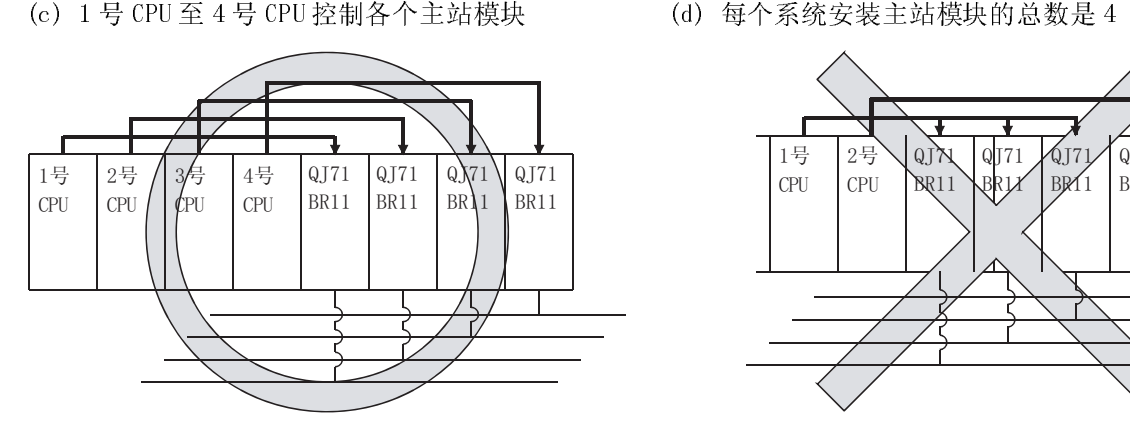

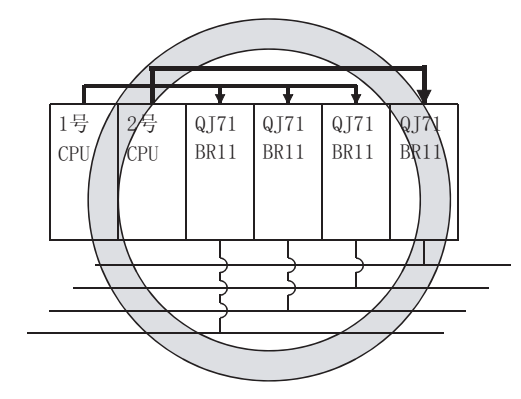

(d) 每个系统安装主站模块的总数是 4

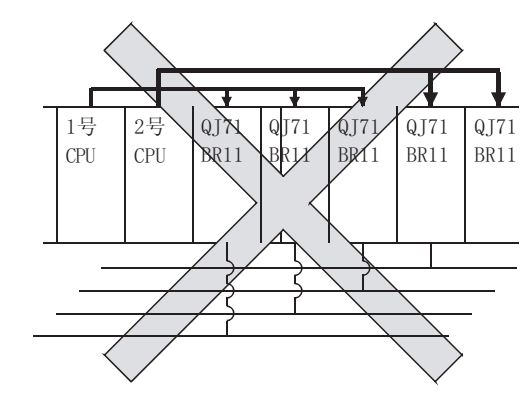

\* 安装的模块数量超出限制。

(4) 通过连接到远程 I/0 站来访问其它站, 无论多 CPU 系统中的中继站是由同个 CPU 或不同 CPU 控制, GX Developer 都可以访问其它网络系统中的站点。

此外, 在多 CPU 系统中, GX Developer 也可以访问控制 CPU 或非控制 CPU。

(a) 可以访问其它网络中的远程 I/0 站

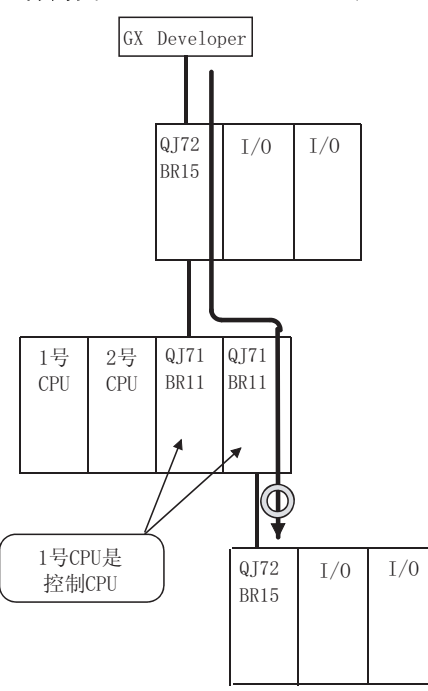

(c) 可以访问其它网络的非控制 CPU

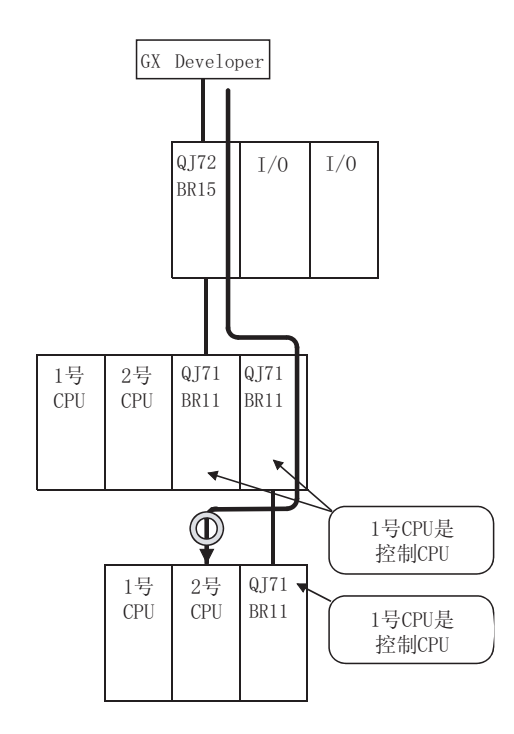

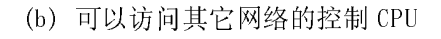

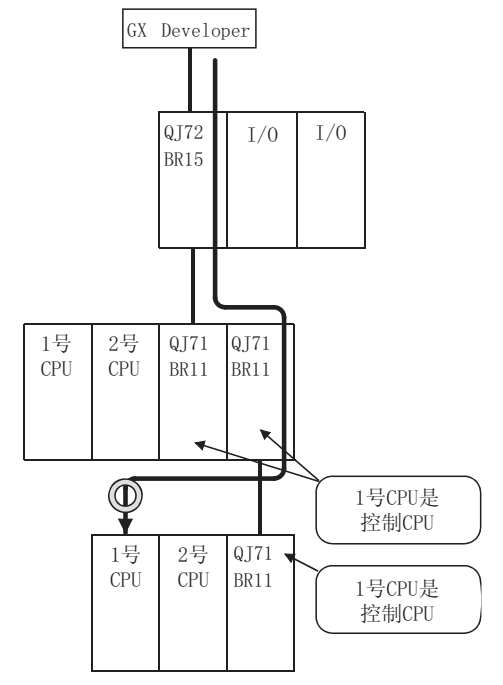

(d) 即使中继站的控制 CPU 是其它 CPU, 也可以访问 其它网络

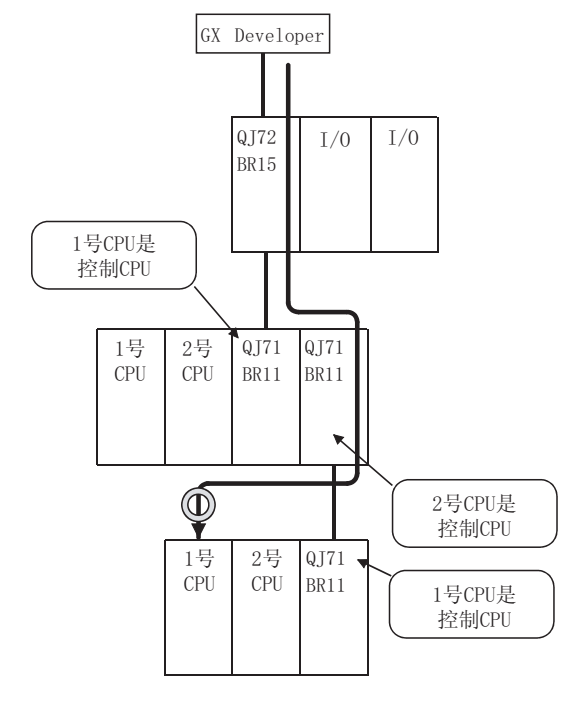

# - MELSEC-Q<br>2.7 检查功能版本和系列号

2.7 检查功能版本和系列号 以下说明了如何检查网络模块的功能版本和系列号。

(1) 检查模块侧面上的额定铭牌

模块的系列号和功能版本编号表示在"Serial"区域。

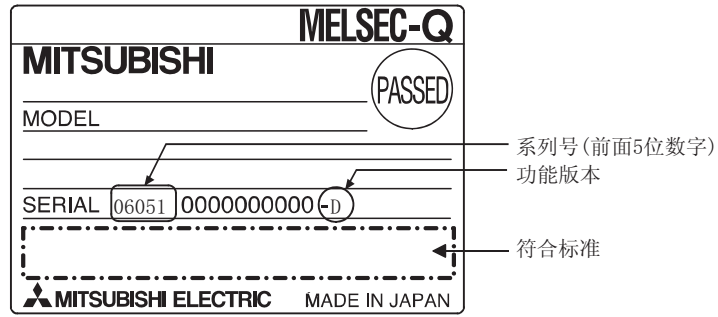

(2) 使用 GX Developer

检查<br>选择的在品<br>长,产细信! 以下说明的是检查选择的模块的系列号和功能版本的方法。<br>系列号和功能版本表示在"产品信息列表"或"模块详细信息<br>以下说明的是使用"产品信息列表"画面来检查系列号和功能<br>(关于使用"模块详细信息"具体内容,参阅8.3.1节。)<br>[起动步骤] 系列号和功能版本表示在"产品信息列表"或"模块详细信息"中。<br>以下说明的是使用"产品信息列表"画面来检查系列号和功能版本的步<br>(关于使用"模块详细信息"具体内容,参阅 8.3.1 节。)<br>[起动步骤]<br>[诊断] → [系统监视] → [产品信息列表] 以下说明的是使用"产品信息列表"画面来检查系列号和功能版本的步骤。<br>(关于使用"模块详细信息"具体内容,参阅 8.3.1 节。)<br>[起动步骤]<br>[诊断] → [系统监视] → [产品信息列表] (关于使用"模块详细信息"具体内容,参阅 8.3.1 节。)<br>[起动步骤]

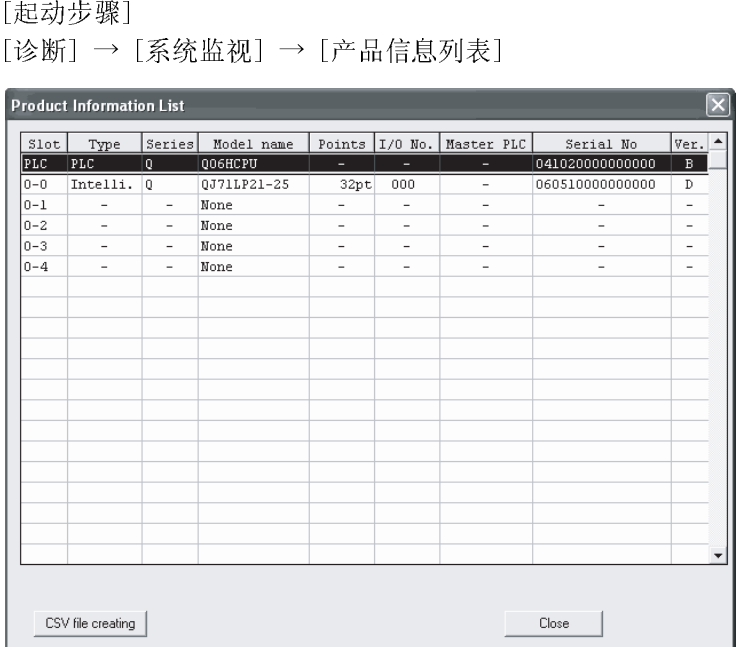

- 模块的系列号表示在"系列号"列中。
- [系列号、版本]<br>● 模块的系列号<br>● 模块的功能版<br> 模块的功能版本表示在"版本"列中。

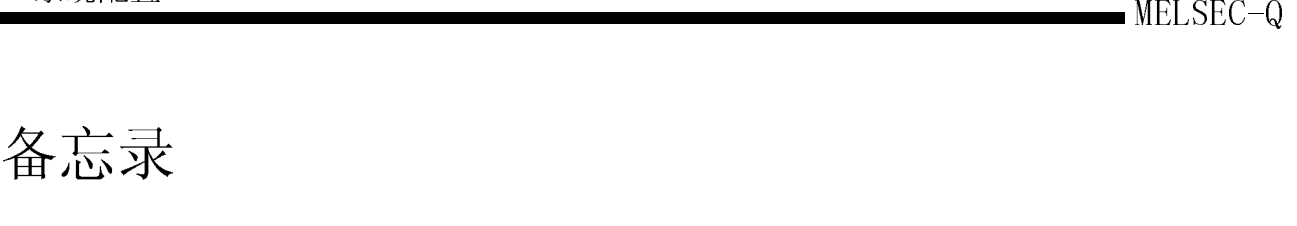

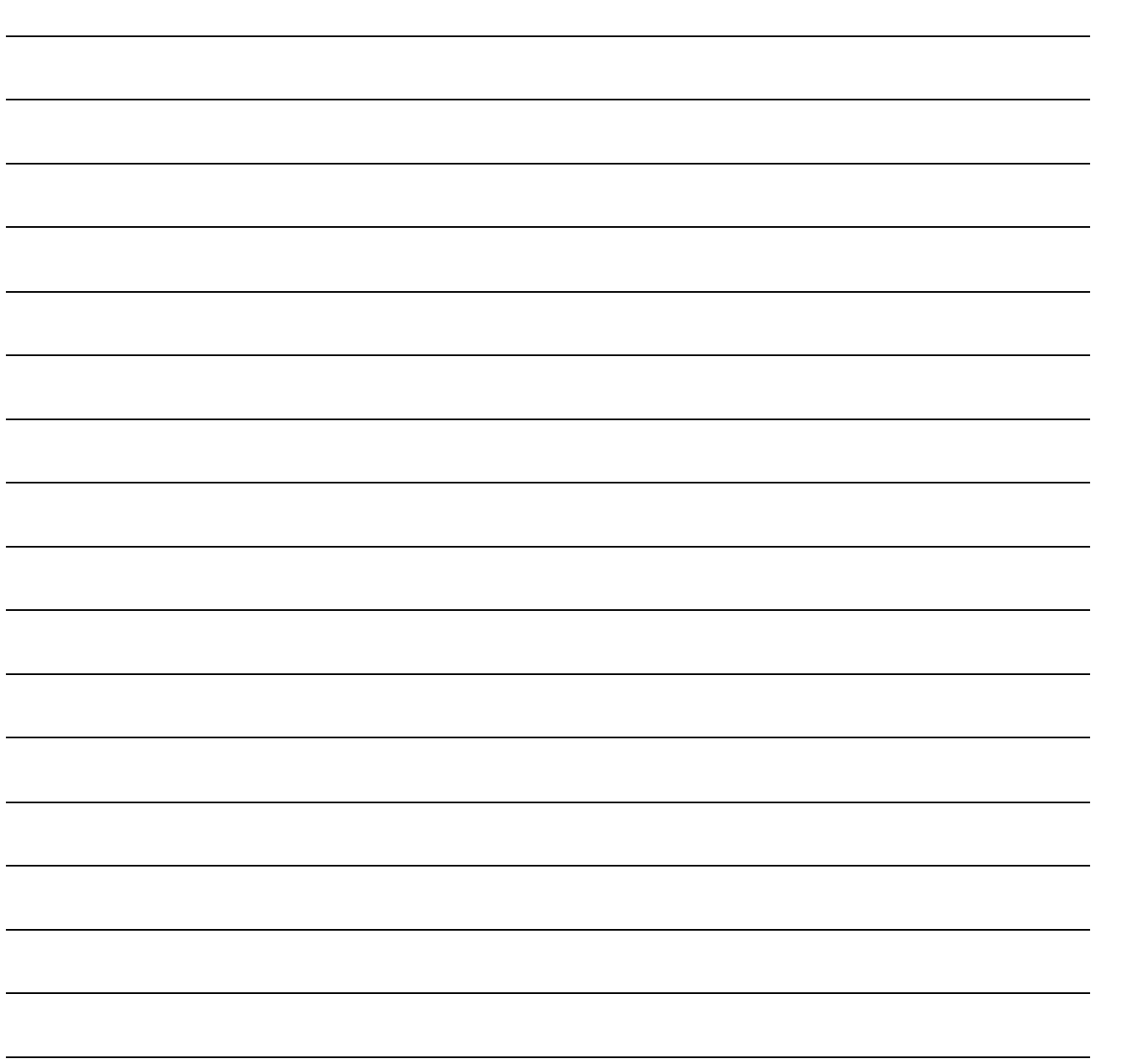

# 3 规格

以下介绍的是网络系统规格、性能规格及发送和接收链接数据的规格。 关于一般规格,参考网络系统上要使用的 CPU 模块的用户手册。

### 3.1 性能规格

# 3.1.1 光纤环路系统性能规格

#### 表 3.1 表示光纤环路系统的性能。

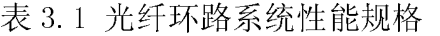

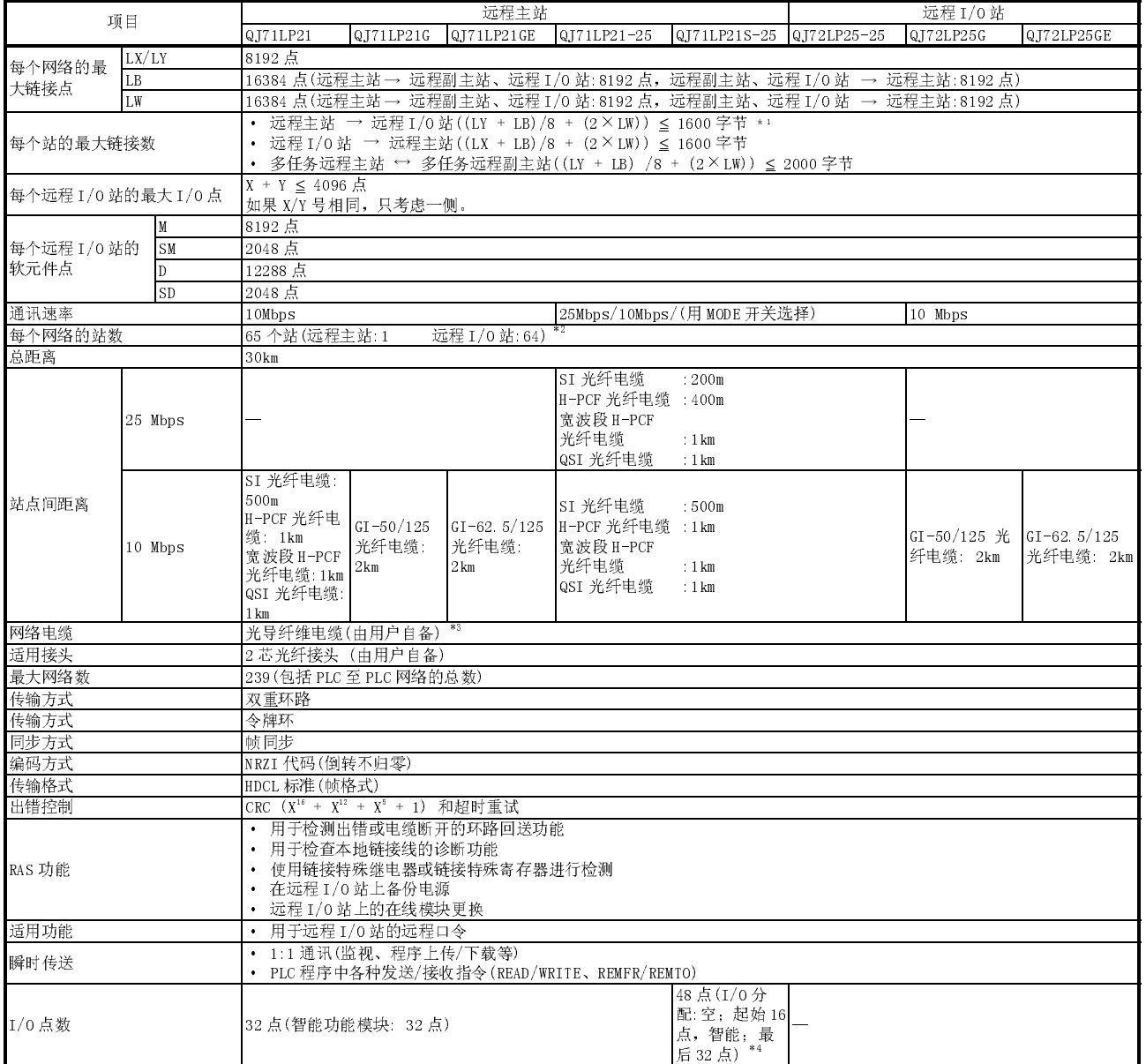

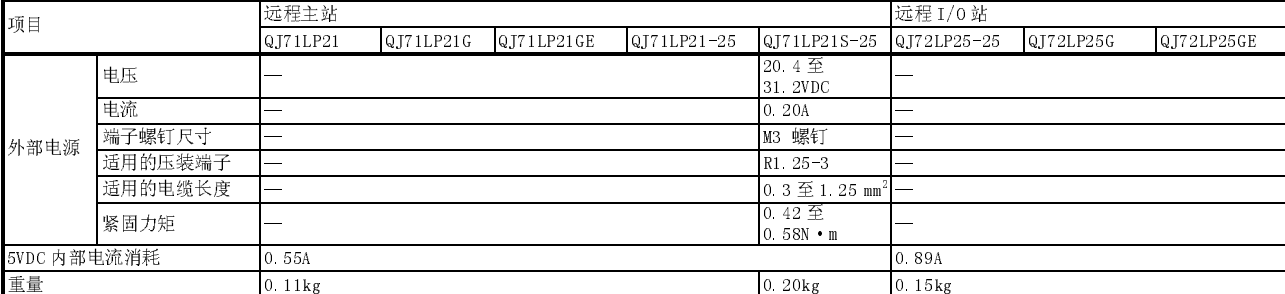

\*1: 远程主站包括多任务远程主站和多任务远程副主站。

\*2: 多任务远程 I/O 网络上,64 个远程 I/O 站中的其中一站作为多任务远程副主站运行。\*3:L 和 H 型光纤电缆(A-2P-□)站间距离是不同 的。详细内容参阅 4.8.1 节。

#### 3.1.2 同轴电缆系统性能规格

#### 表 3.2 表示同轴总线系统的性能。

# 表 3.2 同轴电缆系统性能规格

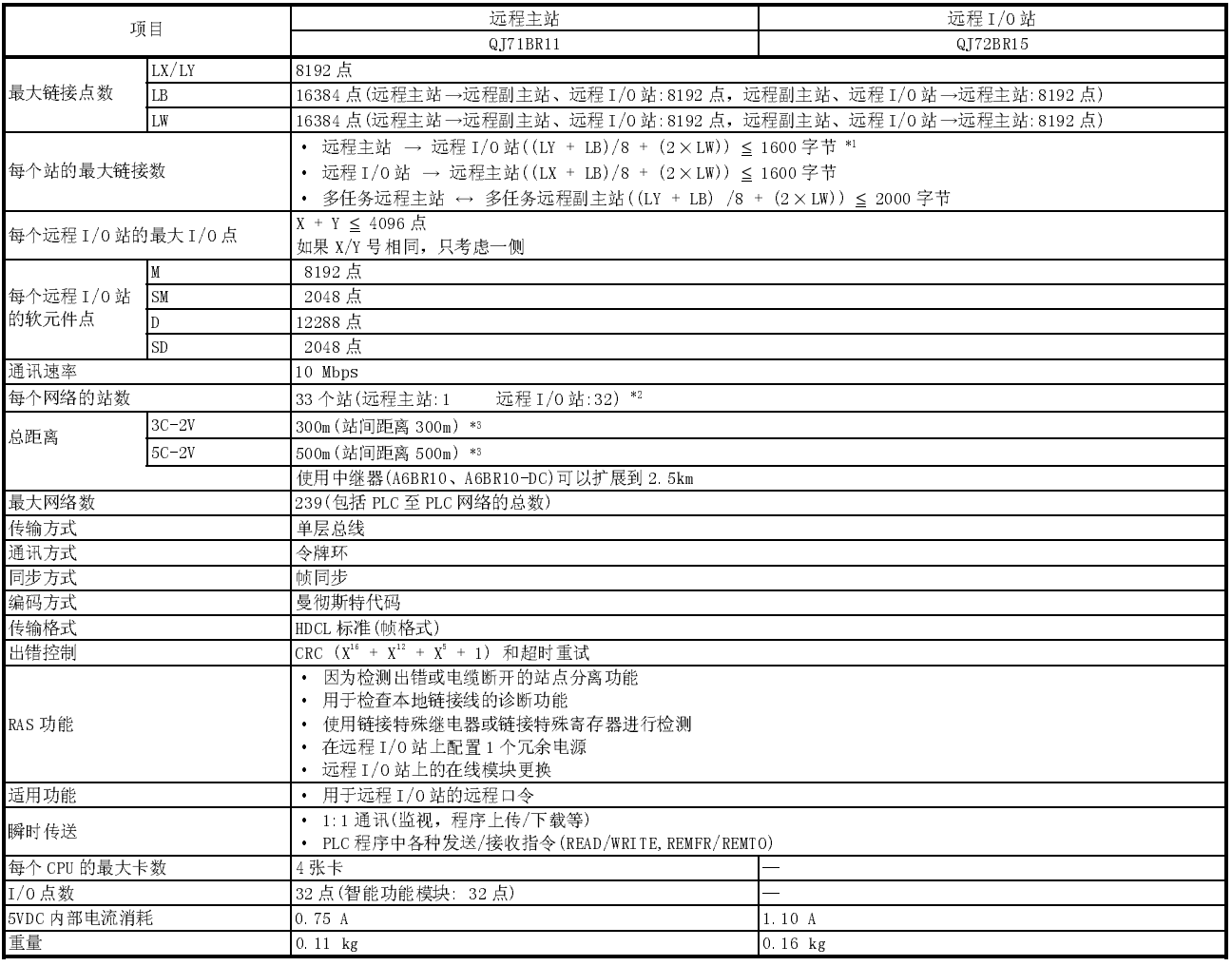

\*1: 远程主站包括多任务远程主站和多任务远程副主站。 \*2: 多任务远程 I/O 网络上,32 个远程 I/O 站中其中一站作为多任务远程副主站运行。 \*3: 站间电缆长度的限制取决于连接的站数。详细内容参阅 4.8.2 节。

 $\overline{a}$ 

# 3.1.3 光纤电缆规格

下面表示的是 MELSECNET/H 环路系统中使用的光纤电缆的规格。应根据所使用的电缆来 确认光纤的具体规格。

光纤电缆和连接器是专用器件。带有连接器的光纤电缆由三菱系统服务公司出售。(附 光纤电缆的目录。)

三菱系统服务公司也可以提供安装。详细情况请咨询当地的三菱电机 FA 中心、分公司 或者代理商。

| 项目    |        | SI <sub></sub><br>(多粒状玻璃)      | $H-PCF$<br>(塑料包层) | 宽波段 H-PCF<br>(塑料包层) | QSI<br>(石英玻璃)     | $01 - 50/125$<br>(石英玻璃) | $0I - 62.5/125$<br>(石英玻璃) |
|-------|--------|--------------------------------|-------------------|---------------------|-------------------|-------------------------|---------------------------|
| 站间距离  | 10Mbps | 500 <sub>m</sub>               | $1 \,\mathrm{km}$ | 1km                 | 1km               | 2km                     | 2km                       |
|       | 25Mbps | 200 <sub>m</sub>               | 400m              | $1 \,\mathrm{km}$   | $1 \,\mathrm{km}$ | 不可用                     | 不可用                       |
| 传送损耗  |        | 12dB/km                        | 6dB/km            | 5dB/km              | 5.5dB/km          | 3dB/km                  | 3dB/km                    |
| 芯直径   |        | $200 \mu m$                    | $200 \mu m$       | $200 \mu m$         | $185 \mu m$       | 50 <sub>µm</sub>        | $62.5 \mu m$              |
| 夹层直径  |        | $220 \mu m$                    | $250$ um          | $250$ um            | $230 \mu m$       | $125$ um                | $125 \mu m$               |
| 第一层隔膜 |        | $250 \mu m$                    |                   |                     | $250 \mu m$       |                         |                           |
| 适用连接器 |        | F06/F08 或等效(符合 JIS C5975/5977) |                   |                     |                   |                         |                           |
|       |        |                                |                   |                     |                   |                         |                           |

表 3.3 光纤电缆规格

备注

准备下列型号的光纤电缆:

A 型号: 用于控制盘内连接的电缆。

B 型号: 用于外部控制盘之间连接的电缆

- C 型号: 用于室外连接的电缆。
- D 型号: 用于增强室外连接的电缆。

还有适于可移动应用和耐热的特殊电缆。详情请与三菱系统服务公司联系。

(1) GI-62.5/125 光纤电缆的电缆损耗

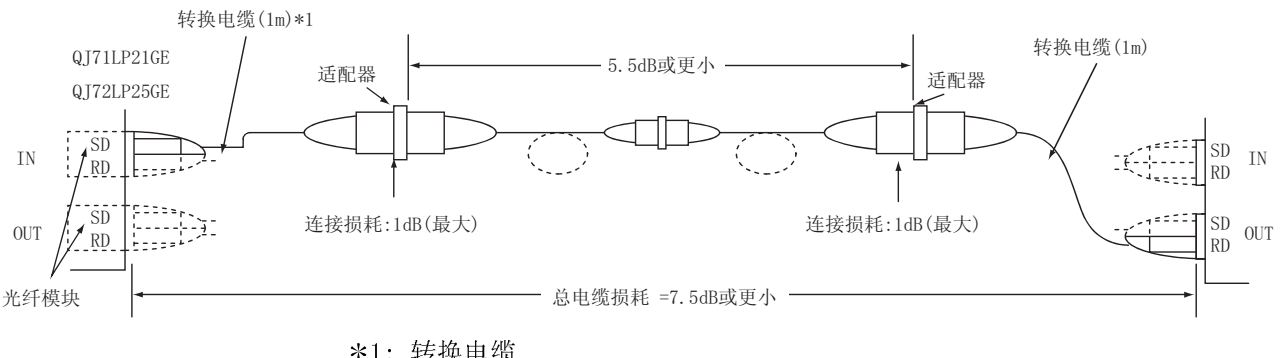

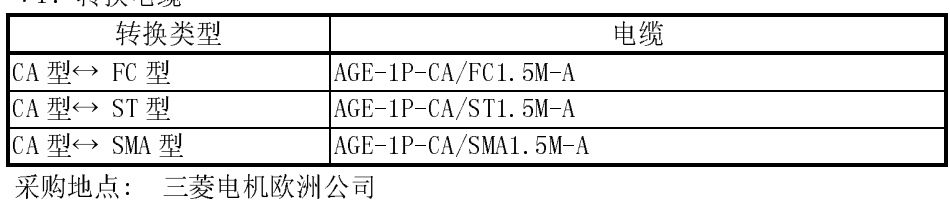

# 3.1.4 同轴电缆规格

下表列出了同轴总线系统中使用的同轴电缆的规格。 使用高频同轴电缆"3C-2V"或"5C-2V"(符合 JIS 3501)。 但是,当对冗余系统配置多任务远程 I/O 网络时,使用双绞屏蔽同轴电缆。(参阅 4.8.2 节)

(1) 同轴电缆规格

同轴电缆的规格见表 3.4 中。

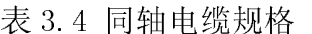

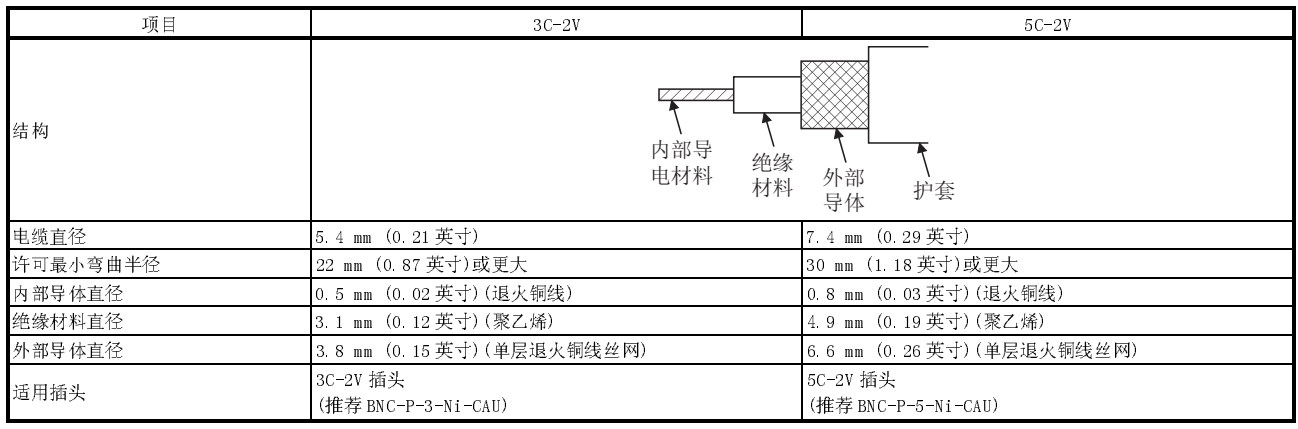

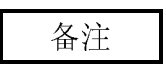

有关插头的详情,请咨询当地的三菱电机 FA 中心、分公司或者代理商。

 $\bigwedge$ 

- (2) 连接同轴电缆连接器 以下章节说明的是把 BNC 连接器(同轴电缆的插头)与电缆相连接的方法。
- 注意 正确焊接同轴电缆连接器。焊接不良可能导致故障。
	- (a) BNC 连接器和同轴电缆的结构 图 3.1 表示的是 BNC 连接器和同轴电缆的结构。

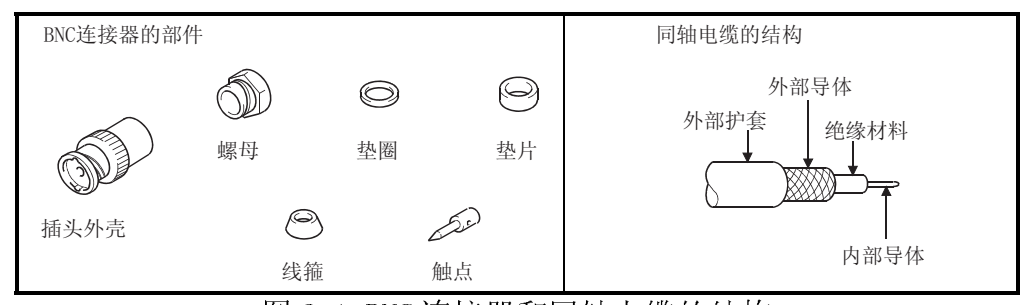

图 3.1 BNC 连接器和同轴电缆的结构

- (b) 连接 BNC 连接器和同轴电缆的方法
	- 1) 按下图所示切割同轴电缆外部护套部分。

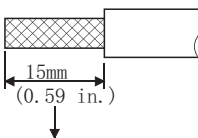

切去外部护套的此部分

2) 如下所示,把螺母、垫圈、垫片和线箍装到同轴电缆上,然后松开外部 导体。

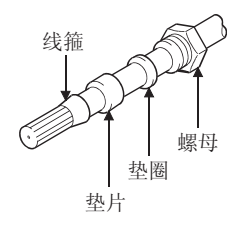

3) 把外部导体、绝缘材料和内部导体切成以下所示的尺寸。注意应该把外 部导体切成与线箍的截锥形部分相同的尺寸并穿进线箍。

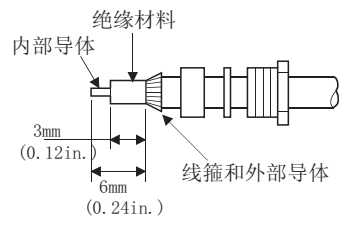

4) 把触头焊接到内部导体上。

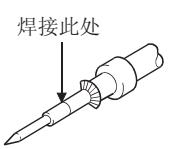

5) 把 4)中所示的连接器组件插进插头外壳并把螺母旋进插头外壳。

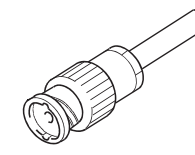

(1) 当焊接内部导体和触点时,应该遵循下列注意事项:

- 焊接时,一定不要让焊料堆积在焊接部位。
- 一定不要让连接器和电缆绝缘材料之间留有空隙,也不要让它们互相切 入。
- 尽快焊接,以免绝缘材料变形。
- (2) 连接或断开同轴连接器前,触摸接地金属物以释放人体上的静电。否则会导致 模块故障。

# 3.2 功能规格

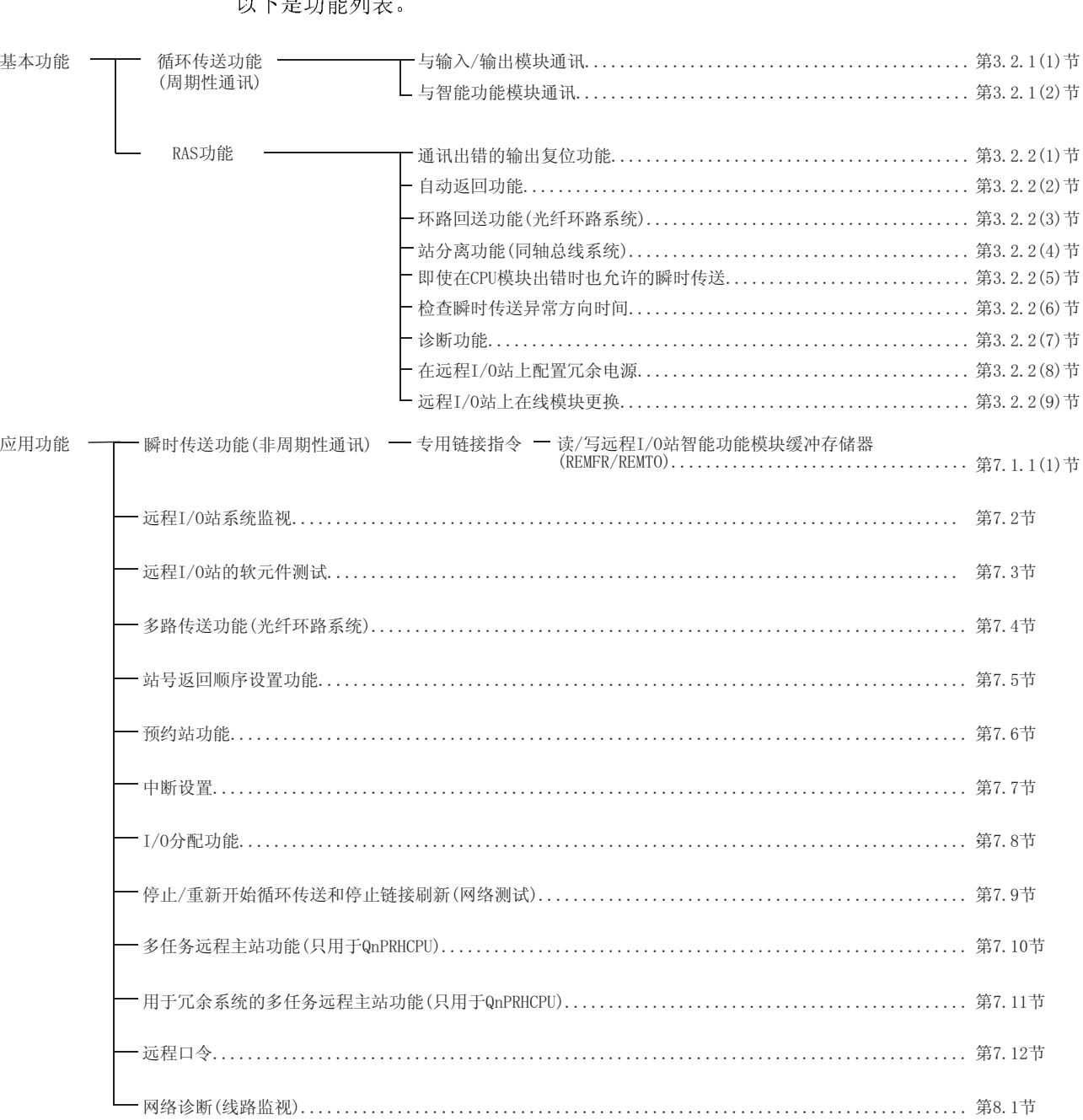

下面介绍了 MELSECNET/H 远程 I/O 网络功能。 以下是功能列表。

#### 3.2.1 循环传送功能(周期性通讯)

循环传送功能使用链接软元件(LX/LY/LB/LW)在远程主站和远程 I/0 站之间周期性地交 换数据。

以下说明的是当连接到远程 I/0 站的模块是输入/输出模块和是智能功能模块时的差 异。

(1) 与输入/输出模块通讯

远程主站使用本站实际 I/0 点数之后的输入/输出 X/Y(LX/LY) 软元件, 与远程 I/0 站上的输入/输出模块通讯。

当在远程主站和远程 I/0 站之间通讯时, 网络数据写入远程主站。

通过远程主站公用参数设置与各个远程 I/0 站通讯的软元件范围。

写入远程 I/0 站的 PLC 参数不会引起输入/输出模块通讯出现问题, 即使是默认设 置也不会出现问题。按需要更改 PLC 参数的设置。

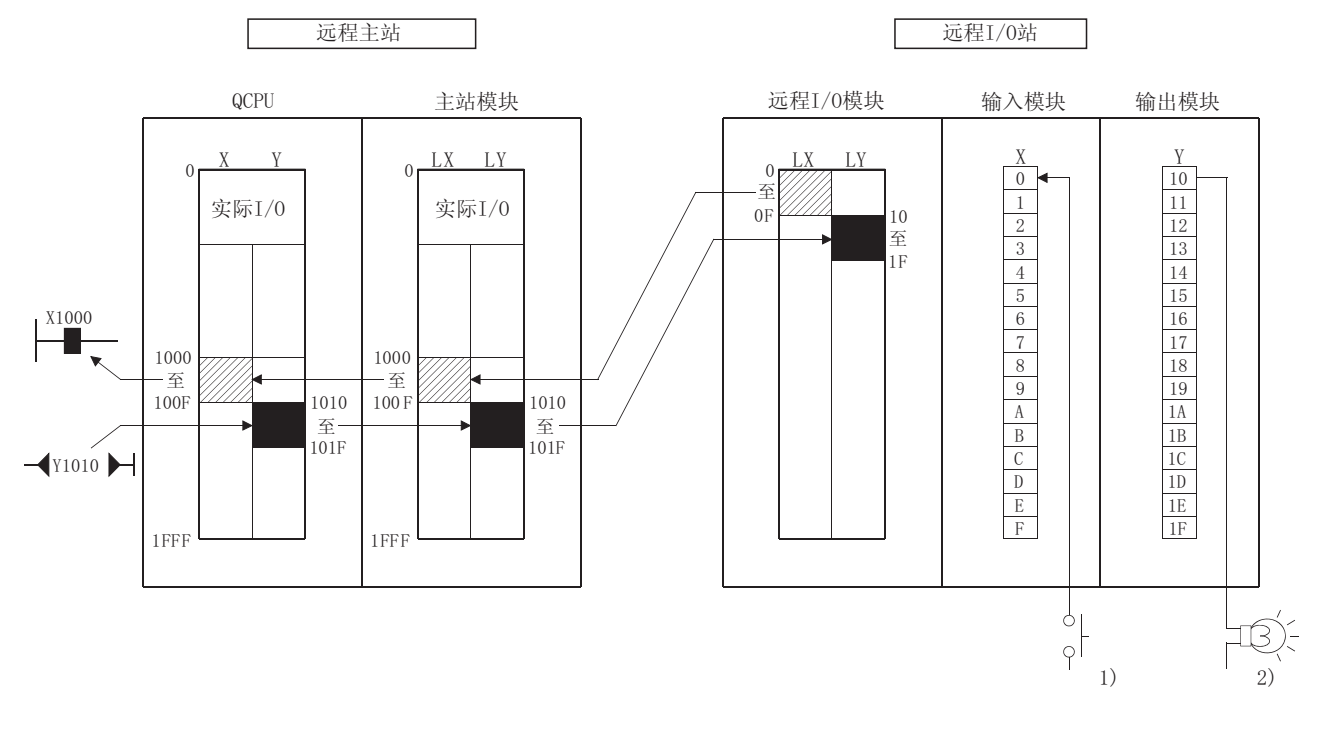

- 1) 当用于远程 I/0 站输入模块的 X0 设置为 ON 时, 用于远程 I/0 站的 X1000 变为 ON。
- 当用于远程主站的 Y1010 设置为 ON 时, 远程 I/0 站输出模块的 Y10 变  $2)$ 为 0N。

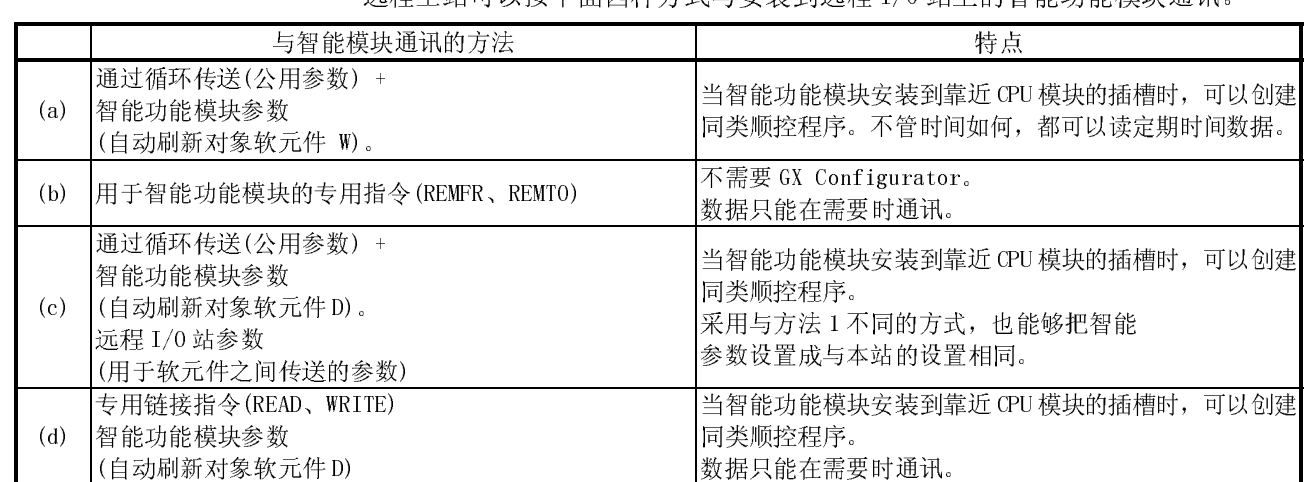

(2) 与智能功能模块通讯

远程主站可以按下面四种方式与安装到远程 I/O 站上的智能功能模块通讯。

在通讯方法(a)、(c)和(d)中,当远程主站和远程 I/O 站之间通讯时,网络参数写 入远程主站,PC 参数和智能功能模块参数写入远程 I/O 站。 通过远程主站公用参数设置与各个远程 I/O 站通讯的软元件范围。

写入远程 I/O 站的 PC 参数不会引起智能功能模块通讯出现问题,即使是默认设置 也不会出现问题。

按需要更改 PLC 参数的设置。

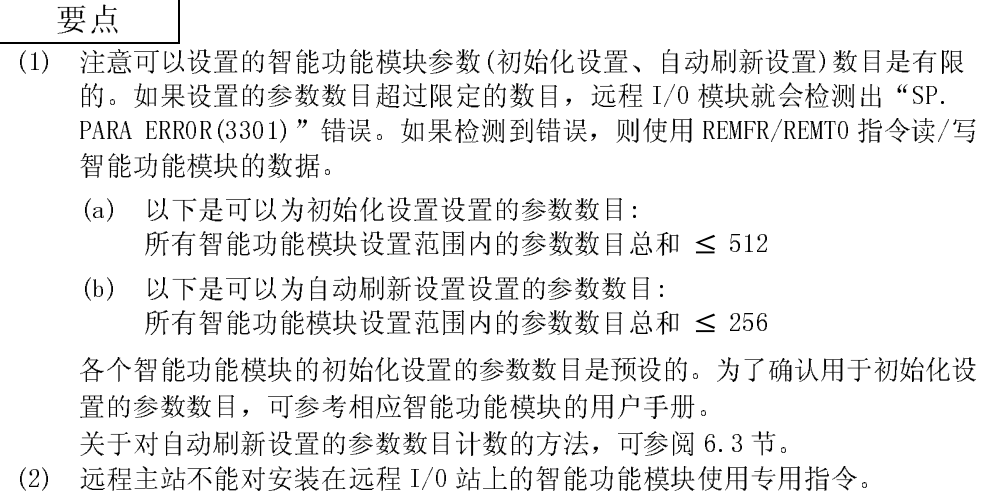

- (a) CPU 使用公用参数设置的 X/Y(LX/LY) 和 B/W (LB/LW) 软元件和写入远程 I/0 站 的智能功能模块参数的自动刷新设置来周期性地读写智能功能模块数据。 智能功能模块参数是用 GX Configurator 创建的。 (详细内容请参阅所使用的智能功能模块的手册。)
	- •••• 通过该方法, 可以创建顺控程序, 使安装到与 CPU 模块相同的基板 上的智能功能模块以相同方式通讯。 模拟输入模块的模拟输入值、高速计数器模块的当前值和其它值可 以周期性读并适用于模拟输出模块的模拟输出值的周期性写。

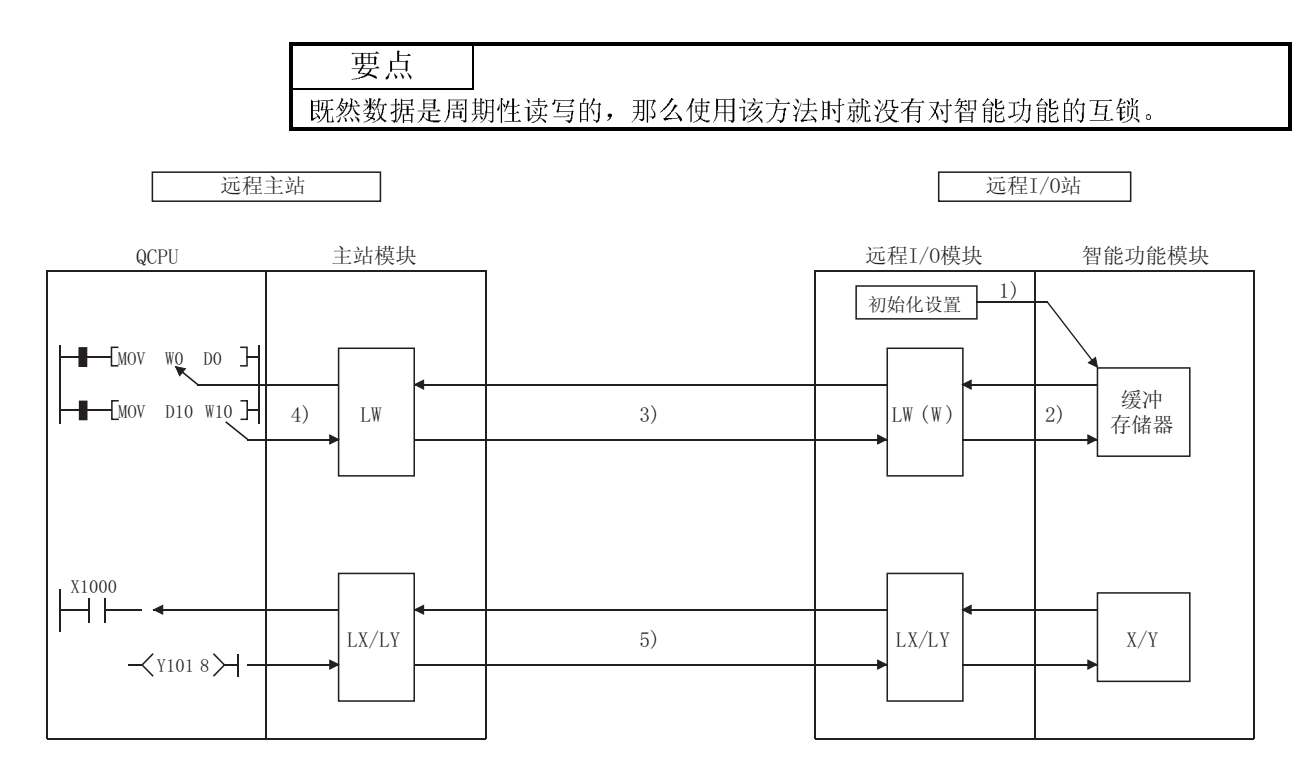

[缓冲存储器]

- 1) GX Configurator 用于把智能功能模块的初始化设置和自动刷新设置写 入远程 I/0 站的远程 I/0 模块。
- 2) 远程 I/0 模块根据自动刷新设置, 将智能功能模块缓冲存储器中的数据 刷新到远程 I/0 模块的链接寄存器 W 中。
- 3) 根据远程主站的公用参数设置, 链接寄存器 W 执行远程主站和远程 I/0 站之间的通讯。
- 4) QCPU 根据刷新参数, 刷新 QCPU 和主站模块之间的链接寄存器 W。 [输入/输出]
- 5) X/Y(LX/LY)与输入/输出模块的通讯相同。
- (b) QCPU 使用专用链接指令 (REMFR/REMTO 指令) 直接写入到远程 I/O 站的智能功 能模块读写数据的缓冲存储器中。
	- •••• 该方法用于以下应用:
		- 智能功能模块控制期间, 只有当需要数据时才使用顺控程序读写 数据。
			- 当需要与智能功能模块互锁时。
		- 当远程 I/0 站的链接寄存器 W 容量不够时。

此外, 当没有配置 GX Configurator 时, 可使用该方法来读写数 据。

关于 REMFR/REMT0 指令的详情, 参阅 7.1.1 节。

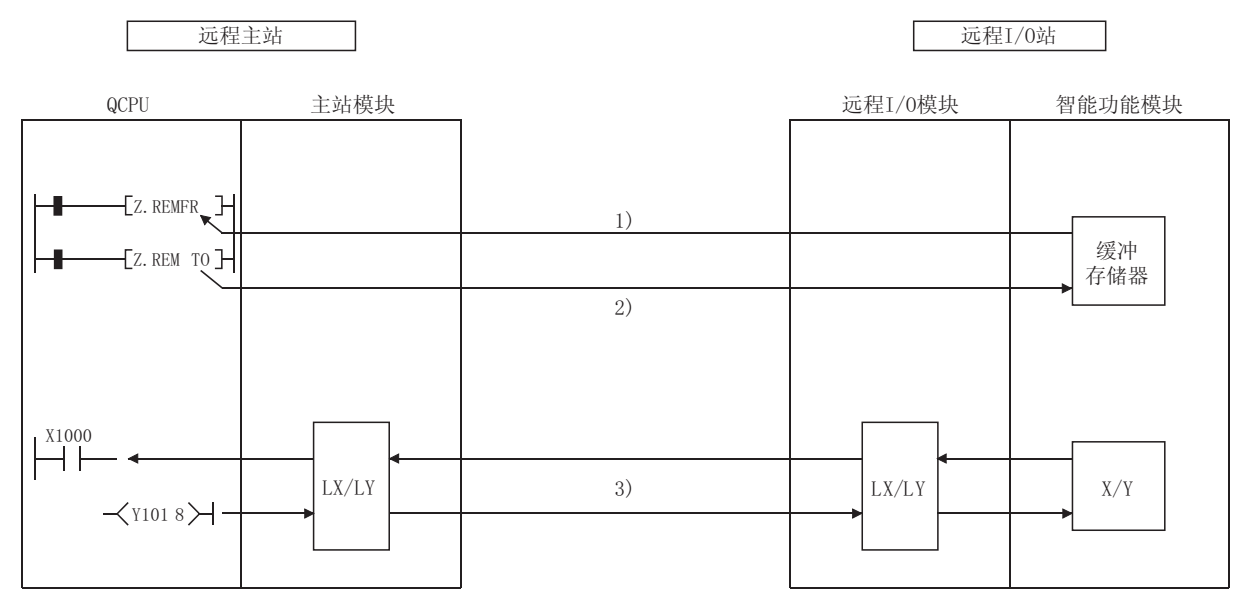

[缓冲存储器]

- 1) QCPU 使用 REMFR 指令读智能功能模块缓冲存储器的内容。
- 2) QCPU 使用 REMTO 指令把智能功能模块缓冲存储器中的内容写入智能功 能模块。

[输入/输出]

3) X/Y(LX/LY)与输入/输出模块的通讯相同。

(c) CPU 使用公用参数设置的 X/Y(LX/LY) 和 B/W(LB/LW) 软元件和写入远程 I/0 站 的智能功能模块参数的自动刷新设置来周期性读写智能功能模块数据。 这与(a)之间的差异是(a)使用智能功能模块参数的自动刷新设置,智能功能 模块的自动刷新对象是网络模块数据寄存器 D。数据寄存器 D 使用网络模块 的 PLC 参数传送到软元件之间的链接寄存器W。

•••• 通过该方法, 可以创建顺控程序, 使安装到与 CPU 模块相同的基板 上的智能功能模块以相同方式通讯。 模拟输入模块的模拟输入值、高速计数器模块的当前值和其它值可 以周期性读并适用于模拟输出模块的模拟输出值的周期性写。 另外, 即使更改了远程主站的网络参数, 也不需要更改智能参数。

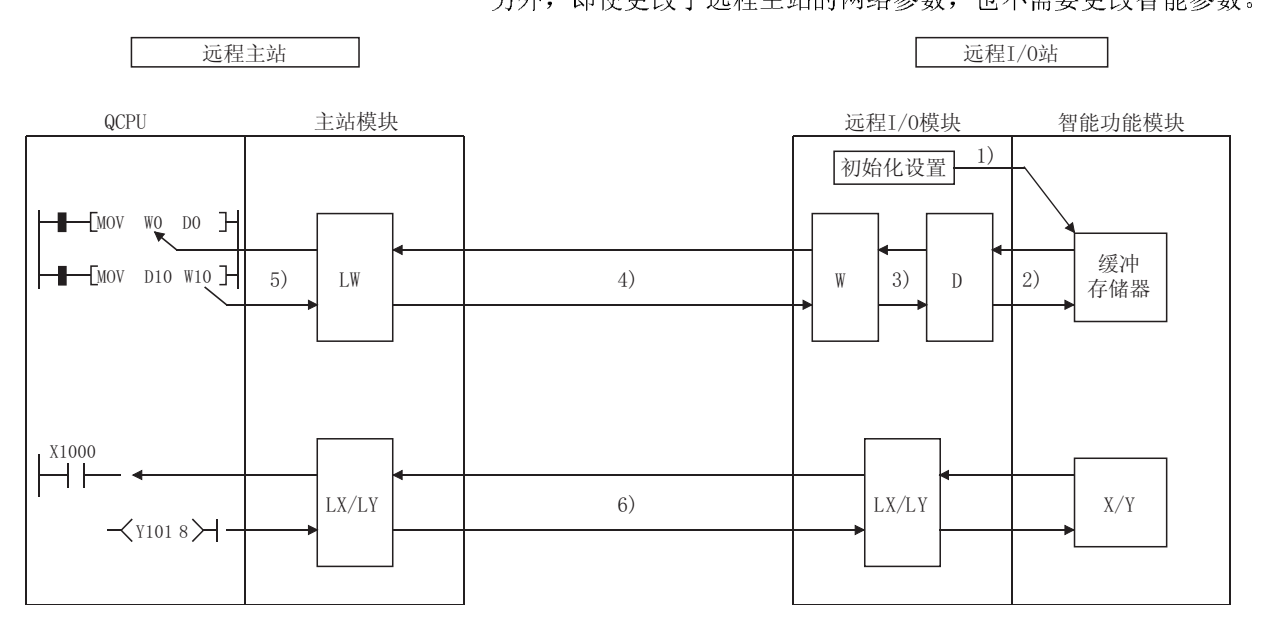

[缓冲存储器]

- 1) GX Configurator 用于把智能功能模块的初始化设置和自动刷新设置写 入远程 I/0 站的远程 I/0 模块。
- 2) 远程 I/0 模块根据自动刷新设置, 将智能功能模块缓冲存储器中的数据 刷新到远程 I/0 模块的数据寄存器 D 中。
- 3) 远程 I/0 模块使用写入本站的 PLC 参数的软元件之间的传送把数据寄存 器D的数据发送到链接寄存器W。
- 4) 链接寄存器 W 根据设置于远程主站中的公用参数, 进行远程主站和远程 I/0 站之间的通讯。
- 5) 刷新主站模块和 QCPU 之间的链接寄存器 W。

[输入/输出]

- 6) X/Y(LX/LY)与输入/输出模块的通讯相同。
- (d) CPU 模块使用智能功能模块参数自动刷新设置来使用专用链接指令(读/写指 令)把已经刷新的智能功能模块数据写入远程 I/0 站网络模块的数据链接寄 存器D中。
	- •••• 该方法可以用于以下应用。
		- 智能功能模块控制期间, 只有当需要数据时才使用顺控程序读写 数据时。
		- 当远程 I/0 站的链接寄存器 W 容量不够时。

关于读/写指令的详情,参考Q系列 MELSECNET/H 网络系统参考手册 (PLC 至 PLC 网络)。

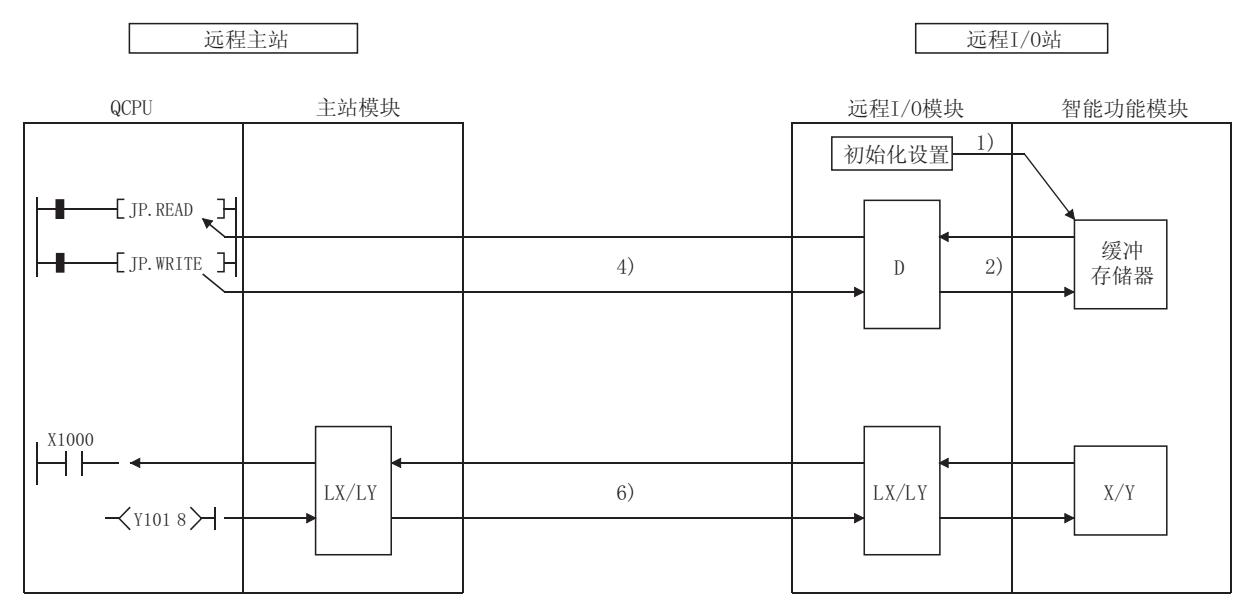

[缓冲存储器]

- 1) GX Conf igurator 用于把智能功能模块的初始化设置和自动刷新设置写 入远程 I/0 站的远程 I/0 模块。
- 2) 远程 I/0 模块根据自动刷新设置, 将智能功能模块缓冲存储器中的数据 刷新到远程 I/0 模块的数据寄存器 D 中。
- 3) QCPU 使用读/写指令读和写入远程 I/0 模块数据寄存器 D。

[输入/输出]

4) X/Y(LX/LY)与输入/输出模块的通讯相同。

#### 3.2.2 RAS 功能

RAS 代表可靠性、有效性、易维护性,并是非常容易使用的综合性自动化工具。

(1) 通讯出错的输出复位功能

当有数据链接出错时,远程 I/O 网络将把远程 I/O 站的所有输出设置成 OFF。 当数据链接正常运行而远程主站 CPU 模块宕机时,它也把远程 I/O 站的所有输出 设置成 OFF。

当出错时,如果想保存远程 I/O 站的输出,将远程 I/O 站 PLC 参数的 I/O 分配中 "出错时输出模式"设置成"保持"。

关于设置 PLC 参数的详细内容,参阅 GX Developer 操作手册。

如果远程主站有数据链接通讯出错或通讯停止的远程 I/O 站,保存从远程 I/O 站 接收的出错前的数据(X、B、W)。

(2) 自动返回功能

通过使用该功能,当由于数据链接出错而与数据链接断开的站恢复正常状态时, 自动返回系统并重新开始数据链接。 当继续进行远程 I/O 站的数据链接时("D.LINK"灯亮),远程 I/O 站复位所有安 装的模块。如果通过连接/断开链接电缆来继续进行数据链接,则不复位模块。当 更改远程 I/0 站的参数,然后更改远程主站的参数时,复位远程主站或复位远程 I/O 站(关闭然后启动,或启动复位开关),当远程 I/O 站返回到系统以重新开始 数据链接时,复位模块。因此,即使在输出模块,数字-模拟转换模块和温度调节 模块中设定 CPU 错误的输出设置为 HOLD(保留), 继续进行数据链接时无法保留输 出。

1) 由于数据链接出错而造成2号远程I/0站断开。 2) 2号站恢复正常状态并返回系统。

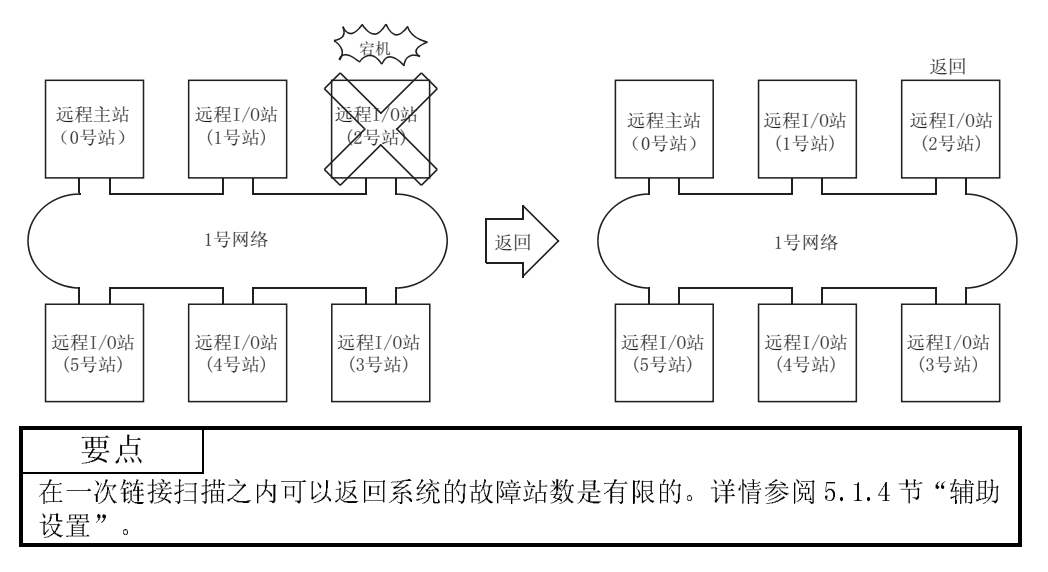

- (3) 环路回送功能(光纤环路系统) 在光纤环路系统中,传送路径是双结构。当传送路径发生错误时,通过把传送路 径从正向环路切换成反向环路或从反向环路切换成正向环路或进行环路回送来断
	- (a) 正常时 使用正向环路(或反向环路)进行数据链接。

开故障区。站之间仍然能够进行正常数据通讯。

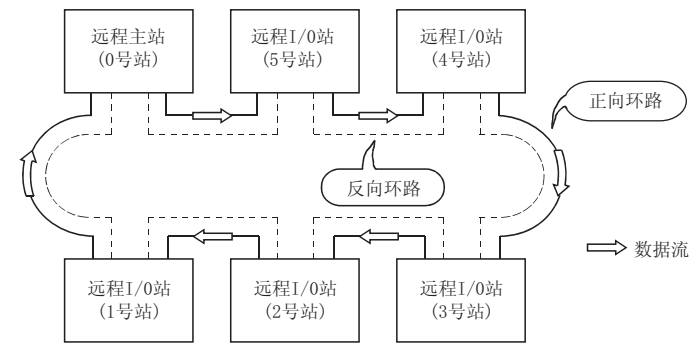

- (b) 异常时
	- 1) 正向环路中出错(反向环路) 使用反向环路(正向环路)继续数据链接。

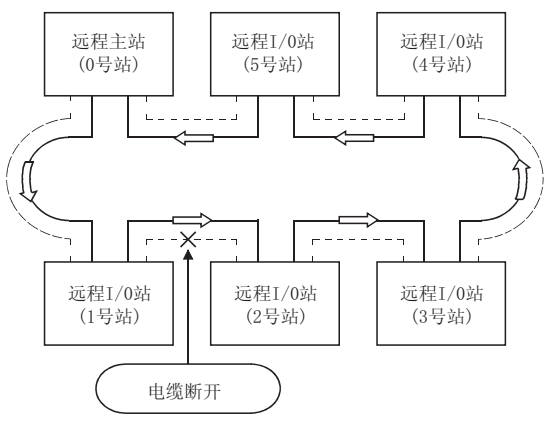

2) 当某些站宕机时 除了宕机站之外的站继续数据链接。

当两个或两个以上的站宕机时,位于宕机站之间的站不能进行数据链 接。

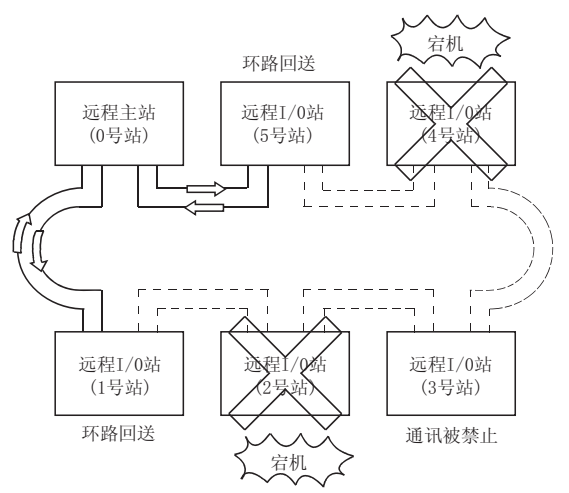

- (c) 使用光纤环路系统的注意事项
	- 1) 当插入电缆或拔下电缆时,可能切换线路(正向环路/反向环路),但是 数据链接会正常进行。
	- 2) 当由于电缆断开而执行环路回送时,依据电缆断开的状况,正向环路和 反向环路都可能识别为正常。 正向环路/反向环路的正常/异常与否由环路回送站的"RD"(接收)的状 态决定。

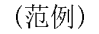

下述情况下,通过把网络分成两个环路继续数据链接: "1Mk-1R5-1R6"

〈包含1MR1-1R4-1R5的环路〉 1MR1 : 正向环路正常/反向环路正常 1R4 : 正向环路正常/反向环路正常 1R5 : 正向环路正常/反向环路正常 <包含1R1-1R2-1R3的环路> 1R1 : 正向环路"RD"异常/反向环路正常 1R2 : 正向环路正常/反向环路正常 1R3 : 正向环路正常/反向环路"RD"异常 正向环路异常 反向环路异常 正向环路正常 反向环路正常

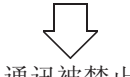

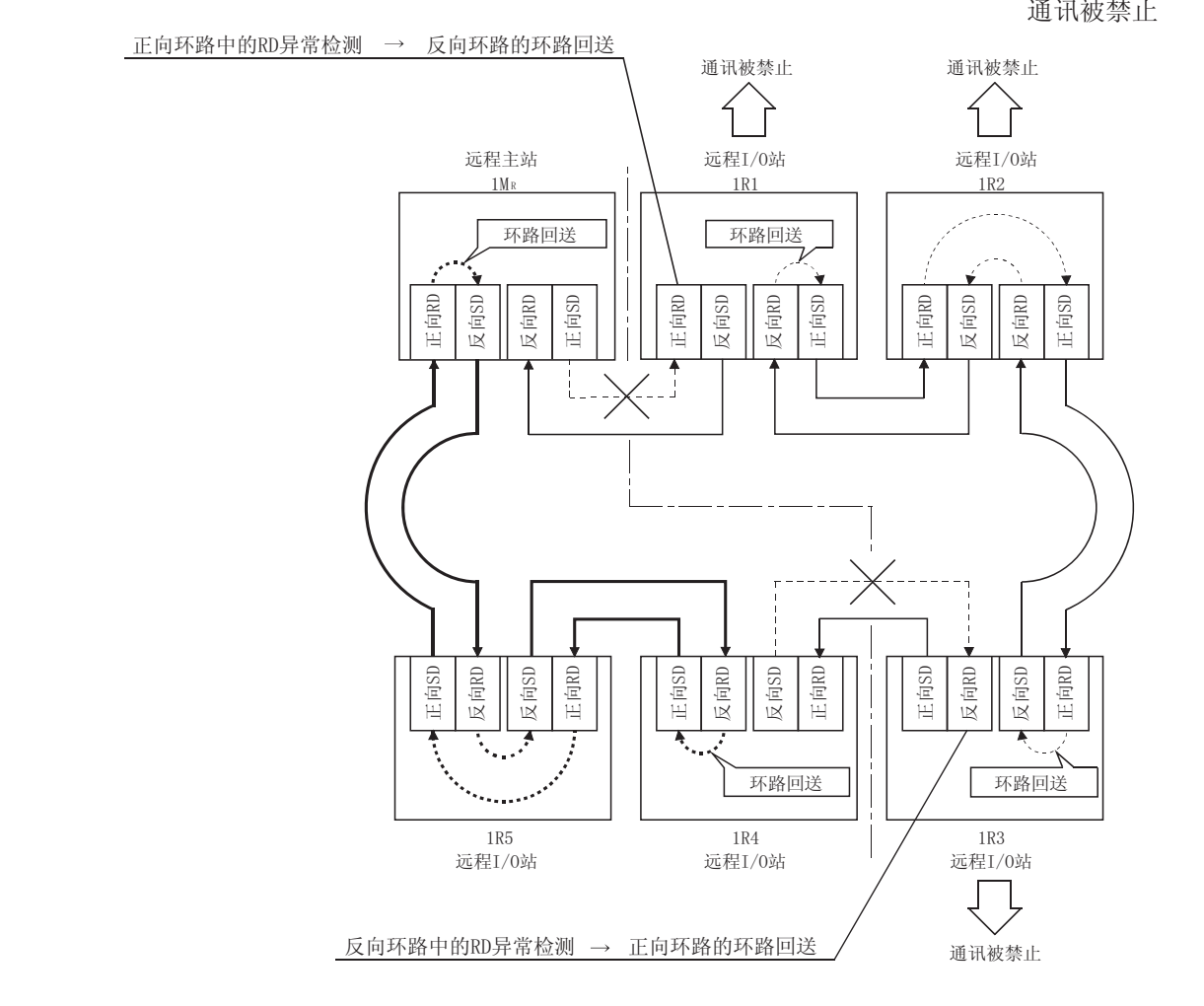

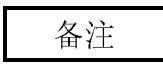

如果是网络模块故障,依据故障情况,可能不能进行环路回送。 这种情况下,网络可能停止。按下列方法识别故障网络模块。

- (1) 检查所有网络模块的 LED 指示,确定有无故障站(RUN 灯熄灭、ERR.灯亮)。
- (2) 断开所有站电源,再按顺序从主站开始接通所有站的电源。此时,核对哪一个 站的网络运行正常。

更换检测到故障的网络模块,并确认网络恢复正常。

(4) 站分离功能(同轴总线系统)

在同轴总线系统中,即使连接站的电源断开,其它站仍然能够进行正常数据通 讯。

(a) 正常时

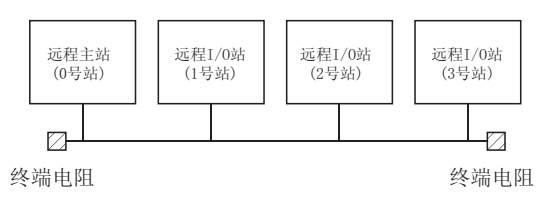

(b) 异常时

除了宕机站之外,其它站的数据链接继续。

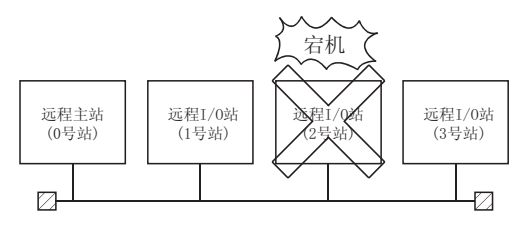

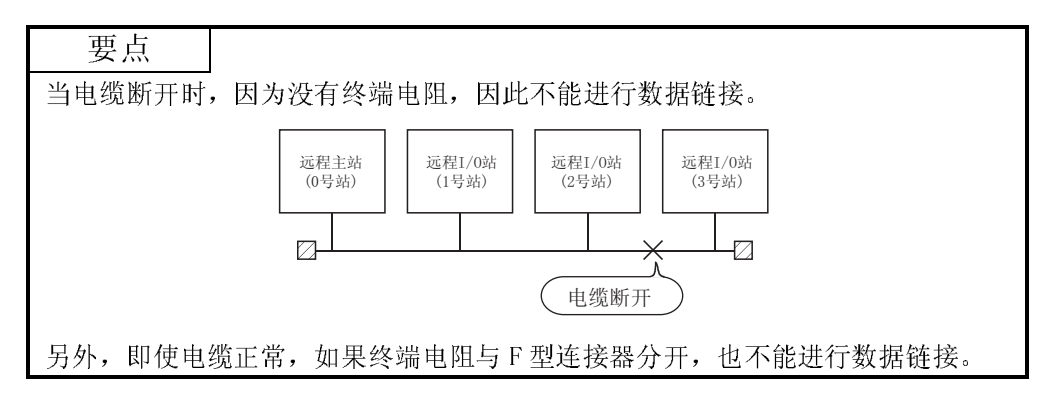

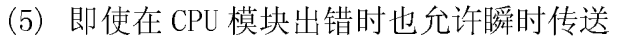

使用该功能,即使在系统运行时发生停止 CPU 模块的错误,网络模块也可以继续 瞬时传送。

相关站的出错说明可以使用 GX Developer 从其它站检查。

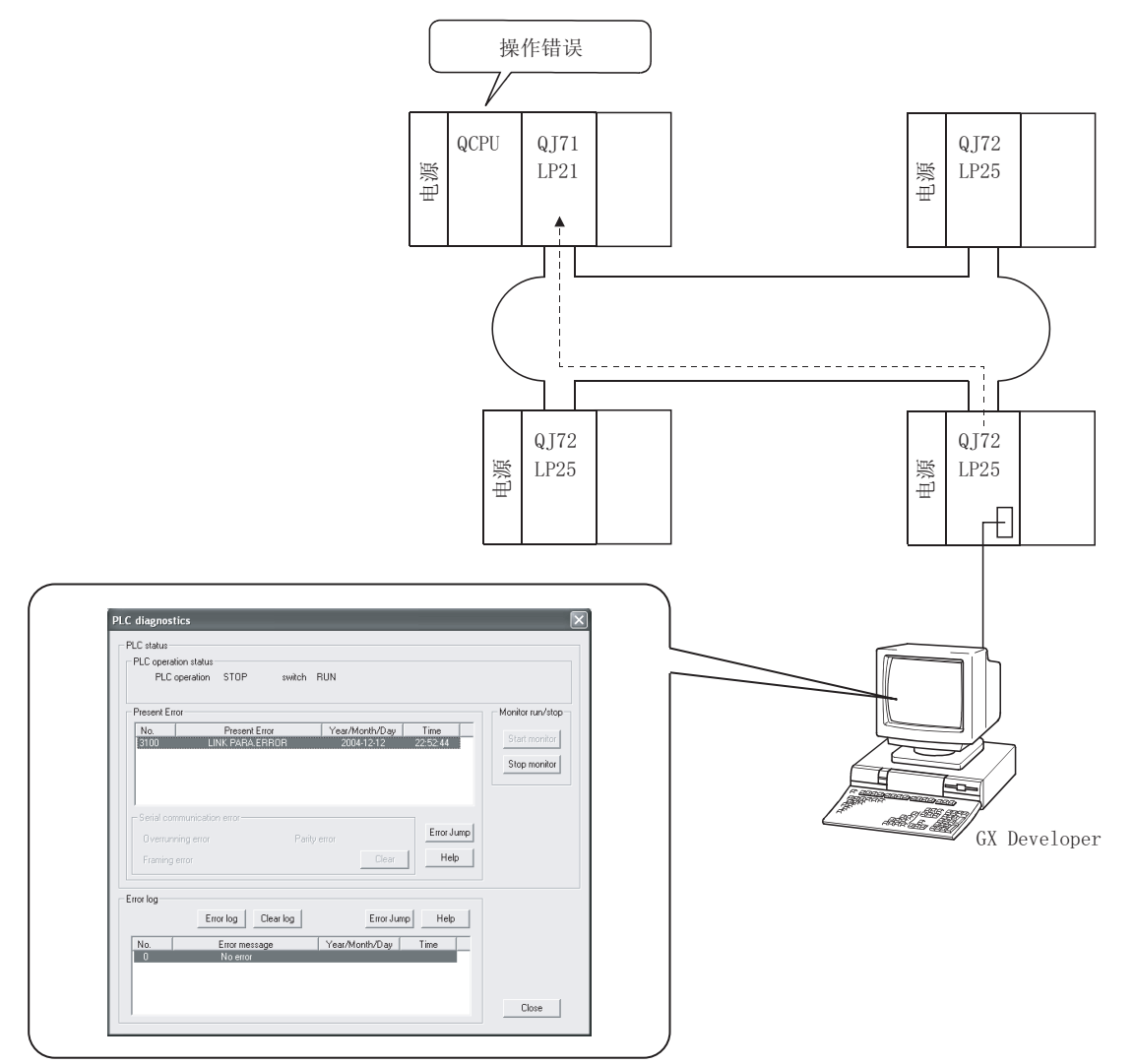

#### 下表列出了各个 CPU 模块循环传送和瞬时传送的运行状态。

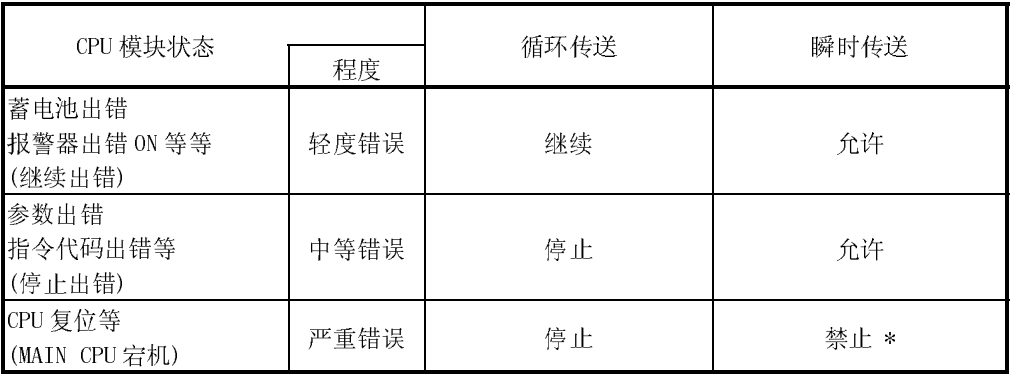

\* 从 GX Developer 访问主站或使用瞬时功能都会导致通讯出错。

(6) 检查瞬时传送异常检测时间 通过使用该功能, 当瞬时传送(READ、WRITE 和其它指令)异常结束时, 可以检查 "时间"、"异常检测网络编号"和"异常检测站号"。 时间日志可以用于识别网络问题并确定如何改进网络。 关于指令的详情, 参阅 Q 系列 MELSECNET/H 网络系统参考手册 (PLC 至 PLC 网 络)。

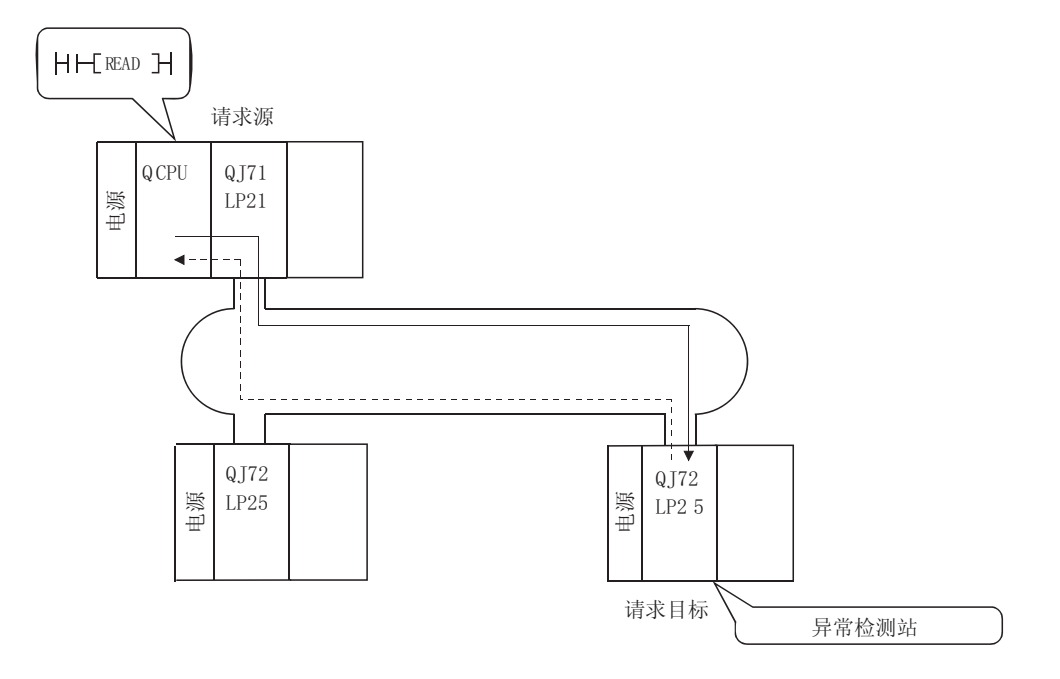

(7) 诊断功能

诊断功能用于检查网络的线路状态和模块设置状态。 诊断功能主要由下面两种测试组成:

- 离线测试
- 在线测试

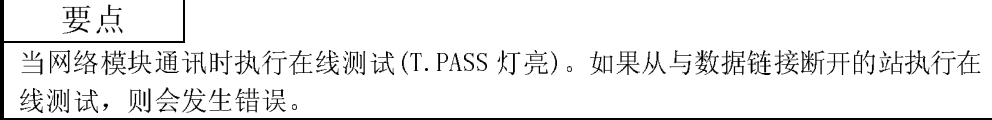

1) 离线测试

网络模块的硬件和数据链接电缆可以通过把网络模块或通过 GX Developer 设置成测试模式来检查。

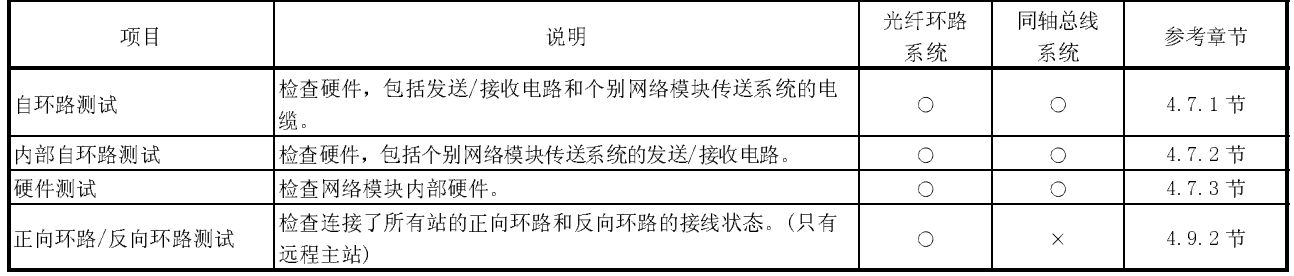

2) 在线测试

使用 GX Developer 可以很容易地检查线路和其它项目的状态。 如果系统运行时出错,则可以保持在线状态执行以下诊断。

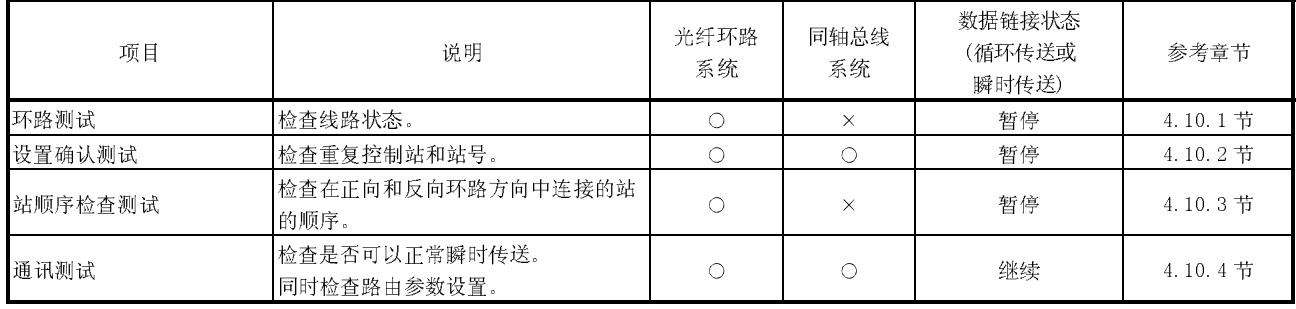

(8) 在远程 I/O 站上配置冗余电源 通过在专用基板上安装两个电源模块,可以在远程 I/O 站上配置冗余电源。

冗余电源具有以下优点:

- 1) 任何 1 个电源模块停止供电后远程 I/O 站仍然继续运行。 配备有冗余电源的远程 I/O 站即使在电源模块停止供电时也可以继续 运行,因为另 1 个电源模块可以供电。
- 2) 出错电源模块可以在线更换(热交换) 出错电源模块可以在线更换(热交换),因为远程 I/O 站可以使用另 1 个 电源模块运行。

要想利用冗余电源,应连接另外的电源到电源模块。

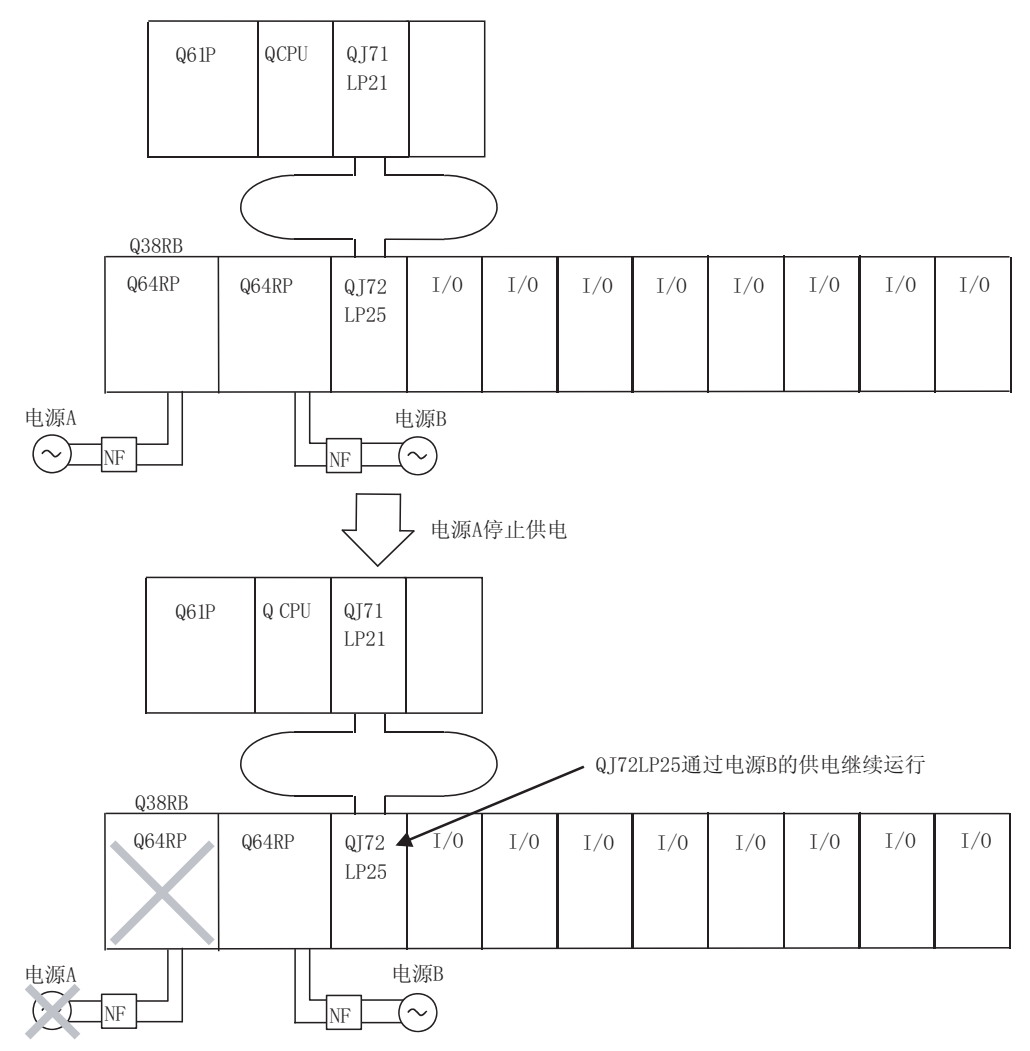

如果其中 1 个电源模块停止供电, 远程 I/0 站检测出错代码 1510 "SINGLE PS DOWN"或 1520 "SINGLE PS ERROR" (中等错误)。通过 GX Developer 的 PLC 诊断/系统监视(版本 8.17T 或以后版本), 远程 I/0 模块的 ERR. LED 和 电源模块的 ERR 触点可以确认远程 I/O 站中的错误。

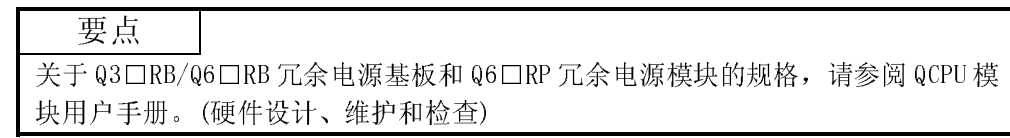

- (a) 在远程 I/O 站上需要配置冗余电源的模块 在远程 I/O 站上配置冗余电源,使用以下显示的模块。
	- 1) 主基板单元 : Q3□RB
	- 2) 扩展基板单元 : Q6□RB
	-
	- 3) 电源模块 : Q6□RP
	-
	- 4) 远程 I/0 模块 : QJ72LP25-25、QJ72LP25G、QJ72LP25GE 和 QJ72BR15(功能版本 D)

(b) 用于配置冗余电源的链接特殊寄存器 远程主站使用以下显示的链接特殊寄存器可以确认远程 I/O 站的电源状态。 如果其中 1 个电源停止供电, 远程 I/0 站检测出错代码 1510 "SINGLE PS DOWN"或 1520 "SINGLE PS ERROR" (中等错误)。

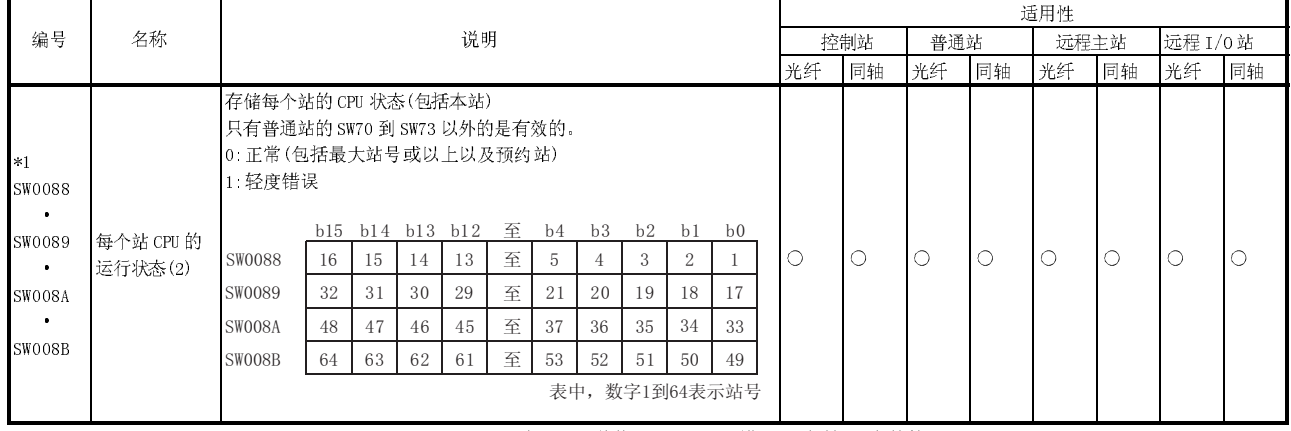

\*1: SB0047OFF 时才有效。当此信号变为 ON(出错)时,保持 ON 之前的数据。

链接特殊寄存器存储除电源断开外的其它因素引起的轻度错误。

● 错误发生在参数 PLC RAS 设置 (保险丝熔断或 I/0 模块验证出错) "出错 时运行模式"中指定为"继续"

- (c) 配置冗余电源的注意事项
	- 1) 如果其中 1 个电源模块出故障并且需要在配备有冗余电源的远程 I/O 站 中进行替换,同时替换另 1 个电源模块以防止潜在的事故。 并且,建议在远程 I/0 站开始启动后 5 年替换电源模块。
	- 2) 对于冗余电源系统的 Q64RP 电源模块,建议使用 AC 电源给其中一个电 源模块供电,通过 UPS(不中断电源)给另一个电源模块供电。 使用在线 UPS 或线路互动 UPS,其电压失真在 5%以内。或使用离线 UPS,三菱 FREQUPS-F 系列号为 P 或以后的系列。(比如:FW-F10- 0.3K/0.5K)

除了以上所述,不要使用其它离线 UPS。

- 3) 在 Q38RB 或 Q68RB 冗余电源基板上安装模块时,确保 5VDC 电流消耗总 数在电源模块的额定电流 8.5A 内。
- 4) 连接 NF(无保险丝制动器)到每个电源模块以使其中 1 个模块出故障时 可以分别断开电源模块。
- 5) 当 AC/DC 电源不输入或检测电源模块错误时,关闭安装在主基板或扩展 基板上电源模块 ERR 触点的输出。
- 6) 当发生停止远程 I/O 模块的错误时,关闭安装在主基板上电源模块 ERR 触点的输出。

# 备注

对于包含冗余电源配置的远程 I/0 站时, 同样可以使用功能版本 C 或以上版本的远程 I/O 模块。

但是,需要注意以下几点。

(1) 冗余电源的注意事项

- 电源出故障时,远程 I/O 模块没有检测出错代码。此外,不会通知远程主站 发生错误(轻度错误)。
- 电源故障时, 远程 I/0 模块不把错误存储到链接特殊寄存器 SW0088 至 8B.
- (2) 电源模块 ERR 触点的注意事项
	- 当发生停止远程 I/0 模块运行的出错时, 不关闭 ERR 触点的输出。
	- 当在主基板上安装远程 I/0 模块时, ERR 触点的输出一直为 OFF。 在扩展基板上安装远程 I/O 模块时,。在 AC/DC 电源不输入或者由于检测到 电源模块错误而关闭 ERR 触点的情况下,将关闭输出。

(9) 远程 I/O 站上的在线模块更换

在线模块更换功能是当站点运行时,替换安装在远程 I/O 站的主基板或扩展基板 上的 Q 系列模块。

通过使用此功能,当站点运行时可以用相同型号的模块替换出错模块。

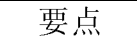

- (1) 使用在线模块更换不可以增加新模块,也不可以使用不同型号模块更换。
- (2) 确认除 PLC 系统外的系统不会出故障后进行在线更换模块。
- (3) 为了防止电击或故障,对要进行在线更换的模块提供开关或其它方法以关闭其 外部电源。
- (4) 为了确认以下显示的内容,建议预先对实际系统进行在线更换以确认更换范围 以外的模块运行时没有出错。
	- 在断开外部设备的方式和配置中有出错吗?
	- 开启/关闭开关等有影响吗?
- (5) 首次使用产品后,不要在基板上安装/卸载模块超过 50 次 (符合 IEC61131- 2)。

否则由于连接器接触不良可能导致模块故障。

- (a) 远程 I/O 站上在线模块更换的条件 在以下情况下可以进行在线模块更换:
	- 1) 远程 I/O 站中在线模块更换的对象模块
		- 下表显示了在线模块更换的对象模块。

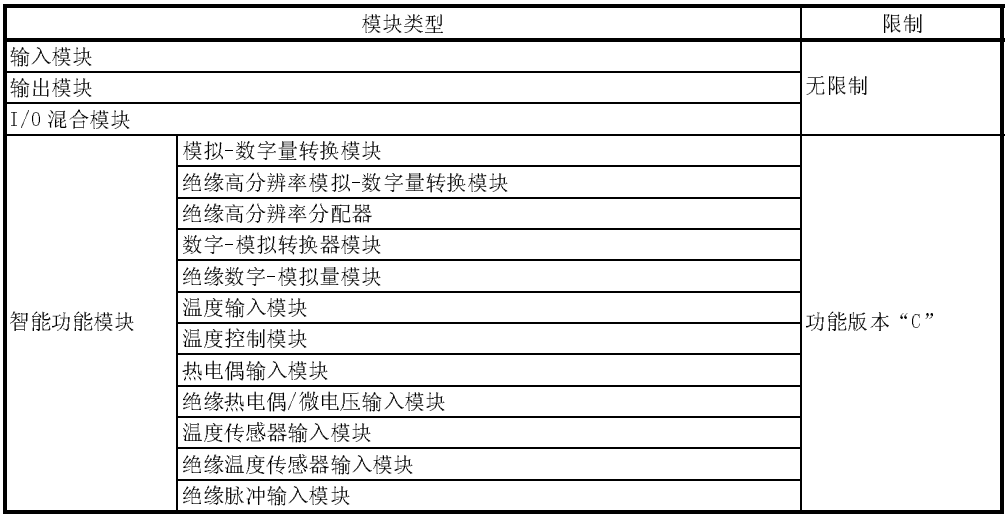

除了以上模块,其它模块不可以在线更换。

关于是否可以在线更换智能功能模块以及更换步骤,请参阅所使用智 能功能模块的手册。

- 2) 在远程 I/O 站上进行在线模块更换所需的 GX Developer 版本 进行在线模块更换,需要 GX Developer 版本 8.18U 或以后版本。 此外,还可以通过网络从 GX Developer 中进行在线模块更换。
- 3) 用于在线模块更换的远程 I/O 站配置 可以对 Q3□B 或 Q3□RB 主基板和安装在 Q6□B 上的模块或 Q6□RB 上的 扩展基板进行在线模块更换。

不可以对安装在以下基板上的模块进行在线模块更换:

- Q32SB、Q33SB 或 Q35SB 超薄型主基板
- Q5□B 扩展基板(安装在主基板上的模块不能在线更换。但是, 安装 在 Q6□B 扩展基板上的模块可以在线更换)
- 4) 远程 I/O 模块的控制状态 当远程 I/O 模块上没有发生停止出错时,可以进行在线模块更换。此 外,当发生的错误可以使系统继续运行时,可以进行在线模块更换。 但是,如果进行在线模块更换时发生以下情况,就停止在线模块更 换。
	- 远程 I/O 模块复位。
	- 发生停止出错。
- 5) 可在线更换的模块数 进行一次在线模块更换时在远程 I/O 站上只可更换 1 个模块。 不可同时更换多个模块。

(b) 在线模块更换操作的限制

进行在线模块更换时不可以进行以下操作。

1) 从多个 GX Developer 发送在线模块更换请求到远程 I/O 模块。

2) 写入参数到正在进行在线更换的远程 I/O 模块。

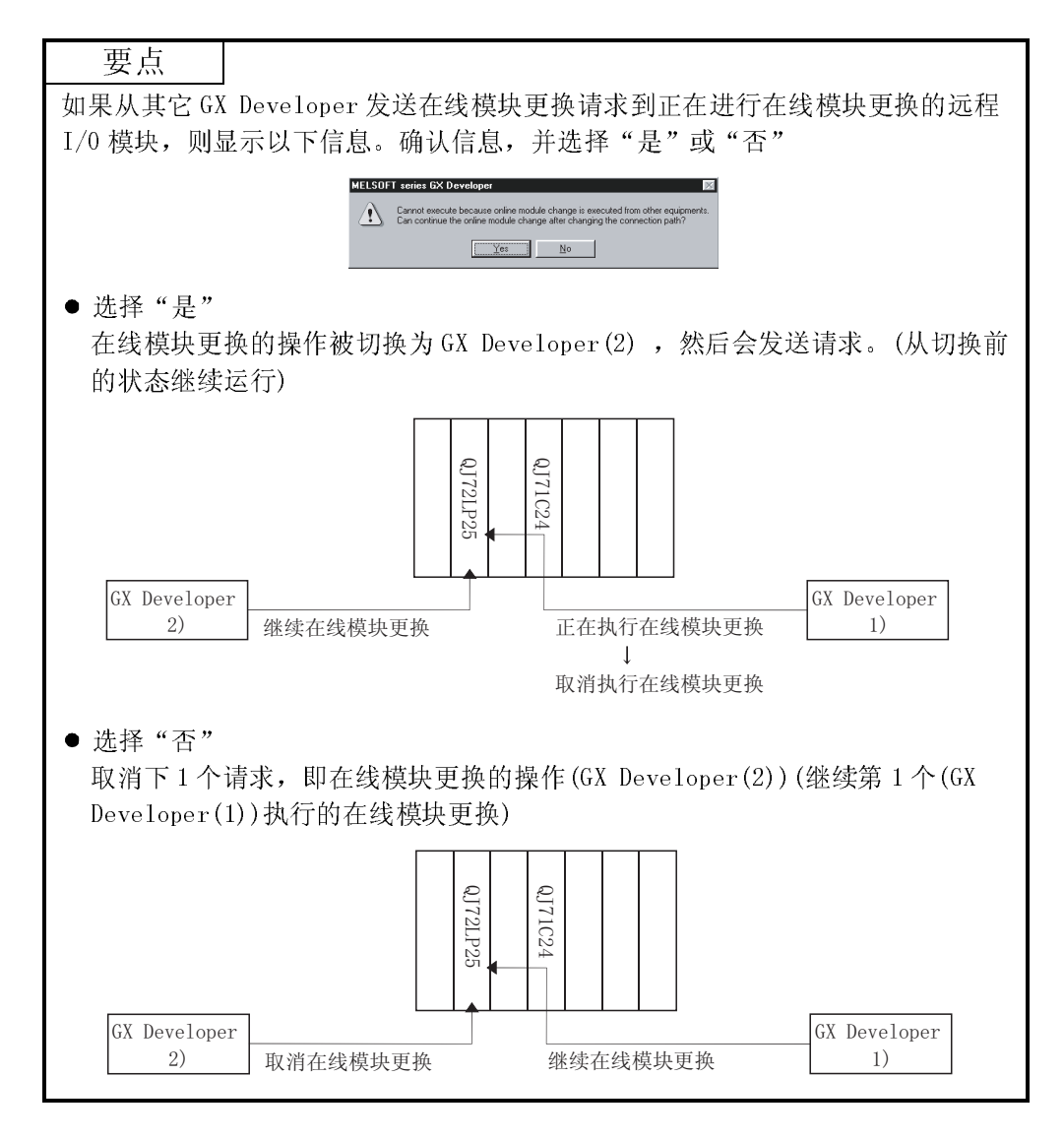

3) 如果在目标远程 I/O 模块上发生错误时,在完成了在线模块更换后模块 仍然保持出错状态。 所以,一定要使用远程 I/O 站和主站的 PLC CPU 上的 SM50 和 SD50 来清 除错误。

按照以下步骤复位错误:

- a) 远程 I/O 站
- b) 主站的 PLC CPU
- 4) 当在线模块更换时对智能功能模块执行 REMTO/REMFR 指令,系统转变为 等待执行状态而没有检测出错。完成在线模块更换后继续执行指令。 等待执行状态时,指令的完成标志不开启。
- (c) 在线模块更换的步骤 本节说明了 I/O 模块的在线模块更换的步骤。 关于智能功能模块的在线模块更换步骤,请参阅所使用智能功能模块的手 册。

# 要点 建议预先关闭输出模块或 I/O 混合模块的输出(Y)。

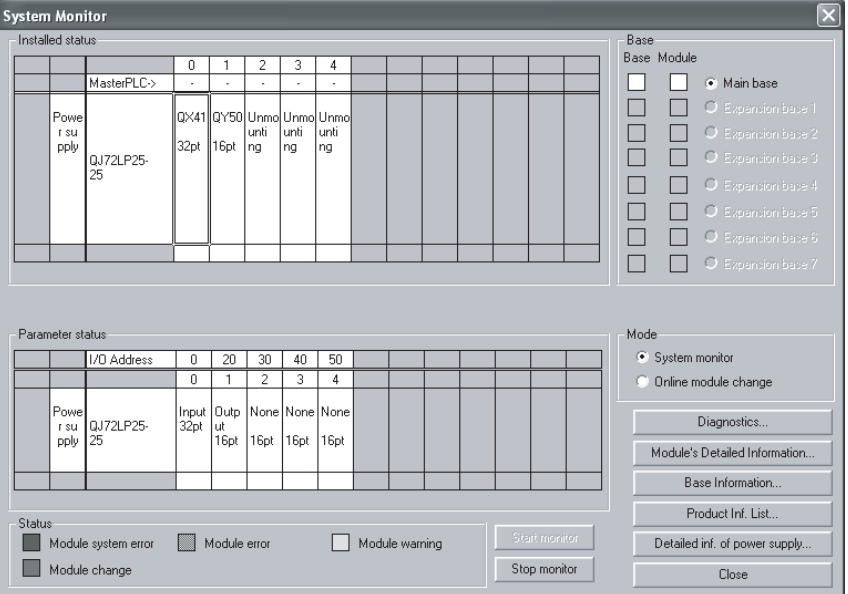

1) 在 GX Developer 上选择"诊断"- "在线模块更换",然后进入"在线 模块更换"模式。

2) 双击要在线更换的模块会显示在线模块更换画面。 (下表指示了当显示以下画面时,要进行在线更换模块的通讯状态)

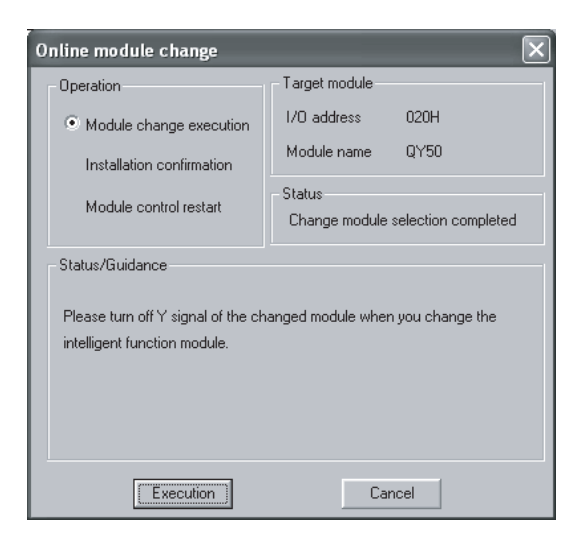

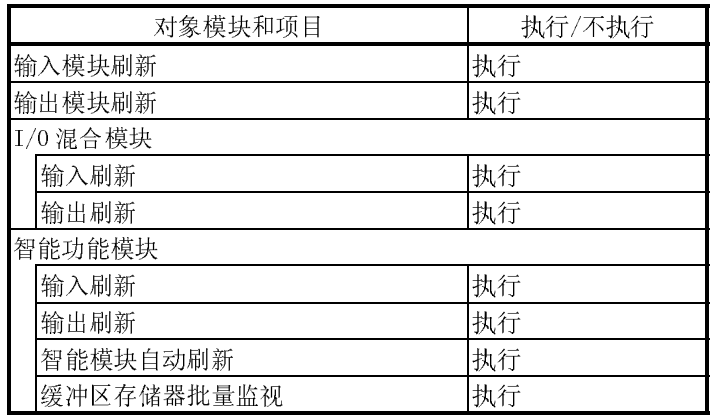

3) 点击"Execution"按钮就可以进行在线模块更换。 (下表指示了当显示以下画面时,要进行在线更换模块的通讯状态)

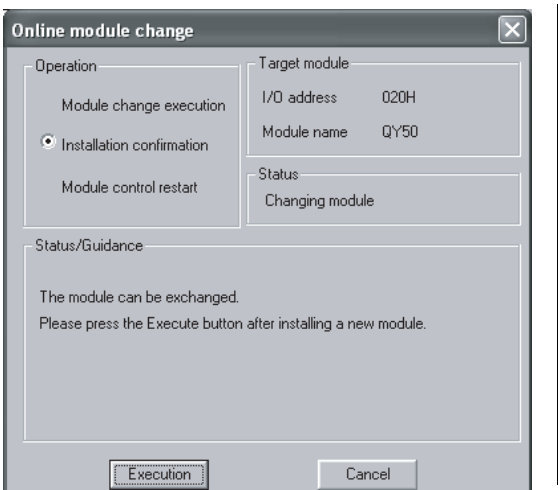

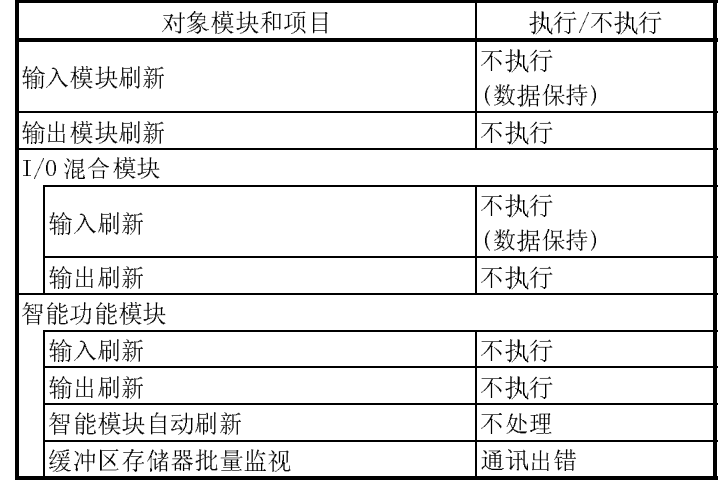

4) 通过开关等断开模块(I/O 信号)与外部设备的连接。

- 5) 关闭模块的外部电源的开关以切断电源。
- 6) 从模块上拆卸端子排和接头
- 7) 卸载模块
- 8) 在同个插槽中安装新模块。
- 9) 在模块上安装端子排或接头。
- 10) 开启模块的外部电源的开关以重新启动电源。
- 11) 通过开关等连接外部电源和模块(I/O 信号)
- 12) 安装模块,然后点击"Execution"按钮。 (下表指示了当显示以下画面时,要进行在线更换模块的通讯状态)

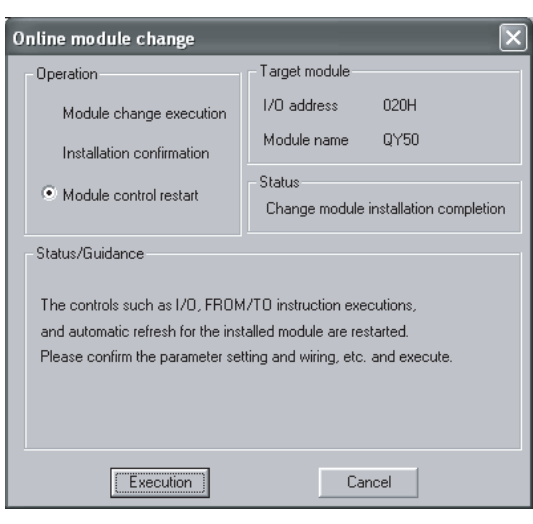

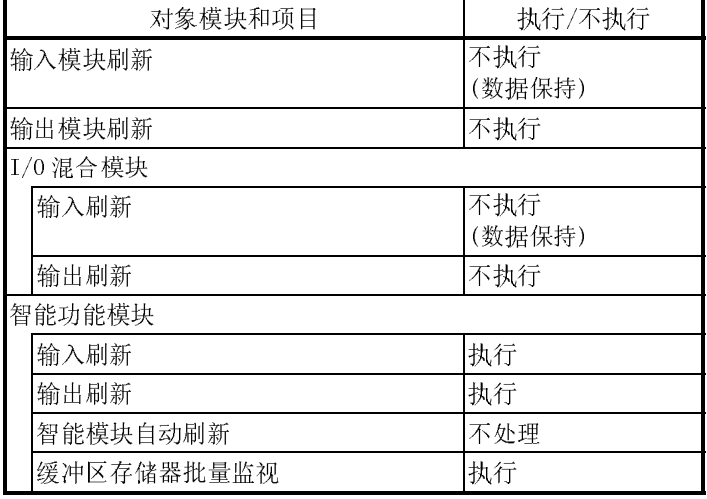

\*: 如果 GX Configurator 对智能功能模块进行了初始化设置,设 置数据会写入到智能功能模块。

- 13) 点击"Execution"按钮来启动控制。
- 14) 显示"在线模块更换完成"画面。

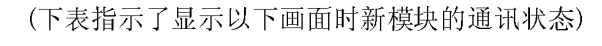

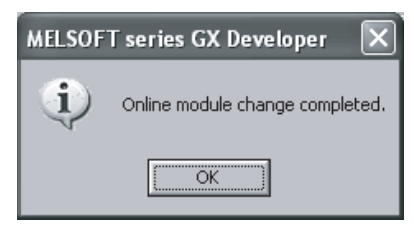

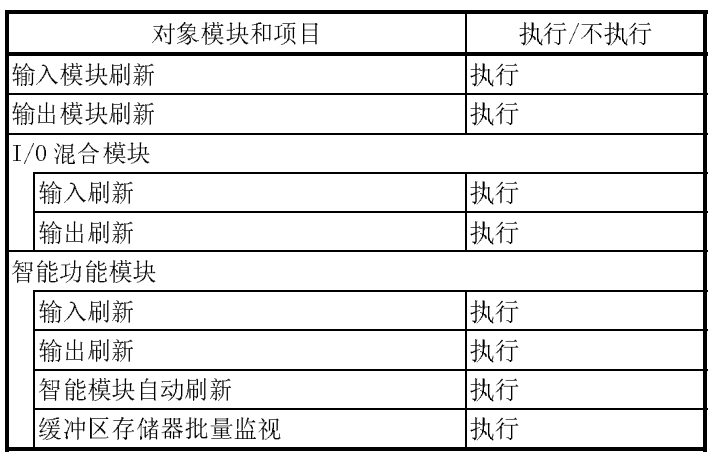

3.3 链接数据发送/接收处理时间规格

以下介绍的是计算远程 I/O 网络中链接数据发送/接收和传送延迟时间的方法。

#### 3.3.1 链接数据发送/接收处理

- (1) 发送/接收处理的概述 远程 I/O 网络的循环传送通过网络模块 LX/LY/LB/LW 进行通讯。
	- (a) 用于输入模块

以下是 CPU 模块侧输出(Y)的例子。

- 1) 远程主站 Y1000 为 ON。
- 2) Y1000 数据通过链接刷新存储在网络模块刷新数据存储区(LY)中。
- 3) 刷新数据存储区(LY)中的 Y1000 数据按照公用参数存储为链接数据存储 区(LY)中的 Y0。
- 4) 链接数据存储区(LY)中的 Y10 数据通过链接扫描存储在远程 I/O 网络模 块的链接数据存储区(LY)中。
- 5) 链接数据存储区(Y)中的 Y0 数据存储在刷新数据存储区(LY)中。
- 6) Y0 数据通过网络模块的自动刷新运行从远程 I/O 站的输出模块输出。

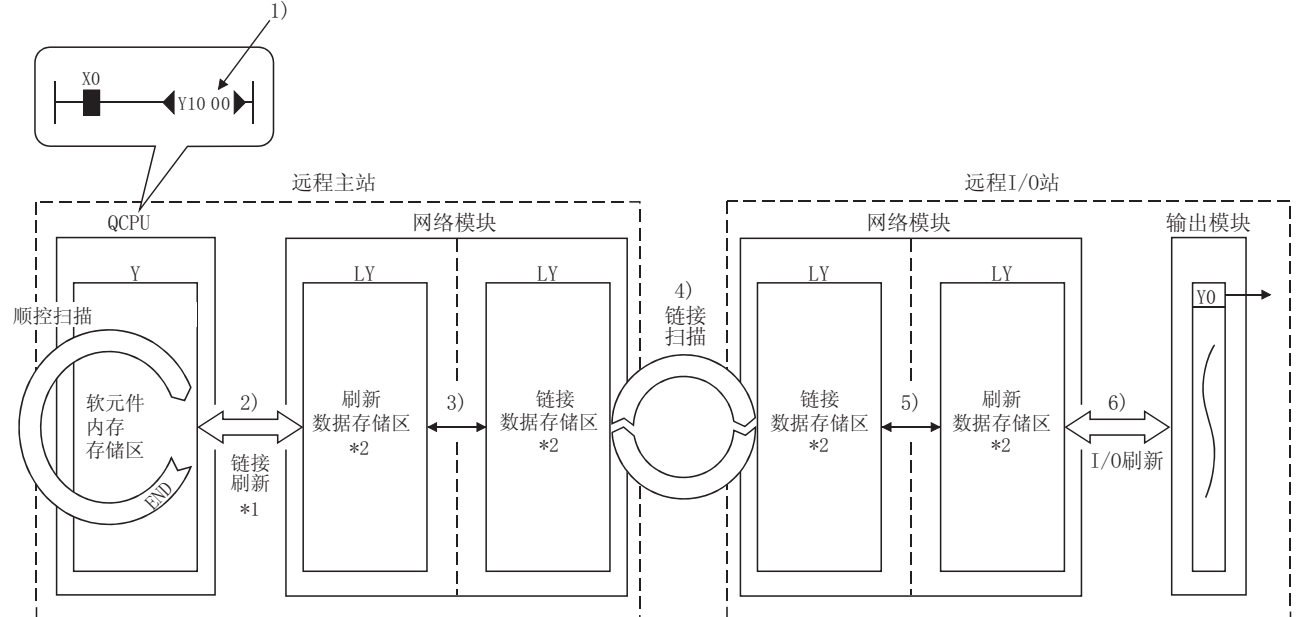

\*1: 通过网络刷新参数设置。

䗮䖛䖰Џキ݀⫼খ᭄䆒㕂DŽ
- (b) 关于智能功能模块 以下举了一个例子说明把 CPU 模块上的链接软元件(W)的数据发送到智能功 能模块缓存中。
	- 1) 数据发送到远程主站 W0。
	- 2) W0 数据通过链接刷新存储在网络模块刷新数据存储区(LW)中。
	- 3) 刷新数据存储区(LW)中的 W0 数据按照公用参数存储为链接数据存储区 (LW)中的 W0。
	- 4) 链接数据存储区(LW)的 W0 数据通过链接扫描存储在远程 I/O 网络模块 的链接数据存储区(LW)中。
	- 5) 链接数据存储区(LW)中的 W0 数据存储在刷新数据存储区(LW)中。
	- 6) W0 数据通过智能参数的自动刷新设置写入远程 I/O 站智能功能模块缓 冲存储器地址 0 中。

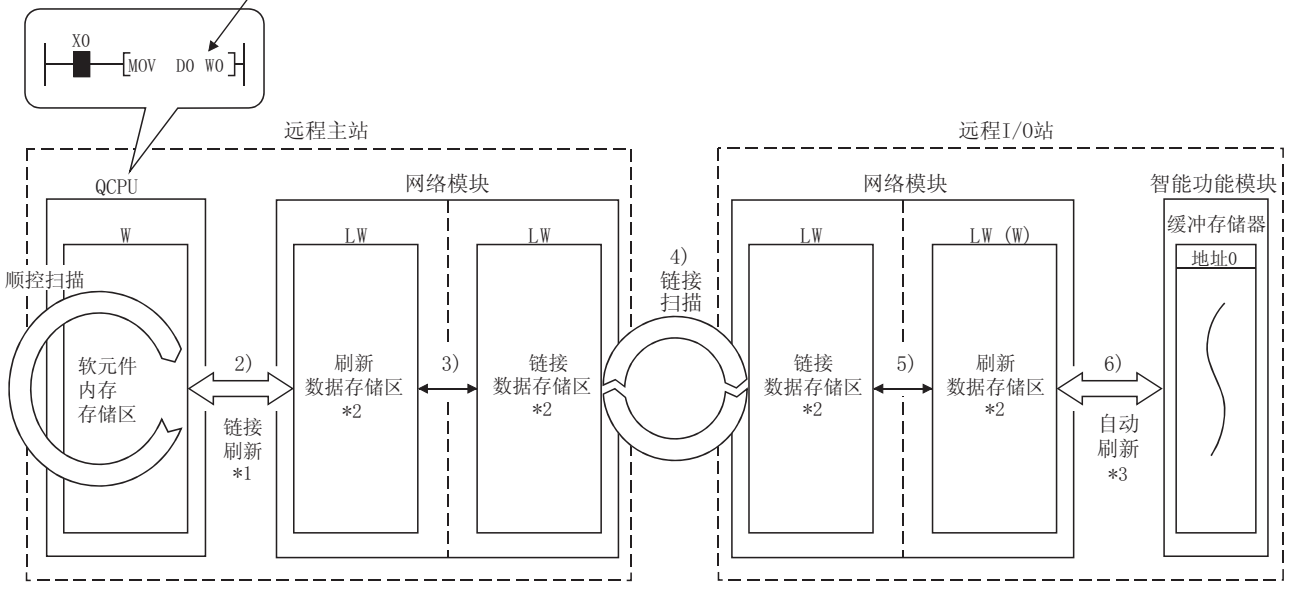

\*1: 通过网络刷新参数设置。

\*2: 通过远程主站公用参数设置。

䗮䖛ᱎ㛑খ᭄㞾ࠋࡼᮄ䆒㕂ᴹ䆒㕂DŽ

 $\overline{1}$ )

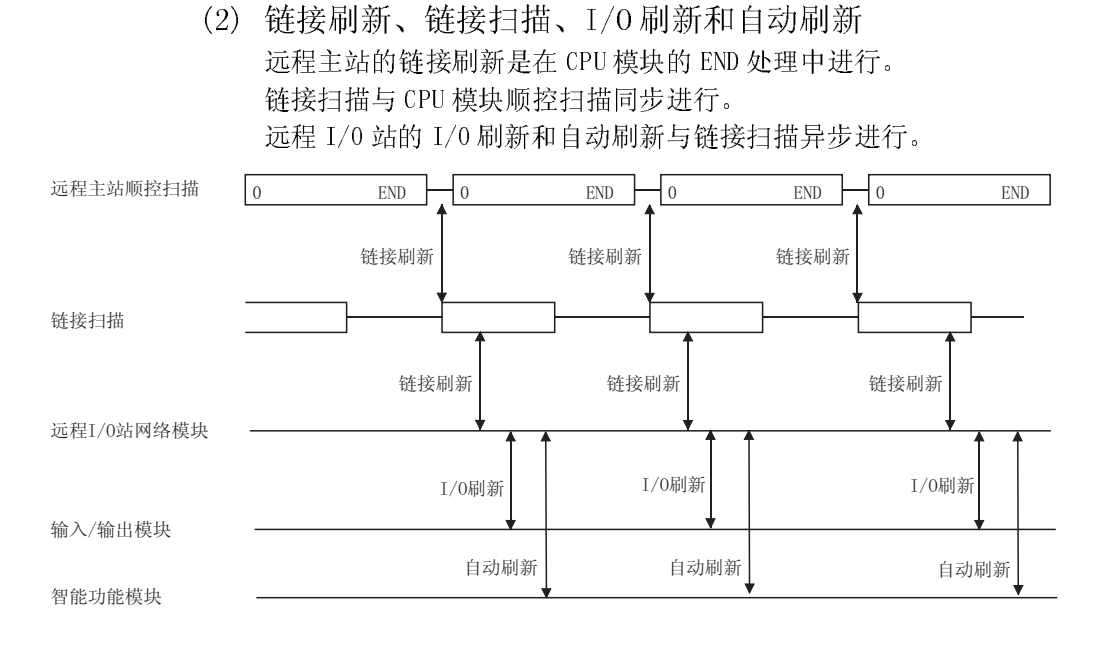

(3) 当发生通讯出错站/通讯停止站时的链接数据 如果远程 I/0 站发生通讯错误或通讯停止, 远程主站保存来自通讯出错站和通讯 停止站的出错或停止之前瞬间的数据(X、B、W)。 远程 I/O 站输出(Y)设置成所有点 OFF。 (通讯停止站是通过外围设备使其循环传送停止的站。)

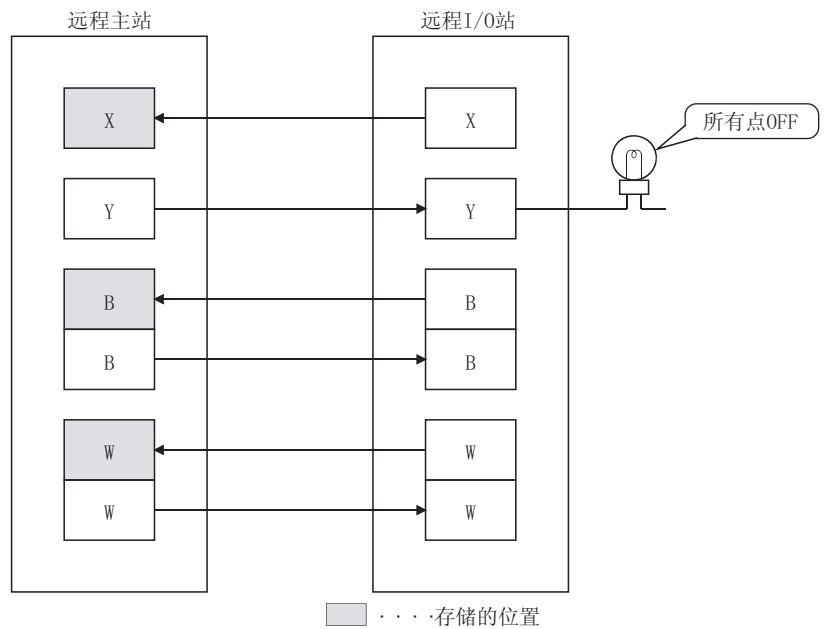

(4) 当网络上发生通讯错误站/通讯停止站时的 SB/SW 网络上是否有通讯出错站/通讯停止站的状态可以用链接特殊继电器/寄存器 (SB/SW)检查。 使用它们作为程序的互锁。

| 链接特殊继电           | 说明                                           | 信号状态                 |                |
|------------------|----------------------------------------------|----------------------|----------------|
| 器/寄存器            |                                              | 0ff                  | 0 <sub>n</sub> |
| SB47             | 表示本站的令牌传递执行状态。                               | 正在执行令牌<br>传递         | 令牌传递停<br>īÈ.   |
| SB49             | 表示本站的循环传送状态。                                 | 正常                   | 异常             |
| SB <sub>70</sub> | 表示所有站(包括本站)的令牌传递执行状态。但<br>是, 它只表示用参数设置站号的状态。 | 正在所有站上<br>执行令牌<br>传递 | 发生通讯停<br>止站    |
| SW70 至 73        | 表示各个站的令牌传递执行状态。<br>各个位对应各个站的状态。              | 正在执行令牌<br>传递         | 令牌传递<br>停止     |
| SB74             | 表示所有站(包括本站)的循环传送。<br>但是, 它只表示用参数设置站号的状态。     | 所有站正常                | 发生异常站          |
| SW74至77          | 表示各个站的循环传送状态。<br>各个位对应各个站的状态。                | 正常                   | 异常             |

链接特殊继电器和寄存器

3.3.2 传输延迟时间

以下页中项目(1)、(2)的名称表示以下站点间的传输延迟时间。

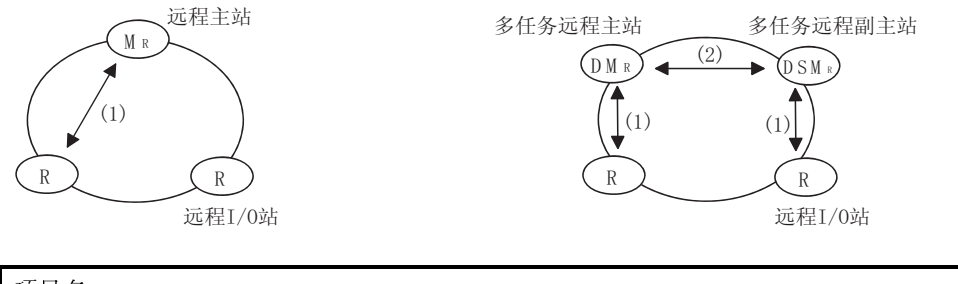

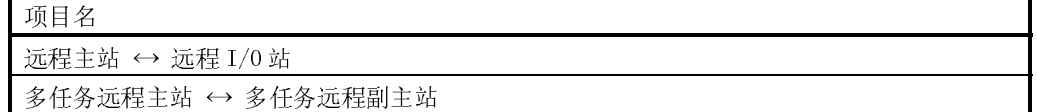

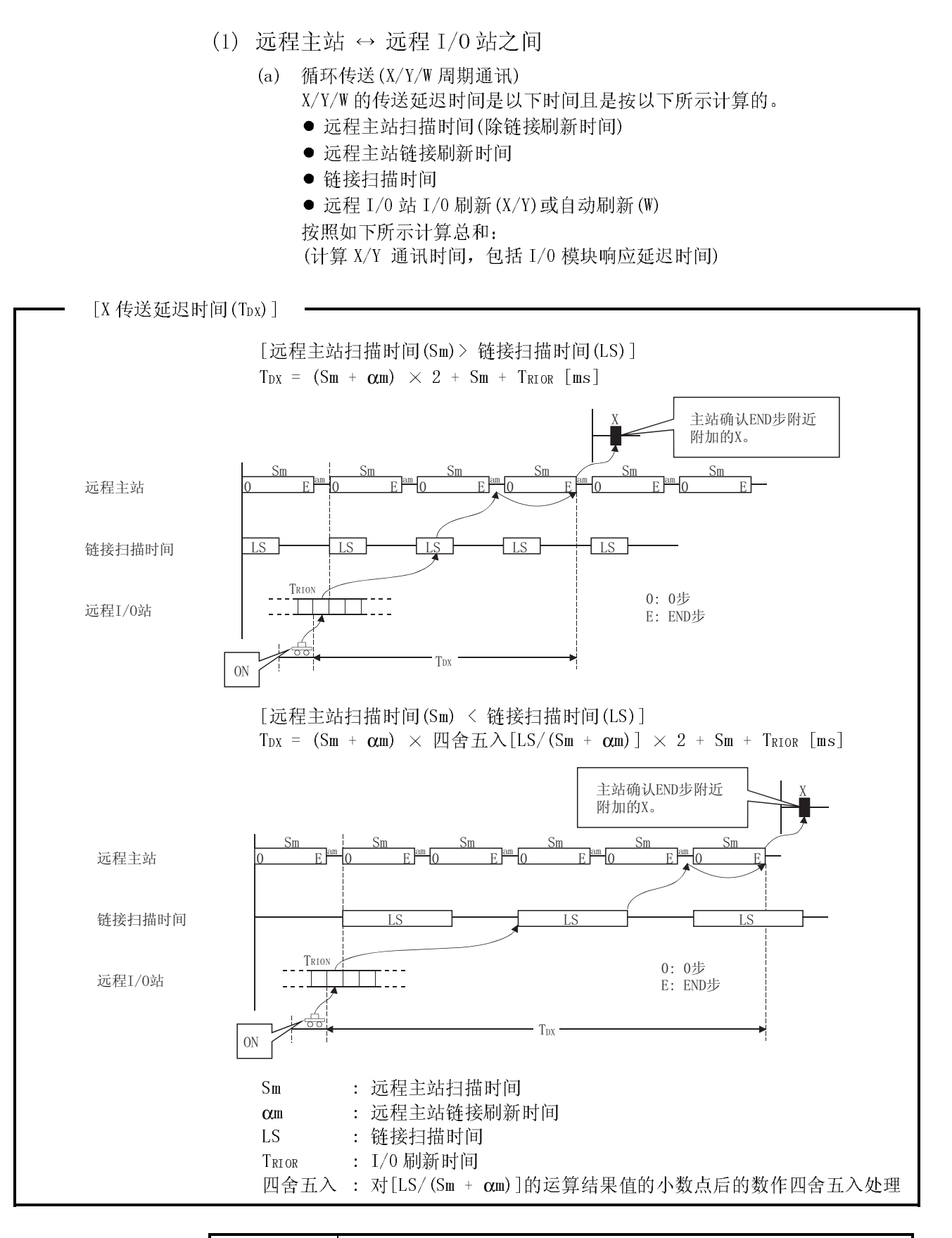

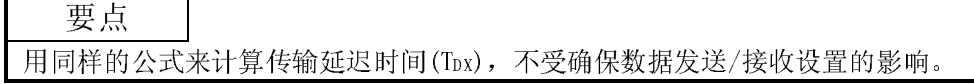

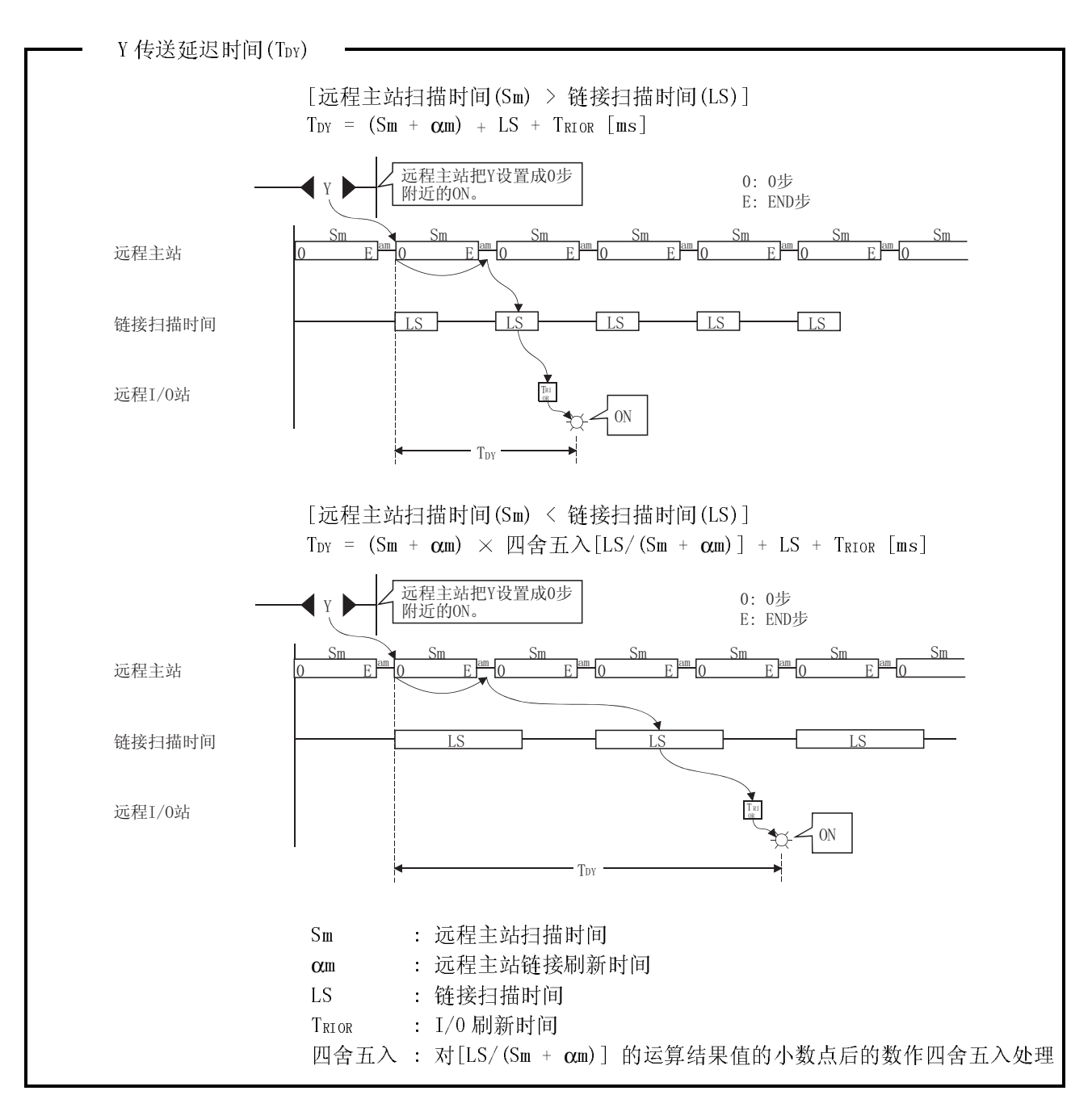

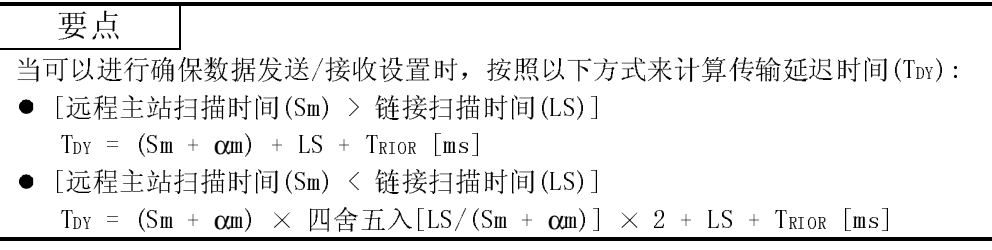

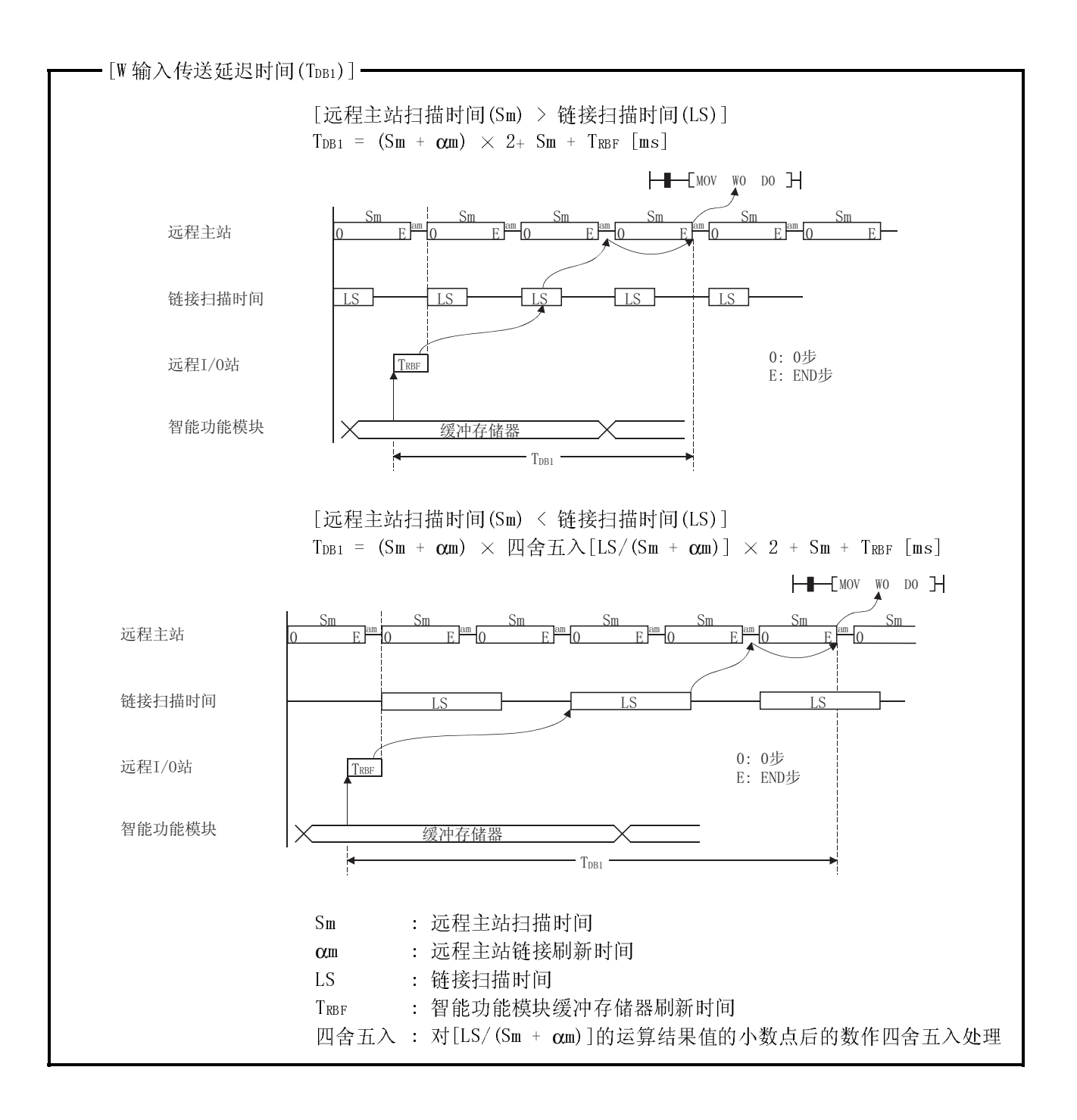

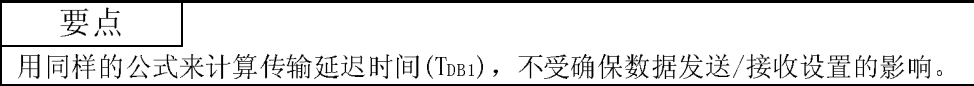

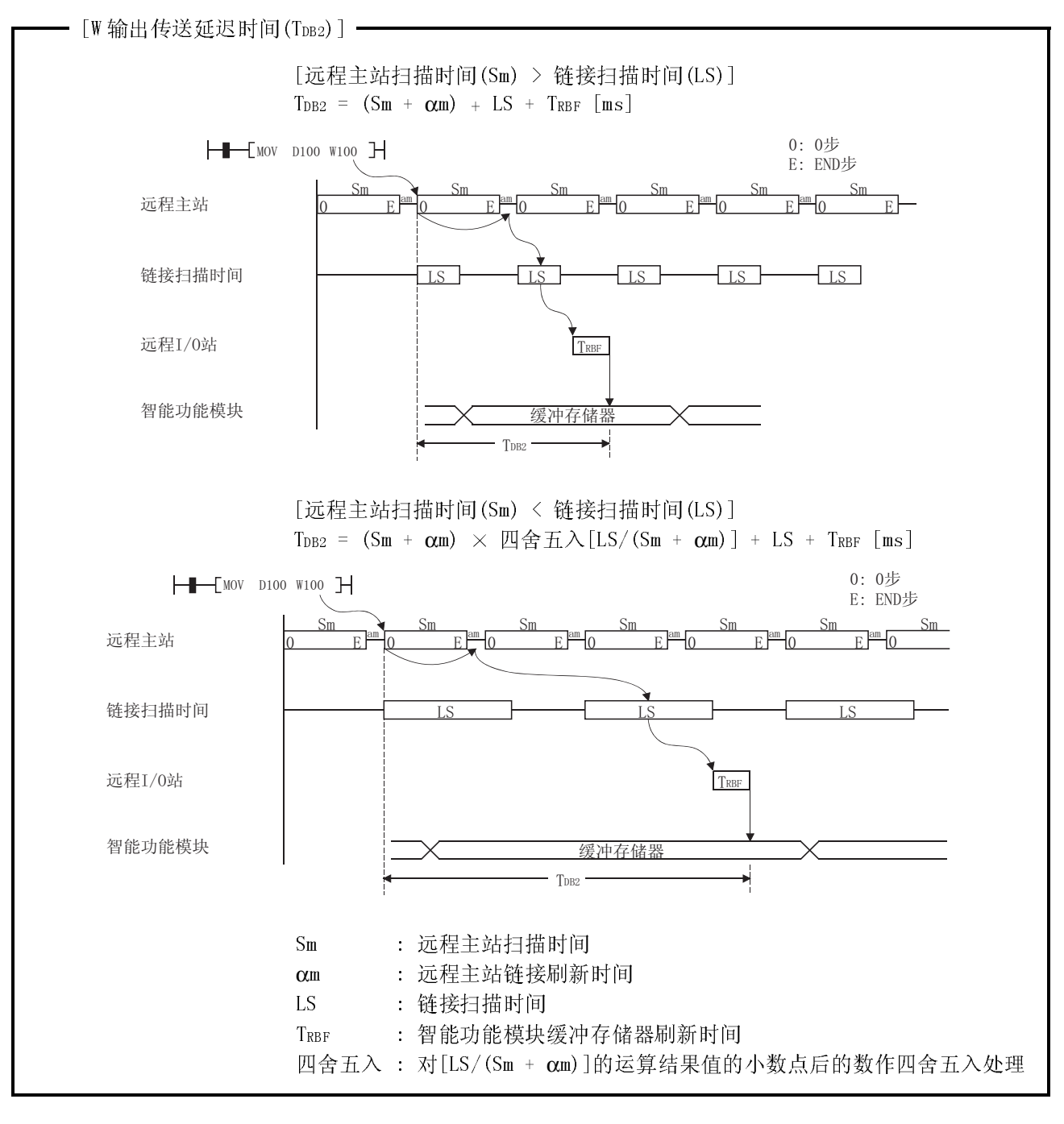

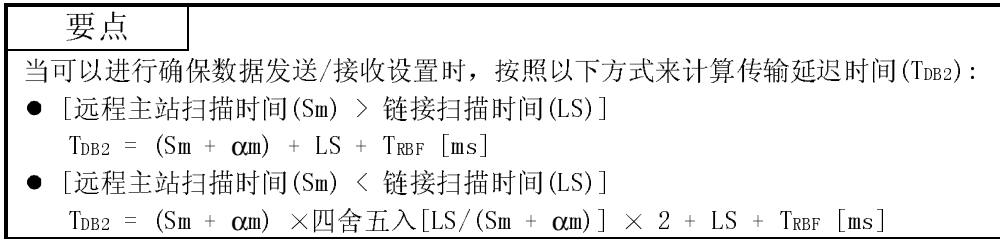

(b) REMFR/REMTO/READ/WRITE 指令 REMFR/REMTO/READ/WRITE 指令传送延迟时间是以下内容且是按以下所示计 算的。

- 远程主站扫描时间(除链接刷新时间)
- 远程主站刷新时间
- 链接扫描时间
- 按照以下来计算总和:

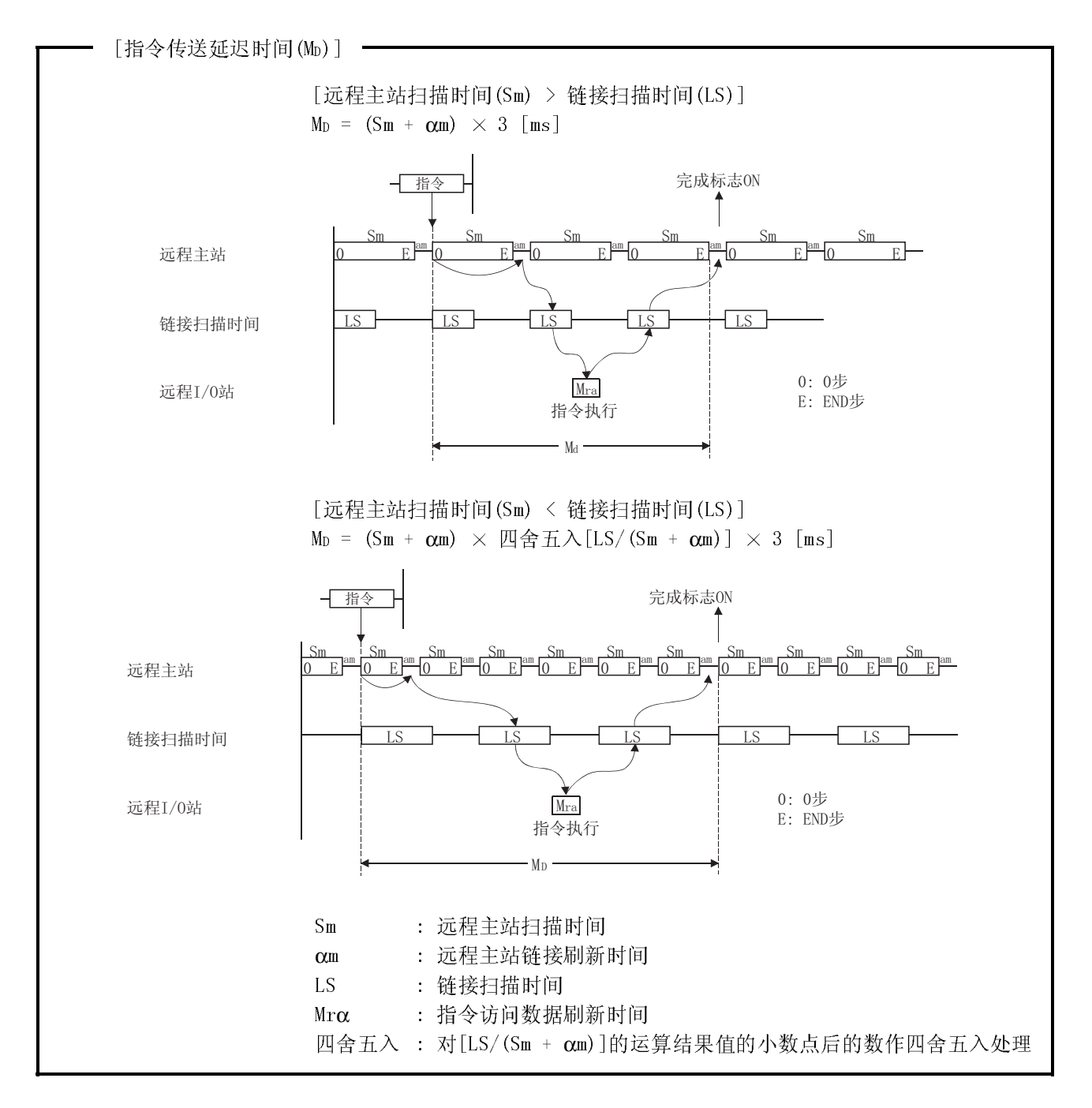

(2) 多任务远程主站-多任务远程副主站

- (a) 循环传送(LB/LW/LX/LY 周期通讯) B/W/Y 通讯的传输延迟时间是以下的总和:
	- 多任务远程主站和多任务远程副主站的扫描时间(除了链接刷新时间)
	- 多任务远程主站和多任务远程副主站的链接刷新时间
	- 多任务远程主站的链接刷新时间
	- 按以下计算总和:

- [B/W/Y 通讯的传输延迟时间] -

```
1) 多任务远程副主站:
传输延迟时间(TDM1)
  [多任务远程主站侧扫描时间(Sm) > 链接扫描时间(LS)] 
  T_{DM1} = (Sm + \alpha m) + LS + (S_s \times 2 + \alpha s) [ms]
  [多任务远程主站侧扫描时间(Sm) < 链接扫描时间(LS)] 
  T_{DM1} = (Sm + \alpha m) \times \Pi \text{er } \overline{H} \lambda [LS/(Sm + \alpha m)] + LS + (S_s \times 2 + \alpha s) [ms]
2) 多任务远程副主站 → 多任务远程主站:
传输延迟时间(TDS1)
  [多任务远程主站侧扫描时间(Sm) > 链接扫描时间(LS)] 
  T_{DS1} = (S_{S} + \alpha s) + (Sm + \alpha m) \times 2 + Sm [ms][多任务远程主站侧扫描时间(Sm) < 链接扫描时间(LS)] 
  TDS1 = (Ss + α s) + (Sm + α m) 四舍五入[LS/(Sm + α m)] 2 + Sm [ms]
```

```
Sm : 多任务远程主站侧扫描时间
```
Ss : 多任务远程副主站侧扫描时间 αm : 多任务远程主站侧链接刷新时间

- αs : 多任务远程副主站侧链接刷新时间
- LS : 链接扫描时间
- $\text{E}$ 宫五入: 四舍五入运行结果的纯小数 $\text{[LS/(Sm + α m)]}$

以上计算在以下的条件下才有效:

- 无故障站
- 不执行瞬时传送

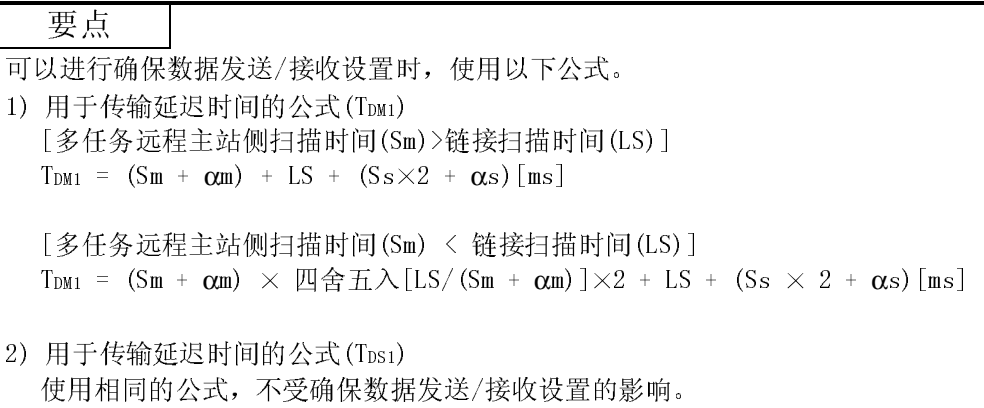

(b) SEND/RECV/RECVS/READ/WRITE/REQ/ZNRD/ZNWR 指令通讯 指令通讯的传输延迟时间是以下的总和: 多任务远程主站和多任务远程副主站的扫描时间(除了链接刷新时间) 多任务远程主站和多任务远程副主站的链接刷新时间 多任务远程主站的链接扫描时间 按以下计算总和: [指令通讯的传输延迟时间] 1) SEND(有到达确认)/READ/WRITE/REQ/ZNRD/ZNWR 指令  $T_{D2}$  =  $(S_T + \alpha_T + S_R + \alpha_R) \times 2 + (LS \times 4) + LS_U$  [ms]  $(\frac{1}{8}\text{R})$ : T<sub>D2</sub> =  $(S_T + \alpha_T + S_R + \alpha_R) \times 2 + (LS \times 6) + LS_U$ 2) SEND - RECV 到达时间  $T_{D3} = S_T + \alpha_T + (LS \times 2) + (S_R \times 2) + \alpha_R + LS_U$  [ms]  $(\frac{1}{\sqrt{3}})(\frac{1}{\sqrt{3}}) = S_T + \alpha_T (LS \times 3) + (S_R \times 2) + \alpha_R + LS_U)$ 3) SEND - RECVS 到达时间  $T_{D4} = S_T + \alpha_T + (LS \times 2) + S_R + \alpha_R + LS_U$  [ms]  $(\text{f} + \text{f})$   $\text{f}$   $T_{\text{D4}}$  =  $S$ <sup>T</sup> +  $\alpha$ <sup>T</sup> +  $(LS \times 3)$  +  $S$ <sup>R</sup> +  $\alpha$ <sup>R</sup> +  $LS$ <sub>U</sub>) ST : 发送端扫描时间 SR : 接收端扫描时间  $αT$  : 发送端链接刷新时间  $*$ αR : 接收端链接刷新时间 \*2 LS : 链接扫描时间 /68 /6 ৠᯊⶀᯊ䇋∖᭄ ᳔ⶀᯊ䅵᭄ 1 同时瞬时请求数: 一个链接扫描中同个网络上的站点发出的瞬时请求总 数。 最大瞬时计数: 公用参数辅助设置中的一个链接扫描周期中的最大瞬时 计数。 \*1: 四舍五入小数部分。

\*2: 安装的网络模块总数

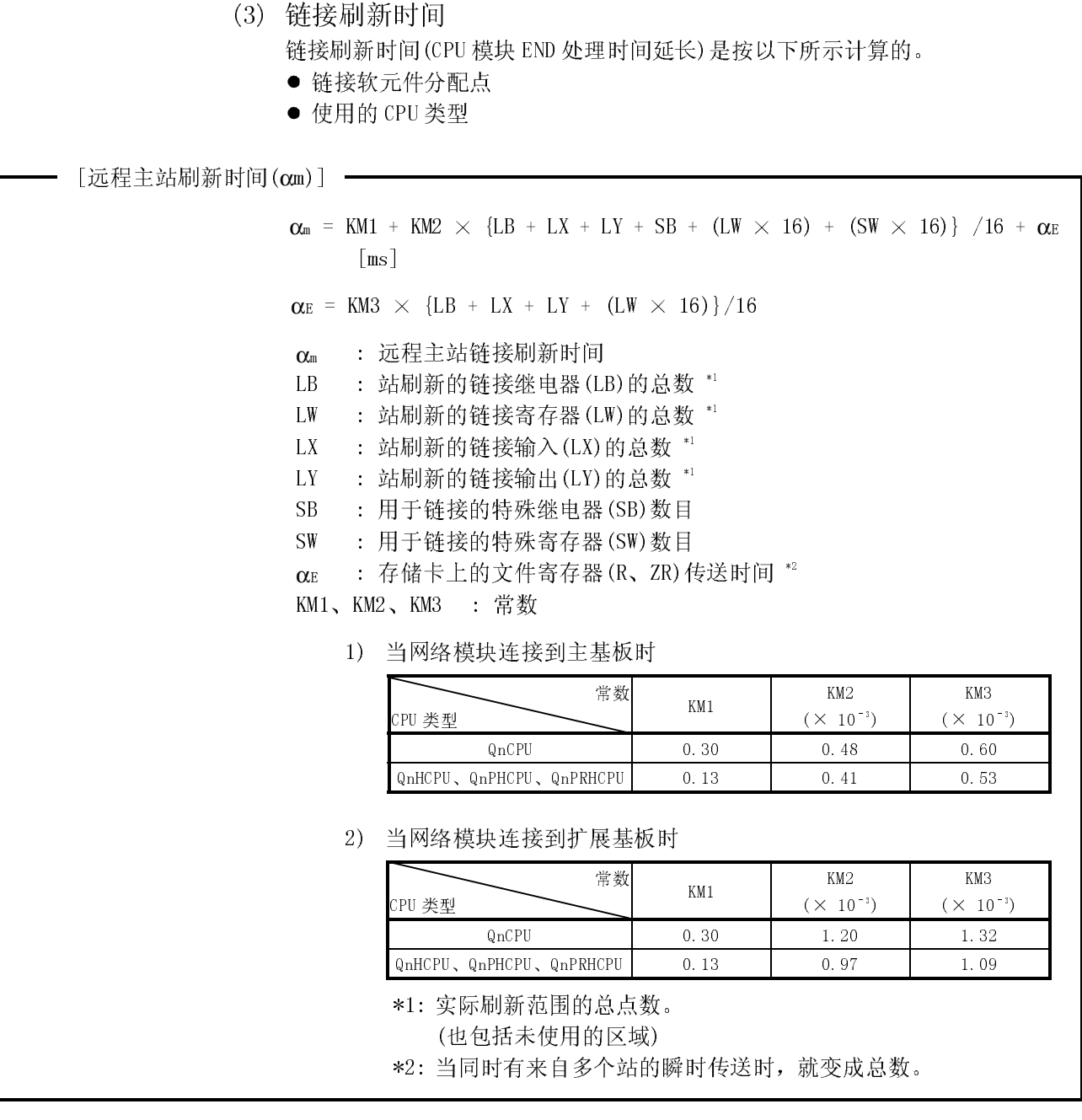

 $-$  远程 I/0 站链接刷新时间(αr)  $-$ 

远程 I/O 站链接刷新时间(αr)不影响传送延迟时间

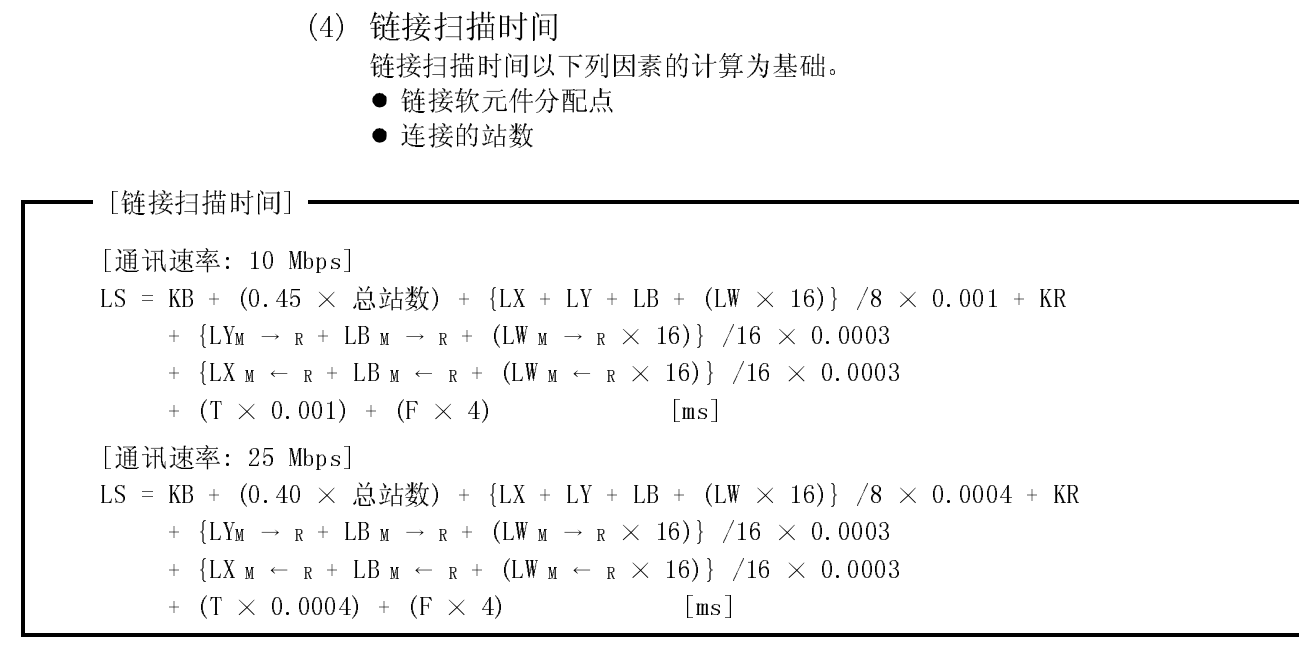

LS : 链接扫描时间

KB、KR : 常数

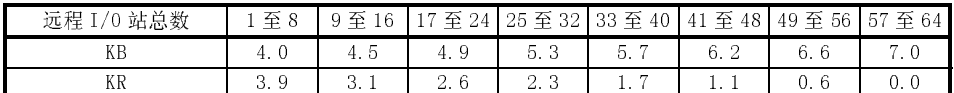

LX : 所有站正使用的链接输入(LX)总数。\*1

- LY : 所有站正使用的链接输出(LY)总数。\*1
- LB : 所有站正使用的链接继电器 (LB)总数 \*1
- LW : 所有站正使用的链接寄存器(LW)总数 \*1

LYM → R : 正由 M → R 方向的站使用的链接输出(LY)总数 \*1

- $LB$ M  $\rightarrow$  R : 正由 M  $\rightarrow$  R 方向的站使用的链接继电器(LB)总数 \*1
- LWM → R : 正由 M → R 方向的站使用的链接寄存器(LW)总数
- LXM ← R : 正由 M ← R 方向的站使用的链接输入(LX)总数 \*1
- LBM ← R : 正由 M ← R 方向的站使用的链接继电器(LB)总数 \*1
- LWM ← R : 正由 M ← R 方向的站使用的链接寄存器(LW)总数 \*1
- T : 一次链接扫描期间传送的最大字节数 \*2
- F : 返回到系统的站点数(只在发生出错时适用。链接扫描中返回到系统 的最大站点数 \*3)
- \*1: 它是从公用参数进行分配设置的软元件的第一个地址到最后一个地址。(如果 中间有空区,它们也包括在数目中)
- \*2: 如果一次链接扫描期间同时有来自多个站的瞬时传送,则它把发送和接收帧 的数据长度加起来。当不使用时为 0。
- \*3: 使用公用参数中的辅助设置,对一个链接扫描周期中返回到系统的最大站点 数进行设置。(参阅 5.1.4 节)

(5) 远程 I/O 网络模块、输入/输出模块和智能功能模块的刷新时间 远程 I/O 网络模块、输入/输出模块和智能功能模块的刷新时间是按照以下所示的 公式计算的。

——— [输入/输出模块和刷新时间] <del>–</del><br>|  $T_{\text{RIOR}} = X_K/16 \times 0.0016 + X_Z/16 \times 0.0024 + Y_K/16 \times 0.0014 + Y_Z/16 \times 0.0022$  [ms] TRIOR : I/O 刷新时间  $X_K$  : 安装到主基板上的输入模块数目(16 的倍数)<br> $X_Z$  : 安装到扩展基板上的输入模块数目(16 的倍\* XZ : 安装到扩展基板上的输入模块数目(16 的倍数)  $Y_K$  : 安装到主基板上的输出模块数目(16 的倍数)<br> $Y_Z$  : 安装到扩展基板上的输出模块数目(16 的倍\* YZ : 安装到扩展基板上的输出模块数目(16 的倍数)

> 输入/输出模块数目的范围如下所示: 输入模块是网络参数的公用参数设置的 X 范围。 输出模块是安装到远程 I/O 站上的模块的范围(从安装到主基板上的第一个输出模 块到安装到扩展基板上的最后一个输出模块。) 公式中,主基板和扩展基板是按以下参考范围分配的。

——— [智能功能模块和刷新时间] -

 $T_{RBF}$  =  $N_{BF}$  +  $N_{CF}$   $N_{DT}$  +  $N_{EX}$  [ms] TRBF : 智能功能模块与 GX Configurator 间的刷新时间 NBF : 智能功能模块中 GX Configurator 的自动刷新设置生成的刷新时间  $N_{\text{BF}} =$  (设置的模块数 × 0.05ms) + (设置的项目数 × 0.22ms) + (设置的字数  $\times$  0.005ms) [ms] NcF : 由远程 I/0 站的 CC-Link 自动刷新设置生成的刷新时间  $N_{CF}$  = (设置的模块数 × 3ms) + (设置的字数 × 0.003ms) + 1ms [ms] Npr : 由 I/0 站的软元件至软元件传送参数设置生成的刷新时间  $N_{\text{DF}}$  = (设置的软元件数 × 0.3ms) + (设置的字数 × 0.006ms) [ms] NEX : 外部存取或中继处理的延迟时间\*1

 $N_{\text{FY}} = 0$ ms 或 20ms

\*1: 在以下存取(读写软元件、监视等)或中继处理中,产生 20ms 延迟时间。 没有任何存取或中继处理, 延迟时间为 0ms。

- 从 GX Developer 或 GOT 访问远程 I/0 站, 或通过远程 I/0 站从 GX Developer 或 GOT 访问其它站。
- 从智能功能模块访问远程 I/0 站, 或通过远程 I/0 站从智能功能模块访问 其它站。
- 当从 CPU 模块访问远程 I/0 站。

(6) 传送延迟时间公式 传送延迟时间是以下列系统设计和条件为基础计算的。

(系统设计、条件)

- 1) CPU 模块:QO6HCPU
- 2) 远程 I/O 站的总数:8 个
- 3) 链接软元件数目:LX = LY = 1024 点,LB = LW = 0 点,  $SB = SW = 512$  点
- 4) 远程主站 CPU 模块扫描时间:1 ms
- 5) 通讯速率:10 Mbps
- 6) 不使用文件寄存器。
- 7) 不使用瞬时传送。
- 8) 远程主站把网络模块安装到主基板上。
- 9) 所有远程 I/O 站只使用输入/输出模块。
- 10) 各个远程 I/O 站的链接软元件是 LX = LY = 128 点。 <在主基板上安装网络模块的常数>

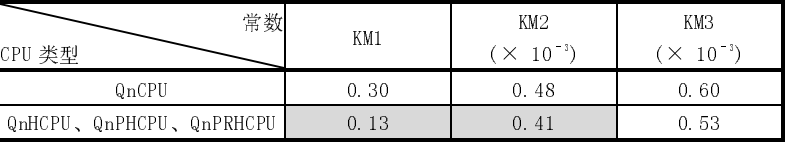

(a) 锌接刷新时间 $(\alpha m)$ 

 $\alpha$ m = KM1 + KM2  $\times$  {LB + LX + LY + SB + (LW  $\times$  16) + (SW  $\times$  16)} /16 +  $\alpha$ E

- $= 0.13 + 0.41 \times 10^{-3} \times \{0 + 1024 + 1024 + 512 + (0 \times 16) + (512) \}$  $\times$  16)  $\}$  /16 + 0 = 0.41 [ms]
- (b) 链接扫描时间(LS)
	- LS = KB + (0.45  $\times$  远程 I/0 站的总数) + {LX + LY + LB + (LW  $\times$  16)}  $/8 \times 0.001 + KR + \{LYM \rightarrow R + LBM \rightarrow R + (LWM \rightarrow R \times 16)\}$  /16  $\times$  $0.0003 + \{LXM \leftarrow R + LBM \leftarrow R + (LWM \leftarrow R \times 16)\}$  /16  $\times$  0.0003  $+$  (T  $\times$  0.001)
		- $= 4.0 + (0.45 \times 8) + \{1024 + 1024 + 0 + (0 \times 16)\}$  /8  $\times$  0.001  $+ 3.9 + {1024 + 0 + (0 \times 16)} / 16 \times 0.0003$ 
			- +  ${1024 + 0 + (0 \times 16)}$  /16  $\times$  0.0003
		- $+$  (0  $\times$  0.001)
		- $= 11.8$  [ms]
- (c) I/O 刷新时间
	- $T_{\text{RIOR}} =$  XK/16  $\times$  0.0016 + XZ/16  $\times$  0.0024 + YK/16  $\times$  0.0014
		- $+$  YZ/16  $\times$  0.0022
		- $= 128/16 \times 0.0016 + 0 + 128/16 \times 0.0014 + 0$
		- $= 0.024$  [ms]

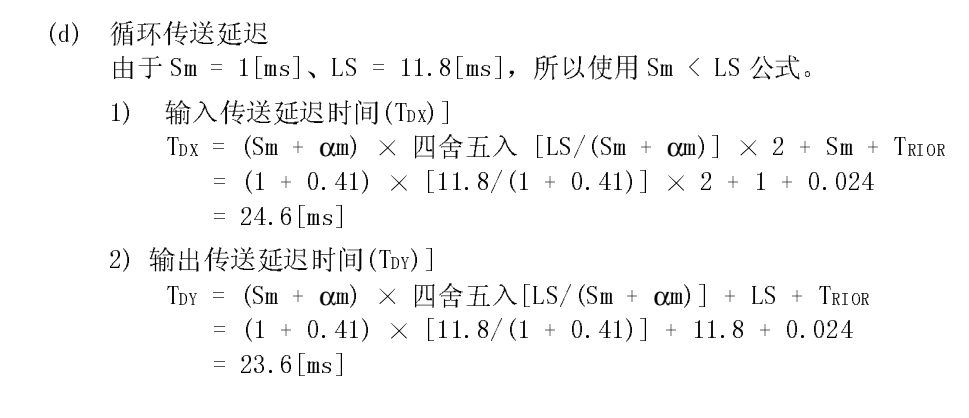

#### 3.3.3 在多任务远程 I/O 网络中从多任务远程主站到多任务远程副主站的切换时间

在多任务远程 I/O 网络系统中,当多任务远程主站出错时,多任务远程副主站接替控制 远程 I/O 站。

当控制从多任务远程主站切换到多任务远程副主站时,远程站保持输出(数据) 用以下公式表示从多任务远程主站到多任务远程副主站的切换时间:

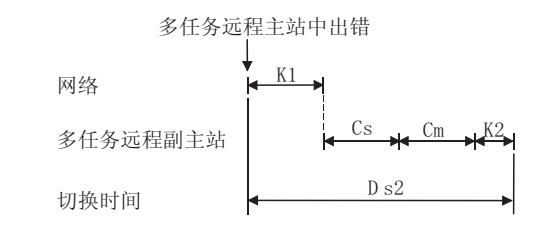

- [从多任务远程主站到多任务远程副主站的切换时间(Ds2)] -

 $Ds2 = K1 + Cs + Cm$  [ms]

K1: 内部处理时间

- 发生电源掉电或 CPU 模块停止出错:620ms
- 当以下原因引起系统切换,执行系统切换指令, 其它网络模块上 GX Developer 或链接电缆断开发出的系统切换请求:160ms
- Cs: 正常的站令牌传送/循环通讯初始化时间
	- = 正常的站数  $\times$  9[ms]
- Cm: 出错站令牌传送/循环通讯初始化时间
	- = 出错站数  $\times$  16[ms] (只在发现出错站时)

3.3.4 冗余系统的多任务远程 I/O 网络中系统切换时的输出保持时间

在冗余系统的多任务远程 I/0 网络中,如果在控制系统的多任务远程主站中发生出错, 待机系统的多任务远程副主站接替控制远程 I/O 站。系统切换时,远程 I/O 站保持输出 (数据)。

系统切换时, 远程 I/0 站的输出保持时间随着系统切换的原因不同而有差异。此外, 还 受到 CPU 系统切换时间以及多任务远程主站与多任务远程副主站间切换时间的影响。 以下显示了对于每个系统切换原因的输出保持时间的公式。

(1) 当发生电源掉电或 CPU 模块停止出错

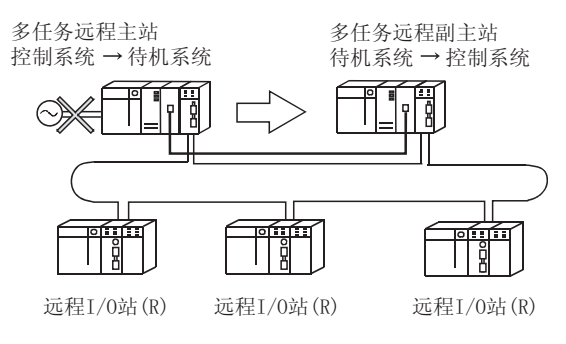

(a) CPU 系统切换时间<从多任务远程主站到多任务远程副主站的系统切换时间>

 $Ds2$ 

To h

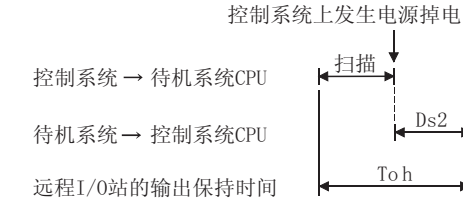

 $[\frac{1}{2}$ 输出保持时间 $(Toh)$ ] =

Toh =  $Ds2 + 14$ # [ms]

Ds2 : 从多任务远程主站到多任务远程副主站的切换时间[ms] 扫描 : 冗余 CPU 的扫描时间[ms]

扫描

(b) CPU 系统切换时间 > 从多任务远程主站到多任务远程副主站的切换时间 控制系统上发生电源宕机 ←扫描 控制系统→待机系统CPU  $\operatorname{Tsw}$ 待机系统→控制系统CPU м

To h

- [输出保持时间(Toh)] -

Toh = Tsw +  $(\pm \text{ 1}/\text{#} \times 2)$  [ms]

Tsw : 冗余 CPU 系统切换时间[ms] 扫描 : 冗余 CPU 的扫描时间[ms]

远程I/0站的输出保持时间

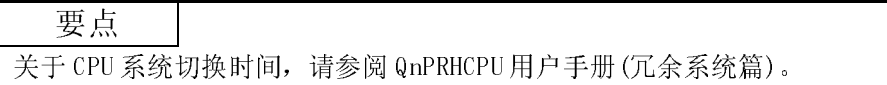

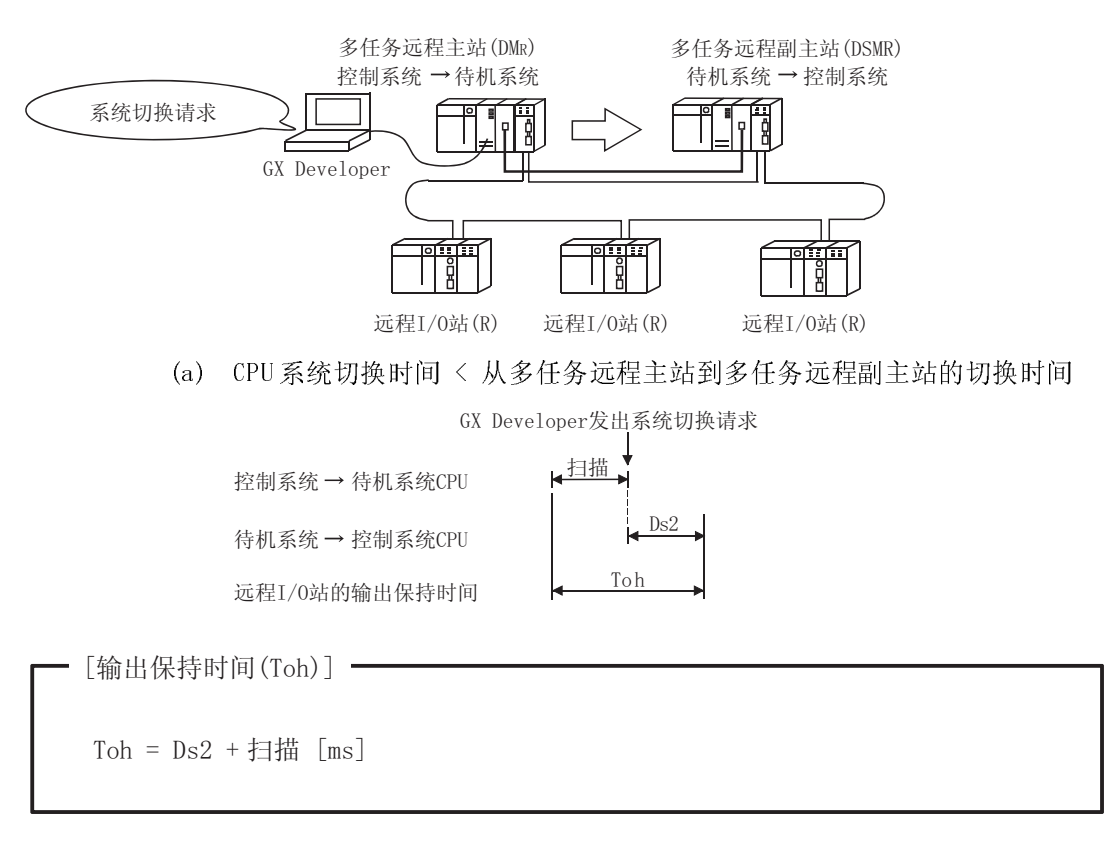

(2) 当执行系统切换专用指令、GX Developer 发出系统切换请求或在其 它网络模块上断开链接电缆时的系统切换

Ds2 : 从多任务远程主站到多任务远程副主站的切换时间[ms] 扫描 : 冗余 CPU 的扫描时间[ms]

(b) CPU 系统切换时间 > 从多任务远程主站到多任务远程副主站的切换时间 待机系统→控制系统CPU 远程I/0站的输出保持时间 GX Developer发出系统切换请求 扫描  $T_{SW}$  $T \cap k$ 控制系统→待机系统CPU  $[\frac{1}{2}$ 输出保持时间(Toh)] -Toh = Tsw + 扫描 [ms]

> Tsw :冗余 CPU 系统切换时间[ms] 扫描 :冗余 CPU 的扫描时间[ms]

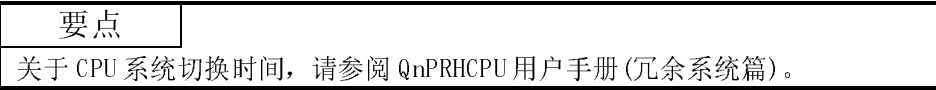

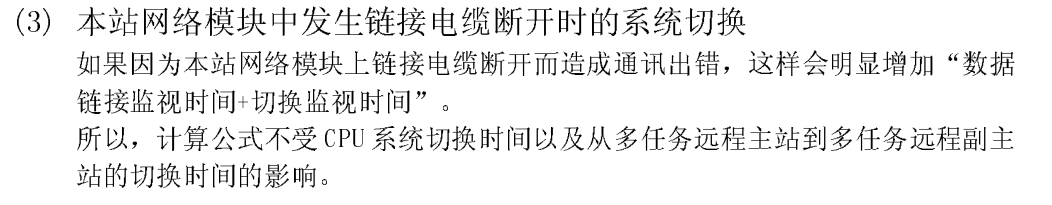

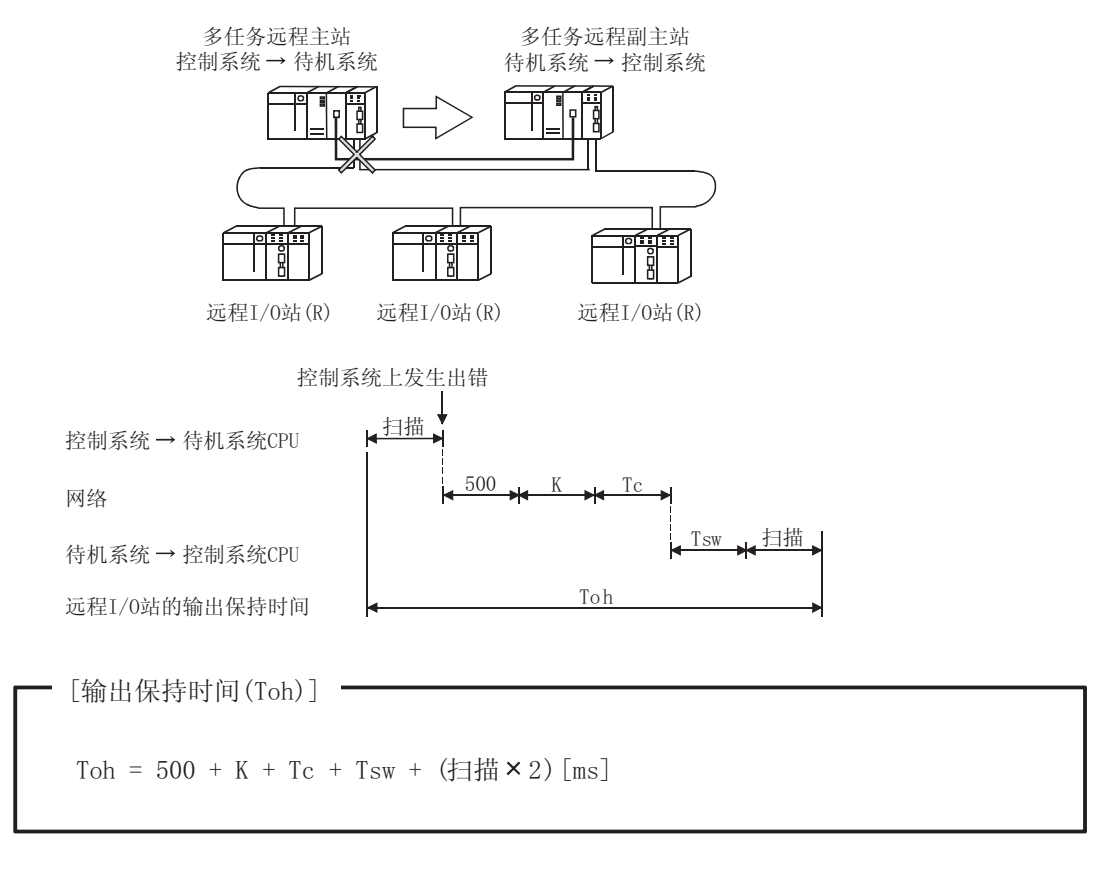

- K :数据链接监视时间(由网络参数中的公用参数设置)[ms]
- Tc :切换监视时间(使用 SW0018 指定设置范围)×10ms[ms]
- Tsw :冗余 CPU 系统切换时间[ms]
- 扫描 :冗余 CPU 的扫描时间[ms]

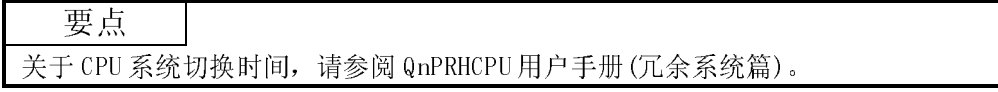

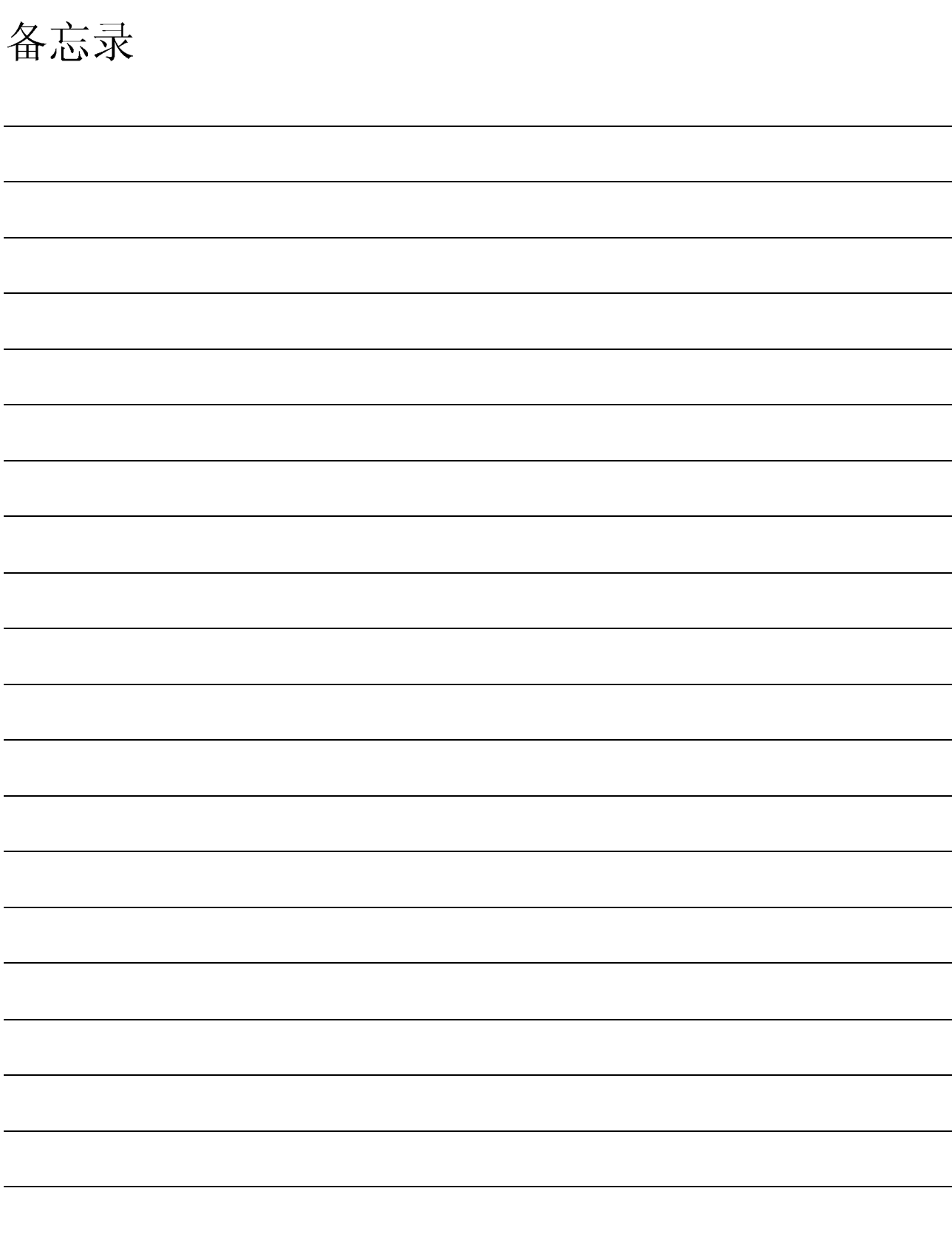

# 4 开始运行之前的设置和步骤

本章说明开始数据链接运行需要的步骤、设置、连接和测试。

## 4.1 开始运行之前的步骤

下面的流程图表示进行数据链接运行需要的步骤:

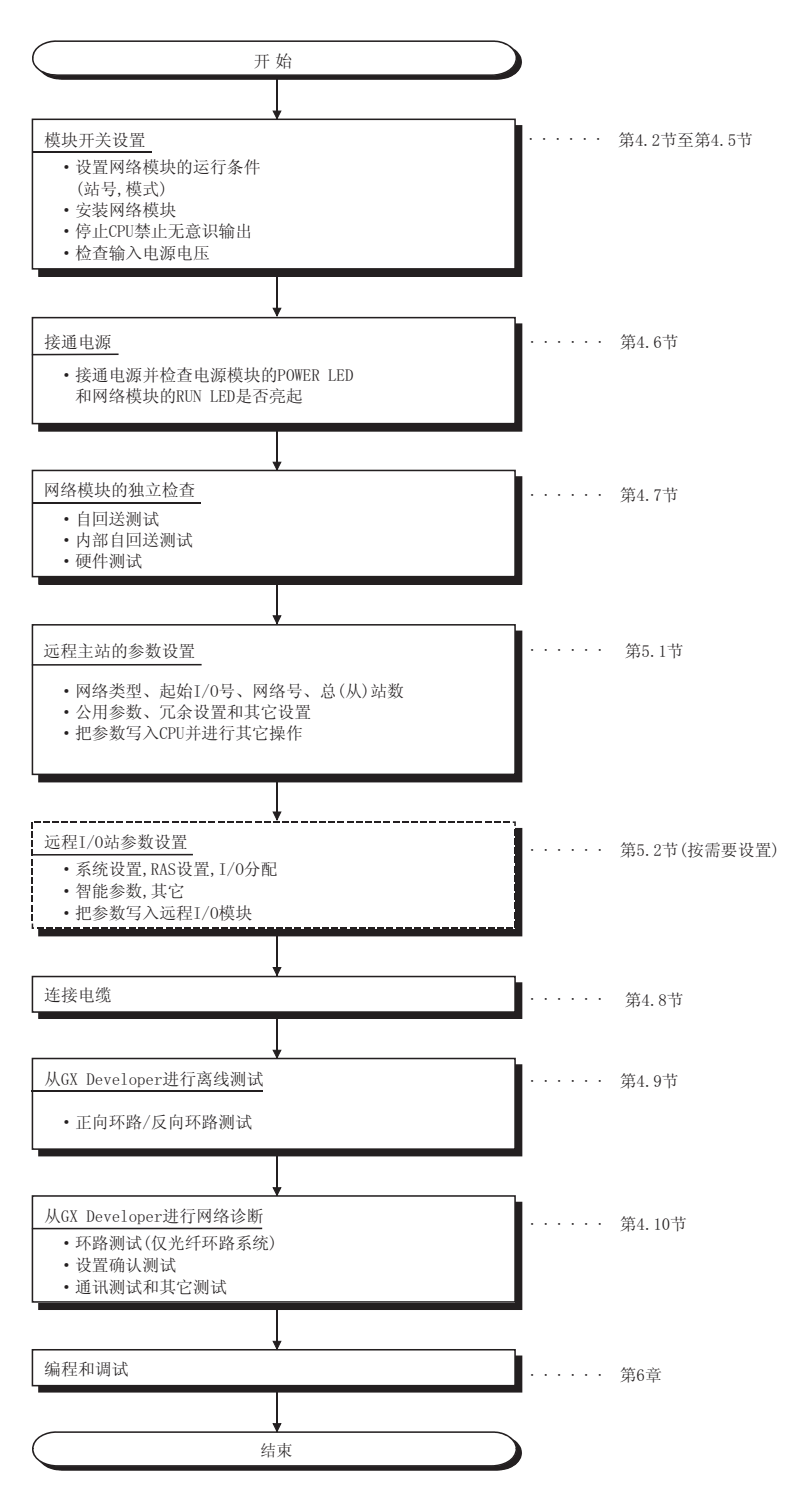

 $MELSEC-Q$ 

# 4 开始运行之前的设置和步骤<br>■MELSEC-Q

## 4.2 网络模块的名称和设置

## 4.2.1 QJ71LP21、QJ71LP21-25、QJ71LP21G、QJ71LP21GE、QJ71BR11(远程主站)

光纤环路模块

2) 站号(工厂设置:1):站设置开关 可以在相同网络内设置站号。

当有设置错误时,"ERR"LED将变为红色。

内容

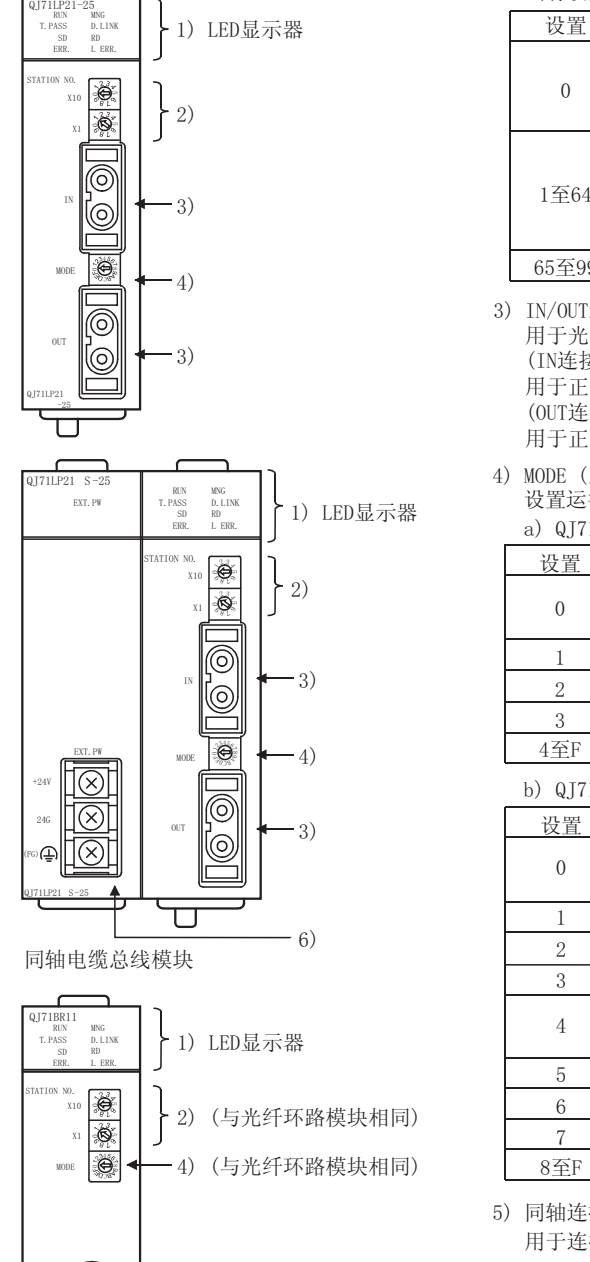

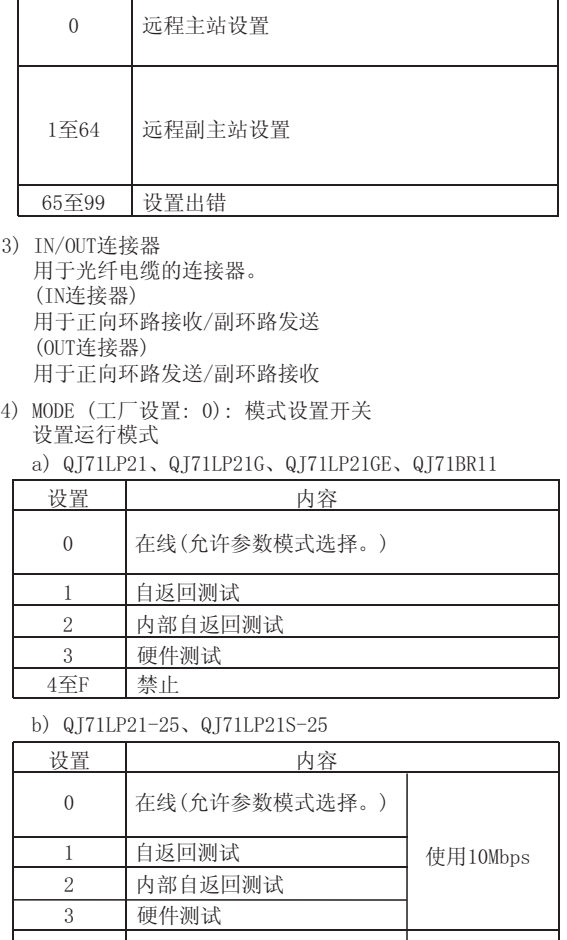

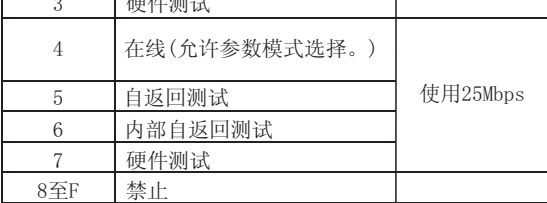

|轴连接器

**]于连接同轴电缆的F型连接器。** 6) 外部电源端子排

外部电源的配线。

要点 把所有网络模块上的模式设置开关都设置为相同位置。

QJ71BR11

 $\overline{\mathbf{U}}$ 

ତି

 $-5)$ 

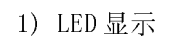

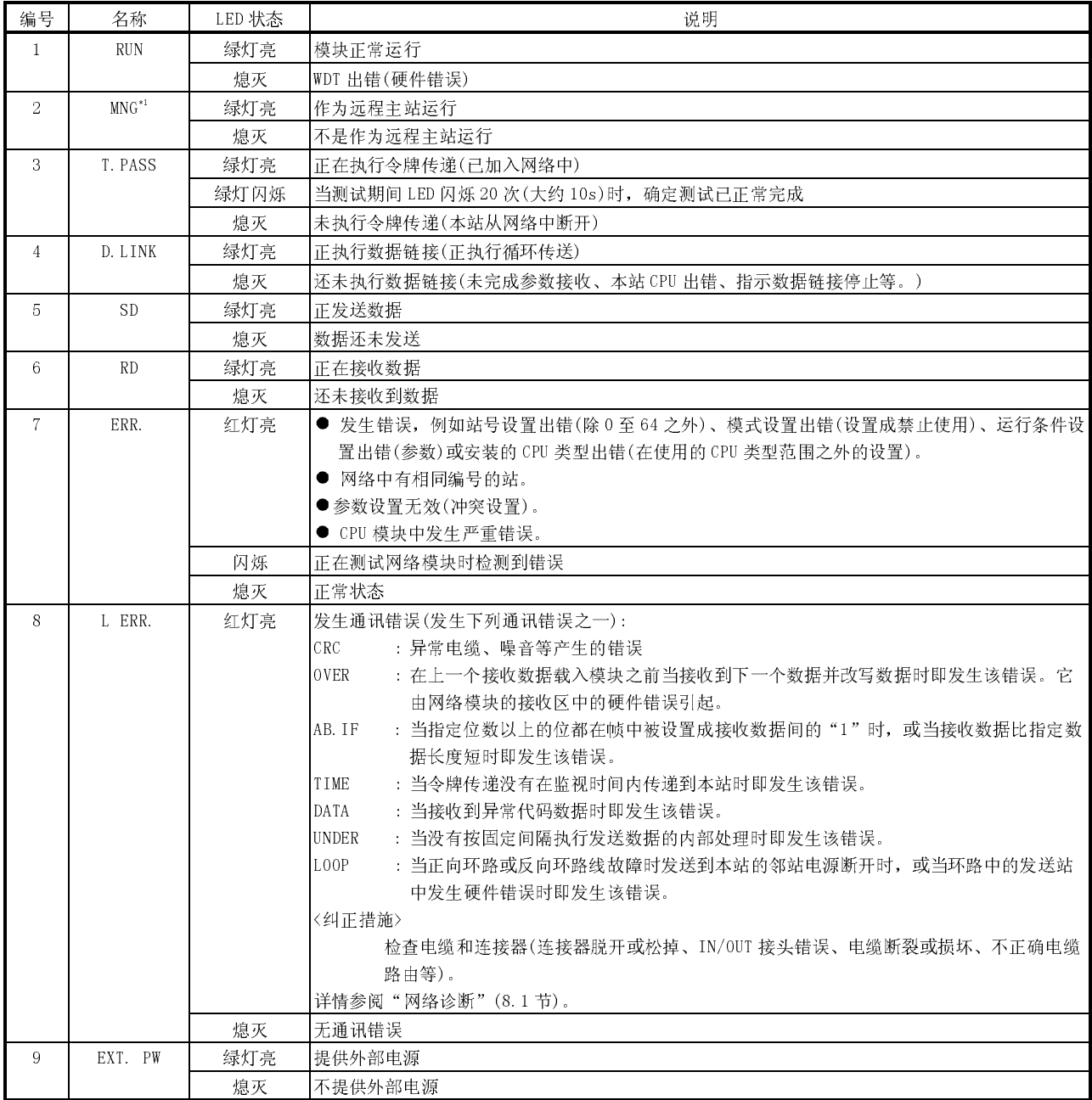

\*1: 多任务远程 I/O 网络上,运行的副主站的 LED 为关。

(1) 冗余系统的多任务远程 I/O 网络上的站号设置

对于安装在热备电缆系统 A 连接器端的站点(多任务远程主站)上的网络模块, 设 置为 0 号站。

如果设置的站号是 0 以外的站号,PLC CPU 会检测出 LINK PARA ERROR(出错代码 3101)。

对于安装在连接热备电缆系统 B 连接器端的站点(多任务远程副主站)上的网络模 块,设置的范围为 1 号到 64 号。如果设置为 0 号站, PLC CPU 会检测出 LINK PARA ERROR(出错代码 3101)。

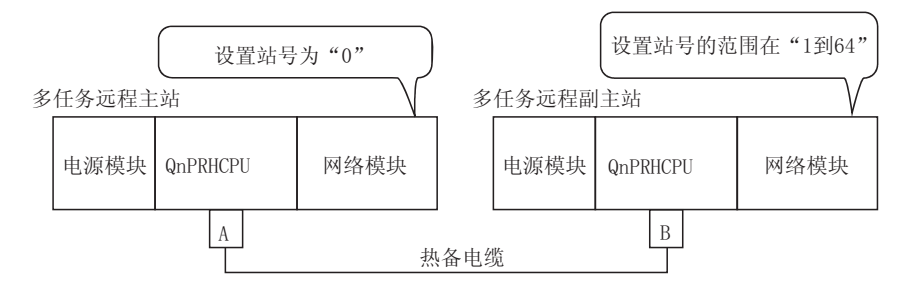

## 4.2.2 QJ72LP25-25、QJ72LP25G、QJ72LP25GE、QJ72BR15

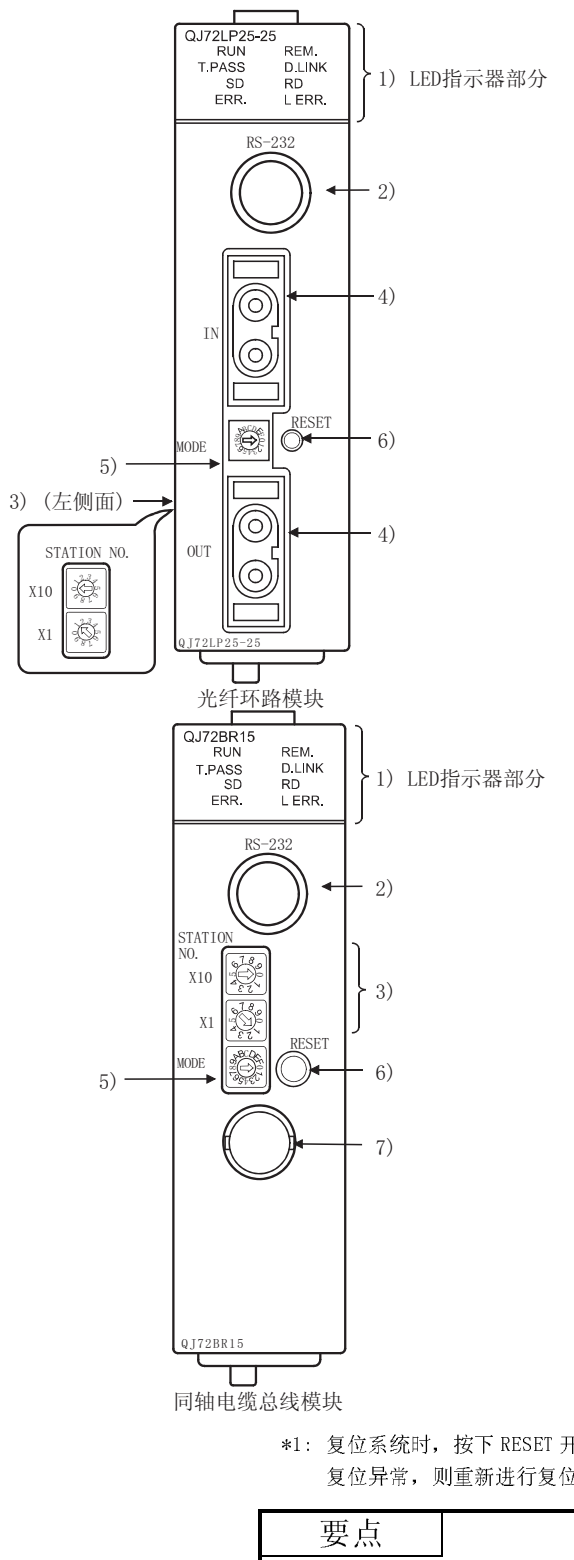

- 2) RS-232连接器 用于连接外围设备的RS-232连接器
- 3) 站号(工厂设置:1): 站设置开关 可以在相同网络内设置站号。

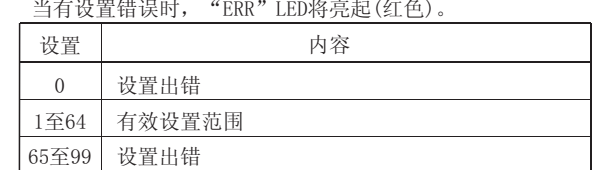

4) IN/OIIT连接器

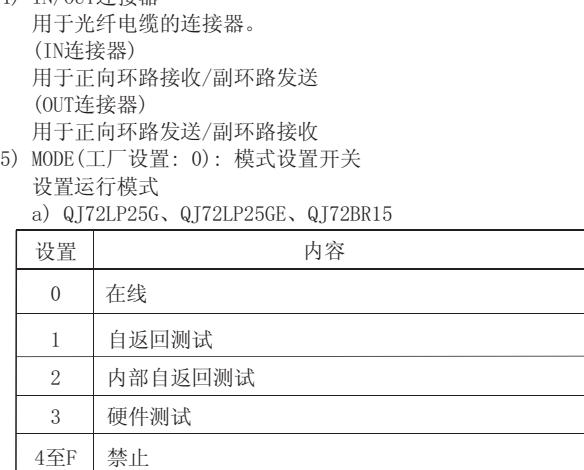

b) QJ72LP25-25

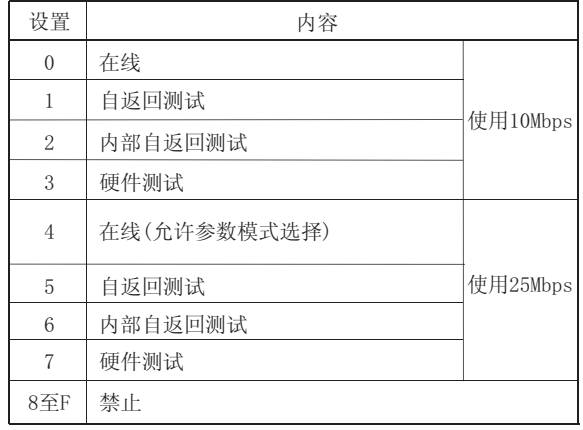

6) RESET开关

复位远程I/0站硬件。\*1

7) 同轴连接器

用于连接同轴电缆的F型连接器。

\*1: 复位系统时,按下 RESET 开关并保持一秒钟以上。如果按的时间过短,系统无法正常复位。如果系统 复位异常,则重新进行复位操作。

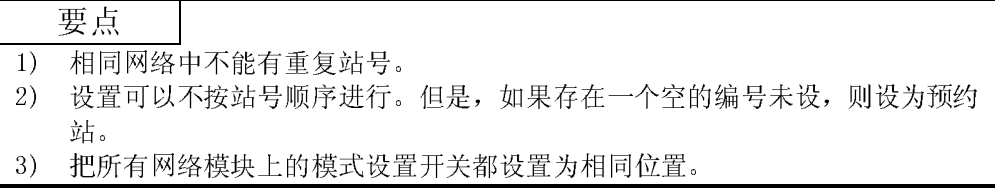

1) 显示

| 编号             | 名称         | LED 状态 | 说明                                                       |  |  |  |  |
|----------------|------------|--------|----------------------------------------------------------|--|--|--|--|
| $\mathbf{1}$   | <b>RUN</b> | 绿灯亮    | 模块正常运行                                                   |  |  |  |  |
|                |            | 熄灭     | WDT 出错(硬件错误)                                             |  |  |  |  |
| $\overline{2}$ | $REM. *2$  | 绿灯亮    | 模块正常运行                                                   |  |  |  |  |
|                |            | 绿灯闪烁   | 参数正写入闪存 ROM 或软元件处于测试模式中                                  |  |  |  |  |
|                |            | 熄灭     | 在远程初始化中出错(WDT出错、熔丝熔断出错、输入/输出验证出错等)                       |  |  |  |  |
| 3              | T. PASS    | 绿灯亮    | 正在执行令牌传递(已加入网络)                                          |  |  |  |  |
|                |            | 绿灯闪烁   | 当测试期间 LED 闪烁 20 次 (大约 10s) 时, 确定测试已正常完成                  |  |  |  |  |
|                |            | 熄灭     | 未执行令牌传递(本站从网络中断开)                                        |  |  |  |  |
| $\overline{4}$ | D. LINK    | 绿灯亮    | 正执行数据链接(正执行循环传送)                                         |  |  |  |  |
|                |            | 熄灭     | 还未执行数据链接(未完成参数接收、本站 CPU 出错、指示数据链接停止等。)                   |  |  |  |  |
| 5              | <b>SD</b>  | 绿灯亮    | 正发送数据                                                    |  |  |  |  |
|                |            | 熄灭     | 数据还未发送                                                   |  |  |  |  |
| 6              | <b>RD</b>  | 绿灯亮    | 正在接收数据                                                   |  |  |  |  |
|                |            | 熄灭     | 还未接收到数据                                                  |  |  |  |  |
| $\tau$         | ERR. *2    | 红灯亮    | · 由于参数原因而造成站设置出错(除了1至64之外)、模式设置出错(禁止设置)、运行条件设置           |  |  |  |  |
|                |            |        | 出错。                                                      |  |  |  |  |
|                |            |        | • 网络中已存在相同编号的站。                                          |  |  |  |  |
|                |            |        | • 尽管网络中已存在远程主站, 但还是把本站指定为远程主站。                           |  |  |  |  |
|                |            |        | ・从远程主站接收到的参数出现异常。                                        |  |  |  |  |
|                |            | 闪烁     | 正在测试网络模块时检测到错误                                           |  |  |  |  |
|                |            | 熄灭     | 正常状态                                                     |  |  |  |  |
| 8              | L ERR.     | 红灯亮    | 发生通讯错误(发生下列通讯错误之一):                                      |  |  |  |  |
|                |            |        | CRC<br>: 异常电缆、噪音等产生的错误。                                  |  |  |  |  |
|                |            |        | OVER<br>: 在上一个接收数据载入模块之前当接收到下一个数据并改写数据时即发生该错误。它          |  |  |  |  |
|                |            |        | 由网络模块的接收区中的硬件错误引起。<br>AB. TF                             |  |  |  |  |
|                |            |        | : 当指定位数以上的位都在帧中被设置成接收数据间的"1"时,或当接收数据比指定数<br>据长度短时即发生该错误。 |  |  |  |  |
|                |            |        | TIME<br>: 当令牌传递没有在监视时间内传递到本站时即发生该错误。                     |  |  |  |  |
|                |            |        | <b>DATA</b><br>: 当接收到异常代码数据时即发生该错误。                      |  |  |  |  |
|                |            |        | <b>UNDER</b><br>: 当没有按固定间隔执行发送数据的内部处理时即发生该错误。            |  |  |  |  |
|                |            |        | LOOP<br>: 当正向环路或反向环路线故障时发送到本站的邻站电源断开时, 或当环路中的发送站         |  |  |  |  |
|                |            |        | 中发生硬件错误时即发生该错误。                                          |  |  |  |  |
|                |            |        | 〈纠正措施〉                                                   |  |  |  |  |
|                |            |        | 检查电缆和连接器(连接器脱开或松掉、IN/0UT 接头错误、电缆断裂或损坏、不正确的电              |  |  |  |  |
|                |            |        | 缆路由等)。                                                   |  |  |  |  |
|                |            |        | 详情参阅"网络诊断"(8.1节)。                                        |  |  |  |  |
|                |            | 熄灭     | 无通讯错误                                                    |  |  |  |  |

\*2: 在冗余电源系统中使用远程 I/O 模块时, 根据电源模块的故障原因, REM. LED 和 ERR. LED 按如下显示出 错。

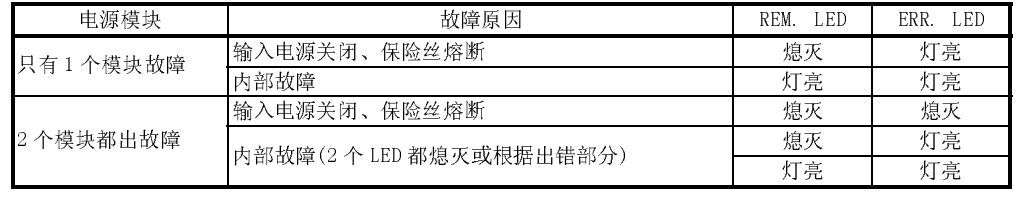

可以通过出错代码来确认出错电源模块。(参阅 8.3.2 节)

当使用功能版本 C 或以上版本的远程 I/O 模块时,即使 1 个或 2 个电源模块出故障,ERR.LED 保持熄 灭。

在模块的 LED 上确认电源模块的故障。如果电源模块安装在扩展基板上,同样可以通过电源模块的 ERR 触点来确认出错。(关于电源模块的 LED 规格,请参阅 QCPU 用户手册(硬件设计、维护和检查))

## 4.3 安装和拆卸模块

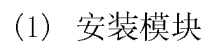

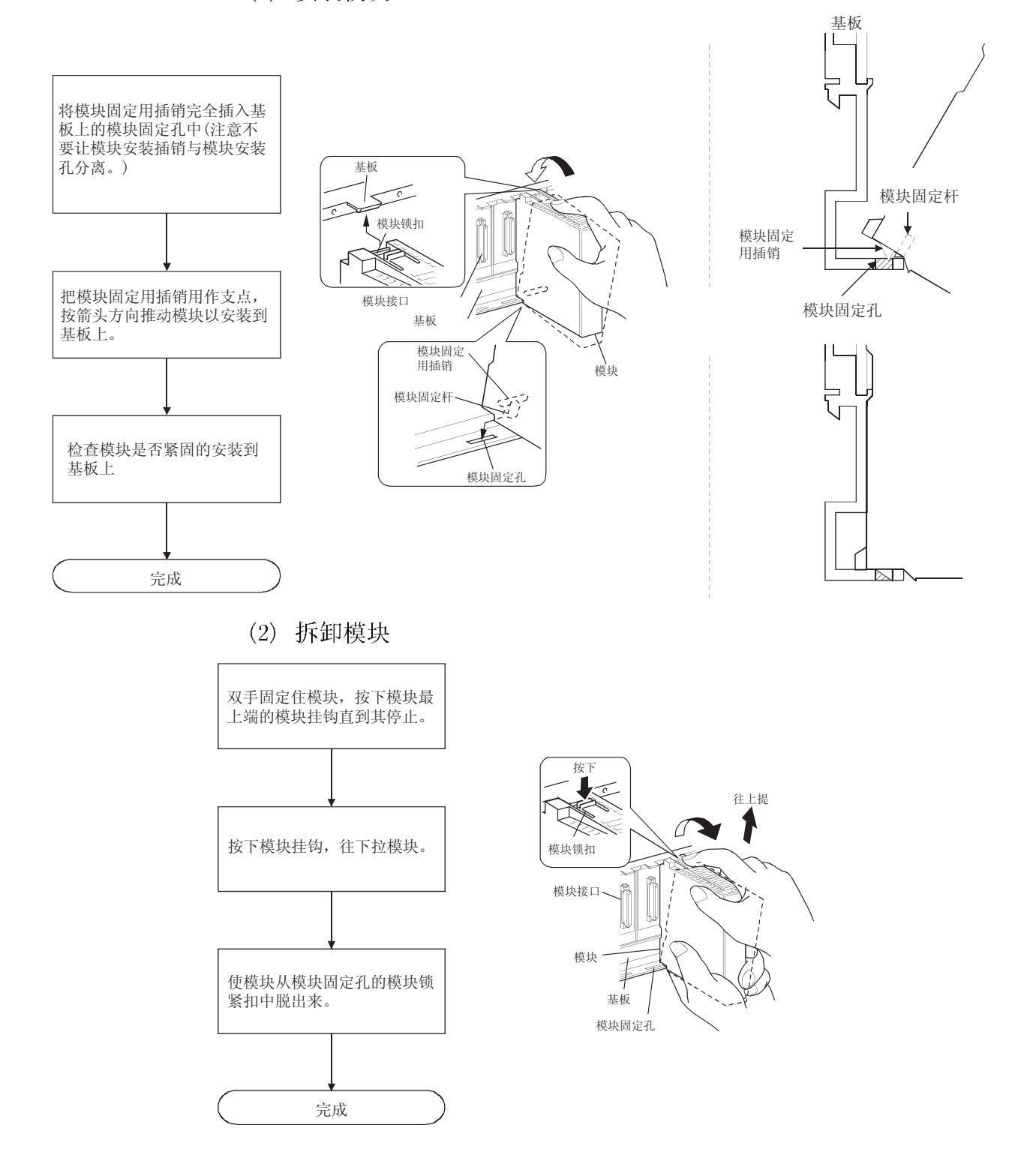

[模块使用注意事项]

●由于模块外壳是用树脂制成的,因此须注意避免跌落或受到强烈冲击。

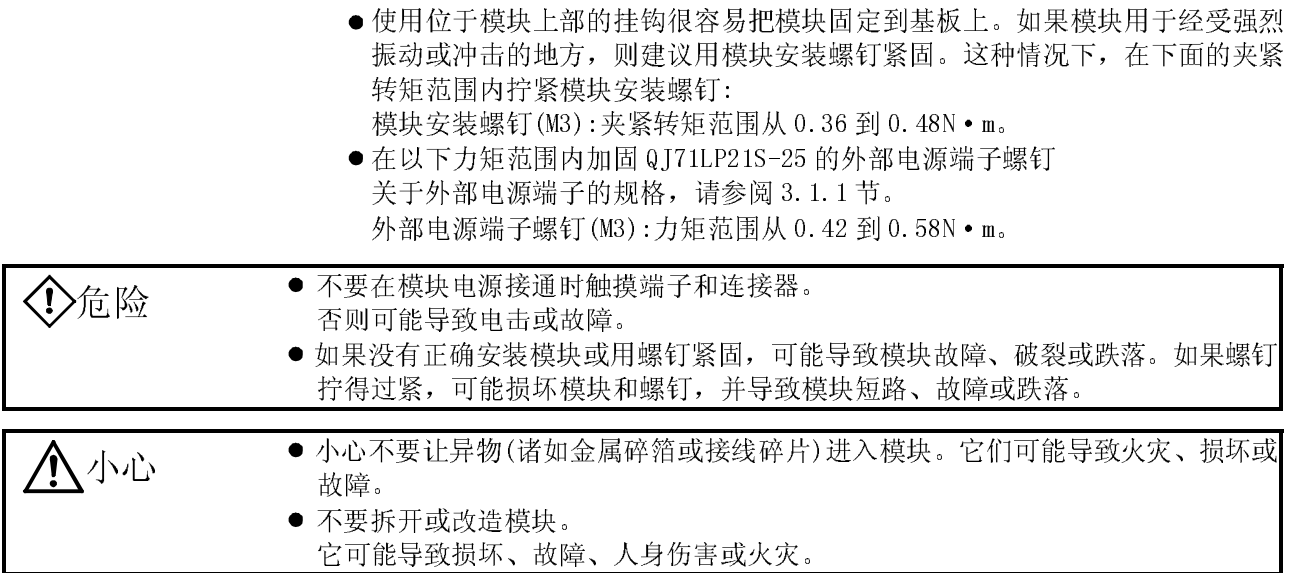

## 4.4 停止 CPU(防止无意识输出)

把 CPU 模块的 RUN/STOP 开关\*1 设置在 STOP 侧。 停止 运行 \*1: 对于 Q00JCPU、Q00CPU 或 Q01CPU 则为 RESET/STOP/RUN 开关。  $\overline{\mathbb{C}}$ 

#### 4.5 检查输入电源电压

检查电源模块的电源电压是否符合规格。

4.6 接通电源

检查网络模块的电源。

4.6.1 检查电源模块 POWER LED 的 on 状态

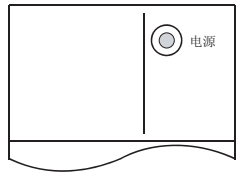

当 PLC 系统的电源接通时 POWER LED 灯亮。

4.6.2 检查网络模块 RUN LED 的 on 状态

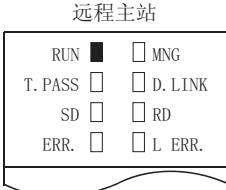

当远程主站和远程 I/O 站的网络模块正常运行时,RUN LED 绿灯亮。 如果该 LED 灯不亮,详情请参阅第 8 章 "故障排除"。

#### $RUN$   $REM$ . T. PASS  $\Box$   $\Box$  D. LINK SD  $\Box$  RD ERR.  $\Box$  L ERR. 远程I/0站

4.7 网络模块的独立检查(离线测试)

在执行数据链接运行之前,检查网络模块和电缆。 使用网络模块前表面上的模式设置开关选择测试模式。 下面三种测试适用于离线测试:

- (1) 自回送测试(模式设置开关:1 或 5) 该测试检查内部电路的硬件,包括网络模块的发送/接收电路以及电缆。
- (2) 内部自回送测试(模式设置开关:2 或 6) 该测试检查内部电路的硬件,包括网络模块的发送/接收电路。
- (3) 硬件测试(模式设置开关:3 或 7) 该测试检查网络模块内部的硬件。

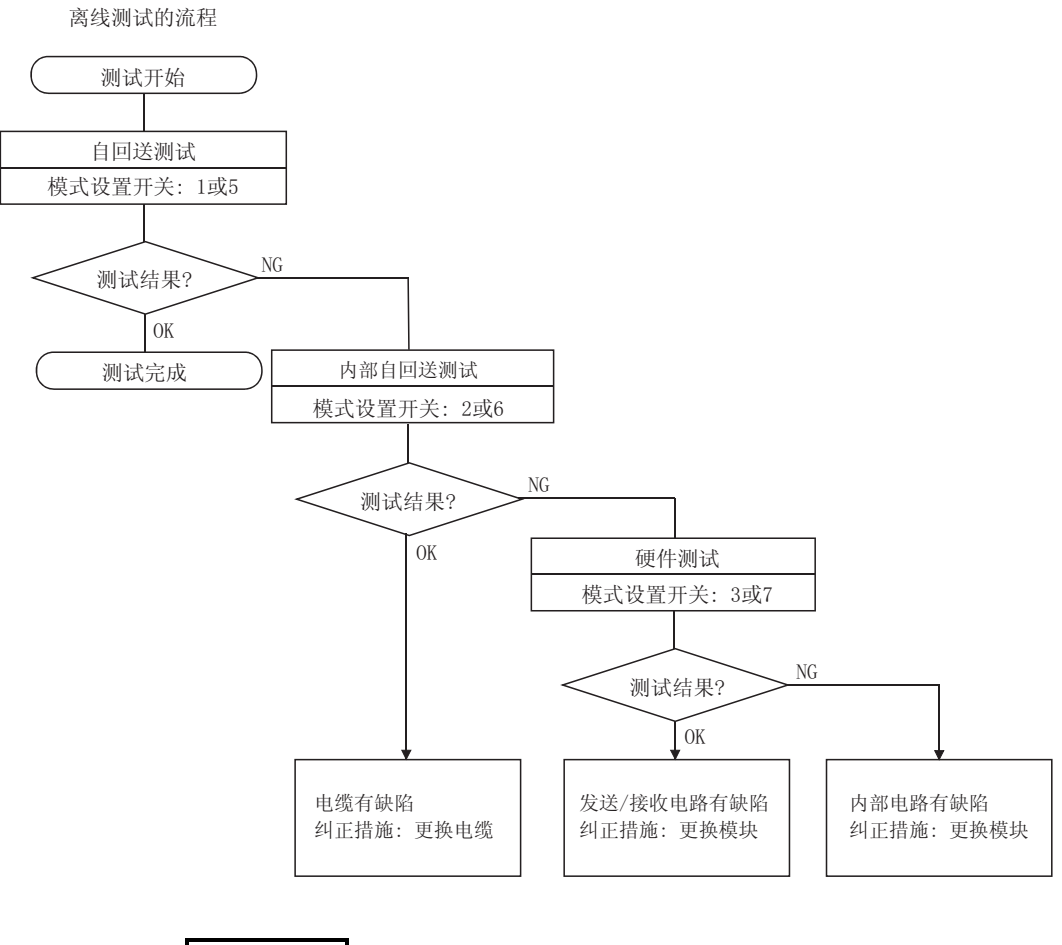

备注

如果数据链接期间(在线),至少一个站处于测试模式(离线,模式开关1至3或5至 7),则不能正常执行数据链接运行。

## 4.7.1 自回送测试

该测试检查独立网络模块的硬件,包括传送系统的发送/接收电路和电缆。

(1) 把 QJ71LP21/QJ72LP25 网络模块(用于光纤环路系统)的 IN 和 OUT 端子用光纤电缆 连接起来。

把终端电阻连接到 QJ71BR11/QJ72BR15 网络模块(用于同轴总线系统)的 F 型连接 器的两端。

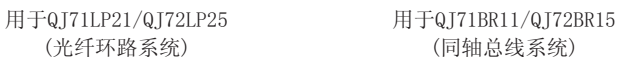

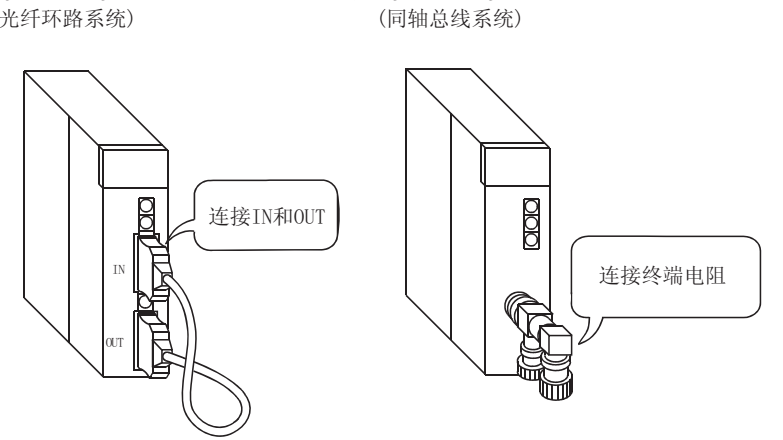

MODE  $|$ <sup>1</sup> $\bigotimes$ 

(2) 把网络模块的模式设置开关设置为"1"。当在 25Mbps 下使用 QJ71LP21/QJ72LP25 时则把它设置成"5"。 选择自回送测试。

(3) 接通对象站的电源。 执行自回送测试;在网络模块显示屏上检查执行状态。 测试期间,T.PASS LED 闪烁,当它闪烁 20 次时,表示测试已正常完成。 如果测试异常完成,则 ERR. LED 闪烁。 测试之前 测试期间 测试正常完成  $T. PASS$ : ⇒ ■: 闪烁 → ■: 闪烁 20 次之后测试正常完成(大约 10s)

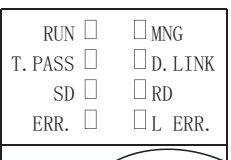

测试异常完成

ERR. □: 闪烁

当发生错误时,用 GX Developer 检查出错的内容。可以通过更换电缆来检查故障 区。

备注

熄灭

在 MELSECNET/H 中, 即使模块离线时, 也执行链接刷新。因此, 用户可以用 GX Developer 检查测试状态和结果或使用特殊链接寄存器检查顺控程序。

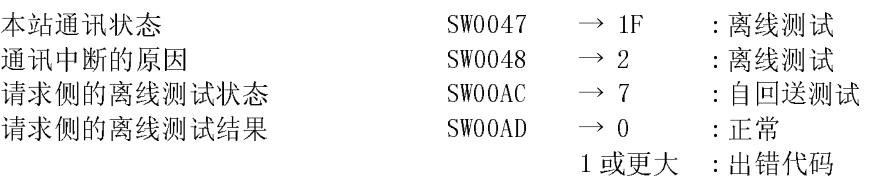

关于如何检查出错内容的详情,参阅第 8 章。

如果安装了两个或两上以上的模块,可以通过把 200H 加到相应软元件地址上来检查 各个模块的测试状态和结果。

## 4.7.2 内部自回送测试

该测试检查独立网络模块的硬件,包括传送系统的发送/接收电路。

(1) 不要把光纤电缆与 QJ71LP21/QJ72LP25 网络模块(用于光纤环路系统)相连。此 外,一定不要使外部任意光线射入连接器。 如果使用 QJ71BR11/QJ72BR15 网络模块(用于同轴总线系统)则不要连接电缆或终

用于Q171LP21/Q172BR15

端电阻。

用于0.171LP21/0.172LP25

(光纤环路系统) (同轴总线系统) g ܝ㒓䖯ܹ ϡ㽕䖲 不要让外部任意<br>光线讲入  $\mathbb{I}$ 任何物体  $_{\text{OUT}}$ 

MODE É<br>Q

581 01\* T. PASS  $\Box$   $\Box$  D.1  $\begin{array}{c} \text{SD} \quad \Box \\ \text{ERR.} \quad \Box \end{array}$ 

 $\Box$ <sub>L</sub> ERR.

- (2) 把网络模块的模式设置开关设置为"2"。当在 25Mbps 下使用 QJ71LP21/QJ72LP25 时则把它设置成"6"。 选择内部自回送测试。
- (3) 接通对象站的电源。 执行内部自回送测试;在网络模块显示屏上检查执行状态。 测试期间,T.PASS LED 闪烁,当它闪烁 20 次时,表示测试已正常完成。 如果测试异常完成,则 ERR. LED 闪烁。

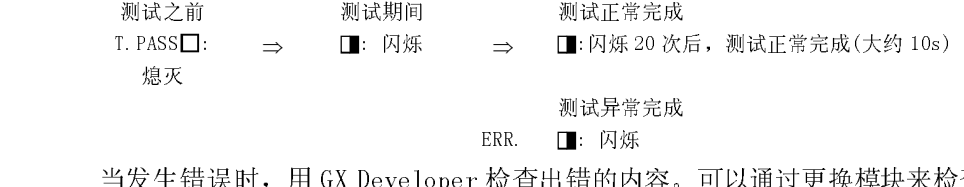

当发生错误时,用 GX Developer 检查出错的内容。可以通过更换模块来检查故障 区。

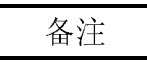

在 MELSECNET/H 中, 即使模块离线时, 也执行链接刷新。因此, 用户可以用 GX Developer 检查测试状态和结果或使用特殊链接寄存器检查顺控程序。

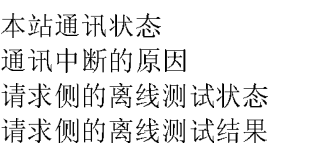

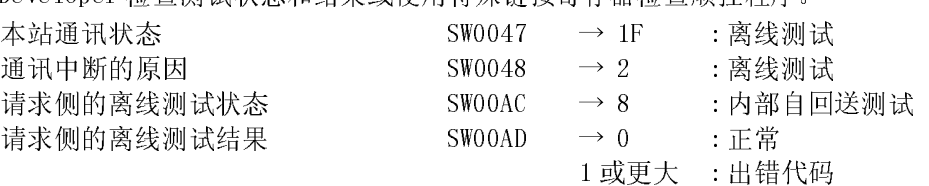

关于如何检查出错内容的详情,参阅第 8 章。

如果安装了两个或两上以上的模块,可以通过把 200H 加到相应软元件地址上来检查 各个模块的测试状态和结果。

## 4.7.3 硬件测试

该测试检查网络模块内部的硬件。

(1) 把 QJ71LP21/QJ72LP25 网络模块(用于光纤环路系统)的 IN 和 OUT 端子用光纤电缆 连接。

如果使用 QJ71BR11/QJ72BR15 网络模块(用于同轴总线系统),不要连接电缆或终 端电阻。

用于0171LP21/0172BR15

用于0171LP21/0172LP25 (光纤环路系统)

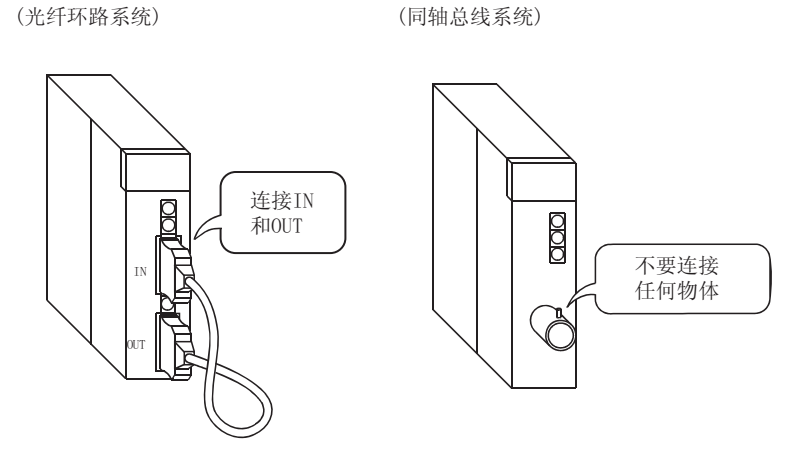

MODE  $^{\circledR}$  (2) 把网络模块的模式设置开关设置为"3"。当在 25Mbps 下使用 QJ71LP21/QJ72LP25 时则把它设置成"7"。 选择硬件测试。

(3) 接通对象站的电源。 执行硬件测试;在网络模块显示屏上检查执行状态。 测试期间,T.PASS LED 闪烁,当它闪烁 20 次时,表示测试已正常完成。 如果测试异常完成,则 ERR. LED 闪烁。

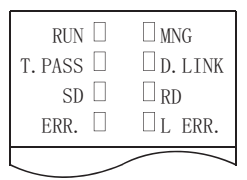

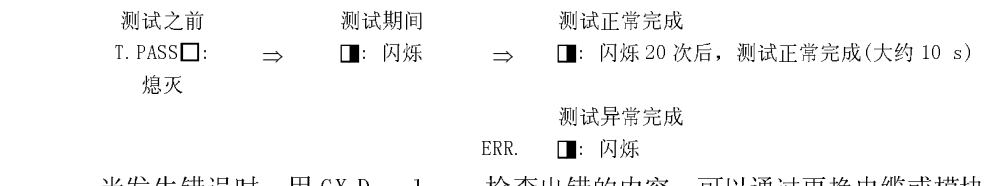

当发生错误时,用 GX Developer 检查出错的内容。可以通过更换电缆或模块来检 查故障区。

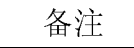

在 MELSECNET/H 中, 即使模块离线时, 也执行链接刷新。因此, 用户可以用 GX Developer 检查测试状态和结果或使用特殊链接寄存器检查顺控程序。

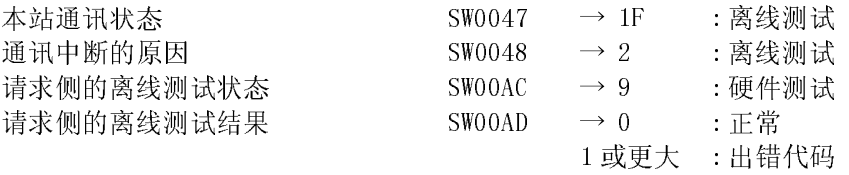

关于如何检查出错内容的详情,参阅第 8 章。

如果安装了两个或两上以上的模块,可以通过把 200H 加到相应软元件地址上来检查 各个模块的测试状态和结果。

## 4.8 电缆连接

#### 4.8.1 光纤环路系统

#### (1) 连接时的注意事项

|                                                                                      |    | 站间距离(m)                                                                                                    |                                                            |                        |                          |  |
|--------------------------------------------------------------------------------------|----|----------------------------------------------------------------------------------------------------|------------------------------------------------------------|------------------------|--------------------------|--|
| 类型                                                                                   |    | QJ71LP21<br>Q <sub>17</sub> 1LP <sub>2</sub> 1-25,<br>QJ7 1LP2 $1S - 25$ ,<br>$Q$ <sub>172</sub> LP <sub>25</sub> -25:<br>10Mbps | $QJ71LP21-25$ ,<br>QI71LP21S-25、<br>QJ72LP25-25:<br>25Mbps | QJ71LP21G<br>QJ72LP25G | QJ71LP21GE<br>QJ72LP25GE |  |
| SI 光纤电缆 (旧型                                                                          | L型 | 500                                                                                                    | 200                                                        |                        |                          |  |
| 号: A-2P- □ )                                                                         | H型 | 300                                                                                                    | 100                                                        |                        |                          |  |
| SI 光纤电缆                                                                              |    | 500                                                                                                    | 200                                                        | 不可用                    | 不可用                      |  |
| H-PCF 光纤电缆                                                                           |    | 1000                                                                                                    | 400                                                        |                        |                          |  |
| 宽波段 H-PCF 光纤电缆                                                                       |    | 1000                                                                                                    | 1000                                                       |                        |                          |  |
| QSI 光纤电缆                                                                             |    | 1000                                                                                                    | 1000                                                       |                        |                          |  |
| GI-50/125 光纤电缆                                                                       |    | 不可用                                                                                                    | 不可用                                                        | 2000                   | 不可用                      |  |
| GI-62.5/125 光纤电缆                                                                     |    | 不可用                                                                                                    | 不可用                                                        | 不可用                    | 2000                     |  |
| (b)<br>当连接光纤电缆时, 对电缆的弯曲半径有限制。<br>详情请参阅所使用的电缆。                                        |    |                                                                                                    |                                                            |                        |                          |  |
| 使用固定光纤电缆弯曲半径的工具, 使光纤电缆的弯曲半径保持在允许范围<br>(c)<br>内。<br>该工具可以向三菱电机系统服务公司或最近的经销商购买。请查询更多的信 |    |                                                                                                    |                                                            |                        |                          |  |

(a) 可以使用的电缆型号随站间的距离而变。

- (b) 当连接光纤电缆时,对电缆的弯曲半径有限制。 详情请参阅所使用的电缆。
- QSI 光纤电缆 1000 1000 GI-50/125 光纤电缆 不可用 不可用 2000 不可用 (b) 当连接光纤电缆时, 对电缆的弯曲半径有限制。<br>(d) 当连接光纤电缆时, 对电缆的弯曲半径有限制。<br>详情请参阅所使用的电缆。<br>(c) 使用固定光纤电缆弯曲半径的工具, 使光纤电缆的弯曲半径保持在允许<br>内。<br>该工具可以向三菱电机系统服务公司或最近的经销商购买。请查询更:<br>息。<br>(d) 当敷设光纤电缆时, 不要触摸电缆和模块连接器的纤维芯, 不要让灰;<br>粒集聚在上面。 (c) 使用固定光纤电缆弯曲半径的工具,使光纤电缆的弯曲半径保持在允许范围 内。 该工具可以向三菱电机系统服务公司或最近的经销商购买。请查询更多的信 息。
	- (d) 当敷设光纤电缆时,不要触摸电缆和模块连接器的纤维芯,不要让灰尘或微 粒集聚在上面。 如果手上的油渍、灰尘或微粒粘到芯上,累积的传送损耗可能导致数据链接 故障。
	- (e) 当把光纤电缆连接到模块上时或从模块上拆卸光纤电缆时,应该用手抓住电 缆连接器拉动电缆或插入电缆。
	- (f) 有效地连接电缆和模块连接器,直到听到"卡嗒"一声为止。
(2) 电缆连接

(a) 连接电缆的方法 如下所示,把 IN 和 OUT 端子与光纤电缆相连。 (本站的 OUT 端子与下一个站的 IN 端子相连。) 不必按站号顺序连接站。 远程主站设置为 0 号站。

a-1) QJ71LP21-25 - QJ72LP25-25、QJ71LP21G - QJ72LP25G 远程主站 远程I/0站 远程I/0站

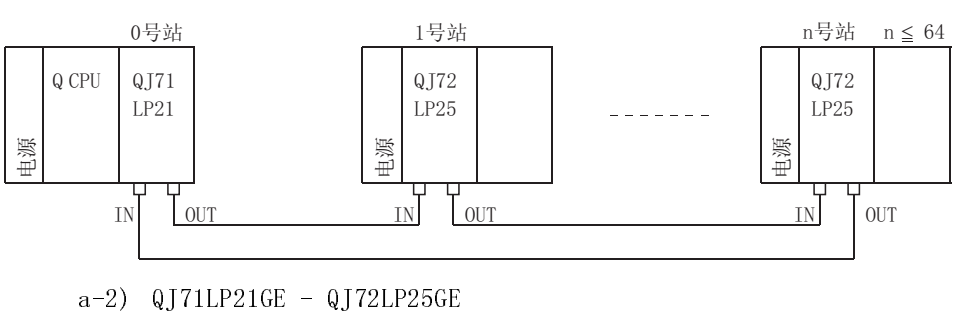

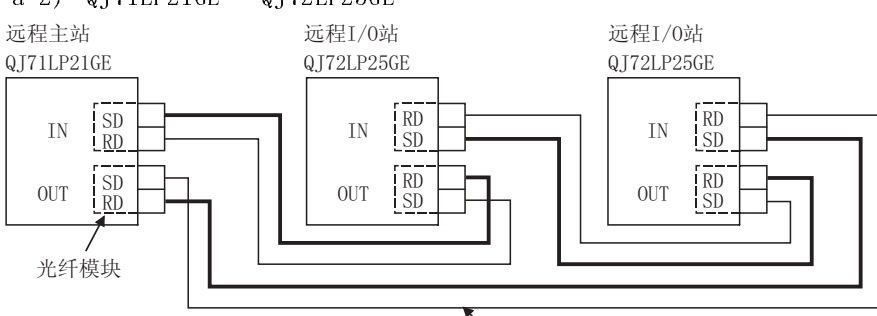

人光纤电缆

(b) 安装光纤电缆

以下表示安装光纤电缆的方法:

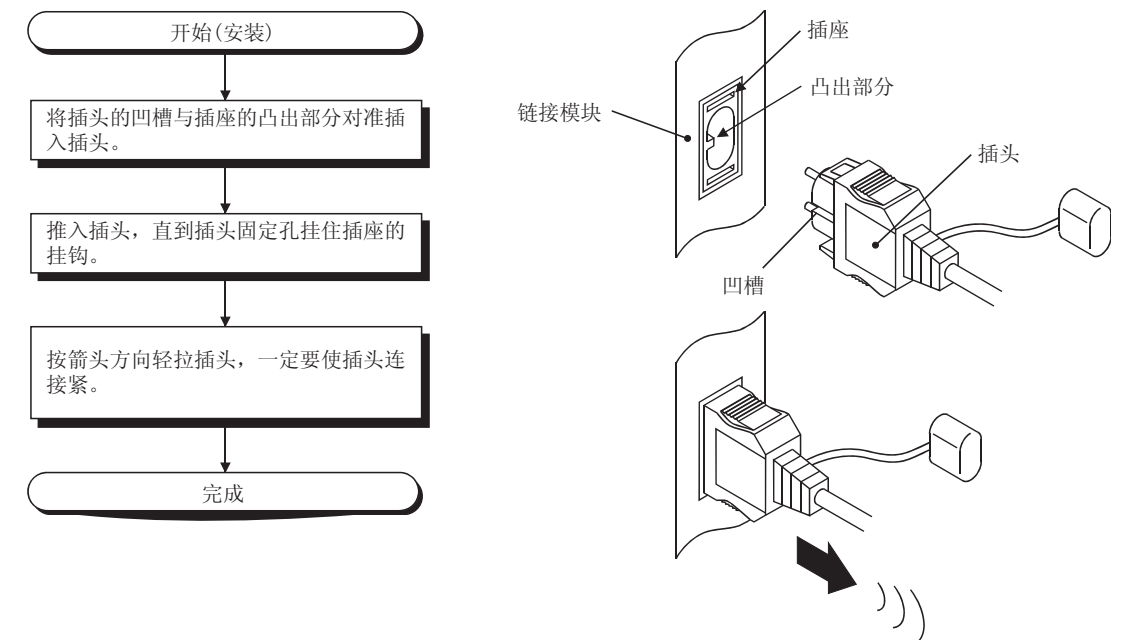

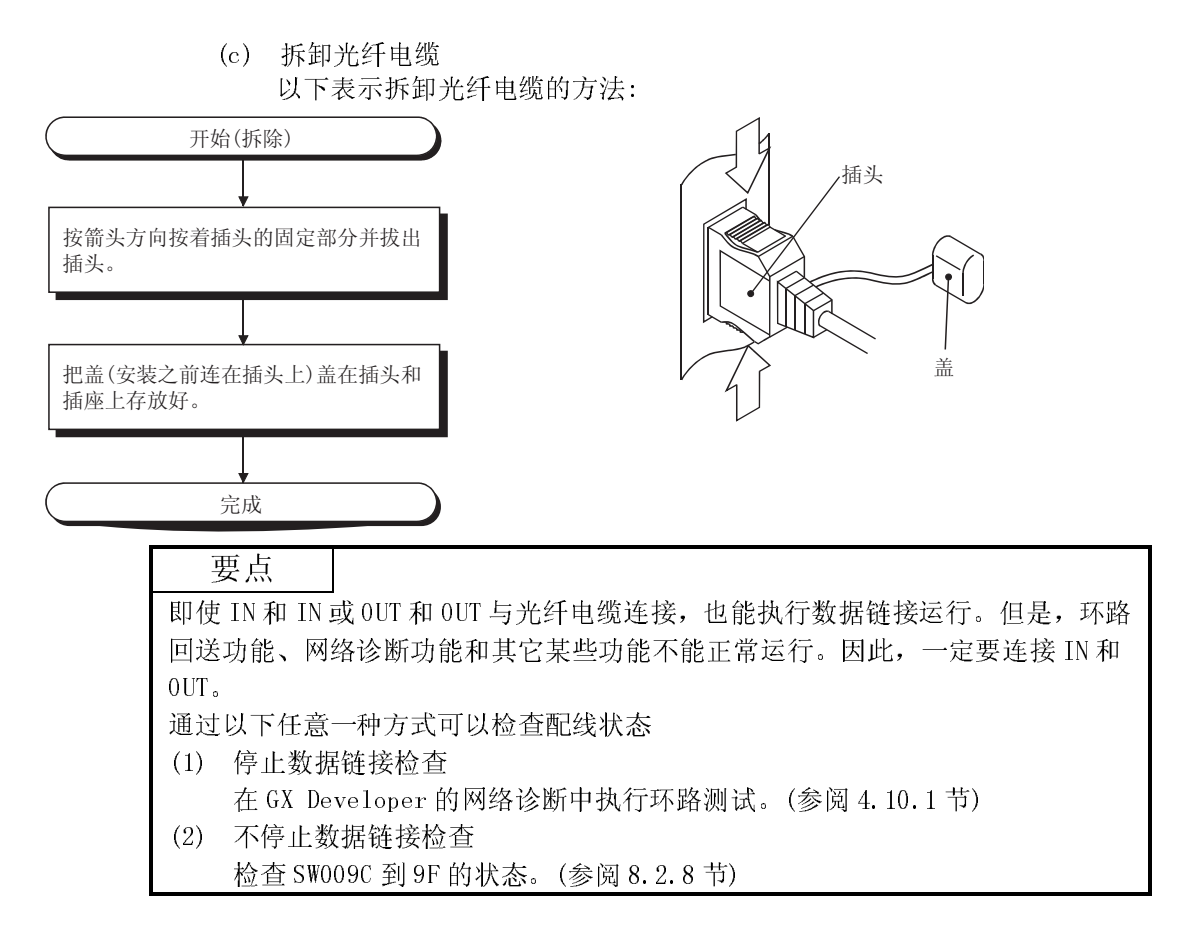

## 4.8.2 同轴总线系统

- (1) 连接的注意事项
	- (a) 站之间电缆长度的限制
		- 1) 当在网络模块之间连接时,应该按照连接的站数使用下表所示的电缆长 度。

如果使用除表中所示长度之外的电缆长度,可能发生通讯错误。

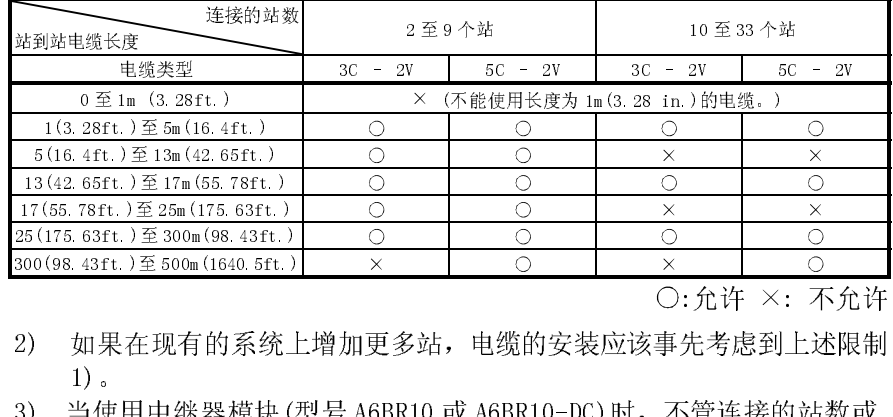

O:允许 ×: 不允许

- 2) 如果在现有的系统上增加更多站,电缆的安装应该事先考虑到上述限制 1)。
- 3) 当使用中继器模块(型号 A6BR10 或 A6BR10-DC)时,不管连接的站数或 中继器模块数,都要使用"10至33个站"的站到站电缆长度。
- (b) 电缆安装注意事项
	- 1) 安装同轴电缆时,同轴电缆至少与其它电源电缆或控制电缆相距 100mm(3.94in.)。
	- 2) 在噪音严重的地方,请考虑使用双屏蔽同轴电缆。
	- 3) 对冗余系统配置一个多任务远程 I/O 网络时,应使用双屏蔽同轴电缆。

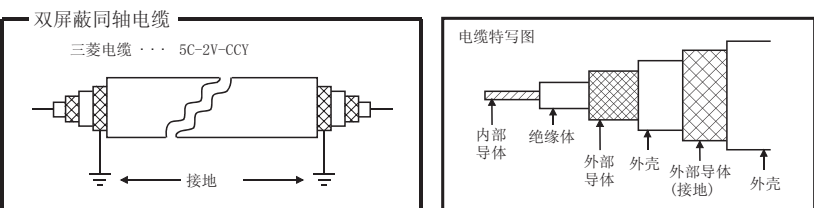

5C-2V 导体插座适用于双屏蔽同轴电缆。 连接插座到双屏蔽同轴电缆中的同轴电缆。 如上所示,接地屏蔽部分,双同轴电缆的外部。

(c) 当连接同轴电缆时,必须遵循以下弯曲半径的限制。

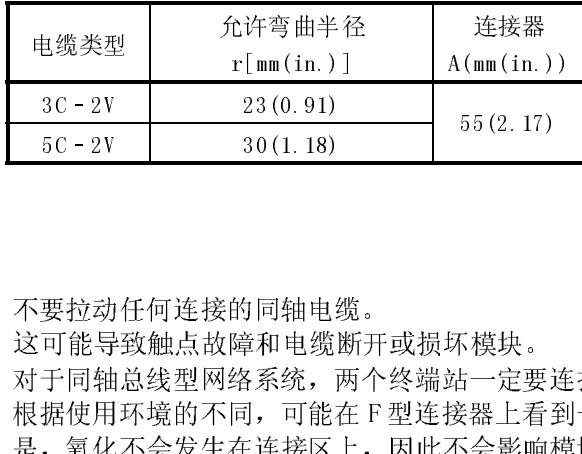

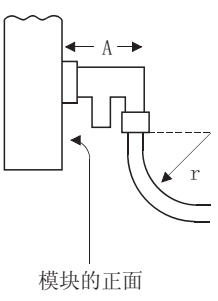

- (d) 不要拉动任何连接的同轴电缆。 这可能导致触点故障和电缆断开或损坏模块。
- (e) 对于同轴总线型网络系统,两个终端站一定要连接终端电阻。
- 5C-2V 30(1.18)<br>要拉动任何连接的同轴电缆<br>可能导致触点故障和电缆<br>可能导致触点故障和电缆<br>打同轴总线型网络系统,两<br>折同轴总线型网络系统,两 5C–2V 30(1.18) 55(2.17) ラ 式 ヌ 木 美 (f) 根据使用环境的不同,可能在 F 型连接器上看到一些白色氧化沉淀物。但 是,氧化不会发生在连接区上,因此不会影响模块的功能。

(2) 电缆连接

- (a) 连接方法 如下所示连接同轴电缆。 一定要把终端电阻(另售:A6RCON-R75)安装到两端连接的站上。 F-型连接器与模块一起提供。
	- 1) 不带中继器模块

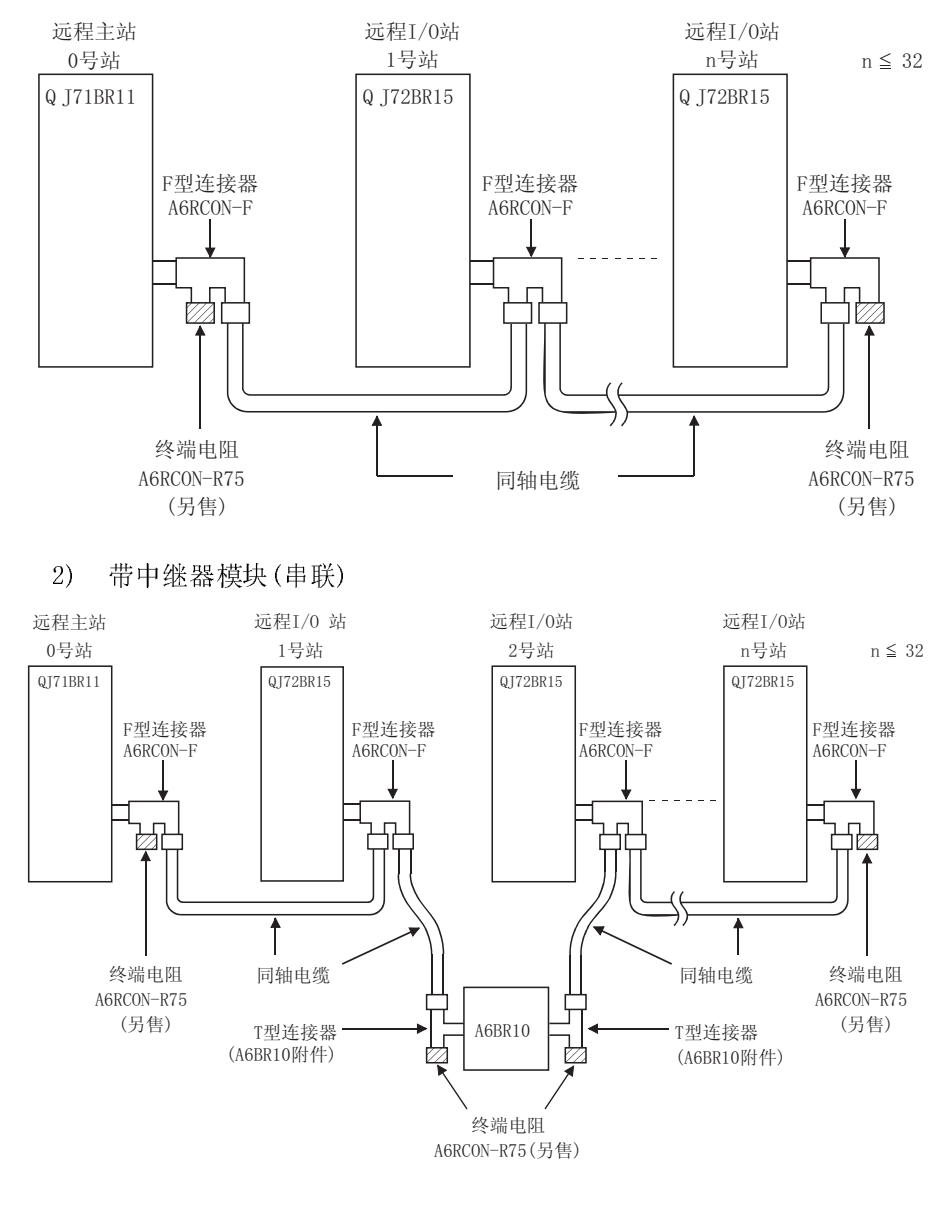

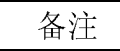

关于中继器模块(A6BR10)的详情,参阅附在产品上的下列用户手册: 型号 A6BR10/A6BR10-DC MELSECNET/10 同轴总线系统 中继器模块用户手册(IB-66499)

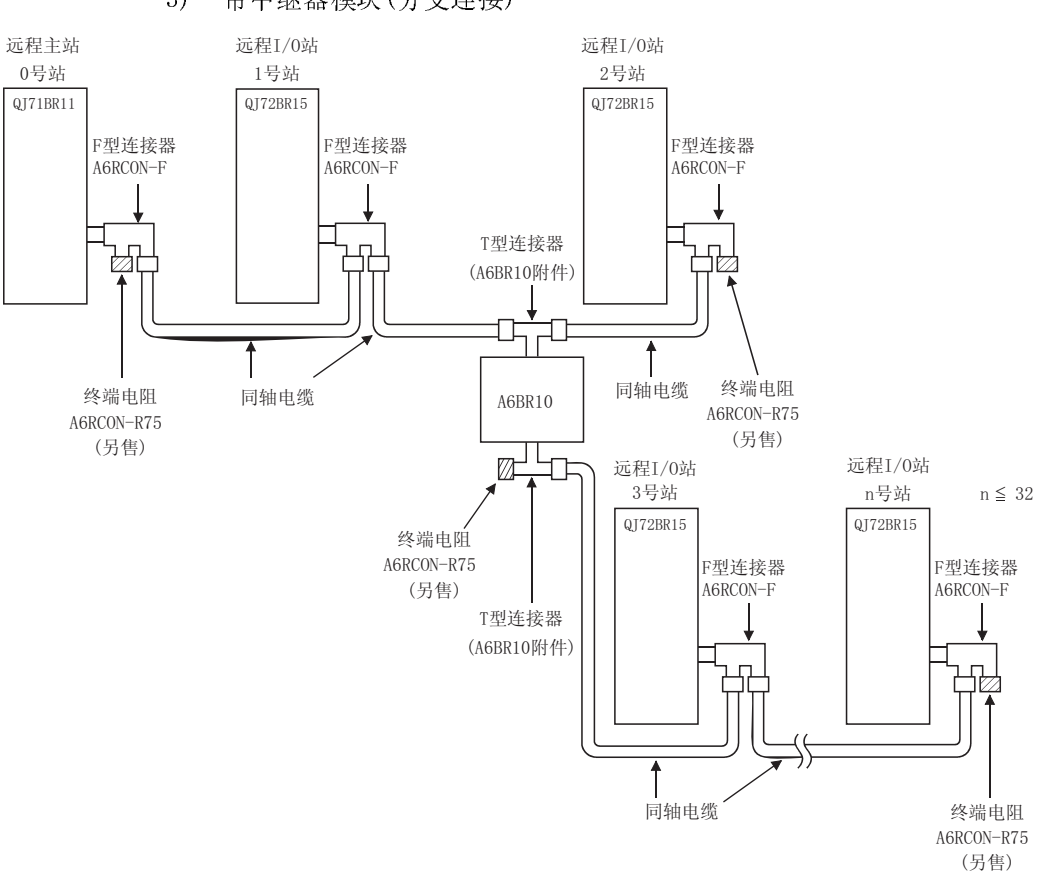

3) 带中继器模块(分支连接)

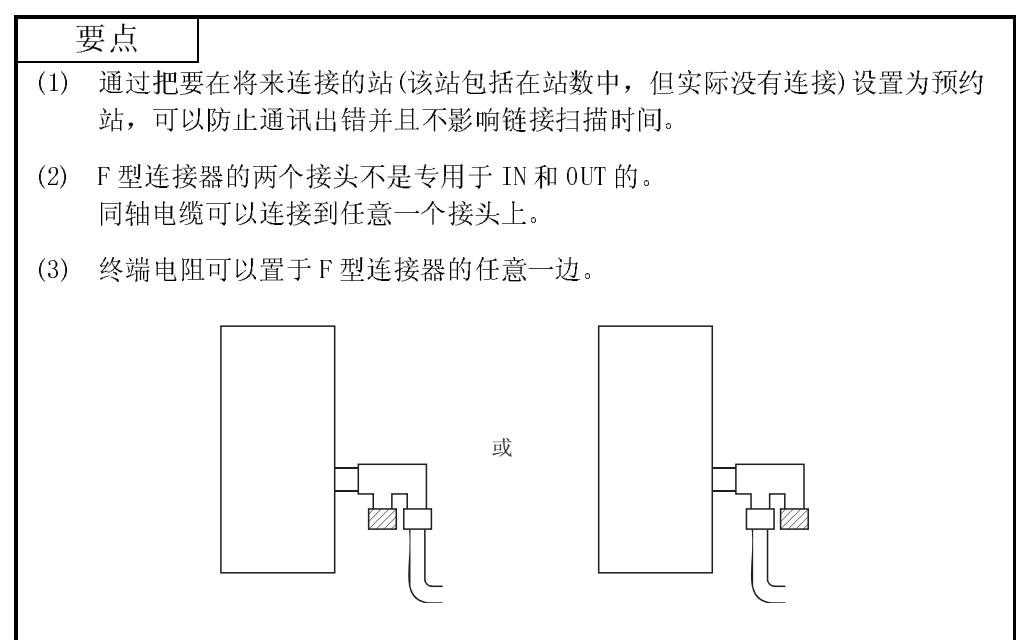

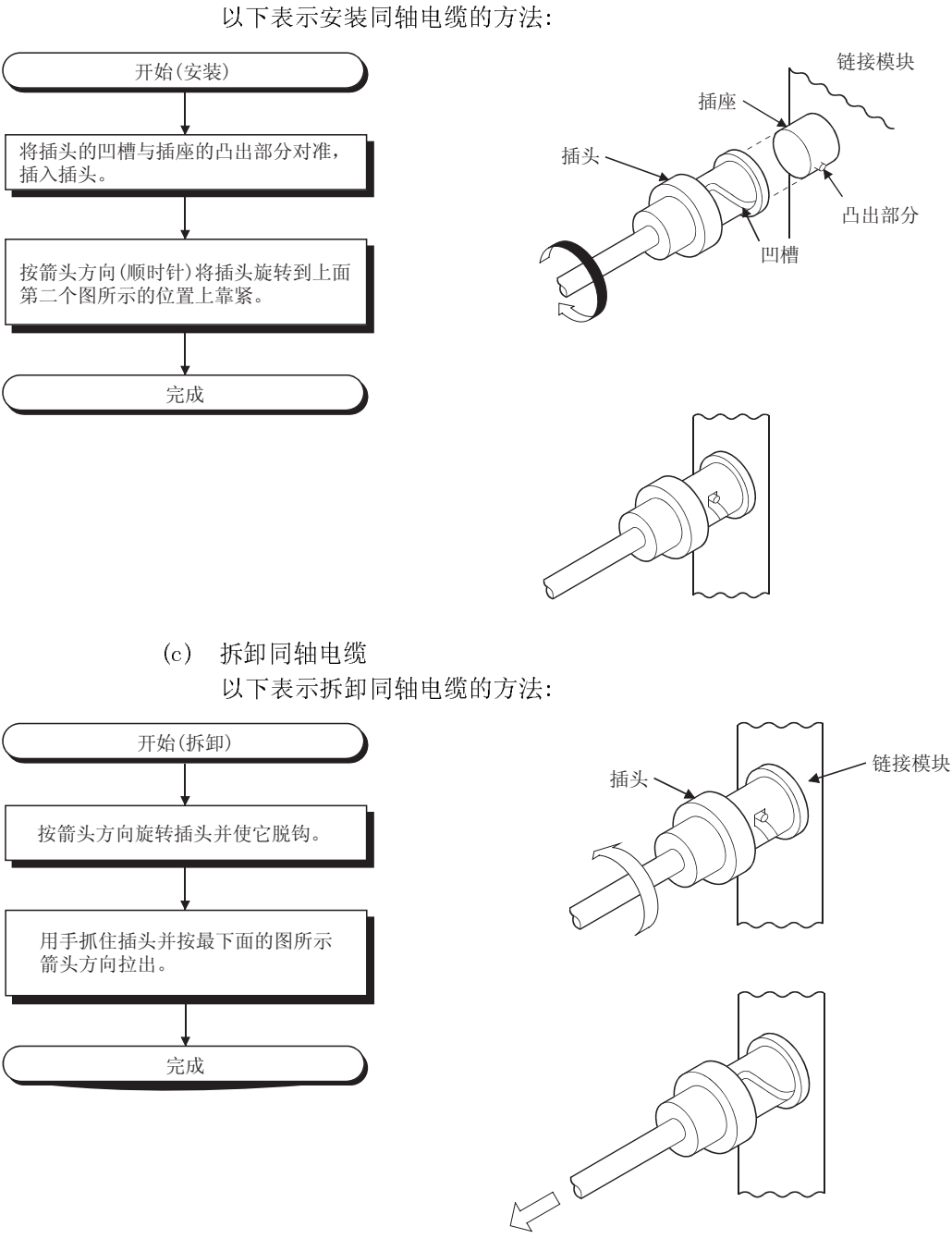

(b) 安装同轴电缆

## 4.9 从 GX Developer 进行离线测试

离线测试使用 GX Developer 的网络参数检查电缆连接状态。

## 4.9.1 正向环路/反向环路测试(仅远程主站)

在所有站与光纤电缆连接之后,正向环路/反向环路测试检查网络模块硬件和电缆。同 时检查电缆是否正确连接在 IN 和 OUT 接头之间。 以下说明的是如何进行正向环路/反向环路测试:

### (1) 设置测试模式

(a) 在除了冗余系统的其它系统上进行正向环路/反向环路测试所用的模式 当进行正向环路测试时,把将执行正向环路测试的站的模式网络参数设置成 使用 GX Developer 进行"正向环路测试"并把参数设置写入 CPU 模块。 把测试站之外的其它所有站的模式设置为"在线"。 当进行反向环路测试时,把将执行反向环路测试的站的模式网络参数设置成 使用 GX Developer 进行"反向环路测试"并把参数设置写入 CPU 模块。

| 远程主站             |                          |    |  |  |  |
|------------------|--------------------------|----|--|--|--|
|                  | Module 1                 |    |  |  |  |
| Network type     | MNET/H(Remote master)    |    |  |  |  |
| Starting 1/0 No. | 0000                     |    |  |  |  |
| Network No.      |                          |    |  |  |  |
| Total stations   | 5                        |    |  |  |  |
| Group No.        |                          |    |  |  |  |
| Station No.      |                          | 设置 |  |  |  |
| Mode             | Forward loop test        |    |  |  |  |
|                  | Network range assignment |    |  |  |  |
|                  |                          |    |  |  |  |

(b) 在冗余系统中进行正向环路/反向环路测试时设置模式

在冗余系统中执行正向环路/反向环路测试时, 预先设置冗余 CPU 的操作模 式为备份模式。

无法开启/关闭两个系统的电源时,以独立模式进行正向环路/反向环路测 试。

下表显示了在冗余系统上进行正向环路/逆向环路测试时的模式设置。

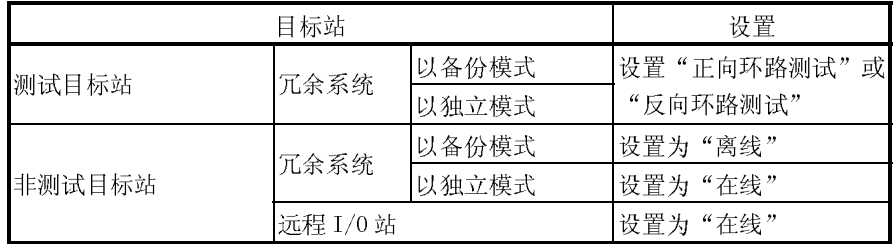

下图显示了在冗余系统(备份模式)的系统 A(1号站)上执行正向环路测试时 的设置。

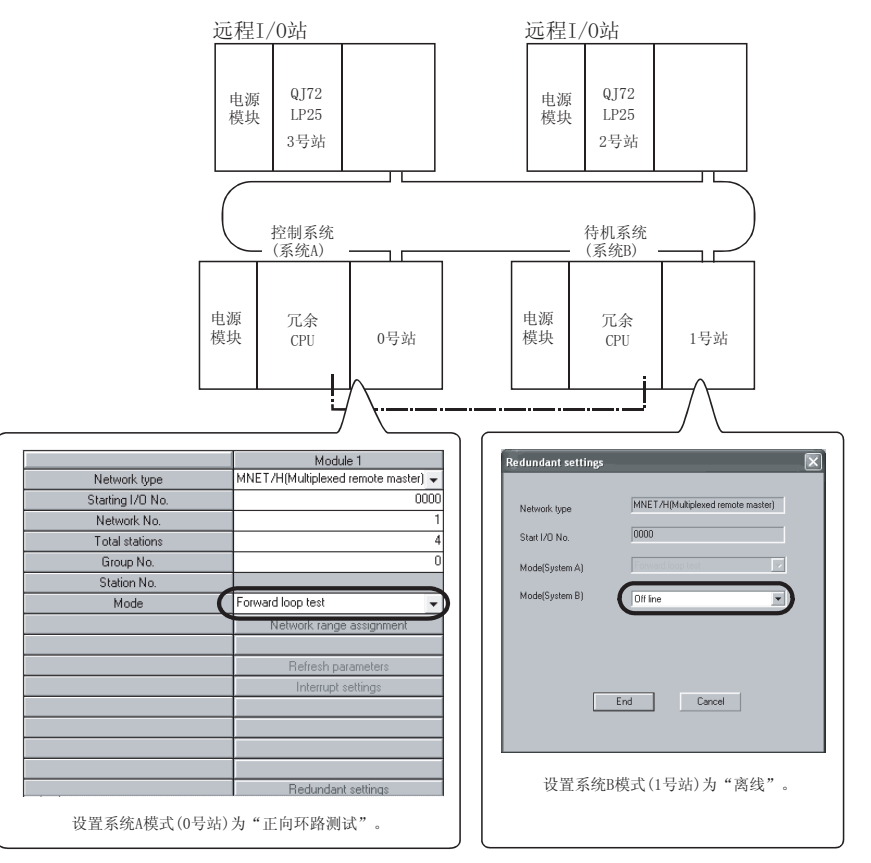

(2) 开始测试

把 CPU 模块的 STOP/RUN 开关设置成 STOP 并使用 RESET/L.CLR 开关复位模块。 首先在要测试的站上进行该操作,然后在站上进行测试。

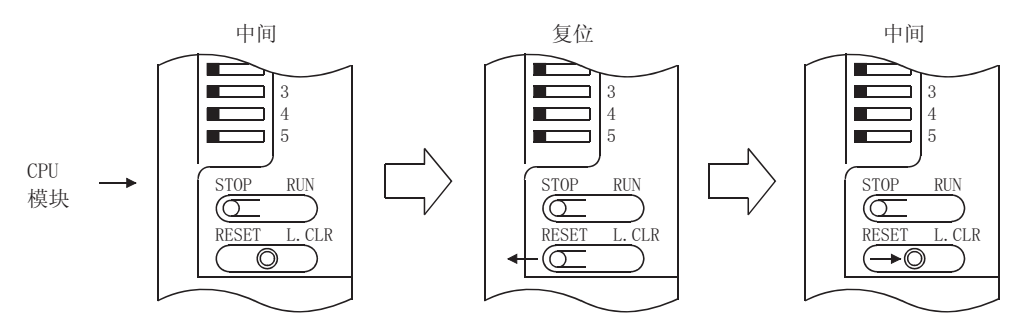

(3) 检查测试结果

网络模块的 T.PASS LED 大约以 0.5s 的间隔闪烁。 当测试正常时 T.PASS LED 闪烁,当发生错误时,ERR. LED 闪烁。

[正常测试结果]

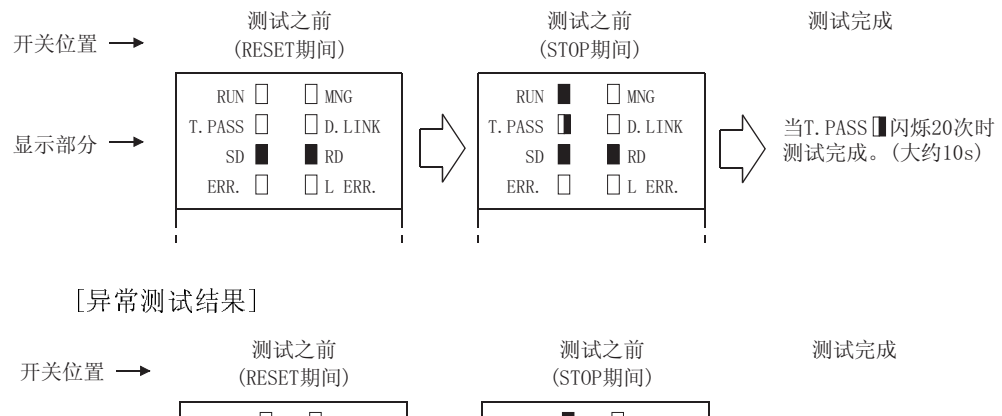

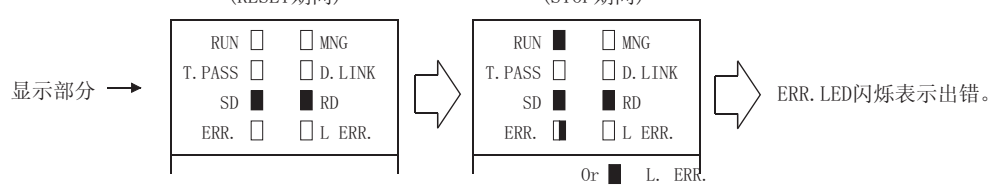

<出错的可能原因>

由于其它站上检测到接线出错、光纤电缆故障或异常而执行环路回送。

- 1) 如果接线不正确 检查 IN 和 OUT 连接器和其它连接器的连接。如果发现不正确连接,则进行正 确连接。
- 2) 如果光纤电缆故障或其它站异常 更换有缺陷的电缆或模块。

## 4.10 GX Developer 的网络诊断(在线测试)

通过 GX Developer 的网络诊断功能,可以很容易地检查和诊断线路状态。 通过 GX Developer 与远程主站的连接来执行网络诊断。

对于远程副主站和远程 I/0 站, 通过远程主站的网络诊断可以确认线路状态。

为了进行网络诊断,必须设置网络参数(站号开关、模式开关、模块卡数、网络设置和 公用参数)。

然而,即使没有设置所有参数,也可以在"T.PASS"LED 为 ON 时进行环路测试。

网络诊断功能能够在系统运行发生问题时保持网络模块在线状态并且进行网络模块的诊 断。

下表列出了可以对各个网络系统进行的测试:

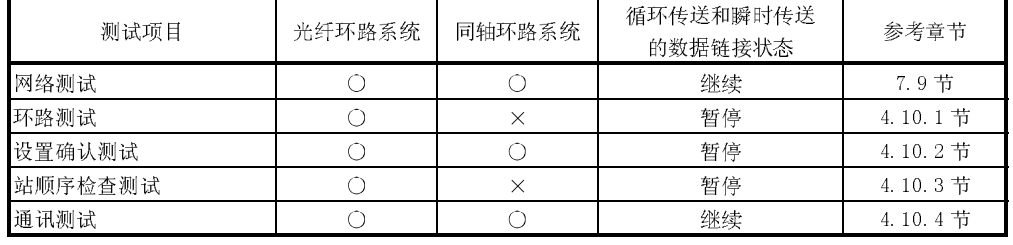

O:允许执行 ×:不允许执行

关于各个功能操作的详情,参阅 GX Developer 操作手册。

当用 GX Developer 选择网络诊断时显示以下画面。选择将进行网络诊断的项目的按 <sup>钮</sup>。

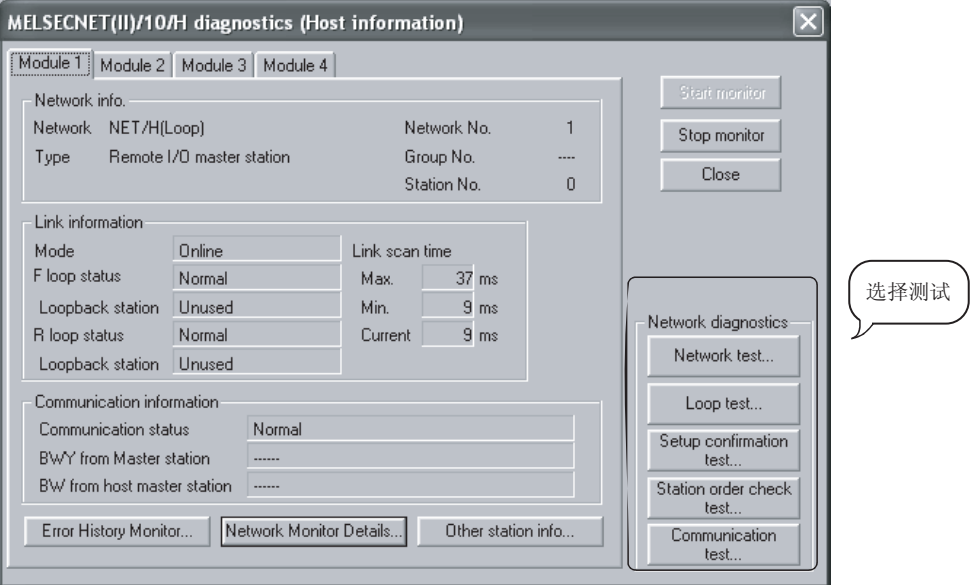

4.10.1 环路测试(仅光纤环路系统)

该测试在光纤环路系统接线完成时检查正向环路和反向环路的线路状态。同时, 当正在 执行环路回送时, 它检查执行环路回送的站。

例如, 在下面所示的系统中, 5号站的 IN/0UT 连接器连接反向, 使用连接到远程主站 的 GX Developer 进行环路测试。

执行完环路测试后显示以下的监视画面,5号站被检测为接收方出错站。

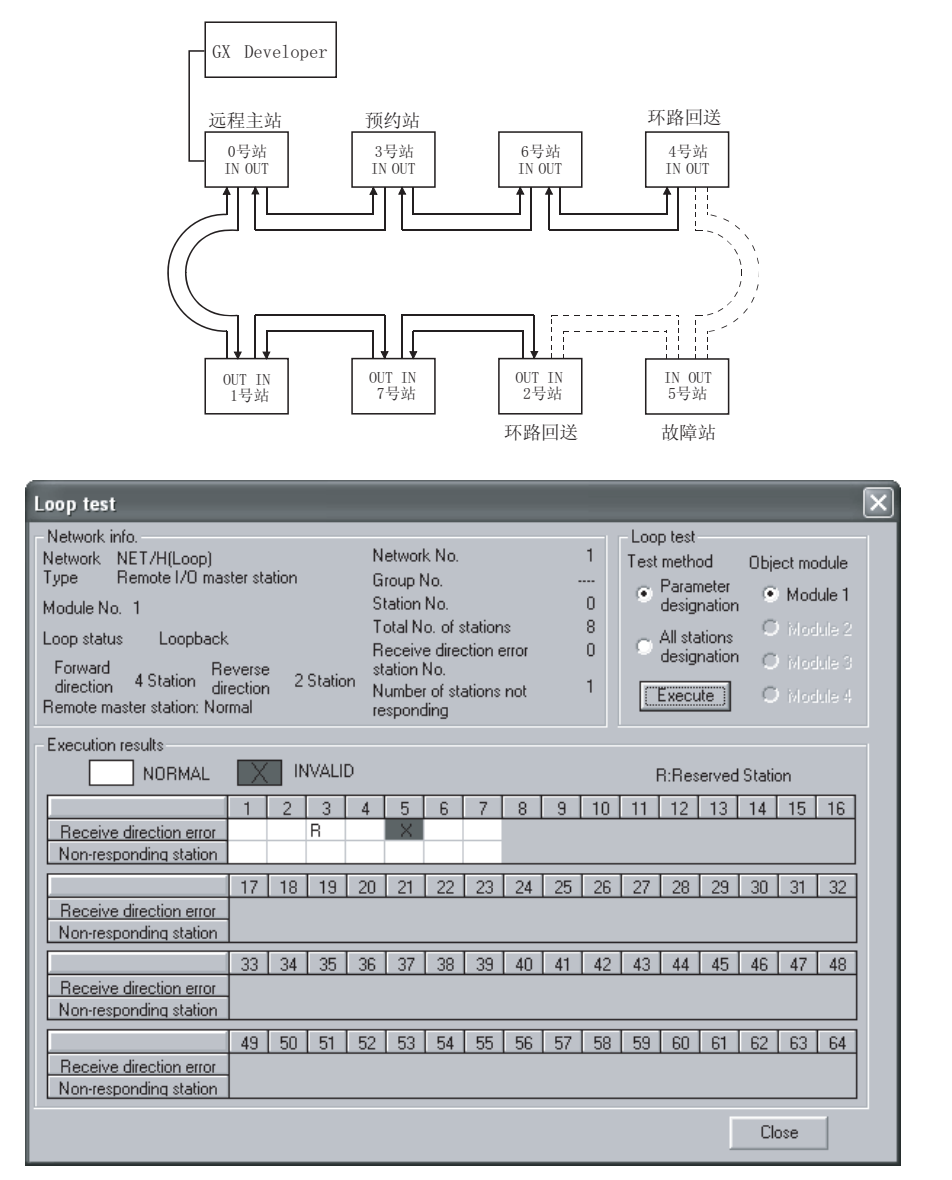

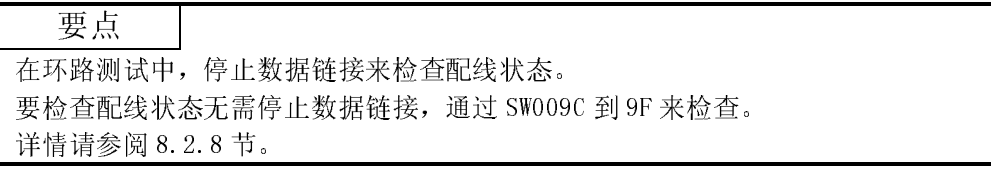

# 4.10.2 设置确认测试

可以用该测试检查网络模块的开关设置。

可以检查下面三个项目:

- 1) 控制站重复检查←不在远程 I/0 网络上进行;
- 2) 站号重复检查;
- 3) 连接到 GX Developer 的站设置的网络编号和用本站的网络参数设置的 网络编号之间是否相符。

例如, 在下列系统中, 当通过连接到远程主站的 GX Developer 进行设置确认测试时, 显示以下所示的监视画面并可以检查各个站的设置状态。 1号站表示站号设置重复。

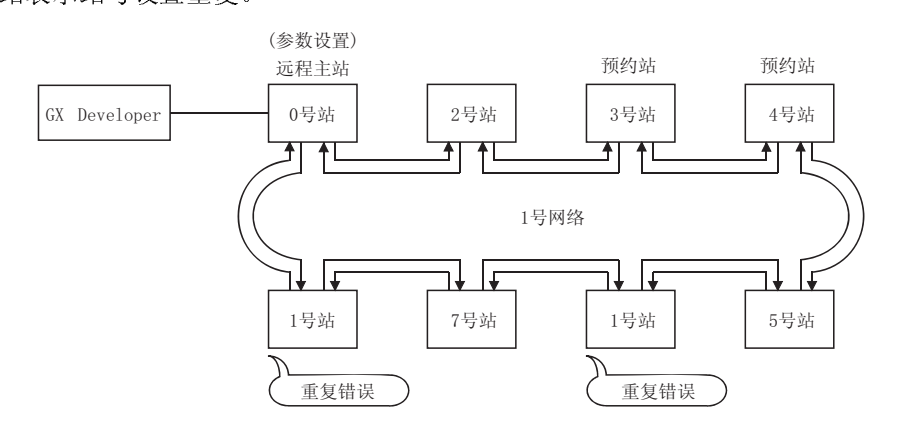

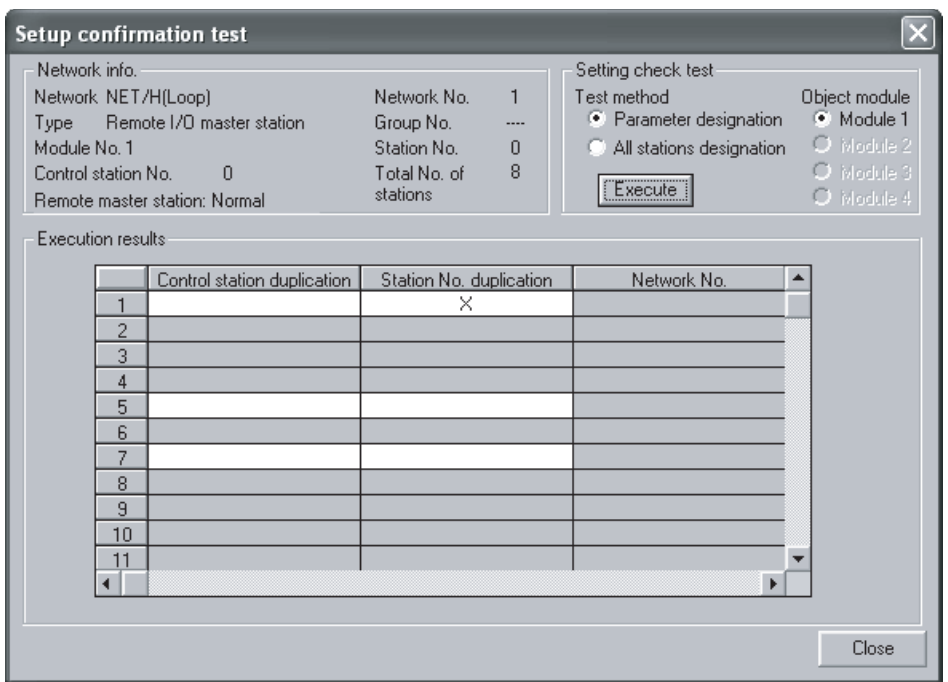

4.10.3 站点顺序检查测试(只用于光纤环路系统)

该测试检查光纤环路系统中连接的站数。

当进行该测试时,可以通过环路状态(显示站点顺序检查测试结果画面。参阅下面的监 视画面)来检查以下连接顺序。

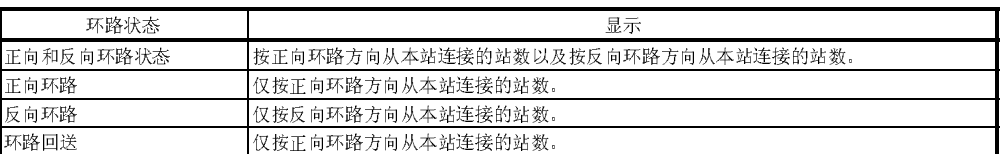

例如, 在下列系统中, 当通过连接到远程主站的 GX Developer 进行站顺序检查测试 时, 显示下面所示的监视画面来检查按正向环路方向连接的4号站和2号站之间是否正 在执行环路回送。

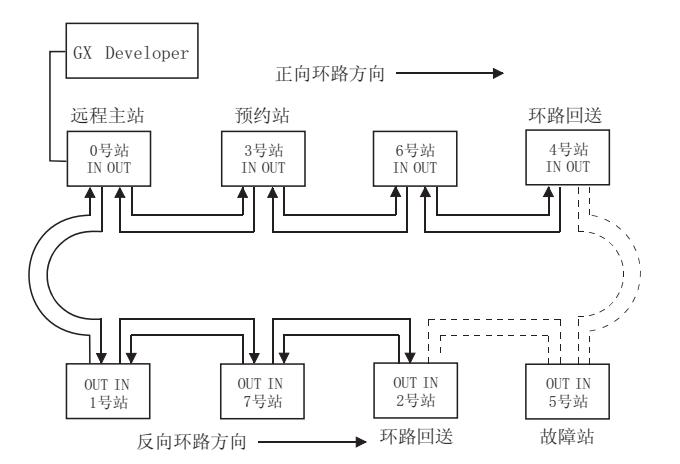

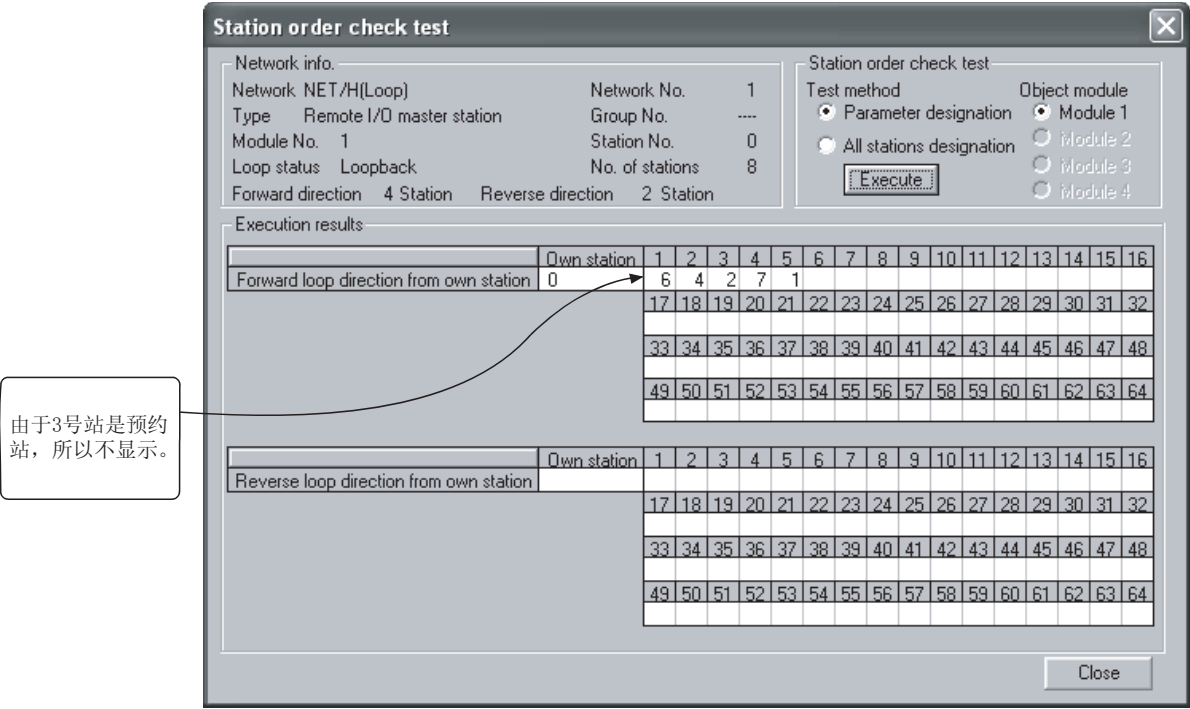

## 4.10.4 通讯测试

该测试检查本站和目标站(用网络编号和站号指定)之间是否可以正常进行数据通讯。尤 其当目标站存在于另外网络当中时, 显示中继网络和站号。因此, 一定要正确设置路由 参数。

在下列系统中, 当通过连接到 2 号网络 1MR(2Mp2)的 GX Developer 对 4 号网络的 4Ns6 进行通讯测试时, 显示如下所示的监视画面来验证是否可以与路由参数设置的内容进行 正常通讯。

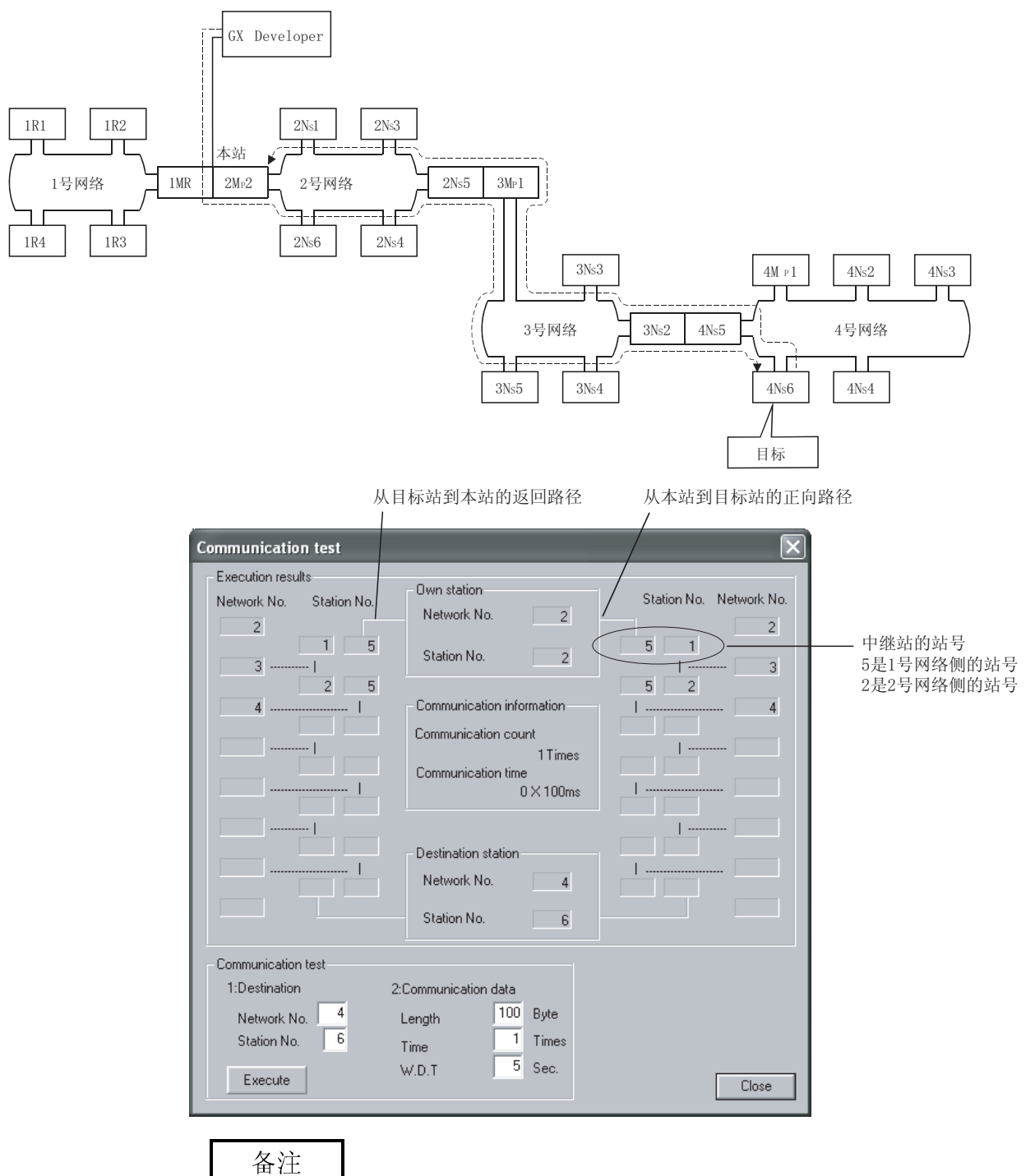

若没有正确设置路由参数, 将显示"不能与 PLC 通讯"的信息, 而不显示通讯结果。

# 5 参数设置

为了使远程 I/O 网络运行需要使用 GX Developer 设置远程主站CPU 模块和远程 I/O 站 网络模块中的各个参数。

在设置参数中,能够从 MELSECNET/H 的类型选择中对应用功能进行设置。 以下是设置的流程图。

(1) 远程主站的参数设置

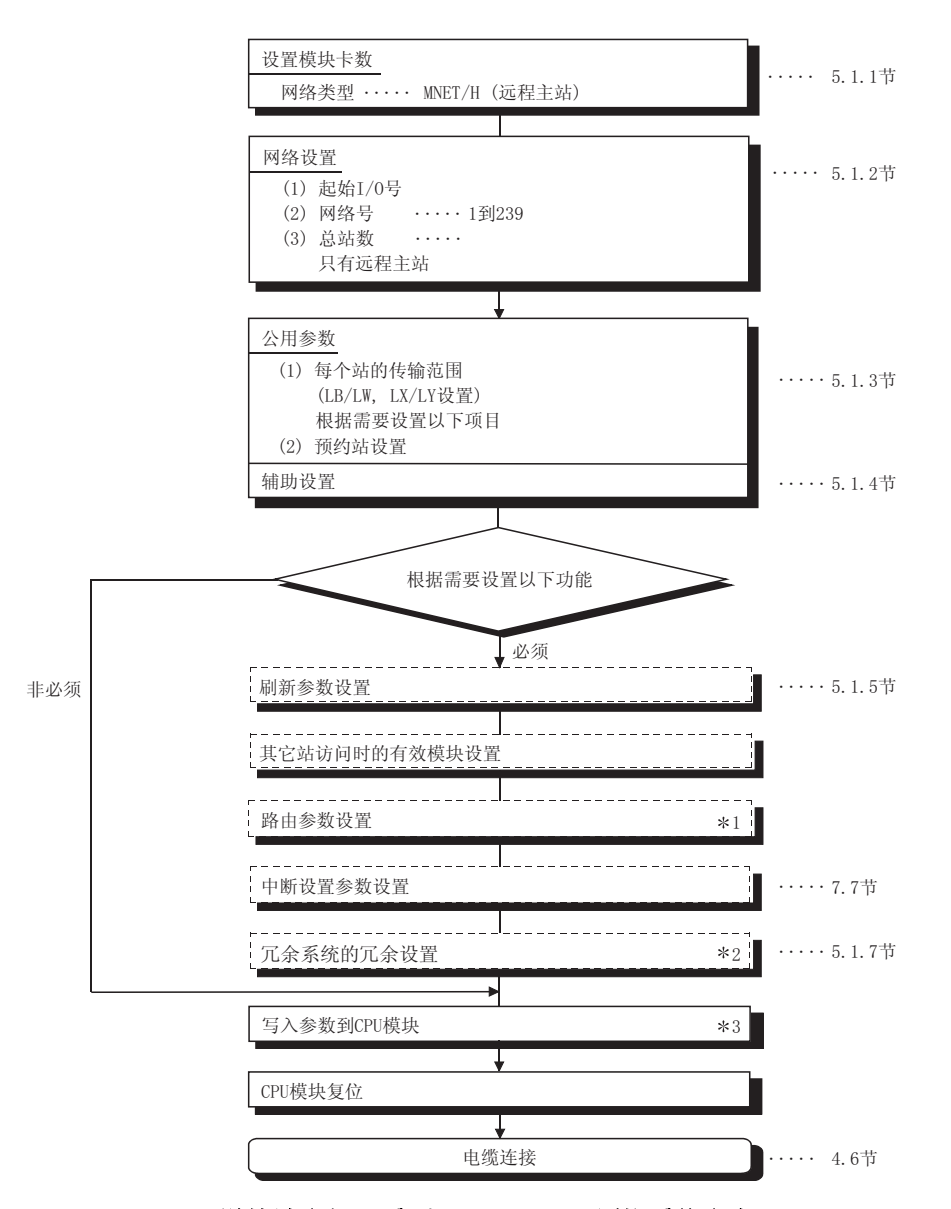

- \*1: 详情请参阅 Q 系列 MELSECNET/H 网络系统参考手册(PLC 至 PLC 网络)。
- \*2: 只在使用冗余系统时进行设置。
- \*3: 对于冗余系统,写入参数到控制系统的 CPU 模块。

(2) 远程 I/O 站的参数设置

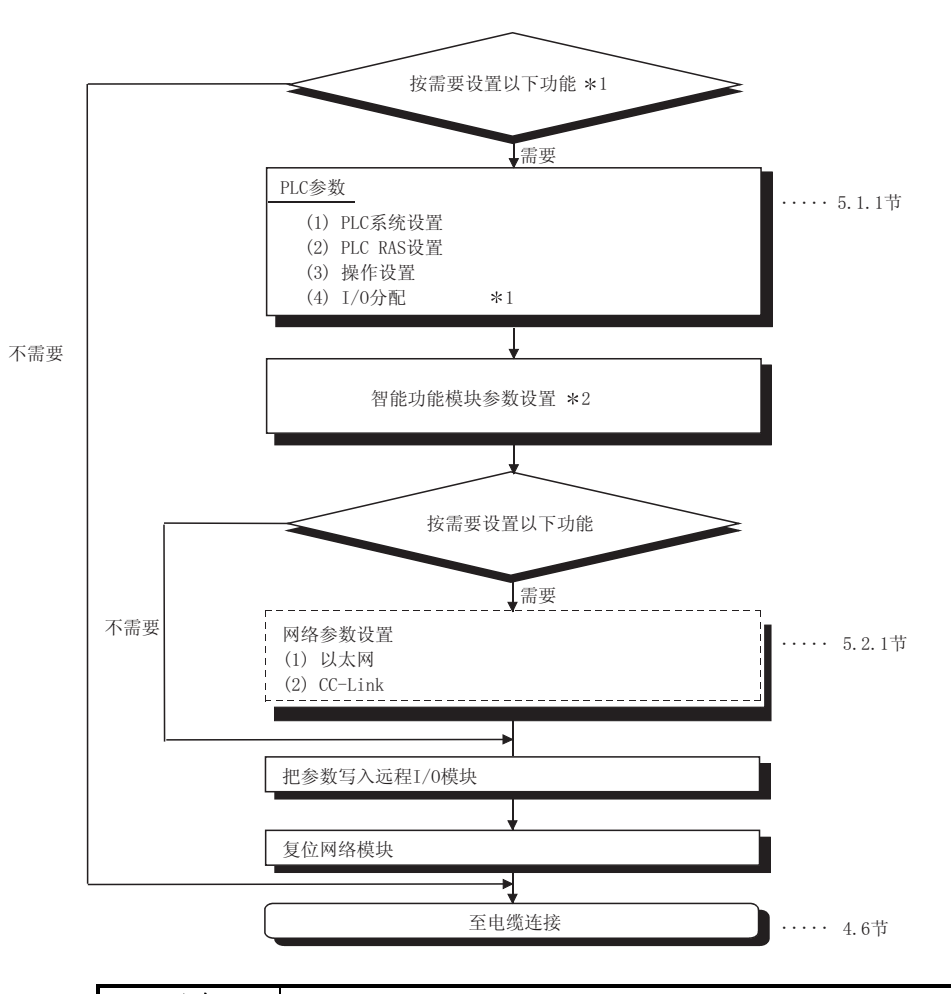

#### 要点

- $\frac{1}{1}$  如果参数没有写入远程 I/0 站, 则使用默认设置进行运行。(参阅 5.2.1 节)
- 2) 如果远程主站的 CPU 模块复位或设置成从 STOP 到 RUN,它也复位远程 I/O 站。 但是,满足以下条件时也可以复位远程 I/O 站:
	- · 当更正了远程 I/O 站的 PLC 参数/网络参数或远程口令,因为已经复位了远程 I/O 站或由于其它原因,更正的参数不起效。
- · 发生停止出错时(参阅 8.3.2 节)
- 3) 即使更正以下 1 个设置,所有的参数都写入到远程 I/O 模块中:PLC 参数、智能 功能模块参数、网络参数和远程口令。
	- \*1: 可以为 I/O 分配进行下列设置:
		- 1) 输入模块的 I/O 响应时间;
		- 2) 输出模块出错时输出模式;
		- 3) I/O 分配;
		- 4) 智能功能模块的开关设置。
	- \*2: 关于智能功能模块参数的详情,参考智能功能模块用户手册。

|                    | 网站类型 |             | 远程主站 |                | 参考章节         |
|--------------------|------|-------------|------|----------------|--------------|
| 参数设置项目             |      |             |      |                |              |
| 用网络模块设置            |      |             |      | 4.3节<br>4.3.1节 |              |
| 站号(STATION No.)    |      |             |      |                |              |
| 模式 (MODE)          |      |             |      |                | 4.3.2节       |
| 用 GX Developer 设置  |      |             |      |                |              |
| 设置模块数(网络类型)        |      |             |      |                | 5.1.1节       |
| 网络设置               |      |             |      |                | 5.1.2节       |
| 起始 I/0 号           |      |             |      |                | $5.1.2(1)$ 节 |
| 网络号                |      |             |      |                | $5.1.2(2)$ 节 |
| 总站数                |      |             |      |                | 5.1.2(3)节    |
| 组号                 |      | Δ           |      | $5.1.2(4)$ 节   |              |
| 模式                 |      |             |      |                | $5.1.2(5)$ 节 |
| 公用参数               |      |             |      |                | 5.1.3节       |
| 各个站的发送范围(LX/LY 设置) |      |             |      |                | $5.1.3(1)$ 节 |
| 各个站的发送范围(LB/LW 设置) |      | $\triangle$ |      |                | 5.1.3(2)节    |
| 预约站设置              |      |             | Δ    |                | $5.1.3(3)$ 节 |
| 辅助设置               |      |             |      |                | 5.1.4节       |
| 恒定链接扫描             |      |             | Δ    |                |              |
| 每次扫描返回站的最大数目       | ▲    |             |      |                |              |
| 多路传送               |      | Δ           |      |                |              |
| 确保每个站发送数据的指令       |      | Δ           |      |                |              |
| 确保每个站接收数据的指令       |      | Δ           |      |                |              |
| 瞬时设置               |      |             |      |                |              |
| 网络刷新参数             |      |             |      |                | 5.1.5节       |
| 其它站访问期间的有效模块数      |      |             | Δ    |                | 5.1.6节       |
| 中断设置参数             |      | $\triangle$ | Δ    | $\times$       | 7.7节         |
| 冗余设置               |      |             |      |                | 5.1.7节       |
| 路由参数               |      |             | Δ    |                | $*3$         |
|                    |      |             |      |                |              |

表 5.1 远程主站网络参数设置项目

●: 必须设置 ▲: 存在默认设置 △: 按需要设置 ×: 不需要设置

\*3: 关于详情,请参阅 Q 系列 MELSECNET/H 网络系统参考手册(PLC 至 PLC 网 络)。

备注

一定要把网络参数写入远程主站。

|               | 网站类型<br>远程主站 | 参考章节    |  |  |
|---------------|--------------|---------|--|--|
| 参数设置项目        |              |         |  |  |
| PLC 系统设置      |              |         |  |  |
| 空插槽数          |              | 5.2.1 节 |  |  |
| 模块同步设置        |              |         |  |  |
| PLC RAS 设置    |              |         |  |  |
| 错误检查          |              | 5.2.1节  |  |  |
| 操作设置          |              |         |  |  |
| 远程 I/0 站开关设置  | Δ            | 5.2.1节  |  |  |
| 分配方式          | $\triangle$  |         |  |  |
| 软元件之间的传送参数    | Δ            |         |  |  |
| <b>I/0 分配</b> |              |         |  |  |
| $I/0$ 分配      | Δ            | 5.2.1节  |  |  |
| 标准设置          | Λ            |         |  |  |

表 5.2 远程 I/O 站 PLC 参数设置项目

●: 必须设置 ▲: 存在默认设置 △: 按需要设置 ×: 不需要设置

表 5.3 远程 I/O 站网络参数设置项目

| 参数设置项目  | 网站类型                                | 远程主站 | 参考章节    |
|---------|-------------------------------------|------|---------|
| 以太网     |                                     |      | 5.2.1 节 |
| CC-Link |                                     |      | 5.2.1 节 |
|         | ●: 必须设置 ▲: 存在默认设置 △: 按需要设置 ×: 不需要设置 |      |         |

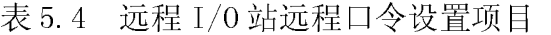

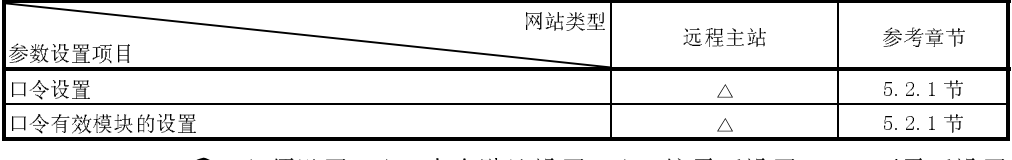

●: 必须设置 ▲: 存在默认设置 △: 按需要设置 ×: 不需要设置

关于智能功能模块参数的详情,参考智能功能模块用户手册。

#### 5.1 远程主站参数设置

远程主站设置 CPU 模块的网络参数。

#### 5.1.1 设置模块数(网络类型)

设置每个模块的网络类型和站类型。

对于 MELSECNET/H 来说,最多可以选择 4 个网络模块,以及包括以太网模块在内最多 8 个。

在 MELSECNET/H 网络系统中选择远程主站。

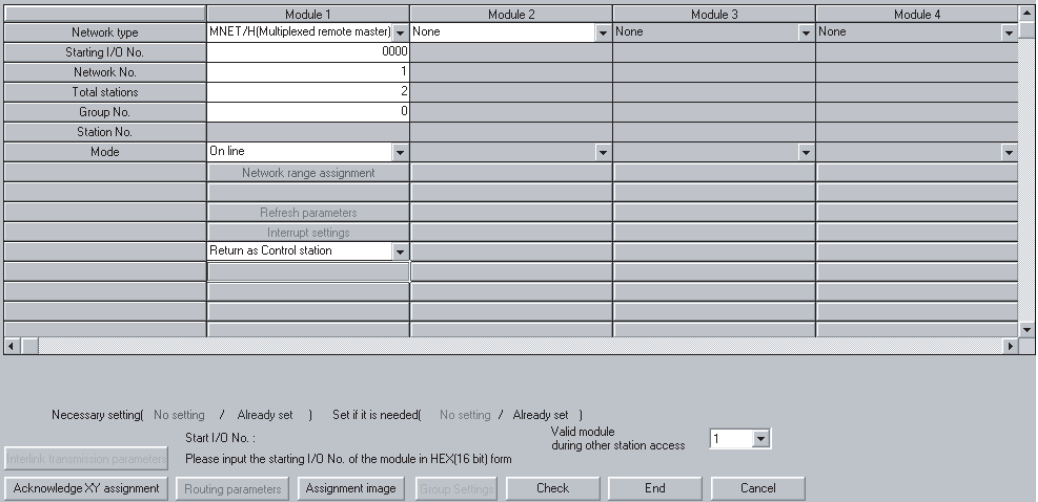

(1) 选择类型

选择以下项目。

- ·MNET/H(远程主站) : 指定远程主站时
- ·MNET/H(多任务远程主站) : 指定多任务远程主站时

- 
- ·MNET/H(多任务远程副主站) : 指定多任务远程副主站时
- (2) 注意事项
	- (a) 如果 QnA/A 的 MELSECNET/10 网络模块错误地连接到 MELSECNET/H 远程 I/O 网络上,则网络系统将会如下运行:
		- · 如果远程主站是 MELSECNET/H 网络模块,则远程 I/O 站 MELSECNET/10 网 络模块会断开。
		- · 如果远程主站是 MELSECNET/10 网络模块,则远程 I/O 站 MELSECNET/H 网 络模块会断开。

### 5.1.2 网络设置

这些参数用来配置 MELSECNET/H 网络。

在模块数设置中设置各个模块型号名对应的起始 I/O 号、网络号、总(从)站数、组号和 模式。

(1) 起始 I/O 号

以十六进制 16 点为单位为各个应用的网络模块设置起始输入/输出地址。 例如,当网络模块装载到 X/Y130 至 14F 上时,设置 130。

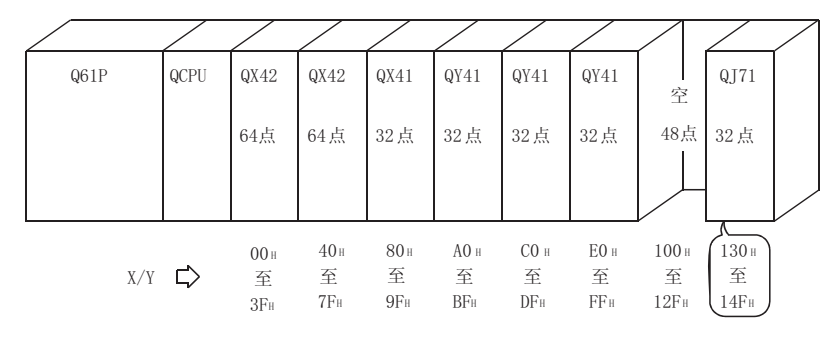

- (a) 有效设置范围  $0_H \ncong 0FE0_H$
- (b) 注意事项 不同于 AnUCPU 的设置方法(设置 3 位数字值的前面 2 位), 此处 3 位数字都 应该设置。
- (2) 网络号

设置应用的网络模块的连接网络编号。

- (a) 有效设置范围 1 至 239
- (3) 总(从)站数 设置单个网络中远程 I/O 站和预约站的总数。

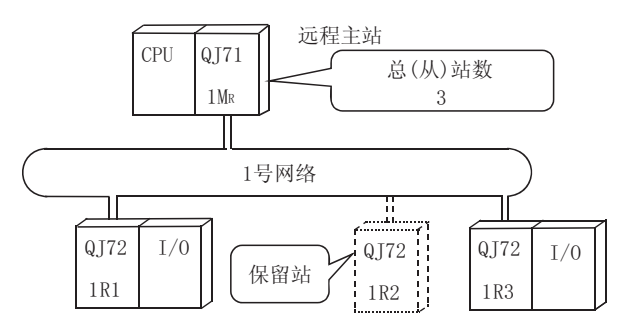

(a) 允许的设置范围 1 至 64

- (4) 组号(只可以对多任务远程主站/多任务远程副主站设置) 在瞬时传送中,设置组号以同时发送数据到其它站。
	- (a) 有效设置范围 0 : 无组设置(缺省值) 1 至 32 : 组号
- (5) 模式

设置网络模块的运行模式。

网络模块的模式设置开关设置成 0 或 4 时, 用该参数进行的模式选择有效。

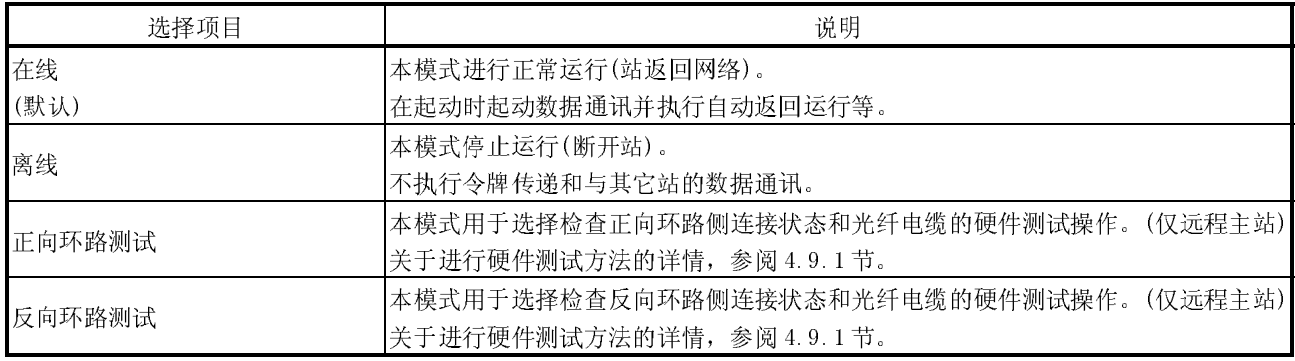

(6) 参数设置范例

以下是系统参数设置的范例,包括远程主站(远程 I/0 网络)和控制站(PLC 至 PLC 网络)。

(系统配置)

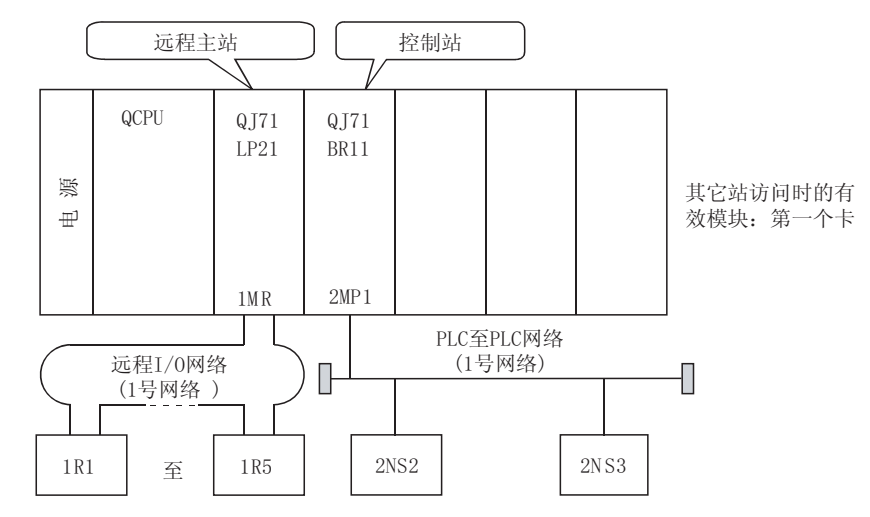

### (设置画面)

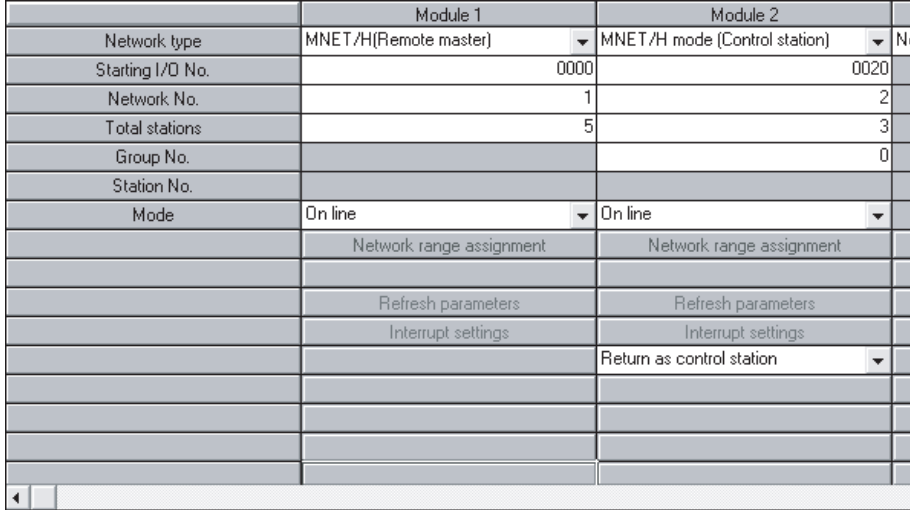

### 5.1.3 公用参数

公用参数用于设置 LB、LW、LX 和 LY 的循环传送范围,以允许网络中的远程主站和远程 I/O 站之间发送和接收数据。只有远程主站需要设置公用参数。

(1) LX/LY 设置

LX 设置给输入信号(X)地址的远程主站(X)并设置读入哪一个智能功能模块输入。 LY 设置远程 I/O 站输出模块和智能功能模块输出信号和哪一个远程主站(Y)地址 用于控制。

在远程主站实际 I/O 之后分配 LX/LY。实际 I/O 是安装到远程主站的输入/输出模 块和智能功能模块的软元件使用范围。

同时,设置远程主站点数和远程 I/O 站点数为相同的点数。 下图中的例子表示为 4 个远程 I/O 站设置的 LX/LY 范围。

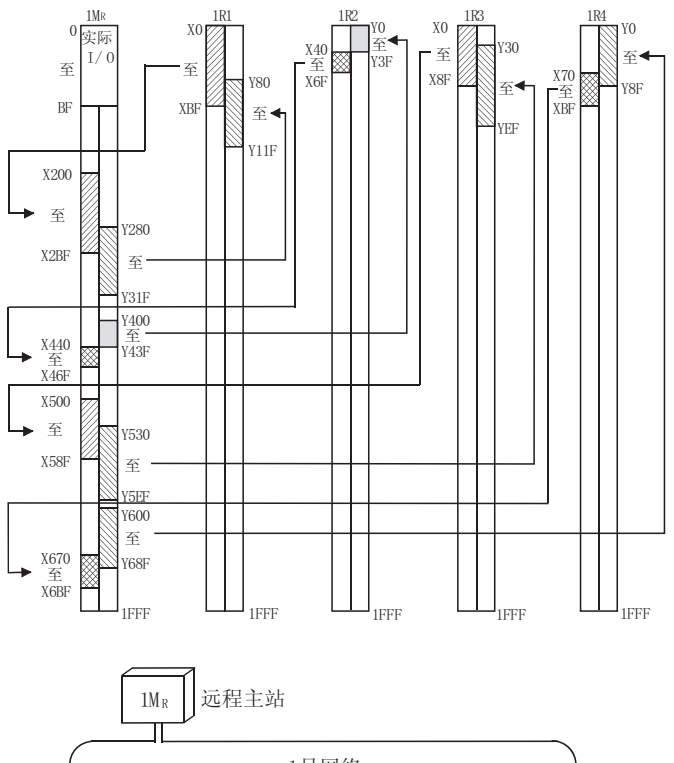

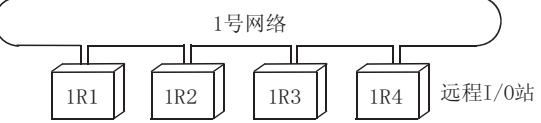

#### (设置画面)

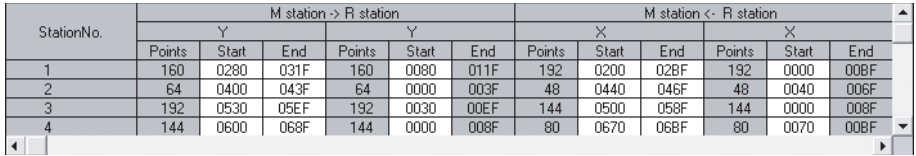

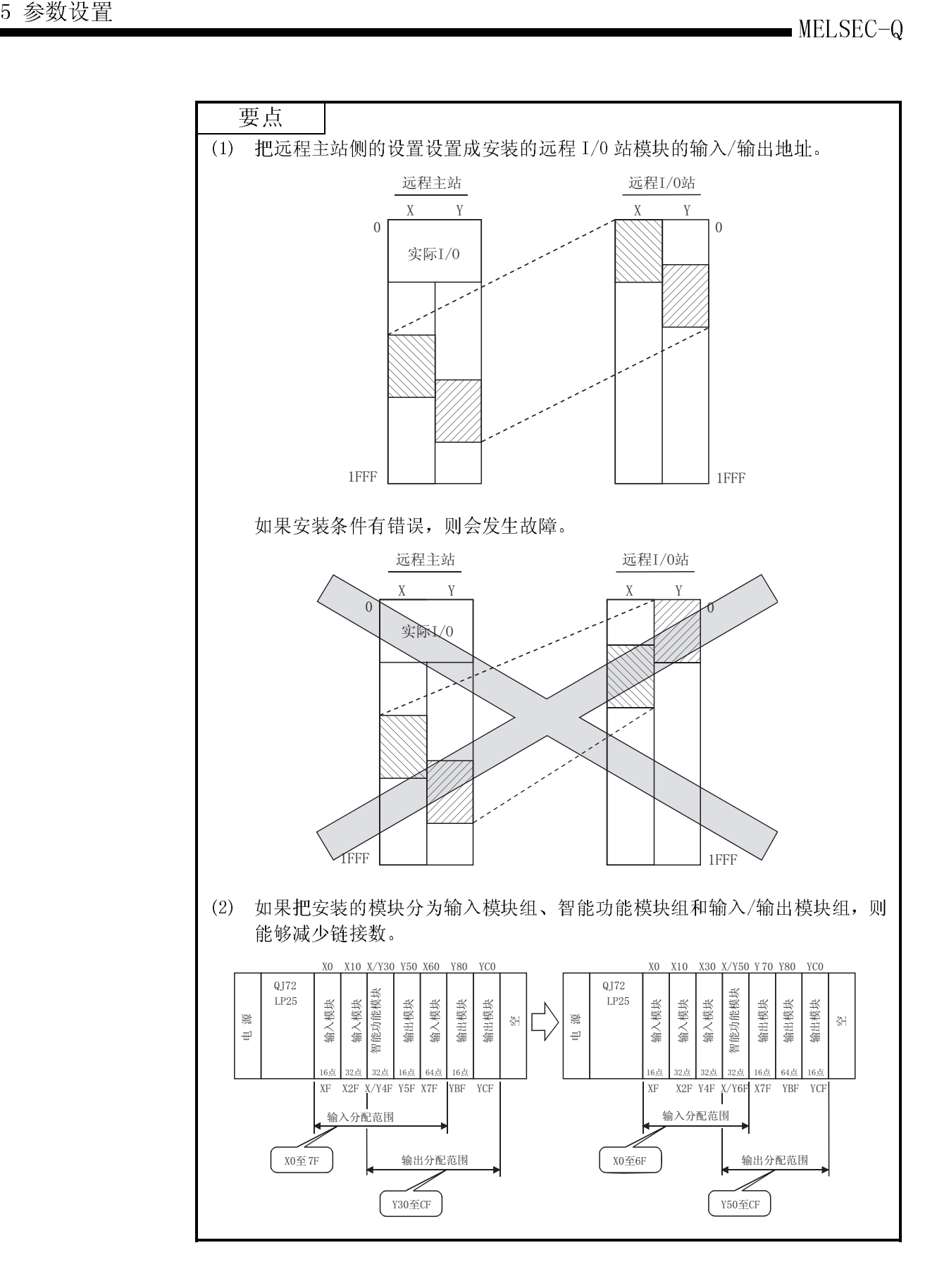

(2) LB/LW 设置

LB/LW 设置设定远程 I/0 站 LB/LW 数据并设置成要读取和写入远程主站中的哪一 个地址。

如果通过智能参数把智能功能模块缓冲存储器设置成自动刷新到远程 I/0 模块链 接寄存器 W中, 则远程主站可以通过 LW 从远程 I/0 模块读和写智能功能模块缓冲 存储器数据。

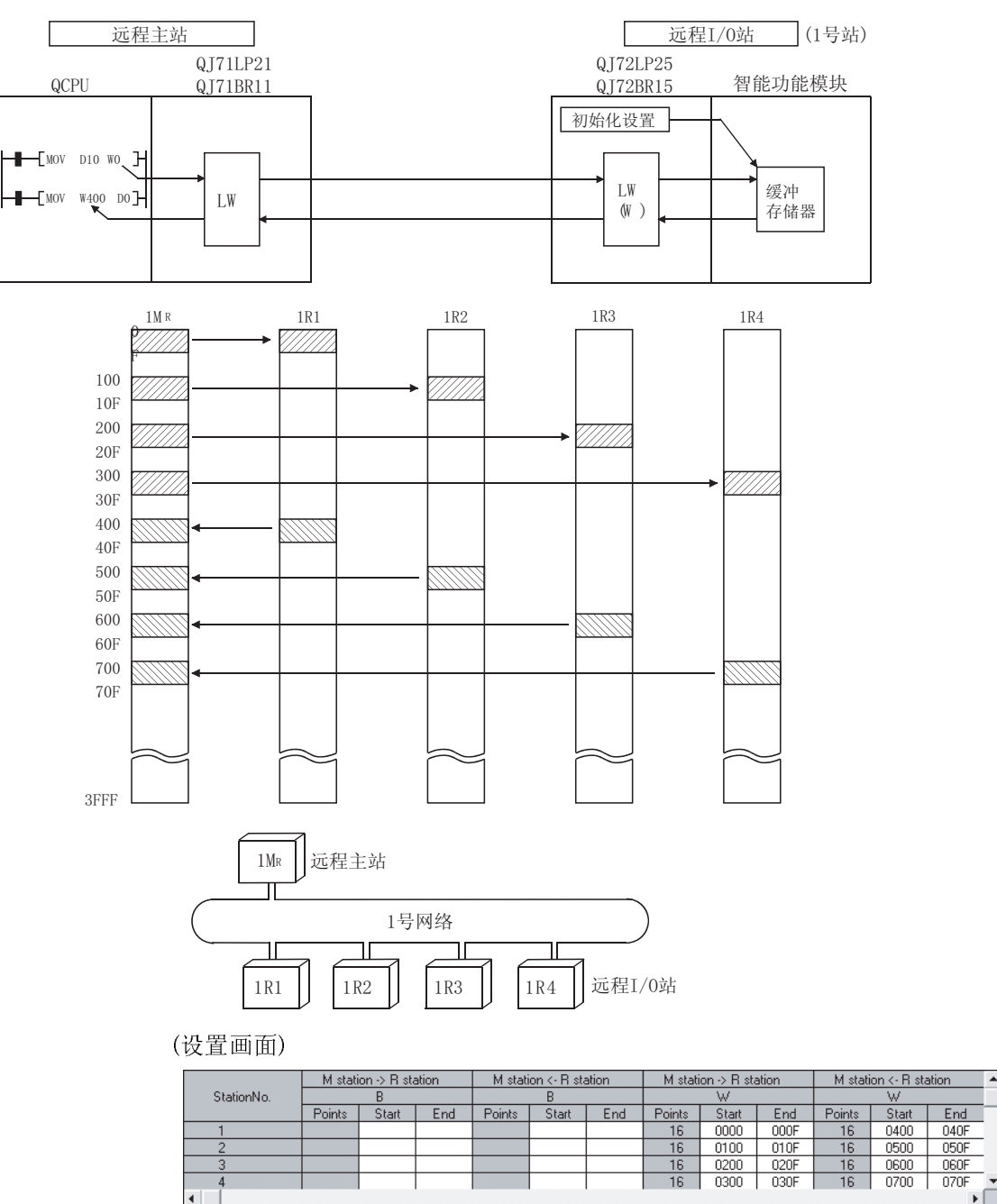

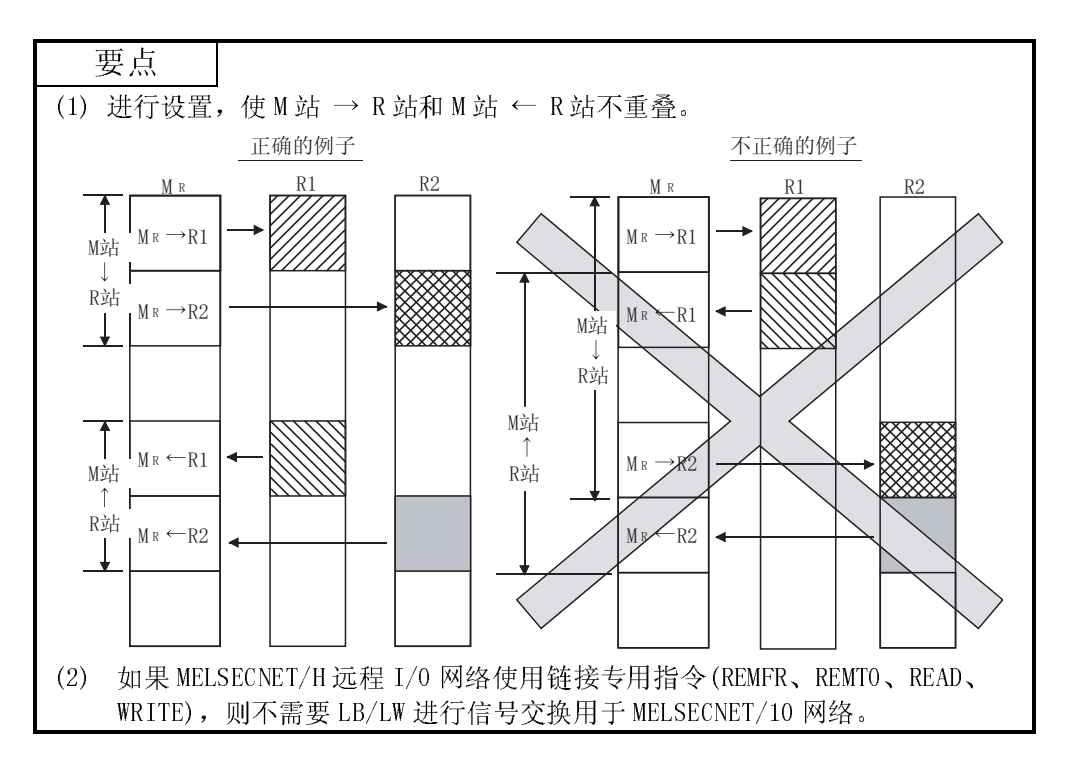

(3) 预约站指定

预约站指定是把将来要连接的站当作通讯出错站处理的功能。(实际上没有连接这 些站,但它们包括在网络中的总(从)站数中。) 由于预约站不影响扫描时间,因此即使仍处于预约状态,也可以实现全部性能。

(4) 远程副主站

因为多任务远程主站必须识别多任务远程副主站的站号,所以在多任务远程主站 的网络范围分配画面上设置多任务远程副主站的站号。

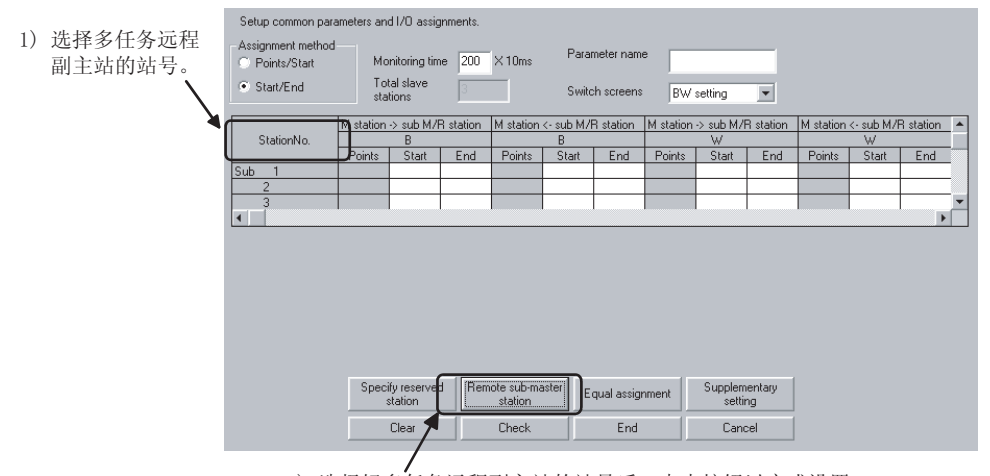

2)选择好多任务远程副主站的站号后,点击按钮以完成设置。<br>完成设置时,在站号框中显示了"Sub"。

## 要点

对于冗余系统的多任务远程 I/O 网络,在冗余参数的热备设置中设置链接软元件以 更新多任务远程主站与多任务远程副主站间的链接软元件(通过热备电缆从控制系统 到待机系统备份设置的链接软元件) 在网络范围分配画面上,不要设置多任务远程主站与多任务远程副主站间的软元

件。

### 5.1.4 辅助设置

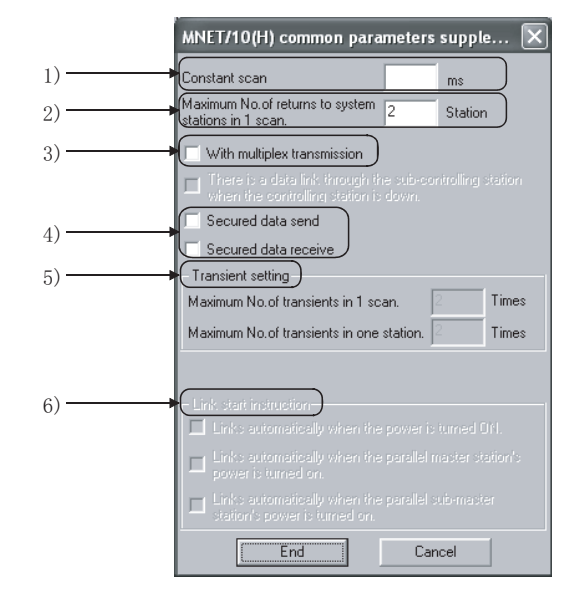

辅助设置,包括公用参数设置,用于提供更精确的用途。通常保持默认值。 公用参数的辅助设置仅用于远程主站。

#### [设置项目]

1) 恒定扫描

恒定扫描功能用于维持链接扫描时间恒定。 如果瞬时传送功能的响应时间过长,设置恒定链接扫描功能可能会减 少响应时间。

在下列范围中设置数值来使用恒定扫描时间:

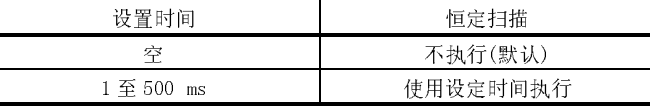

2) 1 个扫描周期中返回系统的最大站数(参阅 3.2.2 节) 设置一次链接扫描中可以返回网络的故障站数。

- · 有效站数 : 1 至 64 个站
- · 默认 : 2 个站

由于在设置中增加站数而引起站点出错时,链接扫描时间会延长,所 以应谨慎更改设置。

- 3) 通过多路传送(参阅 7.4 节) 当执行多路传送功能时设置该项目。 当正向环路和反向环路都处于正常状态时使用多路传送功能来加速同时 使用两个环路的传送速率。 当有 4 个或 4 个以上远程 I/O 站时可以进行该设置。 · 默认 : 无多路传送
- 4) 确保数据发送/确保数据接收 当在循环传送中执行每个站的链接数据分割禁止时设置这些项目。 这些项目不用互锁就可以进行多个字的数据处理。 但是,分割禁止 1\*仅对 CPU 模块和网络模块之间的刷新处理有效。 · 默认 : 发送和接收都无设置
- 5) 瞬时设置

远程 I/O 网络不能变更此设置。

"1 个扫描周期内的最大瞬时次数" 设置单个网络在一次链接扫描中可以执行的瞬时次数(一个整个网络中 的总数)。

· 默认 : 2 次(固定)

"1 个站的最大瞬时次数"

设置单个站在一次链接扫描中可以执行的瞬时次数。

- · 默认 : 2 次(固定)
- \*1: 分割禁止涉及的是由于循环传送时间而禁止具有双字精度(32 位)的链 接数据(诸如定位模块的当前值)分割成以 1 个字(16 位)为单位的新数 据和旧数据。
- 6) 链接起动指示 用于将来扩展。目前不能设置。

#### 5.1.5 网络刷新参数

网络刷新参数用于设置要传送到 CPU 模块(X、Y、M、L、T、B、C、ST、D、W、R 和 ZR) 软元件的网络模块的链接软元件(LB/LW/LX/LY)范围, 使链接软元件可用于顺控程序。 通过排除那些顺控程序不使用的链接软元件的网络刷新,也可以缩减扫描时间。 因为不需要用顺控程序把链接软元件的数据传送给不同的软元件,所以就减少了程序步 数并可以创建易于理解的程序。

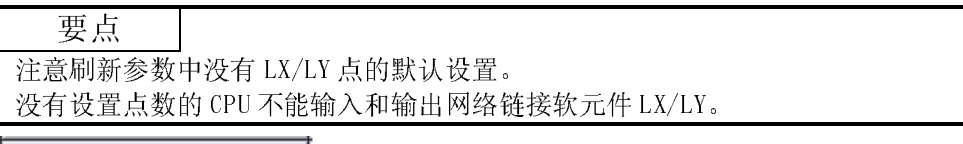

Refresh parameters  $\overline{\downarrow}$ 

(刷新参数设置画面)

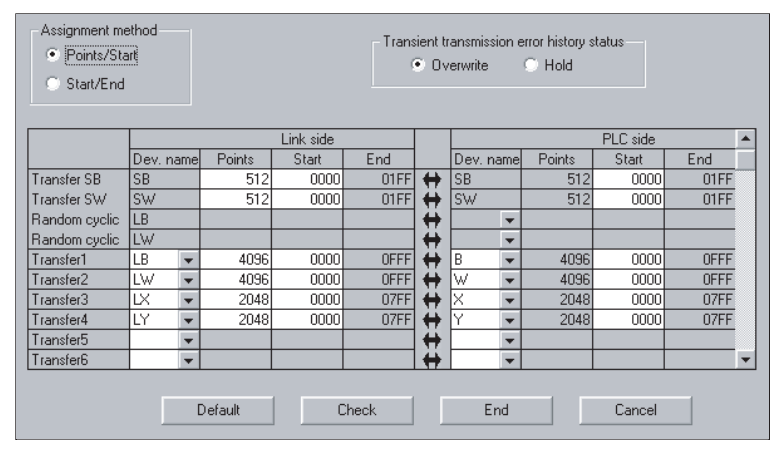

可以用分配映象图检查以上网络刷新参数的分配状态。 分配映象图显示 CPU 模块以及 MELSECNET/H 模块(模块 1 至 4)之间的软元件分配状态。

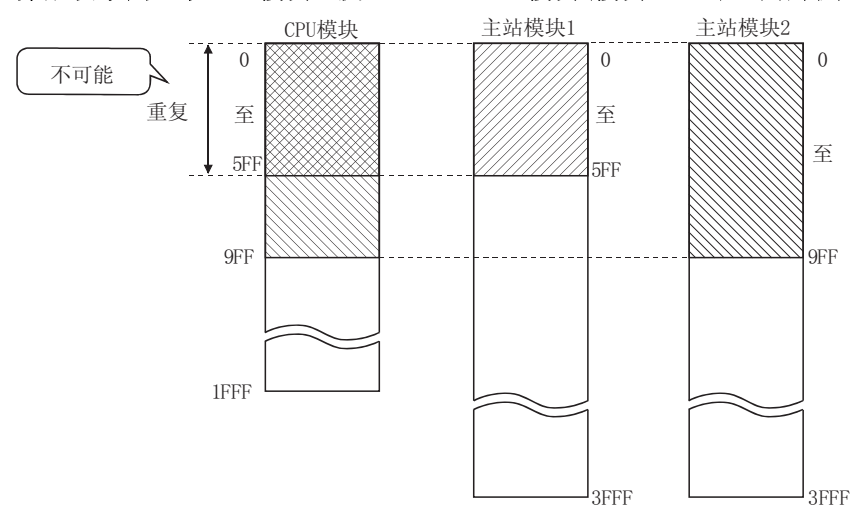

使用分配映象图,也可以检查模块之间的分配错误和重复设置。 当设置或更改网络刷新参数时,它是查看分配状态的比较方便的工具。

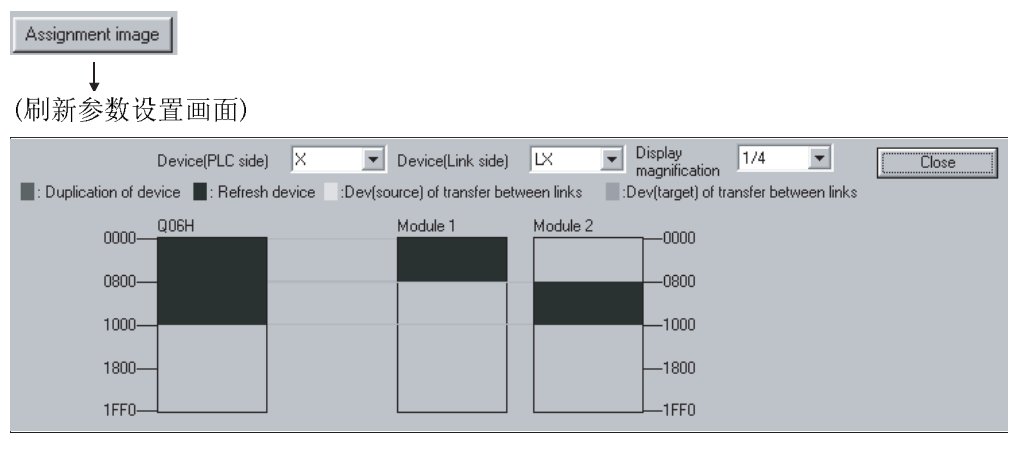

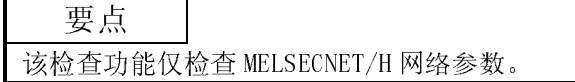

- 1) 分配方法
	- 从"点数/起始"或"起始/结束"中选择一个软元件范围输入方法。 · 默认: 起始/结束
- 2) 瞬时传送错误记录状态 选择是改写或保持出错记录。
	- · 默认: 替换
- 3) 通信端和 CPU 端的传送设置
	- 从以下内容中选择软元件名称:
	- 通信端 : LX、LY、LB、LW CPU 端 :  $X$ ,  $Y$ ,  $M$ ,  $L$ ,  $T$ ,  $B$ ,  $C$ ,  $ST$ ,  $D$ ,  $W$ ,  $R$ ,  $ZR$ 但是,如果通信端是 LX,则不能在 CPU 侧选择 C、T 和 ST 中的任何一 个。

以 16 点为单位设置点数/起始/结束的值。

- 4) 默认值 按钮 按照安装的模块数选择该按钮来自动分配默认链接软元件。
- 5) 检查 按钮 选择该按钮来检查是否有任何重复参数数据设置。
- 6) 结束 按钮 在完成数据设置后单击该按钮返回网络设置画面。

备注

[随机循环]用于将来使用。即使选择此功能,也不会发生错误,但是不会进行任何处 理。

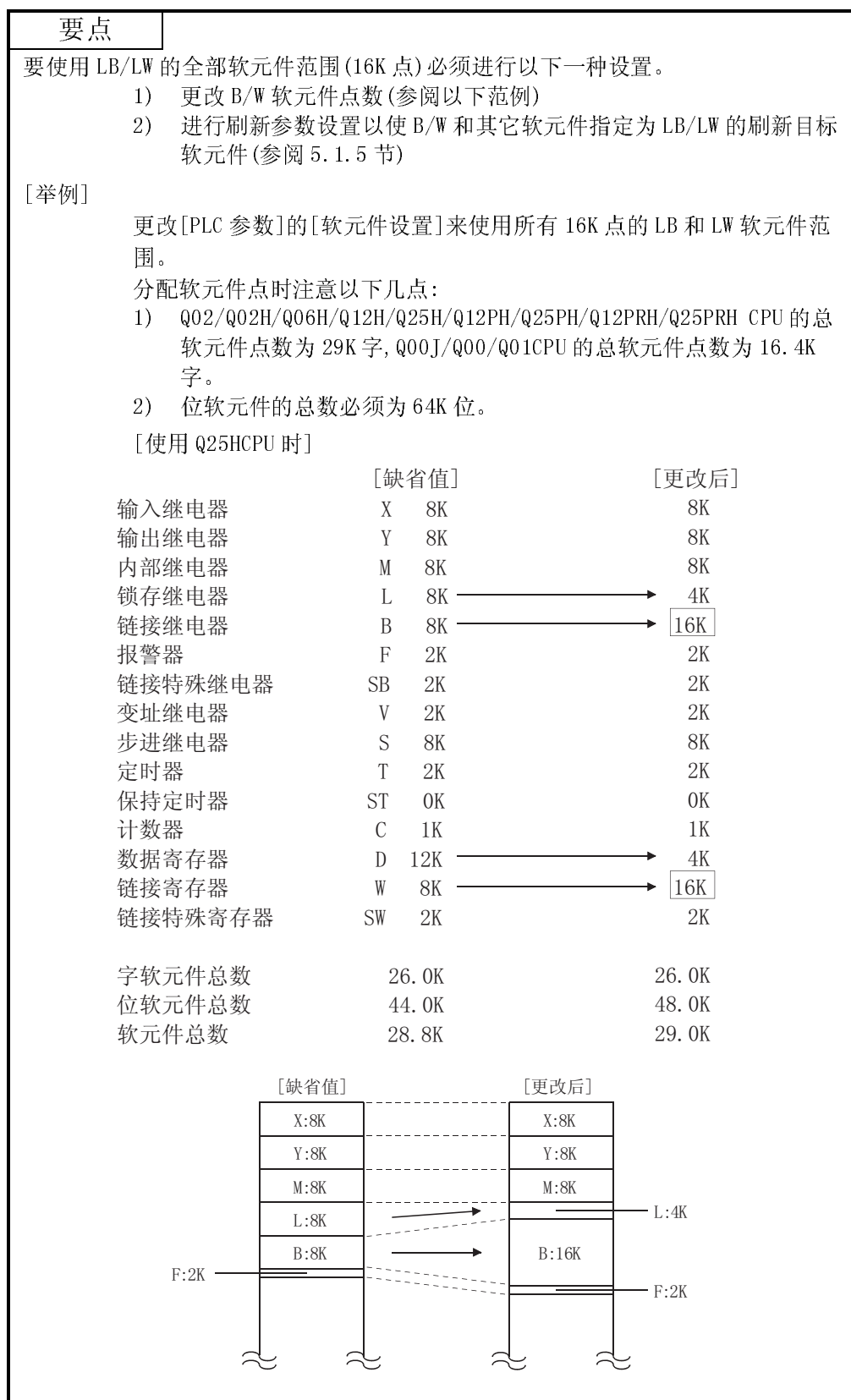

- (1) 网络刷新的概念
	- (a) 网络刷新范围

在用公用参数(1R1 到 1R3 的"起始地址到结束地址")设置的所有站范围内 和用网络刷新参数设置的范围内的软元件都可以刷新。

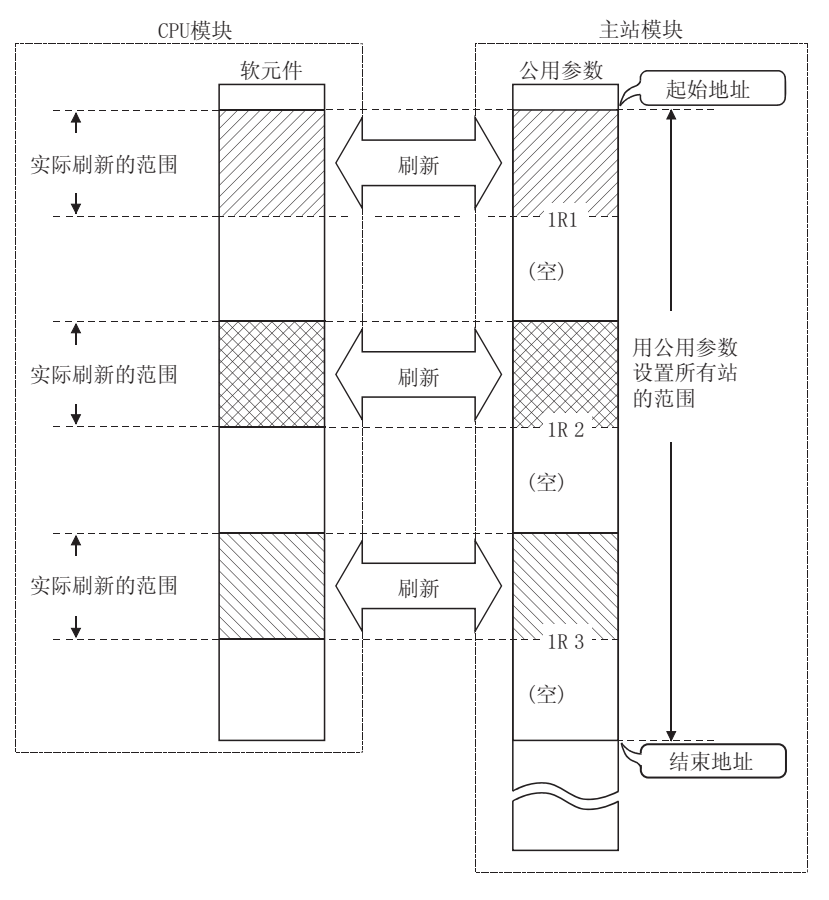

(b) 可以执行网络刷新的软元件 可以对每个网络模块进行64个传送设置(LX、LY、LB、LW)、一个SB传送设 置和一个 SW 传送设置。 可以传送给不同的软元件。 SB、LB、B、LX、LY、X、Y、M、L、T、C和ST可以以 16 点为单位设置, SW、LW、W、D、R和ZR可以以1点为单位设置。

[可以执行刷新组合传送的软元件列表]]

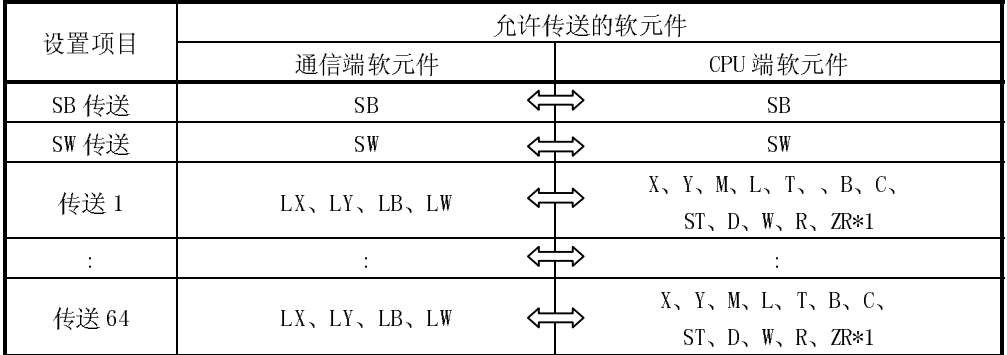

\*1: C、T或ST不能选择作为LX的刷新目标。

- (2) 设置刷新参数的方法
	- (a) 用 默认值 按钮自动设置 使用 默认值 按钮可以根据安装的模块数和安装位置按如下所示设置网络 刷新参数。

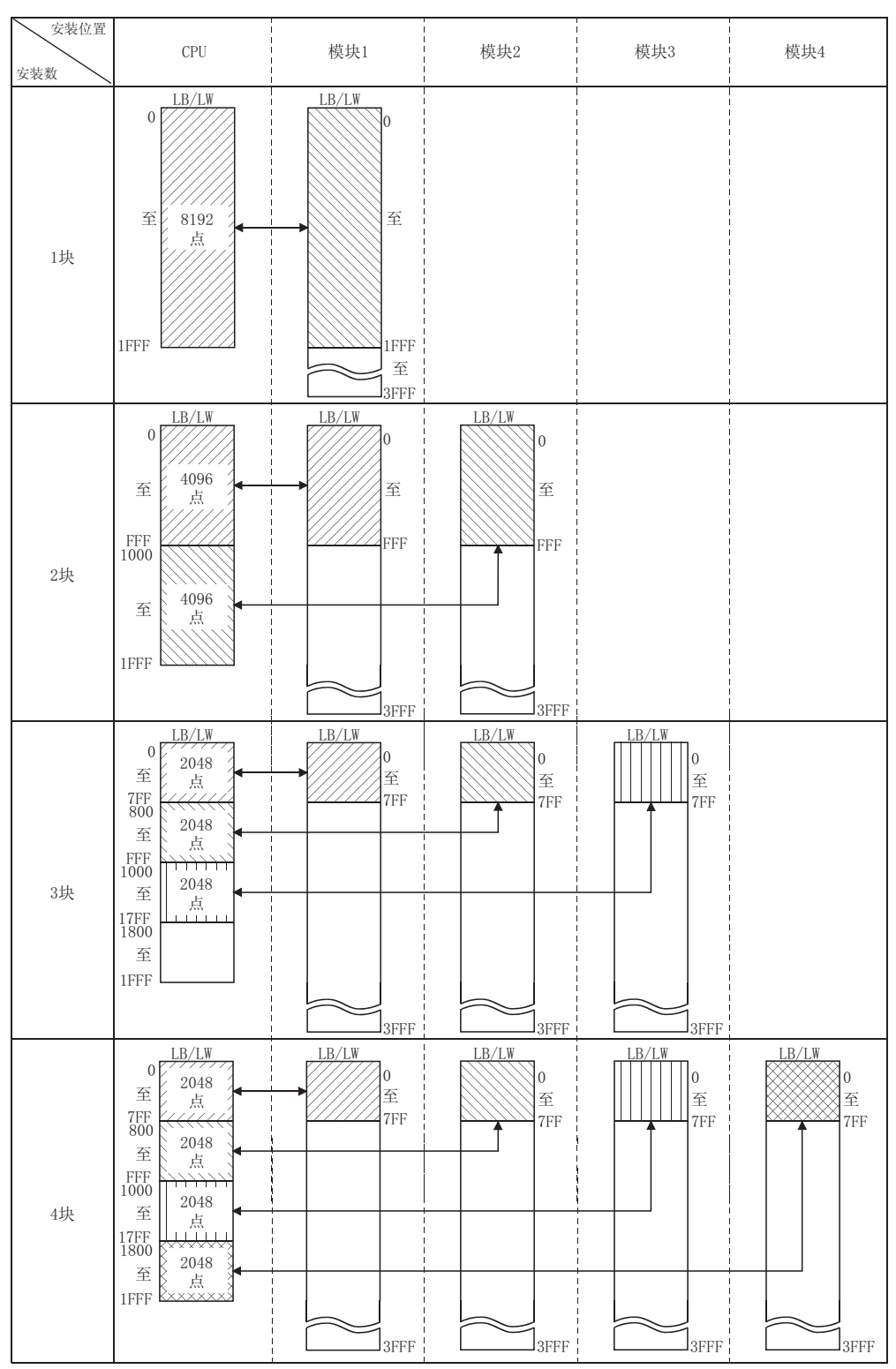

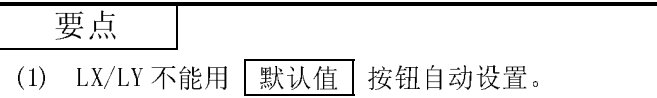

(b) 设置方法 使用起始/结束的分配方式时,设置网络模块的起始和结束地址以及 CPU 端 的起始地址。

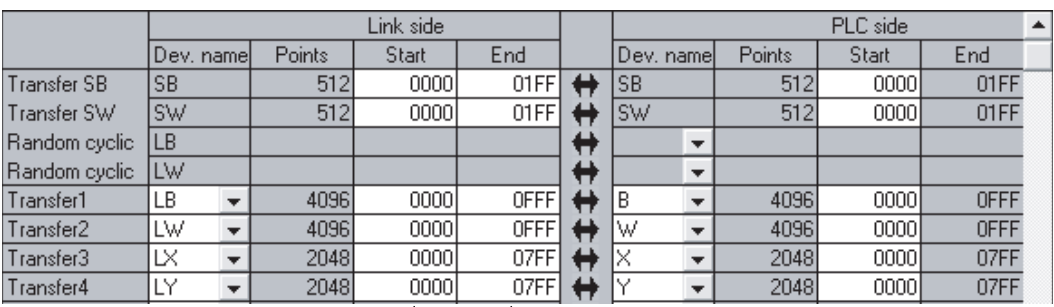

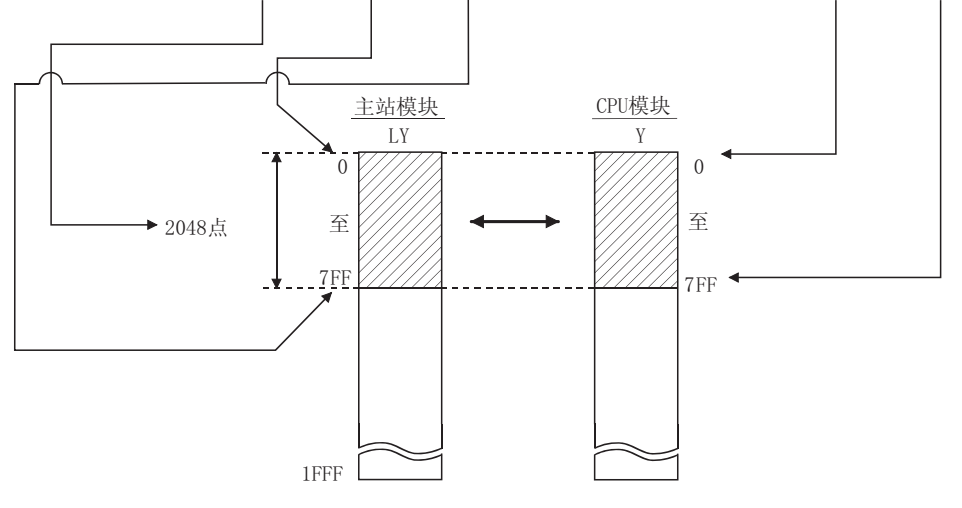

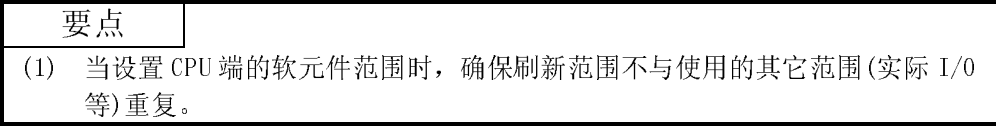

(3) 设置示例

以下表示网络刷新参数设置的范例:

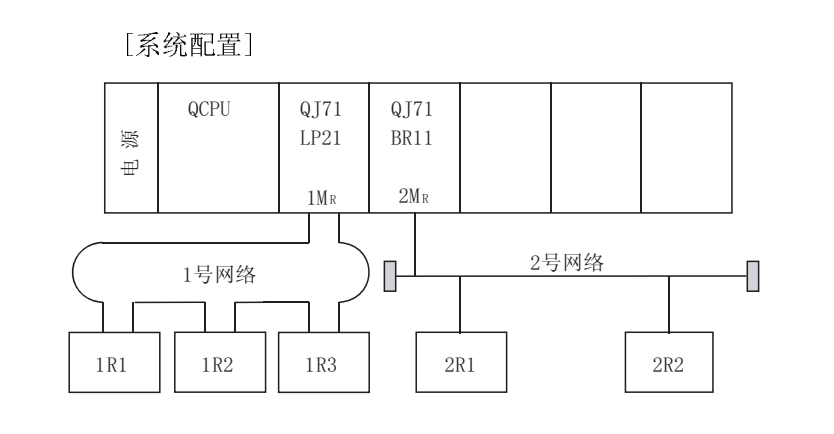

[参数分配]

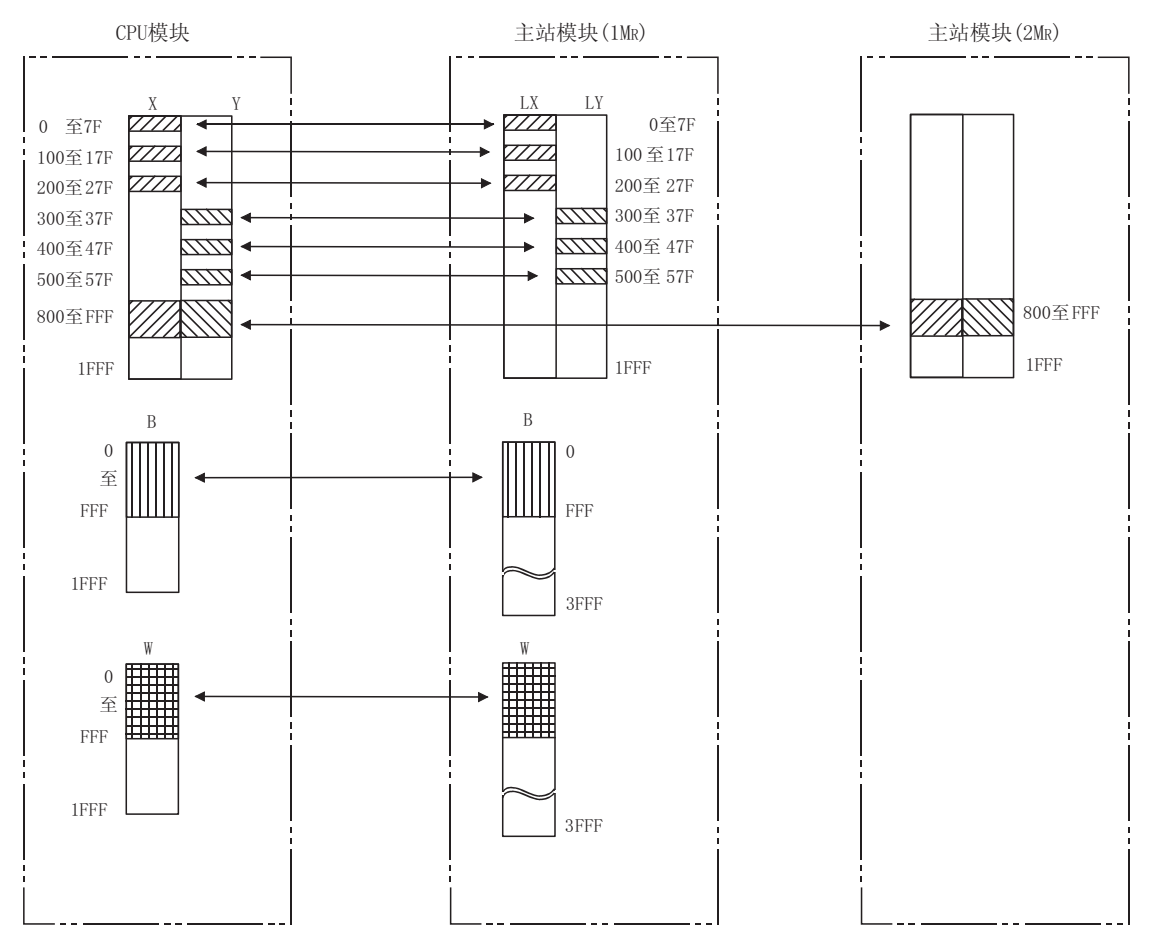
[设置画面]

以下表示画面上显示的各个模块的网络刷新参数的设置。

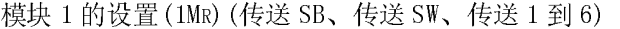

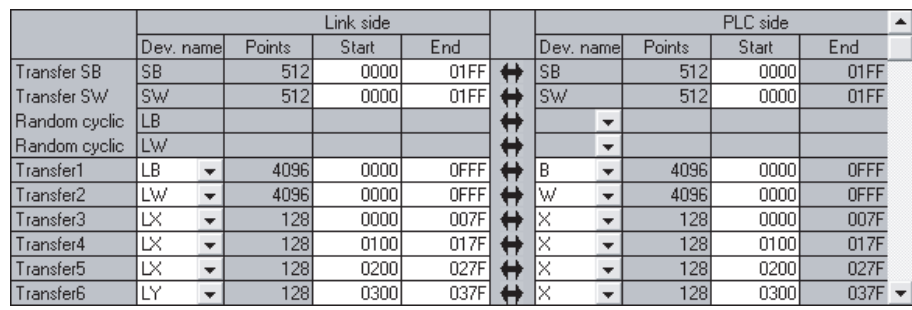

(传送 7 到 8)

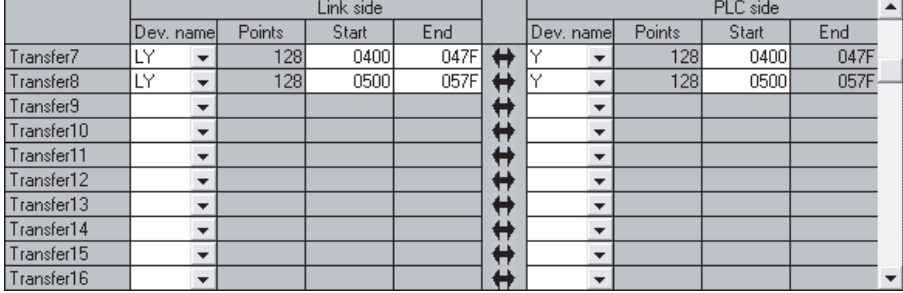

模块 2 的设置(2MR)(传送 SB、传送 SW、传送 1 和 2)

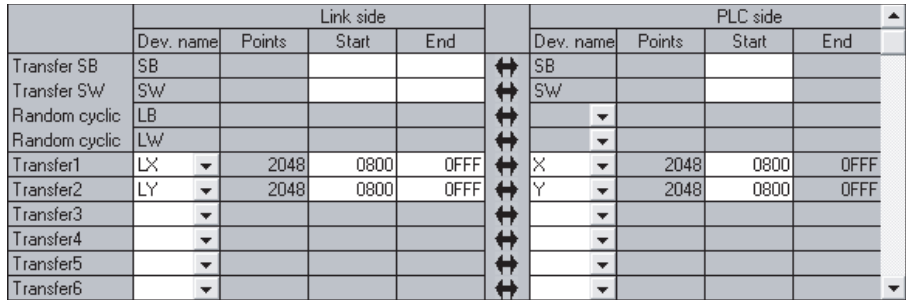

# 5.1.6 其它站访问时的有效模块

当不能从指定的本站(从 QJ71C24(A 兼容 1C 帧)、QJ71E71(A 兼容 1E 帧)等访问其它站) 访问目标 PLC 站的网络号发送通讯请求时,使用此参数来指定以下任何要中继的模块。

- · MELSECNET/H、MELSECNET/10 模块
- · 以太网模块

当对可以指定网络号执行数据通讯请求时,比如:QJ71C24(QnA 兼容 3C 帧、QnA 兼容 4C 帧)或 QJ71E71(QnA 兼容 3E 帧),不必设置此项目。设定为缺省值(1)即可。 关于 QJ71C24 或 QJ71E71 的协议详情, 请参阅 Q 系列 MELSEC 通讯协议参考手册。

[设置画面]

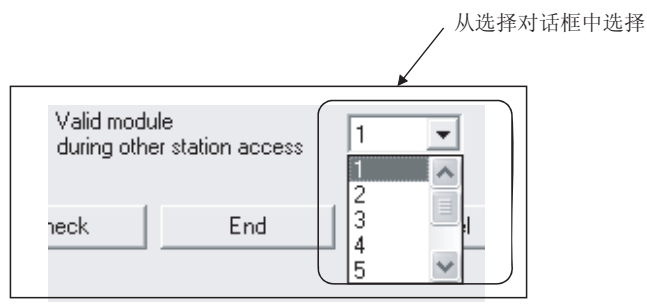

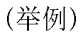

在以下例子中,连接到 QJ71C24 的个人计算机可以与连接网络模块 3 的 2 号网络上的站 点进行通讯。

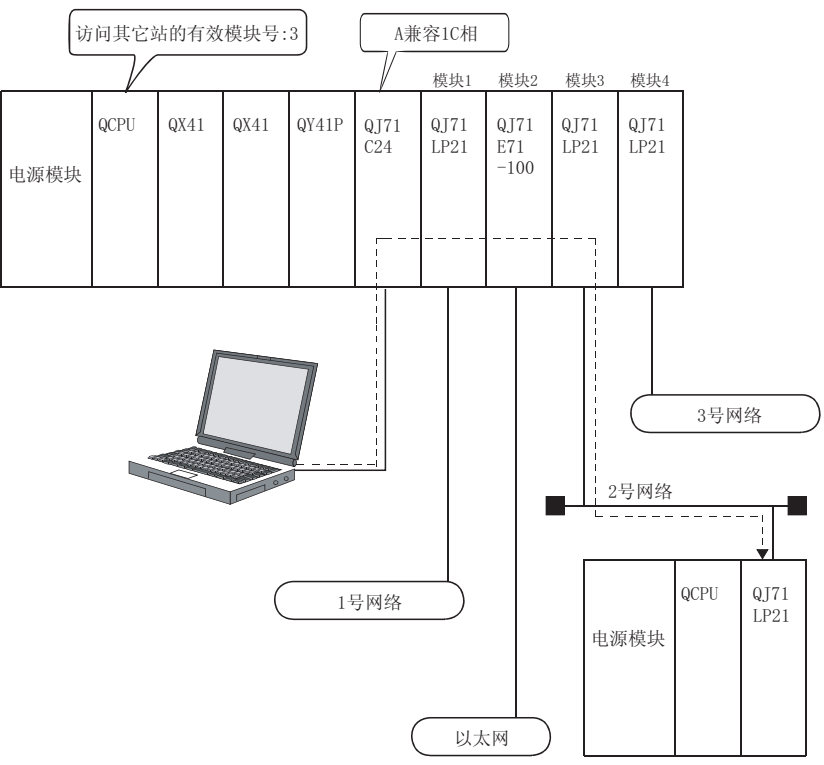

# 5.1.7 冗余设置

对于冗余系统的多任务远程主站,必须对多任务远程副主站(系统 B)设置与多任务远程 主站(系统 A)相同模式。

在冗余设置中设置系统 A 的模式。

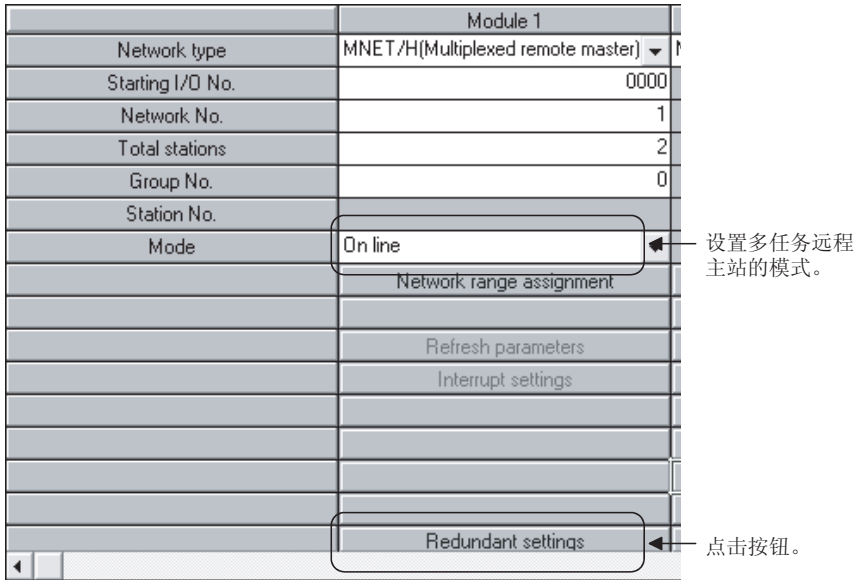

在冗余设置画面上设置系统 B 的模式。

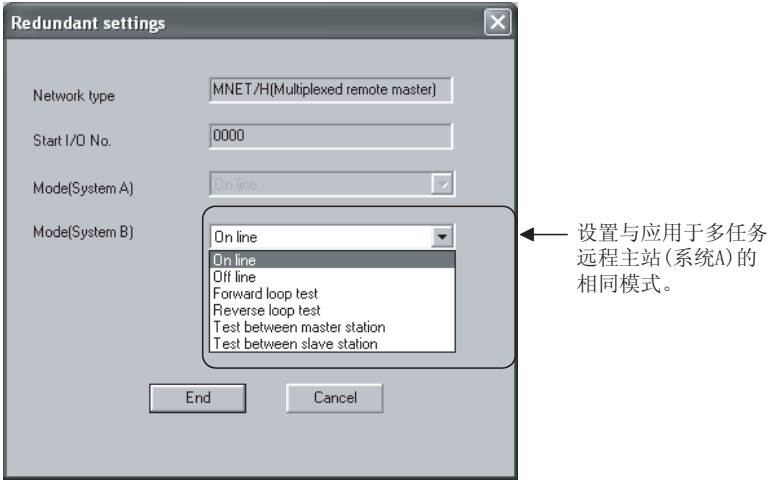

# 5.2 远程 I/O 站参数设置

对于远程 I/0 站, 按照远程 I/0 模块中的需要来设置 PLC 参数、网络参数和远程口令。

要点 在把参数写入远程 I/O 模块后,复位远程 I/O 模块来激活已经设置的参数。为了复 位远程 I/O 模块,可使用主站模块的复位开关或重新开启远程 I/O 站的电源。

# 5.2.1 远程 I/O 站可能的参数设置

按需要在远程 I/O 站上设置下列参数,并把参数写入远程 I/O 模块。 如果不需要设置,远程 I/0 站使用远程 I/0 模块进行默认设置运行,因此不需要把参数 写入远程 I/O 模块。

(1) PLC 参数

远程 I/0 模块可以与 CPU 模块的相同方式设置 PLC 参数。但是,只可以设置远程 I/O 站需要的项目。

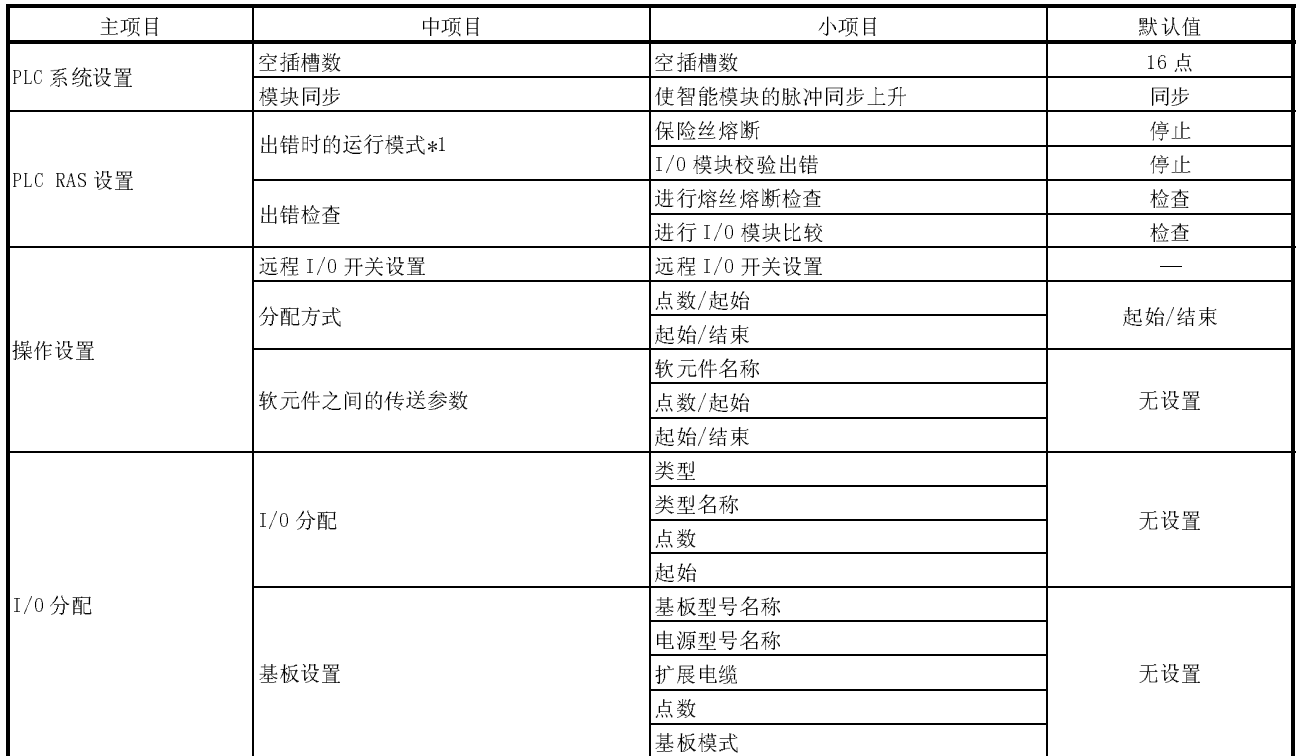

\*1: 出错状态下远程 I/O 站的运行模式可以设置成不同于远程主站的(CPU 模块) 参数。

在远程主站(CPU 模块)和远程 I/O 站上发生出错(保险丝熔断或 I/O 校验出错) 时,远程 I/O 站的数据链接和输出是由远程 I/O 站和远程主站(CPU 模块)结 合的参数设置所决定的。

下表列出了参数设置结合的基础上,远程 I/0 站的数据链接和输出的状态。 i) 在远程主站上发生出错(CPU 模块)

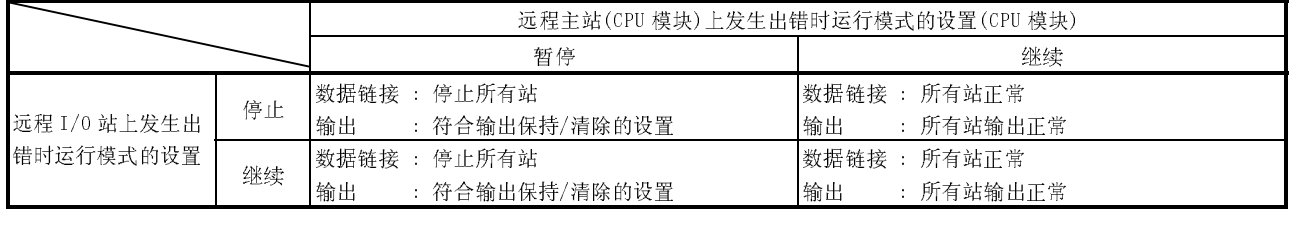

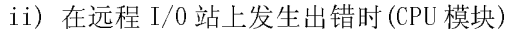

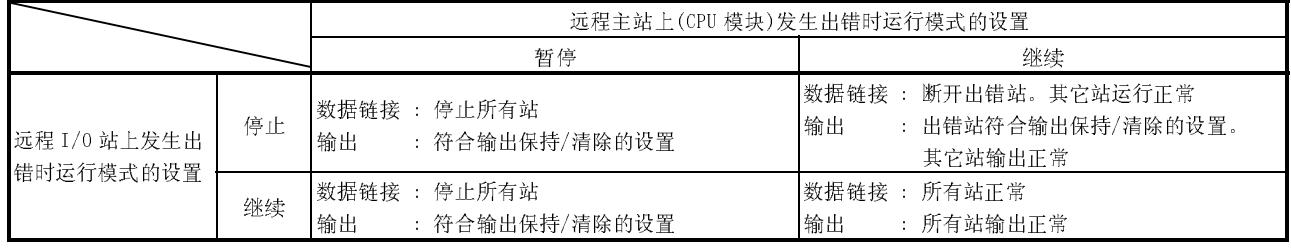

详情请参阅 QCPU 用户手册 (功能解说、程序基础) 的"PLC 系统设置"、"PLC RAS 设 置"和"I/O 分配"的具体内容。

(a) 操作设置

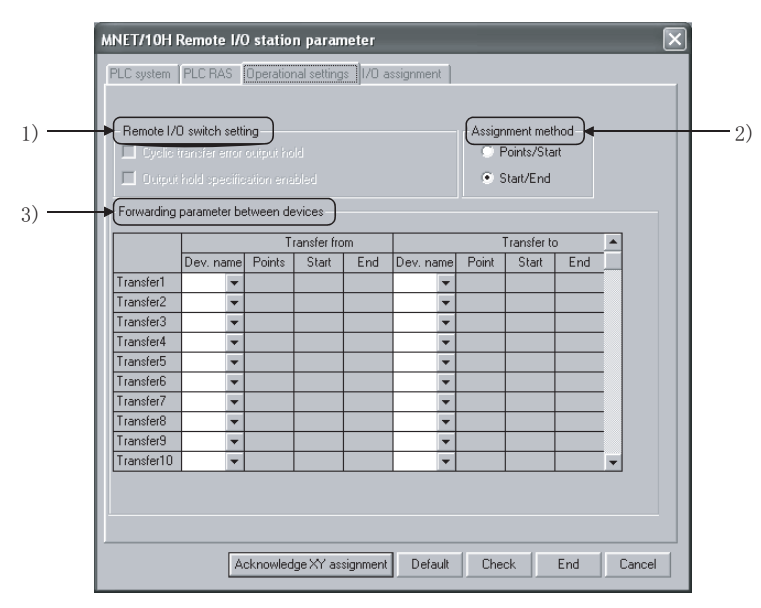

- 1) 远程 I/O 站开关设置
	- 用于将来扩展。目前不能设置。
- 2) 分配方式 选择在软元件之间发送参数的分配方式: "点数/起始"或"起始/结 束"。 ·位软元件(B、M)以 16 点为单位,起始/结束地址是以 16 的倍数为单
- 位分配的。 3) 软元件之间的传送参数
	- 该参数设置当在内部远程 I/O 模块软元件之间进行数据传送时的软元 件类型和传送范围。最多可以设置 64 个模块。 通过基本设置,当智能功能模块缓冲存储器数据自动刷新成远程 I/O 模块数据寄存器 D 时, 如果数据传送到链接寄存器 W, 则使用该数据。 当链接寄存器数据 W 数据传送到数据寄存器 D 时, 也使用此数据。

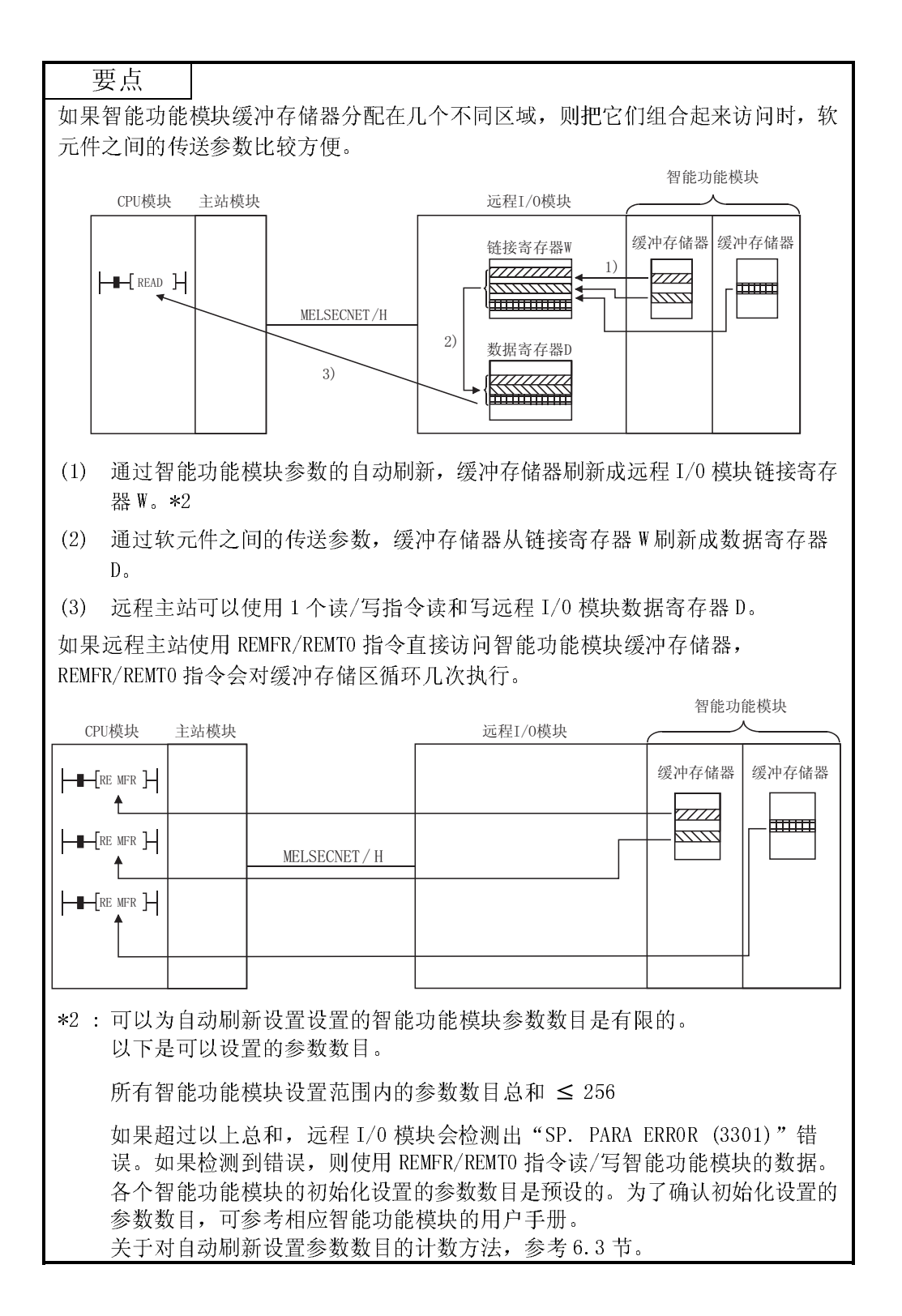

# (2) 网络参数

远程 I/O 模块可以以与 CPU 模块相同的方式设置网络参数。 但是,可以设置的项目比 CPU 模块上的项目更有限。

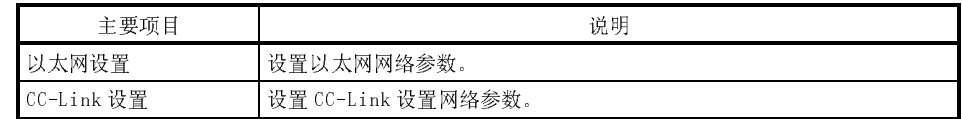

- (a) 关于以太网设置的详情,参考"Q 系列以太网接口模块用户手册(基础 篇)"(SH-080235C)。
- (b) 关于 CC-Link 的详情,参考"CC-Link 系统主站/本地站模块用户手 册"(SH-080237C)。
- (3) 远程口令

对于远程 I/O 模块,可以设置与 QCPU 所应用的相似远程口令。

| 主要项目       | 说明                      |
|------------|-------------------------|
| 口今设置       | 设置远程口令。                 |
| ┃口令有效模块的设置 | 设置使口令设置有效的以太网模块、串行通信模块。 |

关于远程口令的详情,请参阅 7.12 节。

# 6 编程

# 6.1.1 相关互锁信<sup>5</sup>

6 编程<br>
9 编程<br>
9 编程<br>
9 编程注意事项<br>
4 年本章中介绍的程序范例应用到实际系统时,要仔细检查系统的控制性是否存在问题。<br>
4 年节说明使用网络上的数据创建程序时的注意事项。<br>
4 年节说明使用网络上的数据创建程序时的注意事项。<br>
4 年节说明使用网络上的数据创建程序时的注意事项。<br>
4 年节说明使用网络上的数据创建程序时的注意事项。<br>
4 天于其它详情,诸如本站和其它站的运行状态和设置状态,参阅附录 2 "链接特殊继电 器(SB)的列表"和附录 3"链接特殊寄存器(SW)的列表"。<br>当安装多个网络模块时,按照下面所示的默认设置,互锁信号软元件以 512 点(0H 至 当安装多个网络模块时,按照下面所<br>1FFH)间隔刷新到 CPU 端的软元件。

| 要点<br>Q系列在整个智能功能模块中使用链接特殊继电器(SB)和链接特殊寄存器(SW)。因<br>此合理分配 SB/SW 的范围很重要, 不能出现重复的范围。<br>当安装多个模块时链接特殊继电器 (SB)和链接特殊寄存器(SW)的分配 |                                                 |            |            |            |
|----------------------------------------------------------------------------------------------------|-------------------------------------------------|------------|------------|------------|
| 安装位置<br>软元件                                                                                                    | 第1个模块                                           | 第2个模块      | 第3个模块      | 第4个模块      |
| <b>SB</b>                                                                                                    | $0_H \underline{\mathfrak{D}}$ 1FF <sub>H</sub> | 200H至 3FFH | 400H至 5FFH | 600H至 7FFH |
| SW                                                                                                    | $0$ H $\Xi$ 1FFH                                | 200H至 3FFH | 400H至 5FFH | 600H至 7FFH |
|                                                                                                    |                                                 |            |            |            |

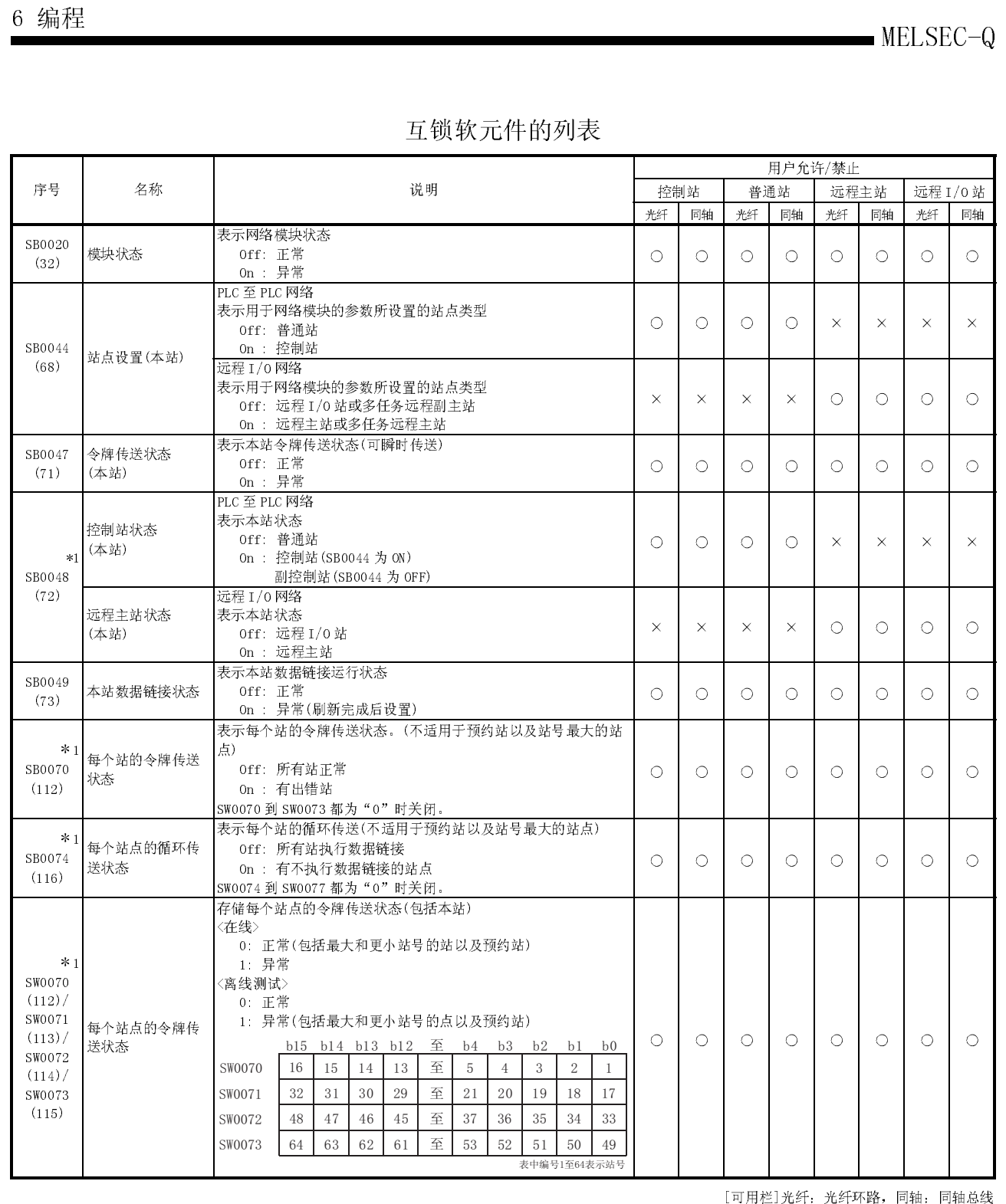

O: 可用, ×: 不可用

\*1: 只有在 SB0047 为 OFF 时有效。SB0047 为 ON 时(出错),保留最后数据。

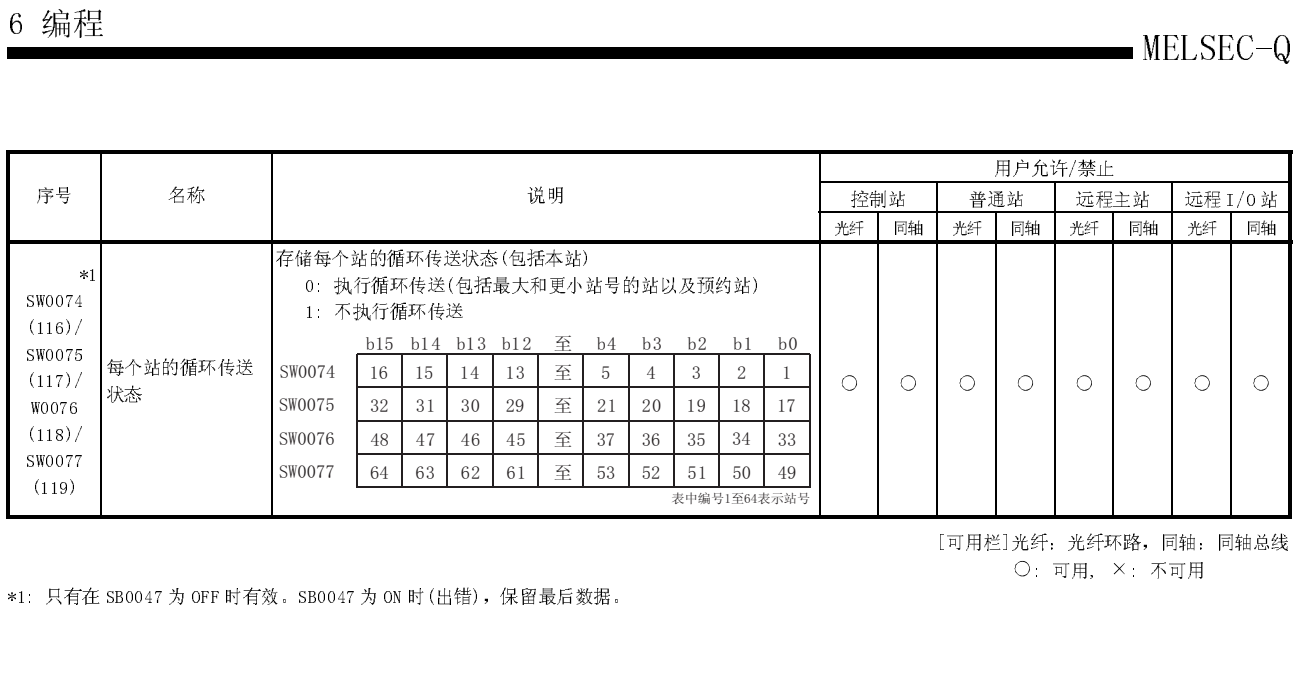

: 可用, × : 不可用

\*1: 只有在 SB0047 为 OFF 时有效。SB0047 为 ON 时(出错),保留最后数据。

按照本站和其它站的链接状态,互锁应该应用到程序中。<br>下例表示使用本站(SB47、SB49)的链接状态和 2 号站(SW70 位 1、SW74 位 1)的链接状态

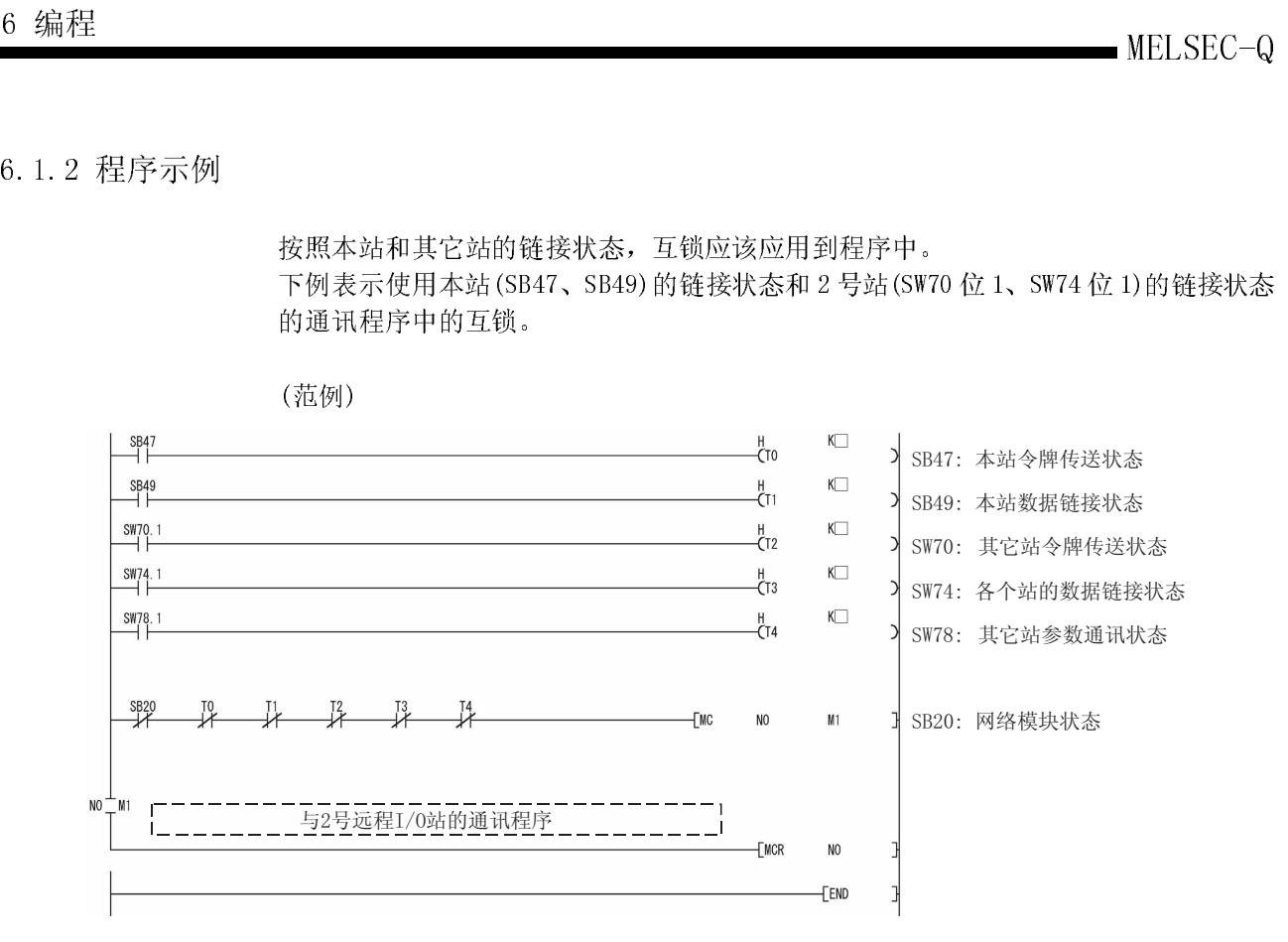

设置下面所示的值为定时器常数 K□。

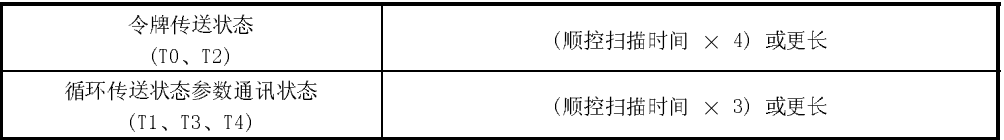

原因: 这些将防止由于电缆条件或电气噪音而造成停止控制引发的偶然错误。<br>另外,乘4和乘3只应该当作参考值。

如果远程 I/0 站上智能功能模块的缓冲存储器的初始化设置是用专用链接命令 (REMTO 指令)设置的, 则写入程序仅当复位(通过断开远程 I/0 模块电源或使用远程 I/0 模块复 位开关)远程 I/0 模块时, 远程主站才会检测条件并再次在智能功能模块中执行初始化 设置。

该程序用于只要远程 I/0 站复位, 就复位远程 I/0 站上的智能功能模块。

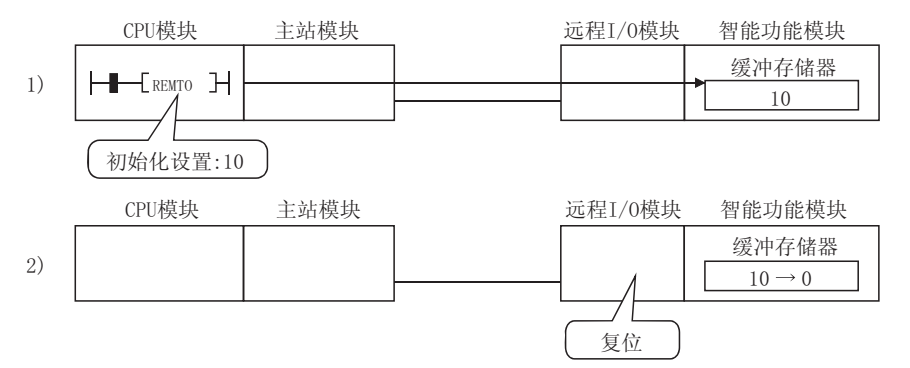

再执行一次1)。  $(3)$ 

要点 当智能功能模块参数(初始化设置)写入远程 I/0 站时, 即使远程 I/0 站复位, 也会 自动设置智能功能模块初始化设置。

当对智能功能模块进行初始化设置时可能发生下列情况:

- (a) 模拟-数字转换模块 Q64AD A/D 转换允许/禁止设置。
- (b) 数字-模拟转换模块 Q62DA D/A 转换允许/禁止。

通过各个站令牌传送状态(SW70至 SW73)链接的特殊寄存器可以确认远程 I/0 站的运行 状态。

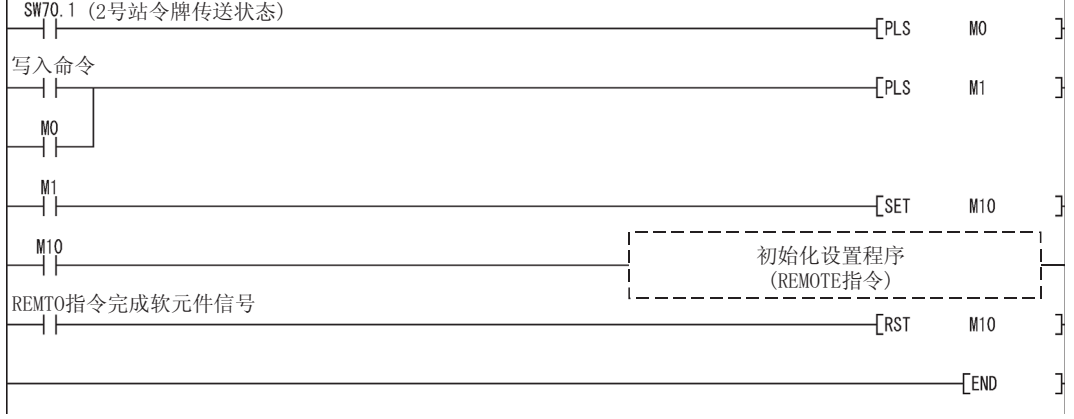

远程 I/O 网络的链接扫描和 CPU 模块的顺控扫描是同步的。

6 编程<br>
9 循环传送<br>
19 循环传送<br>
19 福耳 1/0 网络的链接扫描和 CPU模块的顺控扫描是同步的。<br>
依据链接刷新的时间,大于 32 位(两个字)数据类型的链接数据, 如下所示, 可能分割<br>
成新的数据和旧的数据, 可能以 16 位(一个字)为单位共存。<br>
19 横拟-数字量模块的当前值<br>
19 横拟-数字量模块的当前值<br>
19 横拟-数字量模块的当前值<br>
19 位数据保证<br>
19 位数据保证<br>
19 位数据保证<br>
19 依据链接刷新的时间,大于 32 位(两个字)数据类型的链接数据,如下所示,可能分割 成新的数据和旧的数据,可能以 16 位(一个字)为单位共存。

- · 模拟-数字量模块的当前值
- · 定位模块的当前值、命令速度

• 定位模块的当前值、命令速度<br>远程 I/O 网络提供下列功能,很容易处理链接数据。 远程 I/O 网络提供下列功能,很容易处理钅<br>• 32-位数据保证 : 6.2.1节

- 32-位数据保证 : 6.2.1节<br>• 每个站循环数据的块保证 : 6.2.2 节
- 

# 6.2.1 32-位数

通过设置参数,满足下列条件 1)至 4),自动保证 32-位数据精度。 通过设置参数,满足下列条件 1)至 4),自动保证 32-位数据精度。<br>如果不满足条件 1)至 4),就会在使用 GX Developer 设置期间显示 32-位数据分割的警 如果7<br>告。

- 1) LB 的起始软元件号是 20H 的倍数。
- 2) 每个站分配的 <sup>L</sup>B 点数是 20H 的倍数。
- 3) LW 的起始软元件号是 2 的倍数。
- 4) 每个站分配的 <sup>L</sup>W 点数是 2 的倍数。

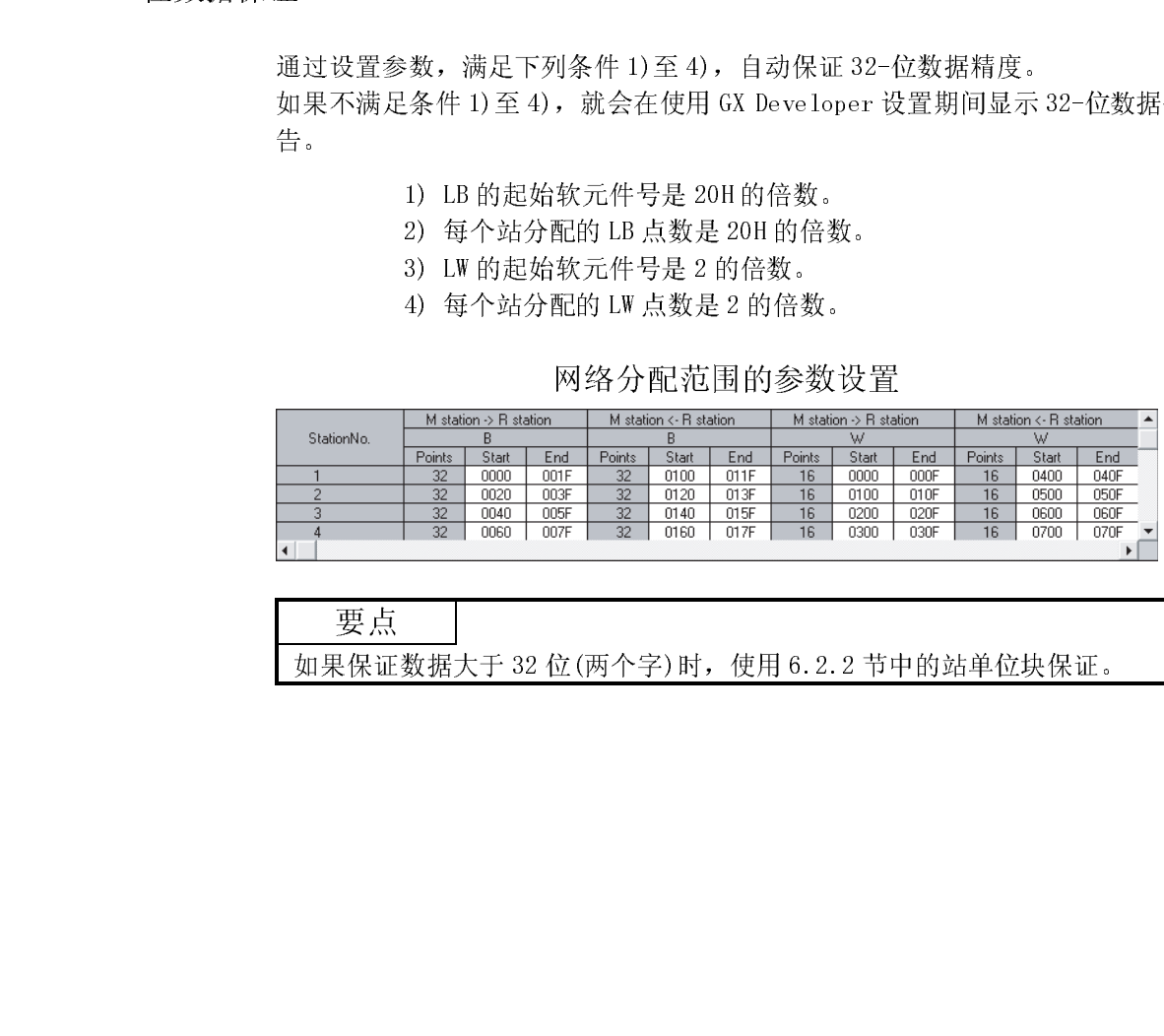

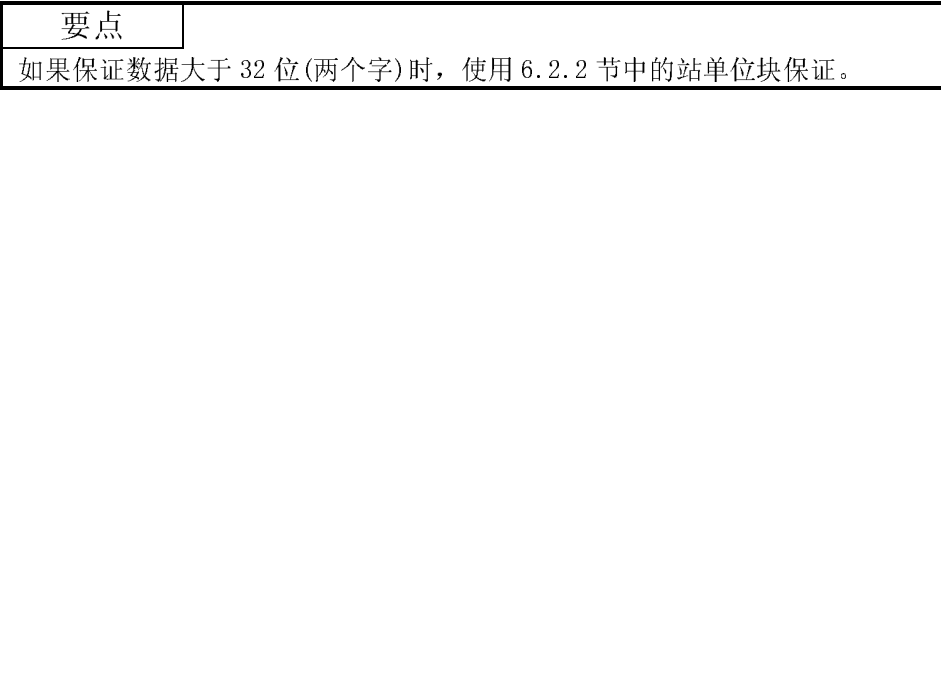

# 6.2.2 每个站循环数据的块保证

通过激活下面所示的参数设置, 在 CPU 模块和网络模块之间进行循环数据的信号交换, 然后刷新网络。

通过循环数据信号交换,保证各个站的链接数据块(防止各个站的链接数据分割 \*1)。 如下所示, 按需要设置发送和接收参数。

使用公用参数只可以对控制站进行这些设置(辅助设置)。

• 默认 : 禁止

网络范围分配 辅助设置

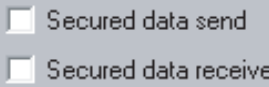

通过选择[确保数据发送]和[确保数据接收], 就不需要设置站之间的链接数据的互锁。

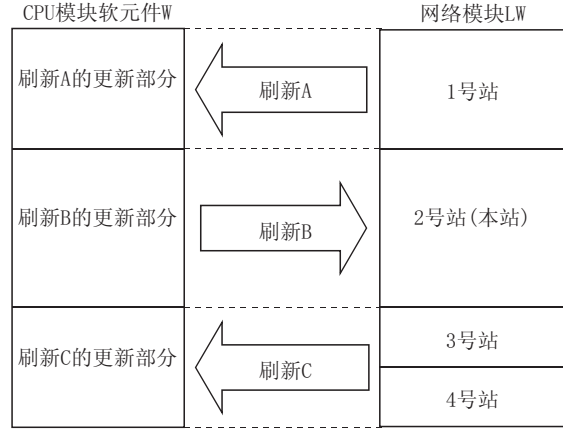

〈注意事项〉

- (1) 为了激活每个站的块保证,需要设置刷新参数。(参阅 5.1.5 节)
- (2) 不需要为远程 I/0 站设置每个站循环数据的块保证。

要点 对于在可以设置确保数据发送/接收情况下的传输延迟时间计算,请参阅 3.3.2(1) (a) 和(2) (a) 的要点。

本节介绍允许 CPU 模块使用循环传送与远程 I/O 站输入/输出模块和智能功能模块通讯 本节介绍允许 CPI<br>所需要的设置。 所需要的设置。<br>下面的例子用来说明该配置。

MELSEC-Q 6 编程 6.3 输入/输出模块和智能功能模块之间的通讯 䖰Џキ 䖰,2キোキ 电源  $QCPU$   $Q171$ BR11  $QX40$   $QY40P$   $QJ72$ BR15  $QX40$   $QY40P$   $Q64AD$ 电源

- (a) 远程主站/远程 I/O 站 远程主站/远程 I/0 站<br>输入: X100 至 X12F ← 输入 X0 至 X2F (智能功能模块使用 X120 至 X12F) (智能功能模块使用 X120 至 X12F)<br>输出: Y110 至 Y12F → 输出: Y10 至 Y2F (智能功能模块使用 Y120 至 Y12F)
- (b) 沅程主站 ← 沅程 I/O 站 链接寄存器 W0 至 F
- tttlessure<br>(c) 远程主站 → 远程 I/0 站 远程主站 → 远程 I/0 站<br>链接寄存器 W100 至 10F

- (参数设置范例)<br>(1) 在 CPU 模块中设置公用参数和刷新参数。
- (2) 设置远程 I/O 模块中正使用的智能功能模块参数(初始化设置、自动刷新设置)。 设置远程 I/0 模块中正使用的智能功能模块参数(初始化设置、自动刷新设置)<br>此外, 依据使用的智能功能模块情况, 通过 I/0 分配设置, 也可以进行开关设 置。<br>注意当只运行安装到远程 I/O 模块中的输入/输出模块时,在远程 I/O 模块中设置
	- 默认参数。<br>(a) CPU模块:公用参数 设置用于远程主站和远程 I/O 站之间通讯的输入/输出和链接寄存器范围。

1) XY 设置

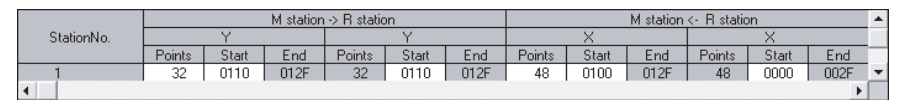

2) BW 设置

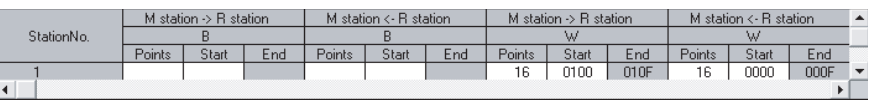

(b) CPU 模块: 刷新参数

设置 CPU 模块和主站模块之间刷新的输入/输出范围。

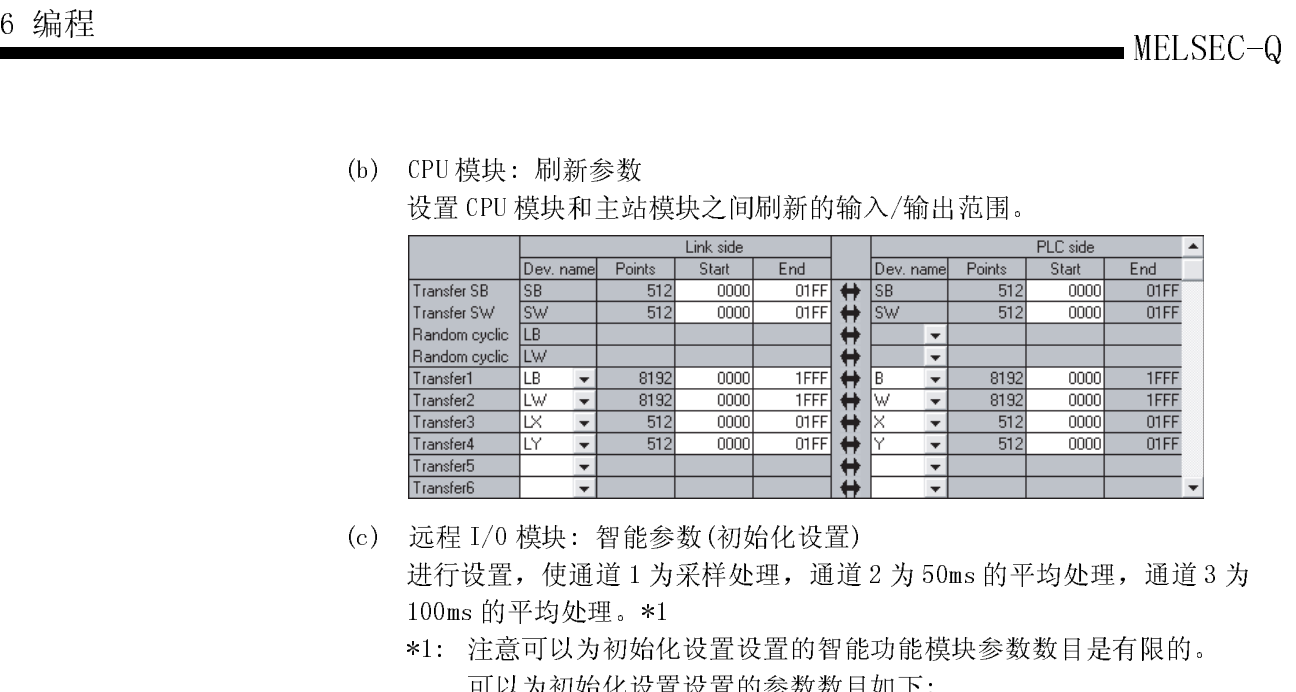

(c) 远程 I/O 模块: 智能参数(初始化设置)

进行设置, 使通道 1 为采样处理, 通道 2 为 50ms 的平均处理, 通道 3 为 100ms 的平均处理。\*1

\*1: 注意可以为初始化设置设置的智能功能模块参数数目是有限的。 可以为初始化设置设置的参数数目如下:

所有智能功能模块设置范围内的参数数目总和  $\leq 512$ 所有智能功能模块设置范围内的参数数目总和 ≤ 512<br>如果设置的参数数目超过限制的数目, 远程 I/0 模块就会检测出 "SP. PARA ERROR(3301)"错误。

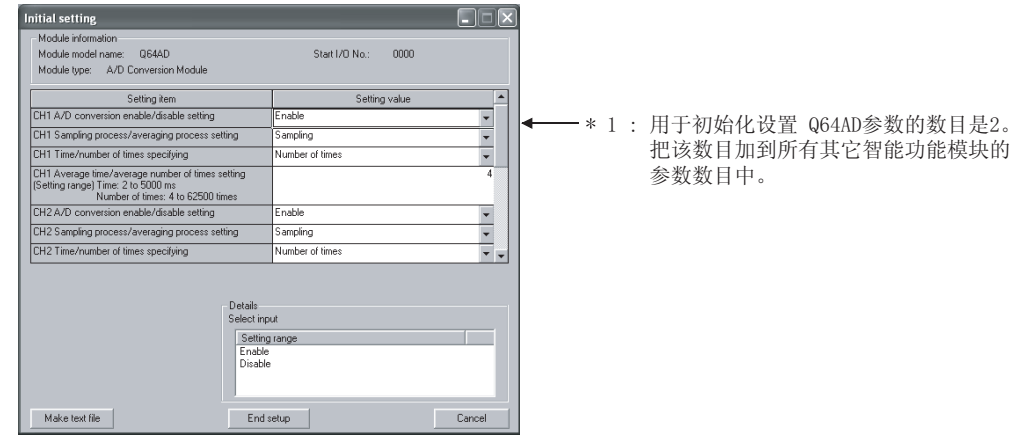

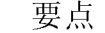

要点 如果远程 I/O 模块检测到错误,则使用 REMFR/REMTO 指令读/写智能功能模块的数 如果远程 I/0 模块检测到错误,则使用 REMFR/REMT0 指令读/<br>据。各个智能功能模块的初始化设置的参数数目是固定的。 据。各个智能功能模块的初始化设置的参数数目是固定的。<br>为了确认初始化设置的参数数目,参考相应的智能功能模块的用户手册。

## (d) 远程 I/O 模块:智能参数(自动刷新)

为通道 1 至 3 设置数字输出值,并为刷新出错代码设置软元件。\*2 \*2: 注意可以为自动刷新设置设置的智能功能模块参数数目是有限的。可 以为自动刷新设置设置的参数数目如下:

所有智能功能模块设置范围内的参数数目总和 ≤ 256 所有智能功能模块设置范围内的参数数目总和 ≤ 256<br>如果设置的参数数目超过限制的数目, 远程 I/0 模块就会检测出 "SP.

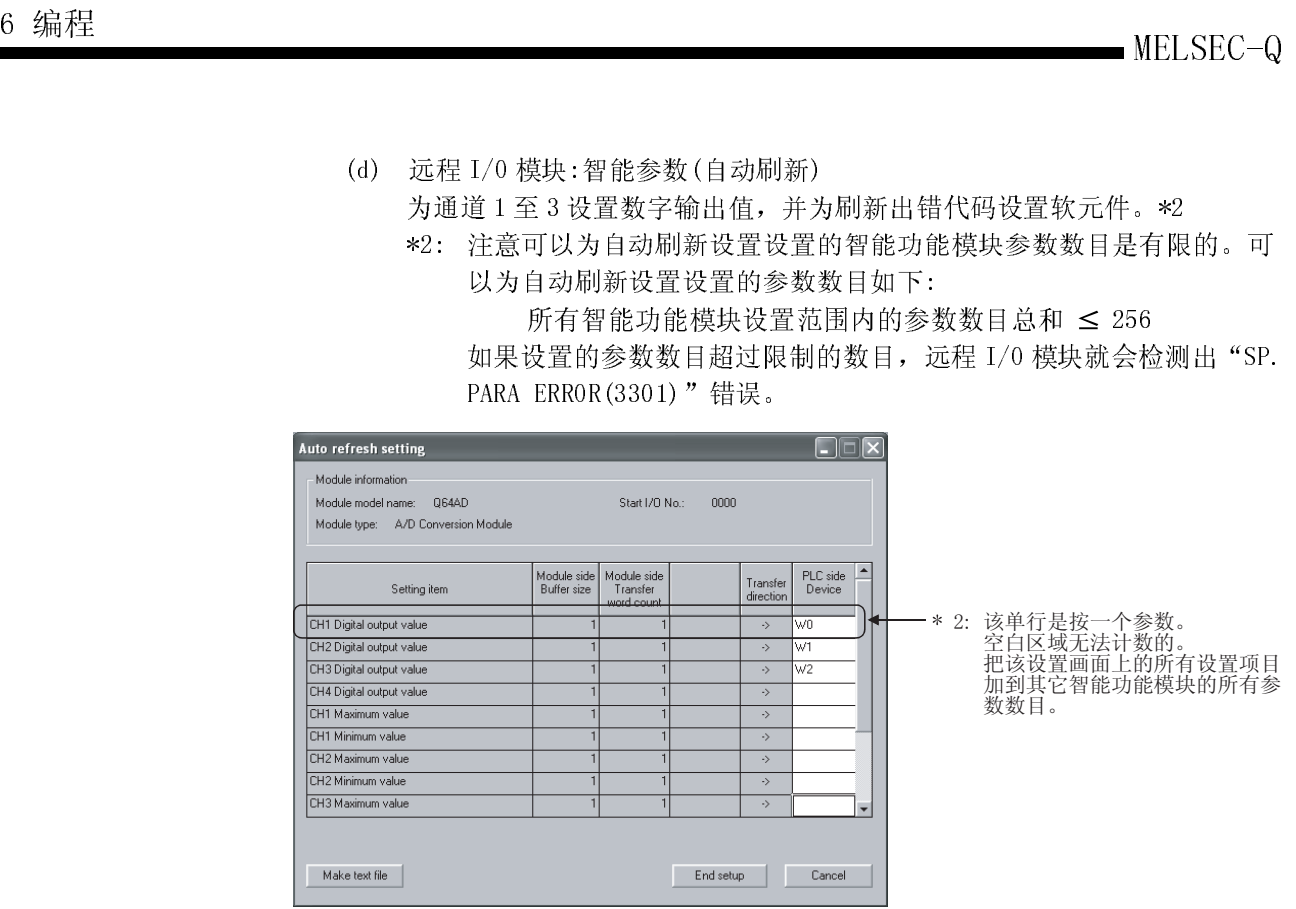

要点 如果检测到错误,则使用 REMFR/REMTO 指令读/写智能功能模块的数据。各个智能功 能模块的自动刷新设置的参数数目是预设的。

为了确认自动刷新设置的参数数目,参考相应的智能功能模块的用户手册。

子——<br><br><br><br><br><br><br><br><br><br><br><br><br><br><br><br><br><br><br><br><br><br><br><br><br><br><br> 不好<br><br>关于设置智能参数方法的详情,参考智能功能模块的手册。

(程序示例)<br>(1) 与输入/输出模块 QX40、QY40P 通讯的程序 顺控程序使用输入(X100 至 <sup>X</sup>10F)和输出(Y110 至 <sup>Y</sup>11F)处理远程 I/O 站(1 号 站)QX40 输入和 QY40P <sup>输</sup>出。

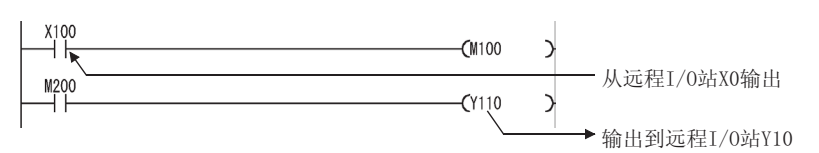

(2) 与智能功能模块 Q64AD 通讯的程序 通过智能参数的自动刷新设置的 W0 至 W3 可以读出 64AD 数字值。

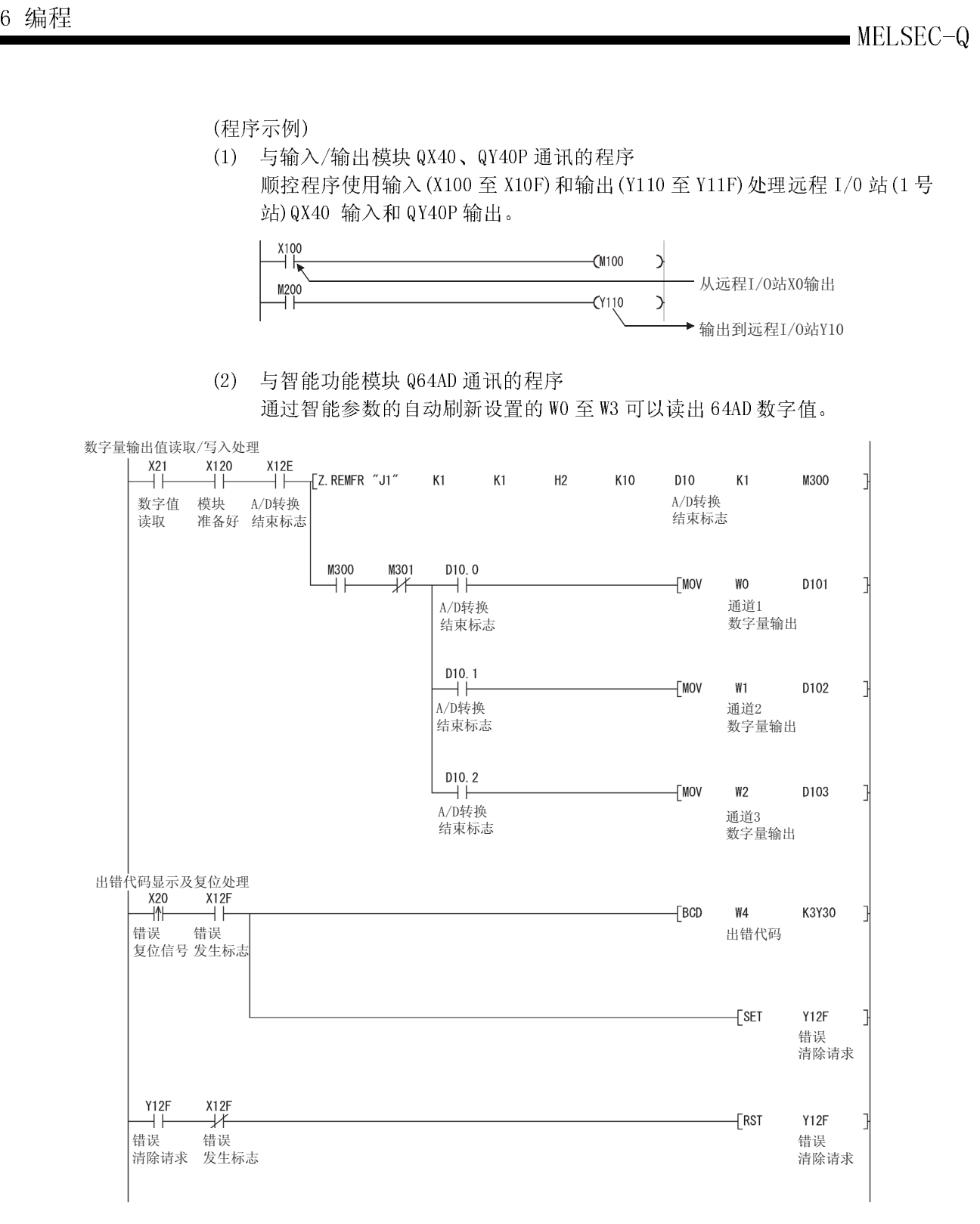

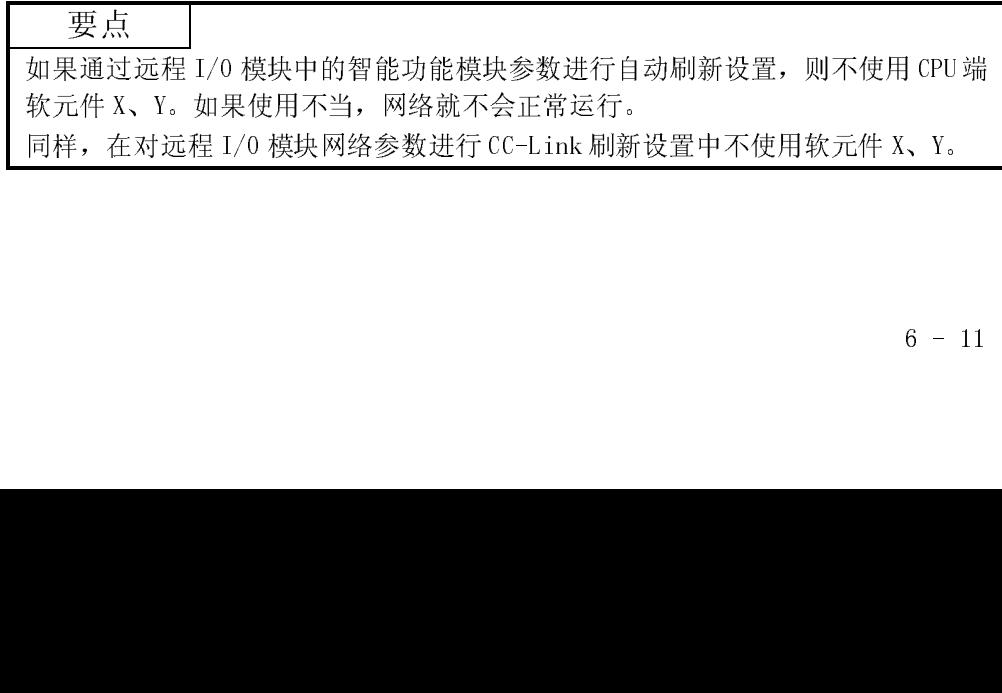

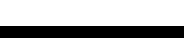

下表大致说明了可以用于 MELSECNET/H 的指令。 关于各个指令的格式和程序示例详情,参阅参考章节列中列出的相关章节。

# 专用链接指令列表

6 编程

O: 可用 ×: 不可用

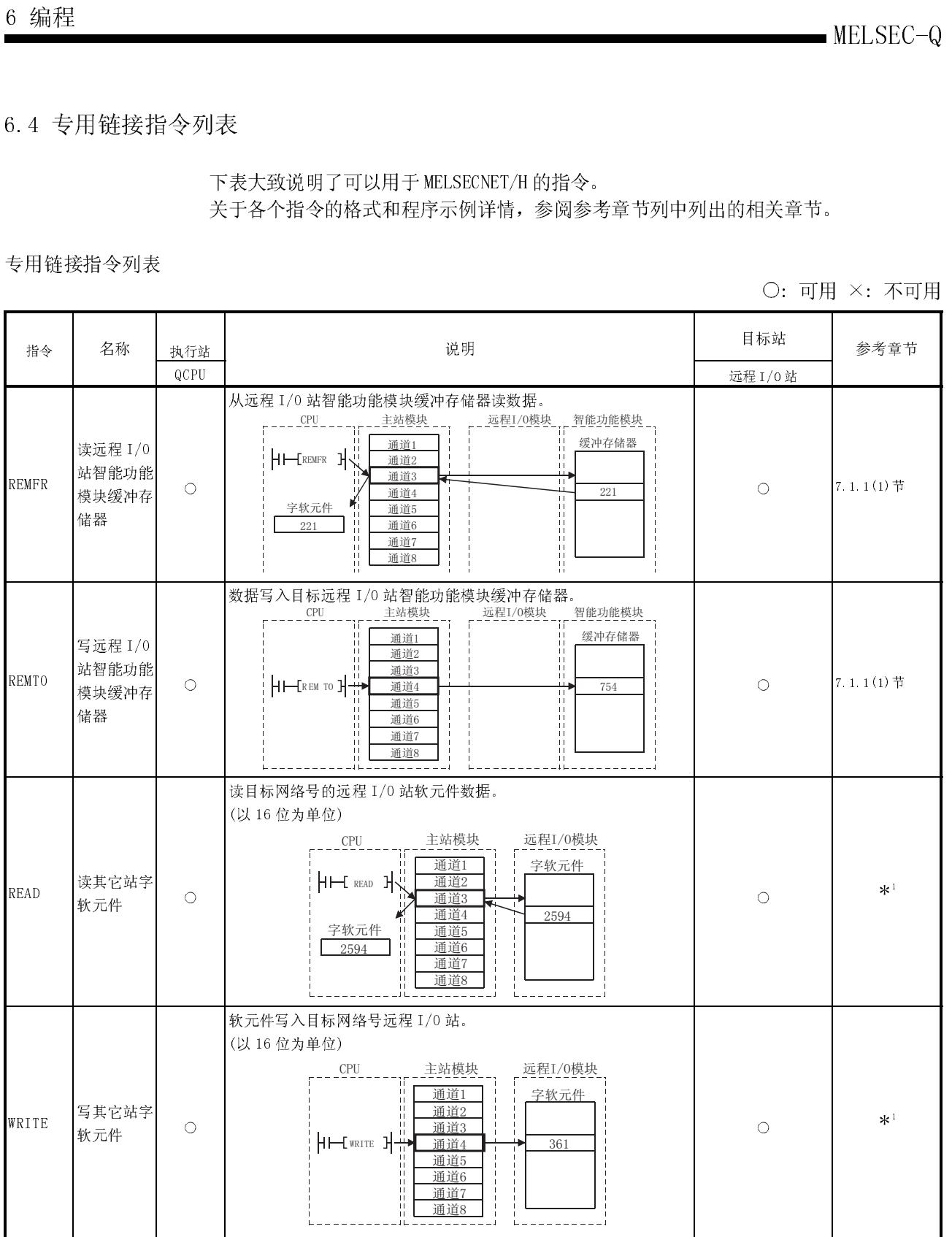

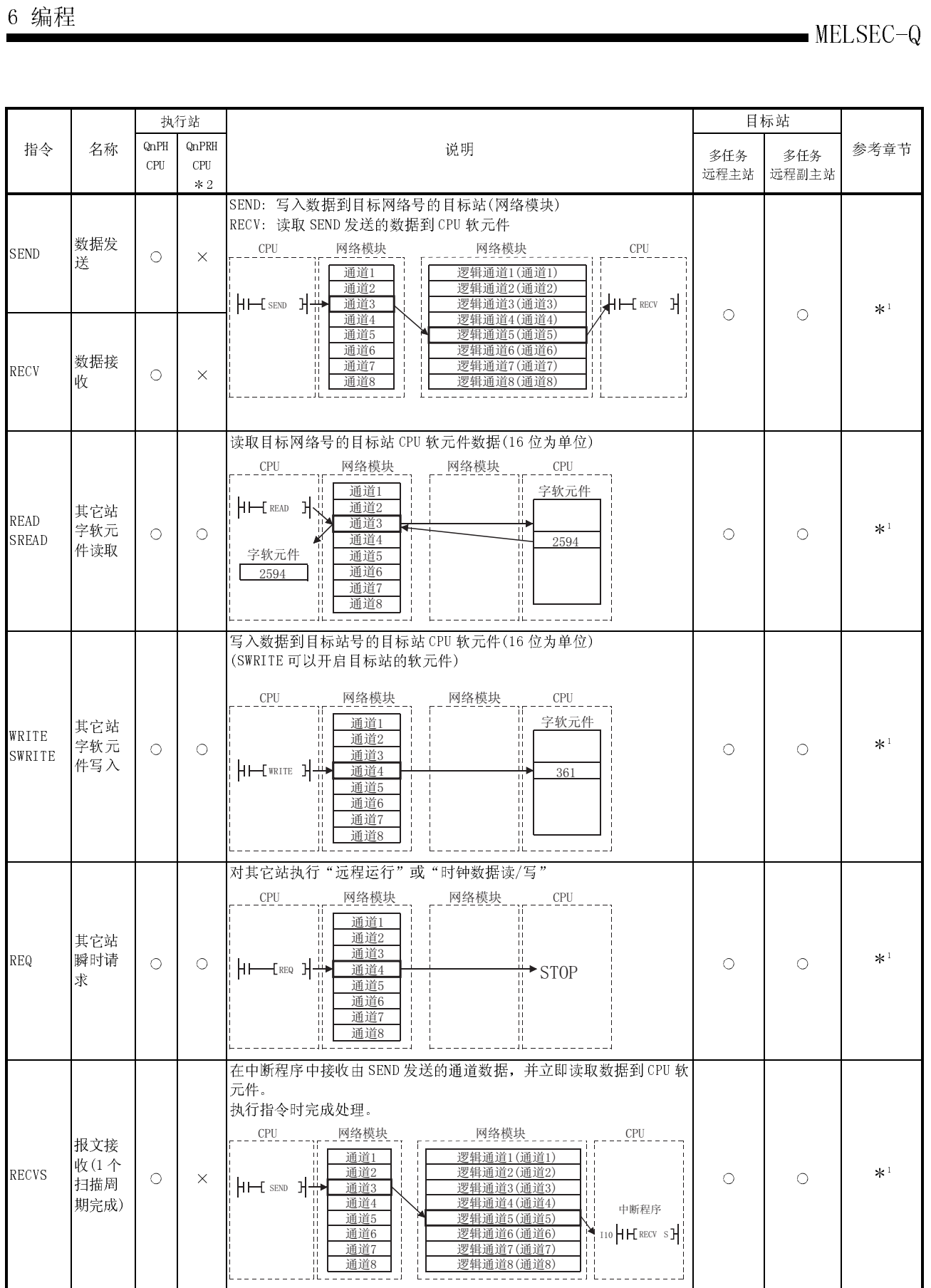

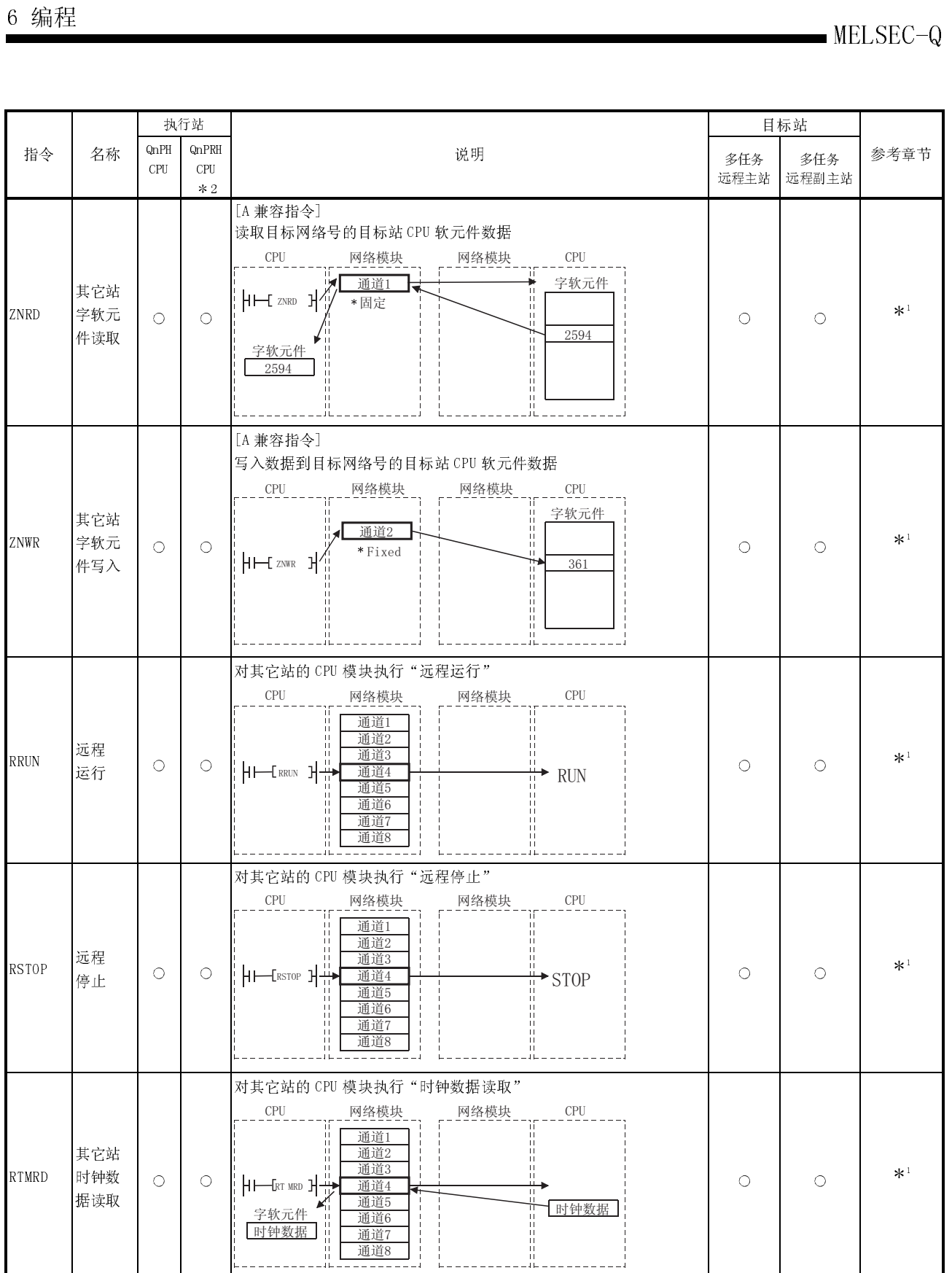

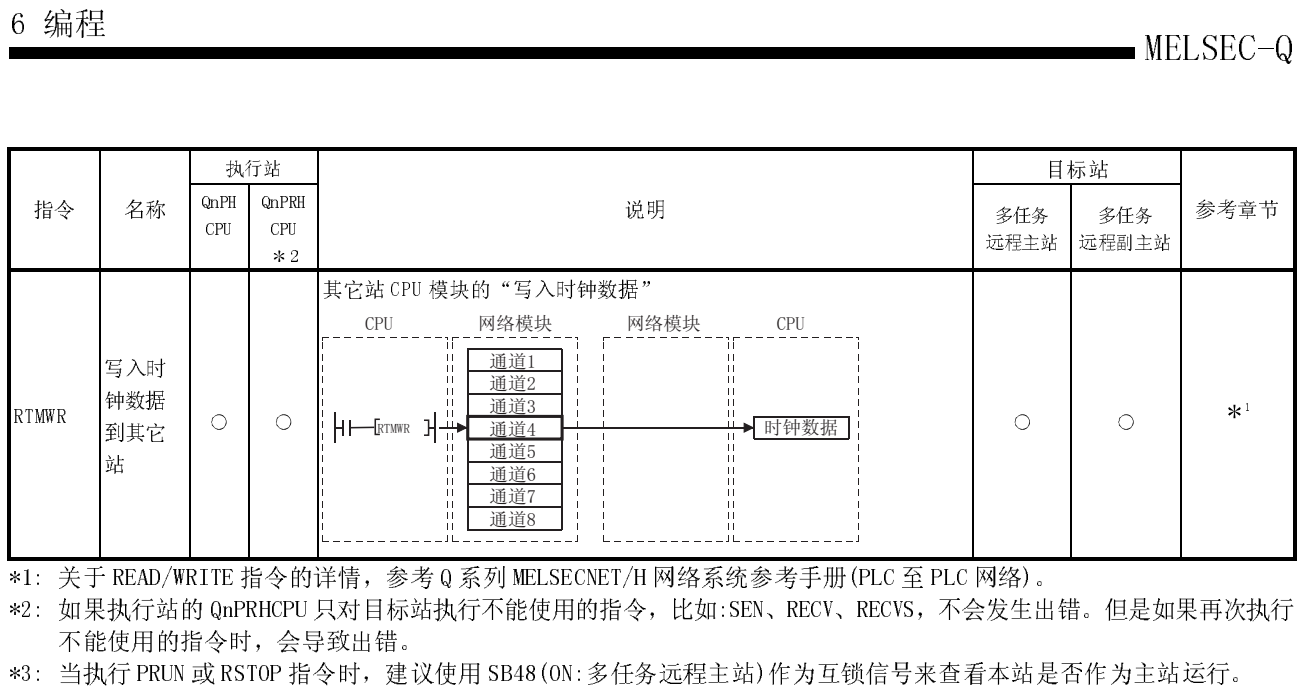

\*1: 关于 READ/WRITE 指令的详情,参考 Q 系列 MELSECNET/H 网络系统参考手册(PLC 至 PLC 网络)。

\*2: 如果执行站的 QnPRHCPU 只对目标站执行不能使用的指令,比如:SEN、RECV、RECVS,不会发生出错。但是如果再次执行 不能使用的指令时,会导致出错。

\*3: 当执行 PRUN 或 RSTOP 指令时,建议使用 SB48(ON:多任务远程主站)作为互锁信号来查看本站是否作为主站运行。

|每1/建问《数如在执在 • • ● 备 对与:每1/建问参数如在执在 • • ● 备 对与 (1) 每个专用链接指令可以使用 <sup>8</sup> 个通道。因此,最多 <sup>8</sup> 个指令可以同时访问远程 每个专用链接指令可以使*)*<br>L/0 站的智能功能模块。 I/0 站的智能功能模块。<br>建议把 GX Configurator 的自动刷新设置和循环传送组合起来以存取被连续访 建议把 GX Configurator 的自动刷新设置和循环传送组合起来以存<br>问智能功能模块的数据(例如模拟量输入模块的模拟量输入值)。 问智能功能模**均**<br>(参考 6.3 节) (2) 数据链接期间执行专用链接指令。 如果在离线模式中执行,则不会发生错误,但专用链接指令不会完成。 如果在离线模式中执行,则不会发生错误,但专用链接指令不会完成。<br>(3)  在网络诊断中使用专用指令来访问其它站 PLC 时,可能会延迟专用链接指令的 执行。<br>在完成以下措施后,进行网络诊断处理和执行专用链接指令。 在完成以下措施后<br>• 执行 COM 指令

• 执行 COM指令<br>• 使用特殊寄存器 SD315, 确保通讯处理时间为 2 到 3ms。

备注

是在<br><br><br><br><br><br><br><br><br><br><br><br><br><br><br><br><br><br><br><br><br><br><br><br> 如果对远程 I/O 站错误地执行了 SREAD、SWRITE 指令,则忽略目标站的通知软元件并 按照与 READ、WRITE 的相同方式处理。

| 6 编程 |                                                                                                    |                                                                                       | MELSEC-Q                                                                                                    |
|------|----------------------------------------------------------------------------------------------------|---------------------------------------------------------------------------------------|----------------------------------------------------------------------------------------------------|
|      | 6.5 使用链接特殊继电器(SB)/链接特殊寄存器(SW)                                                                                                    |                                                                                       |                                                                                                    |
|      | 数据链接信息存储在链接特殊继电器(SB)/寄存器(SW)中。<br>它们可以通过顺控程序使用, 或通过监视它们用于查询故障区和错误原因。<br>下表表示不同范围的 SB 和 SW 可以用于查询不同的信息。详情参阅附录 2 和 3。<br>(1) 下列 SB 和 SW 提供本站的信息 |                                                                                       |                                                                                                    |
|      | 项目                                                                                                    | <b>SB</b>                                                                             | SW                                                                                                    |
|      | 本站的 CPU 状态                                                                                                    | SB004AH<br>SB004BH                                                                    | SWO04B <sub>H</sub>                                                                                          |
|      | 专用链接指令的执行状态                                                                                                    |                                                                                       | SW0031H<br>SW0033H<br>SW0035H<br>SW0037H<br>SW0039 <sub>H</sub><br>SW003BH<br>SWOO3D <sub>H</sub><br>SW003FH |
|      | 网络模块的操作状态                                                                                                    | SB0020H                                                                               | SW0020H                                                                                                    |
|      | 网络模块的设置状态                                                                                                    | SB0040 <sub>H</sub><br>SB0042H至 44H<br>SB0058 <sup>H</sup><br>SB0064H<br>SB0068H至 69H | SWO040H<br>SW0042 H 至 46H<br>SW0054H至57H<br>SW0059H至5BH<br>$SW0064_H$ 至 68 $H$                               |
|      | 网络模块的运行状态                                                                                                    | SB0047 H至 49H                                                                         | SW0047 H至 4AH                                                                                                |

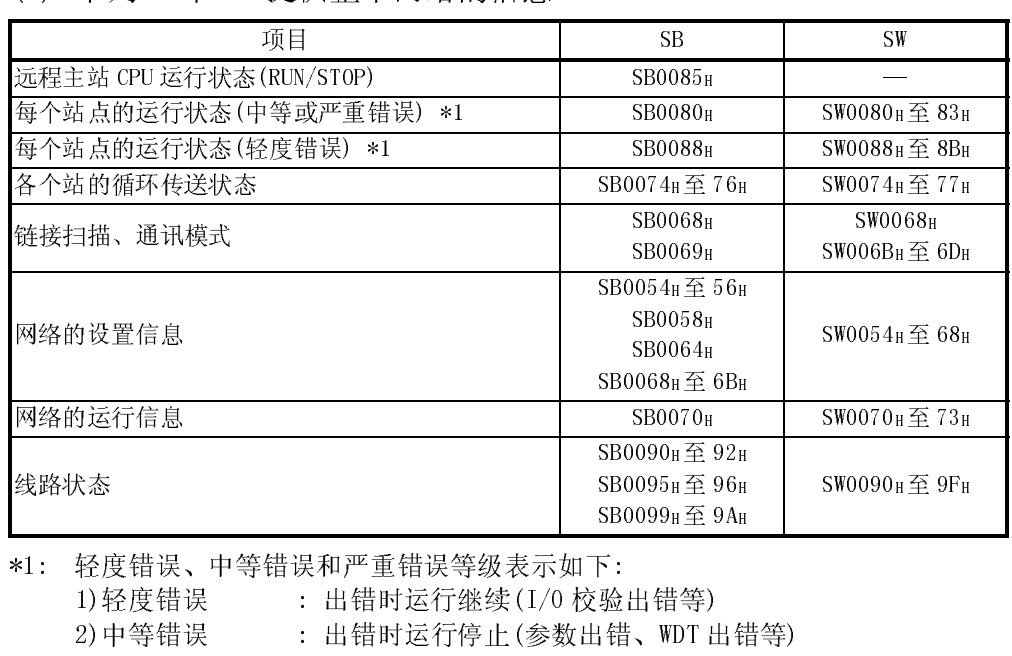

\*1: 轻度错误、中等错误和严重错误等级表示如下: 轻度错误、中等错误和严重错误等级表示如下:<br>1)轻度错误 : 出错时运行继续(I/O 校验出错等)

1)轻度错误 : 出错时运行继续(I/0 校验出错等)<br>2)中等错误 : 出错时运行停止(参数出错、WDT 出错等) 2) 中等错误 : 出错时运行停止(参数出错、WDT 出错等)<br>3) 严重出错 : 出错时运行停止(硬件出错等)

# 7 应用功能

把本章中介绍的程序例子采用到实际系统时,一定要确保实用性并确认不会引起系统控 制问题。

第3章

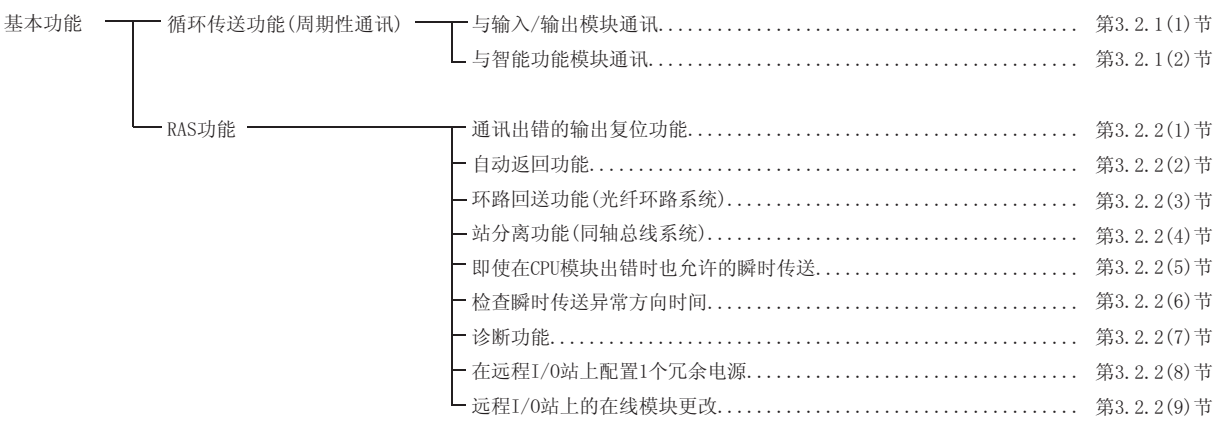

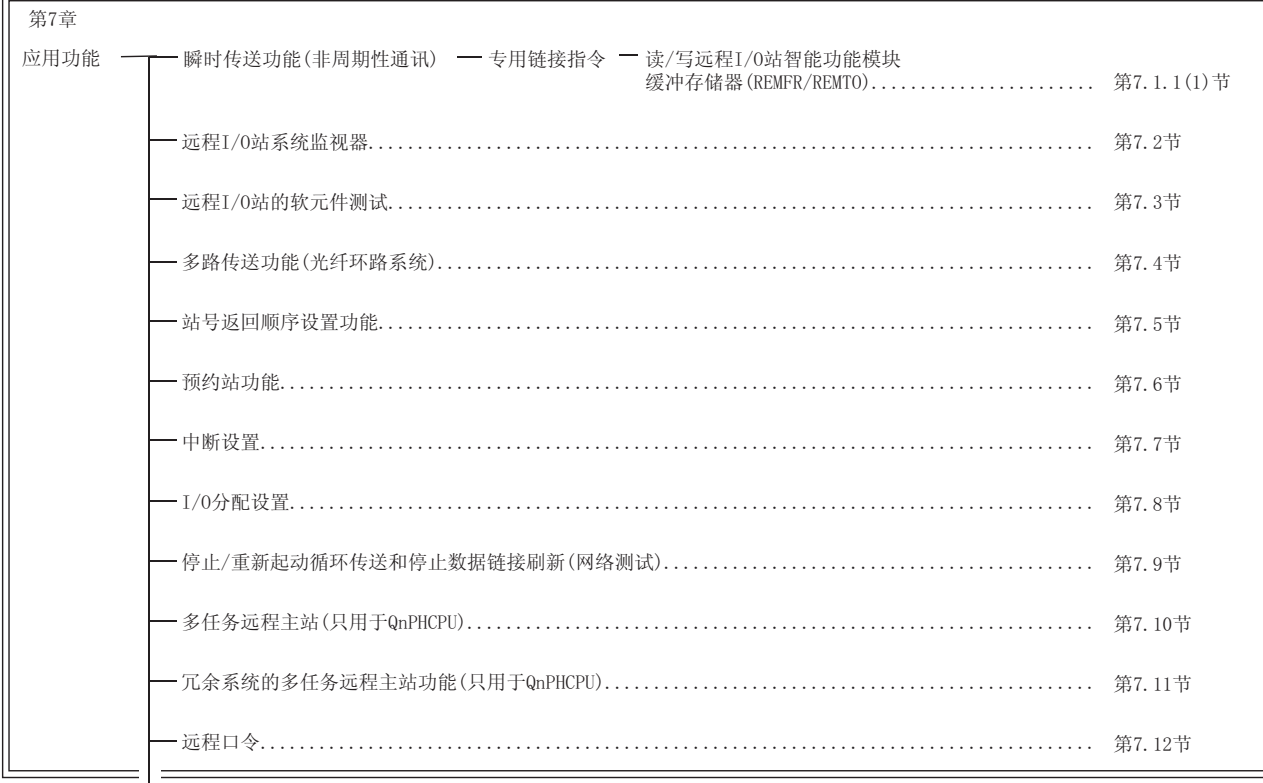

㔥㒰䆞ᮁ㒓䏃ⲥ㾚 㡖

\* 在应用功能中,有通过在远程网络的主站或远程 I/O 站设置参数来加以使用的可执 行功能。

究竟在远程网络的主站还是远程 I/O 站设置参数,请根据各功能标题的附表确认。

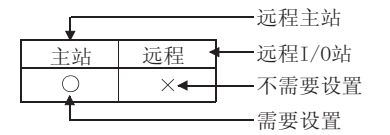

# 7.1 瞬时传送功能(非周期性通讯)

只在站之间请求瞬时传送功能时才执行数据通讯。

可以使用专用链接指令(REMFR、REMTO、READ 和 WRITE)、GX Developer、智能功能模块 等请求瞬时传送功能。

在 MELSECNET/H 中, 可以与其它具有相同网络编号(与本站连接的网络相同)的站以及具 有其它网络编号的站进行数据通讯。

1) 同一网络上的站的瞬时传送功能

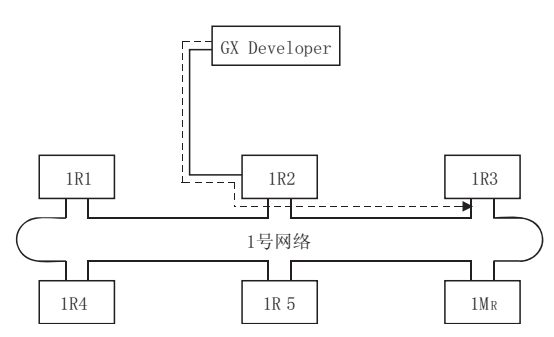

2) 其它网络上的瞬时传送(路由功能) 在这种情况下,必须为请求源和中继站设置路由参数。

当请求源是远程 I/O 站时,不需要在请求源的远程 I/O 站中设置"路由参数"。

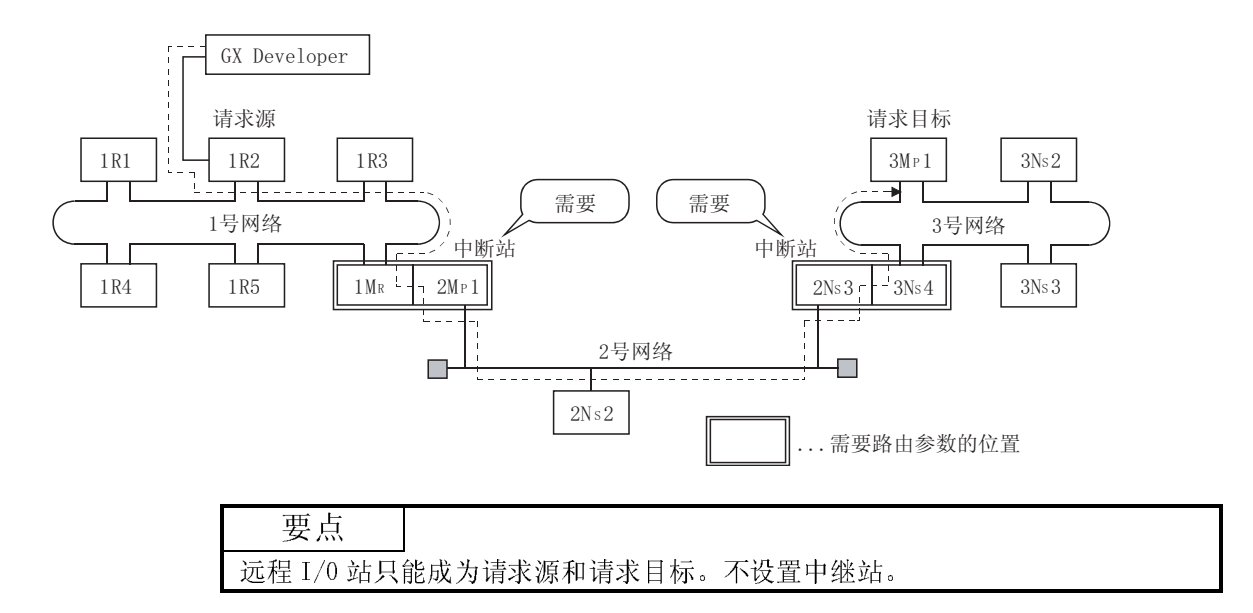

关于路由的详情,参考 Q 系列 MELSECNET/H 网络系统参考手册(PLC 至 PLC 网络)。

# 7.1.1 专用链接指令

(1) 读/写远程I/O 站智能功能模块缓冲存储器(REMFR/REMTO) 以下描述的是 REMFR/REMTO 指令格式并给出了示例程序。 REMFR 指令从安装到远程 I/O 站的智能功能模块缓冲存储器读数据。 REMTO 指令把数据写入安装到远程 I/O 站的智能功能模块缓冲存储器。

## 要点

- (1) 当在 MELSECNET/10 网络中写远程 I/O 站智能功能模块缓冲存储器时需要信号 交换的 B/W 而不需要使用 REMFR/REMTO 指令。但是, 如果输入/输出 X/Y 作为 一个系统运行时必须设置该项指令。
- (2) 包括 REMFR/REMTO 的专用链接指令不能使用 CPU 模块本地软元件和"使用与程 序相同的文件"作为选择的文件寄存器。
- (3) 完成软元件开启后关闭执行链接指令。
	- (a) 指令格式
		- 1) REMFR 指令

(网络编号指定)

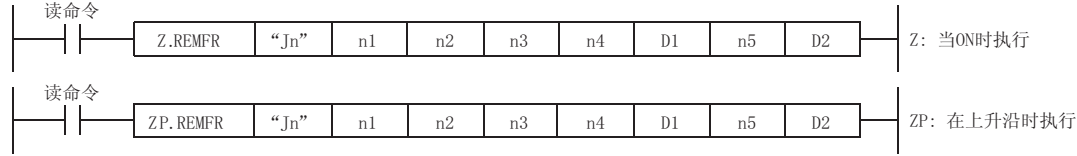

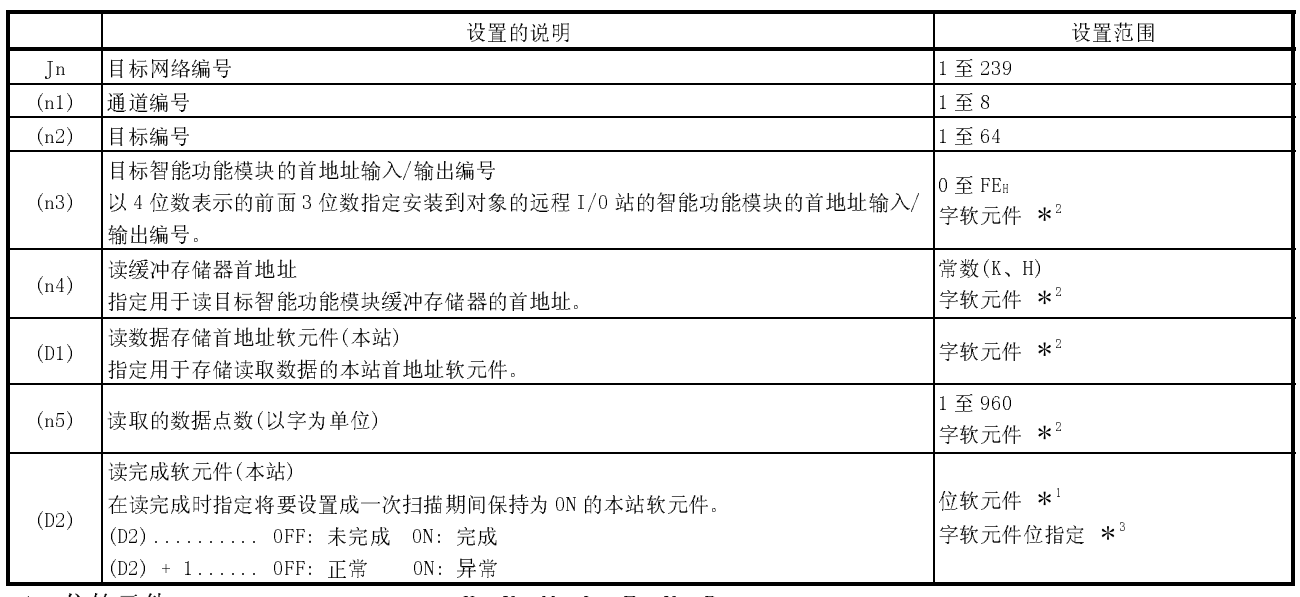

- \*1: 位软元件 ..................... X、Y、M、L、F、V、B
- \*2: 字软元件 ..................... T、C、D、W、ST、R、ZR
- \*3: 字软元件位指定 ...............字软元件、位编号

2) REMTO 指令

(网络号指定)

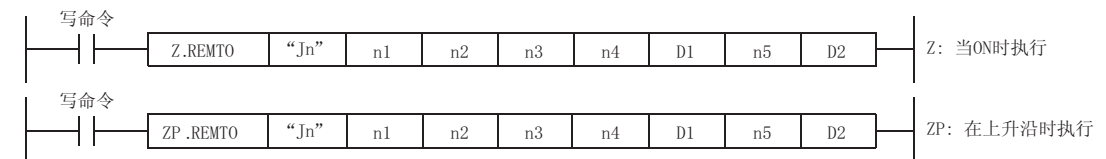

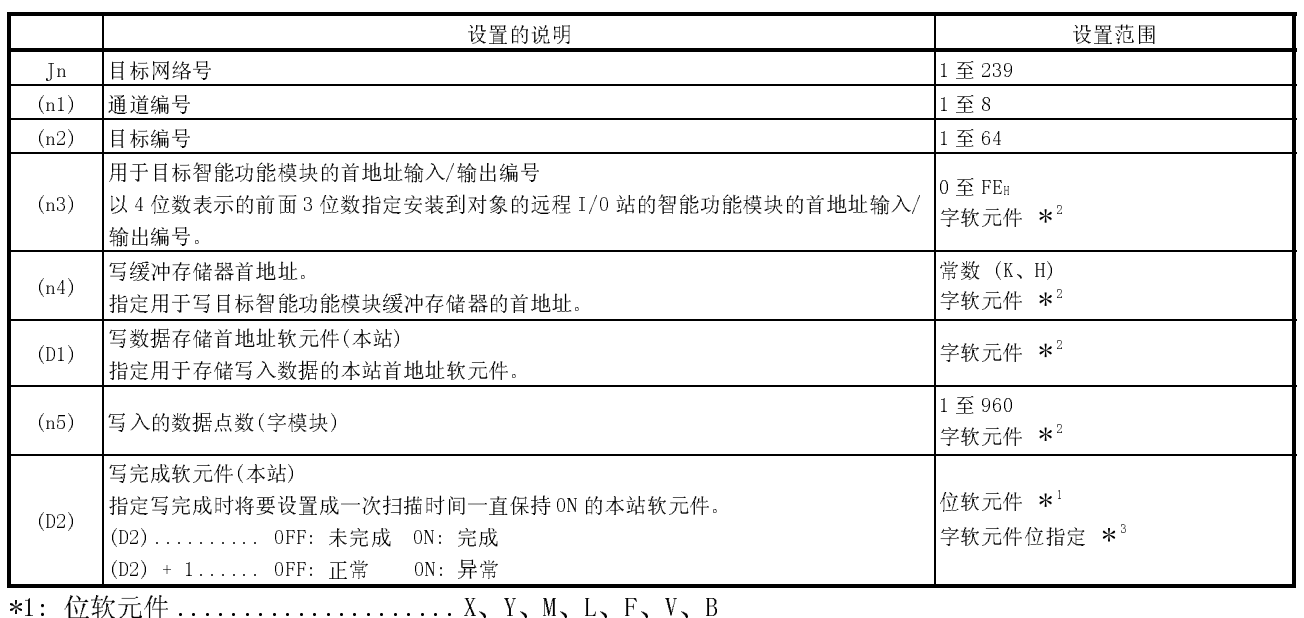

\*2: 字软元件 ..................... T、C、D、W、ST、R、ZR

\*3: 字软元件位指定 ...............字软元件、位编号

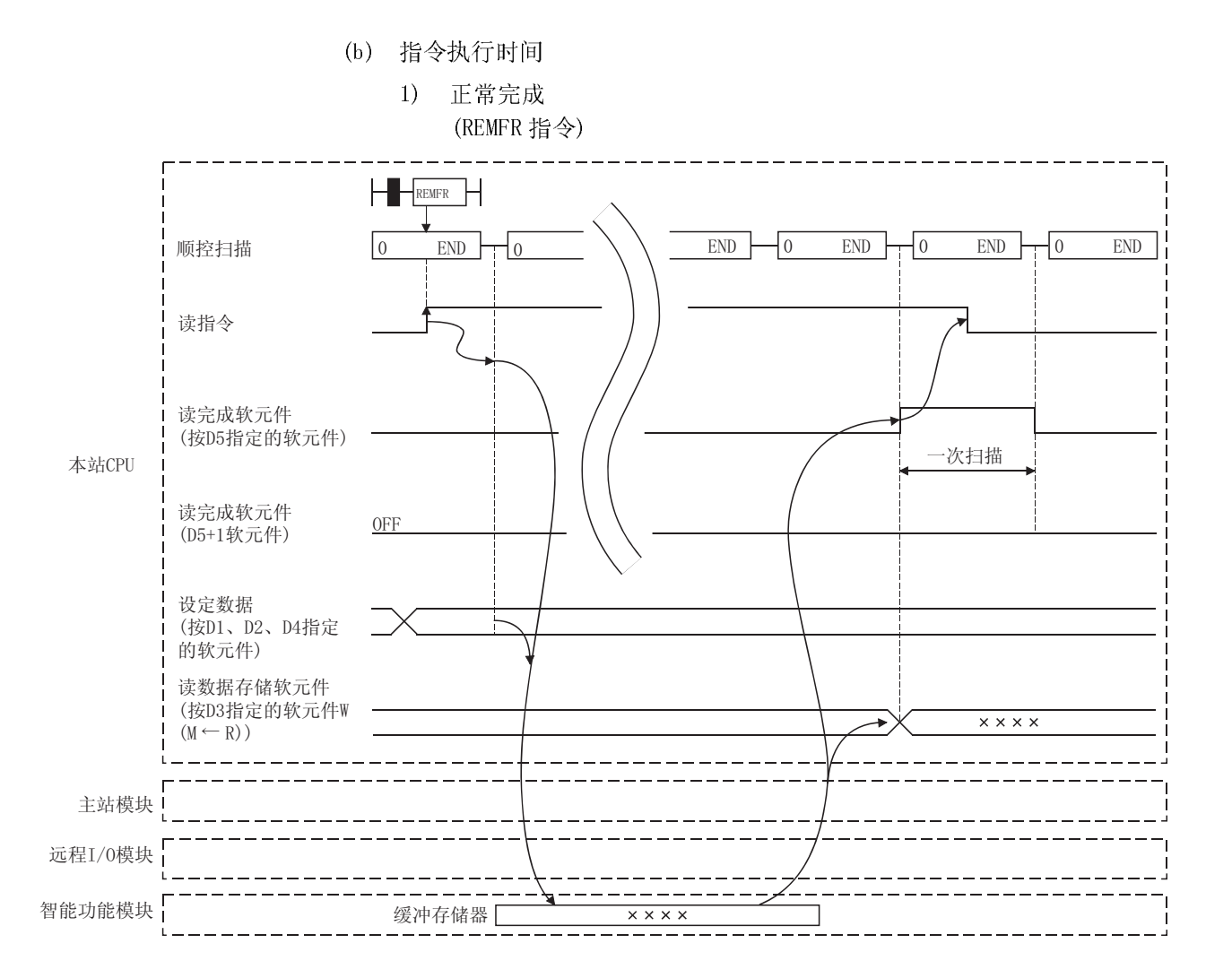

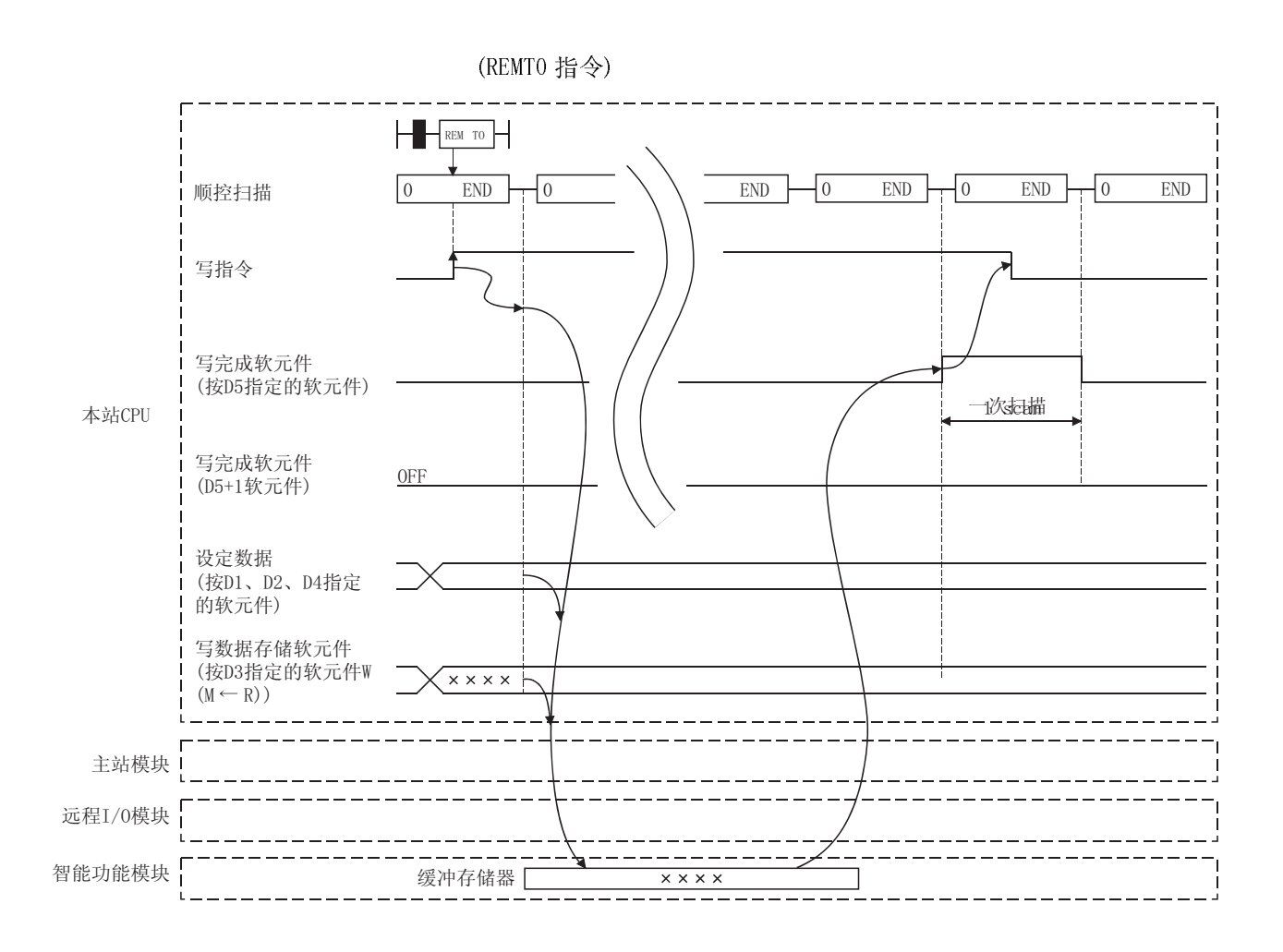

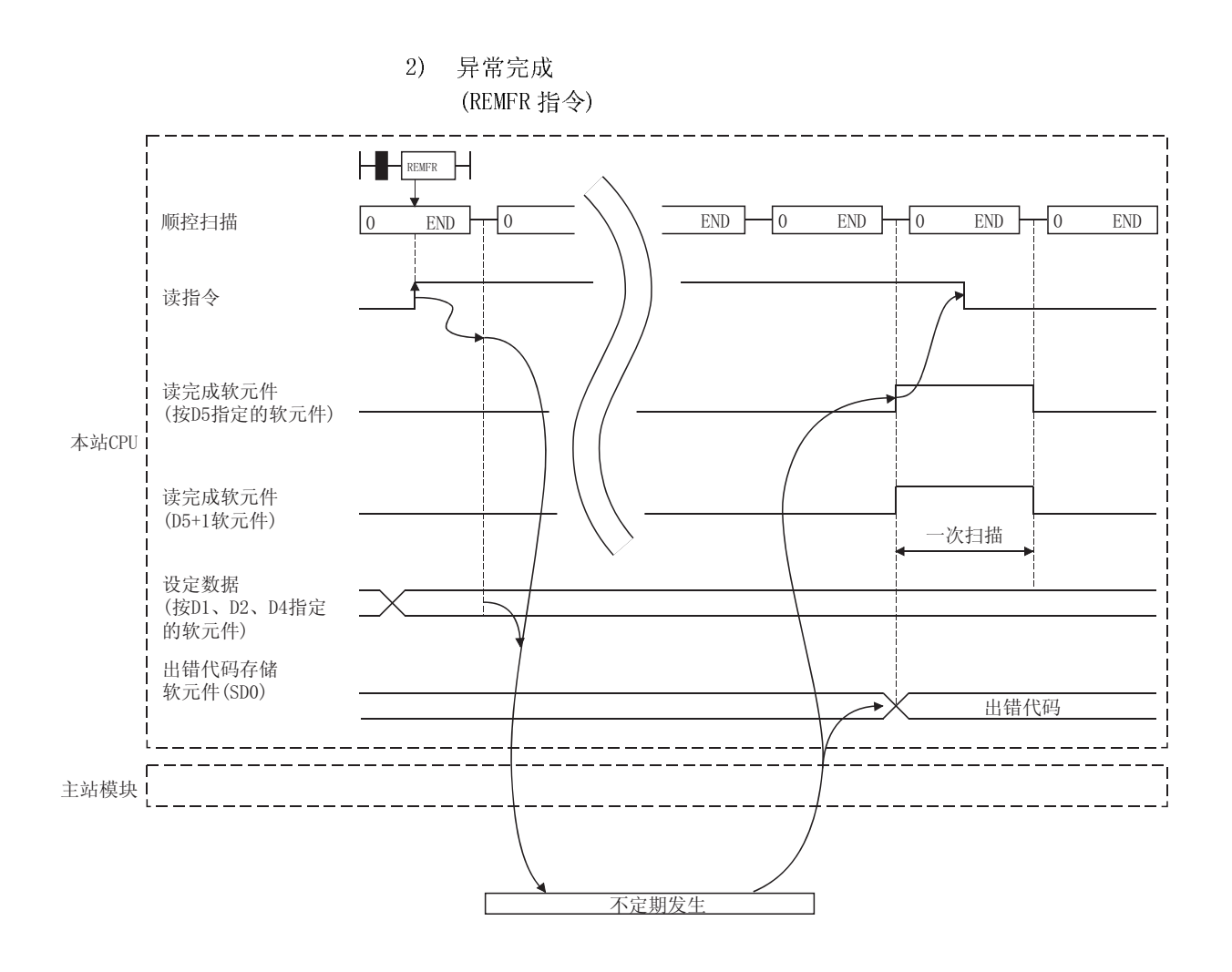

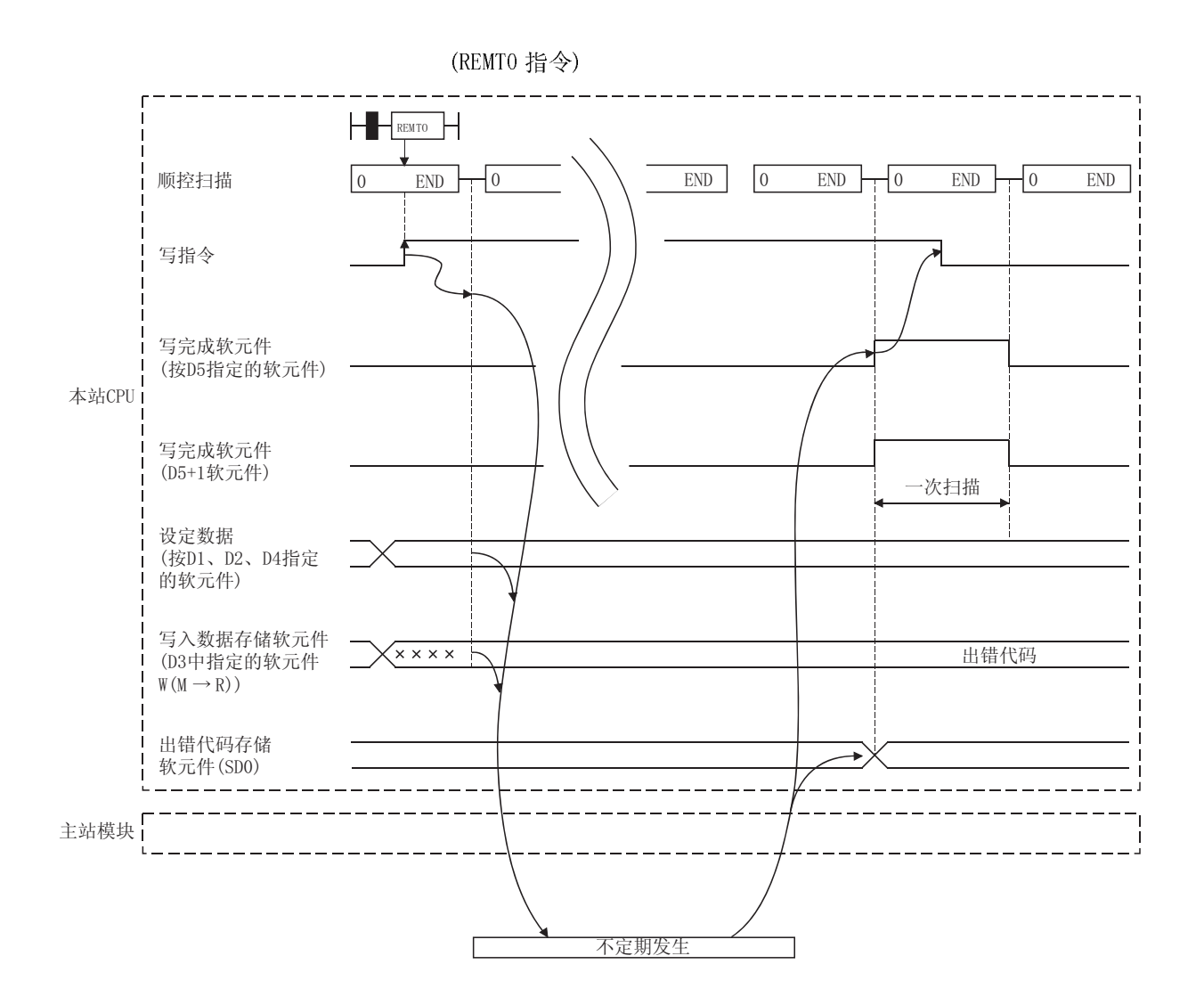

(c) 程序示例

以下表示的是下面系统设计上的 REMFR/REMTO 指令的范例。 它是用于访问安装到远程 I/0 站的 Q62DA 和 Q64AD 的缓冲存储器的程序。

系统设计

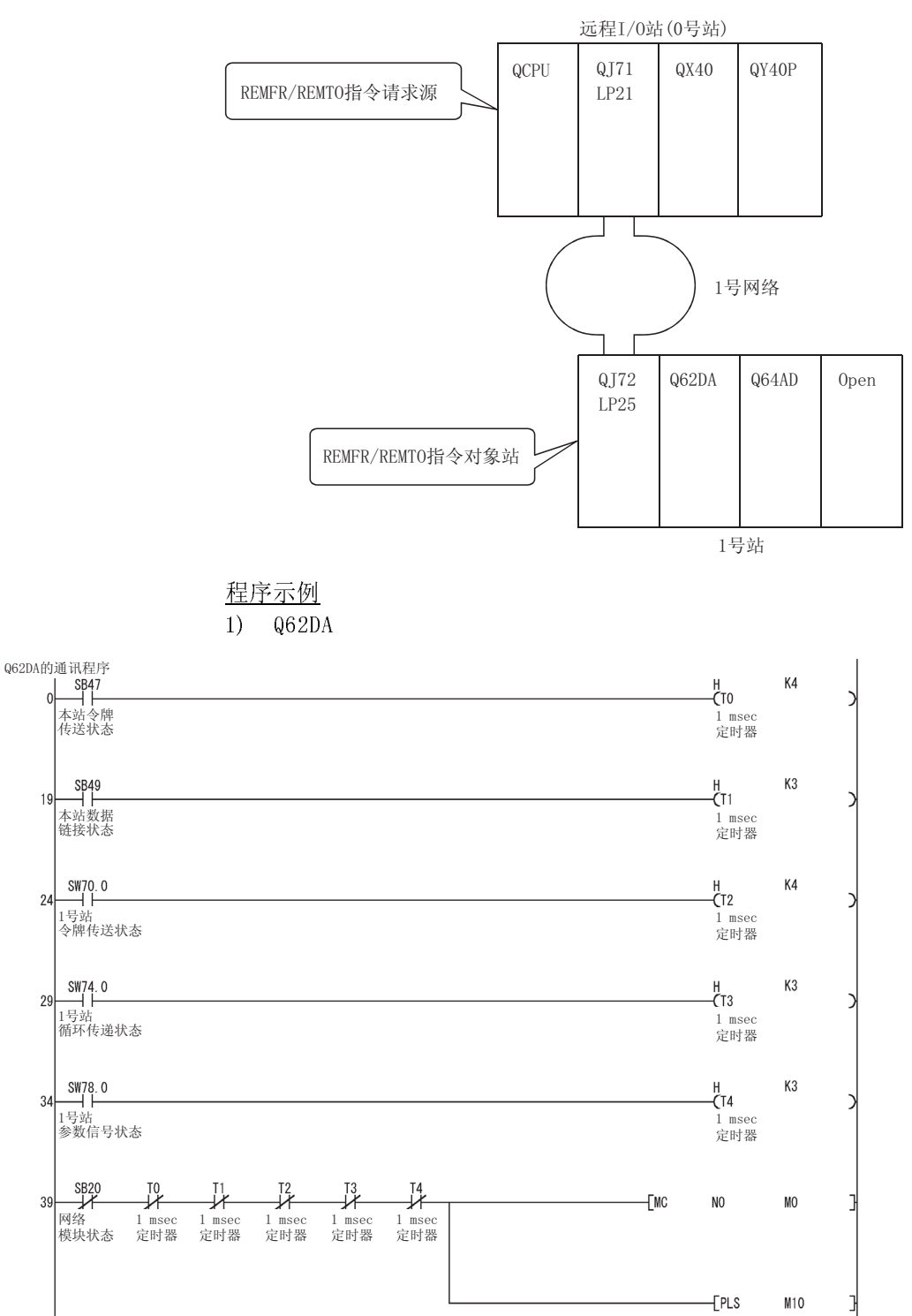

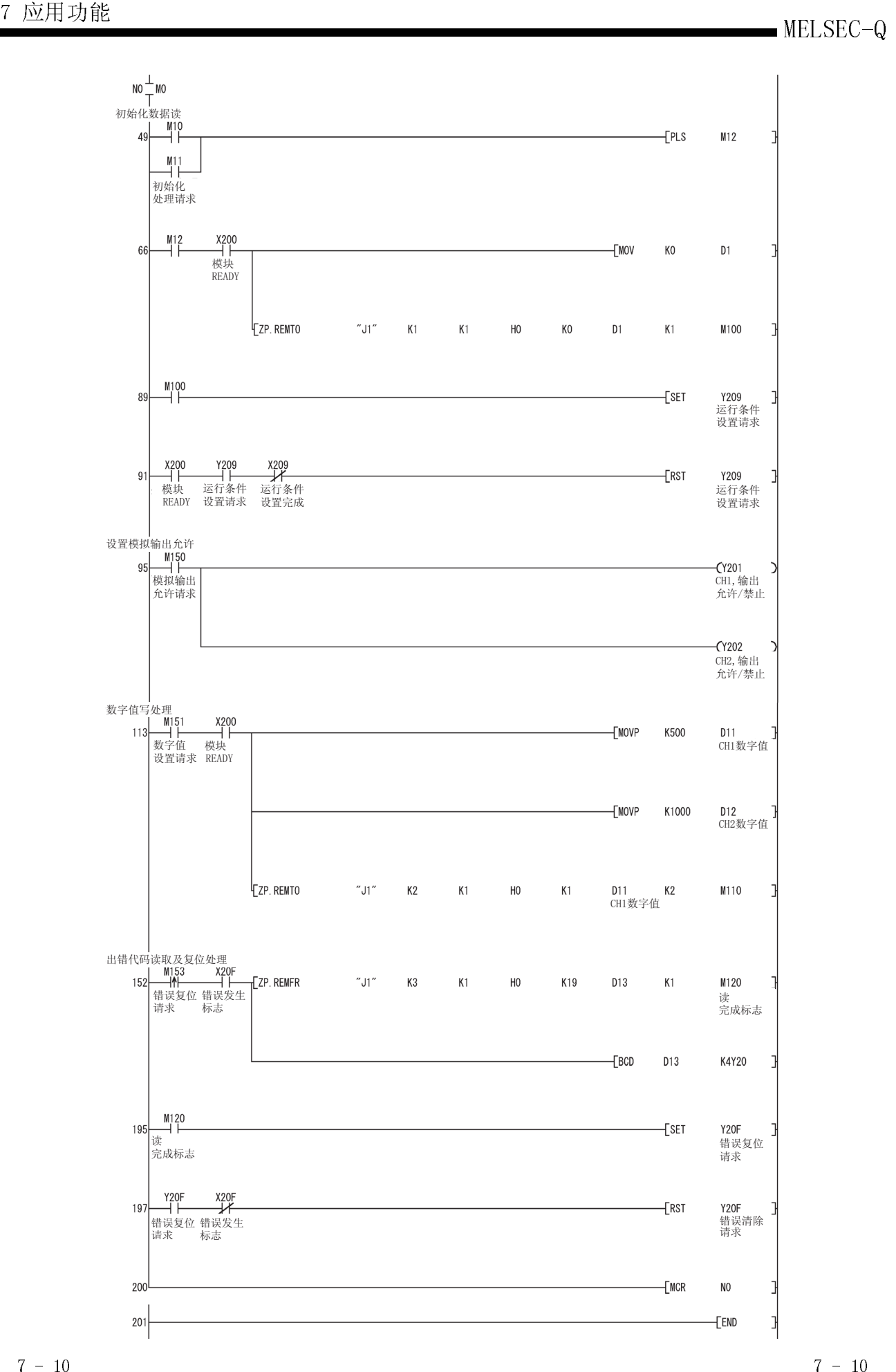

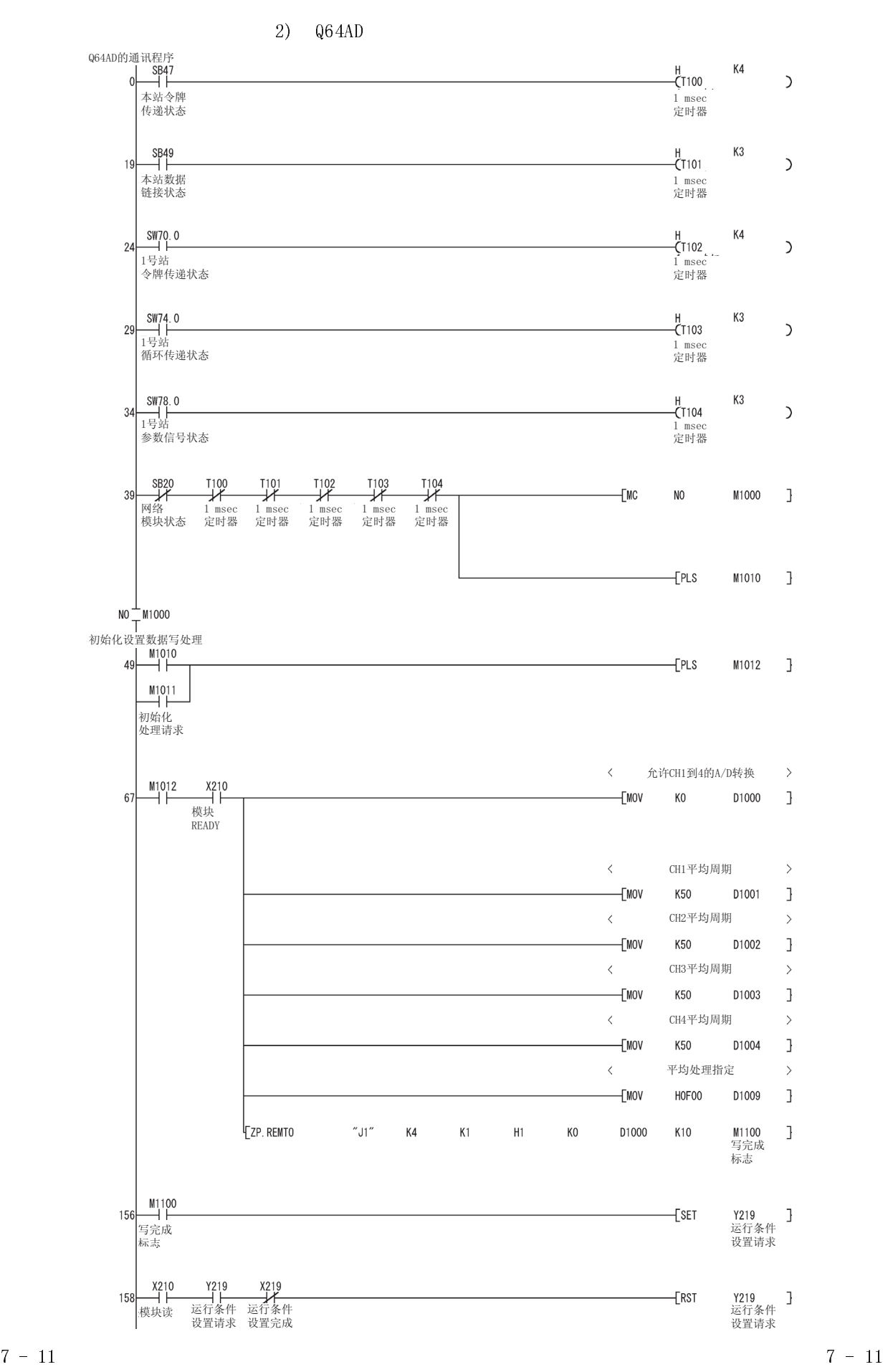

# $\overline{7}$

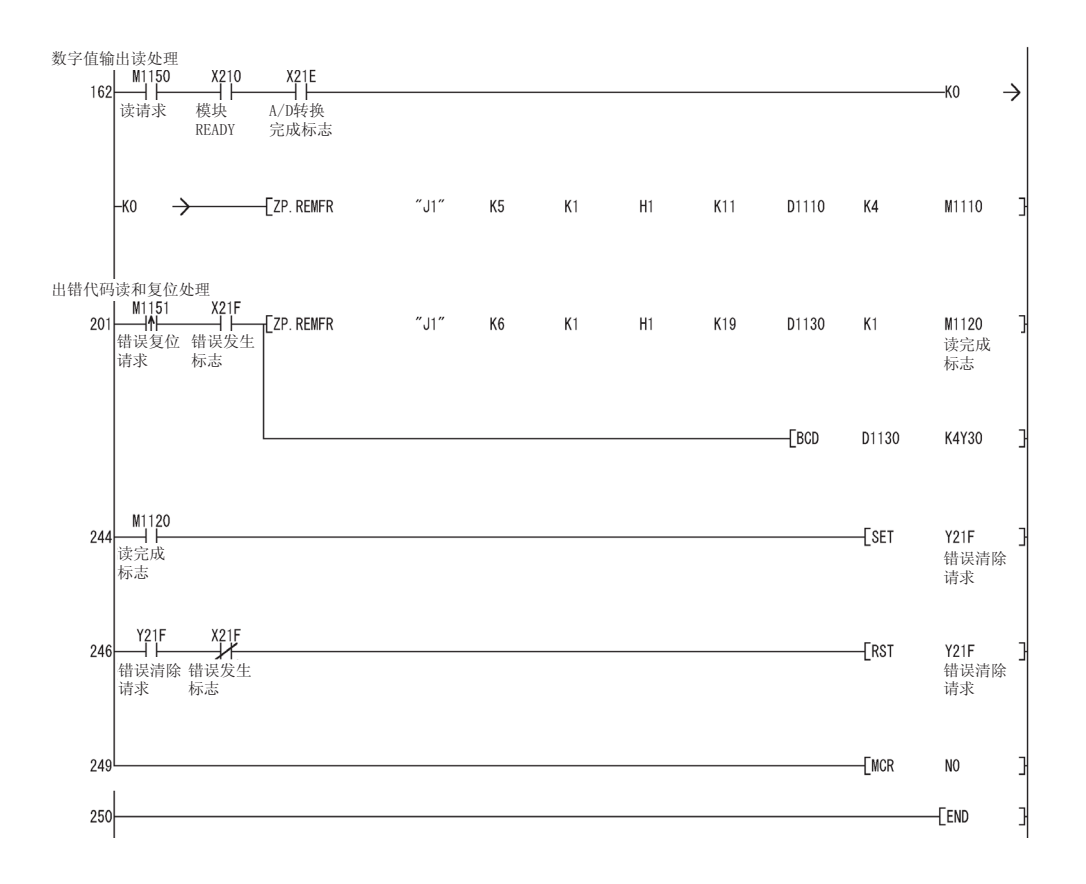
# 7.2 远程I/O 站系统监视

远程 I/O 网络能够使用 GX Developer 监视安装到远程 I/O 站系统的智能功能模块。 使用这一功能,能够轻易地诊断远程 I/O 站上的智能功能模块。 关于运行系统监视的详情,请参考 GX Developer 的操作手册。

有 3 种进行系统监视的方法。

(1) 直接把 GX Developer 连接到远程I/O 模块 在连接目标 PLC 类型中为 GX Developer 选择"远程 I/O"。

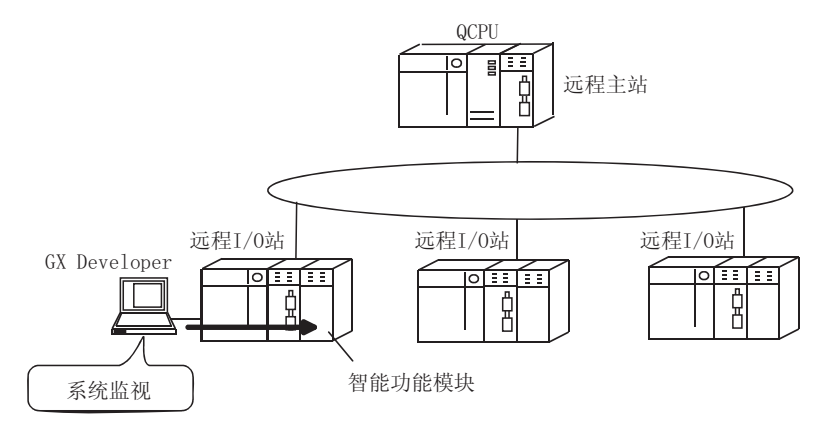

(2) 把 GX Developer 与 CPU 模块连接起来并通过远程主站进行监视 在连接目标 PLC 类型中为 GX Developer 选择"远程 I/O"并在在线菜单的连接指 定中把远程 I/O 站指定为目标站。

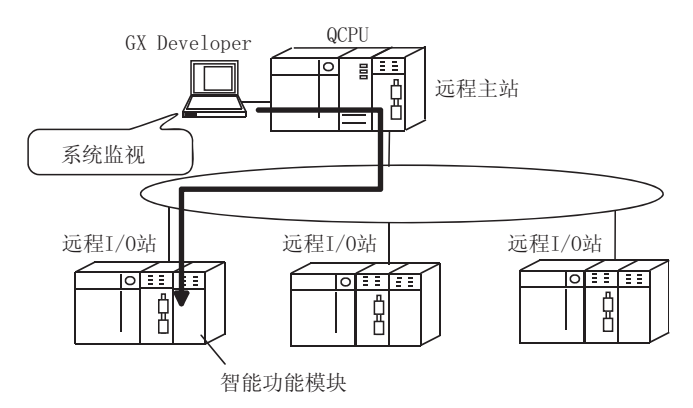

(3) 把 GX Developer 与另外的远程I/O 模块连接起来并通过远程I/O 网 络监视

在连接目标 PLC 类型中为 GX Developer 选择"远程 I/O"并在在线菜单的连接指 定中把远程 I/O 站指定为目标站。

### 7.3 远程 I/0 站的软元件测试

远程 I/0 网络可以使用连接到远程 I/0 站的 GX Developer 的操作来测试顺控程序的输 入/输出软元件而不影响在线系统。

为了进行测试又不影响系统,把要测试的软元件登录到在线菜单"调试"中的"强制输 入输出登录/取消"中。关于 GX Developer 的操作详情, 参考 GX Developer 的操作手 册。

在下列项目上进行测试。

(1) 停止从远程主站到远程 I/0 站的 Y 输出 即使在顺控程序上把 Y 输出设置为 ON, 也不能从远程 I/0 站输出它, 以使得顺控 程序的输出测试顺利进行。此外, 如果 GX Developer 直接连接到远程 I/0 模块, 则可以进行从 GX Developer 到远程 I/0 模块的强制输出。

此时,来自远程 I/0 站的 X 输入输入到远程主站。

公用参数

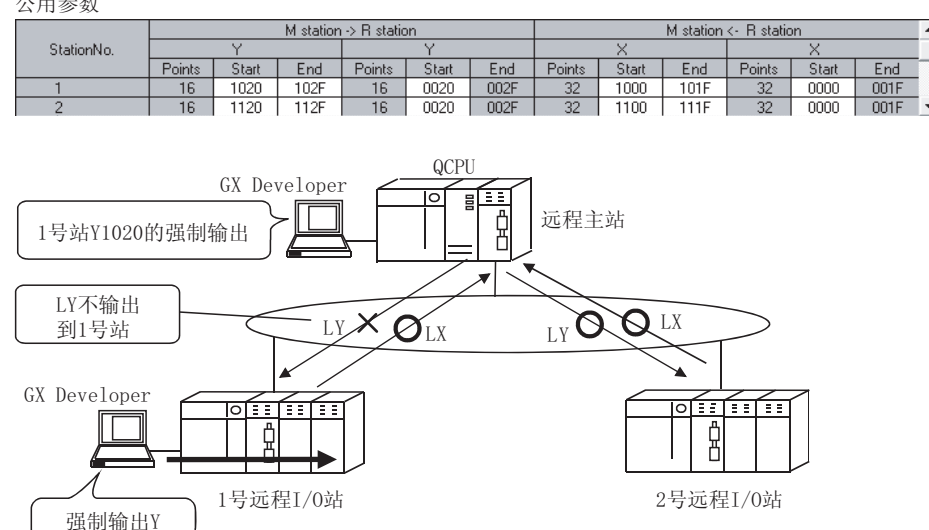

(2) 远程 I/0 模块停止输入模块的 X 输入 此时, 远程 I/0 站与远程主站进行 X/Y 通讯。远程主站使用直接连接到远程 I/0 模块的 GX Developer 进行从 GX Developer 到远程 I/0 站的 X 输入并进行 X 输入

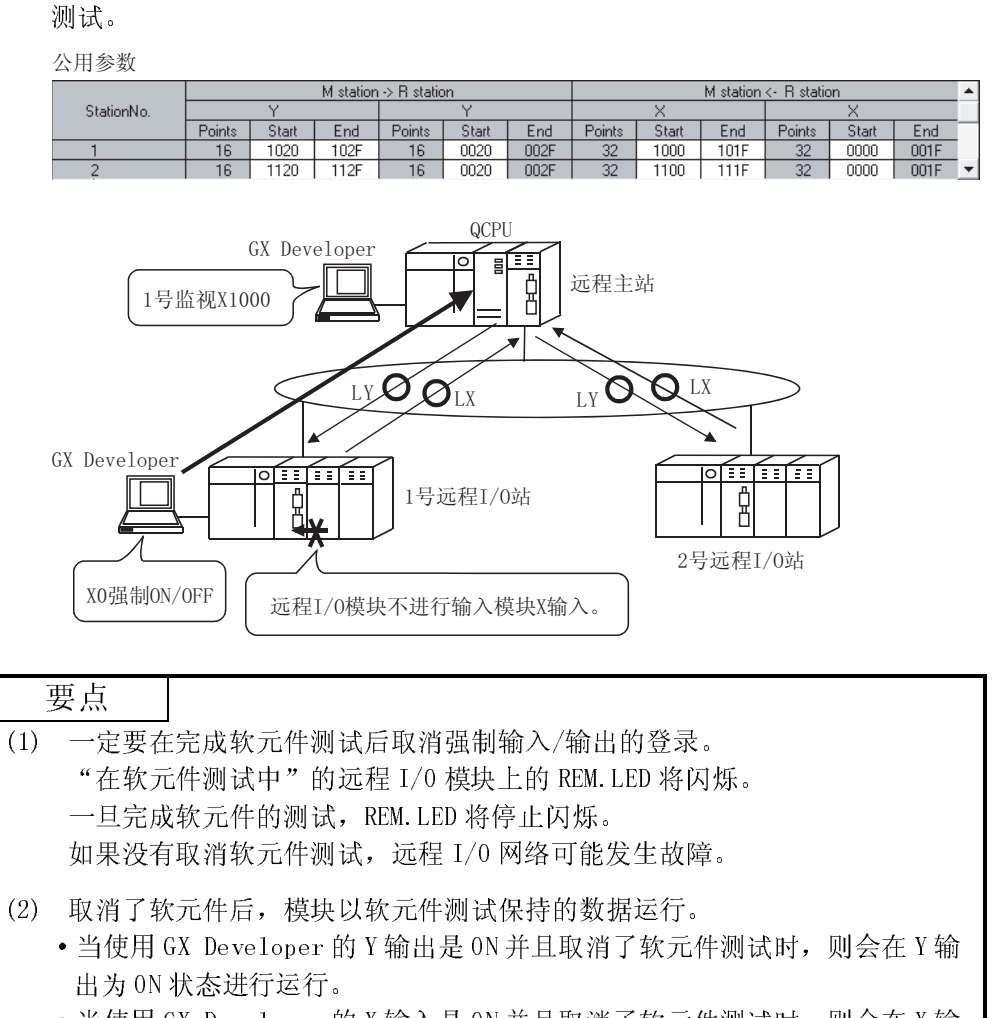

• 当使用 GX Developer 的 X 输入是 ON 并且取消了软元件测试时, 则会在 X 输 入为 ON 状态进行运行。

7.4 多路传送功能(光纤环路系统)

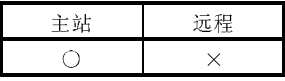

多路传送功能能够在光纤环路系统中使用两个传送路径(正向环路和反向环路)来进行高 速通讯。

为了执行多路传送功能,需要对公用参数的"辅助设置"进行设置。注意该项设置,只 有当链接站总数是 4 个站或更多站时才可以进行。

(1) 使用多路传送功能,可以高效使用正向环路和反向环路进行高速通讯。

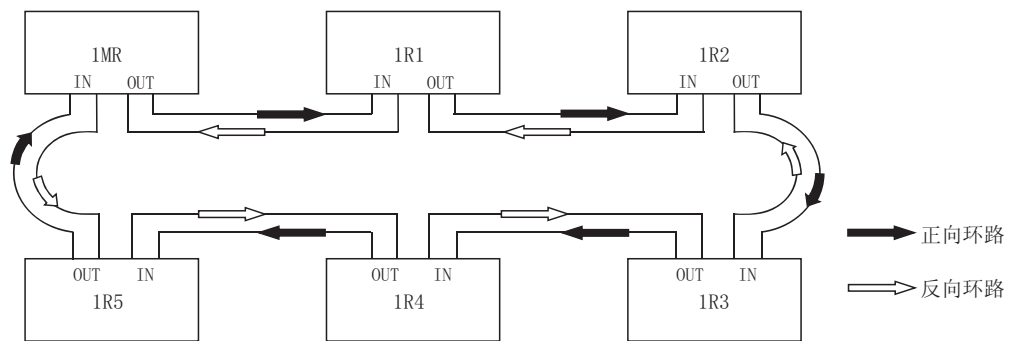

(2) 如果在使用多路传送功能时传送路径中发生错误,通过只使用正向环路或反向环 路一方的传送路径的通讯来继续数据链接,或通过使用环路回送切换到通讯来继 续数据链接。这种情况下的传送速度是 10Mbps/25Mbps。

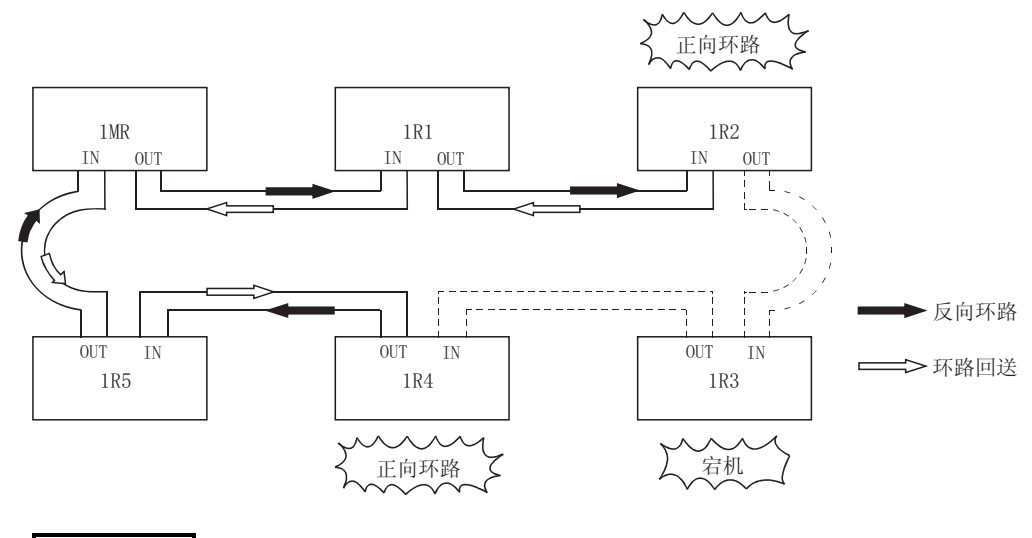

备注

当连接站数是 16 个或更多时及用公用参数分配的链接软元件是 2048 字节或更多时, 多路传送功能只有在缩短链接扫描时间后方有效。与不使用多路传送功能相比,链 接扫描时间将快 1.1 到 1.3 倍。

如果在连接站点数或分配链接软元件数少于以上的配置下使用多任务传输功能,链 接扫描时间会比不用此功能时有所增加。

# 7.5 站号返回顺序设置功能

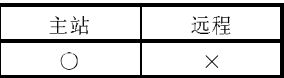

远程 I/O 网络可以设置一次链接扫描期间通讯出错站可以执行返回顺序的站数。如果站 数设置较多,则多个通讯出错站可以执行返回顺序。但是,按顺序返回期间的链接扫描 比正常链接扫描时间长,因此必须注意,要延长链接扫描时间来满足按顺序返回设置增 加的情况。 (通常使用默认设置没有问题。) 在公用参数的辅助设置中设置按顺序返回站的最大数目。

设置范围是 1 到 64 个站。 默认设置成 2 个站。

7.6 预约站功能

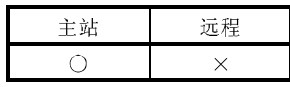

预约站指定是把将来要连接的站当作通讯出错站看待的功能。(这些站实际上没有连 接,但是它们包括在网络中的总站(远程)数中。) 由于预约站不影响扫描时间,因此它们保留在系统时可以利用全部性能。 预约站用公用参数设置。

# 7.7 中断设置

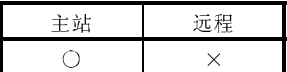

远程主站使用本站中断设置参数检查正从远程 I/0 站接收时间数据时的中断条件。 当满足中断条件时, 它从主站模块向 CPU 模块发出中断请求, 并启动 CPU 模块的中断顺 控程序。

每个网络模块最多可以设置 16 个中断条件。

[优点]

- 1) 可以从远程 I/0 站发出启动适用站中断顺控程序的指令。
- 2) 因为在顺控程序中不需要为启动条件编程,因此减少了编程步数并缩短 了扫描时间。

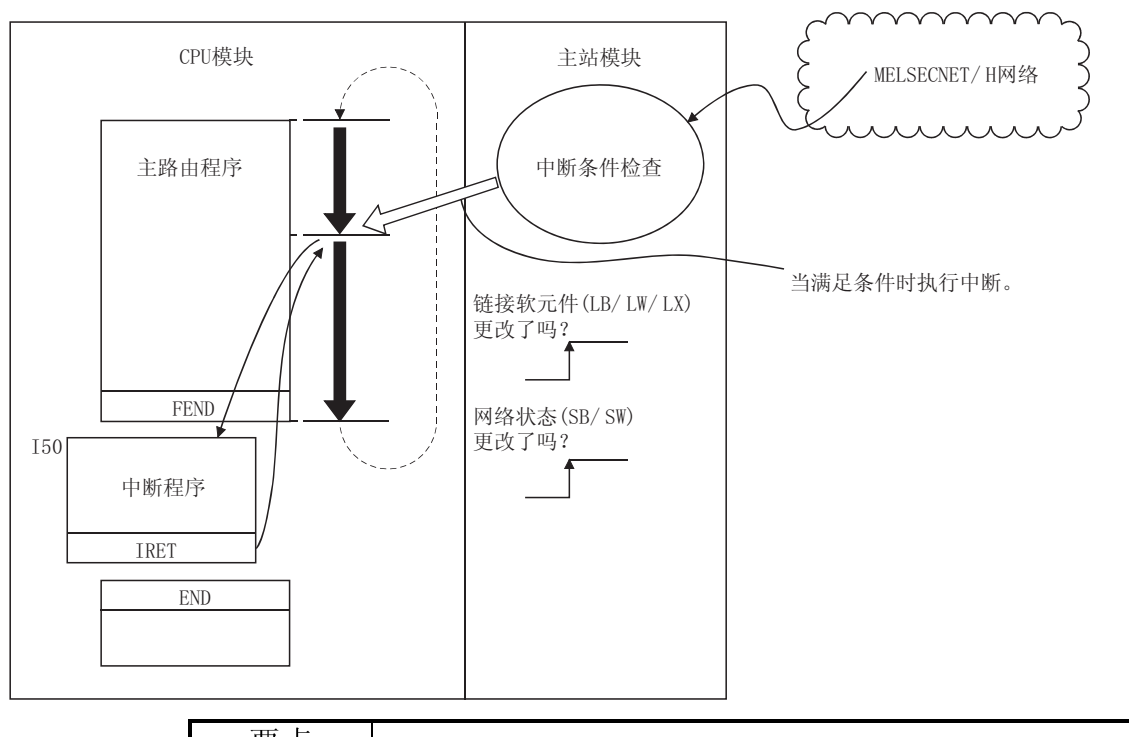

[功能的可视表示]

要点 • 当设置多个中断条件时, 如果同时从其它站发出中断请求, 由于其它中断必须等 待处理,因此运行可能延迟。 · 当执行中断顺控程序时, 需要用主程序执行"EI"(允许中断)。

备注

由于 MELSECNET/H 不支持 SEND 指令, 因此不能使用软元件代码 RECVS 指令。 关于中断设置的详情, 参考 Q 系列 MELSECNET/H 网络系统参考手册 (PLC 至 PLC 网 络)。

# 7.8 I/O 分配功能

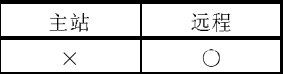

I/O 分配功能是用于诸如以下情况下的方便功能:(1)当更改输入模块的 I/O 响应时间 时,(2)当更改输出模块的出错时间输出模式时和(3)当设置智能功能模块的设置开关 时。

另外, 此功能也可以用于诸如以下的情形: (1)当远程 I/0 站上的空插槽保存输入/输出 编号而预先设置模块数据时,以及(2)当更改远程 I/O 站上的实际模块结构和输入/输出 编号时。

为了激活 I/O 分配功能,使用 GX Developer 设置远程 I/O 站 PLC 参数中的 I/O 分配设 置。在远程主站中已经设置的公用参数设置范围内设置 I/O 分配。

对于远程主站的 PLC 参数中的 I/0 分配设置, 允许远程主站中的 I/0 分配, 但不允许远 程 I/O 站中的 I/O 分配。

此外,只对需要 I/O 分配的远程 I/O 站设置远程 I/O 站的 I/O 分配 。不需要对所有远 程 I/O 站设置。

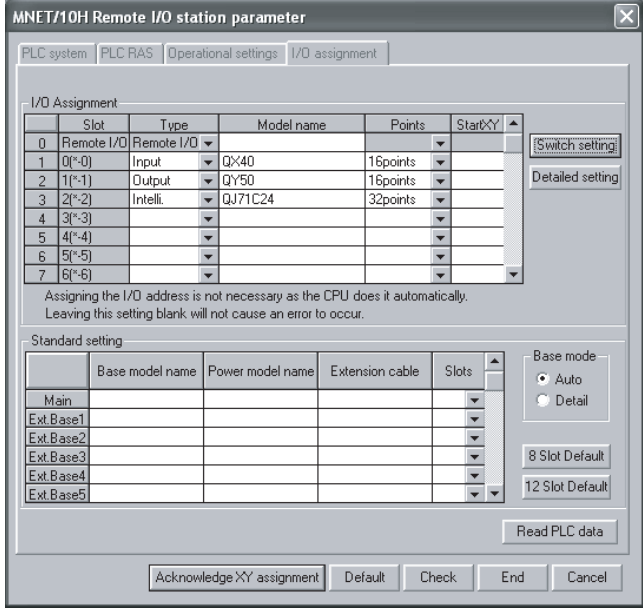

(GX Developer I/O 分配设置画面)

关于输入/输出编号分配有关说明的详情和使用 GX Developer 进行 I/O 分配的详情,参 考 QCPU 用户手册(功能解说、程序基础)。

7.9 停止/重新启动循环传送和停止链接刷新(网络测试)

远程 I/O 网络可以使用 GX Developer 的"网络测试"来停止和重新启动循环数据。 当不应该接收其它站的数据或当不应该在系统启动(当调试时)时发送本站的数据等时, 此功能有用。

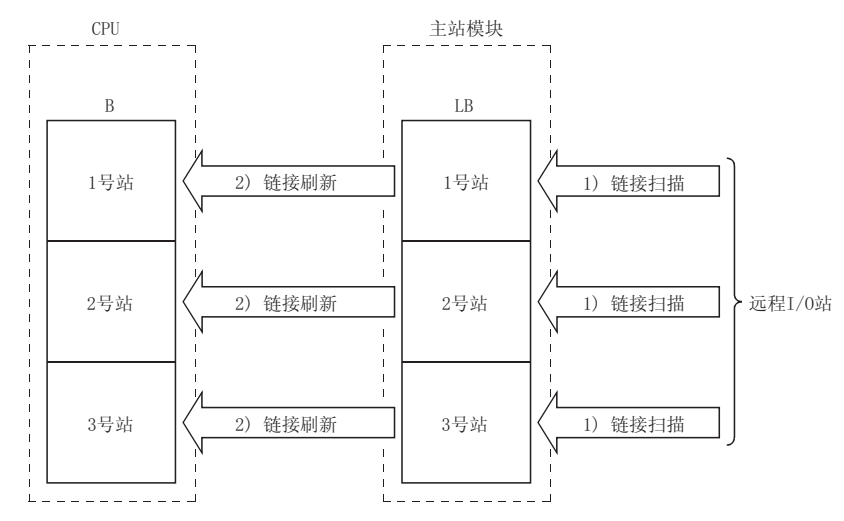

关于路由的详情,参考 Q 系列 MELSECNET/H 网络系统参考手册(PLC 至 PLC 网络)。

- 1) 停止/重新启动循环传送停止或重新开始适用站的网络模块之间的数据 接收(链接扫描)。但是,不能通过此处理停止或重新开始 PLC CPU 和网 络模块之间的数据接收(链接刷新)。
- 2) 使用 GX Developer 执行 通过网络测试,可以使用 GX Developer 进行链接启动、链接停止和强 制链接启动。关于网络测试方法的详情,参阅 GX Developer 操作手 册。

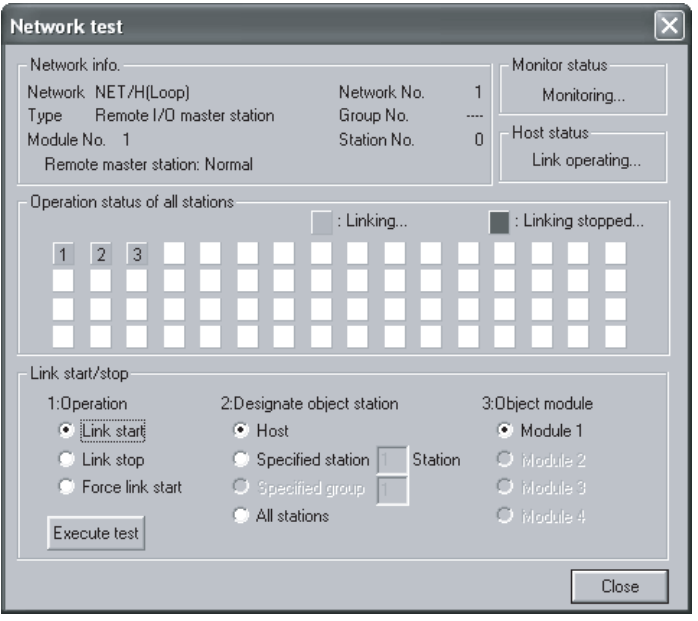

# 7.10 多任务远程主站功能(只用于 QnPHCPU)

多任务远程主站功能可以使多任务远程副主站在多任务远程主站出故障时接替控制远程 I/O 站。使此功能有效,要包括多任务远程 I/O 网络上的主站(多任务远程主站(DMR)) 和副主站(多任务远程副主站(DSMR))

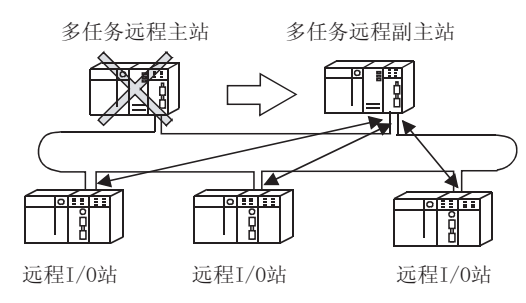

多任务远程主站功能有以下优点。

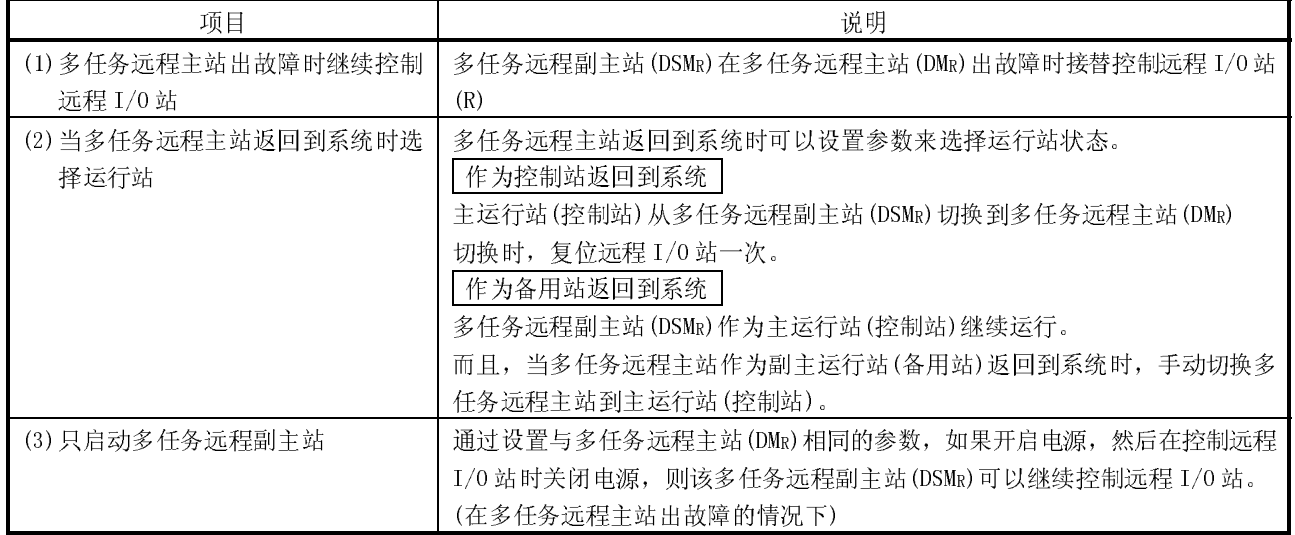

以下说明了各个项目。

- (1) 多任务远程主站出故障时继续控制远程 I/O 站
	- (a) 通过把多任务远程主站和多任务远程副主站的网络模块安装到不同的 PLC CPU 上,如果多任务远程主站出故障,多任务远程副主站就自动控制远程 I/O 站。(切换到主站运行)

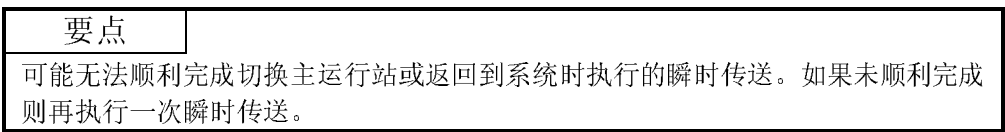

(b) 因为切换主运行站时,副主运行站继续正常的控制远程 I/O 站,如果主运行 站运行正常会一直接收从远程 I/0 站发送的循环传送数据(M 站 ← R 站:  $X \sim B \sim W$ .

而且,副主运行站可以执行链接专用指令读取到远程 I/O 站(REMFR、 READ)。用于进行写入的链接专用指令(REMTO、WRITE)不能在副主运行站上 执行因为主运行站的执行具有优先权。如果由副主运行站执行,这些指令会 正常完成而不处理(不写入数据)。(不发生出错)

# 备注

由主站与副主站间的错误对远程 I/0 站执行链接专用指令(REMTO 或 REMFR)时, 运行 站显示以下运行结果。

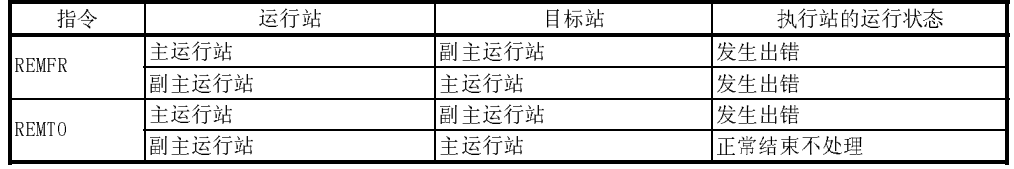

(c) 要在切换主运行站时正常控制远程 I/O 站,必须在多任务远程主站和多任务 远程副主站间传送数据。 数据传送反映了从多任务远程主站到远程 I/O 站输出的条件状态,比如:远 程副主站上的 Y 输出和数据输出。 而且,在出错的多任务远程主站返回到系统并且切换到主站前,必须从多任 务远程副主站中传送数据。

(通过在 PLC 至 PLC 网络上进行循环传送来传送信息)

(d) 安装在远程 I/O 站上的智能功能模块,比如:QJ71C24、QJ71E71,可以访问 MELSEC 通讯协议中正在进行主运行的站点。

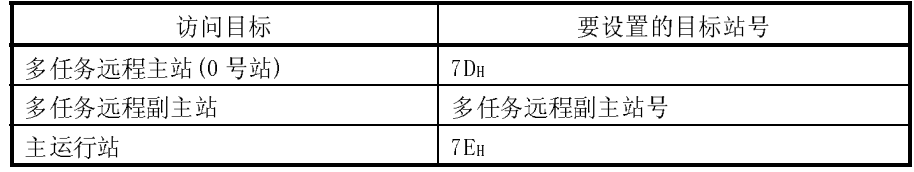

(e) 当正在切换主运行从多任务远程主站到多任务远程副主站时,保持远程 I/O 站的输出。

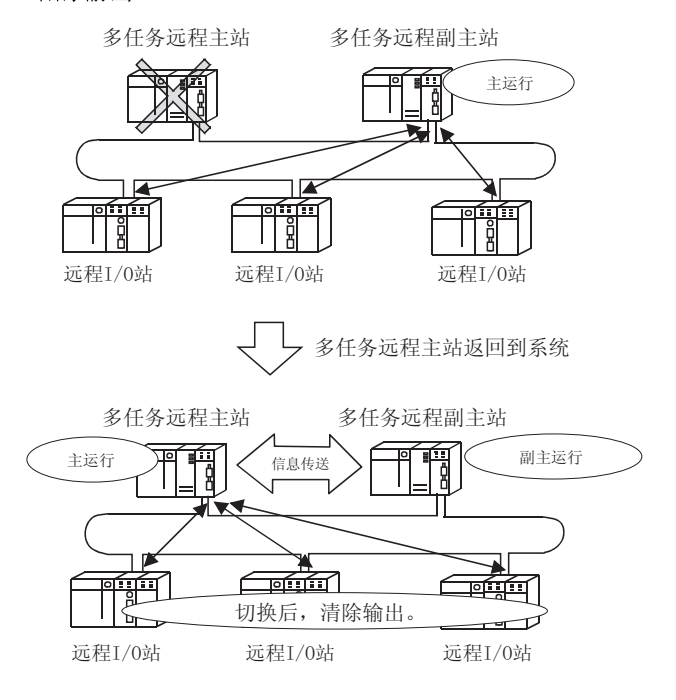

# 要点

最后启动多任务远程副主站(建立多任务远程主站和远程 I/O 站的数据链接后)。 不按照设置顺序,从使用多任务远程主站的数据链接开始,不在多任务远程副主站 中设置总站和公用参数。

# 备注

在 1 个 PLC CPU 上不可以同时安装多任务远程主站和多任务远程副主站。

(f) 从 GX Developer 参数的"模块数设置画面"的"网络类型"中选择多任务 远程主站或多任务远程副主站。

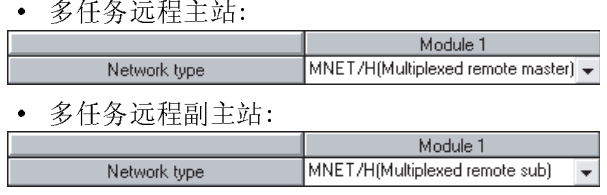

因为多任务远程主站需要识别多任务远程副主站的站号, 所以在多任务远程 主站的网络范围分配画面上设置多任务远程副主站的站号。

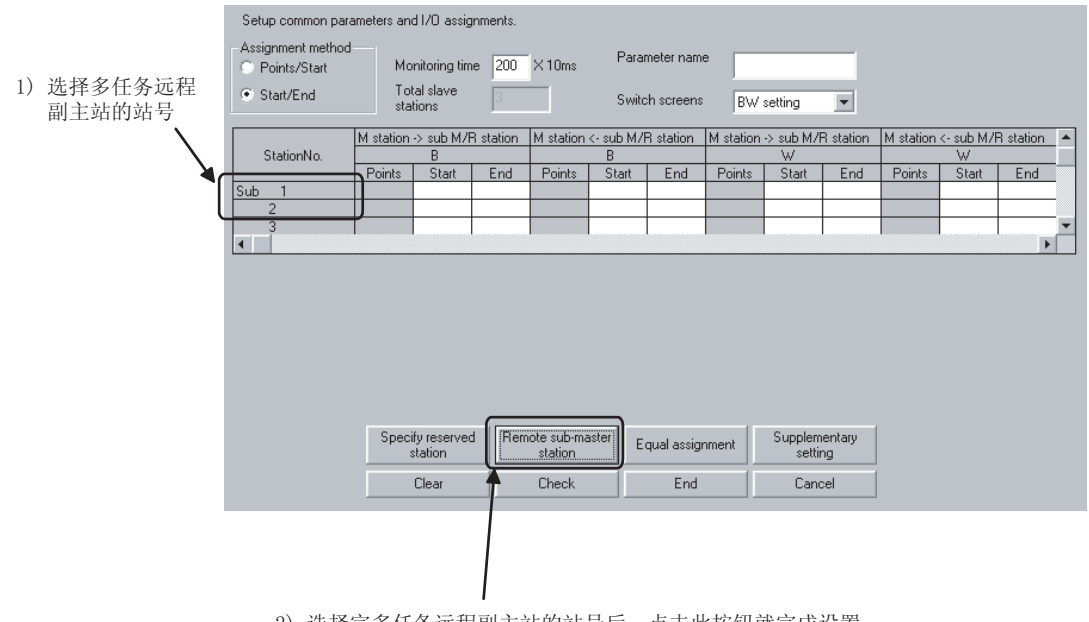

2) 选择完多任务远程副主站的站号后, 点击此按钮就完成设置。 完成设置后, 在站号区中出现了"Sub"。

(g) 在网络范围分配画面上, 对传送到多任务远程副主站/从多任务远程副主站 传送的信息分配范围,并对远程 I/0 站的控制分配范围。

(2) 多任务远程主站返回到系统时运行站状态的选择 当多任务远程副主站正在控制远程 I/O 站,而此时多任务远程主站返回到系统, 就可以设置多任务远程主站的参数来选择是由多任务远程在多多任务远程 副主站来控制远程 I/O 站。

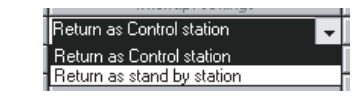

#### 要点

可能无法顺利完成切换主运行站或返回到系统时执行的瞬时传送。如果未顺利完成 则再执行一次瞬时传送。

(a) 作为控制站返回到系统: 多任务远程主站作为主运行站(控制站)返回到系统。 多任务远程主站控制远程 I/O 站。多任务远程副主站切换到副主站运行。 切换后清除远程 I/O 站的输出。

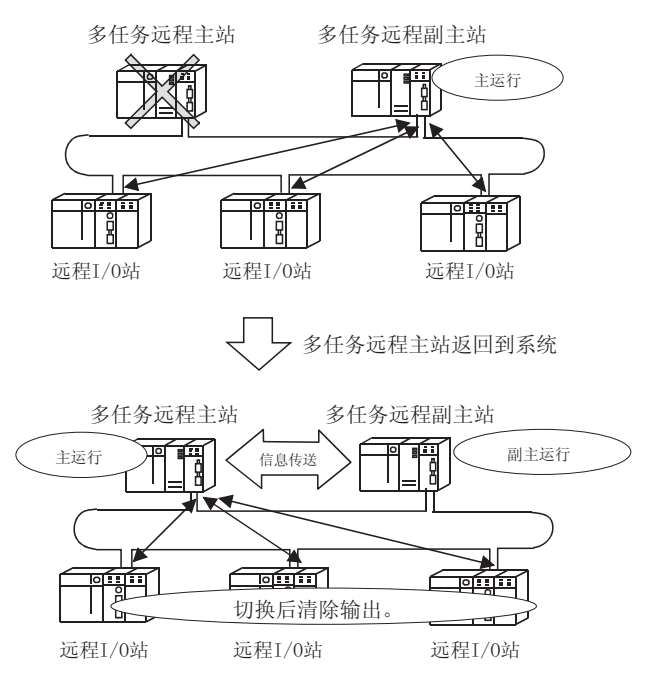

(b) 作为备用站返回到系统: 多任务远程主站作为副主运行站(备用站)返回到系统。 多任务远程副主站继续控制远程 I/O 站。

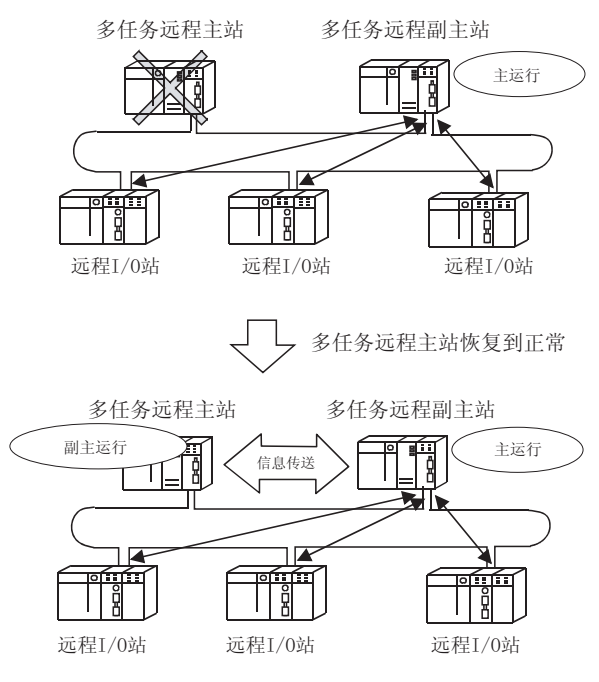

- (c) 切换多任务远程主站运行
	- 当多任务远程主站返回到系统时,可按照以下步骤切换到主运行。
	- 1) 通过检查链接特殊继电器 SB 状态,多任务远程副主站确认多任务远程 主站返回到系统中。
	- 2) 通过运行链接特殊继电器 SB,多任务远程副主站从主运行切换到副主 运行。
	- 3) 当多任务远程副主站切换到副主运行时多任务远程主站切换到主运 行。

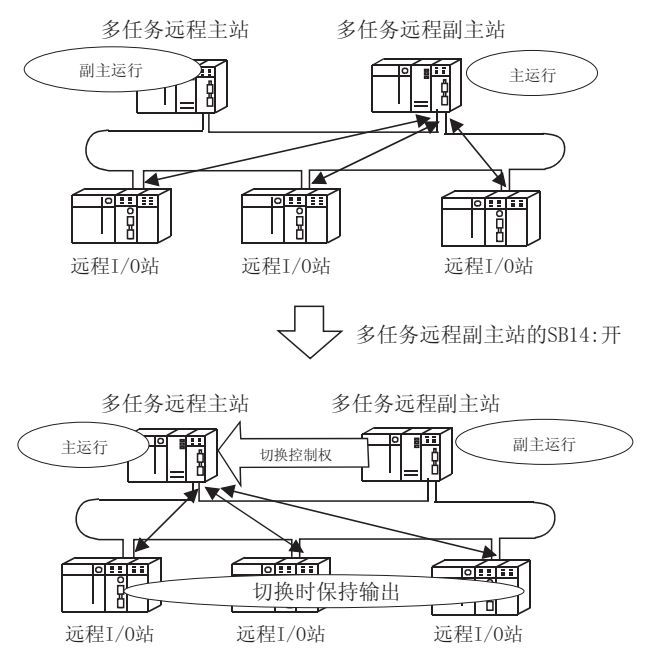

#### 用来确认多任务远程主站运行状态的链接特殊继电器

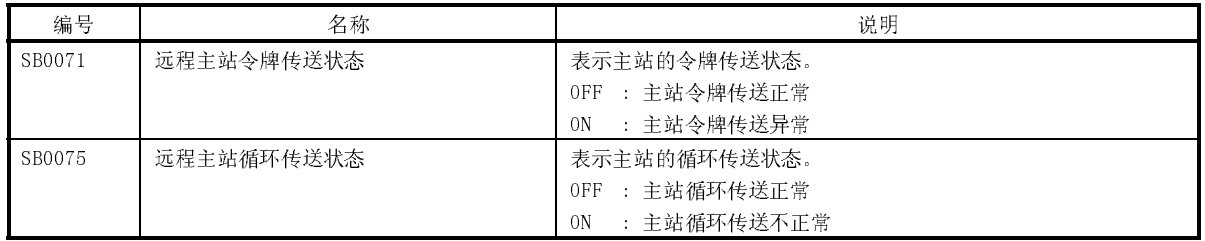

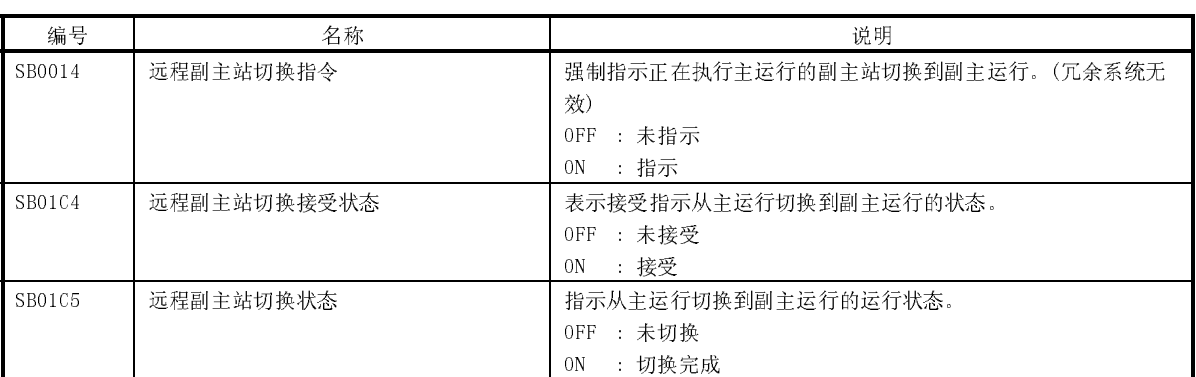

# 用来切换多任务远程副主站运行的链接特殊继电器

# 程序范例

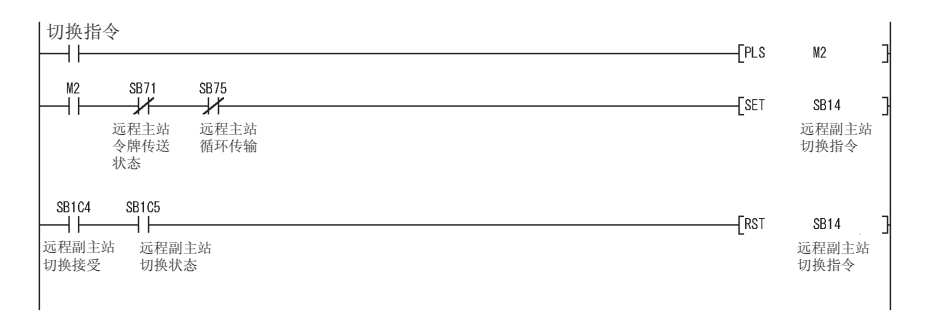

(3) 只启动多任务远程副主站 通过设置与多任务远程主站相同的参数,如果开启电源,然后在控制远程 I/O 站 时关闭电源,则该多任务远程副主站可以继续控制远程 I/O 站。 但是,当多任务远程副主站继续控制时,远程 I/O 站的输出都被清除。

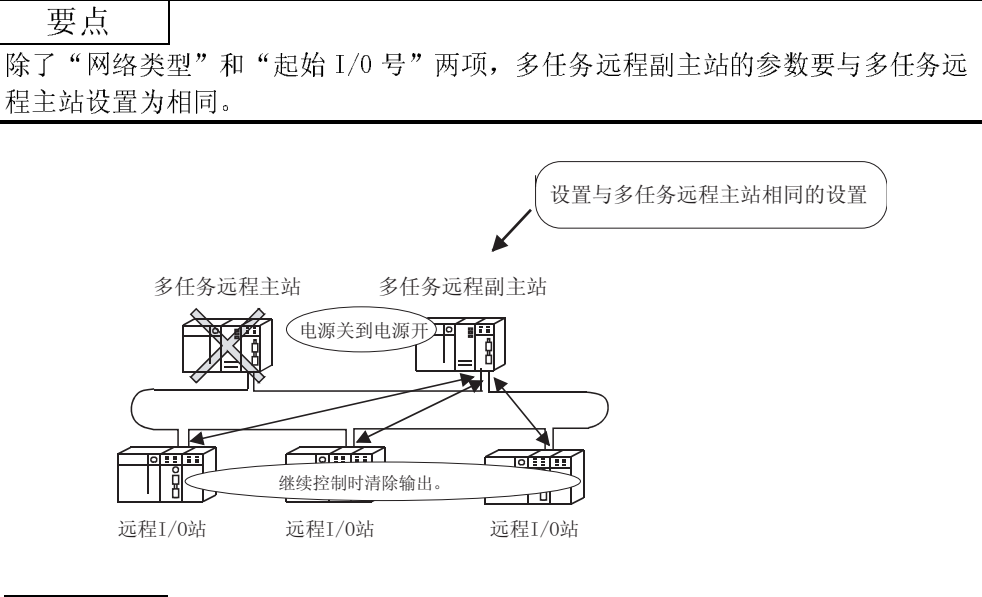

备注

如果多任务远程主站已经返回到系统并进行副主站的操作,多任务远程主站控制远 程 I/O 站。

(b) 如果多任务远程主站在系统启动时没有准备好,此功能可使远程 I/O 站由多 任务远程副主站单独控制。

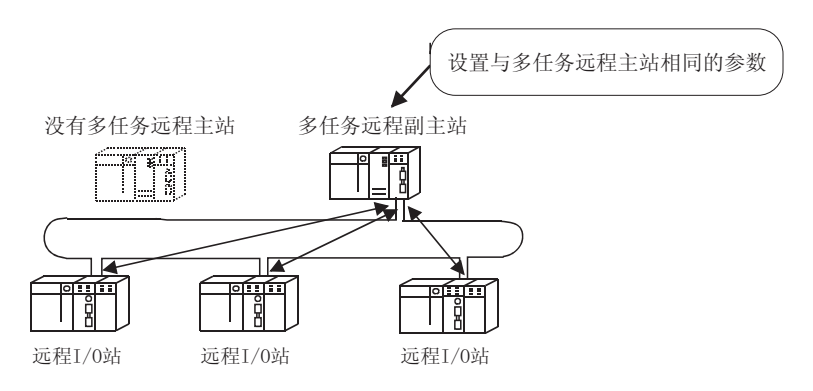

- (4) 多任务远程主站、多任务远程副主站与远程 I/O 站间的通讯
	- (a) 通过远程 I/O 站把远程 I/O 站和链接继电器(B)的输入数据(X)和链接寄存器 (W)数据发送到多任务远程主站和多任务远程副主站。
	- (b) 远程 I/O 站的输出数据(Y)和接收的链接继电器(B)和链接寄存器(W)数据由 多任务远程主站正常控制。多任务远程主站出故障时,多任务远程副主站控 制数据。
	- (c) 多任务远程主站出故障时,在多任务远程主站和多任务远程副主站间使用 X/Y/B/W 来传送数据,以确保多任务远程副主站继续可以控制远程 I/O 站。
	- · 站间的 LX/LY 数据流动

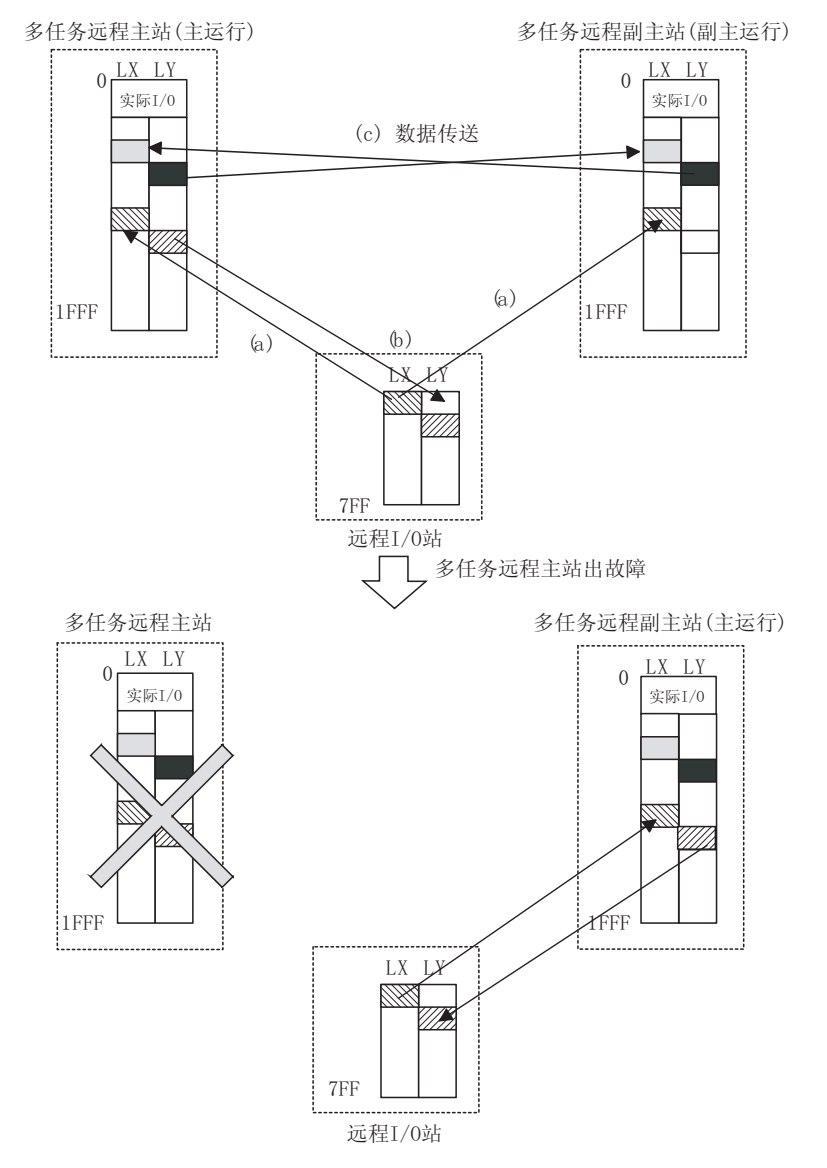

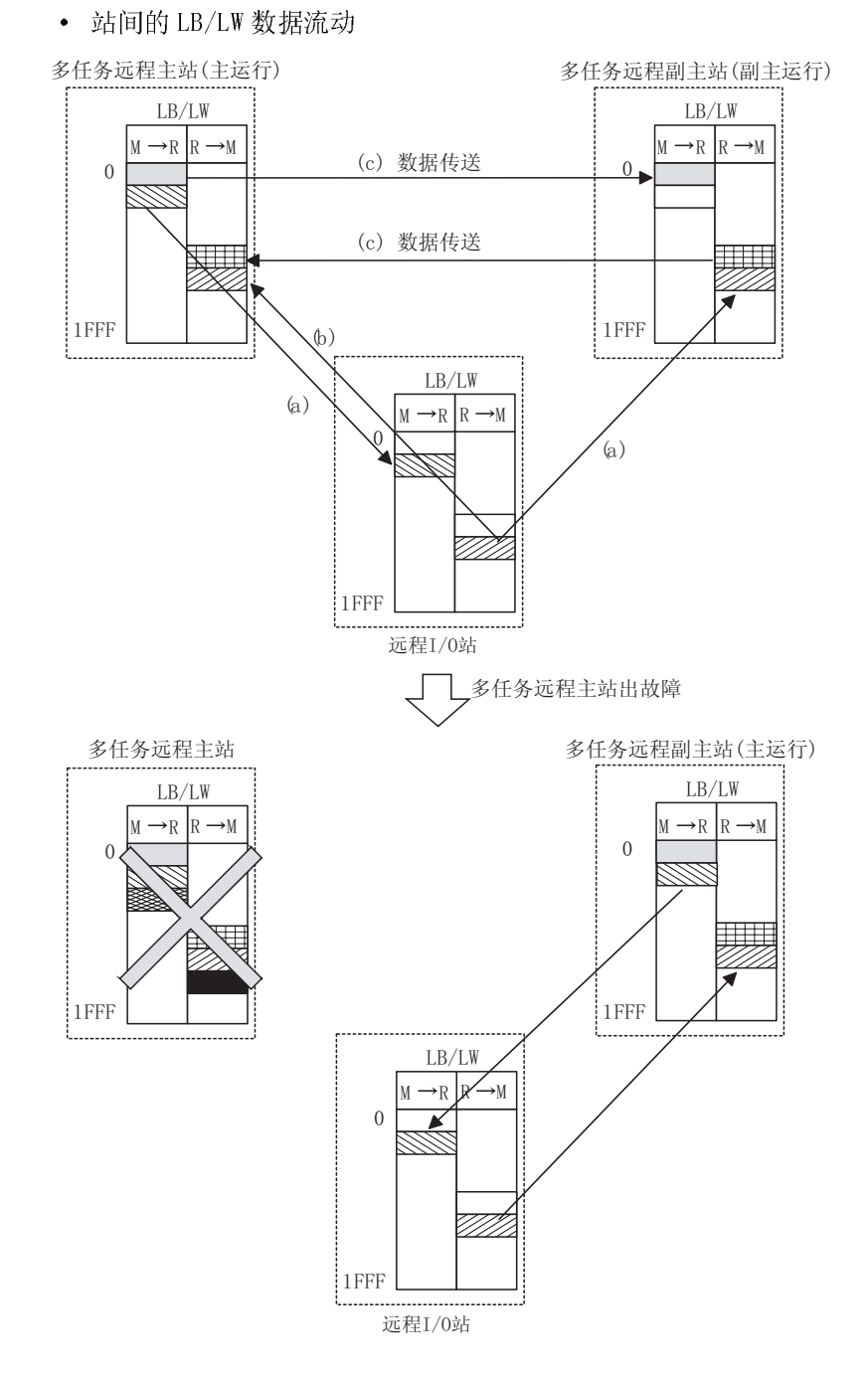

(5) 多任务远程主站和多任务远程副主站 LED 显示器的区别 通过对应站点上 MNG LED 的开/关状态,可以确认是多任务远程主站还是多任务远 程副主站正在控制远程 I/0 站。

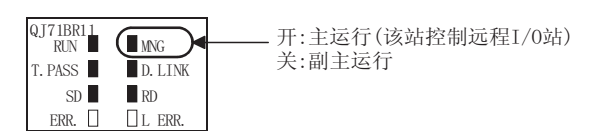

- (6) 多任务远程主站与多任务远程副主站间传送数据的程序范例 以下程序范例假设在多任务远程主站和多任务远程副主站上使用相同程序,以完 成在多任务远程主站与多任务远程副主站间传送数据。
	- (a) 系统配置

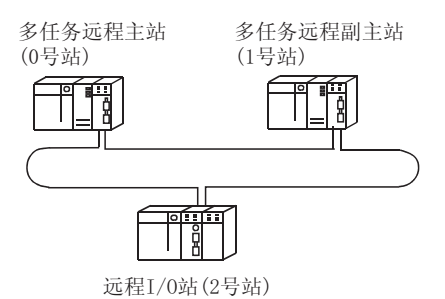

(b) LB 和 LW 范围分配

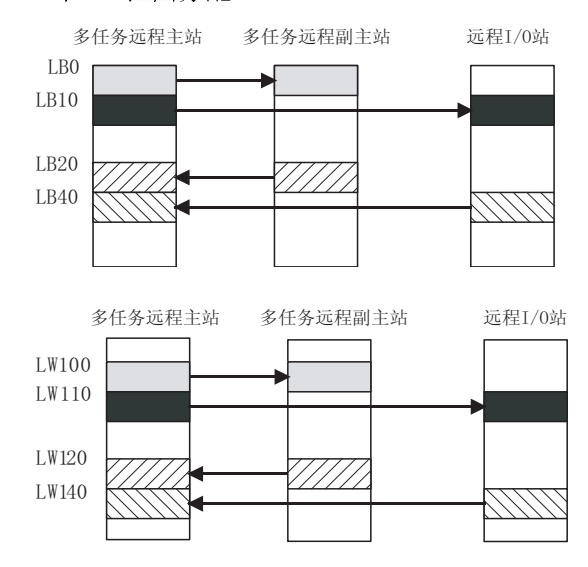

(c) 对多任务远程主站与多任务远程副主站间数据通讯使用 LB/LW 的目的 用于数据传送的 LB/LW 从多任务远程主站传送到多任务远程副主站,需要从 多任务远程主站到多任务远程副主站切换远程 I/O 控制。

(d) 使用链接特殊继电器和链接特殊寄存器以使程序一致 以下链接特殊继电器和链接特殊寄存器可以用来检查多任务远程主站和多任 务远程副主站间的发送/接收软元件范围。

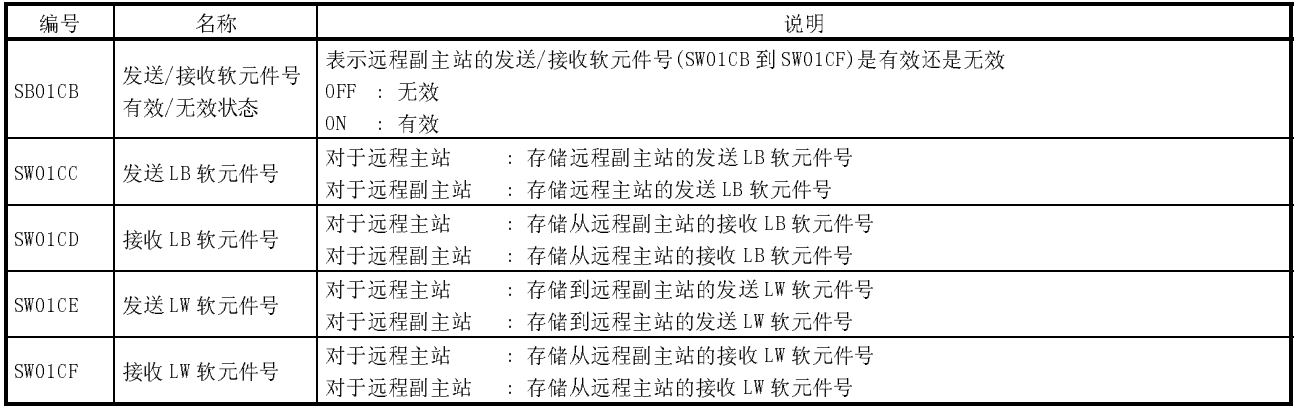

只有在 SB01C8 为 ON 时, SW01CC 到 SW01CF 值才为有效。

在本例子中,以下值存储到对应的链接特殊寄存器中。

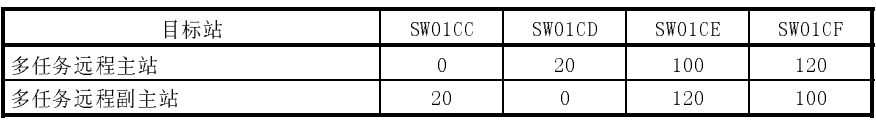

使用以上值,多任务远程主站和多任务远程副主站就可以确认由它们发送/ 接收的 LB/LW 软元件起始地址。

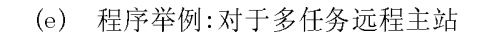

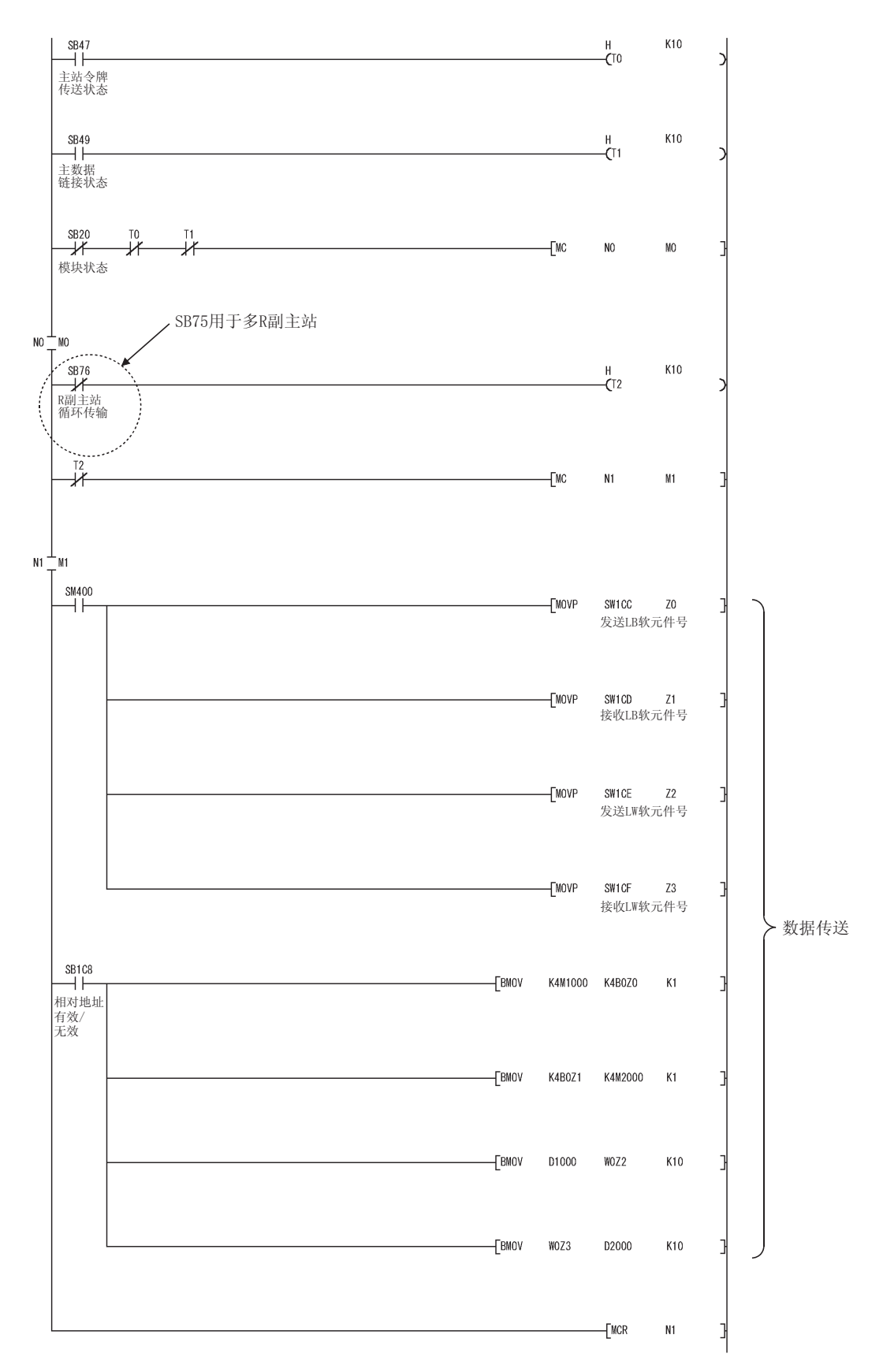

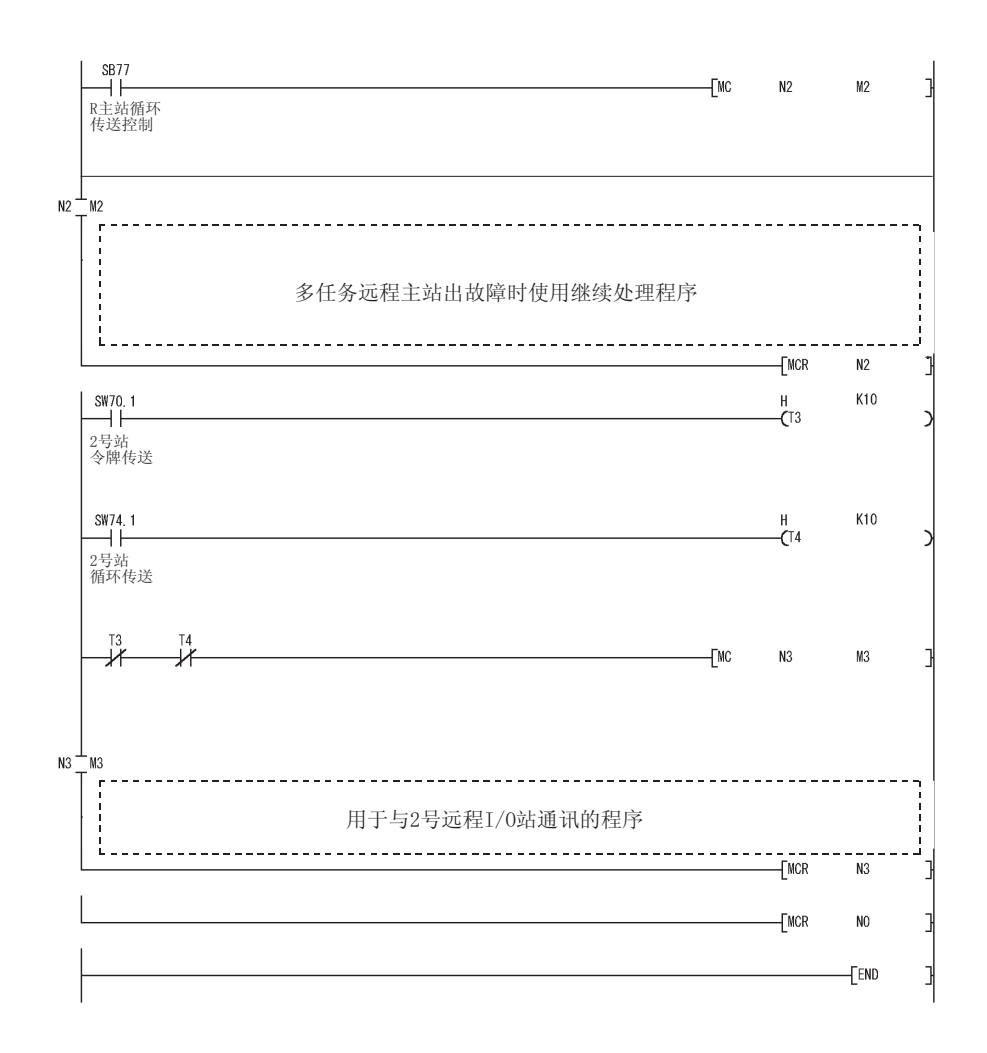

在定时器常数 K 中, 设置以下值。

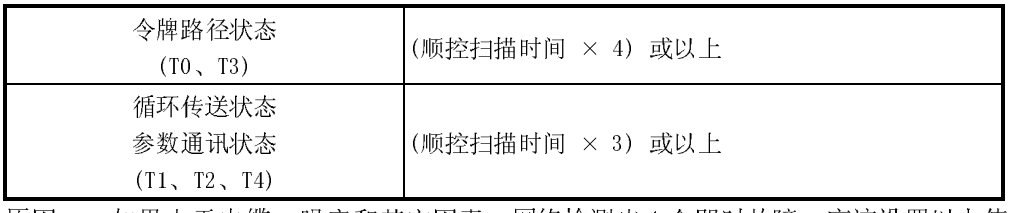

原因: 如果由于电缆,噪音和其它因素,网络检测出1个即时故障,应该设置以上值 来防止控制停止。

4 倍和 3 倍有作参考。

# 7.11 冗余系统的多任务远程主站功能(只用于 QnPRHCPU)

冗余系统使用多任务远程主站功能来控制 I/O 模块和智能功能模块。

由于从控制系统切换多任务远程主站到待机系统和从待机系统切换多任务远程副主站 (备用主站)到控制系统而引起多任务远程主站出故障,冗余系统的多任务远程主站功能 继续控制远程 I/O 站。

正在控制远程 I/O 站的多任务远程副主站(控制系统)即使在多任务远程主站(备用站)恢 复到正常状态下仍然继续控制远程 I/O 站。

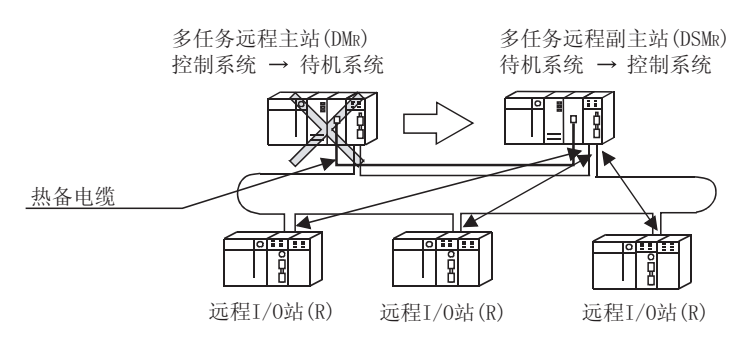

#### 冗余系统的多任务远程主站功能包括以下特点。

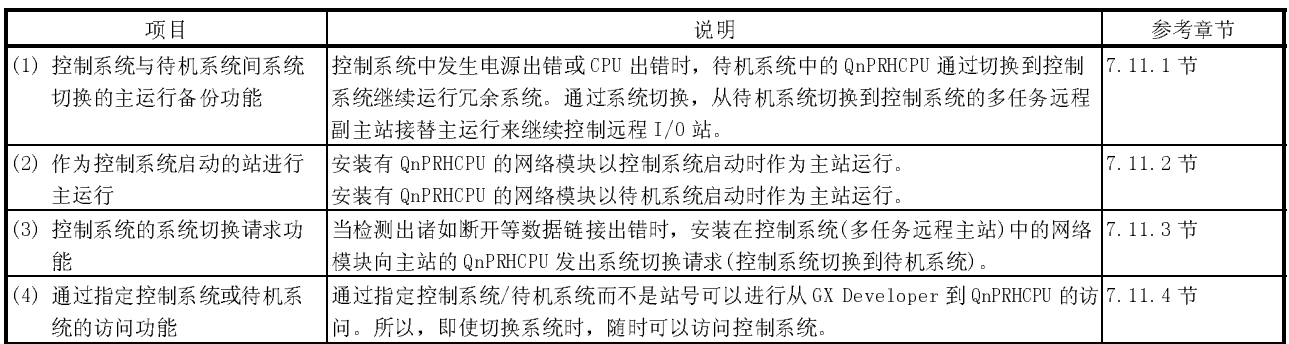

不必对控制系统/待机系统创建每个项目。冗余系统中,两个系统的公用参数和顺控程 序可以在 1 个工程中创建。所以,安装在两个系统中的网络模块可以通过网络参数通 讯。

# 7.11.1 控制系统与待机系统间系统切换的主运行备份功能

(a) 冗余系统由具有相同系统配置的控制系统(多任务远程主站)和待机系统(多 任务远程副主站)组成。如果在控制系统中发生电源出错或 CPU 出错,待机 系统的 QnPRHCPU 切换到控制系统来继续运行冗余系统。 运用系统切换,安装在新待机系统的多任务远程主站中的网络模块停止主运

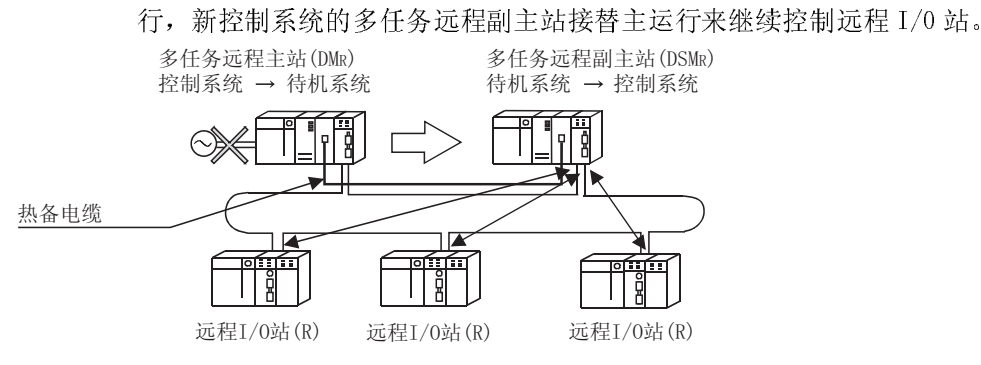

### 要点

切换主运行站或返回到系统时,执行的瞬时传送可能无法顺利完成。如果没有完 成,再执行一次瞬时传送。

- (b) 切换主运行时即使主站运行正常以继续控制远程 I/O 站,副主站通常会接收 到由远程 I/O 站发送的循环传送数据(远程站到主站:X,B 和 W)。
- (c) 切换主运行时,多任务远程主站和多任务远程副主站通常通过热备电缆(数 据热备)向每个站传送数据来继续控制远程 I/O 站。

### 要点

热备链接特殊继电器和链接特殊寄存器时,不要热备系统使用的特殊继电器(SB0020 到 SB01FF)和链接特殊寄存器(SW0020 到 SW01FF)。

(d) 从多任务远程主站切换主运行到多任务远程副主站时,保持远程 I/O 站的输 出。

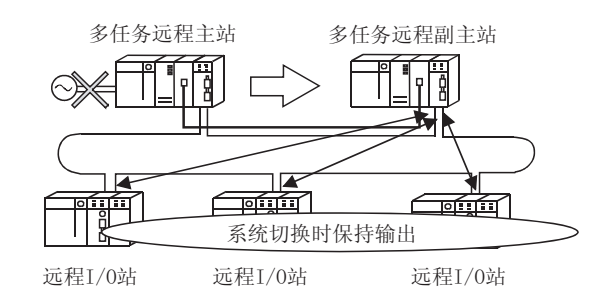

(e) 如果在多任务远程副主站控制远程 I/O 站时多任务远程主站返回到正常状态 时,多任务远程主站作为待机系统进行副主运行。

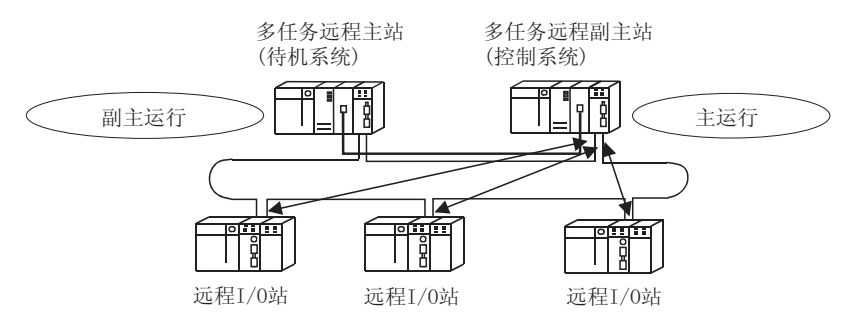

# 7.11.2 作为控制系统启动的站点进行主运行

安装在作为控制系统启动站点中的网络模块进行主运行。安装在待机系统站中的网络模 块进行副主运行。

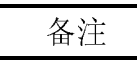

关于决定控制系统还是待机系统,请参阅 QnPRHCPU 用户手册(冗余系统篇)。

可以从每个站点的 MNG LED 中检查是多任务远程主站还是多任务远程副主站正在控制远 程 I/O 站。

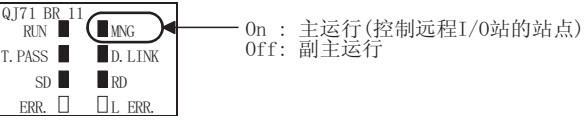

# 7.11.3 控制系统的系统切换请求功能

控制系统包括系统切换请求功能,当网络模块检测到诸如链接电缆断开的数据链接出错 或通讯出错时,安装在控制系统中的网络模块向 QnPRHCPU 发出系统切换请求。此功能 可使待机系统即使在控制系统的网络模块宕机时仍可继续控制。

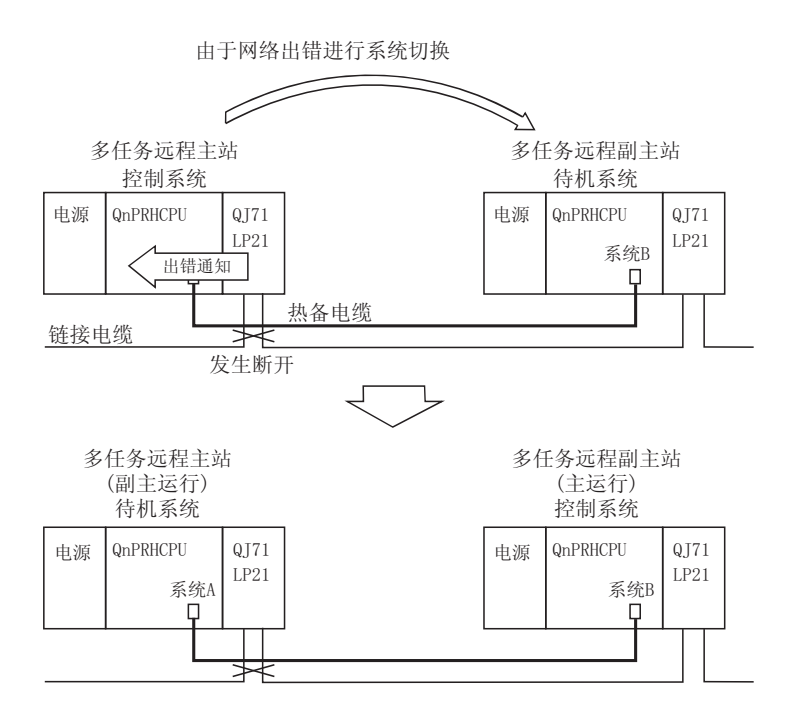

但是,如果因为待机系统出错, 控制系统的 QnPRHCPU 不能进行系统切换, 只有网络模 块的主运行切换到待机系统的网络模块(多任务远程副主站)。

在这种情况下,因为待机系统的 QnPRHCPU 不能处理顺控程序,CPU 只控制网络。(不能 够控制安装在远程 I/O 站上不同的模块)。

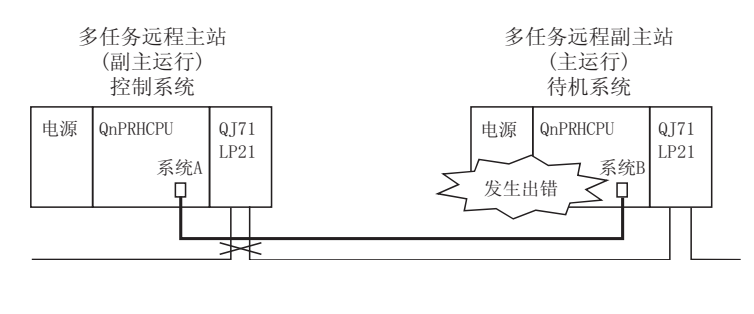

备注

关于系统切换的详情,请参阅 QnPRHCPU 用户手册(冗余系统篇)。

当数据链接的状态从"数据链接中"改为"数据链接暂停"时,网络模块发送1个系统 切换请求。(网络模块的 D. LINK LED 关闭时)。

虽然从停止数据链接到发送 QnPRHCPU 系统切换指令的时间间隔为两秒钟, 使用链接特 殊继电器 SB 和链接特殊寄存器 SW 可更改间隔时间。

在检测停止数据链接后立即发出系统切换请求, 减少了系统切换监视时间。

但是, 注意如果网络不稳定则经常发出系统切换请求并且显著的缩短了系统切换监视时 间。

用于设置系统切换监视时间的链接特殊继电器和链接特殊寄存器

| 编号     | 名称           | 说明                                                                                             |  |
|--------|--------------|------------------------------------------------------------------------------------------------|--|
| SB0018 | 切换监视时间设置允许标志 | 表示是否可以讲行切换监视时间设置<br>OFF : 不允许进行切换监视时间设置(SW0018)<br>: 允许进行切换监视时间设置(SW0018)<br>0 <sub>N</sub>    |  |
| SW0018 | 切换监视时间设置     | 在冗余系统中,从数据链接中断中设置时间来发送系统切换请求。<br>: 2s(缺省值)<br>1 到 500<br>: 10ms 内 (在 10ms 到 5s 的范围内设置 10ms 单位) |  |

系统切换时间要从 2s 减少到 0.5s, 按以下在顺控程序中设置 SB0018/SW0018。

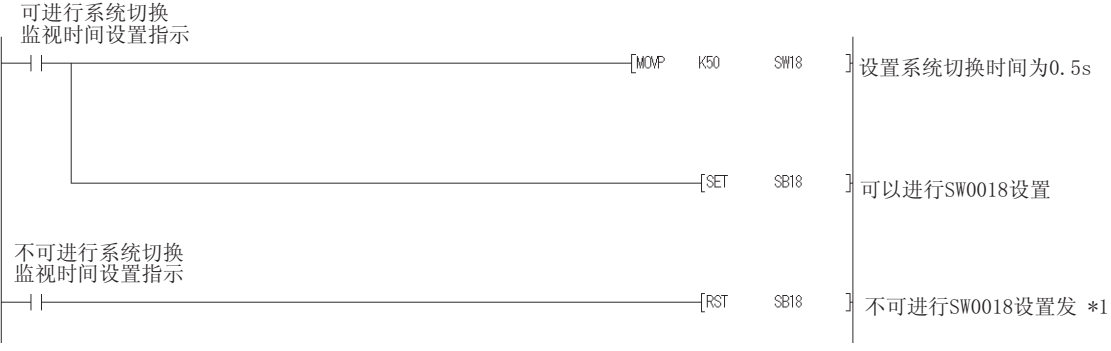

\*1: 如果 SW0018 不可设置 (OFF), 则系统切换监视时间为 2s (缺省值)。

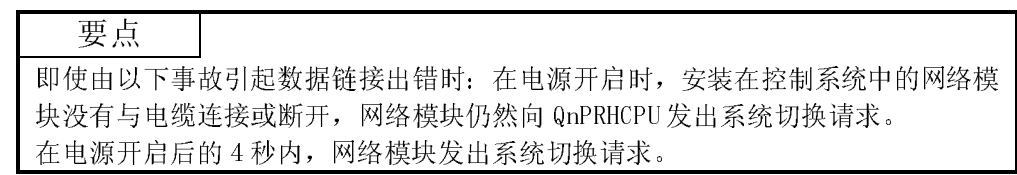

# 7.11.4 指定控制系统或待机系统的访问功能

通过 GX Developer 或其它方法指定控制系统或待机系统,此功能用来访问 QnPRHCPU。 使用此功能,即使在因为出错而发生系统切换后,也可以访问控制系统。

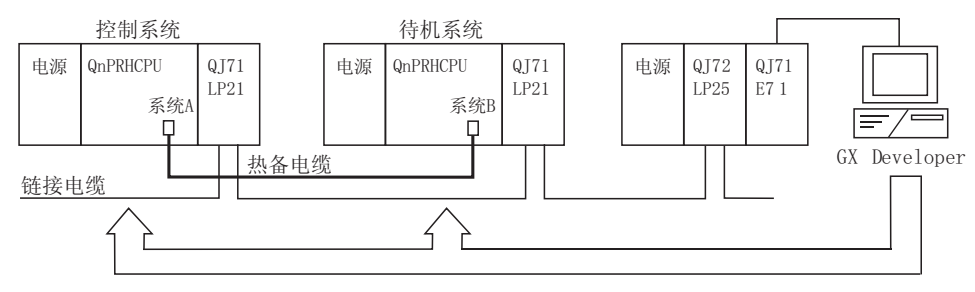

通过指定控制系统或待机系统可以访问QnPRHCPU

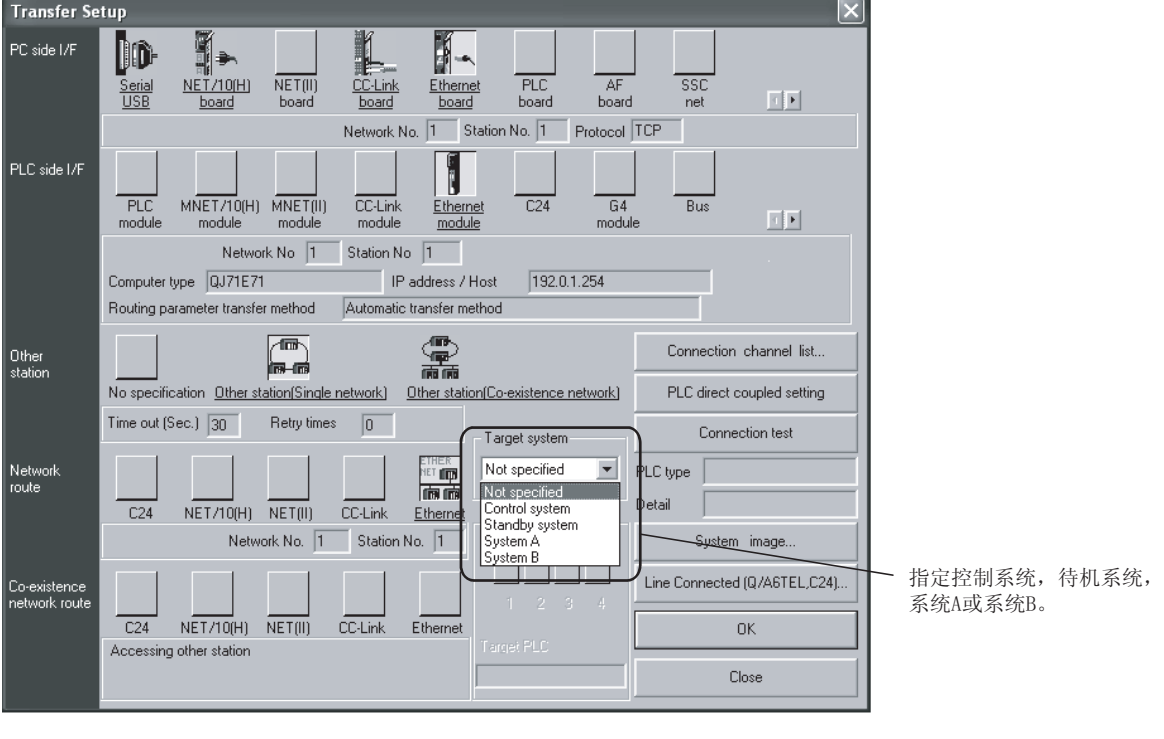

备注

关于 GX Developer 操作的详情, 请参阅 GX Developer 的操作手册。

请求源(GX Developer)的设置如下。 在线菜单中的传输设置画面上指定控制系统、待机系统、系统 A 或系统 B。

### 7.12 远程口令

远程口令功能是防止远程用户非法连接远程 I/O 模块和 PLC CPU 的功能。 远程口令功能可以通过对远程 I/O 模块设置远程口令来使用。 当远程用户向远程 I/O 模块和 PLC CPU 发出连接请求时,如果已经设置了远程口令,则 串行通信模块和以太网模块检查远程口令。

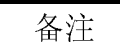

对远程主站的 PLC CPU 设置的远程口令不影响远程 I/O 站的远程口令。

- (a) 设置、更改和取消远程口令
	- 1) 设置远程口令

在 GX Developer 的远程口令设置画面上设置远程口令。通过 GX Developer 与目标远程 I/O 模块的直接连接,写入要设置的远程口令。 当系统开启或复位远程 I/O 模块时,远程 I/O 模块向指定的串行通信模 块和以太网模块传送远程口令。

2) 更改和取消远程口令

通过 GX Developer 与远程 I/O 模块的连接,可以更改和取消连接的远 程 I/O 模块的远程口令。

通过 GX Developer 设置新的远程口令并写入到远程 I/0 模块,可以更 改远程口令。

通过 GX Developer 删除口令并写入到远程 I/O 模块,可以删除远程口 令。

下图显示了以太网模块设置远程口令、更改远程口令和取消远程口令的概 况。

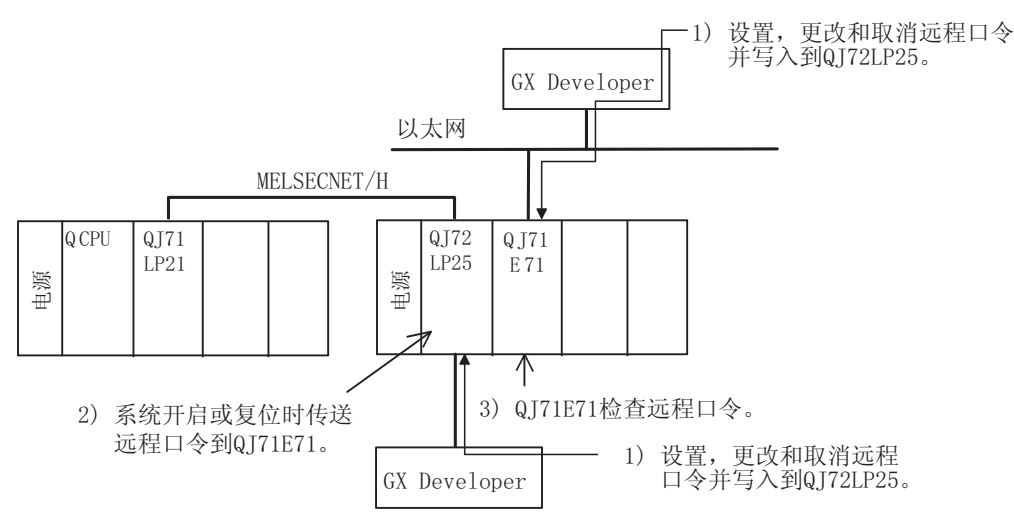

(b) 开启和锁定远程口令

由串行通信模块通过调制解调器或以太网模块通过以太网可以解开(允许连 接)远程口令。

远程口令匹配时,可以连接到远程 I/O 模块。

下图显示了以太网模块解开和锁定(可以连接)远程口令的概况。

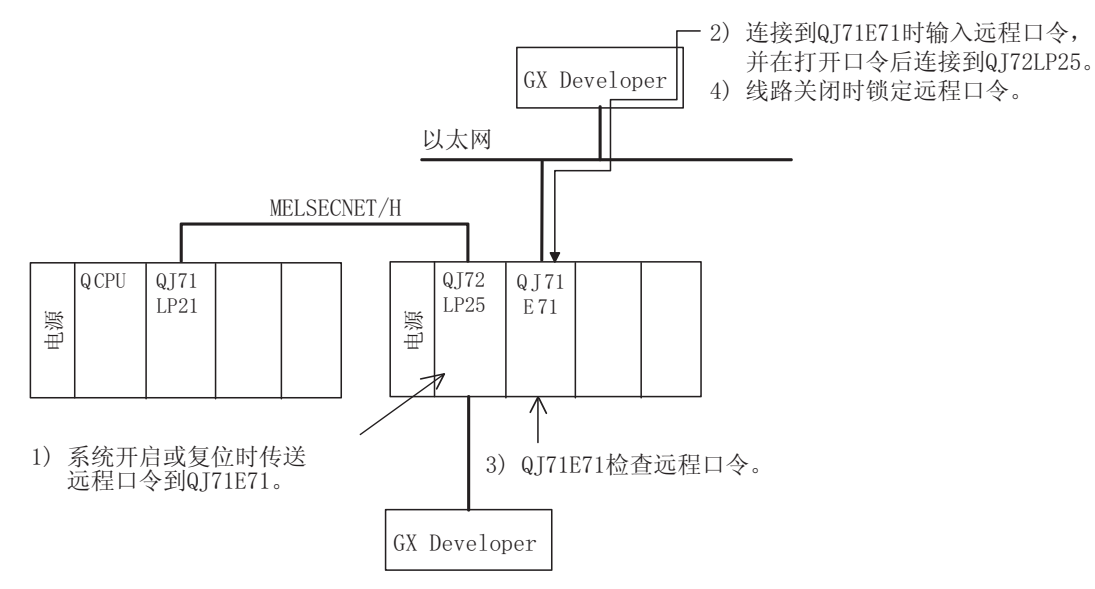

(c) 可设置用来检查远程口令的模块数 下表显示了可设置用来检查远程口令的模块数。

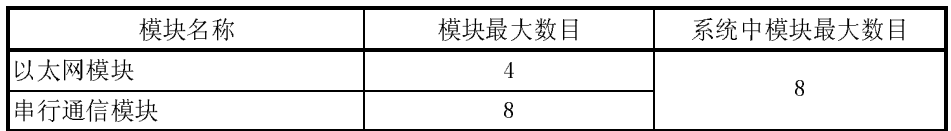

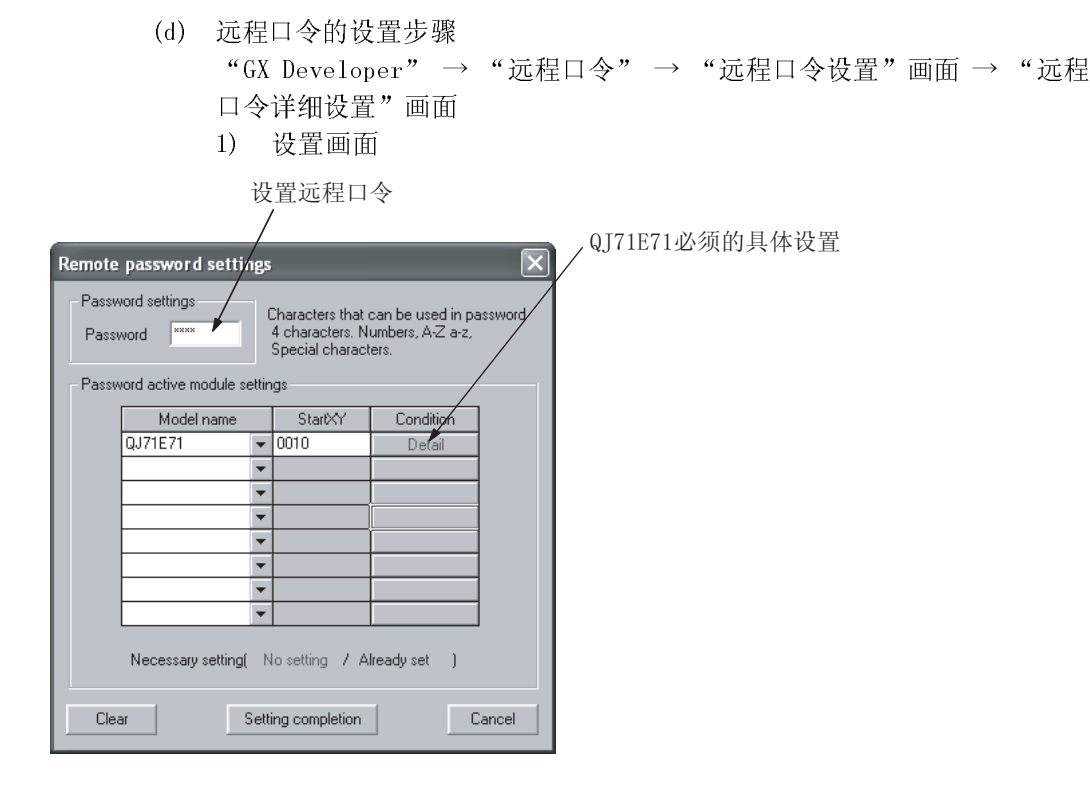

2) 设置项目

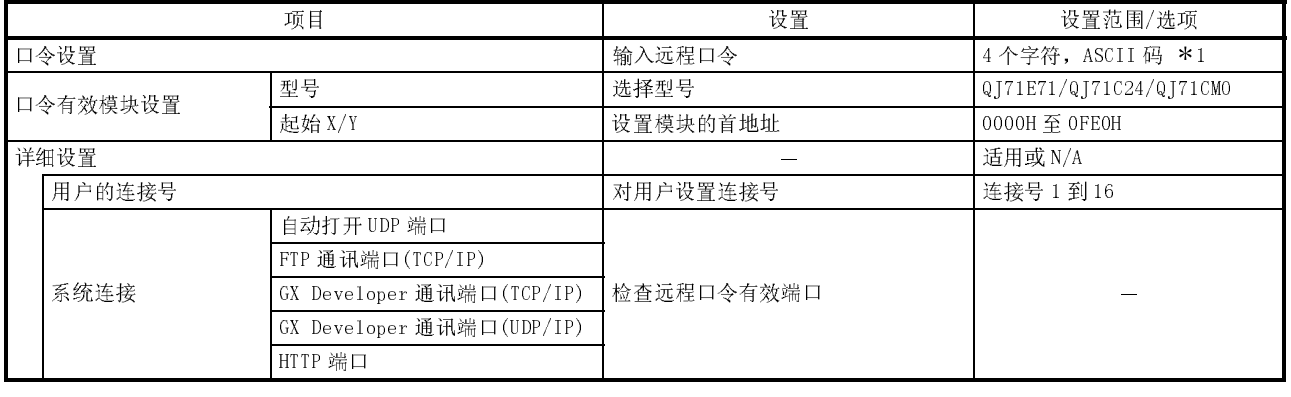

\*1: 表示可用键盘输入的大写/小写字符(除了"",等,空格)。

### 要点

关于远程口令功能的详情,请参阅以下手册。

- · 使用串行通信模块时
	- Q 系列串行通信模块用户手册(应用篇)
- · 使用以太网模块时
- Q 系列以太网接口模块用户手册(基础篇)

| 出错代码 | 出错信息                        | LED 状态          | 说明                                                                                                    | 措施                                                                                                    |
|------|-----------------------------|-----------------|----------------------------------------------------------------------------------------------------|----------------------------------------------------------------------------------------------------|
| 3400 | REMOTE PASS.<br>ERR.        | ERR. LED:<br>开启 | 远程口令文件包括不正确的设置。<br>• 目标模块的起始 I/0 号不在远程 I/0<br>站 0000H 到 0FE0H 的范围内。                                                     | 把目标模块的起始 I/0 号更正为 0000H<br>到 OFEOH 的范围。                                                                     |
| 3401 | <b>REMOTE PASS.</b><br>ERR. | ERR. LED:<br>开启 | 远程口令文件的起始 I/0 号指定的模块<br>为以下状态。<br>• 模块尚未安装<br>• QJ71C24 或 QJ71E71 智能功能模块或<br>$I/0$ 模块。<br>• 功能版本 A 的 QJ71C24 和 QJ71E71。 | · 更正起始 I/0 号为目标模块的 I/0<br>号。<br>• 更正目标模块为 QJ71C24 或<br>QT7 1E7 1.<br>• 用功能版本 B 的 QJ71C24 或 QJ71E71<br>替换模块。 |

(e) 远程 I/O 模块检测出的出错代码

(f) 设置远程口令的注意事项

- 1) 如果设置远程口令后更改起始 I/O 号,那么以太网模块/串行通信模块 设置前的远程口令则无效。
- 2) 只有为直接连接模块设置的远程口令可以通过 GX Developer 的远程运 行来取消(解开)。(用于间接连接模块的远程口令不能由远程操作来取 消。)

# $\overline{8}$

为了确保系统的高度可靠性,在系统运行之前遵守注意事项并在发生问题时快速有效地 纠正问题是非常重要的。

这就是首次起动系统时,进行网络的离线测试和电缆检查的重要性所在。

- 一定要按照第 4 章"开始运行之前的设置和步骤"进行下列检查:
- 1) 网络模块的独立运行检查和操作设置
- 2) 离线测试:
	- 硬件测试、内部自回送测试、自回送测试和正向/反向环路测试。
- 3) 检查数据链接电缆的连接。 网络诊断环路测试(需要光纤环路)

即使检查了以上内容,但是发生错误时,重要的还是快速准确地了解问题的本质。以下 是确认出错内容的三种方法。

(1) 用 GX Developer 对远程主站进行网络诊断

(a) 线路监视(参阅 8.1 节)

- 通过监视线路可以检查下面 4 种网络的状态:
- 1) 整个网络的状态:本站信息
- 2) 各个站的数据链接状态和参数状态等: 其它站信息
- 3) 控制站信息、具体的数据链接信息等: 网络监视详情
- 4) 环路开关计数、线路错误、通讯错误等: 出错历史记录监视
- (b) 诊断测试(参阅 4.10 节)
	- 通过诊断测试可以检查或执行下面 4 项:
	- 1) 数据链接电缆的接线状态(IN/OUT 等): 环路测试(光纤环路需要)
	- 2) 编号的设置状态:控制站/远程副主站、网络号和组号: 设置确认测试
	- 3) 按正向环路和反向环路方向连接站的顺序: 站顺序检查测试
	- 4) 路由参数的设置状态: 通讯测试
- (2) 通过出错代码确认:参阅 8.3 节 当使用专用链接指令或 GX Developer(与其它站通讯)不能正常进行循环传送或瞬时 传送时,出错代码存储在特殊链接寄存器和系统监视中。 通过出错代码可以检查出错内容。
- (3) 通过网络模块前面的 LED 显示确认(参阅 4.2 节) 通过 LED 显示,可以检查下列错误:本站是运行或是停止、站是控制站或是普通 站、是否正在执行令牌传送、是否正在执行数据链接、是否正在传送/接收数据、 是否发生错误。

#### 8.1 网络诊断(网络监视)

使用 GX Developer 的网络诊断功能可以检查远程的状态。 当发生错误时,使用本站信息、其它站信息和网络的出错记录监视功能可以识别故障 站。

可以对远程主站和远程 I/O 站执行 GX Developer 网络诊断。\*1

\*1: 从远程 I/O 站执行网络诊断时,使用 GX Developer 版本 6.01B 或以上版本。

以下列出了可以用网络诊断功能检查的项目。

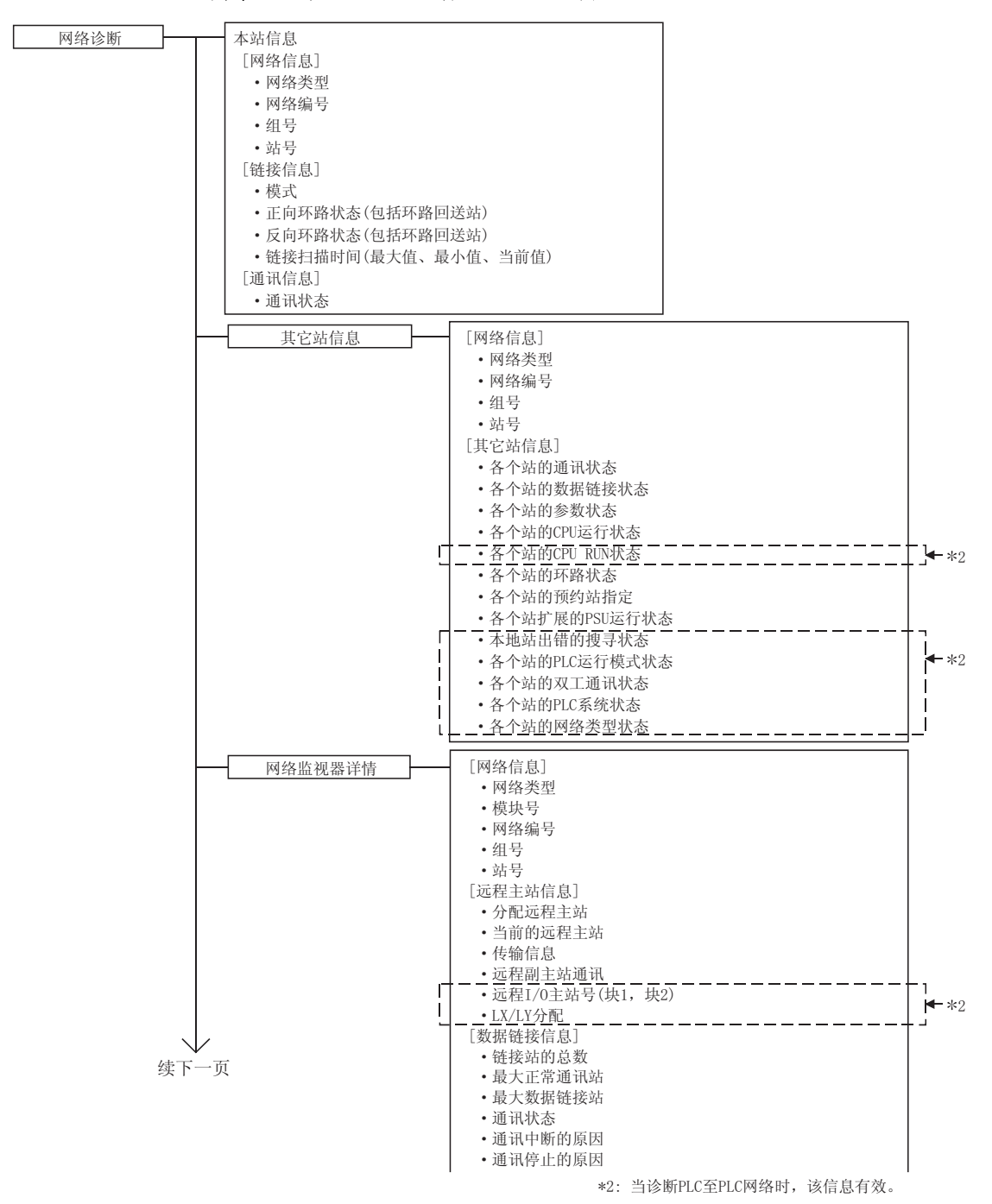

………………………… 第7.9节 ............... 第4.10.1节 …………………… 第4.1 0.2节 ……………………… 第4.1 0.3节 …………………. 第4.10.4节 出错记录详情 出错记录监视器 网络测试 接上一页 | [本站状态] •参数设置 · 预约站指定 · 通讯模式 · 多路传送指定 ·多路传送状态 [清除项目] 清除重试次数等 [网络信息] • 网络类型 • 网络编号  $\cdot$ 组号 • 站号 [环路切换 ] 切换后的站号、原因、状态 -<br>[瞬时传送出错] 出错代码,出错类型 出错记录清除 设置确认测试 环路测试 通讯测试 站顺序检查测试 [网络信息] • 网络类型 • 网络编号  $~\cdot~$ 组号 • 站号 [环路切换计数 ]发生次数 [瞬时传送出错]发生次数 [正向环路] • 重试次数 ·线路故障 • 通讯出错(UNDER、CRC、OVER等)次数 [副环路] · 重试次数 · 线路故障 · 通讯出错(UNDER、CRC、OVER等)次数 要点 (1) 网络诊断的目标是指定为连接目标的本站的网络。 (2) 如果连接目标被指定为其它站或冗余 CPU 被指定为控制系统、待机系统、系统

- A 或系统 B,网络监视可以只检查本站和其它站的信息。
- (3) 当网络模块执行离线测试时,网络监视不能正确显示。
- (4) 网络诊断时使用专用指令来访问其它站 PLC,可能延迟专用链接指令的执行。 完成以下措施后,进行网络诊断处理并执行专用链接指令。
	- · 执行 COM 指令。
	- · 使用特殊寄存器 SD315,确保 2ms 到 3ms 为通讯处理时间。

# 备注

各个项目说明的 SB口口口和 SW 口口口表示用于监视的链接特殊继电器(SB)或链接 特殊寄存器(SW)。
## 8.1.1 本站信息

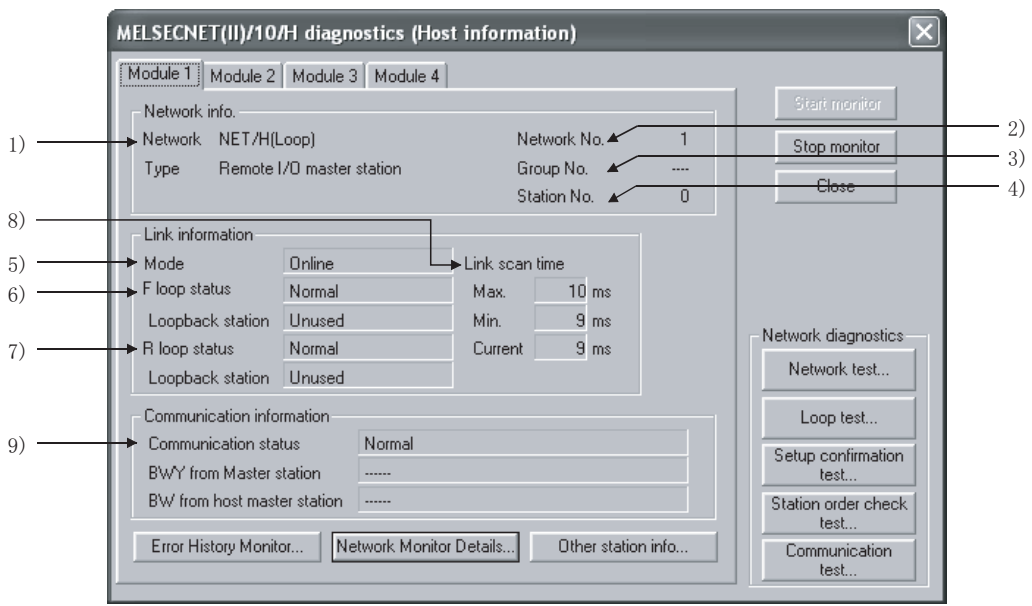

通过本站信息,可以检查连接目标的整个网络信息和本站的状态。

[网络信息]

- 1) 网络类型(SB0040、SB0044、SB0057、SW0046) 显示本站的网络类型。
	- · MELSECNET/H(环路)远程 I/O 主站
	- · MELSECNET/H(总线)远程 I/O 主站
- 2) 网络号(SW0040)
	- 显示本站的网络号。
- 3) 组号(SW0041) 显示本站的组号。 在远程 I/O 网络的情况中显示"---"。
- 4) 站号(SW0042) 显示本站的站号。

[链接信息]

5) 模式(SW0043)

显示本站的运行模式。

- · 在线
- · 离线(调试模式)
- · 离线
- · 正向环路测试
- · 反向环路测试
- · 站到站测试(执行测试的站)
- · 站到站测试(要测试的站)
- 6) F 环路状态(SB0091),环路回送站(SB0099) 显示正向环路侧的状态。
	- · 环路状态 : 正常/异常
	- · 环路回送 : 不使用的/"执行的站号"

在总线类型的情况中显示"---"。

- 7) R 环路状态(SB0095),环路回送站(SB009A) 显示反向环路侧的状态。
	- · 环路状态 : 正常/异常
	- · 环路回送 : 不使用的/"执行的站号"
	- 在总线类型的情况中显示"---"。
- 8) 链接扫描时间(SW006B/SW006C/SW006D) 显示本站的链接扫描时间的最大值/最小值/当前值。

(单位 [ms])

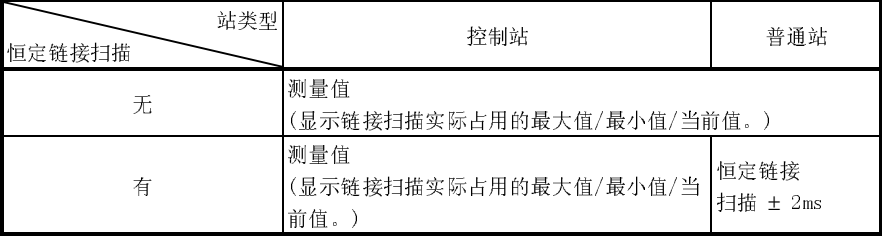

[通讯信息]

9) 通讯状态(SB0047)

显示本站的通讯状态。

- · 正在执行数据链接(SB0047:Off)
- · 数据链接停止(SB0047:On)

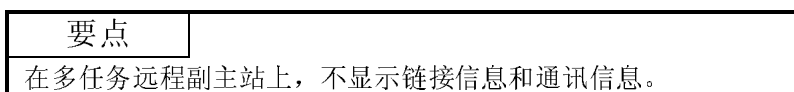

## 8.1.2 其它站信息

通过其它站信息,可以检查各个站的通讯、数据链接、参数、CPU、环路状态和预约站 状态。

只有从远程主站执行诊断时才可以选择按钮 3)和 7)。

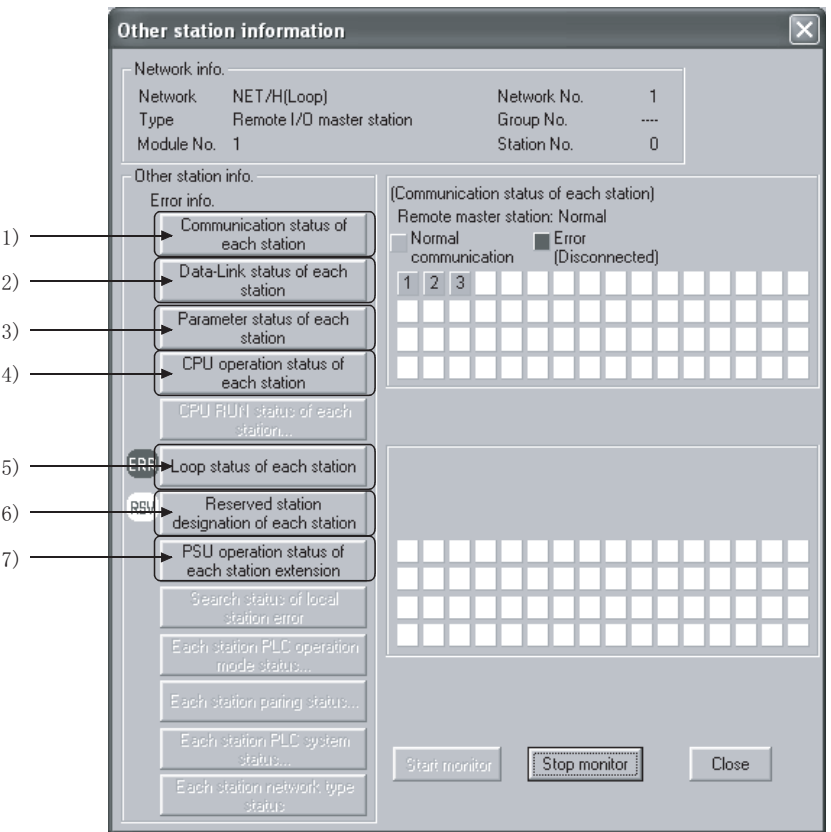

[网络信息]

该区域显示与 8.1.1 节中本站信息相同的信息。

#### [其它站信息]

检测到故障站或处于 STOP 状态的站时, "ERR"将显示在出错信息显示区域。 如果存在预约站, 出错信息显示区上会出现"RSV"。

如果正在对配备有外部电源的模块供电,出错信息显示区上会出现"PWR"。 通过单击各个项目按钮,显示各个站的相应状态。

站号等于用网络参数设置的"总链接站数"时显示该信息。

- 1) 各个站通讯状态(SW0070 至 73)
	- 显示令牌传送的状态(是否能够瞬时传送)。
	- · 正常显示 : 通讯普通站或预约站
	- · 高亮显示 : 通讯异常站(断开状态)

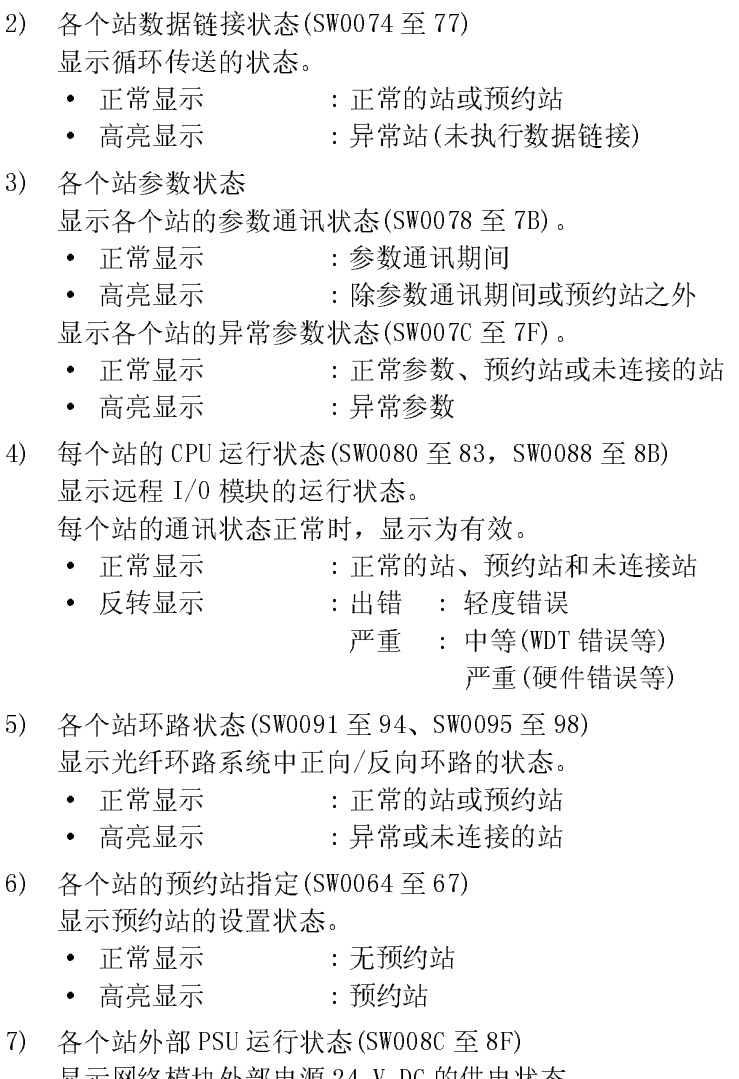

- 
- - 显示网络模块外部电源 24 V DC 的供电状态。
		- 正常显示 : 未通过 24VDC 或网络模块提供电源
		- 高亮显示 : 供 24VDC 电源

### 8.1.3 网络监视详情

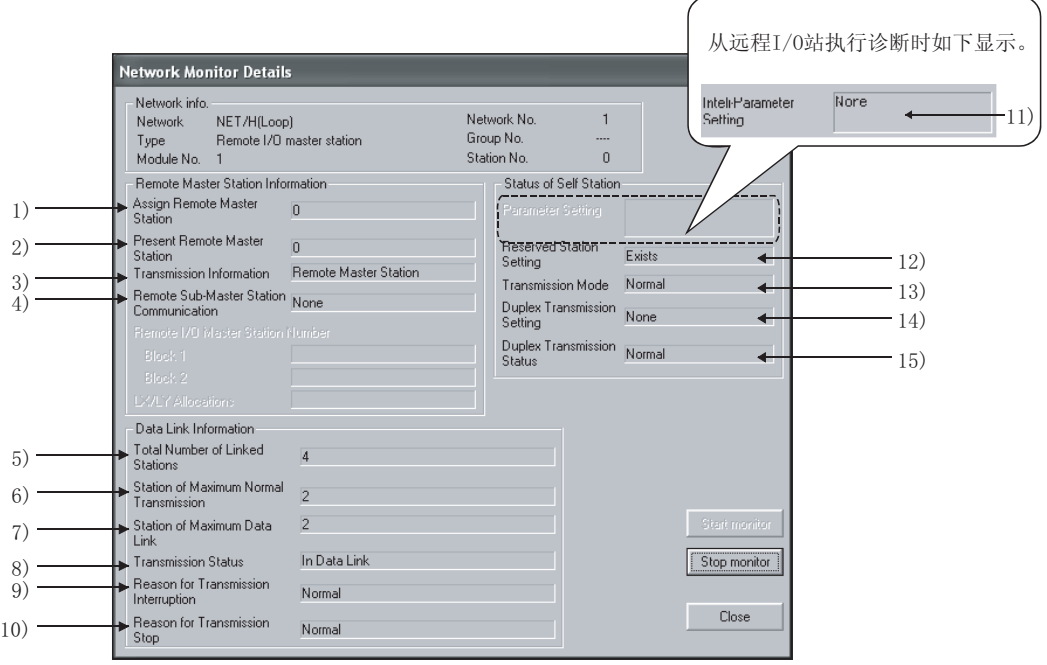

通过远程主站信息,可以检查本站的数据链接信息和参数状态。

[网络信息]

该区域显示与 8.1.1 节中本站信息相同的信息。

[远程主站信息]

- 1) 分配远程主站(SW0057) 显示远程主站的站号(O)。
- 2) 当前的远程主站(SW0056) 显示实际控制远程 I/O 站的站号。
- 3) 传输信息(SB0056) 显示控制远程 I/O 站的站点类型 远程主站出故障时,显示自动更改为远程副主站。
	- · 远程主站通讯/远程副主站通讯
- 4) 远程副主站通讯(SB0058) 远程主站出故障时,显示循环传送指定状态(通过远程副主站通讯)。
	- · 是/否

#### [数据链接信息]

- 5) 链接站的总数
	- 显示用参数设置的链接站的总数。(远程主站)
	- 6) 最大正常通讯站(SW005A) 显示正常执行令牌传送(允许瞬时传送状态)的最大站号。 正常执行令牌传送的站的网络模块的 T.PASS LED 变为 ON。
- 7) 最大数据链接站(SW005B) 显示正常执行数据链接(循环传送和瞬时传送)的最大站号。 正常执行数据链接的站的网络模块的 D.LINK LED 变为 ON。
- 8) 通讯状态(SW0047)

显示本站的通讯状态。

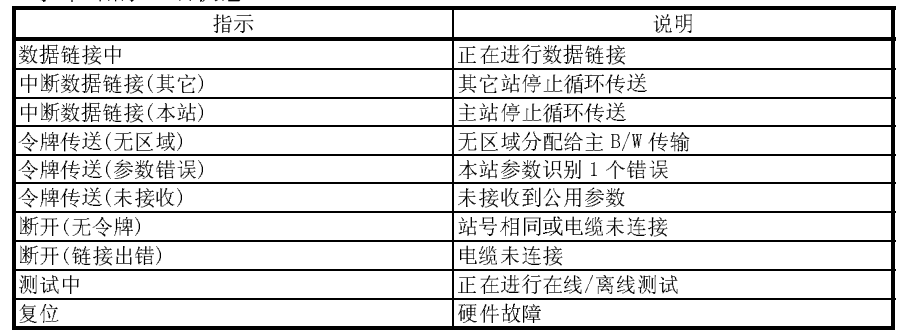

9) 通讯中断的原因(SW0048)

显示本站不能通讯(瞬时传送)的原因。

关于具体措施的详情,参阅 8.3 节 "出错代码"。

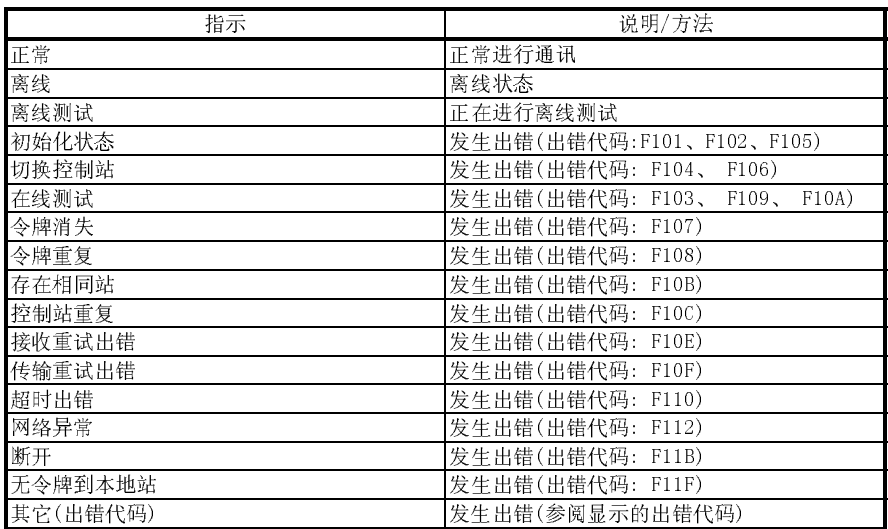

10) 通讯停止的原因(SW0049)

显示禁止本站数据链接(循环传送)的原因。

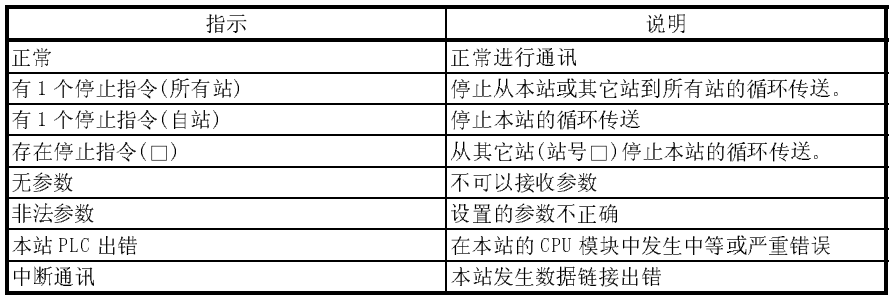

#### [本站状态]

11) 智能参数设置(SB0054)

显示写入远程 I/O 站的参数信息。

- · 有/无
- 12) 预约站指定(SB0064) 显示预约站的指定状态。
	- · 有/无
- 13) 通讯模式(SB0068)

显示链接扫描状态。

- · 正常模式
- · 恒定链接扫描
- 14) 多路传送指定(SB0069)
	- 显示多路传送的指定状态。
		- · 正常传送
		- · 多路传送
		- 总线型系统显示"----"。
- 15) 多路传送状态(SB006A) 显示多路传送的状态。
	- · 正常传送
	- · 多路传送

总线型系统显示"----"。

### 备注

- (1) 检测到正向环路出错的站执行反向环路回送。
- (2) 检测到反向环路出错的站执行正向环路回送。

## 8.1.4 出错记录监视

通过出错记录监视信息,可以检查发生的正向/反向环路错误、通讯错误和瞬时传送错 误的状态。另外,可以在该画面上清除具体的出错记录显示和出错记录。

(1) 出错记录监视

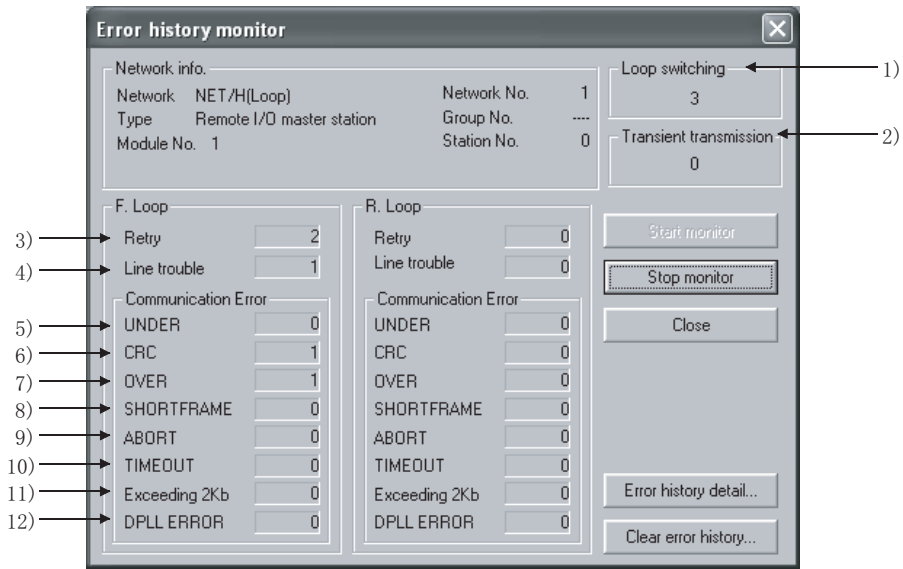

[网络信息]

该区域显示与 8.1.1 节中本站信息相同的信息。

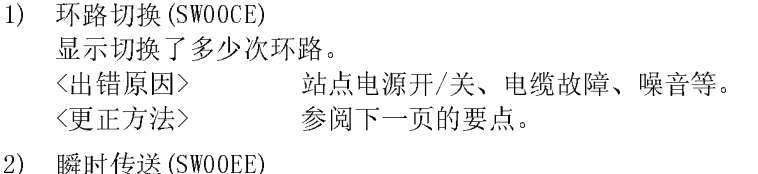

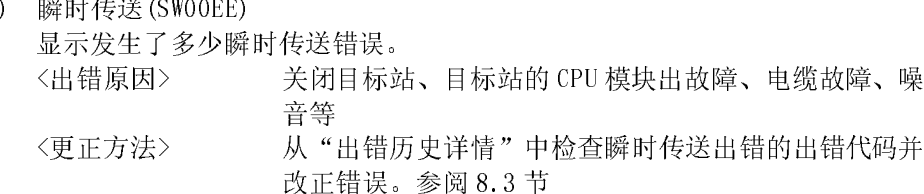

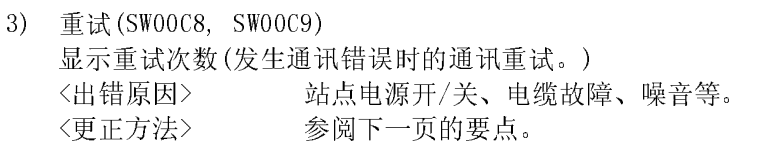

4) 线路故障(SW00CC, SW00CD) 显示发生了多少线路错误。 <出错原因> 关闭邻近站点电源、电缆故障、噪音等。 <更正方法> 参阅下一页的要点。

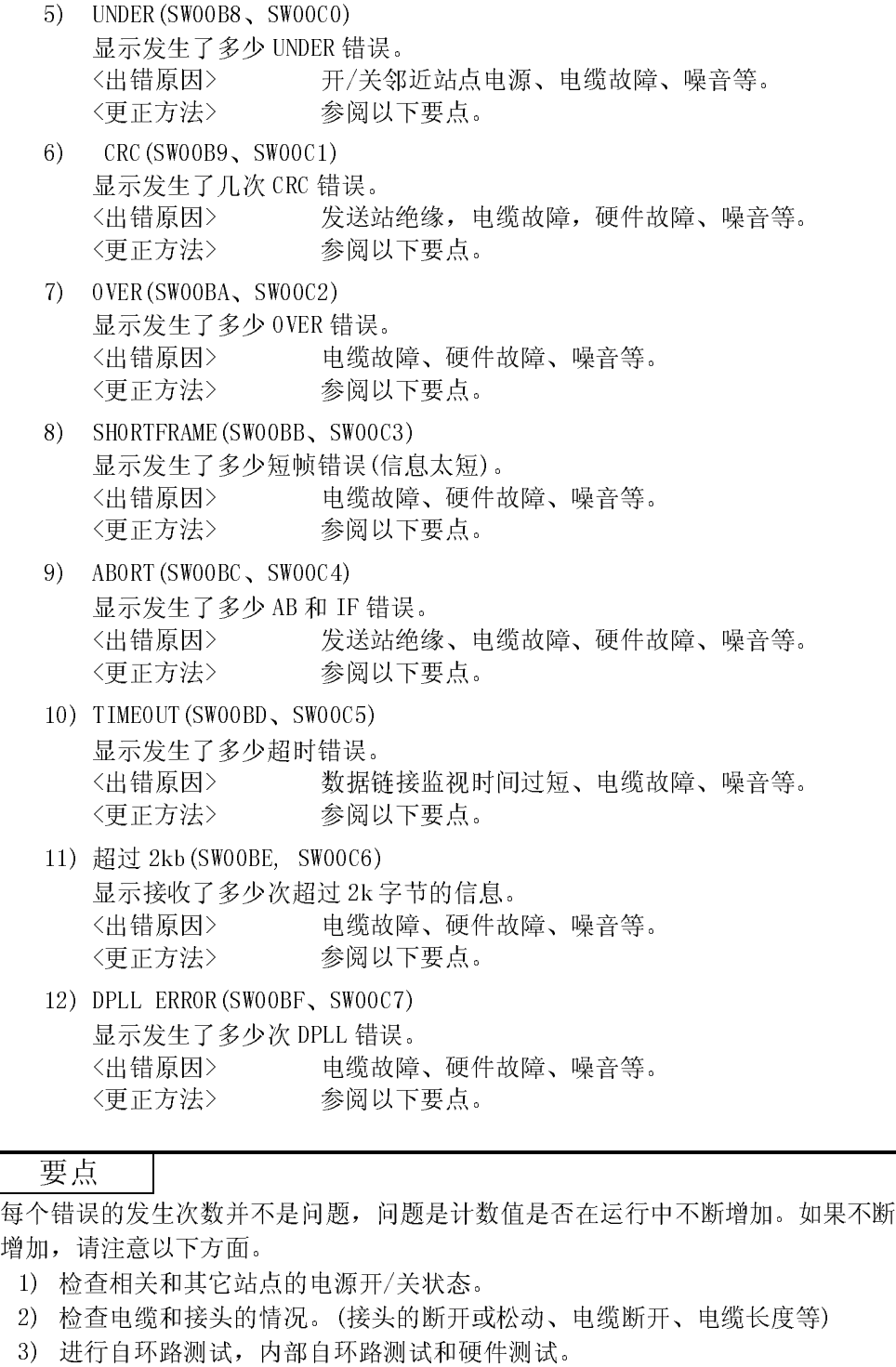

- 4) 进行站到站测试,正向/反向环路测试。
- 5) 参阅网络模块的用户手册(硬件篇),再进行一次配线。同样也可以参阅 CPU 模 块的用户手册再次设置系统。

(2) 出错记录监视详情 显示环路切换的原因和瞬时传送错误的历史。

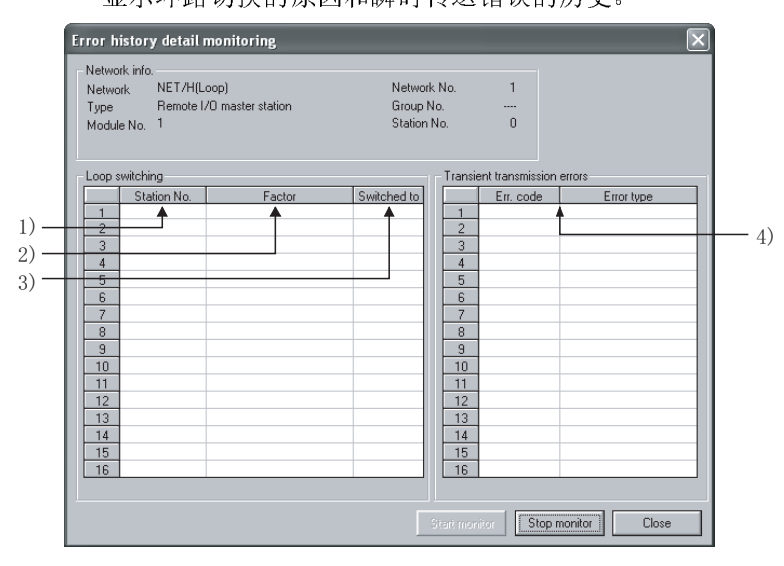

[环路切换]

- 1) 站号(SW00E0 至 E7)
	- 显示请求环路切换和环路回送的站号(不需要邻站)。
- 2) 因素(SW00D0 至 DF)
	- 显示执行环路切换和环路回送的原因。
		- · 正常返回
		- 正向环路硬件出错 : 电缆或光纤模块出错
		- 反向环路硬件出错 : 电缆或光纤模块出错
- 3) 切换到(SW00D0 至 DF)
	- 显示环路切换后的数据链接状态。
	- · 多路传送:正向/反向环路正常
	- · 正向环路传送
	- · 反向环路传送
	- · 环路回送传送
- [瞬时传送出错]
	- 4) 出错代码、出错类型(SW00F0 至 FF) 显示出错代码。 参阅 8.3 节。
- (3) 出错记录的清除

选择应从清除项目列表中清除出错记录的项目的复选框。可以清除每个清除项目 的出错记录。

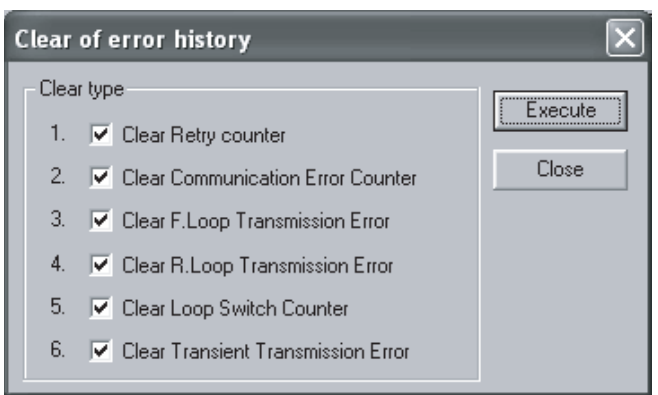

#### 8.2 故障排除

启动网络模块和网络的故障排除功能前检查 PLC CPU 的错误。 如果 PLC CPU 的 RUN LED 为关/闪烁或 ERR. LED 为开, 识别 PLC CPU 中发生的错误并采 取更正措施。

(1) 检查连接网络的本站。

通过监视本站的状态进行本站的故障排除 。

首先,检查本站是否连接了网络。

这是重要的,因为如果本站没有连接到网络,就不能够监视其它站的状态并进行 其它站的故障排除 。

以下所示的故障排除流程图说明从检查错误到激活令牌传送(为了连接网络)的顺 序。

(a) 关于远程主站模块

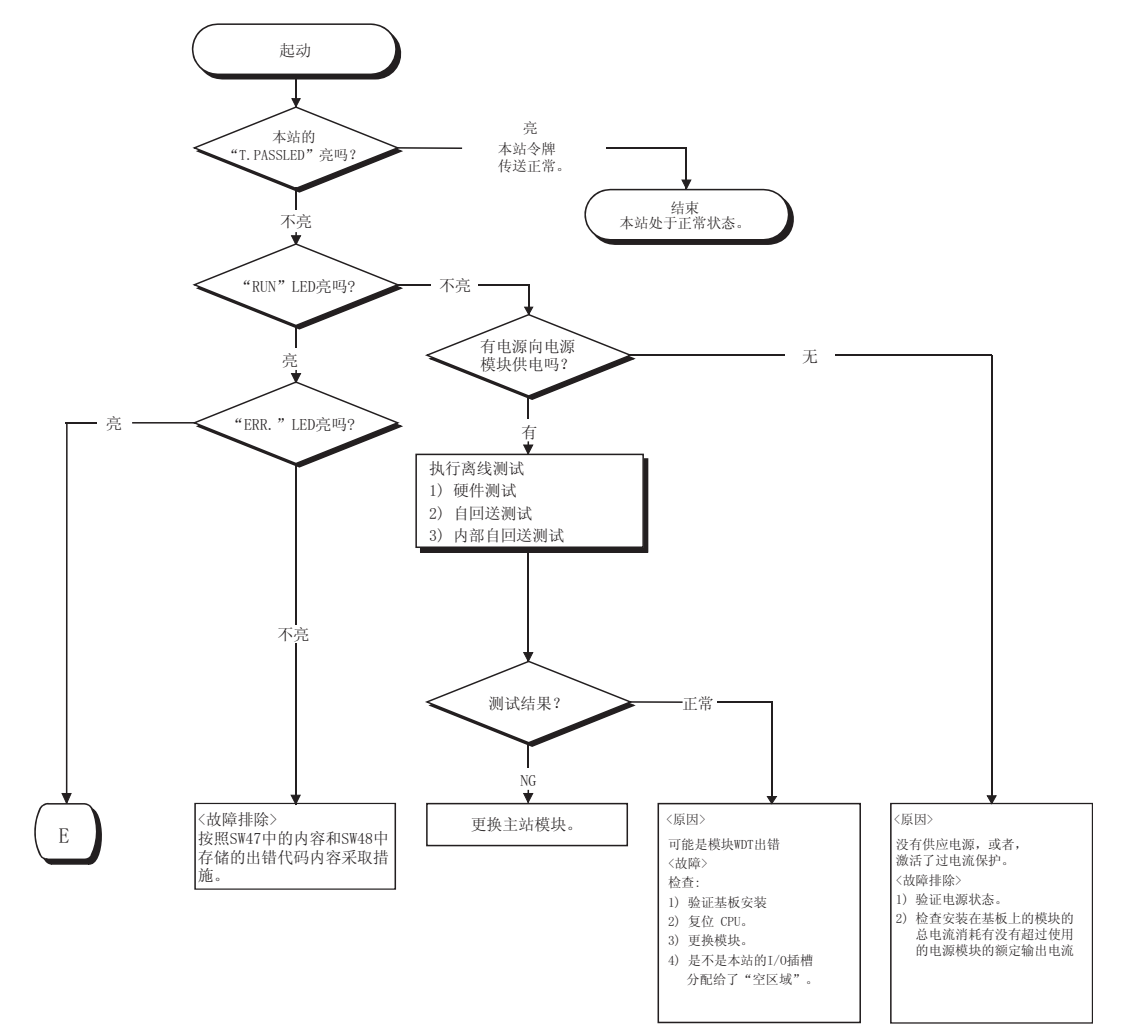

(b) 关于远程 I/O 模块

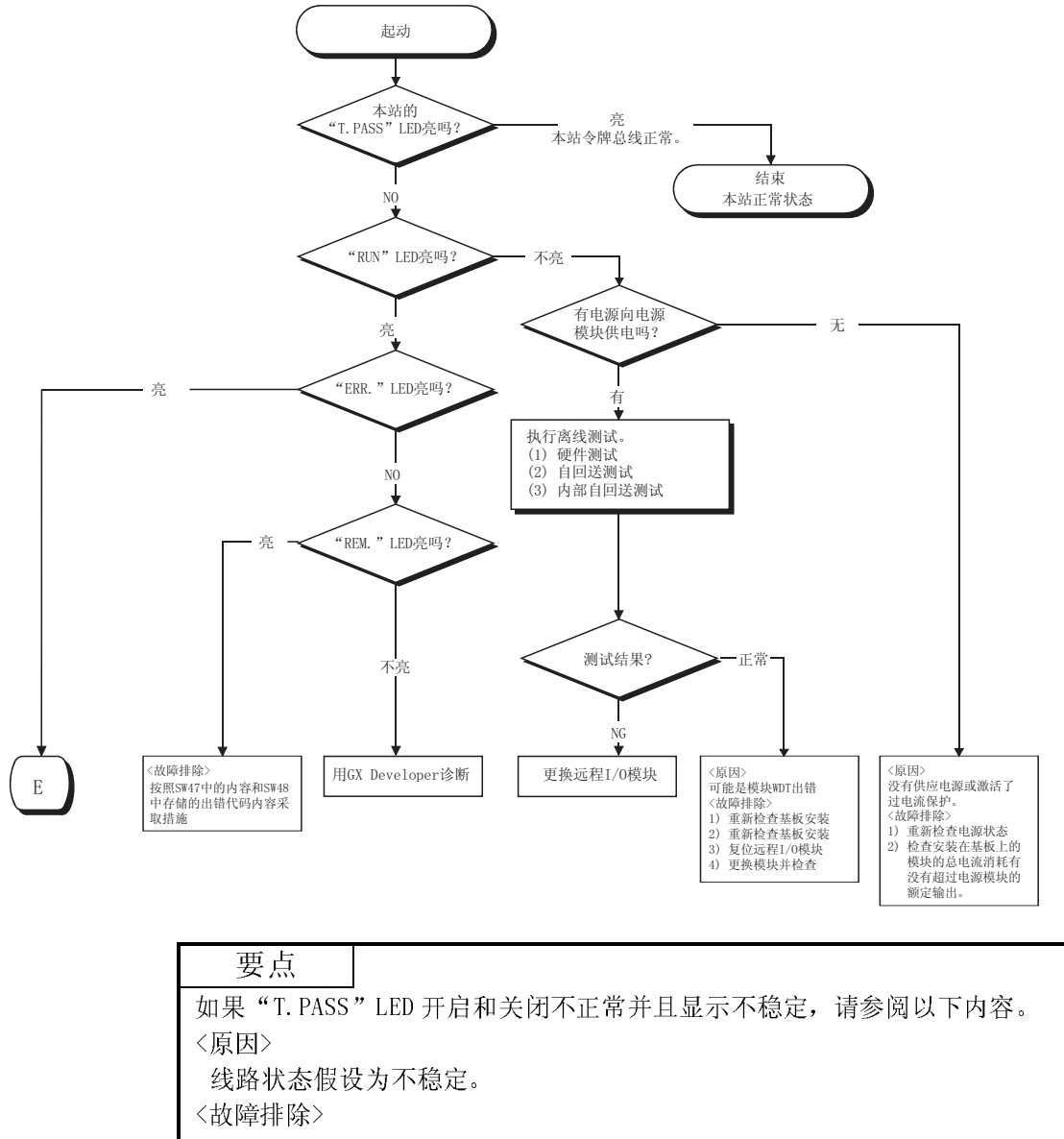

1) 检查接头是否连接松动,电缆是否断开。

- 2) 检查使用的电缆是否符合规格。
- 3) 检查电缆总长和站点间距离是否符合规格。(参阅 4.8 节电缆连接)

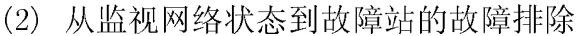

下面的流程图说明监视整个网络的状态、检测故障站然后进行所应用站的故障排 除的步骤。

整个网络的状态是用 GX Developer 监视的。

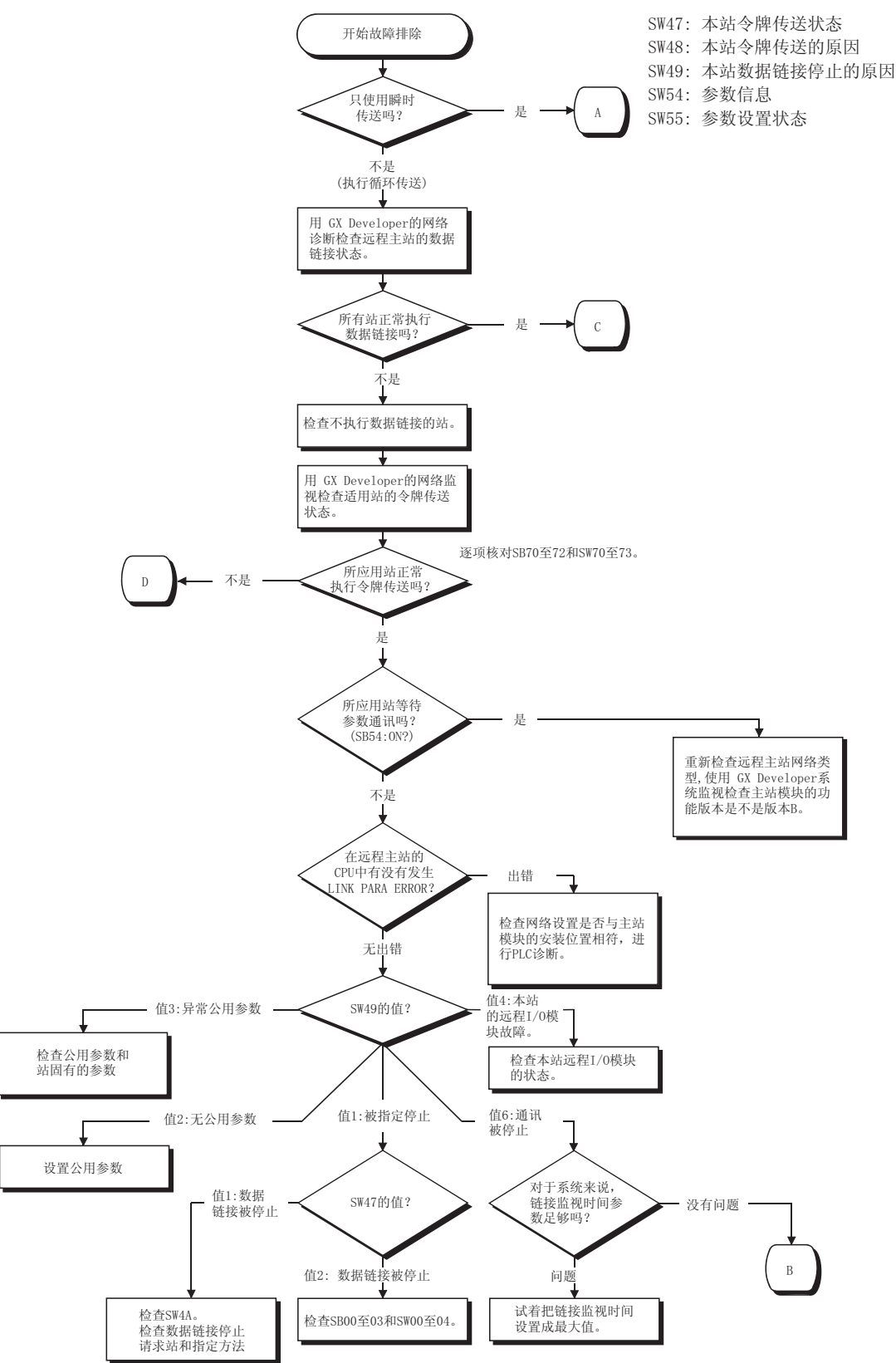

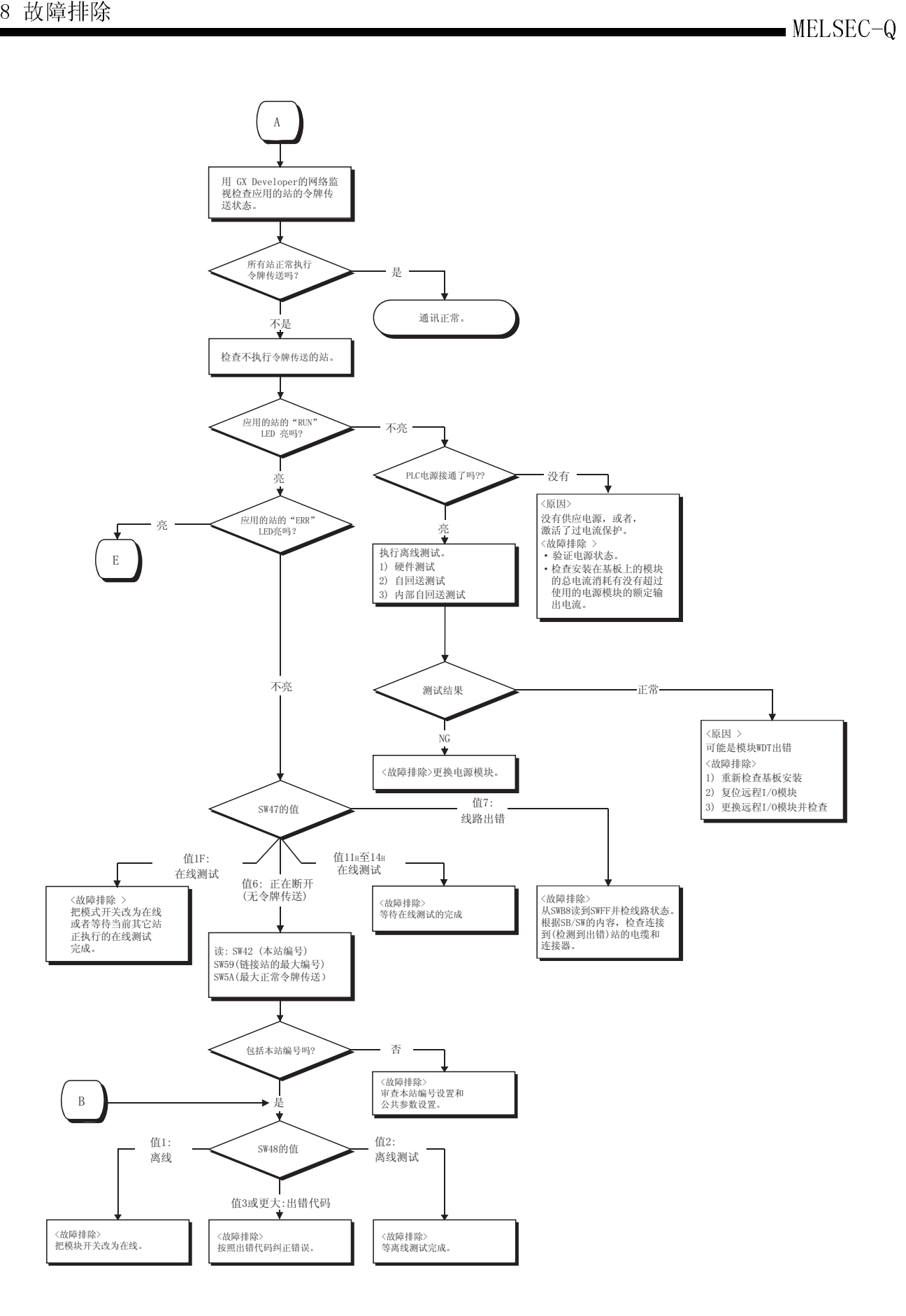

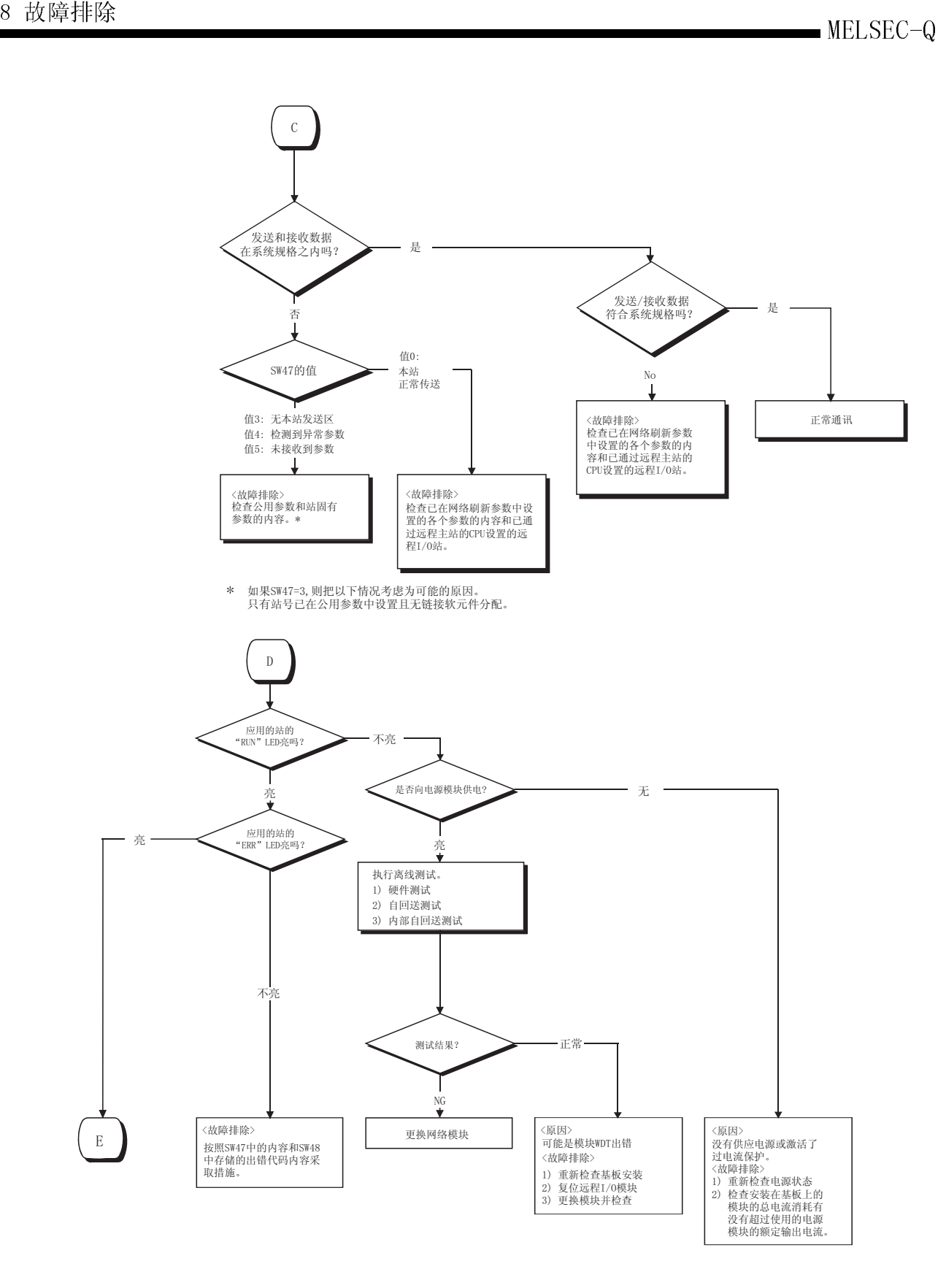

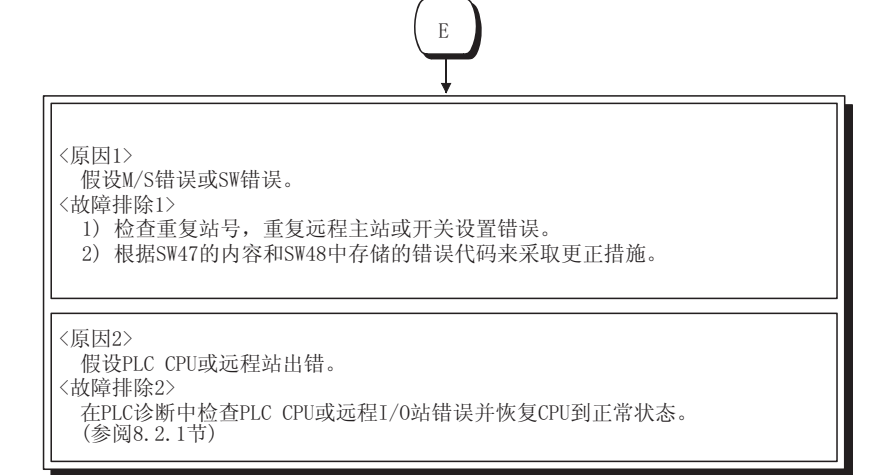

## 8.2.1 首先要检查的项目

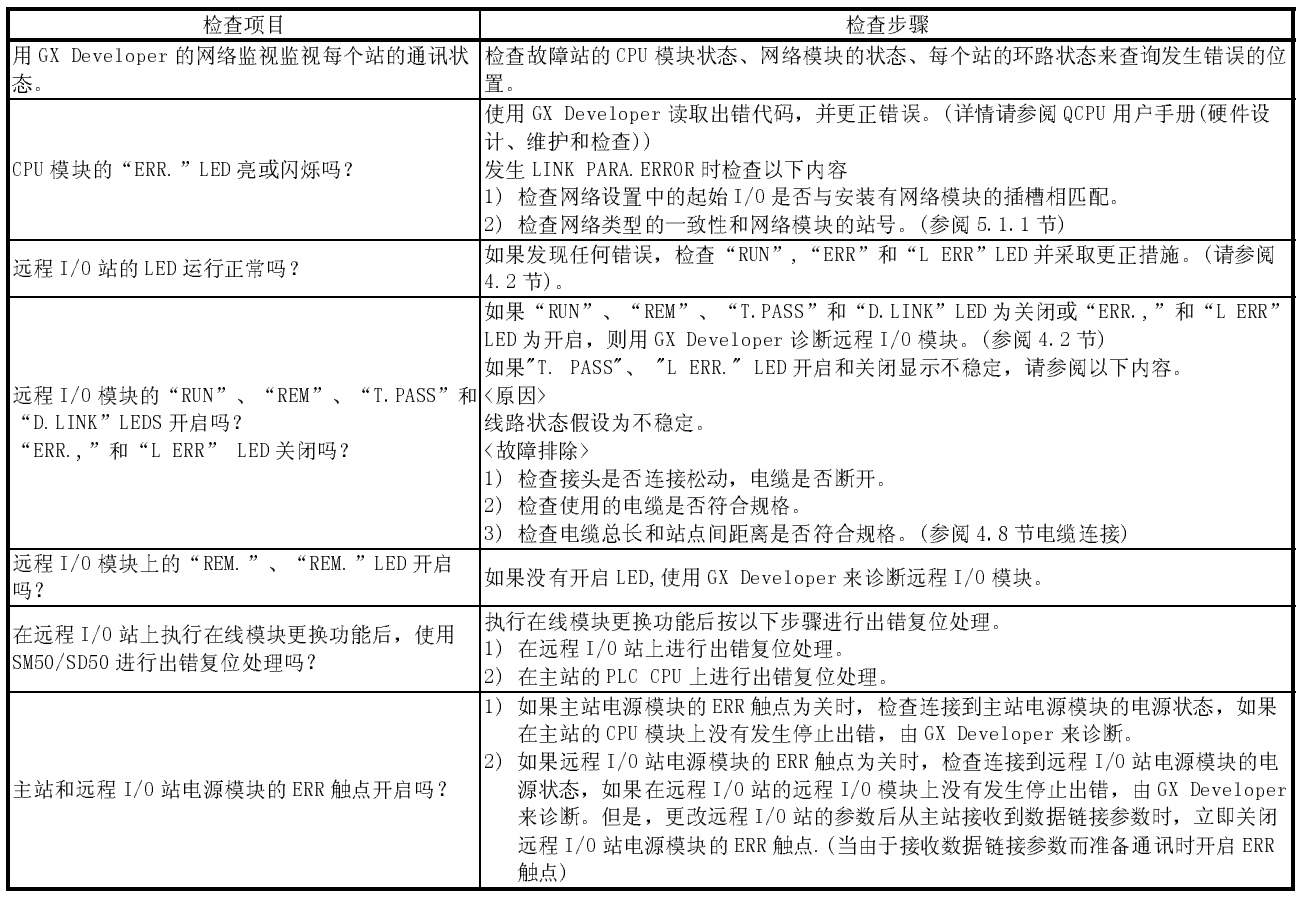

# 8.2.2 当整个系统上都不能执行数据链接时

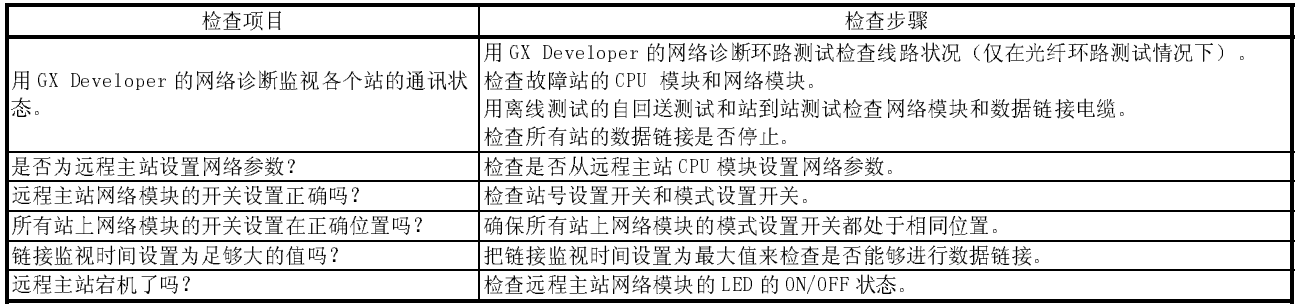

### 8.2.3 当由于各个站复位或电源断开而禁止数据链接时

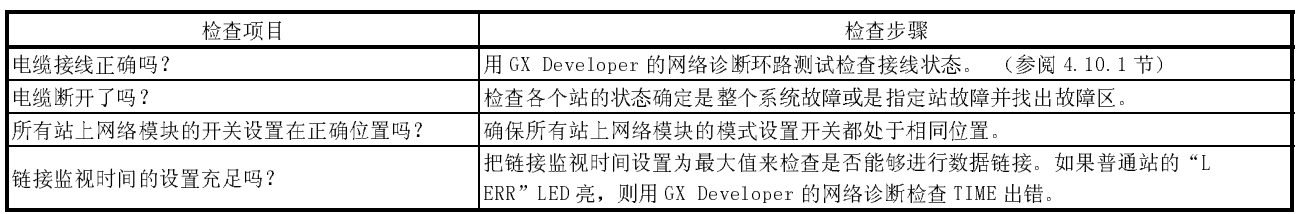

要点 不要同时(通过远程 I/O 站的复位开关进行复位或通过远程主站和远程副主站的 PLC CPU 开关进行复位)复位光环路系统中邻近的站点(配线上邻近的站)。否则,无法建 立数据链接。 如果邻近站点同时需要初始化以及其它,关闭电源然后再开启电源。

## 8.2.4 当不能执行指定站的数据链接时

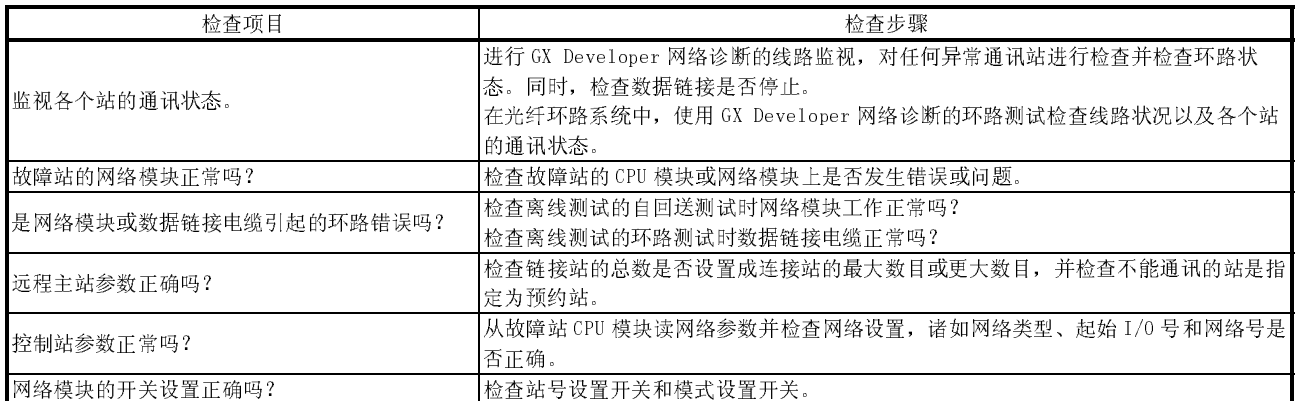

## 8.2.5 当传送和接收数据异常时

### (1) 循环传送数据异常

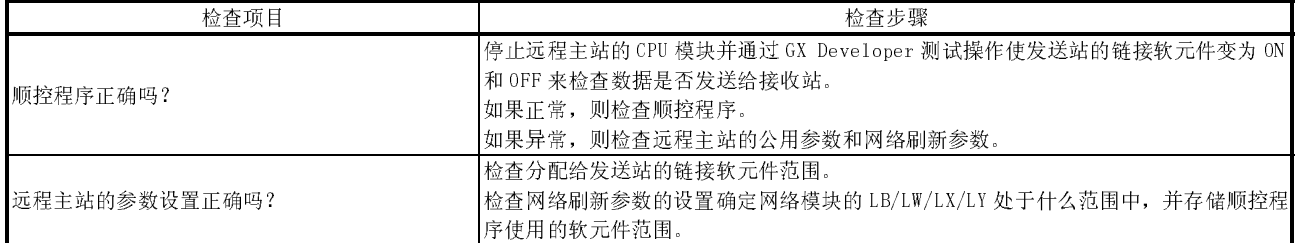

### (2) 瞬时传送异常

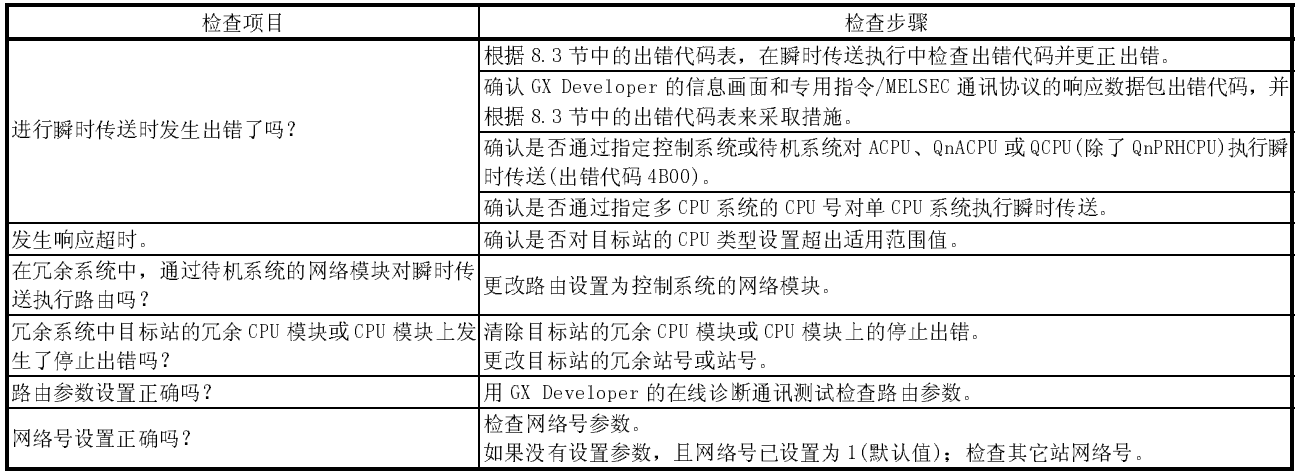

# 8.2.6 当未完成专用链接指令时

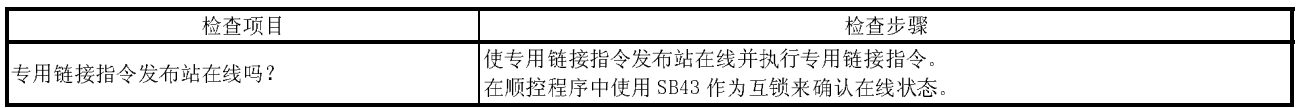

### 8.2.7 用于冗余系统的多任务远程网络运行异常

#### (1) 断开数据链接电缆时,QnPRHCPU 不执行系统切换。

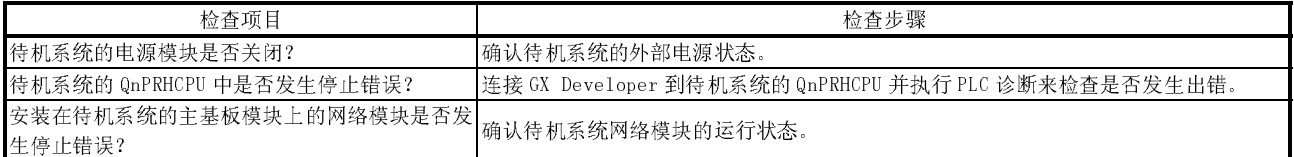

### (2) 主运行站的 PLC CPU 无法监测远程 I/O 站上的错误。

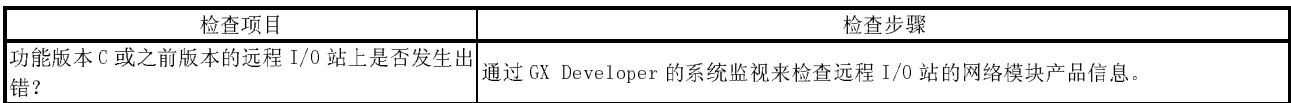

### (3) QnPRHCPU 上执行系统切换时,持续或瞬时的关闭循环数据。

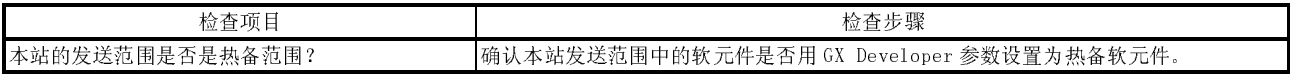

### 8.2.8 在线检查不正确的光纤电缆连接

本节说明了在线对不正确光纤电缆连接(IN-IN、OUT-OUT)的检查步骤以及用于检查的链 接特殊寄存器(SW009C 至 SW009F)。

与环路测试不同,本节中给出的检查步骤在检查时无需停止数据链接。 如果发现不正确的电缆连接,在关闭系统电源的所有相后更正配线。

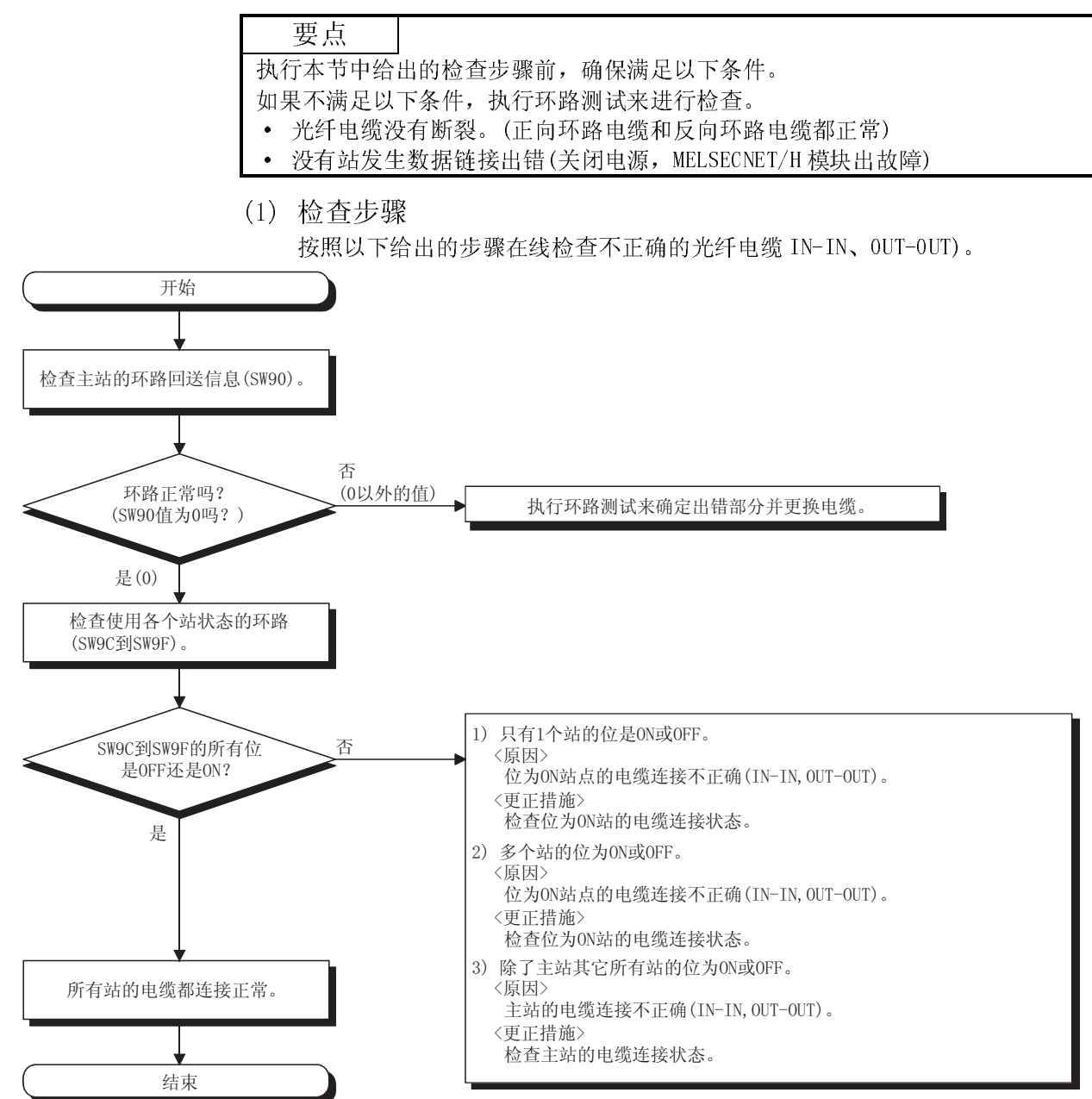

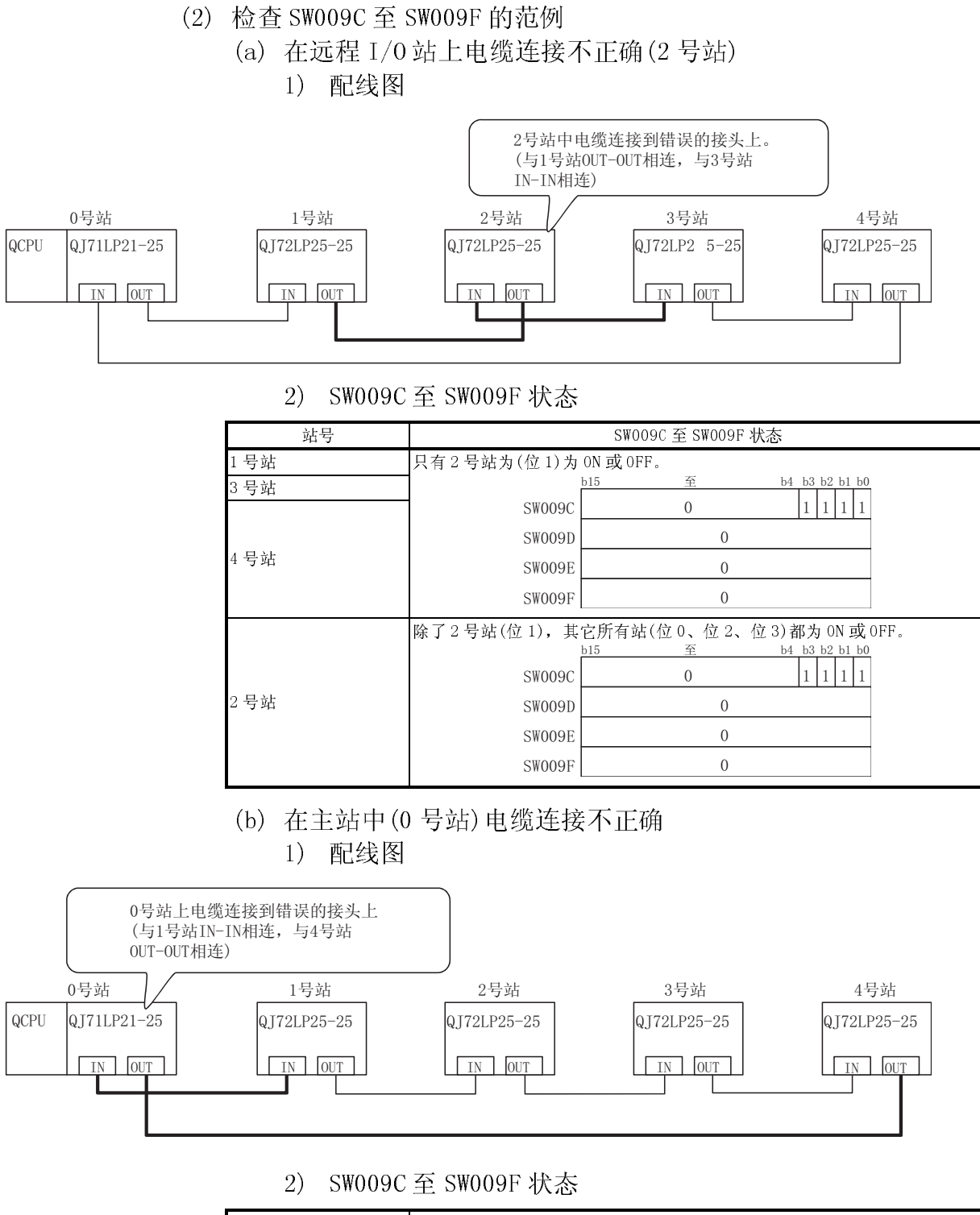

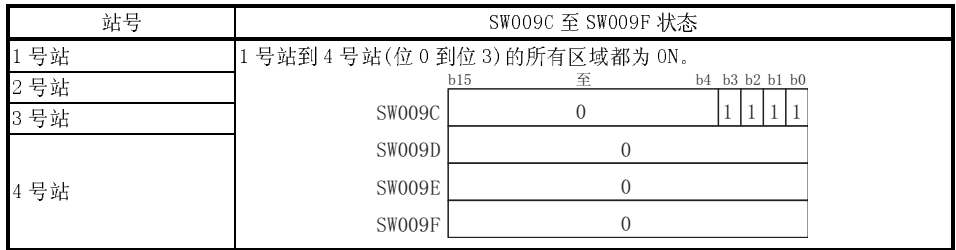

### 8.3 出错代码

#### 8.3.1 MELSECNET/H 出错代码列表

当使用循环传送不能进行数据链接时,或当使用顺控程序或 GX Developer 的指令的瞬 时传送不能正常进行通讯时,出错代码(十六进制)存储在特殊链接寄存器中或显示在 GX Developer 系统监视上。

(1) 用 GX Developer 检查出错代码

按照以下步骤用 GX Developer 检查出错代码。

- (a) 选择 GX Developer 的"诊断"菜单中的"系统监视"来显示系统监视画 面。
- (b) 在系统监视画面上,双击网络模块。选择后,对远程主站显示模块详细信息 画面,对远程 I/O 站显示 PLC 诊断画面。

远程主站系统监视

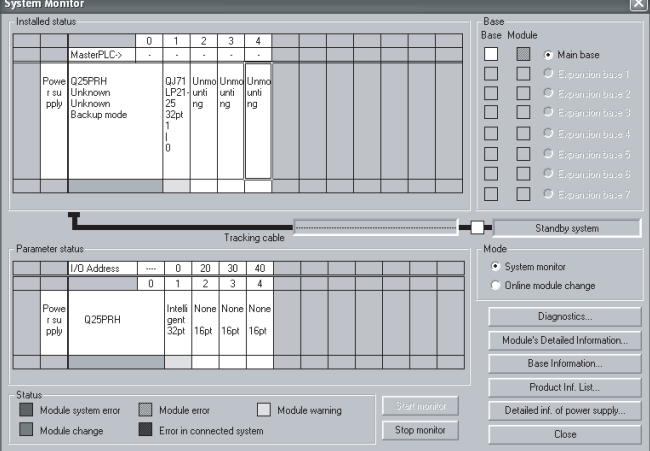

#### 远程 I/O 站系统监视

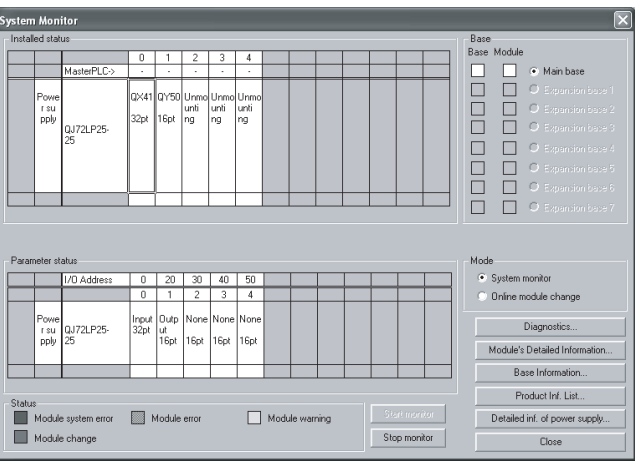

(c) 对于远程主站,检查以下显示的网络模块中模块详细信息部分所出现的代 码、历史记录、说明和错误行为。 对于 PLC 程序发出的瞬时指令出错代码,检查(3)中的软元件数据。

远程主站的模块详细信息

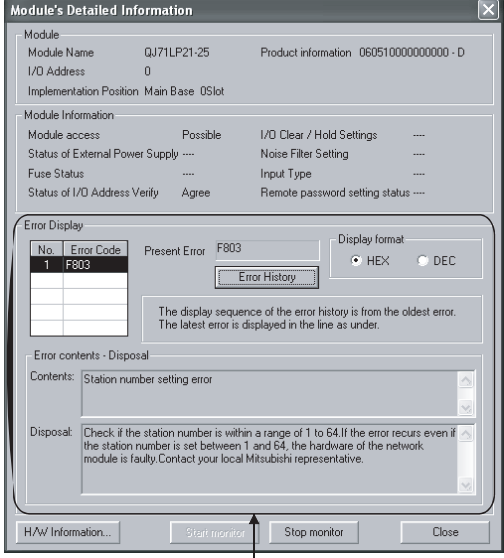

□ |<br>检查主模块的代码、历史记录、说明和错误行为。

对于远程 I/0 站, 检查 PLC 诊断画面上的当前错误和错误历史。

#### 远程 I/O 站的 PLC 诊断画面

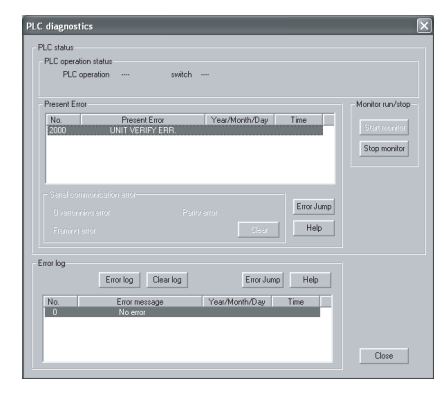

当远程 I/0 网络起动时, 如果远程主站比远程 I/0 站先启动, 则远程 I/0 站会发 生错误且出错时间显示为 2000 年 0 月 00 日 0:0:0。同时,如果由于电缆断裂或 其它原因而中断通讯,则通讯中断后,时间数据不会更新。

(2) 用软元件检查出错代码

使用 MELSEC 通讯协议从以太网模块等监视出错代码,要检查以下链接特殊寄存 器。

- 1) SW0020: 模块状态
- 2) SW0048: 令牌传送中断原因
- 3) SW0049: 数据链接传输停止原因
- 4) SW004B: 本站 CPU 状态
- 5) SW004D: 数据链接运行状态(本站)
- 6) SW004F: 数据链接停止状态(本站)
- 7) SW0051: 数据链接运行状态(整个系统)
- 8) SW0053: 数据链接停止状态(整个系统)
- 9) SW0055: 参数设置状态
- 10) SW00EE: 瞬时传送出错
- 11) SW004F: 瞬时传送出错指针
- 12) SW00F0 至 00FF:瞬时传送出错历史
- 13) SW01C4: 切换远程副主站的结果

(3) 专用指令出错代码存储位置 当通过以下软元件数据执行链接专用指令时,检查产生的出错代码。 瞬时传送的出错代码也存储在链接特殊寄存器 SW00EE 至 SW0FF 中。 关于 REMFR/REMTO 指令的详情,参阅 7.1.1 节的链接专用指令编程说明。 关于 READ/WRITE 指令的详情,参考 Q 系列 MELSECNET/H 网络系统参考手册(PLC 至 PLC 网络)。

- 1) REMFR、REMTO ...... SW31(当使用通道 1 时) SW33(当使用通道 2 时) SW35(当使用通道 3 时) SW37(当使用通道 4 时) SW39(当使用通道 5 时) SW3B(当使用通道 6 时) SW3D(当使用通道 7 时) SW3F(当使用通道 8 时) 3) READ、WRITE ...... 控制数据完成状态 (S1) +1
- (4) 表 8.1 列出了出错代码的说明

表 8.1 出错代码列表

| 出错代码            | 错误说明               | 更正措施                                                               |
|-----------------|--------------------|--------------------------------------------------------------------|
| 4000 至 4FFF     | (由 PLC CPU 检测错误)   | 采取与 QCPU 用户手册故障排除章节的相关措施(硬件设计、维护和检查)。                              |
| 7000 至 7FFF     | (由串行通信模块等检测错误)     | 采取与串行通信模块用户手册的故障排除章节的相关措施。                                         |
| BOOO 至 BFFF     | (由 CC-Link 模块检测错误) | 采取与 CC-Link 系统主站/本地站模块用户手册的故障排除章节相关措施。                             |
| $C000$ 至 $CFFF$ | (由以太网模块检测错误)       | 采取与以太网接口模块用户手册的故障排除章节相关措施。                                         |
| F101            | 初始化状态(激活网络)        |                                                                    |
| F102            | 初始化状态(激活网络)        |                                                                    |
| F103            | 初始化状态(在线测试中)       | 等待直到 SB0047(令牌传送状态)和 SB0049(数据链接状态)关闭(正常)                          |
| F104            | 初始化状态              |                                                                    |
|                 | (控制/副控制站切换)        |                                                                    |
| F105            | 初始化状态(处理参数中)       |                                                                    |
| F106            | 从故障控制站切换到副控制站      | 检查控制站电源和电缆的状况和控制站 CPU 模块的状态。                                       |
|                 | 令牌传送错误(令牌丢失)       | 对出错电缆或缺少终端电阻和没有开启电源的站点检查线路状态。                                      |
| F107            |                    | 在 PLC 至 PLC 网络中, 频繁的执行瞬时传送并且链接扫描时间超过 200ms 时,<br>调整瞬时设置值来减少链接扫描时间。 |
|                 |                    | 用设置确认测试对重复站号和控制站进行检查。                                              |
| F108            | 令牌传送错误(令牌重复)       | 检查出错电缆、电线断裂、接头接触不良、连接出错、未安装或终端电阻松动                                 |
|                 |                    | 等。                                                                 |
| F109            | 初始化状态(在线测试中)       | 等待直到恢复 SB0047(令牌传送状态)和 SB0049(数据链接状态)                              |
| F10A            | 初始化状态(在线测试/离线环路测试) | 〈在线测试执行中〉                                                          |
|                 |                    | 等待直到恢复 SB0047(令牌传送状态)和 SB0049(数据链接状态)。                             |
|                 |                    | 〈离线测试执行中〉                                                          |
|                 |                    | 完成测试后更改开关设置为在线。                                                    |

| 出错代码 | 错误说明                   | 更正措施                                                                                                    |
|------|------------------------|----------------------------------------------------------------------------------------------------|
| F10B | 重复 站号错误                | 检查站号设置。<br>网络诊断的设置确认测试为有效。                                                                                                    |
| F10C | 重复 控制站错误               | 检查站号设置。<br>网络诊断的设置确认测试为有效。                                                                                                    |
| F10D | 离线状态                   | 检查模式设置并更改为在线。                                                                                                    |
| F10E | 接收错误重试数超出              | 检查出错电缆、出错硬件、不正确的电缆配线、缺少终端电阻(总线情况下)和                                                                                                    |
| F10F | 发送错误重试数超出              | 站号重复、控制站以及远程主站重复。                                                                                                    |
| F110 | 超时错误                   | 网络诊断的设置确认测试和环路测试是有效的。                                                                                                    |
| F111 | 对应站出错<br>(未执行令牌传送到对应站) | 检杳对应站、参数和开关设置的状态。(杳看是否有参数错误和对应站是否为控<br>制站, 设置是否正确)<br>确认对应站的电源状态。(查看是否重复开关)<br>检查出错电缆、出错硬件、不正确的电缆配线、缺少终端电阻(总线情况下)和<br>站号重复、控制站以及远程主站重复。<br>网络诊断的设置确认测试和环路测试是有效的。 |
| F112 | 出错环路状态                 | 检查出错电缆、出错硬件、不正确的电缆配线、站号重复、控制站和远程主站<br>重复。<br>确认各个模块的电源状态。(查看是否重复开关)<br>确认 MELSECNET/H 和 MELSECNET/10 中的网络模块是否同时存在(确认控制站类<br>型)。                                  |
| F113 | 发送失败<br>(没有执行到主站的令牌传送) | 稍后再试。<br>如果由于重试、检查出错电缆、出错硬件、不正确的电缆配线、缺少终端电阻<br>(总线的情况下)、站号重复、控制站和远程主站重复等因素再次出现错误。<br>等待直到恢复 SB0047(令牌传送状态)和 SB0049(数据链接状态)                                       |
| F114 | 发送失败                   | 稍后再试。<br>如果由于重试、检查出错电缆、出错硬件、不正确的电缆配线、缺少终端电阻<br>(总线的情况下)、站号重复、控制站和远程主站重复等因素再次出现错误。<br>等待直到恢复 SB0047(令牌传送状态)和 SB0049(数据链接状态)                                       |
| F115 | 不正确的功能代码               | 检查出错电缆、出错硬件、不正确的配线、站号重复和控制站重复。                                                                                                    |
| F116 | 延迟在线测试处理               |                                                                                                    |
| F117 | 发送失败                   | 检杳出错电缆、硬件故障、噪音、不正确的配线和缺少终端电阻(使用总线<br>时)。                                                                                                    |
| F118 | 发送失败(令牌再生)             | 等待直到关闭 SB0047(令牌传送状态)和 SB0049(数据链接状态)(正常)。                                                                                                    |
| F11A | 发送失败<br>(多路传输停止)       | 稍等, 然后再次执行。                                                                                                    |
| F11B | 断开中                    | 检杳参数和开关设置(杳看是否有参数错误,对应站是否为控制站或远程主站并<br>且是否设置正确)。<br>检查出错电缆、出错硬件、噪音、不正确的配线和站号、控制站和远程站的重<br>复。                                                                     |
| F11C | 系统出错                   | 网络模块的硬件出错。<br>请与当地的三菱电机 FA 中心、分公司或者代理商联系。                                                                                                    |

图 8.1 出错代码列表(续上)

| 出错代码 | 错误说明                     | 更正措施                                                                                                    |
|------|--------------------------|----------------------------------------------------------------------------------------------------|
| F11F | 初始化状态(无令牌传送到本站)          | 检查控制/副控制站的运行状态、出错电缆、不正确的电缆配线、缺少终端电阻<br>(总线的情况下)和站号、控制站和远程主站的重复。<br>确认 MELSECNET/H 和 MELSECNET/10 中的网络模块是否同时存在(确认控制站类<br>型)。 |
| F120 | 目标站指定出错                  | 检查出错电缆、出错硬件、不正确的配线、缺少终端电阻(总线的情况下)和站<br>号、控制站和远程主站的重复。                                                                       |
| F122 | 发送出错(同轴总线系统)             | 检查同轴电缆连接、正确的接头连接、终端电阻的连接或出错电缆。                                                                                              |
| F221 | 系统出错                     | 网络模块的硬件出错。<br>与当地的三菱电机 FA 中心、分公司或者代理商联系。                                                                                    |
| F222 | 接收缓冲区中无空余区<br>(满缓冲区出错)   | 稍后重试。<br>如果由于重试,检查瞬时传送的次数和整个系统的通讯间隔而再次发生出错。<br>关闭整个系统的电源, 然后再开启。                                                            |
| F224 | 接收数据容量出错                 | 瞬时传送源站上模块的硬件出错。<br>请与当地的三菱电机 FA 中心、分公司或者代理商联系。                                                                              |
| F225 | 逻辑通道号出错                  | 瞬时传送源站上模块的硬件出错。<br>请与当地的三菱电机 FA 中心、分公司或者代理商联系。                                                                              |
| F226 | 通道号出错                    | 检查 SEND 指令的执行源中指定的逻辑通道号是否在目标网络模块上设置。<br>同样, 也可以指定目标网络模块中设置的逻辑通道数。                                                           |
| F228 | SEND 指令目标站出错             | 执行 SEND 指令源时检查控制数据中的目标网络数和目标站号。                                                                                             |
| F301 | 系统出错                     | 网络模块的硬件出错。<br>请与当地的三菱电机 FA 中心、分公司或者代理商联系。                                                                                   |
| F701 | 发送目标站号出错<br>(指定0号站)      | CPU 或网络模块的硬件出错。                                                                                                    |
| F702 | 发送目标站号出错<br>(指定 65号或更高站) | 请与当地的三菱电机 FA 中心、分公司或者代理商联系。                                                                                                 |
| F703 | 目标组号出错                   | 检查目标组号。                                                                                                    |
| F706 | 接收数据容量出错                 | 电缆出错或网络模块的硬件出错。<br>如果发生通讯错误, 检查电缆。<br>如果没有发生通讯错误, 则网络模块的硬件出错。<br>请与当地的三菱电机 FA 中心、分公司或者代理商联系。                                |
| F707 | 中继站数无效                   | 设置接收数据的站点。<br>检查系统。<br>检查路由参数。                                                                                              |
| F708 | 接收组号出错                   | 检查目标站的组号。                                                                                                    |
| F709 | 接收网络号出错                  | 检查网络号参数<br>如果没有设置参数,网络号预设为1(缺省值); 所以检查其它站的网络号。                                                                              |
| F70A | 系统出错                     | 电缆出错或网络模块的硬件出错。<br>如果发生通讯错误, 检查电缆。<br>如果没有发生通讯错误, 网络模块的硬件出错。<br>请与当地的三菱电机 FA 中心、分公司或者代理商联系。                                 |
| F70B | 响应等待超时                   | 等待直到恢复 SB0047 (令牌传送状态)和 SB0049 (数据连接状态)。                                                                                    |

图 8.1 出错代码列表(续上)

| 出错代码             | 错误说明                      | 更正措施                                                                                                    |
|------------------|---------------------------|----------------------------------------------------------------------------------------------------|
| F70C             | 系统错误                      | 电缆出错或网络模块的硬件出错。<br>如果发生通讯错误, 检查电缆。                                                                                                    |
| F70E             | 系统错误                      | 如果没有发生通讯错误, 则网络模块的硬件出错。<br>请与当地的三菱电机 FA 中心、分公司或者代理商联系。                                                                                                    |
| F710             | 系统错误                      |                                                                                                    |
| F711             | 系统错误                      | 网络模块的硬件出错。<br>请与当地的三菱电机 FA 中心、分公司或者代理商联系。                                                                                                    |
| F712             | 系统错误                      |                                                                                                    |
| F781             | 系统错误                      | CPU 或网络模块的硬件出错。<br>请与当地的三菱电机 FA 中心、分公司或者代理商联系。                                                                                                    |
| F782             | 连接目标指定错误                  | 检查是否对访问其它站指定 C24 连接或 CC-Link 连接。<br>如果设置正确, 则CPU 或网络模块的硬件出错。<br>请与当地的三菱电机 FA 中心、分公司或者代理商联系。                                                                             |
| F783             | 系统出错                      | 网络模块的硬件出错。<br>请与当地的三菱电机 FA 中心、分公司或者代理商联系。                                                                                                    |
| F7C1             | 本站通道使用中                   | 同一时间不可使用相同通道。<br>更改通道号。<br>总之, 在相同时间不使用相同通道。                                                                                                    |
| F7C <sub>2</sub> | 目标站通道使用中                  | 稍后重试 SEND 指令<br>检查是否目标站使用相关通道来执行指令或是否执行 RECV 处理。<br>检查是否另 1 个站向目标站通道执行 SEND 指令。                                                                                         |
| F7C3             | 到达监视超时                    | < RECV 指令发生的错误><br>另 1 个站正执行 SEND 指令时, 增加到达监视时间值。<br>同样, 也可以通过把 RECV 指令执行请求标志变为 ON 时, 启动 RECV 指令。<br>〈其它情况下发生错误〉<br>增加了到达监视时间值。<br>确认目标站的运行状态, 网络状态和中继站状态(发送到其它网络的情况下)。 |
| F7C4             | 再次发送计数超出                  | 增加到达监视时间。<br>再次执行 REMFR/REMTO 指令。<br>确认目标站的运行状态,网络状态和中继站状态(发送到其它网络的情况下)。                                                                                                |
| F7C5             | SEND 指令目标站错误              | 在发送/接收指令的请求控制数据中检查目标网络数和目标站号。                                                                                                    |
| F7C6             | 通道数设置超出范围                 | 在发送/接收指定的指令控制数据中设置 1 到 64 为主站和目标站的通道数。                                                                                                    |
| F7C7             | 目标站指定错误<br>(主站指定)         | 在发送/接收指令的请求控制数据中设置除本站数外的目标站数。                                                                                                    |
| F7C8             | 执行类型指定错误                  | 当对所有站或组指定发送/接收指令的请求控制数据中执行/异常完成类型时,<br>对设置类型设置"无接收确认"。                                                                                                    |
| F7C9             | 再次发送计数设置超出范围              | 设置发送/接收指令请求控制数据的再次发送计数在 0 到 15 (次) 的范围内。                                                                                                    |
| F7CA             | 到达监视时间设置超出范围              | 设置发送/接收指令请求控制数据的到达监视时间在 0 到 32737 (秒) 内。                                                                                                    |
| F7CB             | 发送数据长度设置超出范围<br>(SEND 指令) | 设置 SEND 指令请求控制数据的发送数据长度在 1 到 960(字)的范围内。                                                                                                    |

图 8.1 出错代码列表(续上)

| 出错代码 | 错误说明          | 更正措施                                                        |
|------|---------------|-------------------------------------------------------------|
|      |               | 网络模块的硬件出错。                                                  |
| F7CD | 系统错误          | 请与当地的三菱电机 FA 中心、分公司或者代理商联系。                                 |
| F7E1 | 控制数据出错        | 确认专用指令控制数据中的设置值(模式等)。                                       |
| F7E2 | 系统错误          | 网络模块的硬件出错。                                                  |
| F7E3 | 系统错误          | 请与当地的三菱电机 FA 中心、分公司或者代理商联系。                                 |
| F7E4 | 目标 CPU 模块类型出错 | 检查目标站 CPU 模块指定的 WRITE、READ、 REQ、 RRUN、<br>RSTOP,<br>RTMRD 和 |
|      |               | RTMWR 指令是否超出适用范围。                                           |
|      |               | 稍后再次执行 REMFR 或 REMTO 指令。                                    |
| F7E5 | 传输后时间等待定时器超时  | 确认目标站的运行状态,网络状态和中继站状态。(发送到其它网络的情况                           |
|      |               | 下)。                                                         |
| F7E7 | 缓冲存储器地址出错     | 检查 REMFR 和 REMTO 指令中指定的缓冲存储器地址是否超出 8000н。                   |
| F7E8 | 网络类型出错        | 检查 REMFR 和 REMTO 指令中指定的网络是否表示 PLC 至 PLC 网络。                 |
| F7E9 | 指令不可执行出错      | 检查执行 REMFR 或 REMTO 指令时是否数据链接了主站。                            |
|      |               | 确认模式开关的设置。                                                  |
| F800 | 模式开关设置出错      | 如果复位后又发生错误,则网络模块的硬件出错。                                      |
|      |               | 请与当地的三菱电机 FA 中心、分公司或者代理商联系。                                 |
| F801 | 网络数设置出错       | 创建并写入新网络参数到PLC。                                             |
| F802 | 组数出错          | 如果又发生错误, 则 CPU 或网络模块的硬件出错。                                  |
|      |               | 请与当地的三菱电机 FA 中心、分公司或者代理商联系。                                 |
|      |               | 检查站号是否在1到64的范围内。                                            |
| F803 | 站号设置出错        | 如果在站号设置为1到64的范围内仍然再次发生出错,则网络模块的硬件出                          |
|      |               | 错。                                                          |
|      |               | 请与当地的三菱电机FA中心、分公司或者代理商联系。                                   |
|      |               | 创建并写入新网络参数到PLC。                                             |
| F804 | DIP 开关设置出错    | 如果又发生出错, 则 CPU 或网络模块的硬件出错。                                  |
|      |               | 请与当地的三菱电机 FA 中心、分公司或者代理商联系。                                 |
| F805 | 系统出错          | 网络模块的硬件出错。<br>请与当地的三菱电机 FA 中心、分公司或者代理商联系。                   |
|      |               | CPU 或网络模块的硬件出错。                                             |
| F806 | 系统出错          | 请与当地的三菱电机 FA 中心、分公司或者代理商联系。                                 |
| F808 | 系统出错          |                                                             |
| F80A | 系统出错          |                                                             |
| F80B | 系统出错          |                                                             |
| F80C | 系统出错          |                                                             |
| F80D | 系统出错          | 网络模块的硬件出错。                                                  |
| F80E | 系统出错          | 请与当地的三菱电机 FA 中心、分公司或者代理商联系。                                 |
| F80F | 系统出错          |                                                             |
| F811 | 系统出错          |                                                             |
| F812 | 系统出错          |                                                             |
|      |               | 用与 MELSECNET/H 扩展模式相兼容的站点替换控制站或普通站的网络模块。                    |
| F813 | 参数数据出错(参数)    | 更改普通站的网络类型为控制站的网络类型。                                        |
|      |               | 创建并写入新网络参数到PLC。                                             |
|      |               | 如果又发生出错, CPU 或网络模块的硬件出错。                                    |
|      |               | 请与当地的三菱电机 FA 中心、分公司或者代理商联系。                                 |
|      |               |                                                             |
| F814 |               | 创建并写入新网络参数到PLC。                                             |
|      | 参数数据出错(代码)    | 如果又发生出错, CPU 或网络模块的硬件出错。                                    |
|      |               | 请与当地的三菱电机 FA 中心、分公司或者代理商联系。                                 |

图 8.1 出错代码列表(续上)

| 出错代码        | 错误说明           | 更正措施                                 |
|-------------|----------------|--------------------------------------|
|             |                | 用与 MELSECNET/H 扩展模式相兼容的站点替换普通站的网络模块。 |
| F820        |                | 更改普通站的网络类型为控制站的网络类型。                 |
|             | 链接参数出错         | 创建并写入新网络参数到PLC。                      |
|             |                | 如果又发生出错, CPU 或网络模块的硬件出错。             |
|             |                | 请与当地的三菱电机 FA 中心、分公司或者代理商联系。          |
|             |                | 检查指定站参数。                             |
| F821        | 指定站参数出错        | 对主站的发送范围设置公用参数 ≧ 指定站参数。              |
|             |                | 如果未设置指定站参数, CPU 或网络模块的硬件出错。          |
|             |                | 请与当地的三菱电机 FA 中心、分公司或者代理商联系。          |
| F822        | 系统出错           | CPU 或网络模块的硬件出错。                      |
|             |                | 请与当地的三菱电机 FA 中心、分公司或者代理商联系。          |
|             |                | 对主站的发送范围设置公用参数 ≧ 指定站参数。              |
| F823        | 参数一致性出错        | 如果未设置指定站参数, CPU 或网络模块的硬件出错。          |
|             |                | 请与当地的三菱电机 FA 中心、分公司或者代理商联系。          |
|             |                | 对控制站重新写入网络参数到 PLC.                   |
| F825        | ICPU 参数检查 出错   | 如果又发生出错, CPU 或网络模块的硬件出错。             |
|             |                | 请与当地的三菱电机 FA 中心、分公司或者代理商联系。          |
|             |                | 设置适合副控制站的参数或作为控制站激活。                 |
| F826        | 参数不匹配出错        | 对主站和副主站进行检查和复位参数。                    |
|             |                | 如果又发生出错, CPU 或网络模块的硬件出错。             |
|             |                | 请与当地的三菱电机 FA 中心、分公司或者代理商联系。          |
| F828        | 无控制站切换设置       | 设置"控制站宕机时由副控制站进行数据链接"                |
| F829        | 无成对设置          | 对连接到冗余系统的站点设置"成对"(QnPRHCPU)          |
| <b>F82A</b> | 网络类型不匹配(普通站检测) | 对普通站所设的网络类型要与控制站所设的网络类型匹配。           |
| <b>F82B</b> | 网络类型不匹配(控制站检测) |                                      |
| F830        | 系统出错           | CPU 或网络模块的硬件出错。                      |
| F831        | 系统出错           | 请与当地的三菱电机 FA 中心、分公司或者代理商联系。          |
| F832        | 数据链接启动条件出错     | 如果在所有站的规格下都停止数据链接, 通过所有站的规格来启动。      |
|             |                | 如果在指定站的规格下停止数据链接, 通过站来启动, 或强制启动。     |
| F833        | 关键字出错          | 从断开的站点中启动数据链接或强制启动数据链接。              |
| F834        | 系统出错           | 电缆出错或网络模块的硬件出错。                      |
| F835        | 系统出错           | 如果发生通讯出错, 检查电缆。                      |
|             |                | 如果没有发生电缆出错,则网络模块的硬件出错 。              |
| F836        | 系统出错           | 请与当地的三菱电机 FA 中心、分公司或者代理商联系。          |
| F837        | 重试数超出          | 检查控制站和远程主站的状态。(查看是否在运行中发生复位或出错)      |
| F838        | 相关的定时器超时       | 检查控制站和远程主站的状态。(查看是否在运行中发生复位或出错)      |
| F839        | 无链接参数          | 登录链接参数                               |
|             | (不可通讯)         |                                      |
| <b>F83A</b> | SW0000 超出范围出错  | 更正 SW0000 的内容。                       |

图 8.1 出错代码列表(续上)

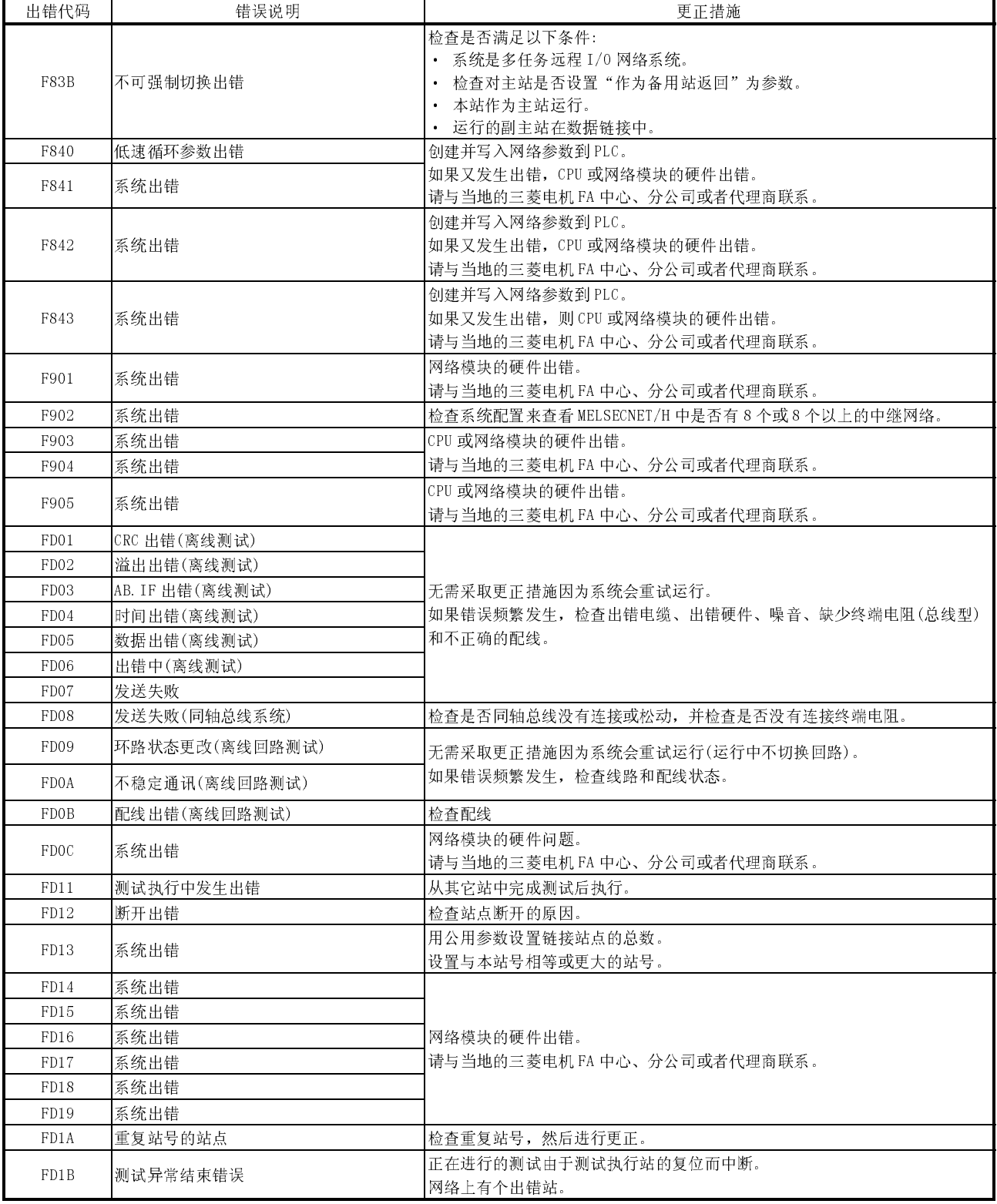

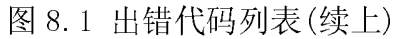

| 出错代码              | 错误说明                      | 更正措施                                                                                                |
|-------------------|---------------------------|----------------------------------------------------------------------------------------------------|
|                   |                           | 无需采取更正措施因为系统会重试运行(运行中不切换回路)。                                                                        |
| FD1C              | 测试中由于环路切换发生中断错误           | 如果错误频繁发生, 检查线路和配线状态。                                                                                |
| FD1D              | 系统出错                      | 网络模块的硬件出错。                                                                                          |
|                   |                           | 请与当地的三菱电机 FA 中心、分公司或者代理商联系。                                                                         |
| FD1E              | 总线拓扑、无法测试错误               | 进行总线拓扑中可执行的测试。                                                                                      |
|                   |                           | 创建并写入新网络参数到PLC                                                                                      |
| FD <sub>20</sub>  | 模式出错                      | 如果又发生出错, 则 CPU 或网络模块的硬件出错。                                                                          |
|                   |                           | 请与当地的三菱电机 FA 中心、分公司或者代理商联系。                                                                         |
| FD <sub>21</sub>  | 硬件出错(发送中断错误)              | 在线测试中电缆中断。                                                                                          |
| FD <sub>22</sub>  | 硬件出错(接收中断错误)              | 重新连接电缆然后继续在线测试。                                                                                     |
| FD <sub>23</sub>  | 数据比较出错                    | 检查出错电缆、出错硬件、不正确的配线、缺少终端电阻(总线情况下)以及站                                                                 |
| FD <sub>24</sub>  | 重试结束                      | 号和控制站的重复。                                                                                           |
|                   |                           |                                                                                                    |
| FD <sub>25</sub>  | 输入端口初始值检查出错               | 网络模块的硬件出错。                                                                                          |
|                   |                           | 请与当地的三菱电机 FA 中心、分公司或者代理商联系。                                                                         |
| FD <sub>26</sub>  | 检验灯正向出错                   | 电缆出现问题。<br>连接合适的电缆然后执行在线测试。                                                                         |
| FD27<br>FD28      | 检验灯反向出错                   |                                                                                                    |
| FD <sub>29</sub>  | RAM 检查出错<br>ROM 检查出错      | 网络模块的硬件出错。                                                                                          |
| FD <sub>2</sub> A |                           | 请与当地的三菱电机 FA 中心、分公司或者代理商联系。                                                                         |
| FD <sub>2</sub> B | 定时器功能检查出错<br>WDT 功能检查出错   |                                                                                                    |
| FD31              | 重复在线诊断请求出错                | 完成另1个诊断后再执行在线诊断                                                                                     |
| FD32              | 系统出错                      | 网络模块的硬件出错。                                                                                          |
| FD33              | 系统出错                      | 请与当地的三菱电机 FA 中心、分公司或者代理商联系。                                                                         |
| FD35              | 发生响应等待超时                  |                                                                                                    |
| FD36              | 发生动作等待超时                  | 稍后再试。                                                                                               |
| FD37              | 执行另1个在线诊断                 | 检查相关站点和线路的状态。                                                                                       |
| FD38              | 重复信息错误                    |                                                                                                    |
| FD39              | 通讯测试请求目标错误(本站)            | 更改测试请求目标。                                                                                           |
|                   |                           | 指定无法请求测试的站点。                                                                                        |
|                   |                           |                                                                                                    |
|                   |                           | C :CPU模块                                                                                            |
|                   | 通讯测试请求目标错误(无法向站点请求测<br>试) | :网络模块                                                                                               |
| FD3A              |                           |                                                                                                    |
|                   |                           | :无法通讯请求站<br>GX Developer                                                                            |
|                   |                           | $C \mid N$<br>$C \mid N \mid C \mid N \mid N \mid C \mid N \mid$<br>$C \mid N \mid N \mid C \mid N$ |
|                   |                           |                                                                                                    |
|                   |                           |                                                                                                    |
| FE <sub>20</sub>  | 接收数据错误                    | 检查路由参数或用与 MELSECNET/10 兼容的 AnU 或 QnA CPU 模块来替换中继 CPU                                                |
|                   |                           | 模块。                                                                                                 |
| FE21              | ZNRD/ZNWR 软元件范围错误         | 检查 ACPU 的 ZNRD/ZNWR 指令访问的软元件范围。                                                                     |
| FE <sub>22</sub>  | AnU 请求错误                  | 检查是否可以通过不同CPU 类型的项目从 GX Developer 完成对其它站的访问。                                                        |
| FE23              | 系统错误                      | 启动专用指令和MC系列的源模块硬件出错。                                                                                |
|                   |                           | 请与当地的三菱电机 FA 中心、分公司或者代理商联系。                                                                         |
| FE24              | 系统错误                      | 确认目标站和中继站 CPU 模块的状态。                                                                                |
|                   |                           | 同时更改相关的 CPU 模块。                                                                                     |

图 8.1 出错代码列表(续上)

| 出错代码        | 错误说明 | 更正措施                                                         |
|-------------|------|--------------------------------------------------------------|
| <b>FE25</b> | 系统错误 | 确认瞬时传送的目标站和中继站的电源状态。(电压不足、瞬间掉电、过压<br>等)。<br>也可以更改相关的 CPU 模块。 |
| <b>FE26</b> | 系统错误 | 确认目标站和中继站 CPU 模块的运行状态(WDT 错误等)。<br>也可以更改相关的 CPU 模块。          |
| <b>FE27</b> | 系统错误 | CPU 或网络模块的硬件出错。<br>请与当地的三菱电机 FA 中心、分公司或者代理商联系。               |
| <b>FE30</b> | 系统错误 |                                                              |
| <b>FE31</b> | 系统错误 |                                                              |
| <b>FE32</b> | 系统错误 | 网络模块的硬件出错。                                                   |
| FE34        | 系统错误 | 请与当地的三菱电机 FA 中心、分公司或者代理商联系。                                  |
| <b>FE36</b> | 系统错误 |                                                              |
| <b>FE37</b> | 系统错误 |                                                              |
| <b>FE38</b> | 系统错误 |                                                              |
| <b>FE39</b> | 系统错误 | CPU 或网络模块的硬件出错。<br> 请与当地的三菱电机 FA 中心、分公司或者代理商联系。              |
| FE3B        | 系统错误 |                                                              |
| FE3C        | 系统错误 | 网络模块的硬件出错。                                                   |
| FE3D        | 系统错误 | 请与当地的三菱电机 FA 中心、分公司或者代理商联系。                                  |
| FE3E        | 系统错误 |                                                              |
| FE3F        | 系统错误 |                                                              |

图 8.1 出错代码列表(续上)

#### 8.3.2 与远程 I/O 站检测时等效的 CPU 模块出错代码

远程 I/0 站进行一些与 CPU 模块相同的处理。因此, 远程 I/0 站按照 CPU 模块检测的相 同方式来检测出错代码<sup>\*1\*2</sup>。

当发生错误时,可以通过 GX Developer 读出错代码、出错信息或其它这样的通讯。 关于 GX Developer 的操作详情,参考 GX Developer 操作手册。

\*1: CPU 模块出错代码分为以下显示的轻度错误、中等错误和严重错误。

- · 轻度错误: 可使 CPU 模块继续运行的错误 比如:电池错误
- (出错代码: 1300 到 10000) · 中等错误: 可能引起 CPU 模块停止运行的错误 比如:WDT 错误
	- (出错代码: 1300 到 10000)
- · 严重错误: 可能引起 CPU 模块停止运行的错误 比如:RAM 错误
	- (出错代码: 1000 到 1299)

通过参阅 8.3.2(1)节(出错代码列表)中说明的"CPU 的运行状态"来决定出错等 级,比如:继续运行还是停止运行。

\*2: 如果检测到任何本节中未列出的出错代码,请与当地的三菱电机 FA 中心、分公司 或者代理商联系。

(1) 出错代码列表 以下信息是关于错误信息的出错代码、含义、原因和更正措施。 < 相关的 CPU> : 表示所有的 QnACPU 和 QCPU。  $\circ$ 

- QCPU : 表示所有 Q 系列 CPU 模块。
- Q00J/Q00/Q01 : 表示基本型 QCPU。
- Qn(H) : 表示高性能型 QCPU。
- QnPH : 表示过程 CPU。
- QnPRH : 表示冗余 CPU。

QnA : 表示 QnA 系列和 Q2ASCPU 系列。

Rem : 表示 MELSECNET/H 远程 I/0 模块。

各个 CPU 模块型号名 : 表示相关指定的 CPU 模块。

( 比如 :Q4AR、Q2AS)

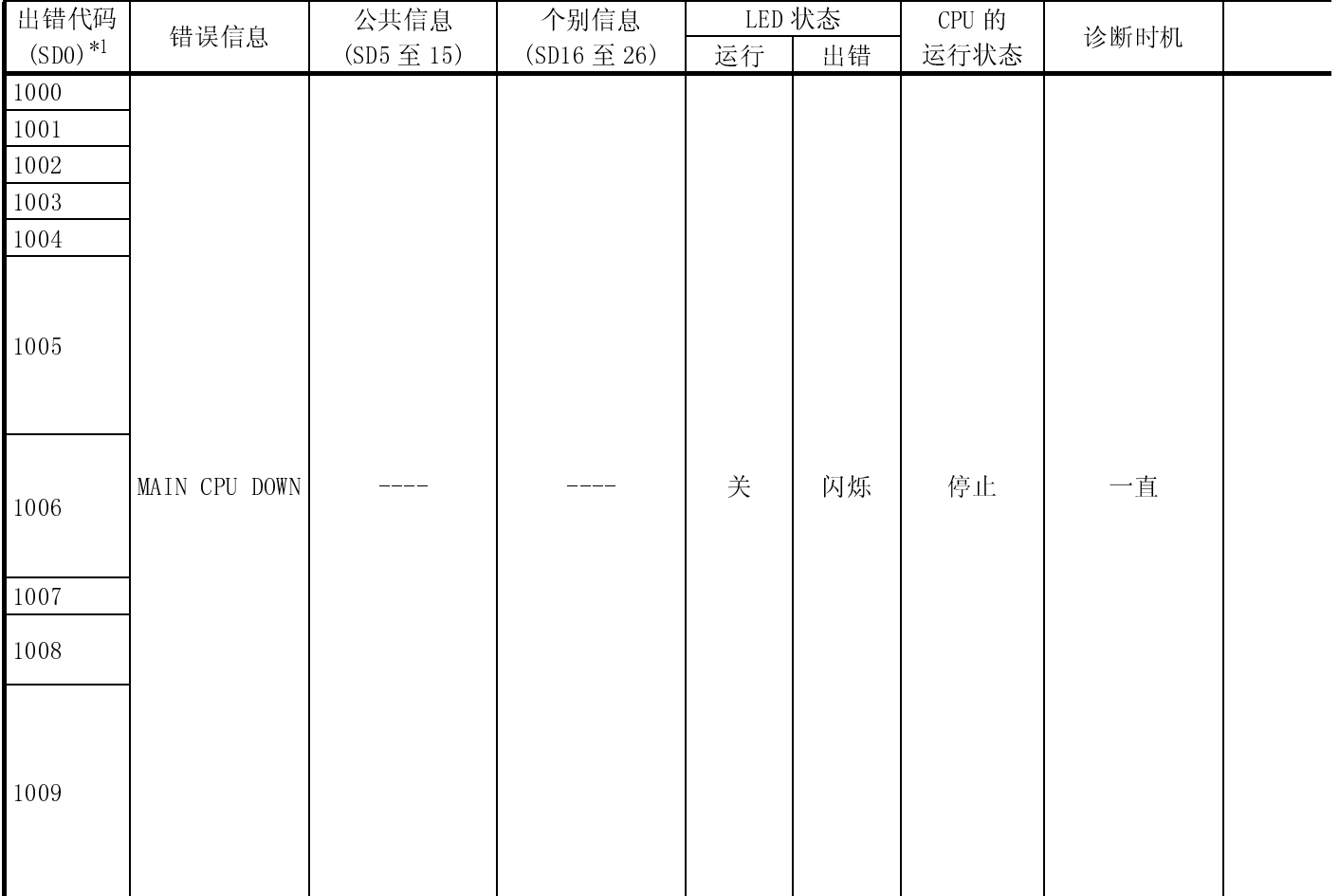

\*1 : 括号中的数字表示存储个别信息的特殊寄存器号。
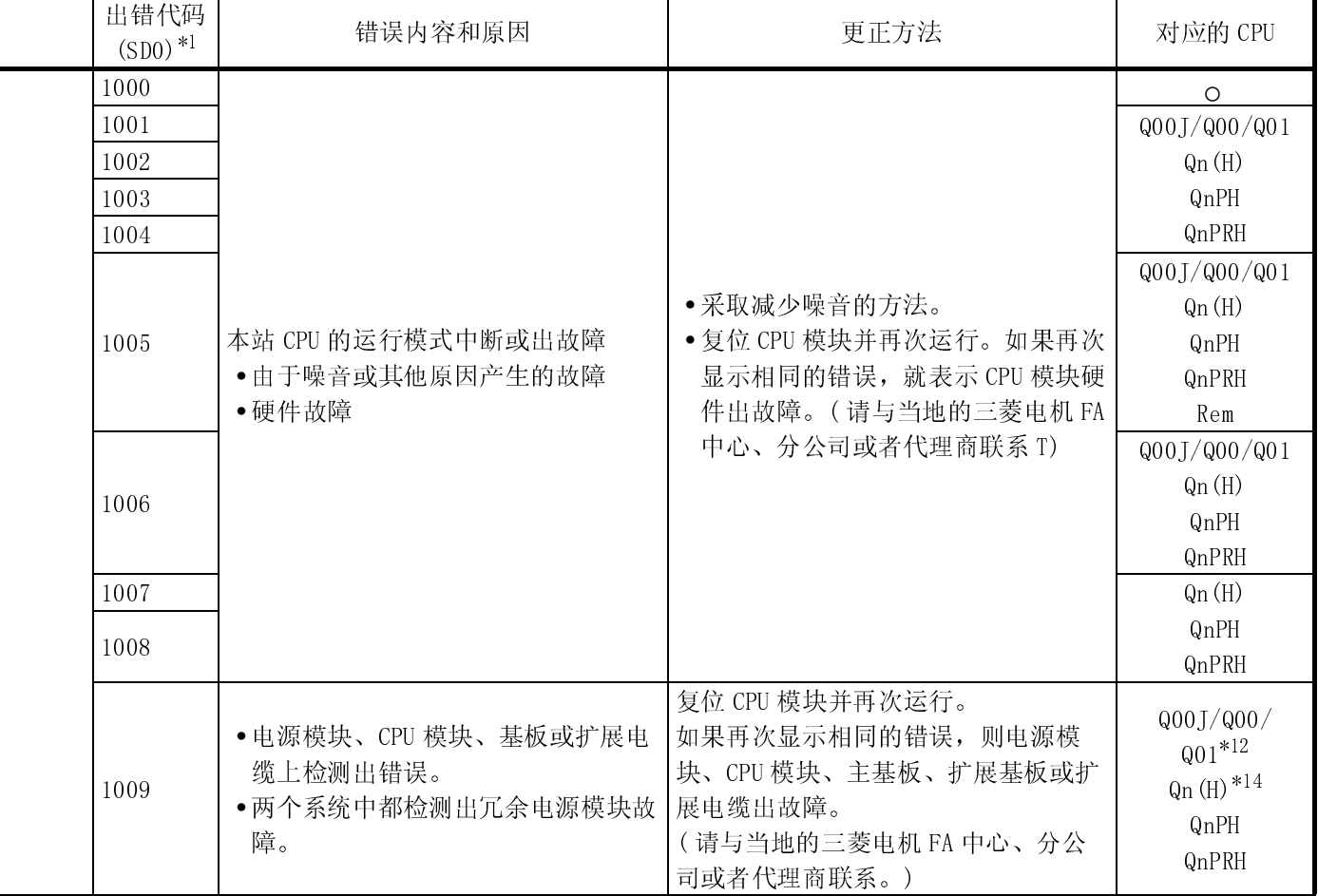

\*12 : 适用于功能版本 B 或以上版本的 CPU 模块。

\*14 : 适用于前 5 位系列号为 "04101"或以上的 CPU 模块。

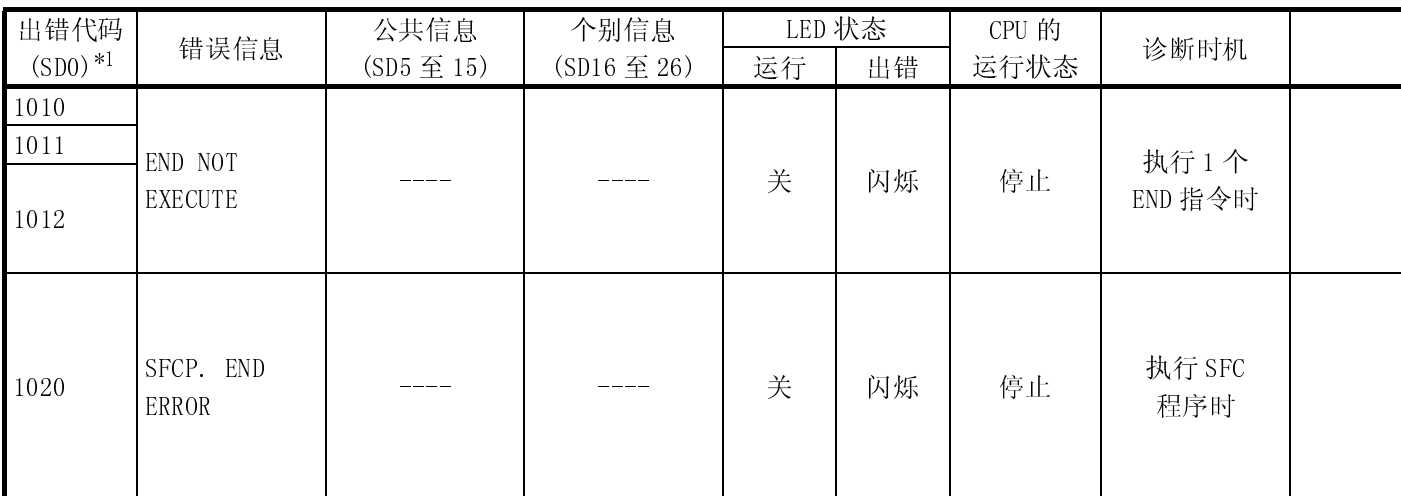

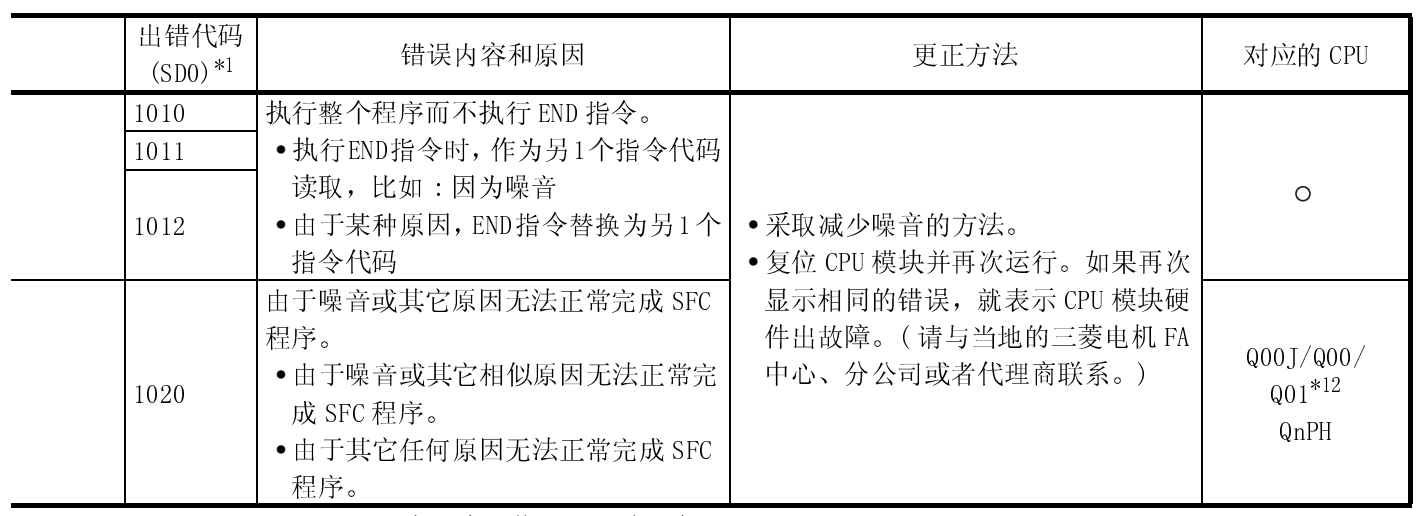

\*12 : 适用于功能版本 B 或以上版本的 CPU 模块。

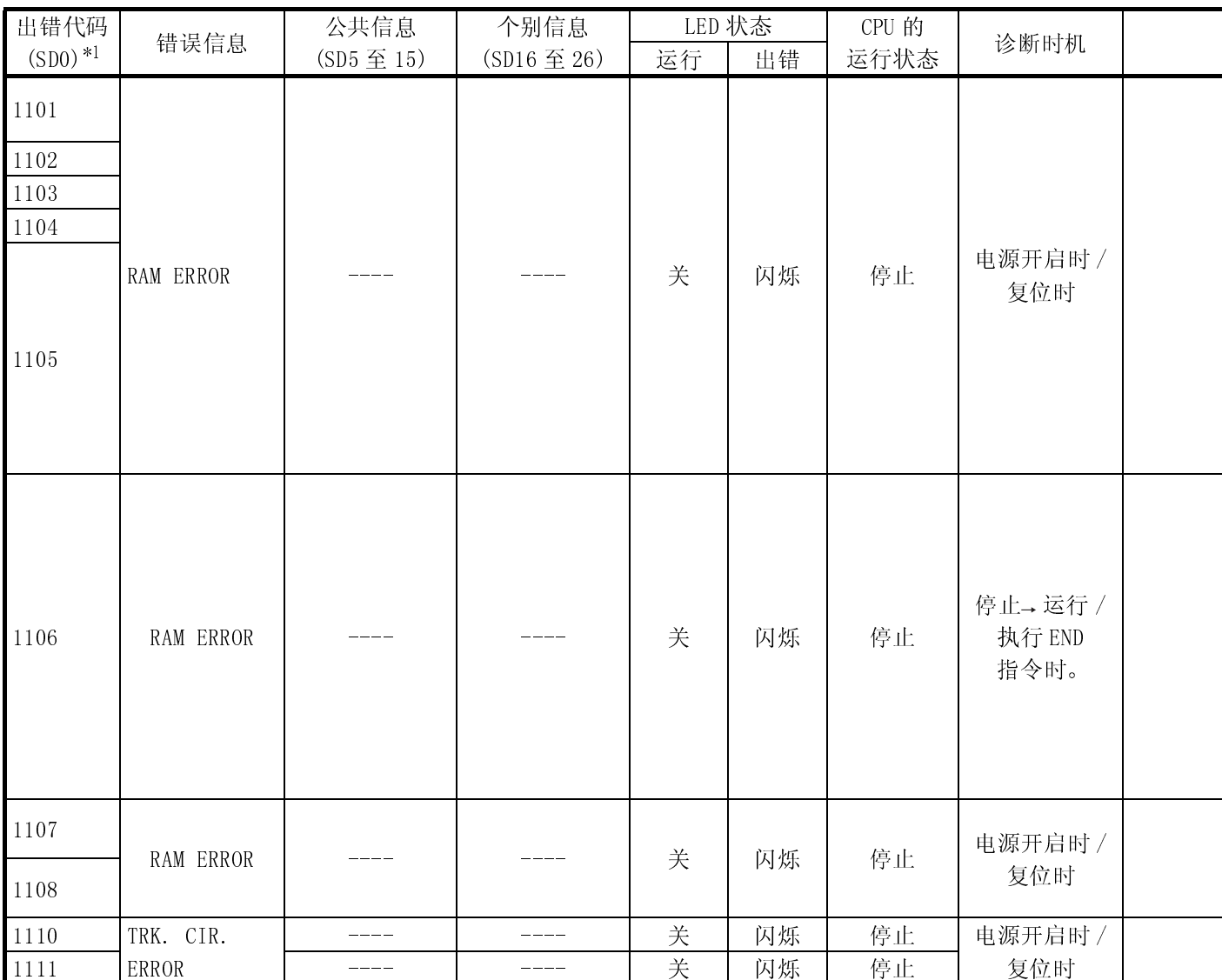

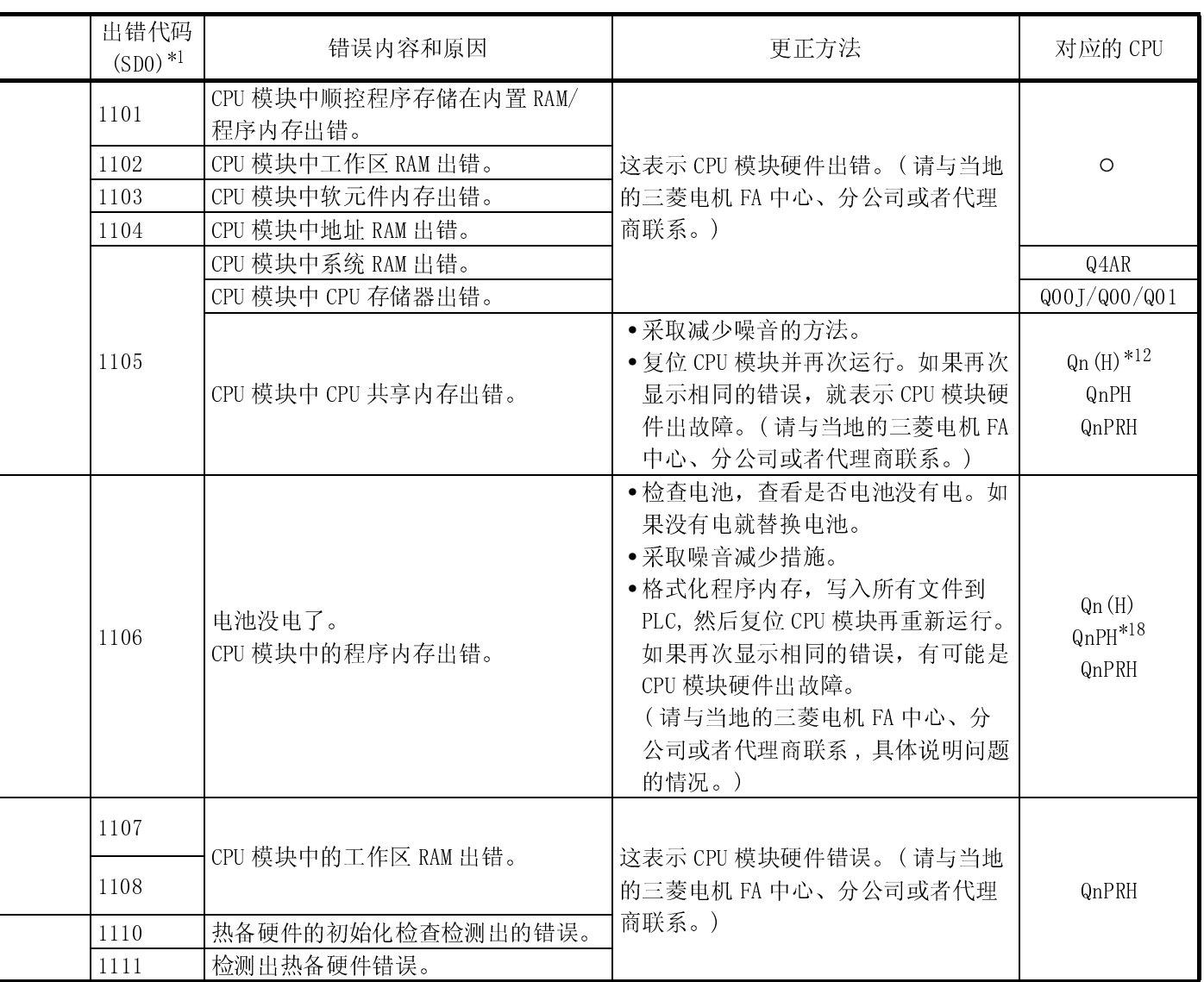

\*12 : 适用于功能版本 B 或以上版本的 CPU 模块。

\*18 : 适应的系列号 ( 前 5 位为 07032 或以上 )

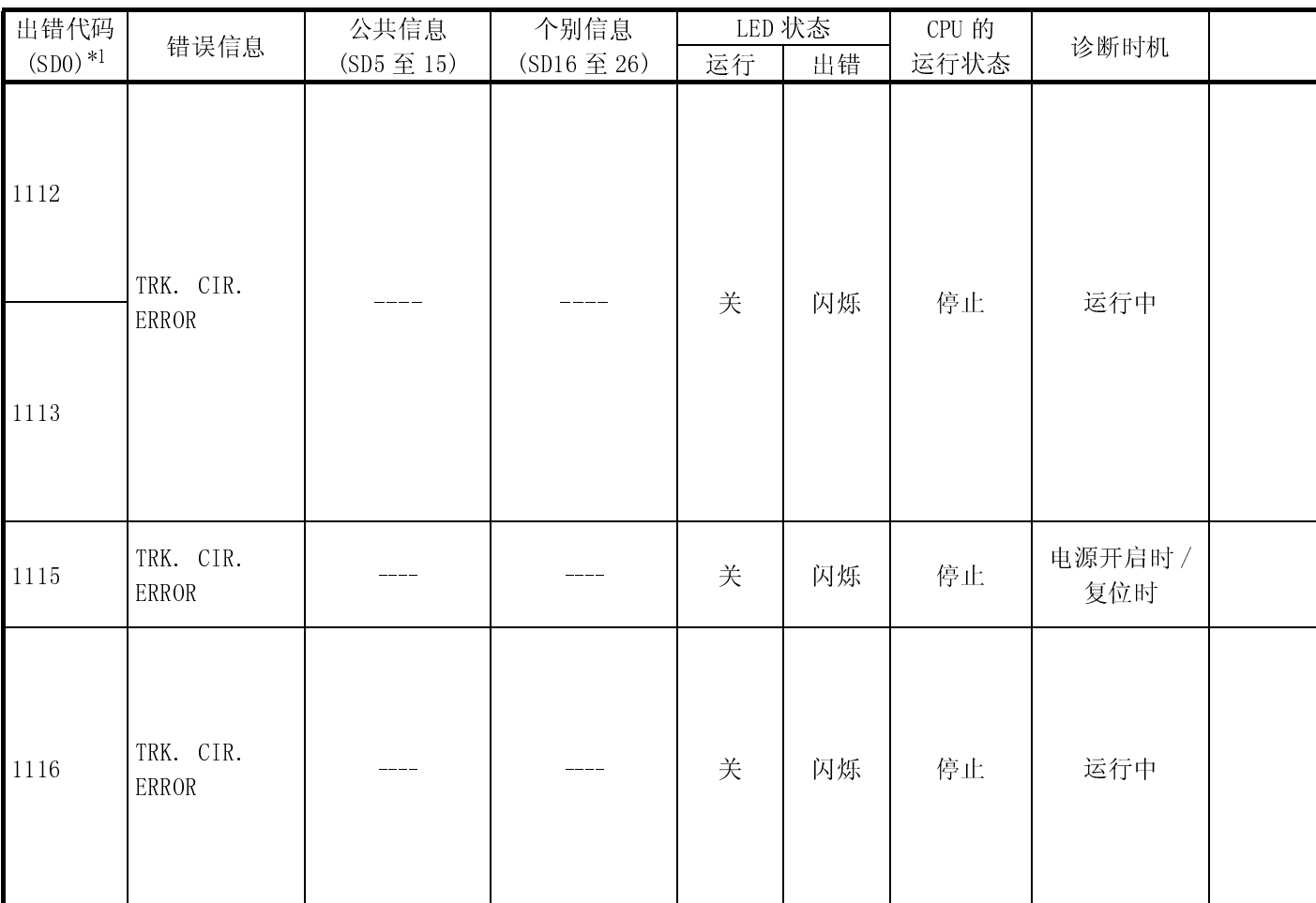

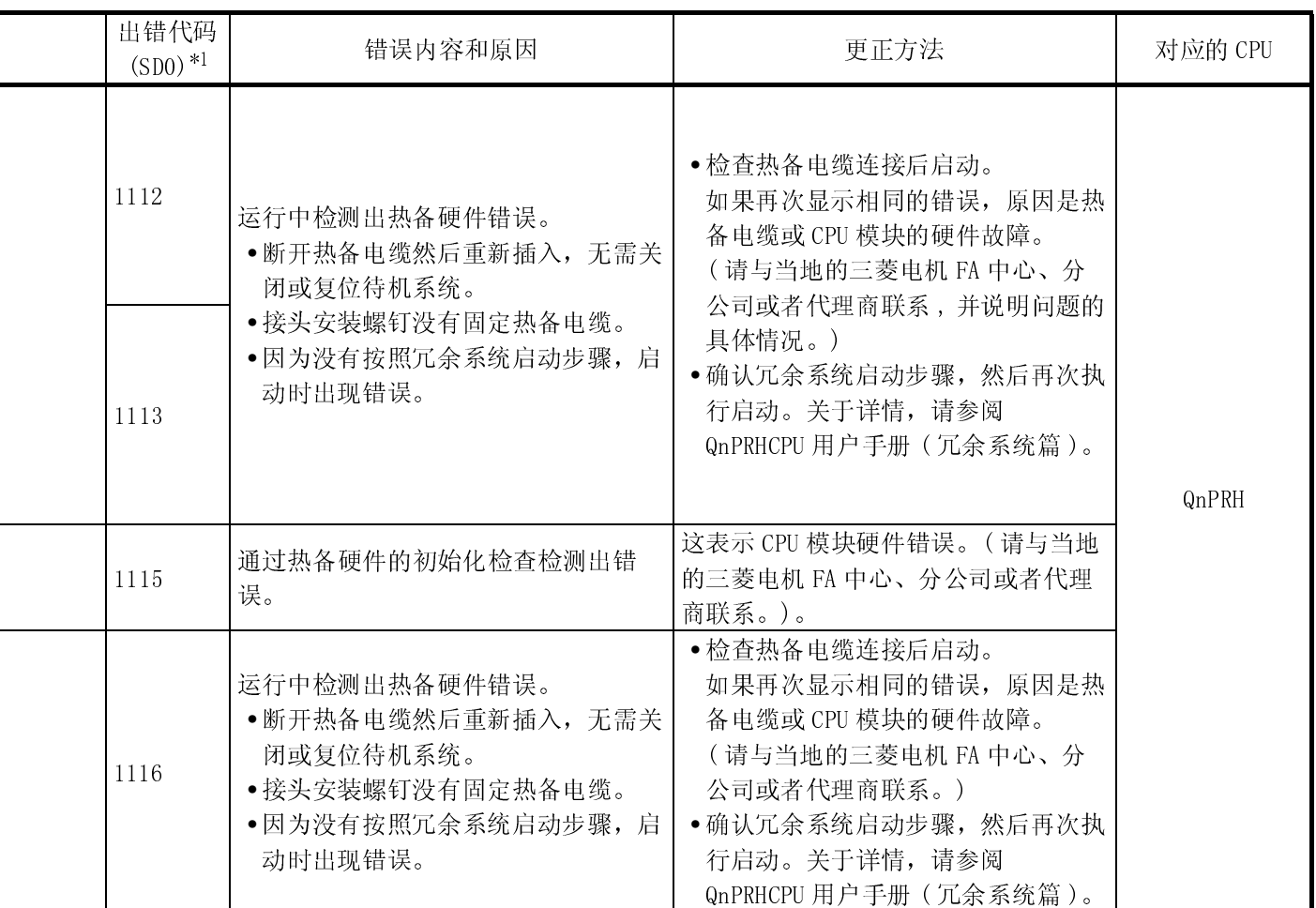

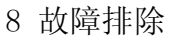

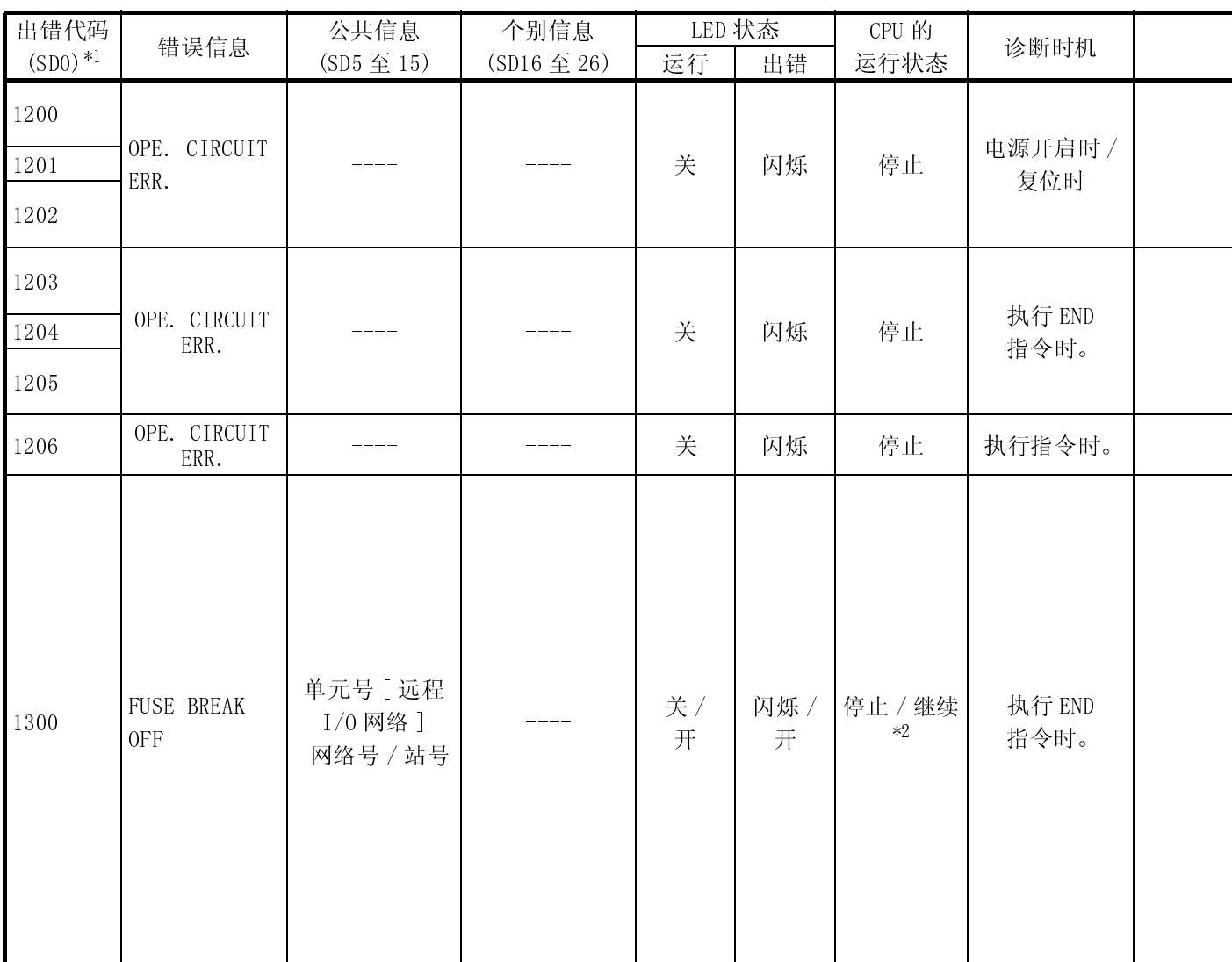

\*2 : 发生错误时,可以在参数中设置 CPU 模块运行 (LED 显示器也会相应更改 )。

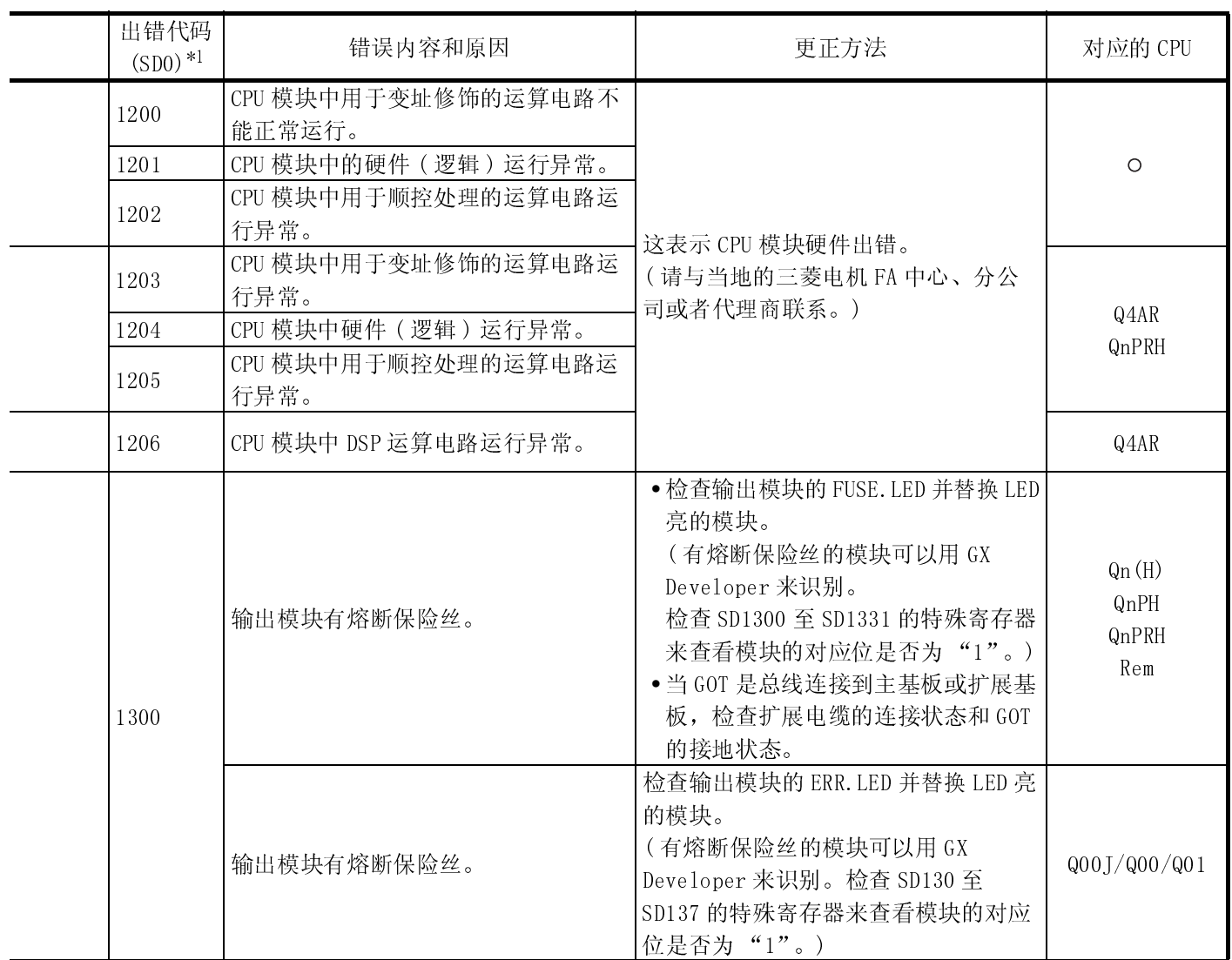

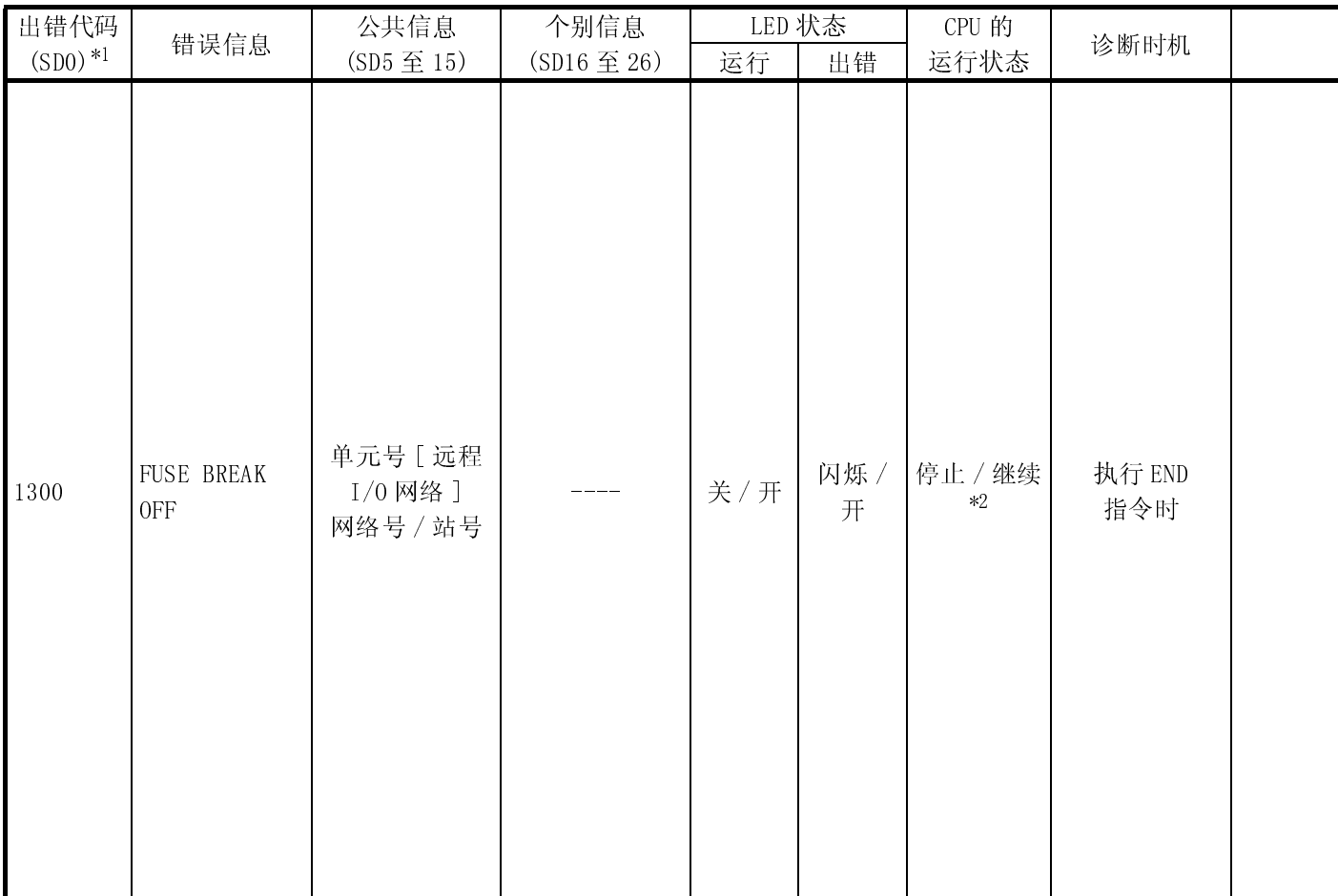

\*2 : 发生错误时,可以在参数中设置 CPU 模块运行 (LED 显示器也会相应更改 )。

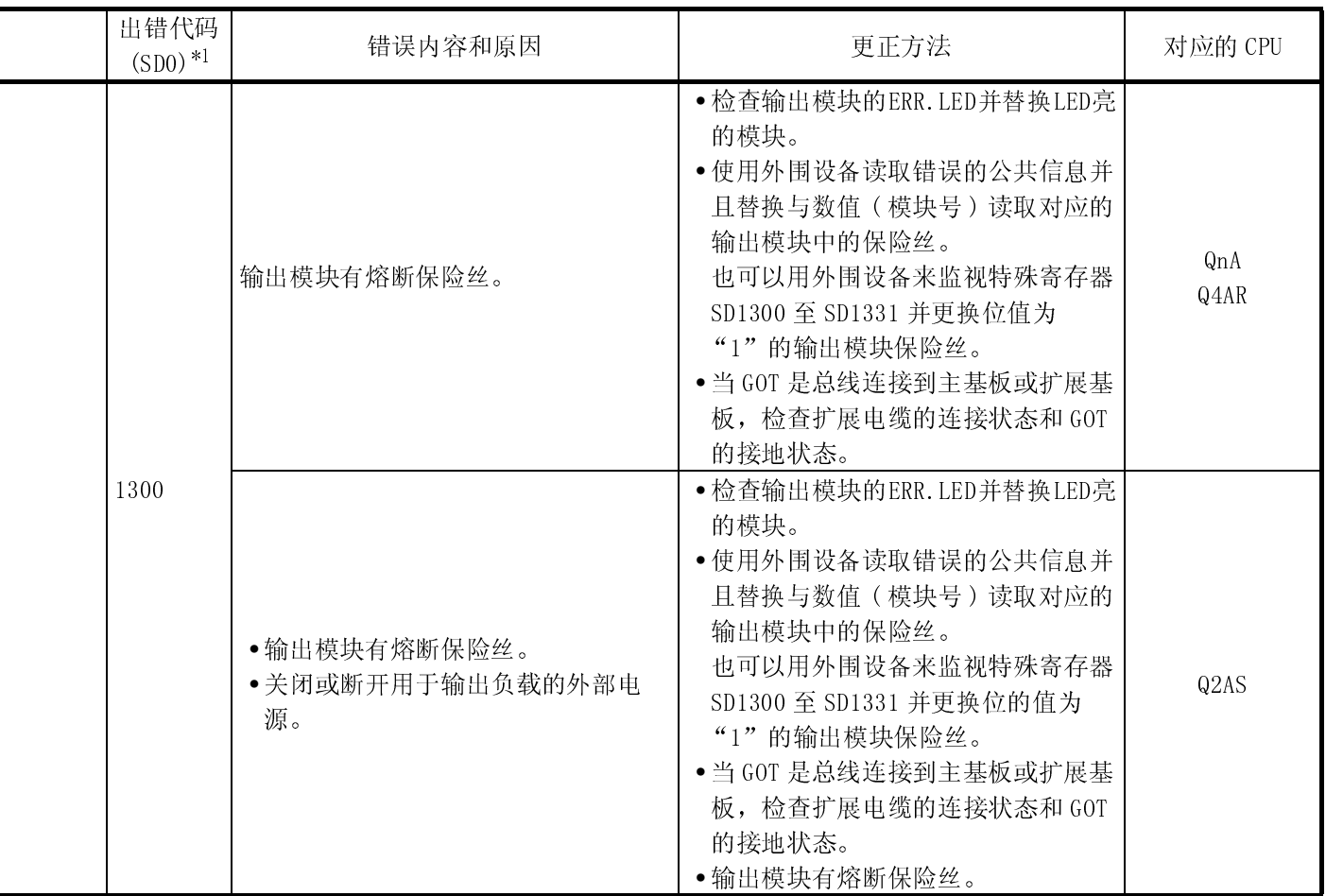

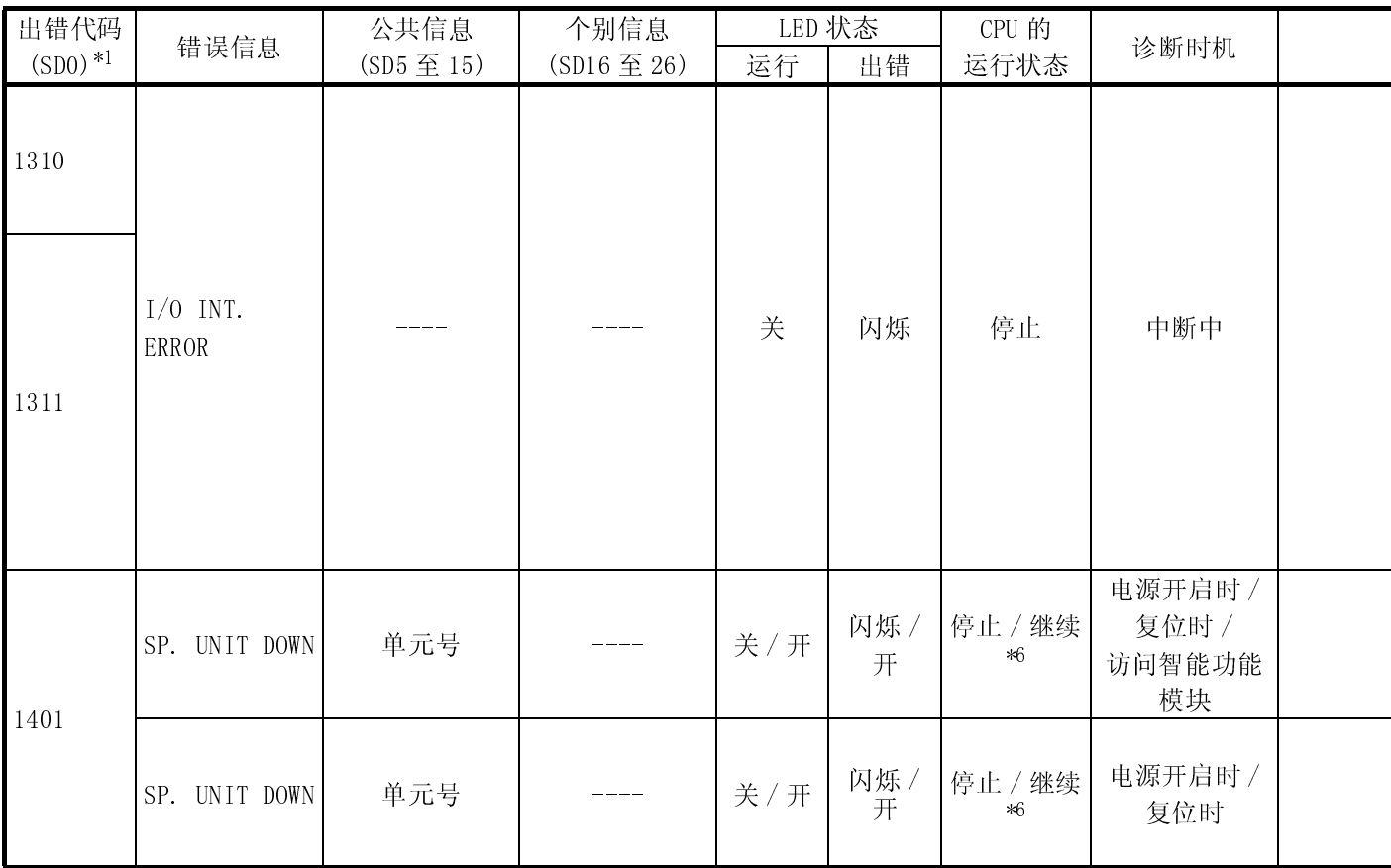

\*6 : 通过设置参数可对每个模块设置停止 / 继续。

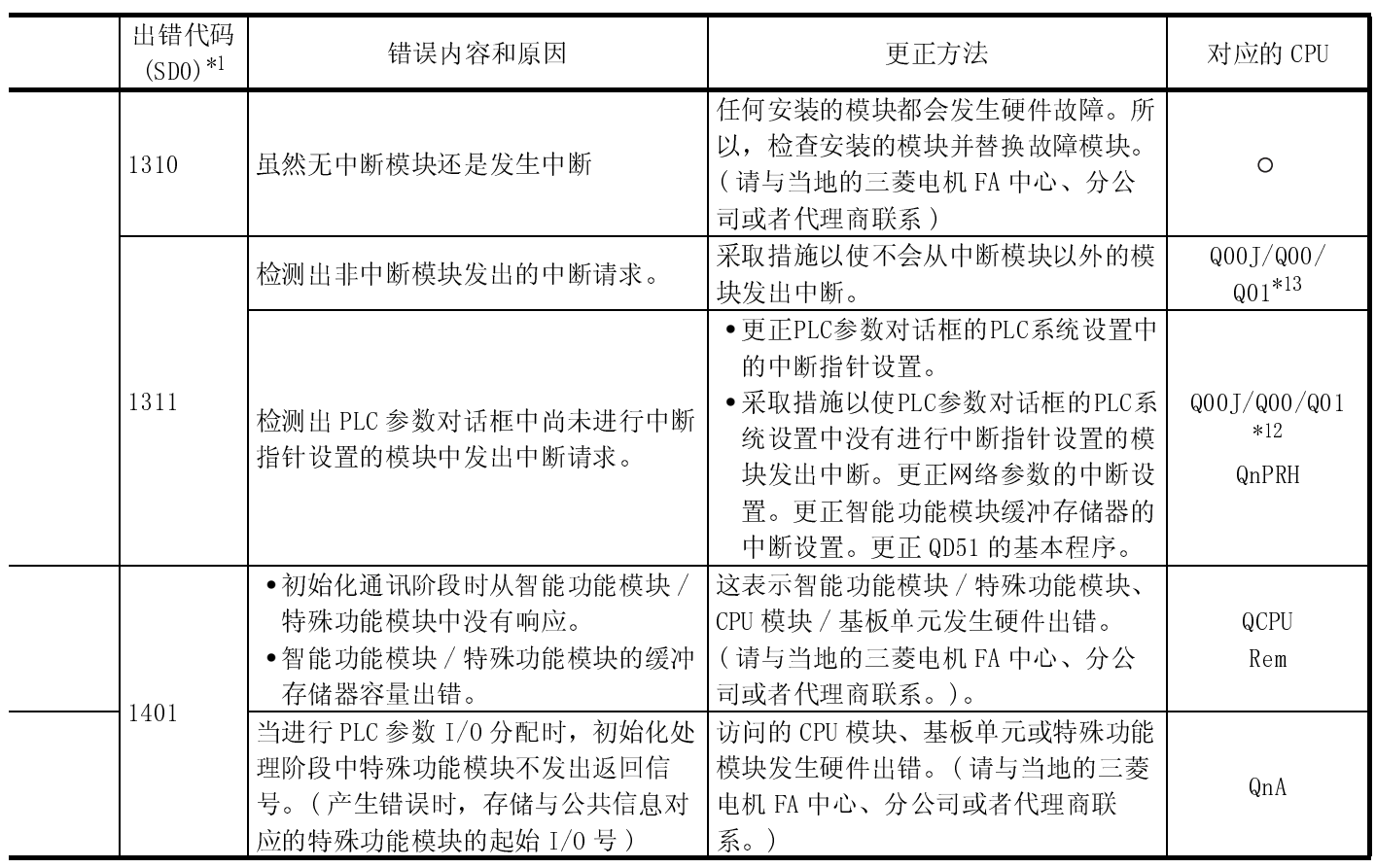

\*12 : 适用于功能版本 B 或以上版本的 CPU 模块。

\*13 : 适用于功能版本 A 的 CPU 模块。

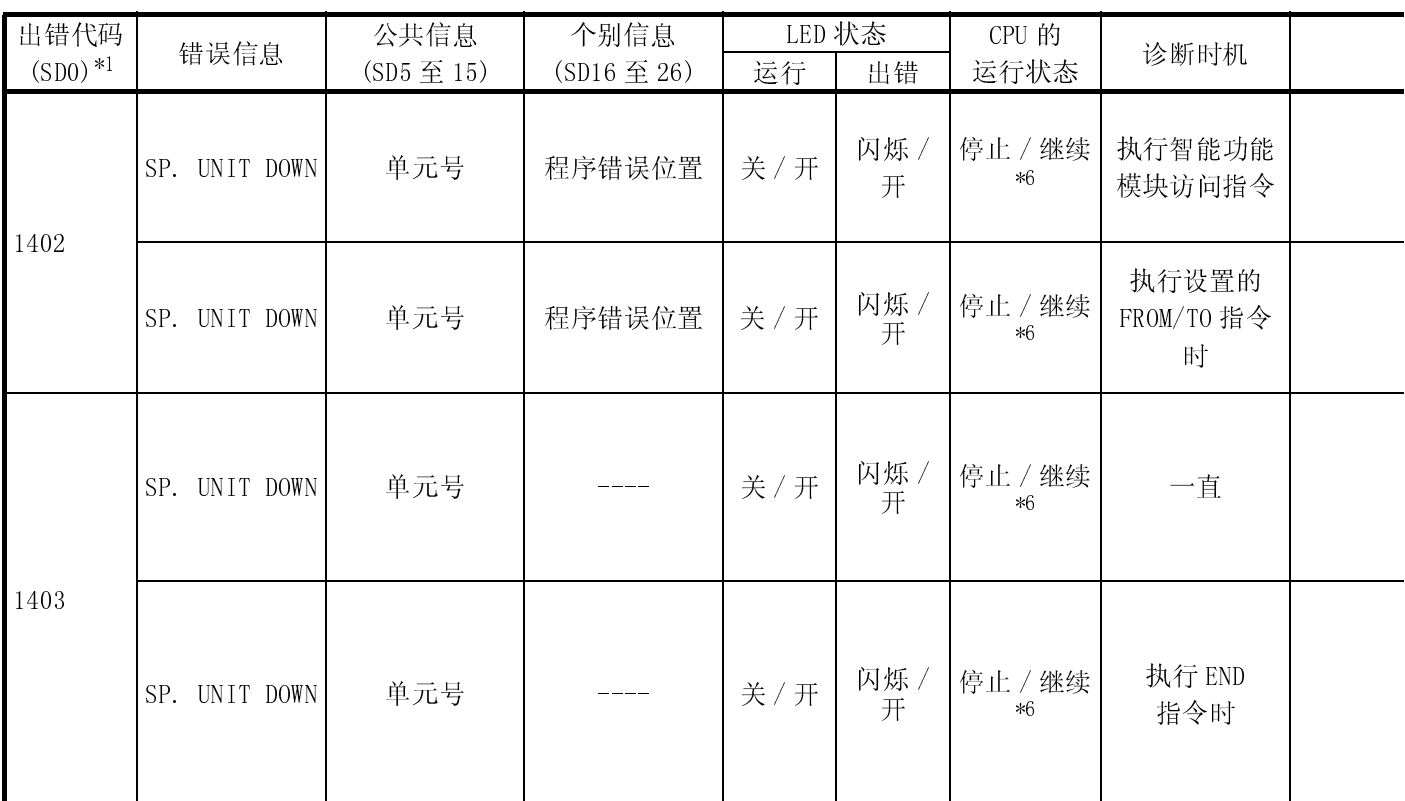

\*6 : 通过设置参数可对每个模块设置停止 / 继续。

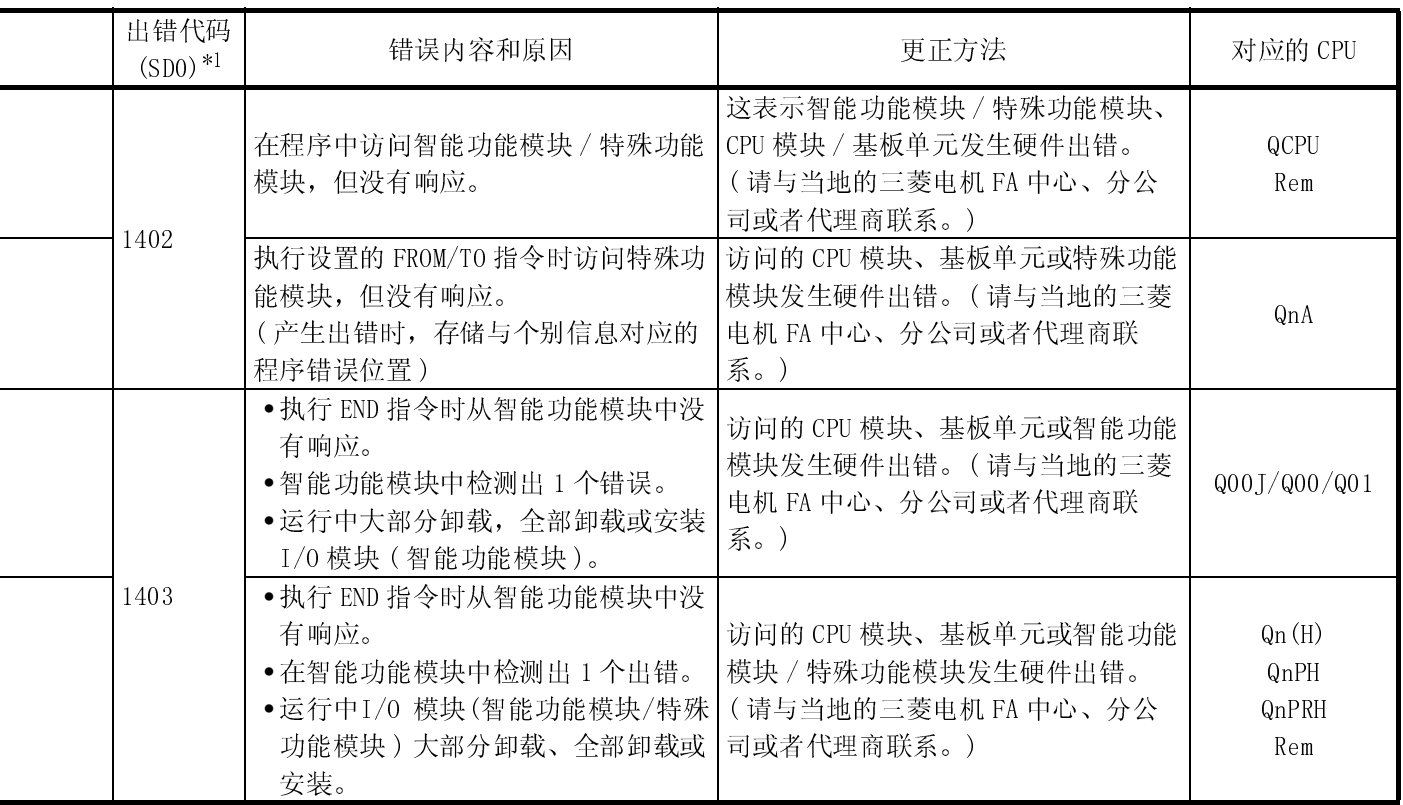

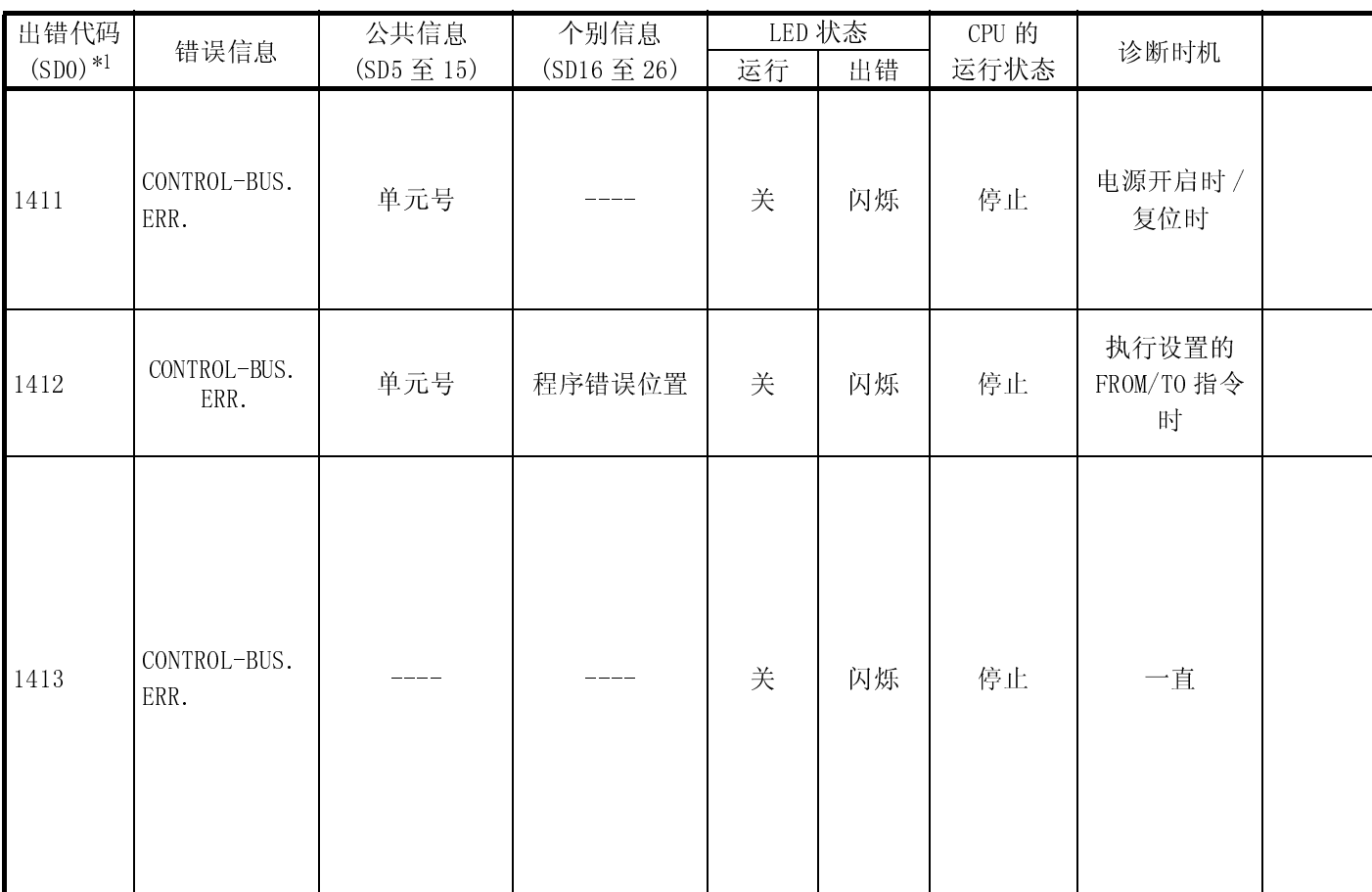

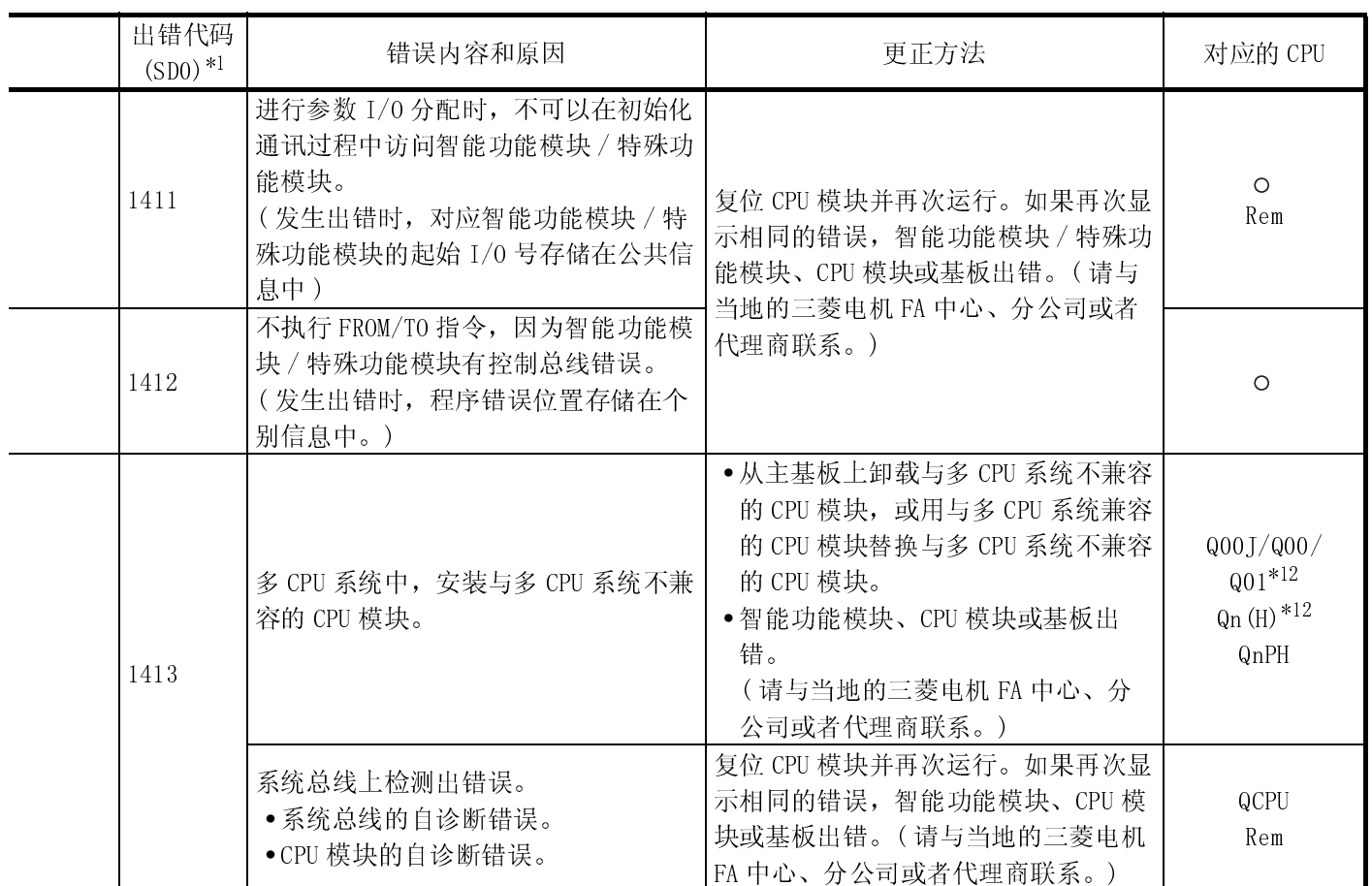

\*12 : 适用于功能版本 B 或以上版本的 CPU 模块。

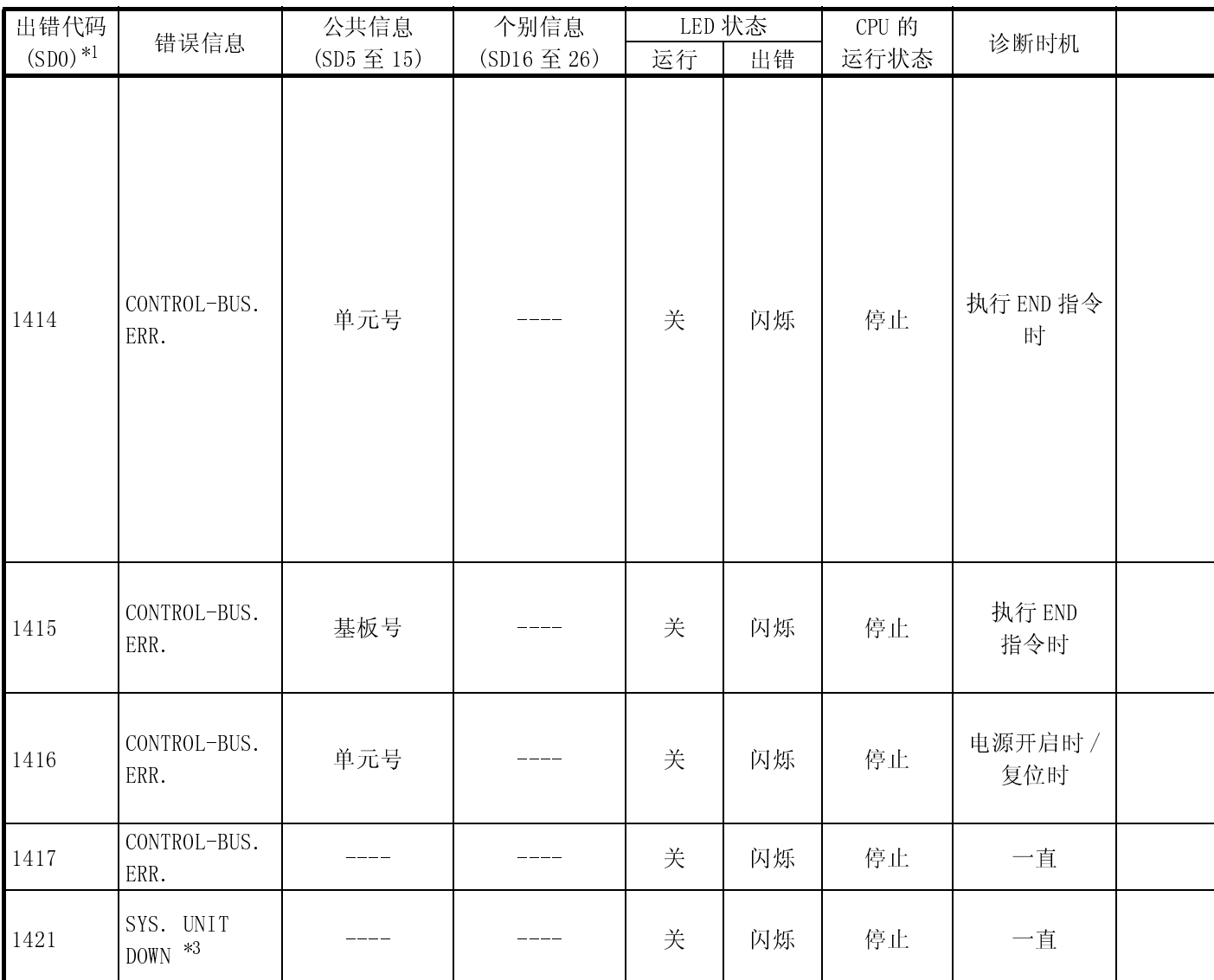

\*3 : 只能在冗余系统中检测。可以在控制系统或待机系统中进行检测。

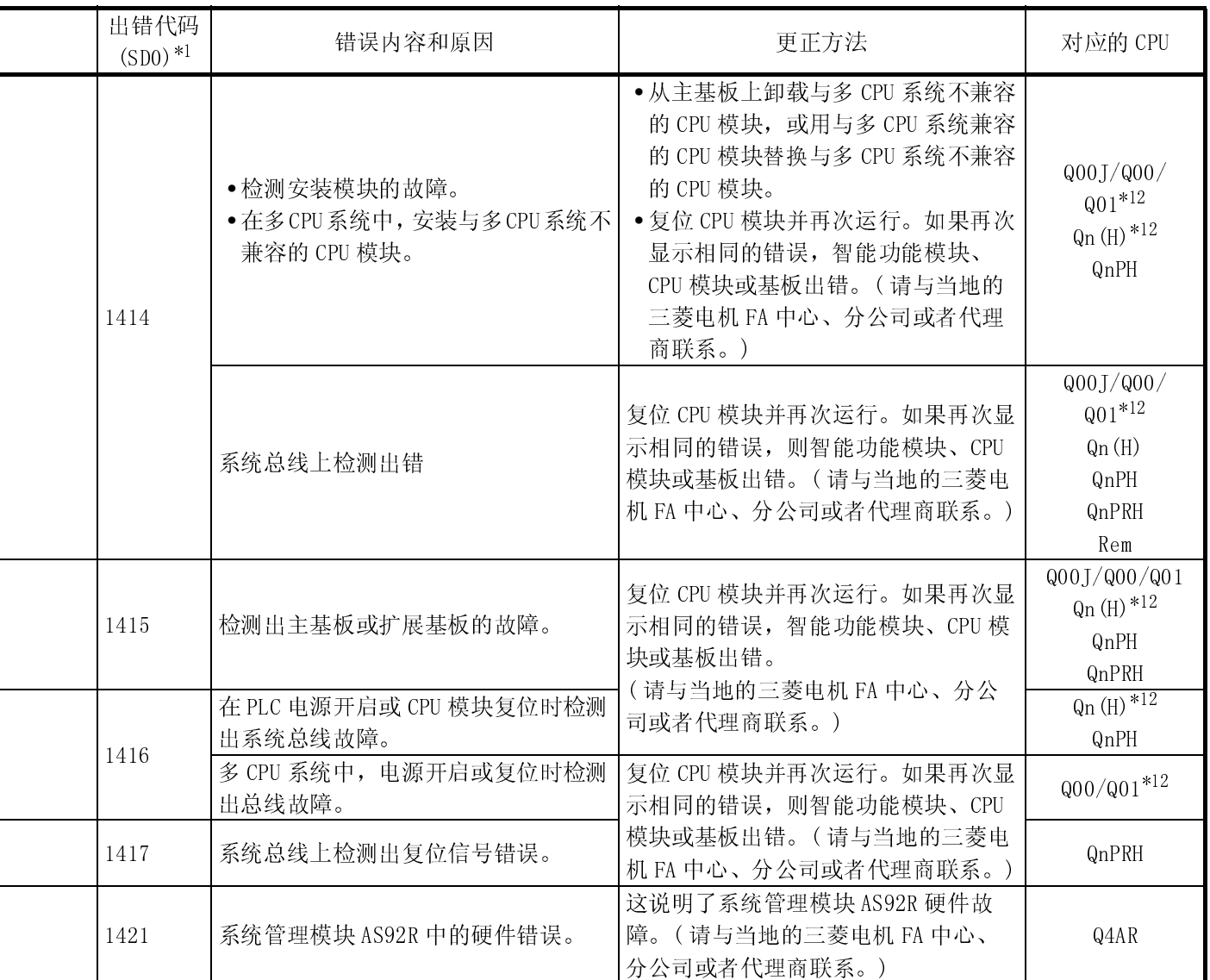

\*12 : 适用于功能版本 B 或以上版本的 CPU 模块。

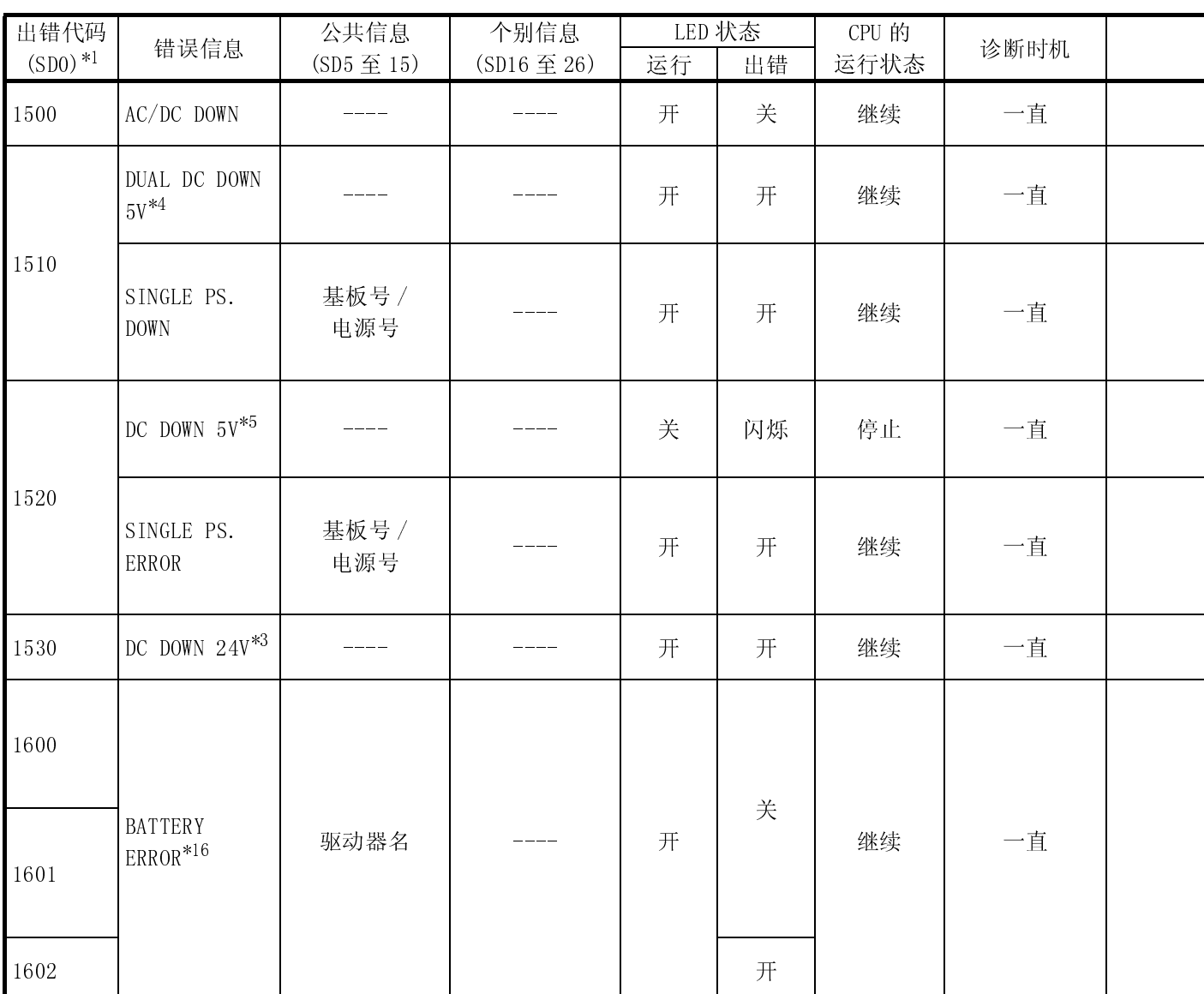

\*3 : 只可以在冗余系统中检测。可以在控制系统或待机系统中检测。

\*4 : 只可以在冗余系统的控制系统中检测。

\*5 : 可以在待机系统或冗余系统中检测。但是,冗余系统中只可以在控制系统中检测。

\*16 : 发生电池出错时,电池警报显示器会开启。

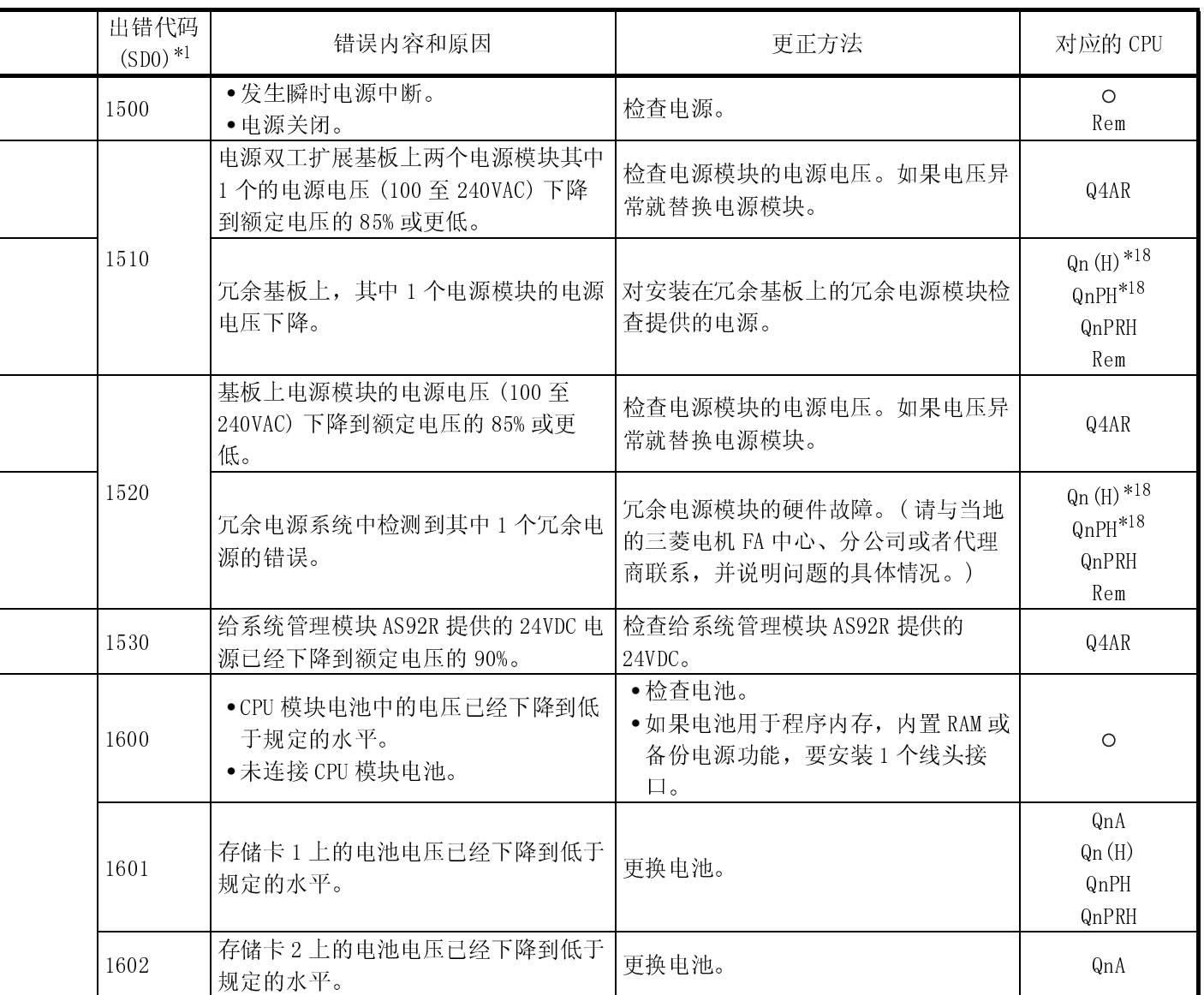

\*18 : 可应用的系列号 ( 前 5 位为 07032 或以上 )。

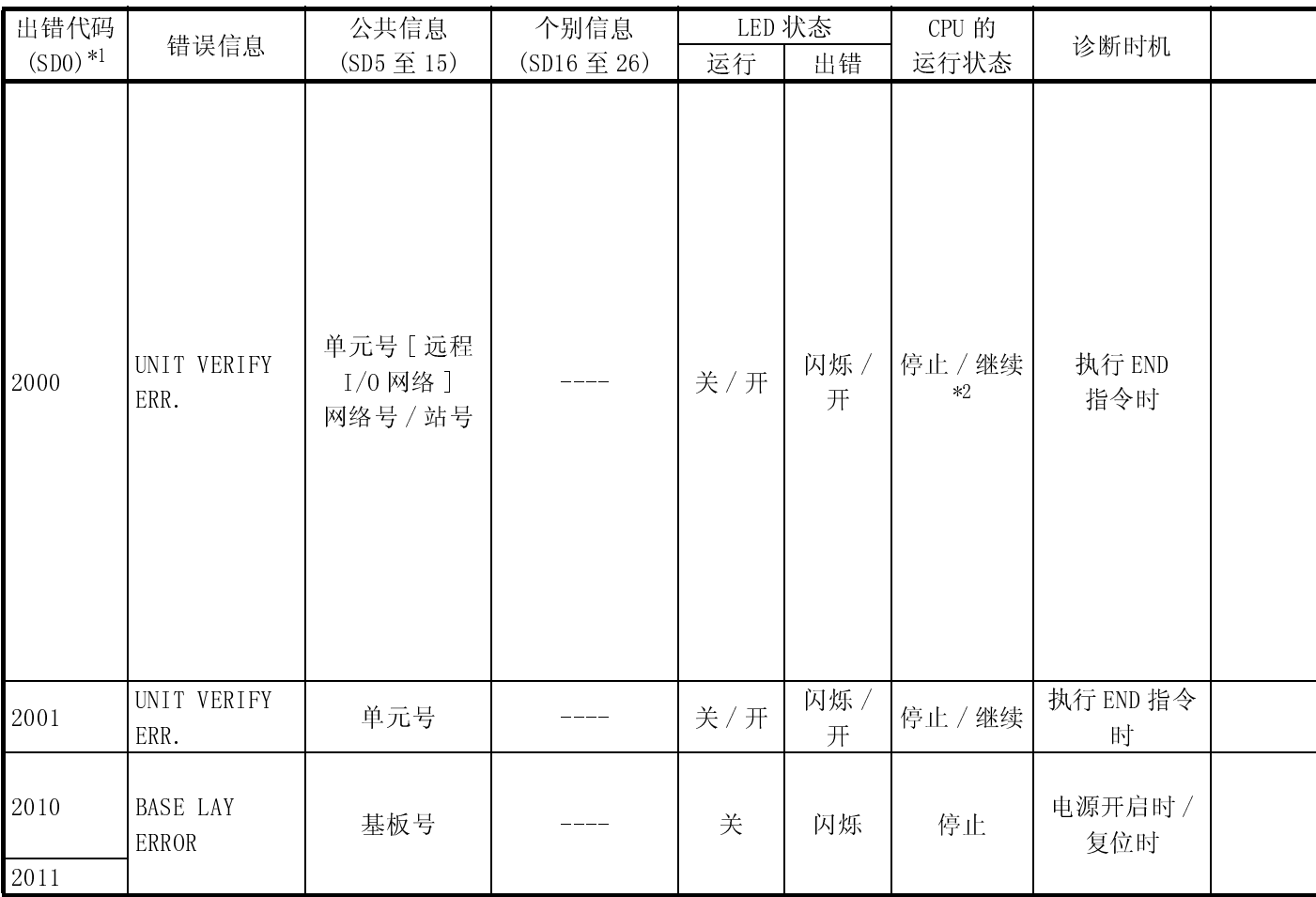

\*2 : 发生错误时,可以在参数中设置 CPU 模块运行 (LED 显示器也会相应更改 )。

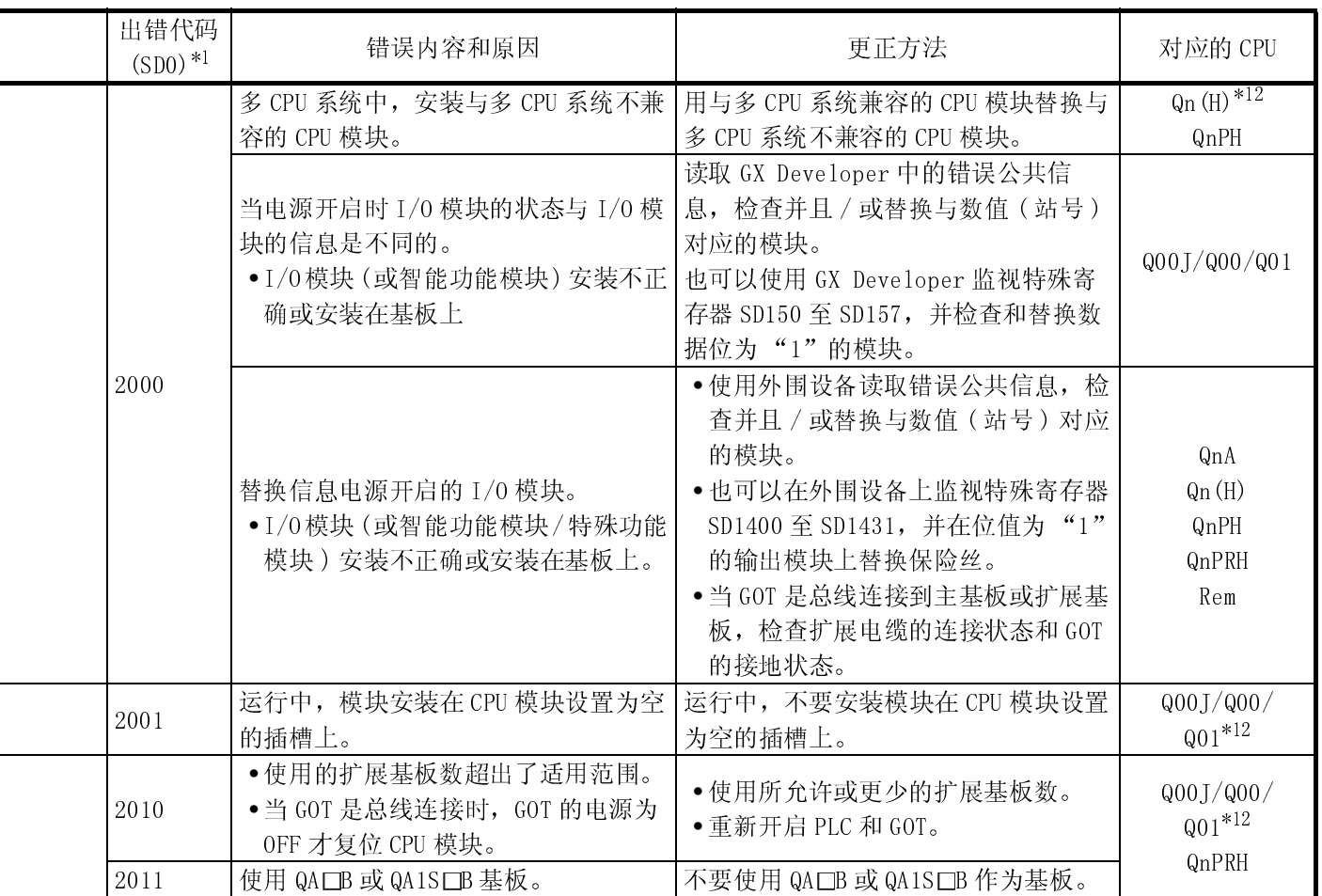

\*12 : 适用于功能版本 B 或以上版本的 CPU 模块。

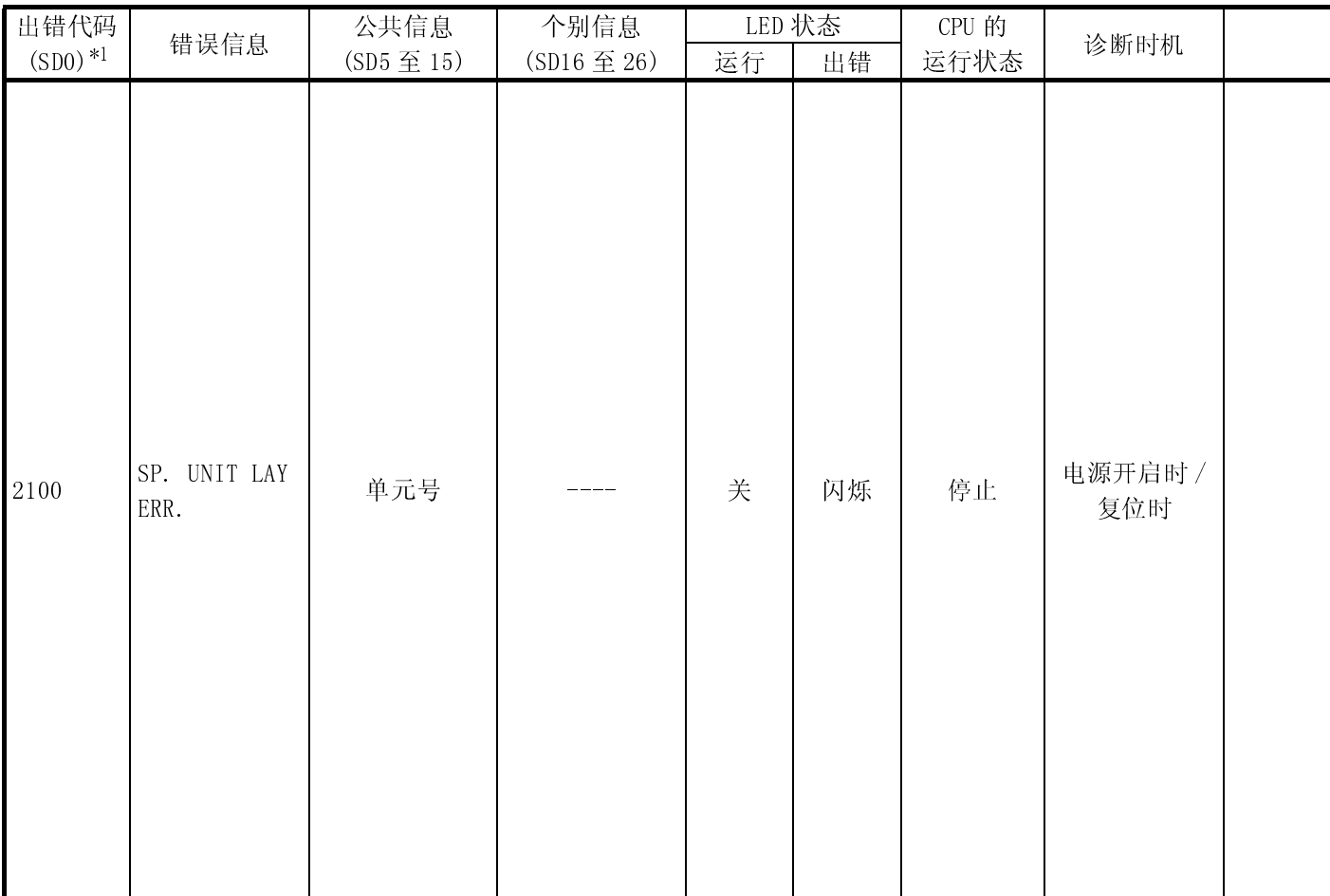

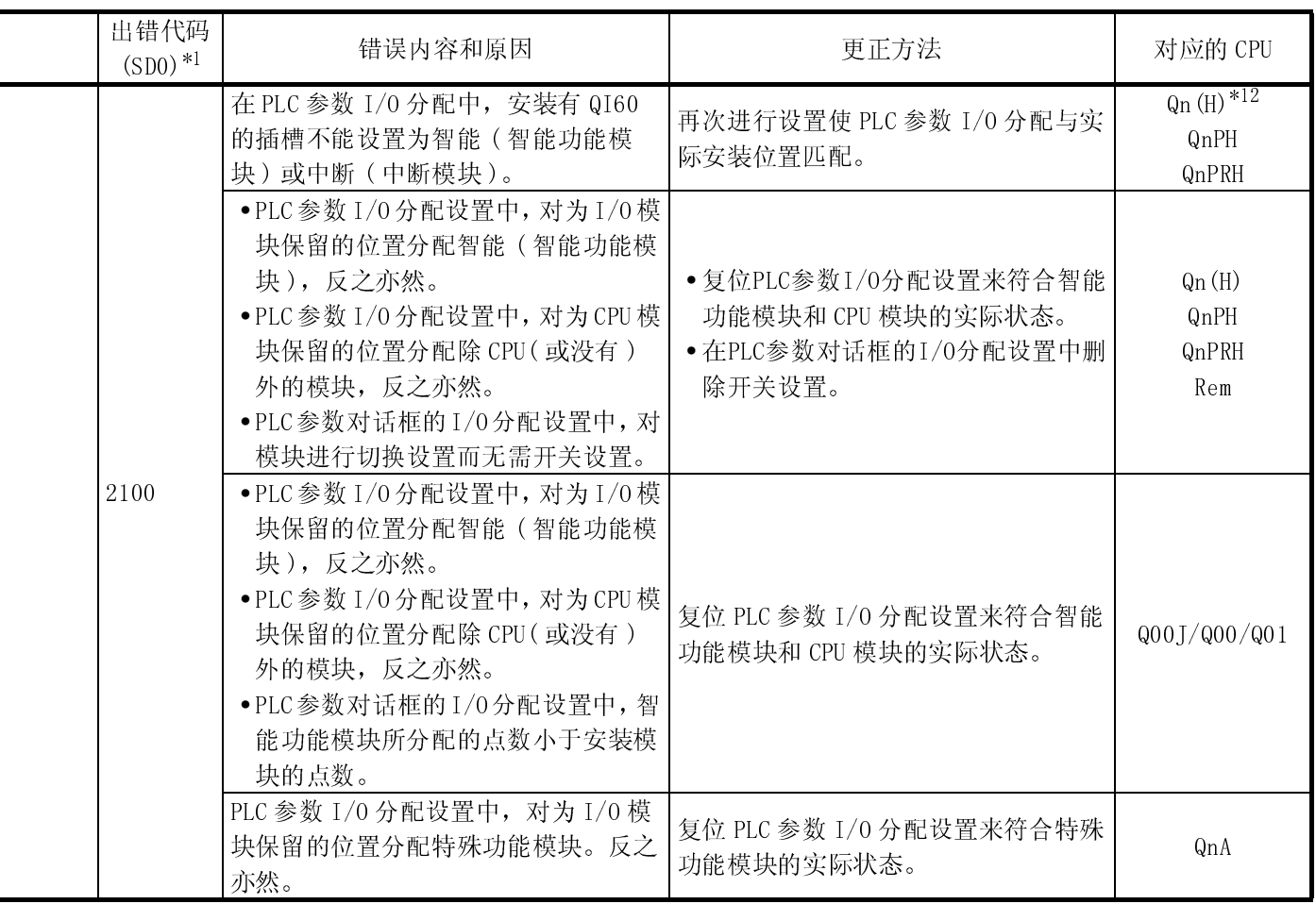

\*12 : 适用于功能版本 B 或以上版本的 CPU 模块。

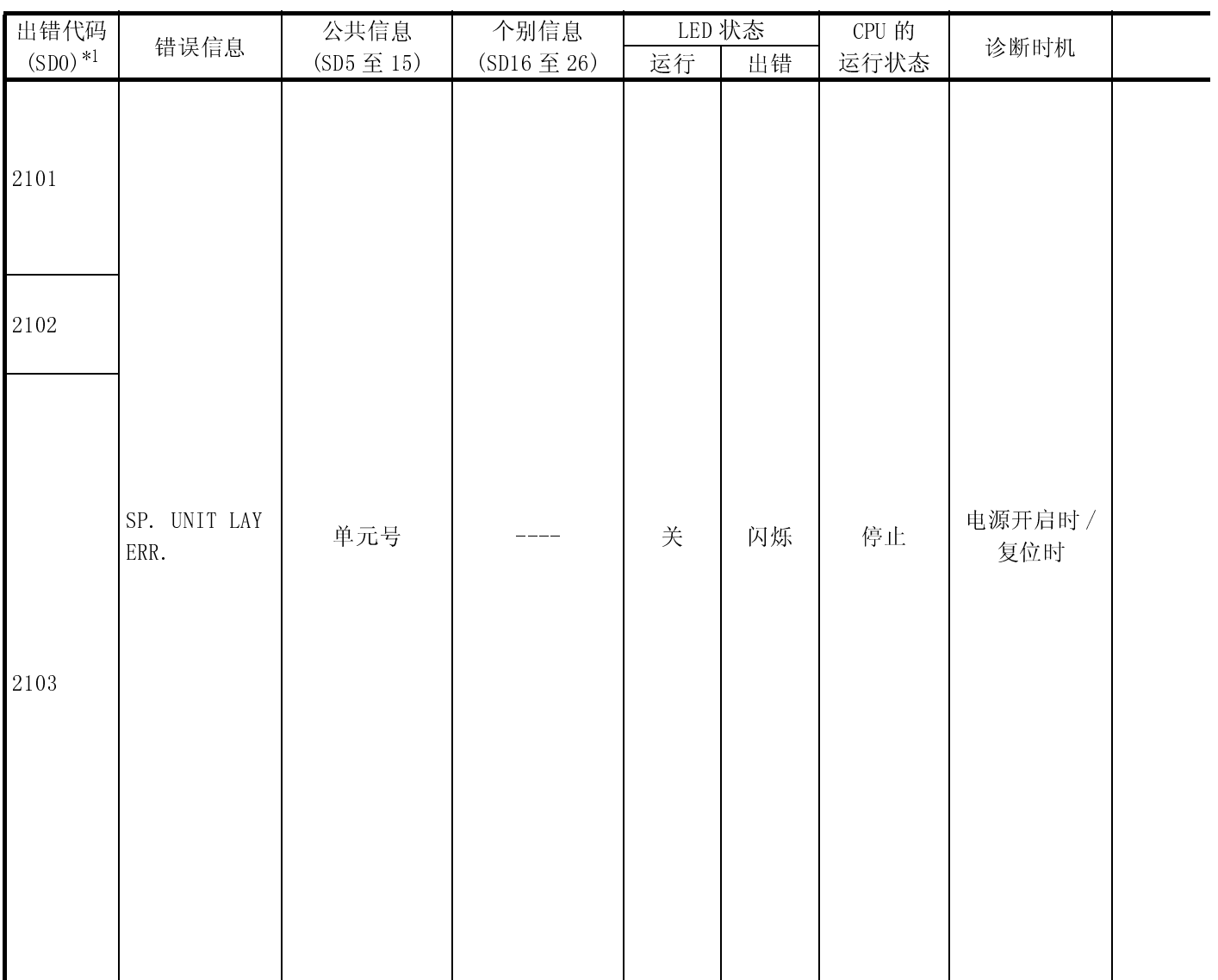

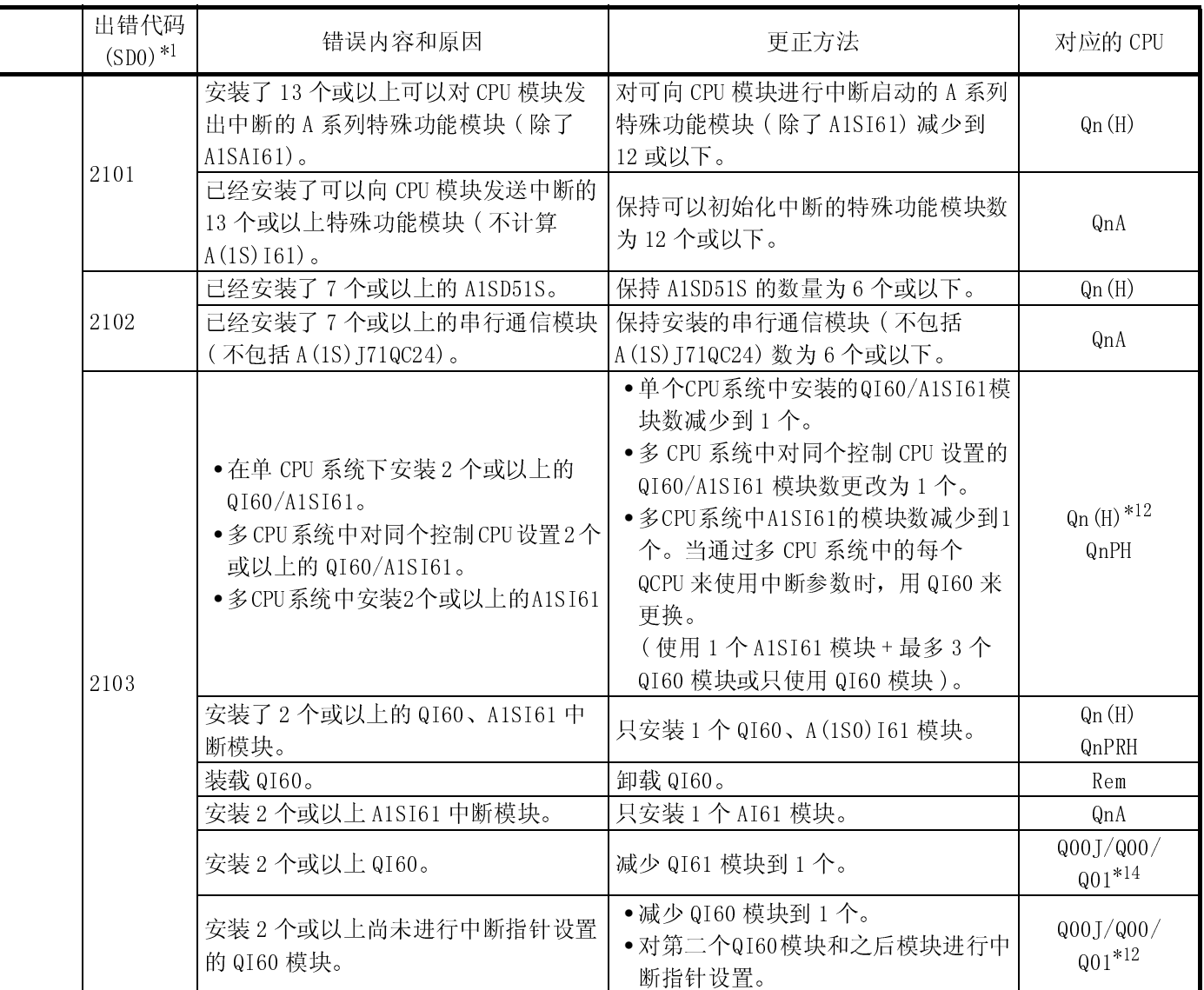

\*12 : 适用于功能版本 B 或以上版本的 CPU 模块。

\*14: 适用于前 5 位系列号为 "04101"或以上的 CPU 模块。

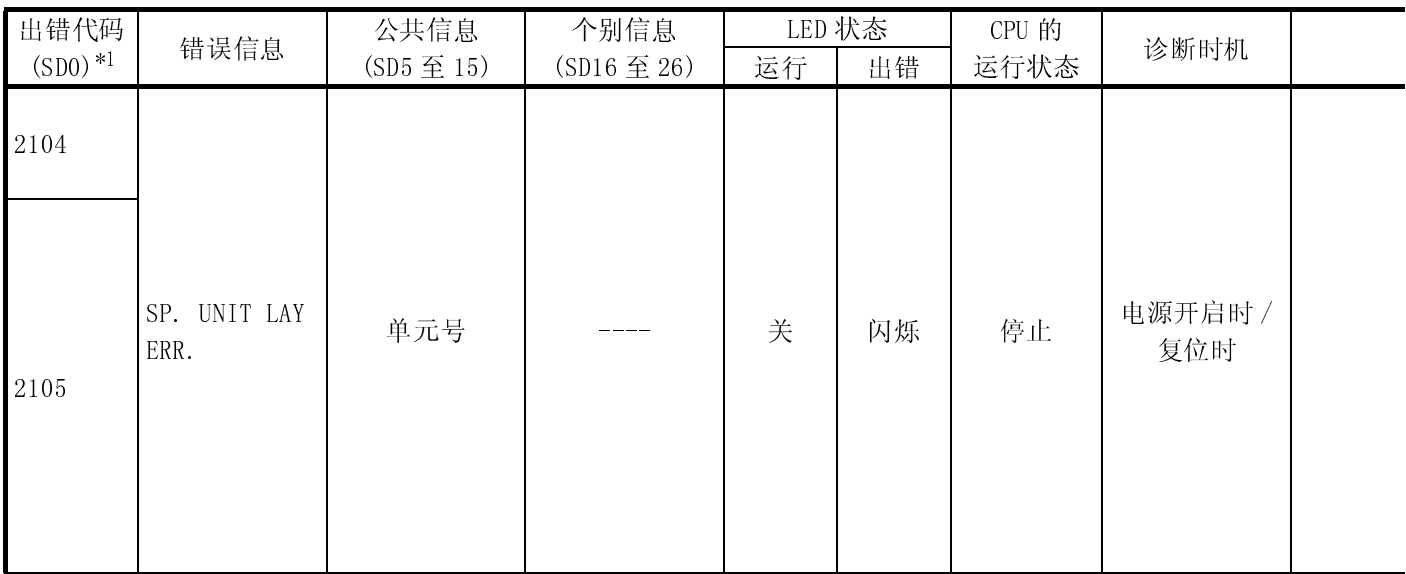

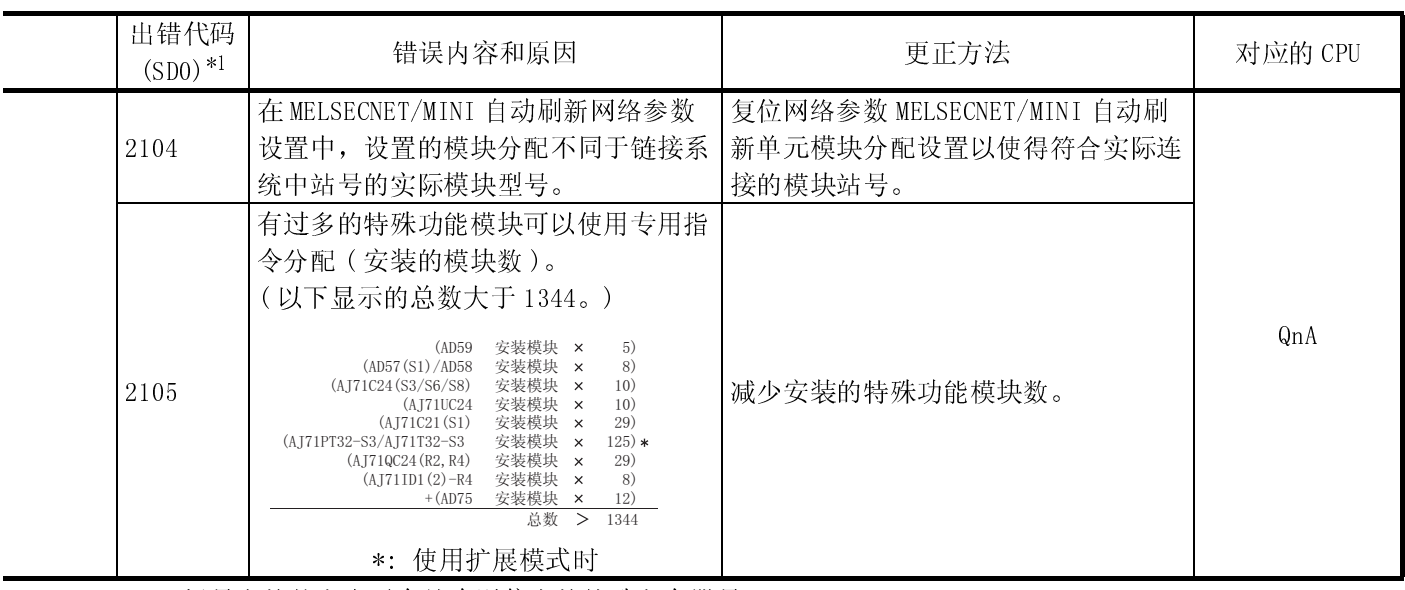

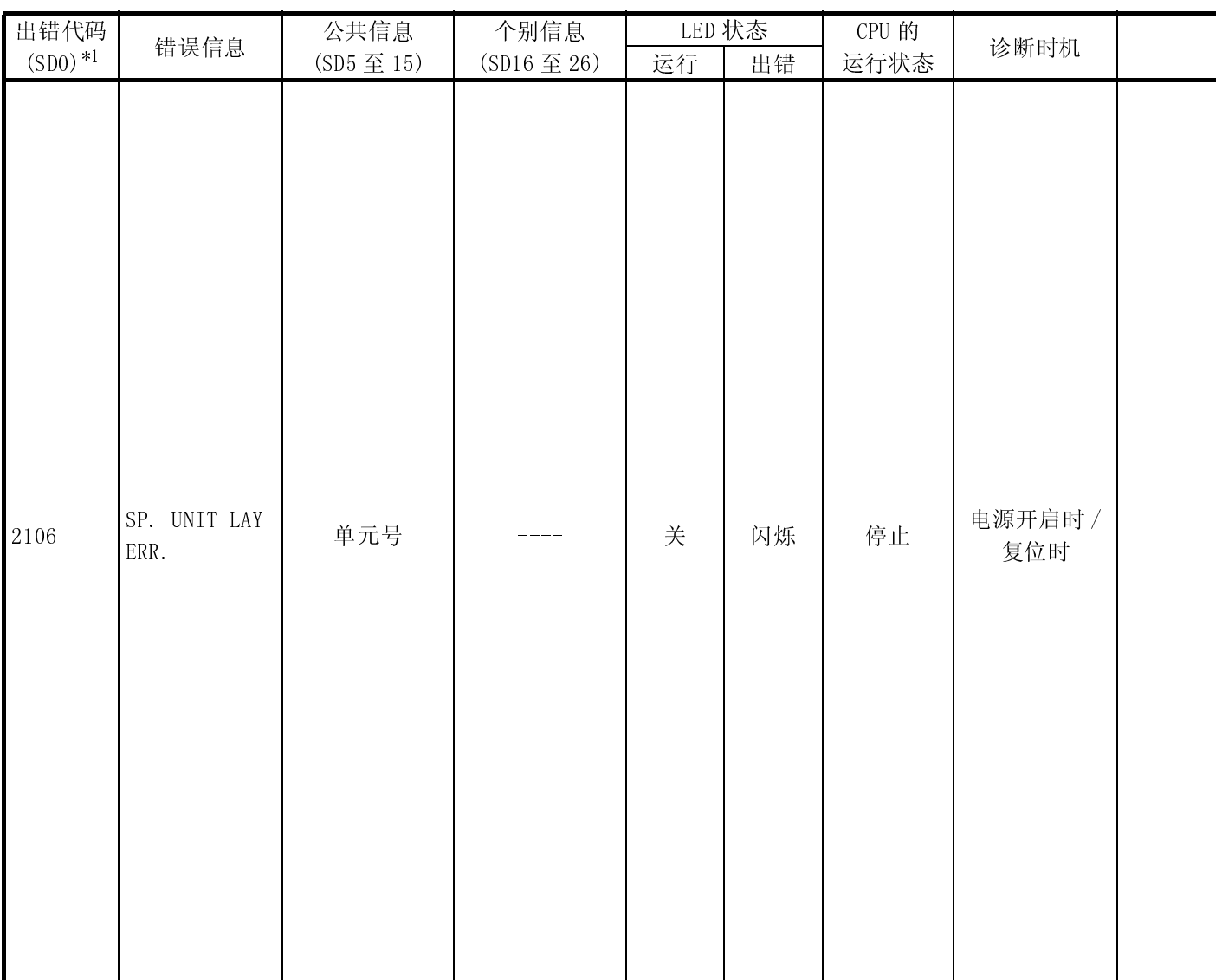

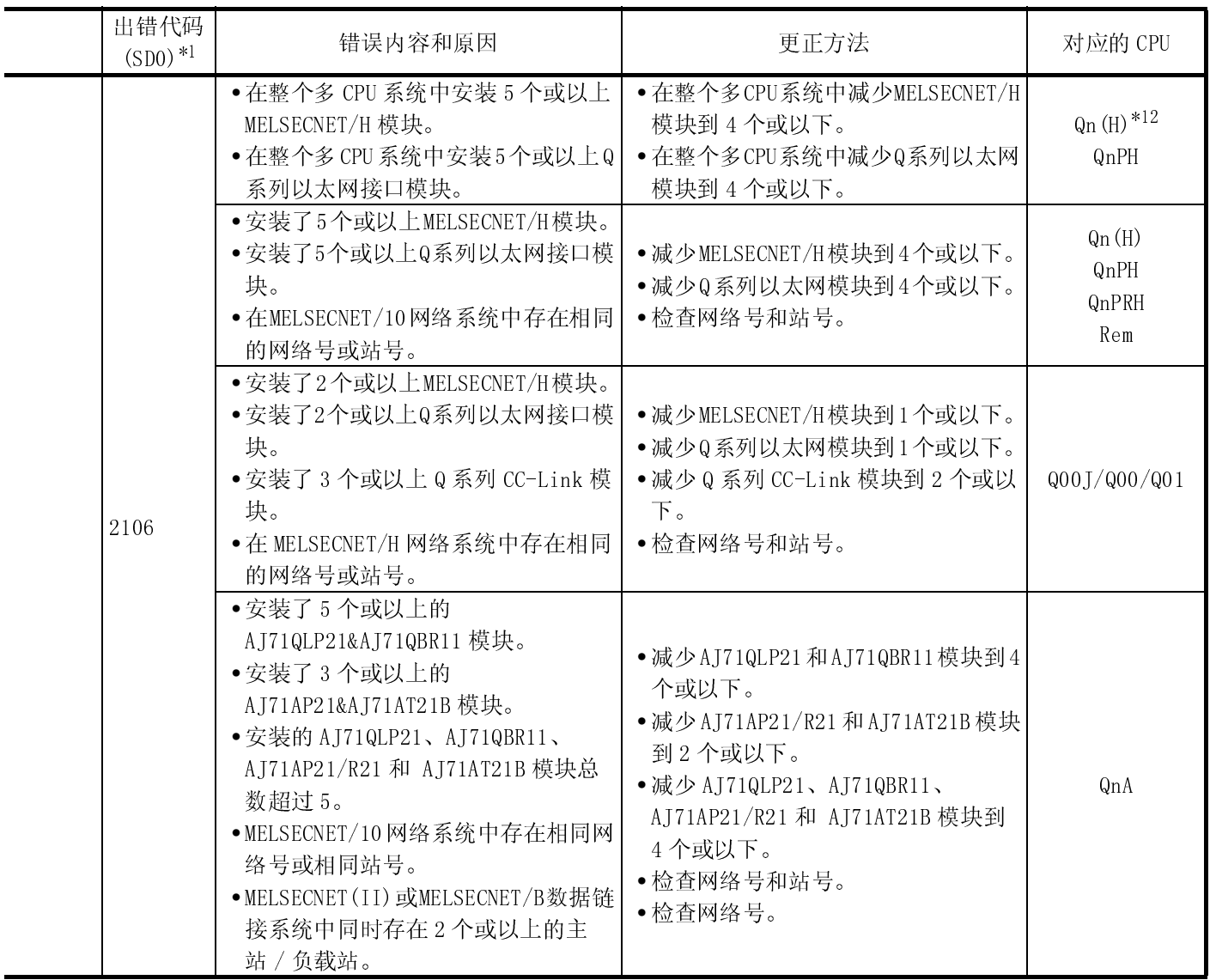

\*12 : 适用于功能版本 B 或以上版本的 CPU 模块。

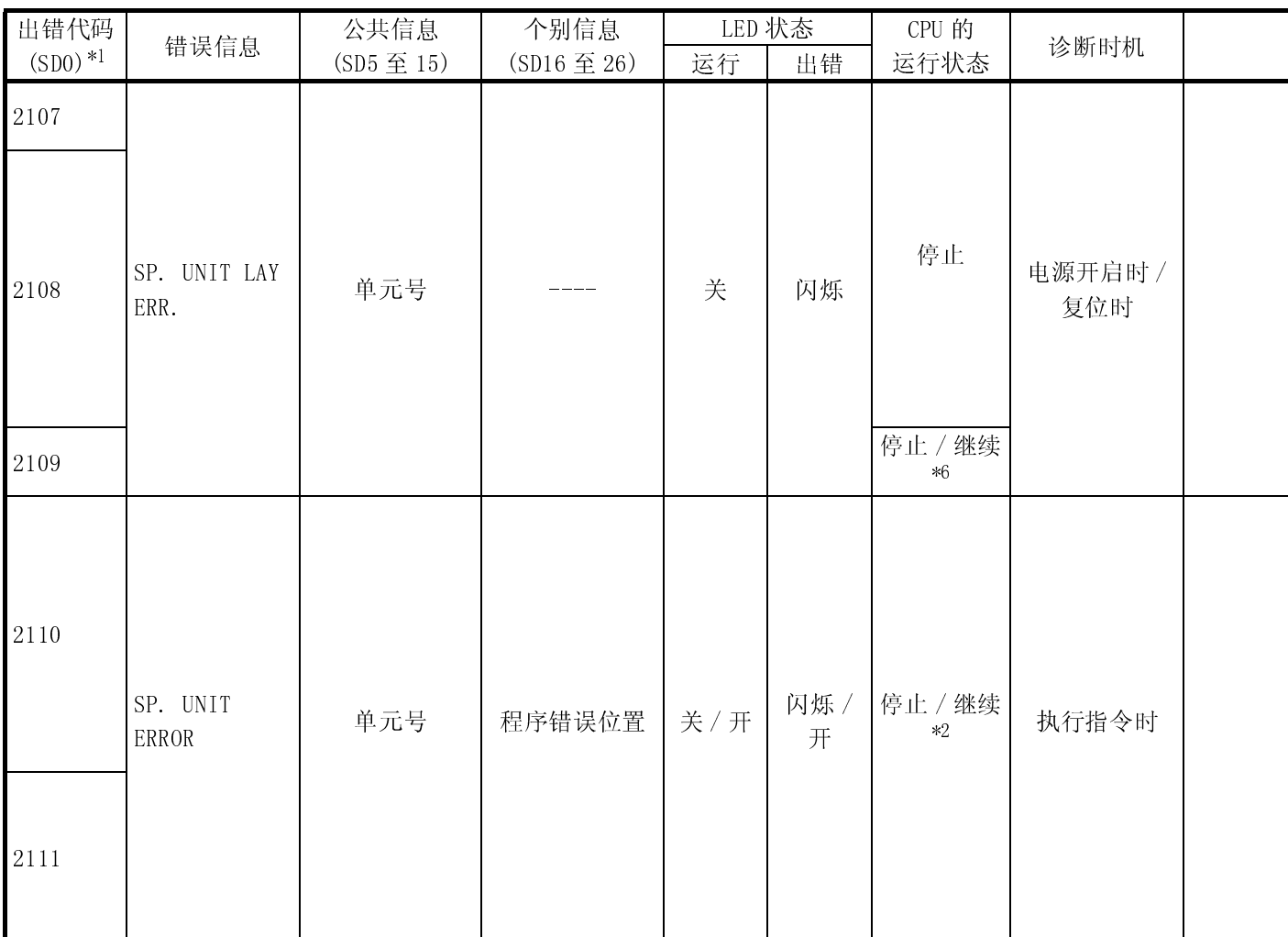

\*2 : 发生错误时,可以在参数中设置 CPU 模块运行状态 (LED 显示器也会相应更改 )。

\*6 : 通过设置参数可对每个模块设置停止 / 继续。

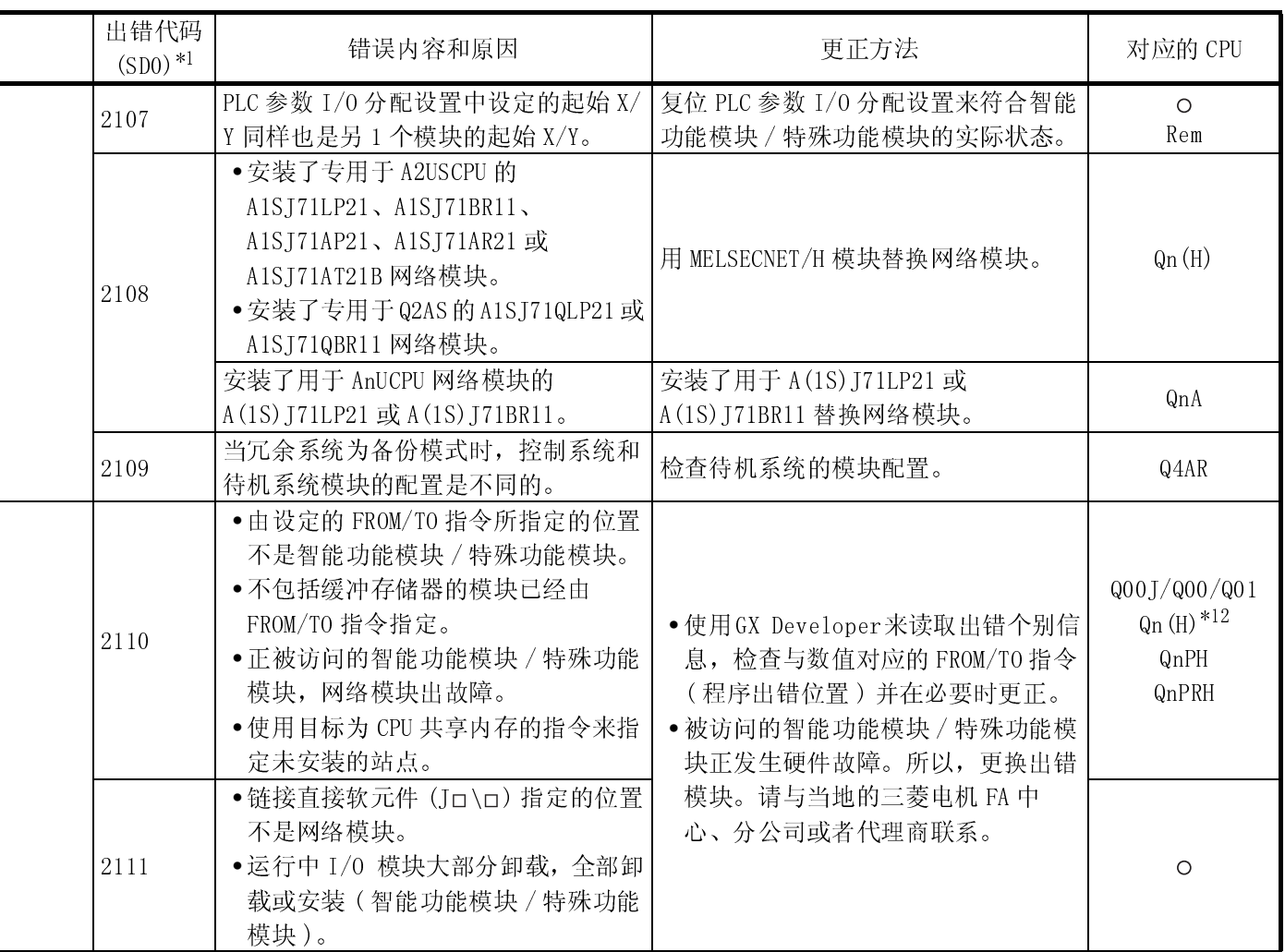

\*12 : 适用于功能版本 B 或以上版本的 CPU 模块。

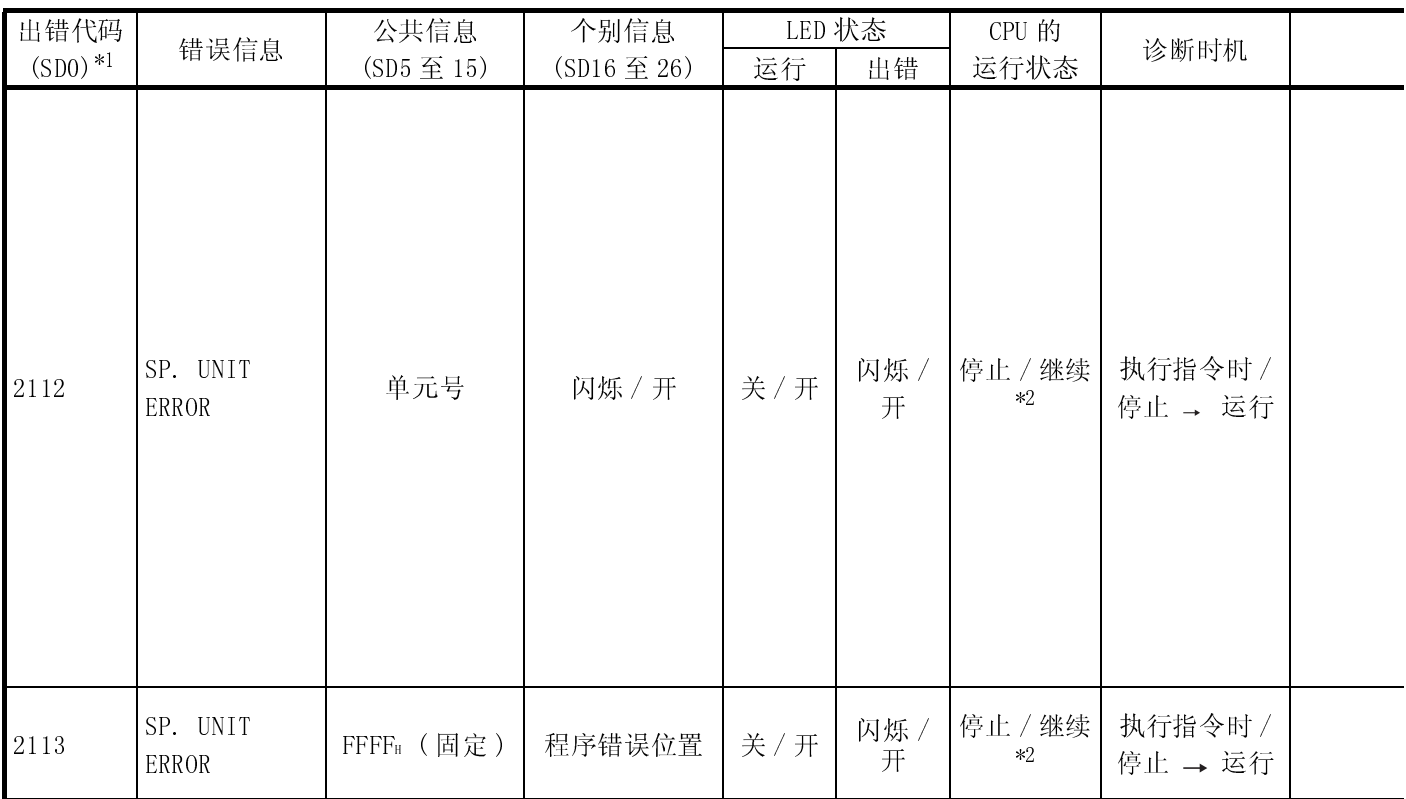

\*2 : 发生错误时,可以在参数中设置 CPU 模块运行状态 (LED 显示器也会相应更改 )。

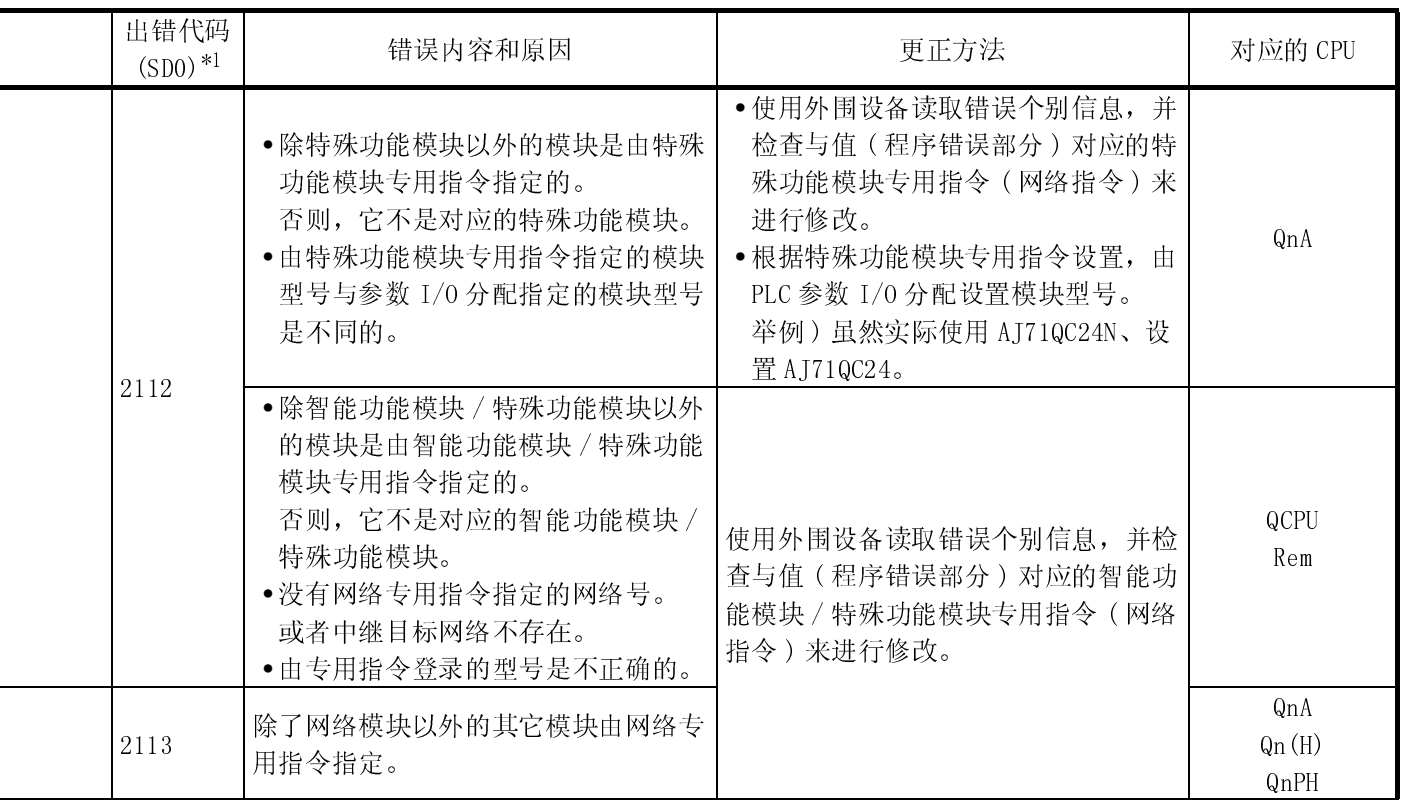

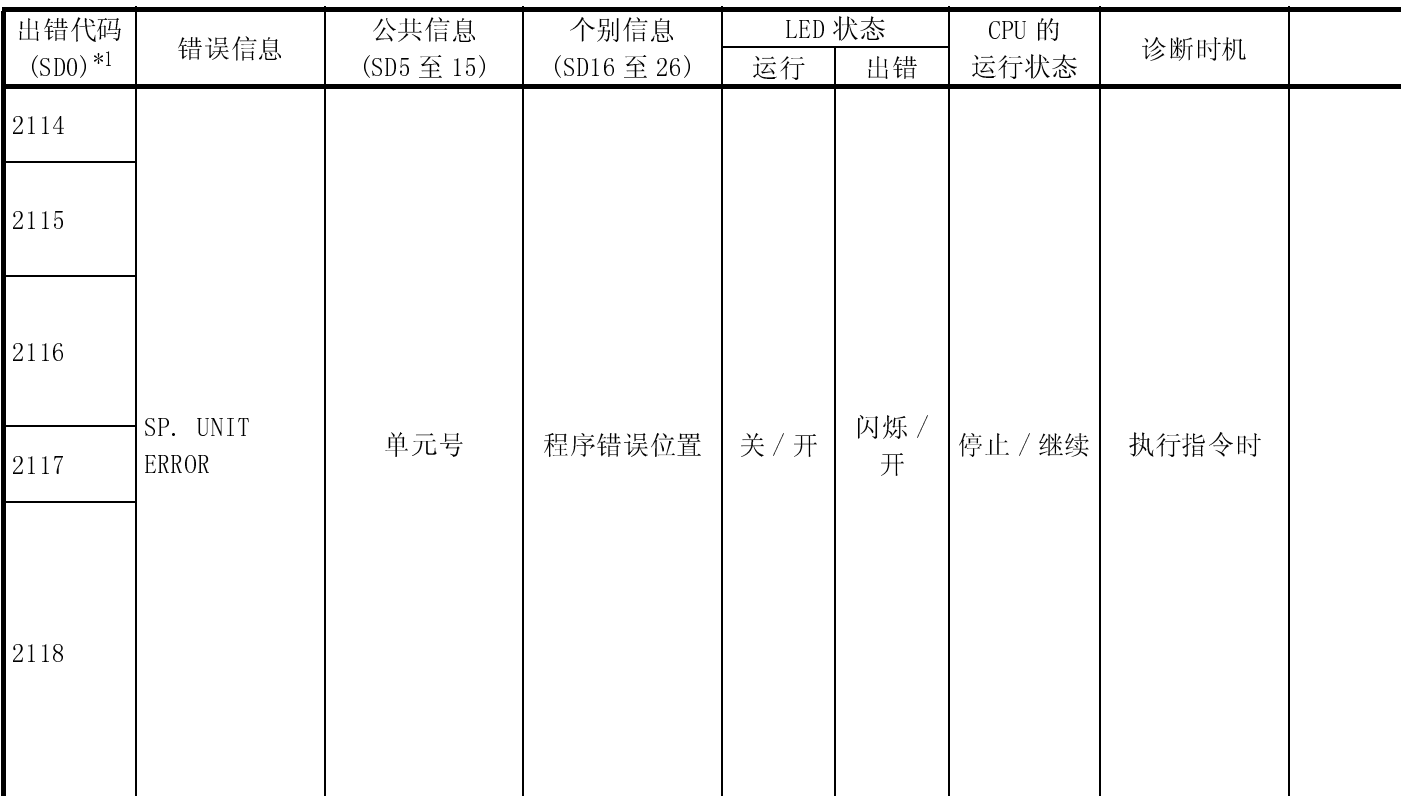
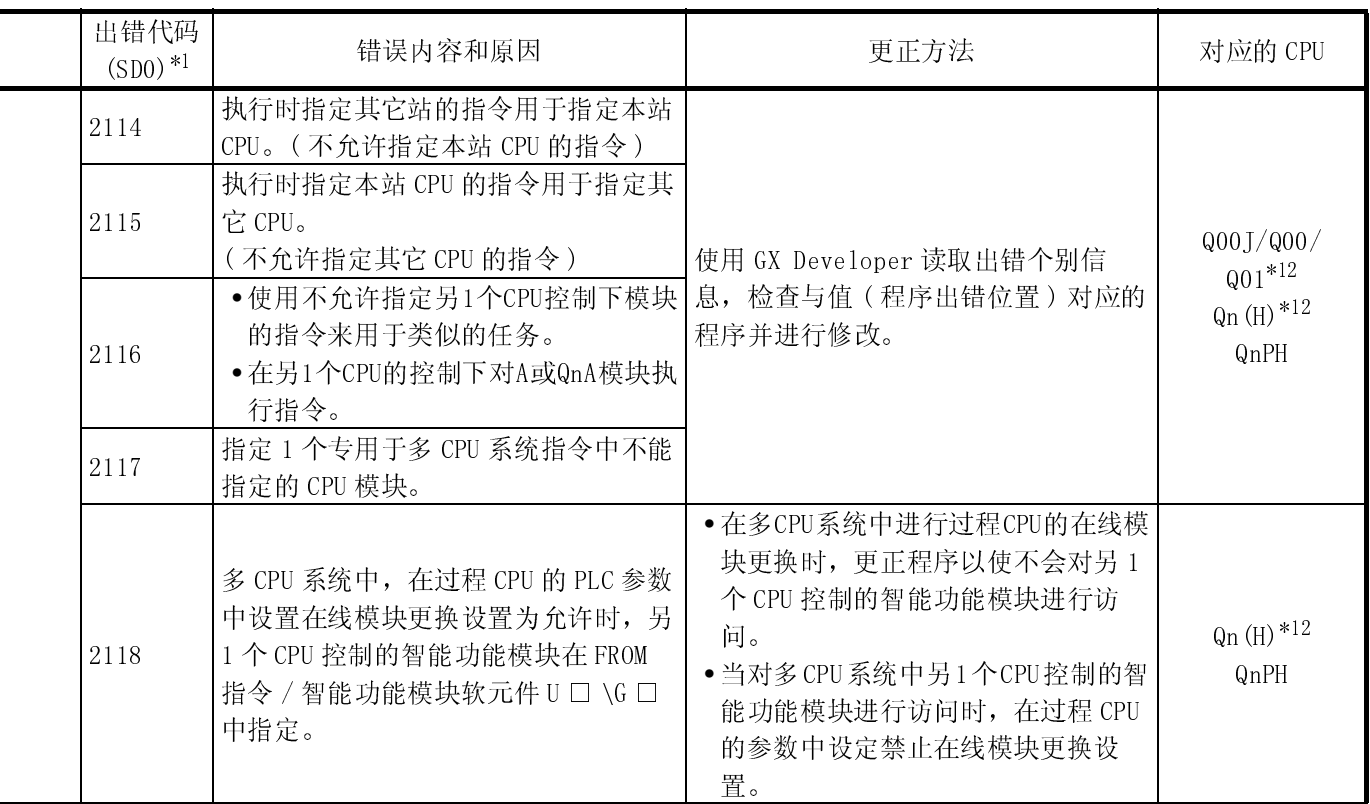

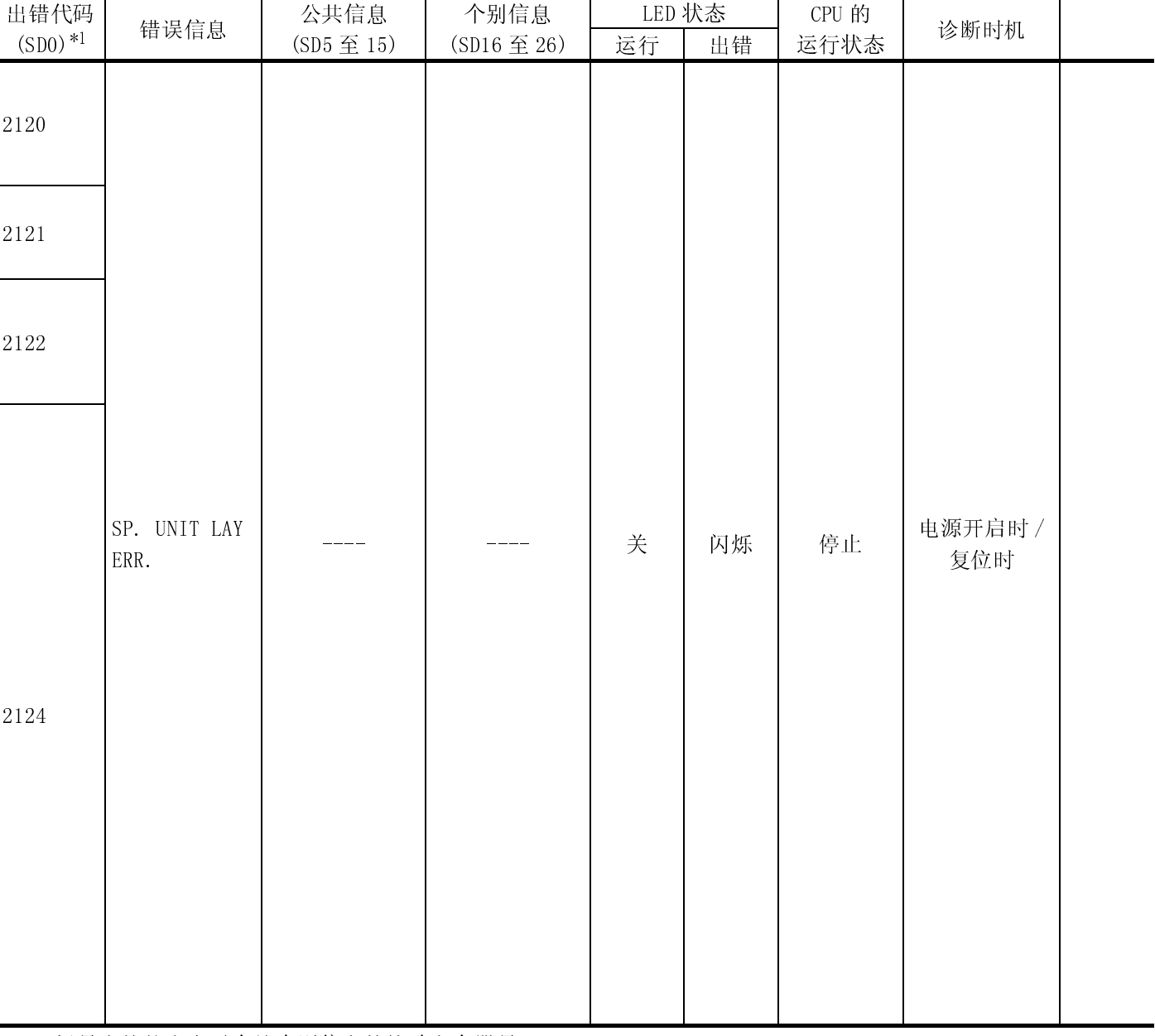

MELSEC-Q

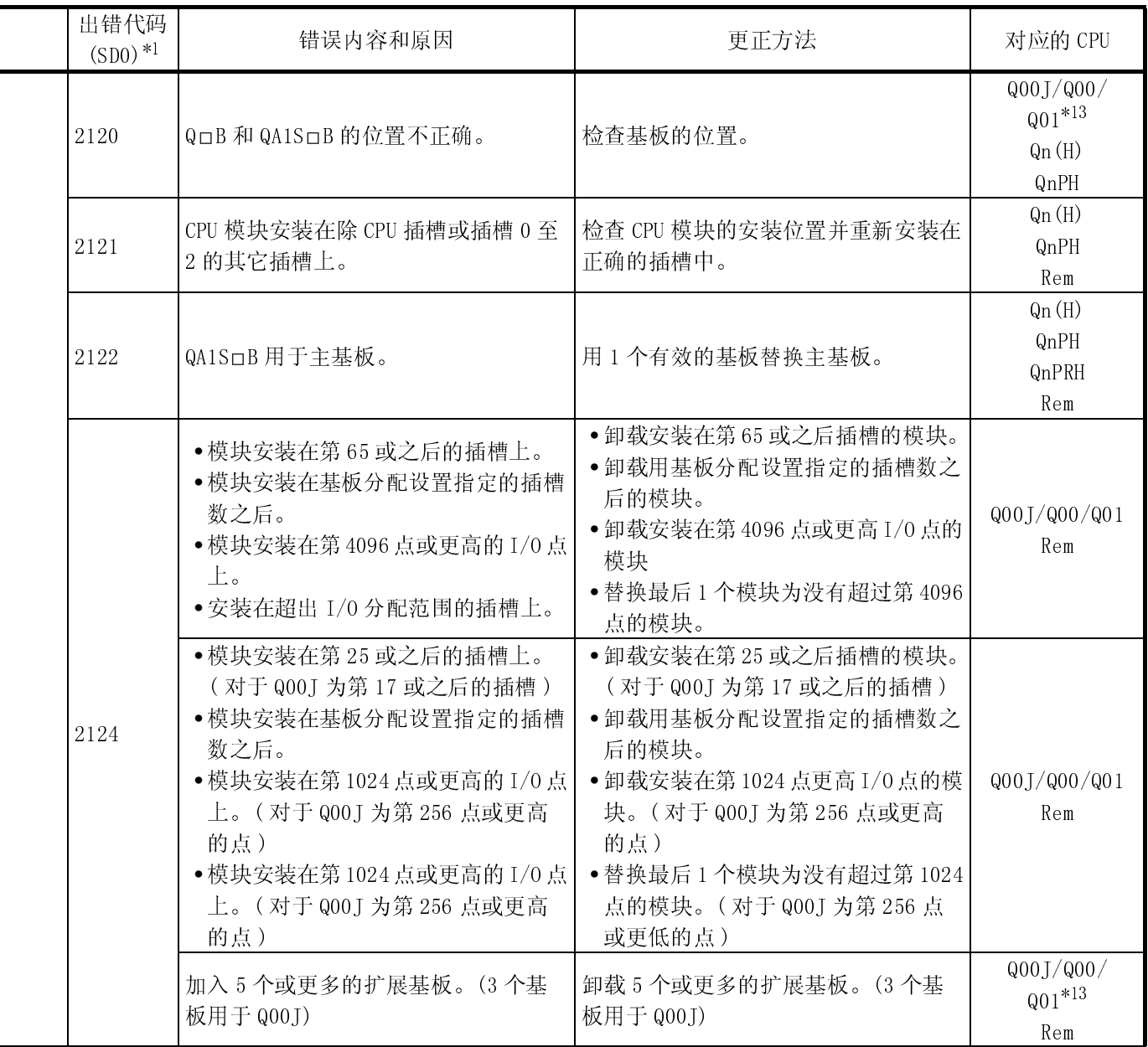

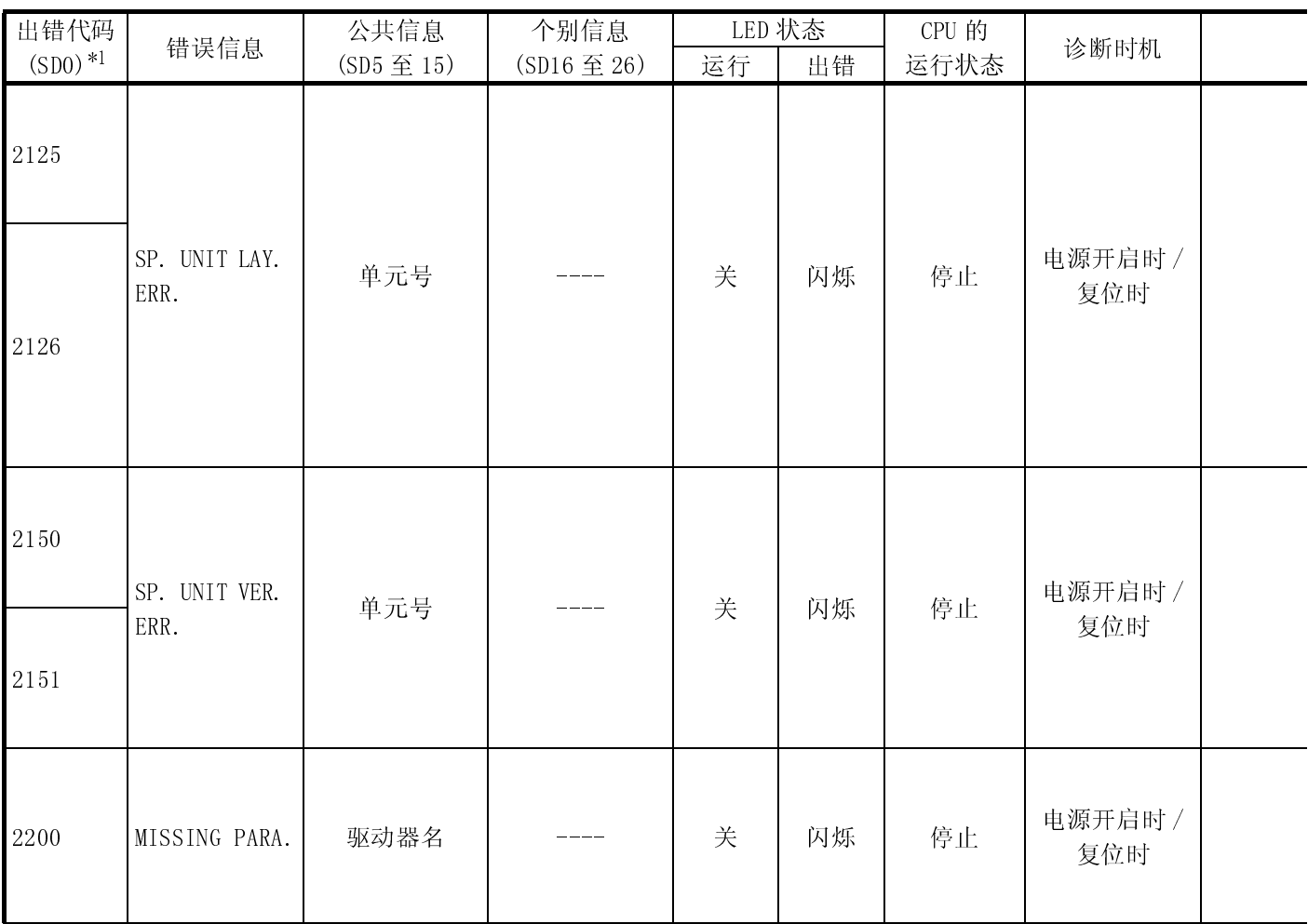

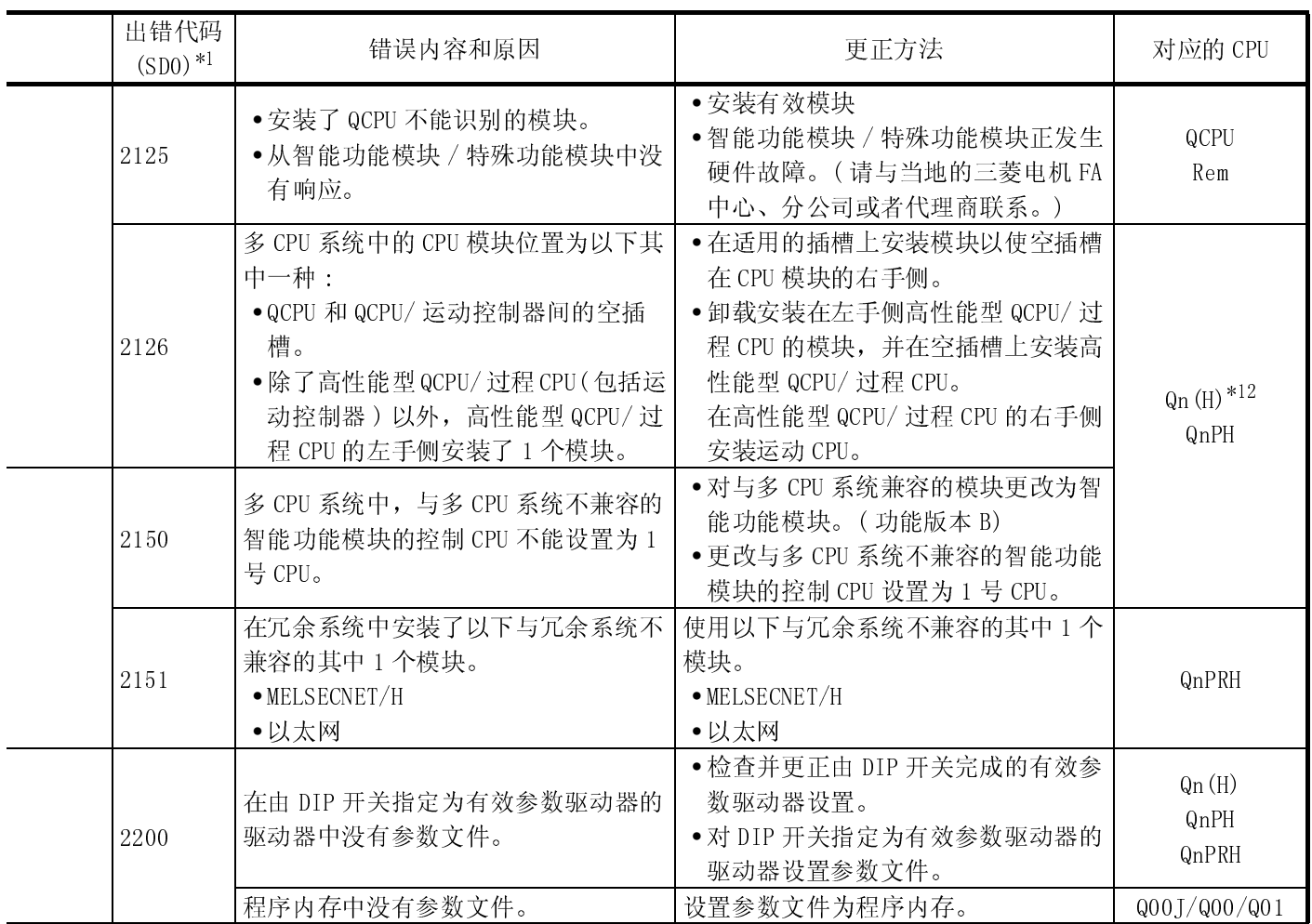

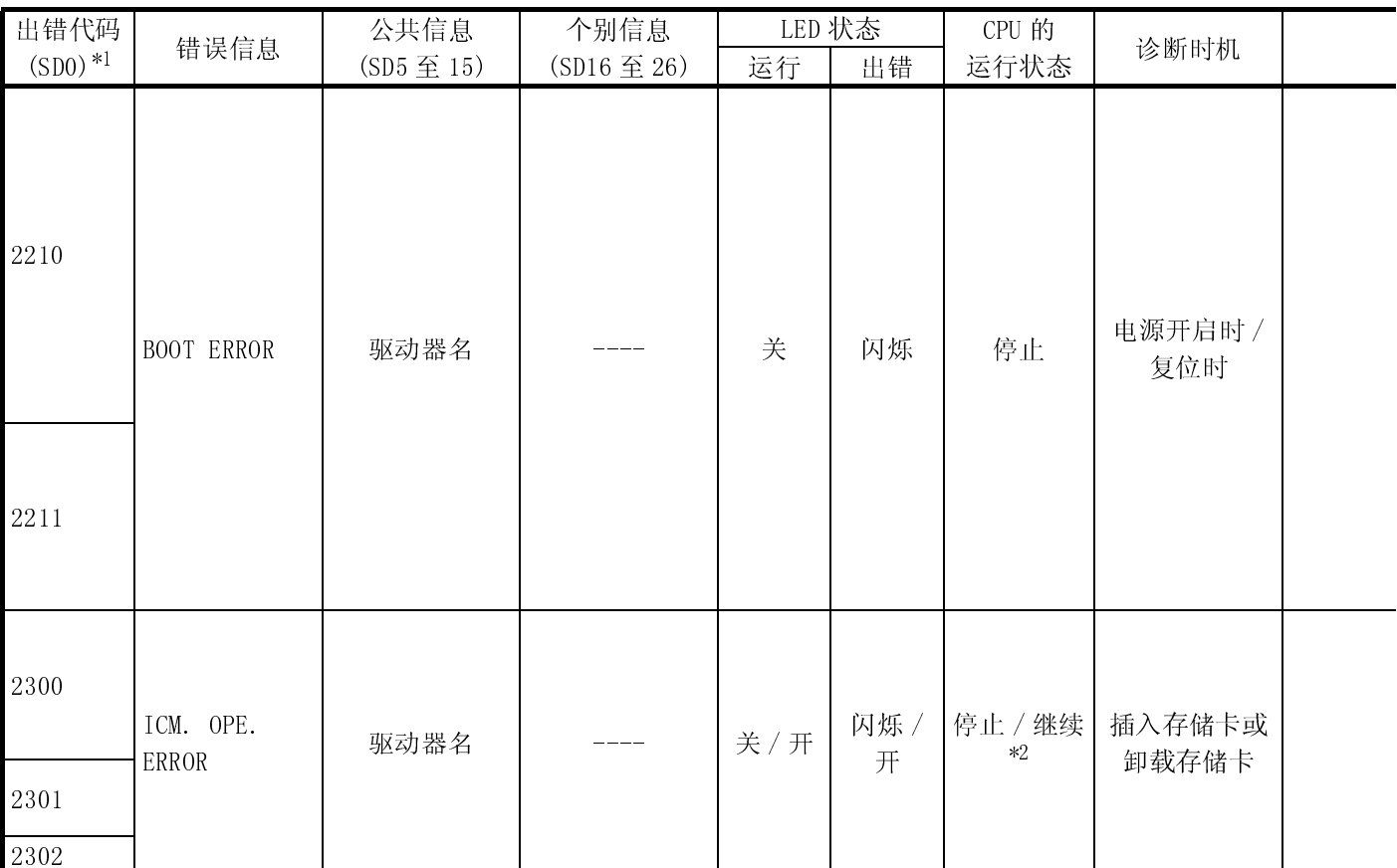

\*2 : 发生错误时,可以在参数中设置 CPU 模块运行状态 (LED 显示器也会相应更改 )。

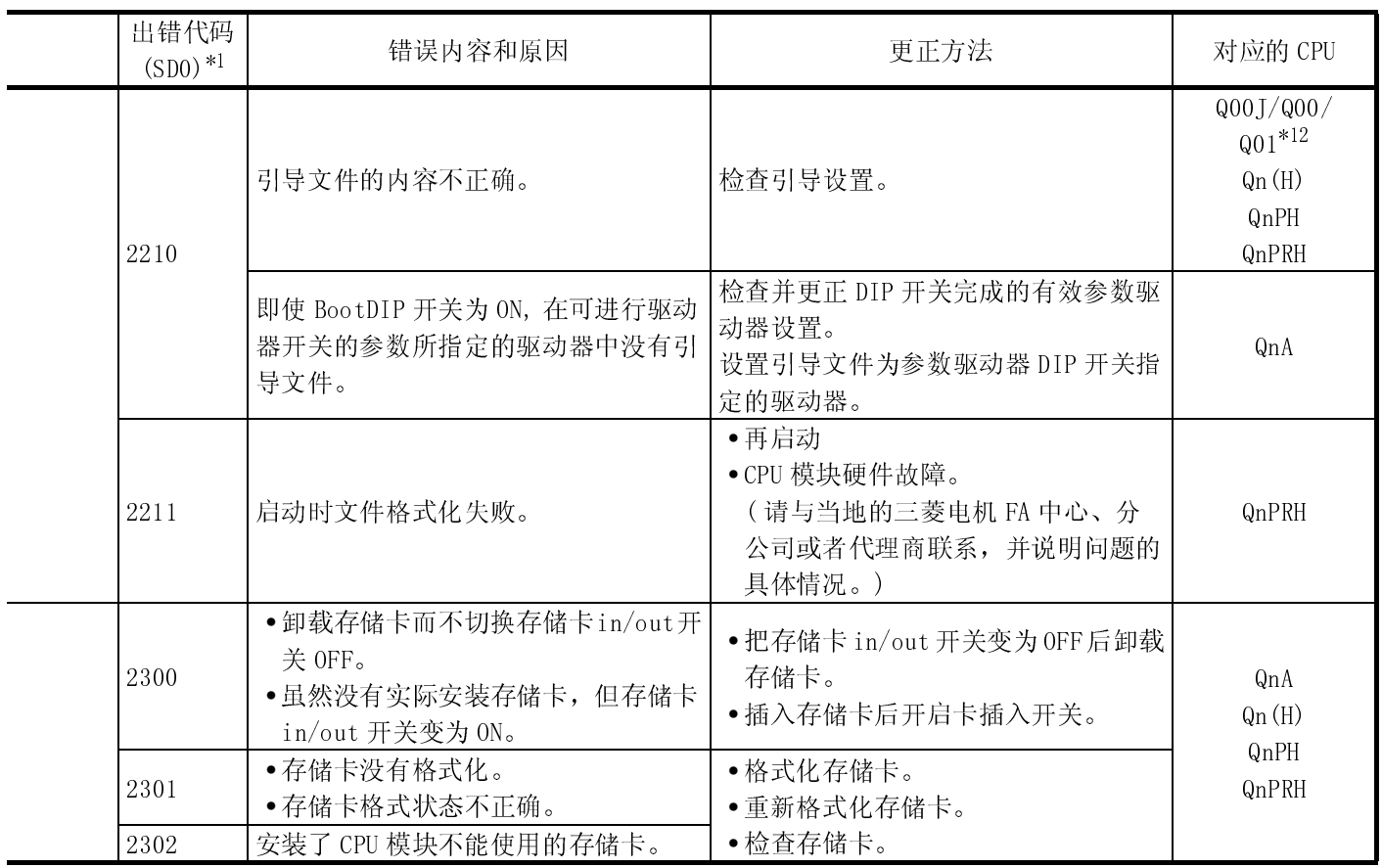

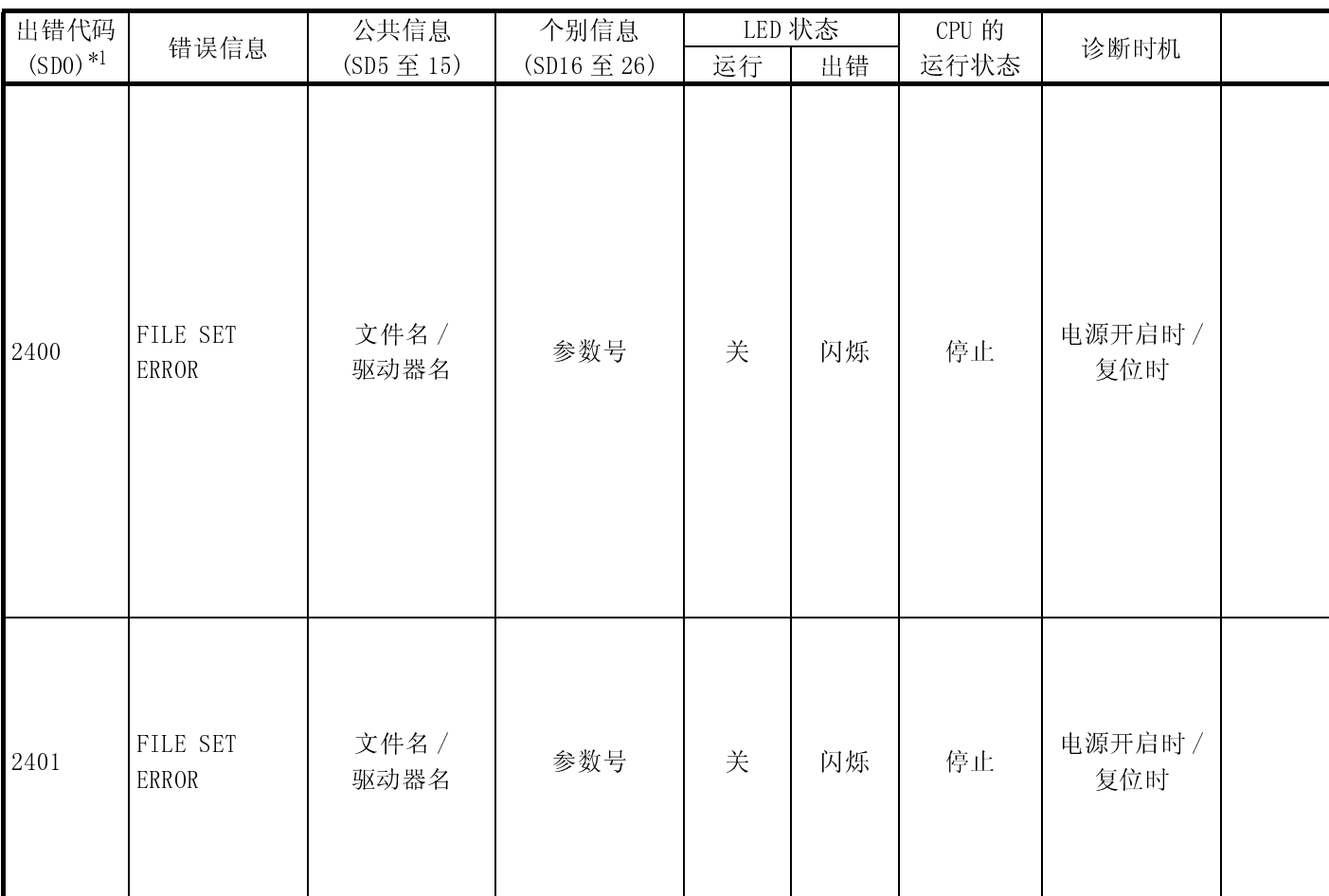

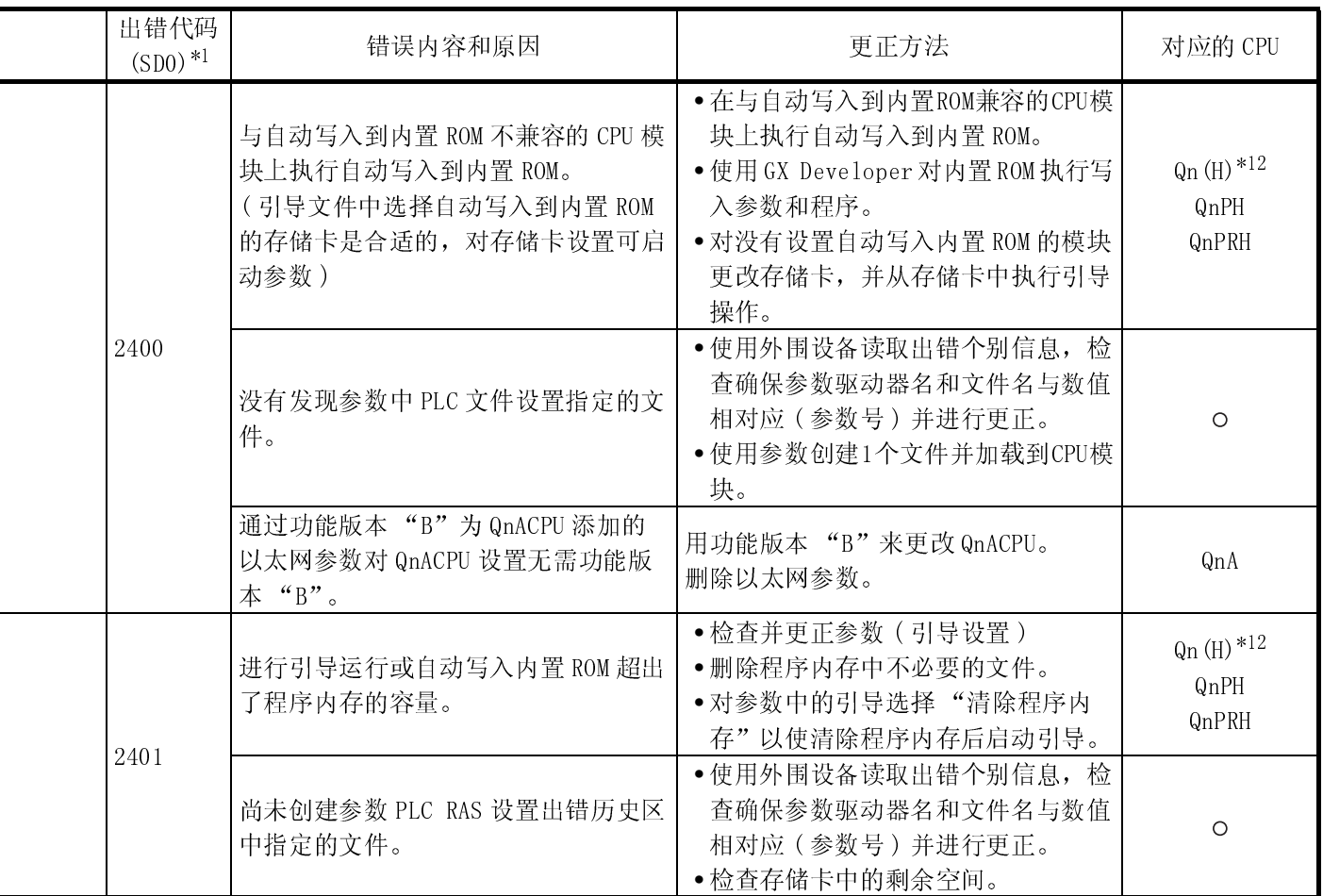

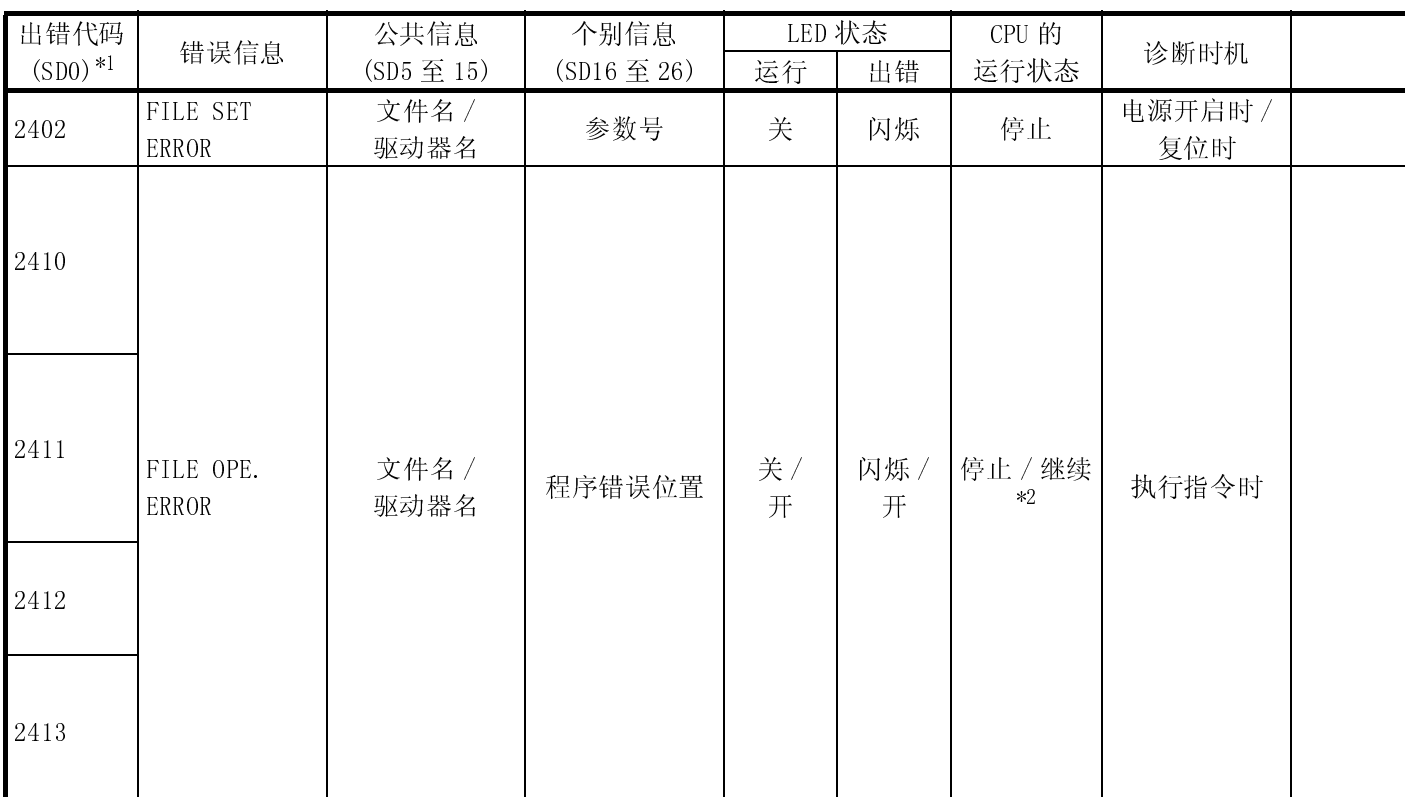

\*2 : 发生错误时,可以在参数中设置 CPU 模块运行状态 (LED 显示器也会相应更改 )。

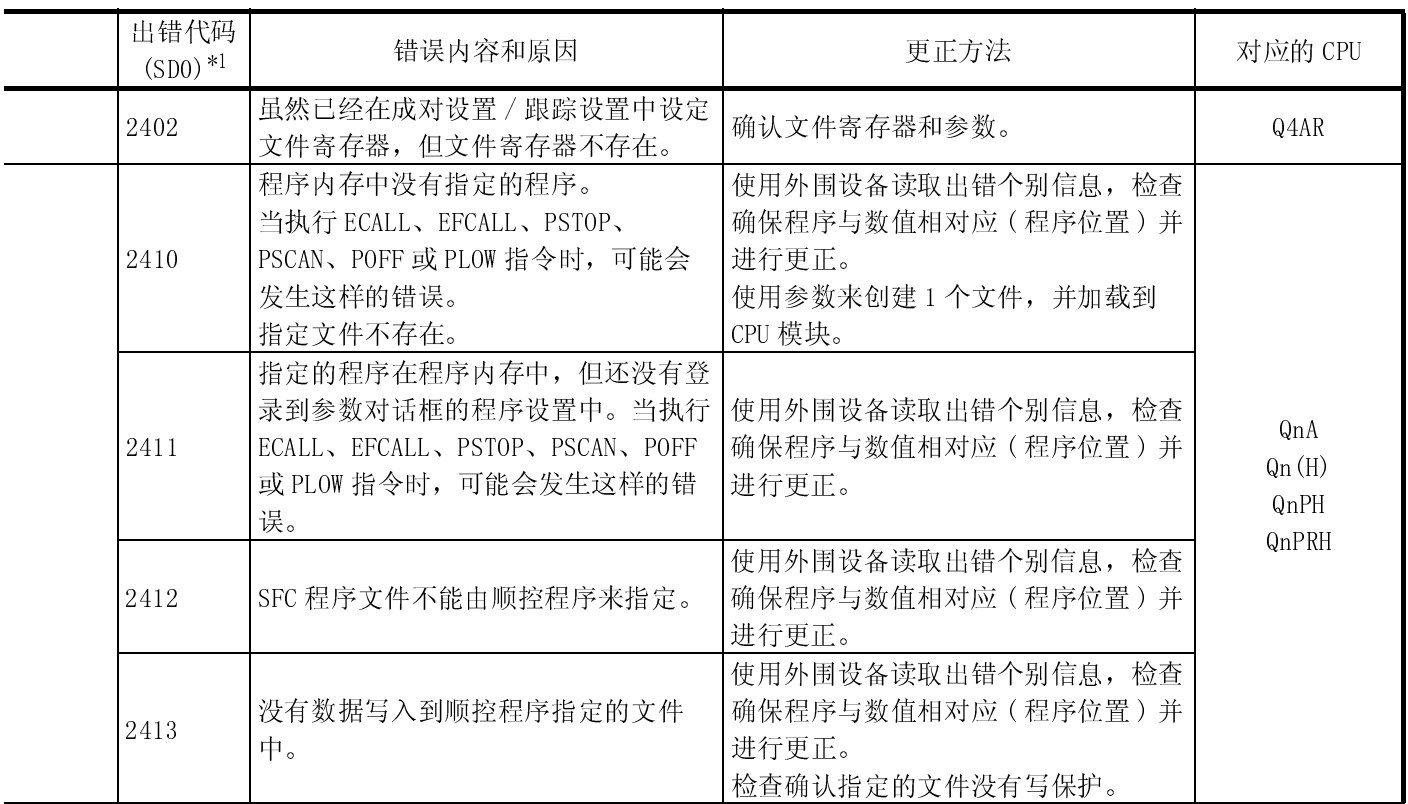

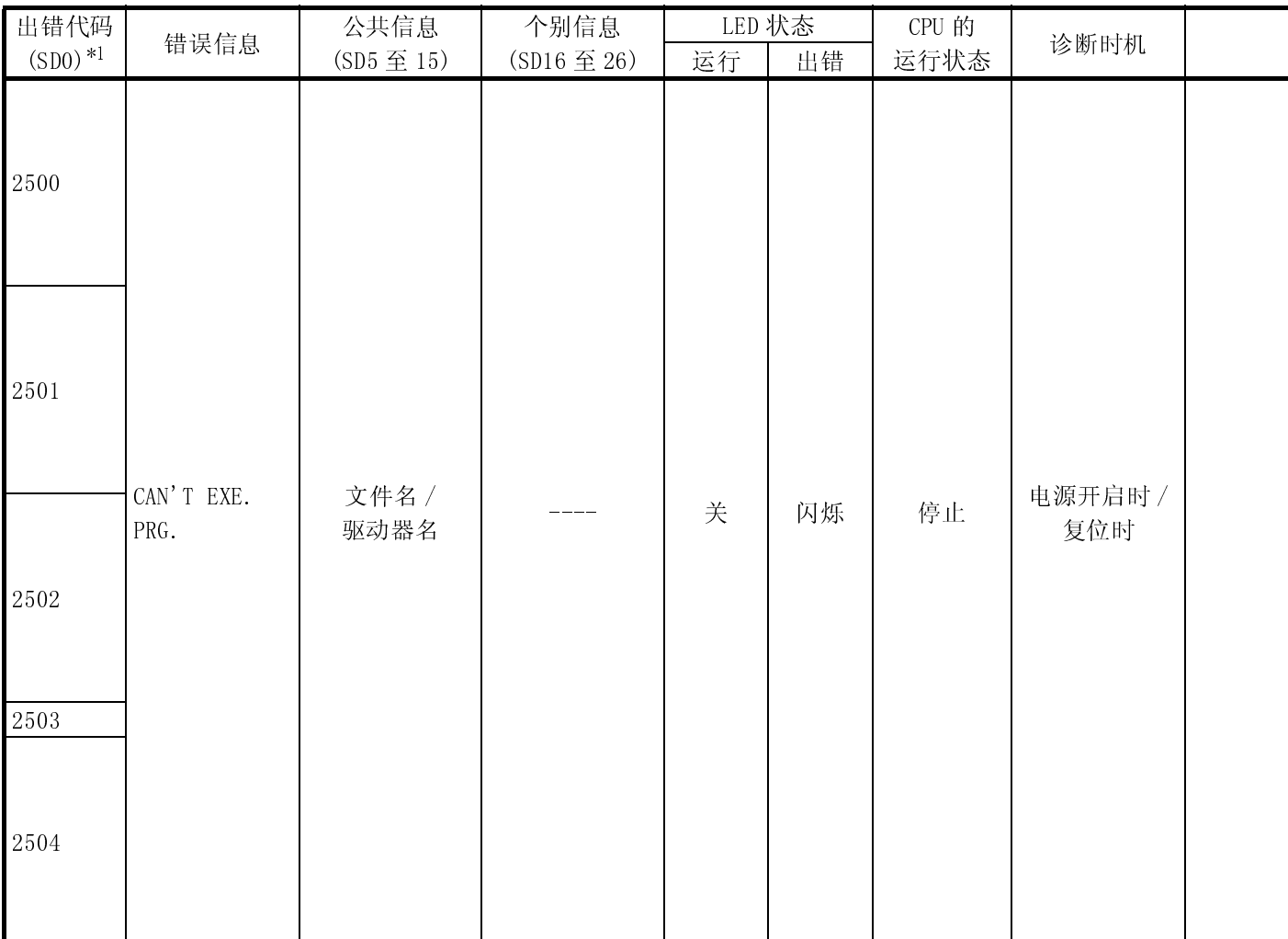

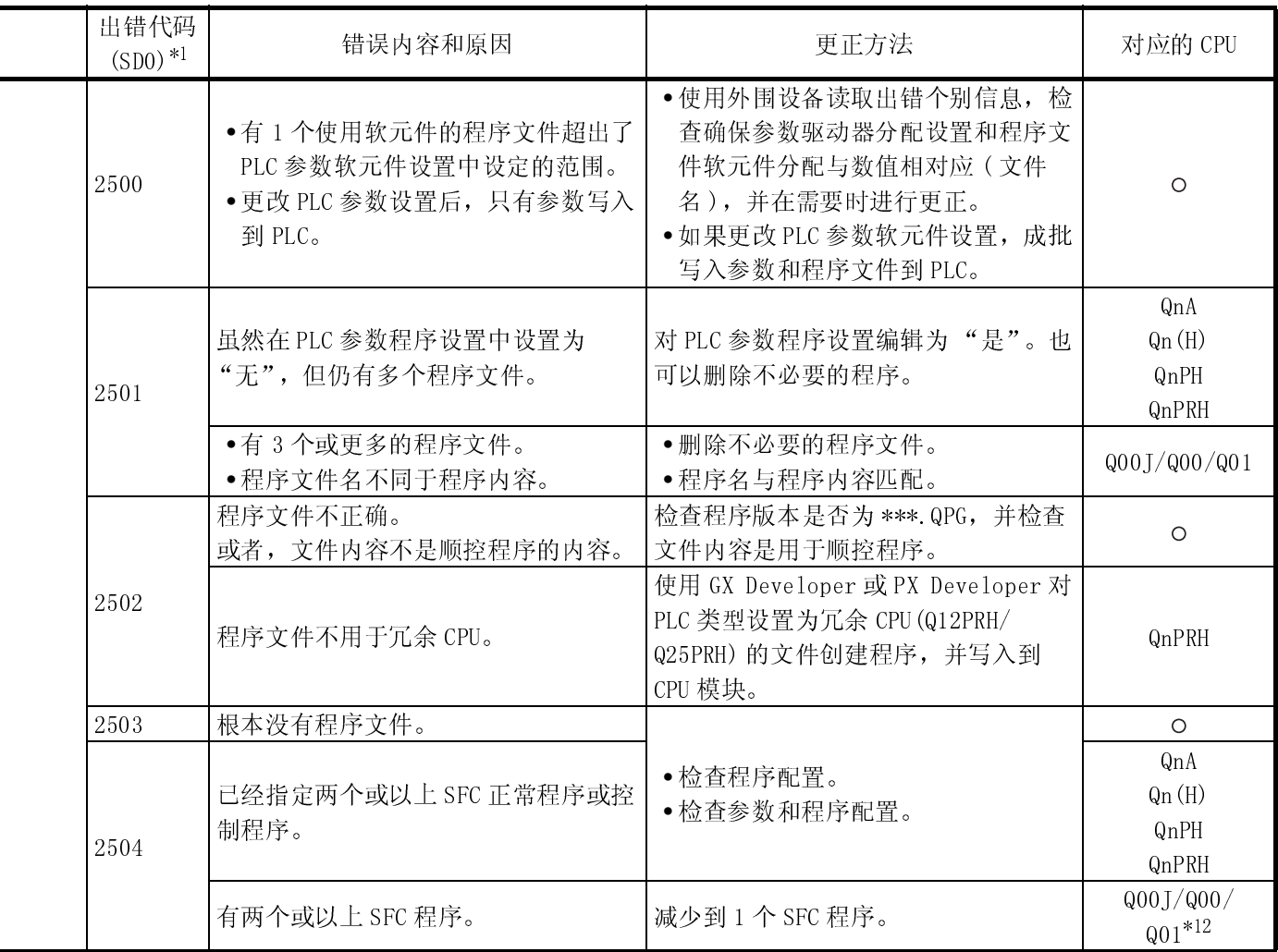

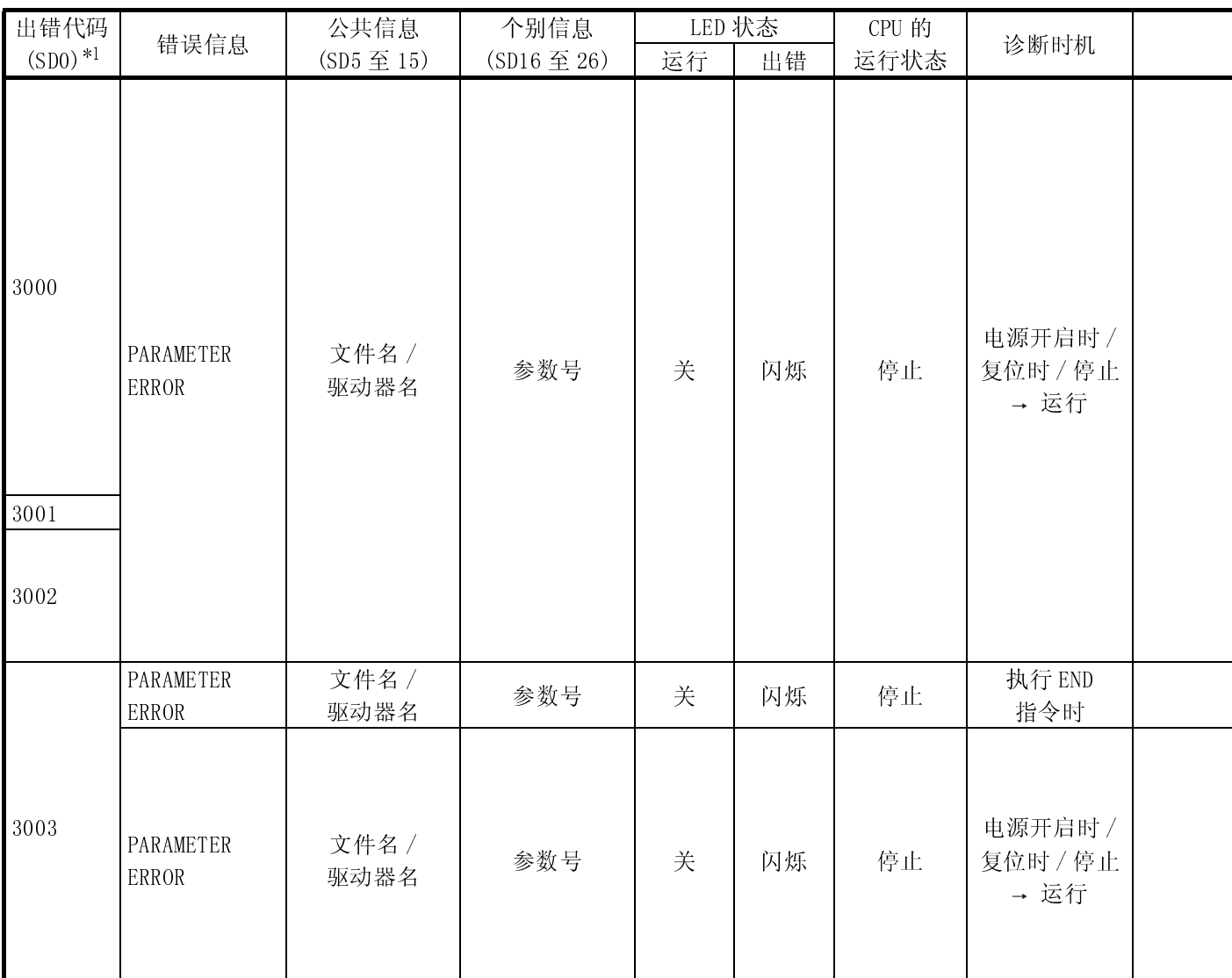

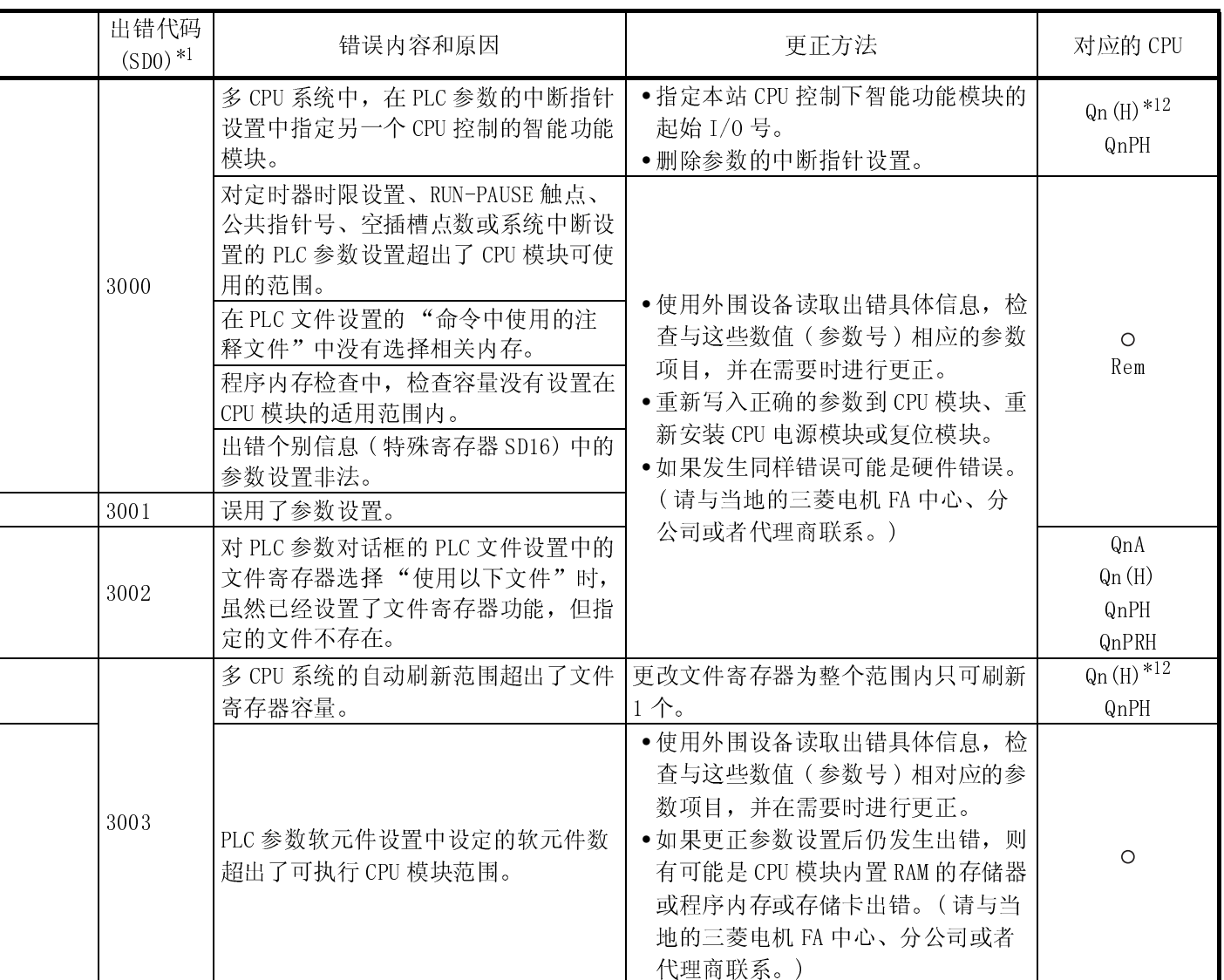

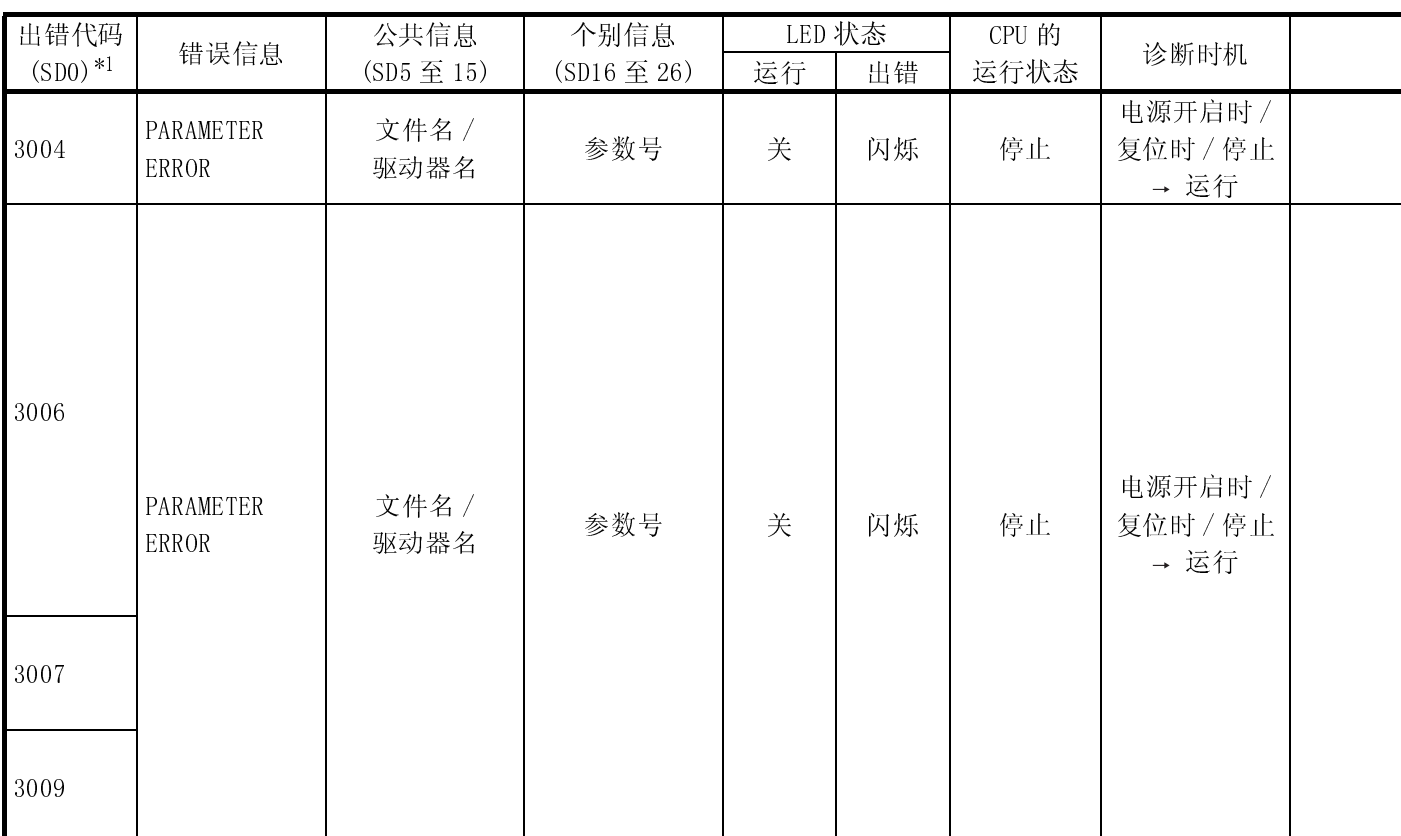

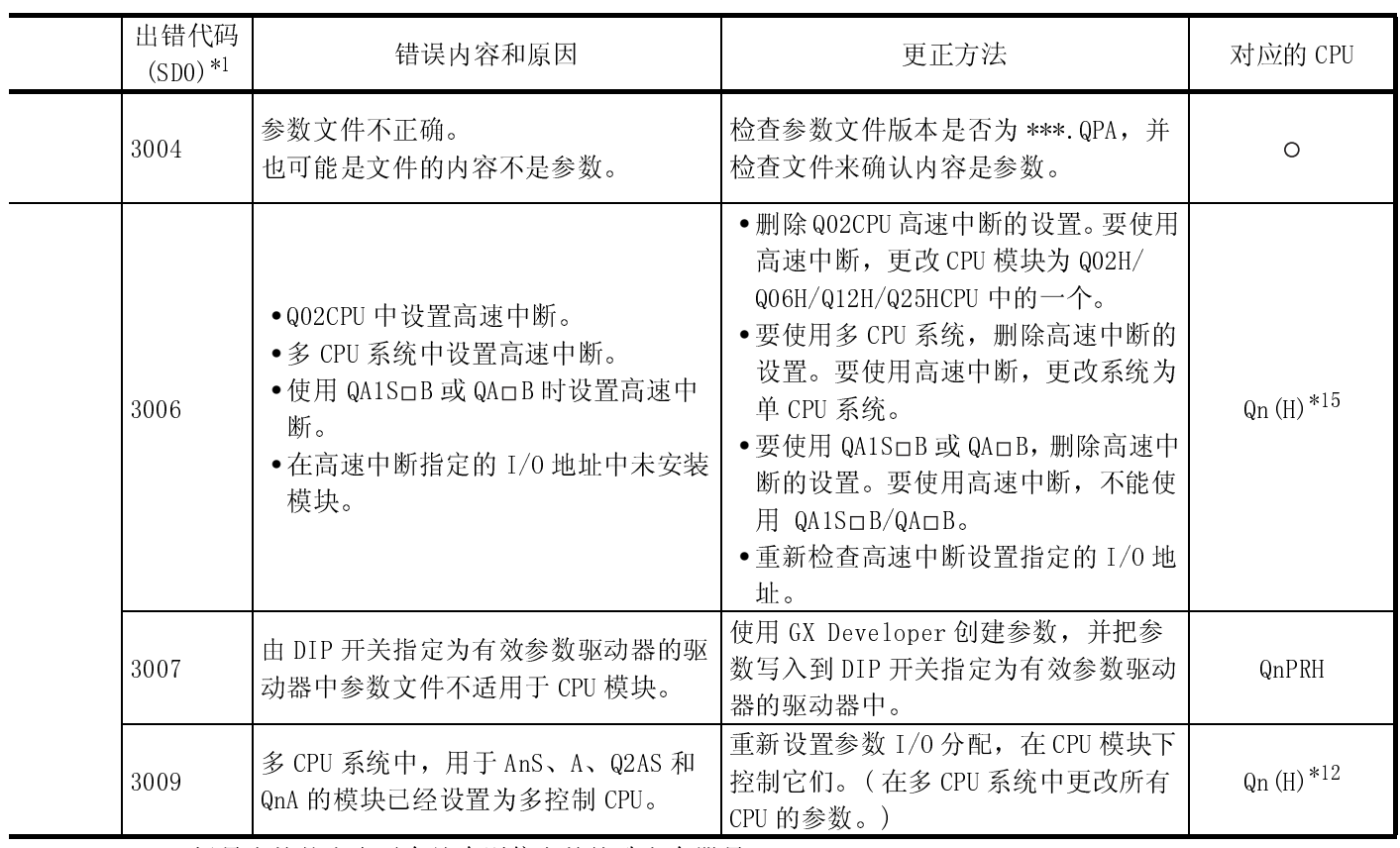

\*12 : 适用于功能版本 B 或以上版本的 CPU 模块。

\*15 : 适用于前 5 位系列号为 "04120"或之后的 CPU 模块。

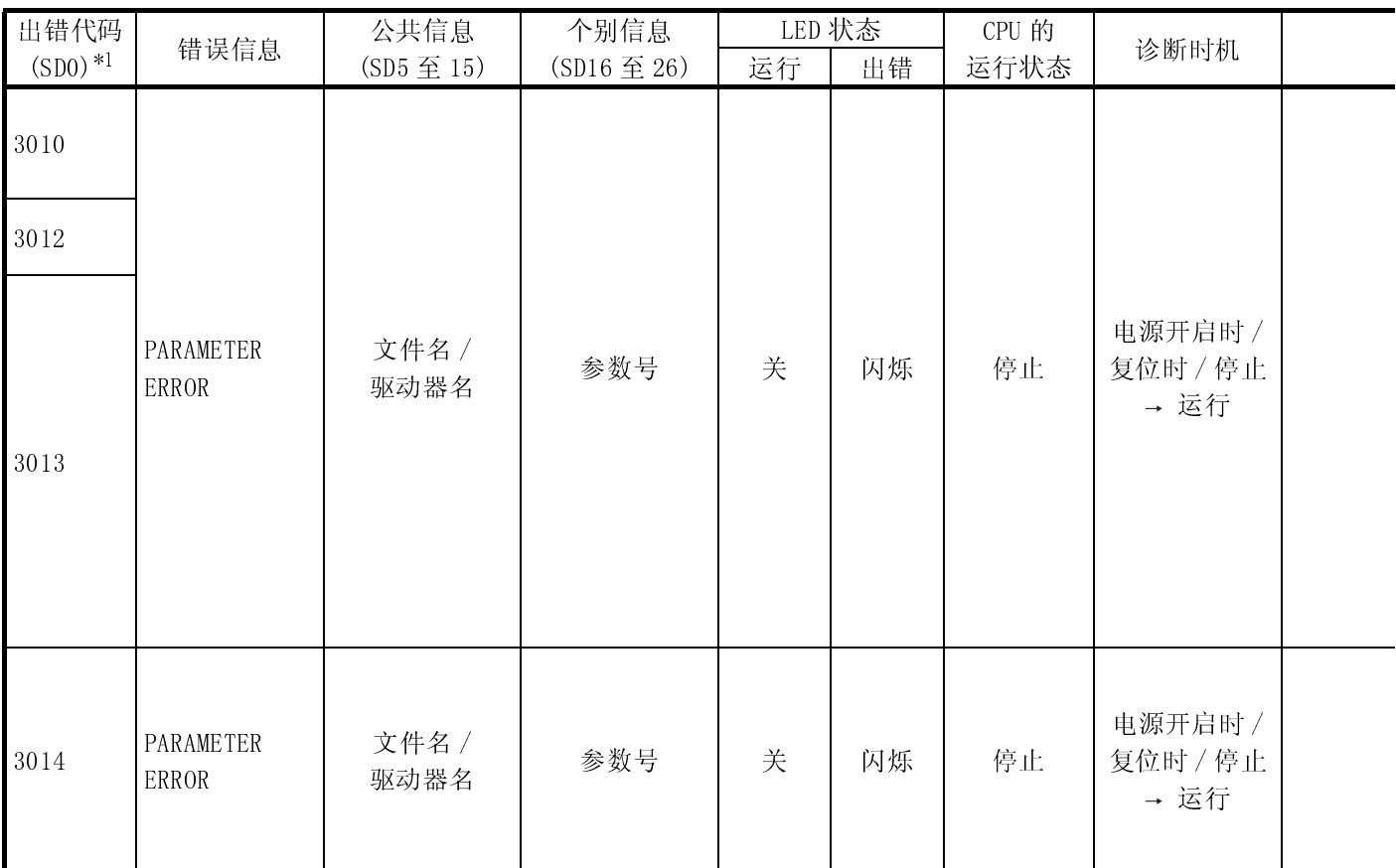

Ĭ.

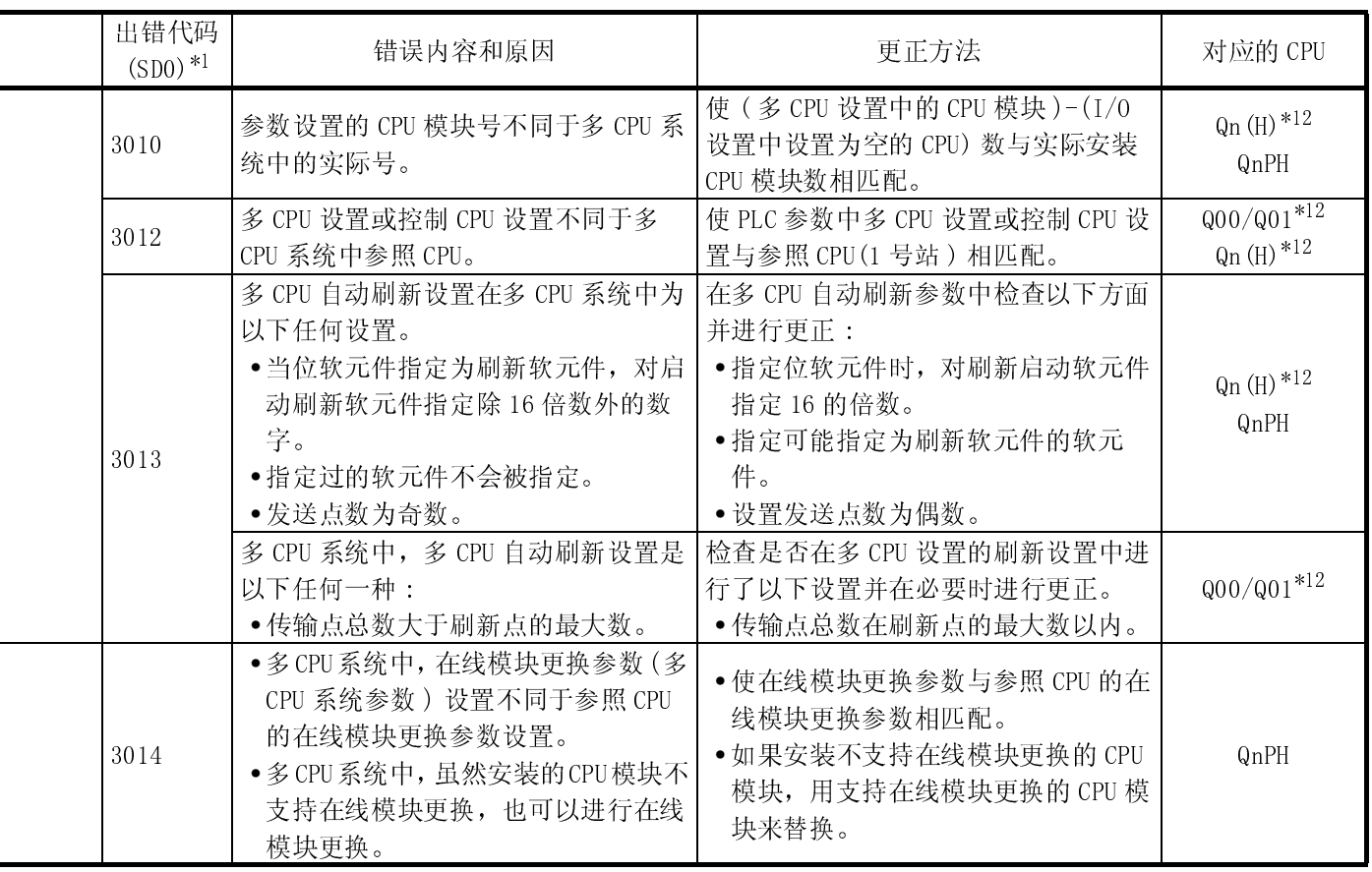

\*1 : 括号中的数字表示存储个别信息的特殊寄存器号。

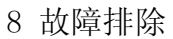

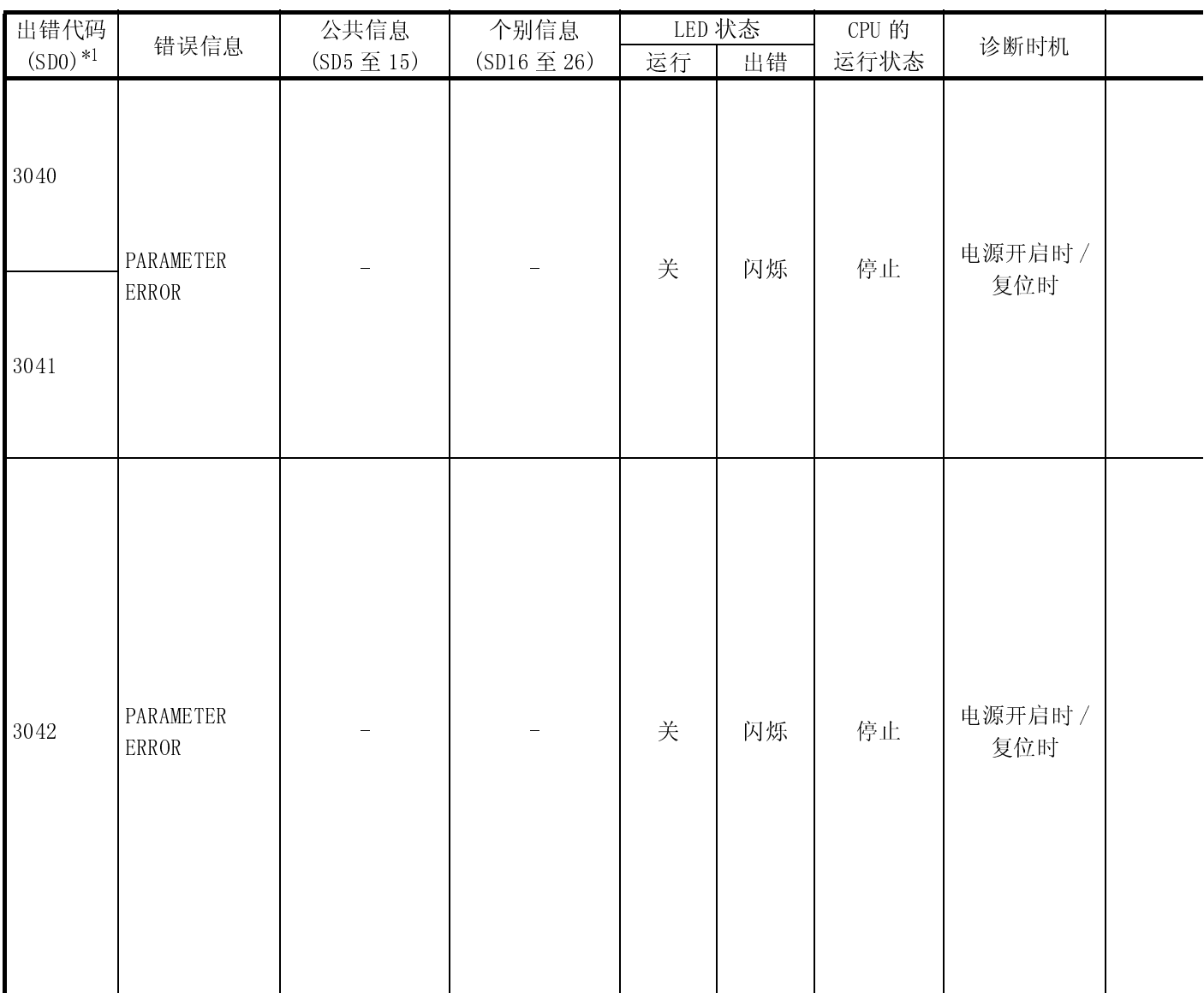

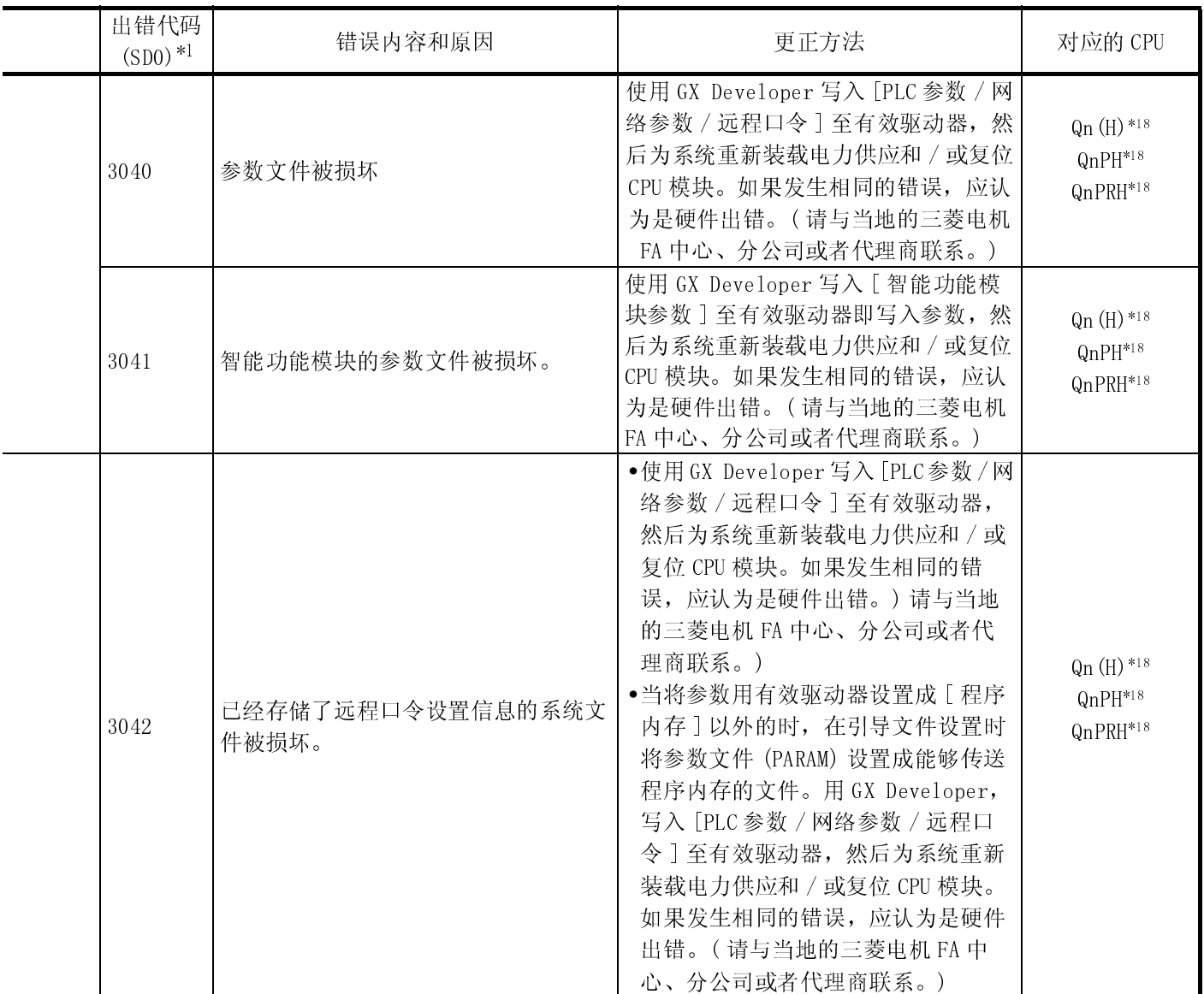

\*18 : 适用于前 5 位系列号为 "07032"或以上的 CPU 模块。

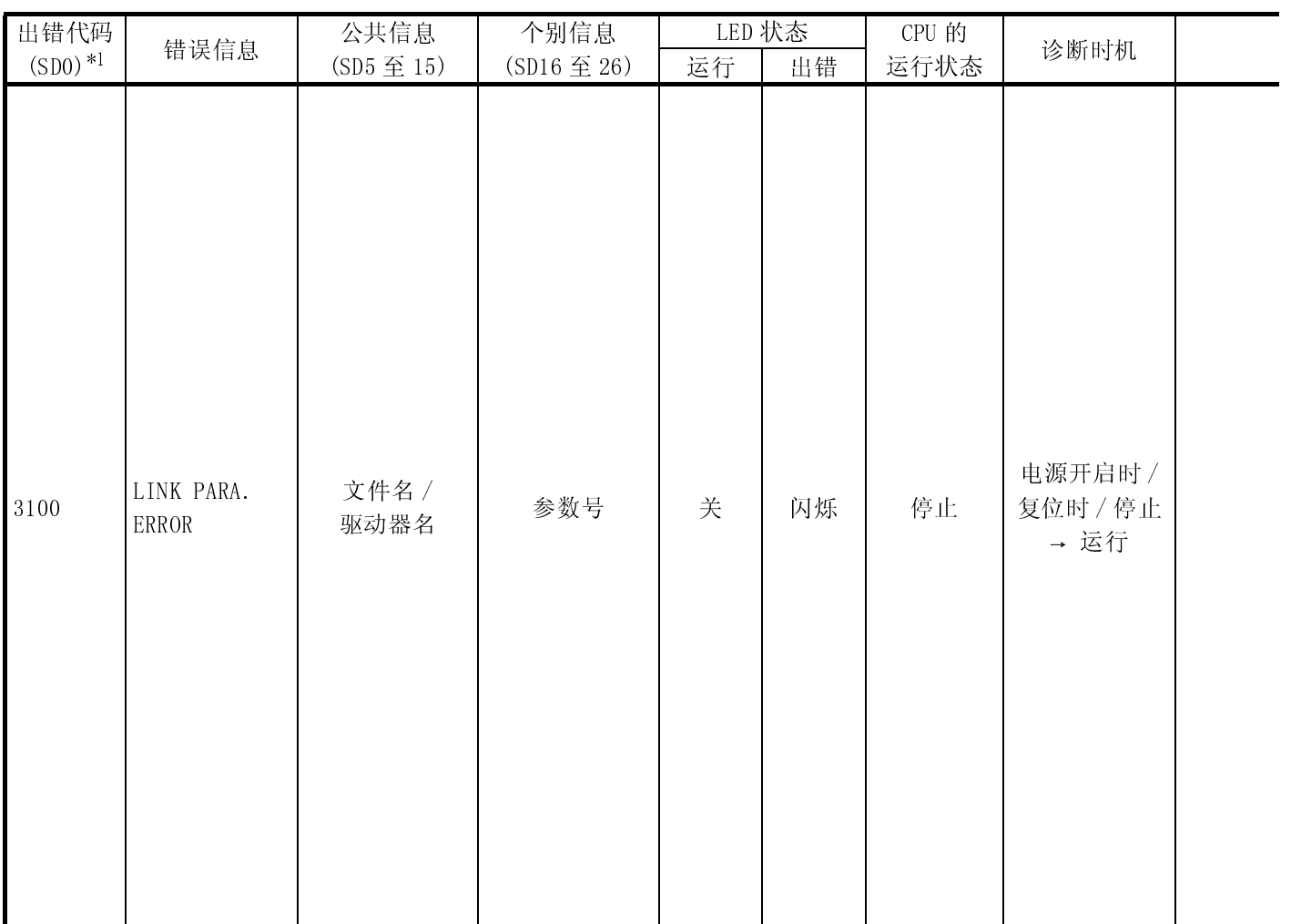

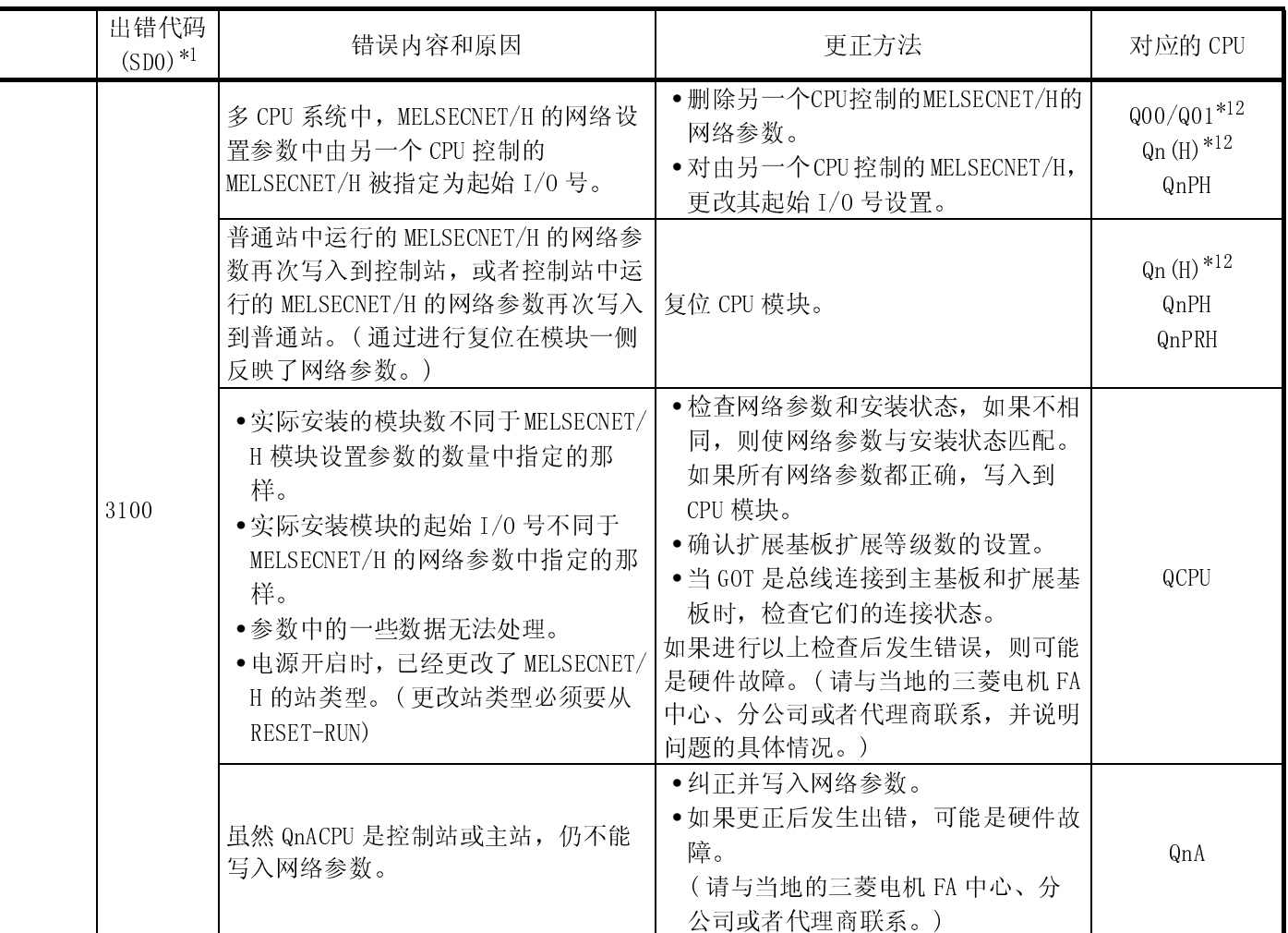

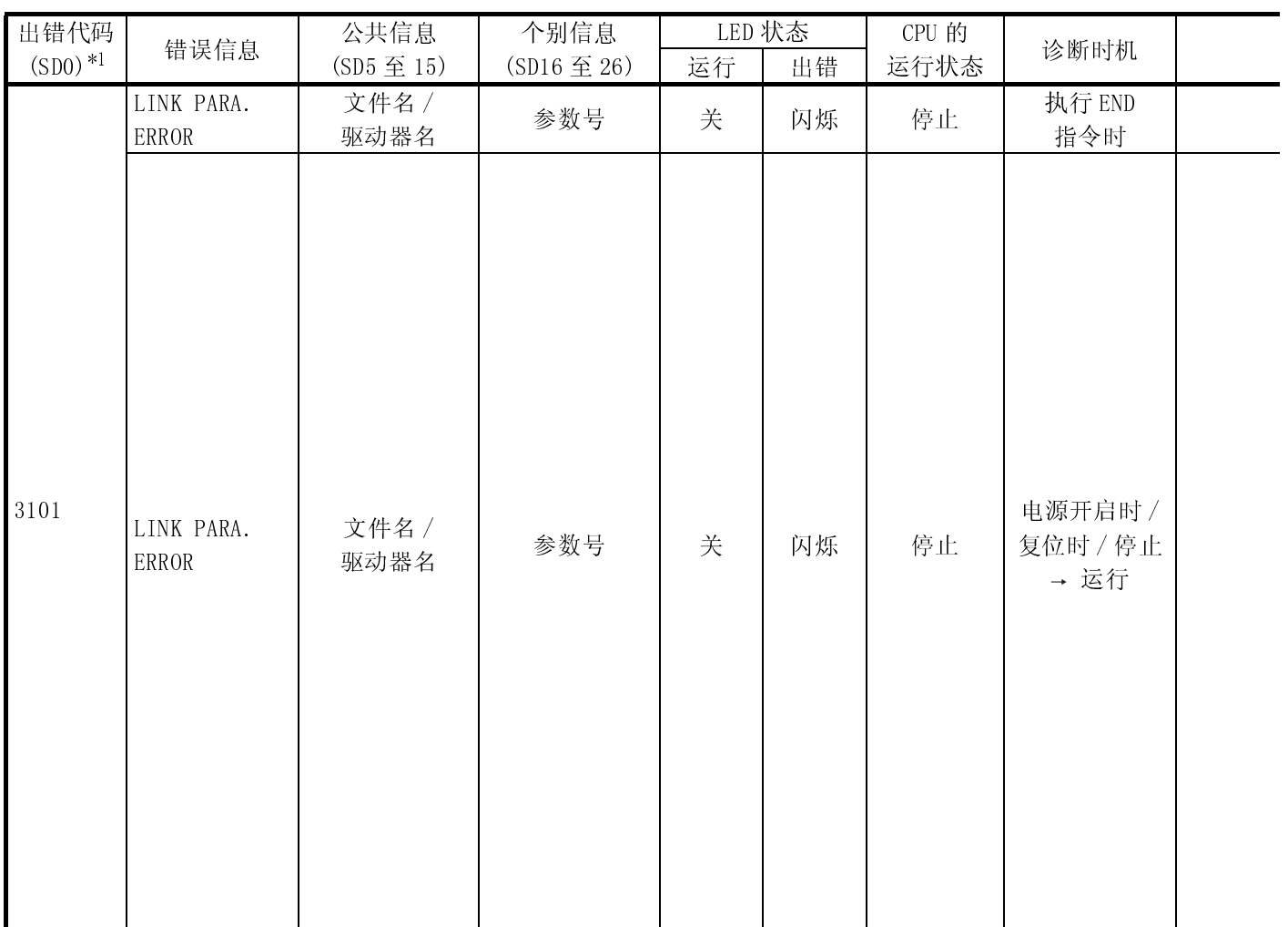

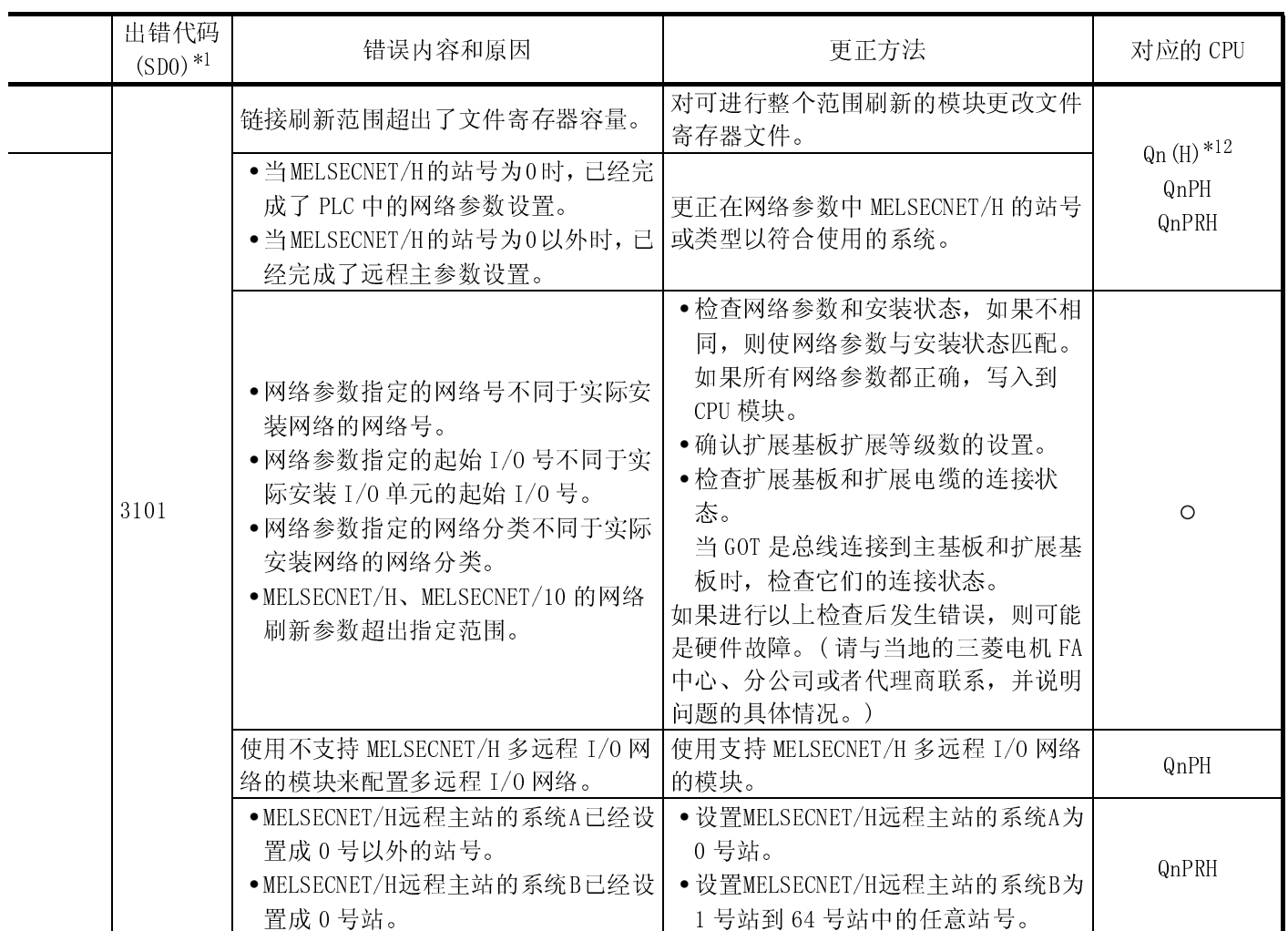

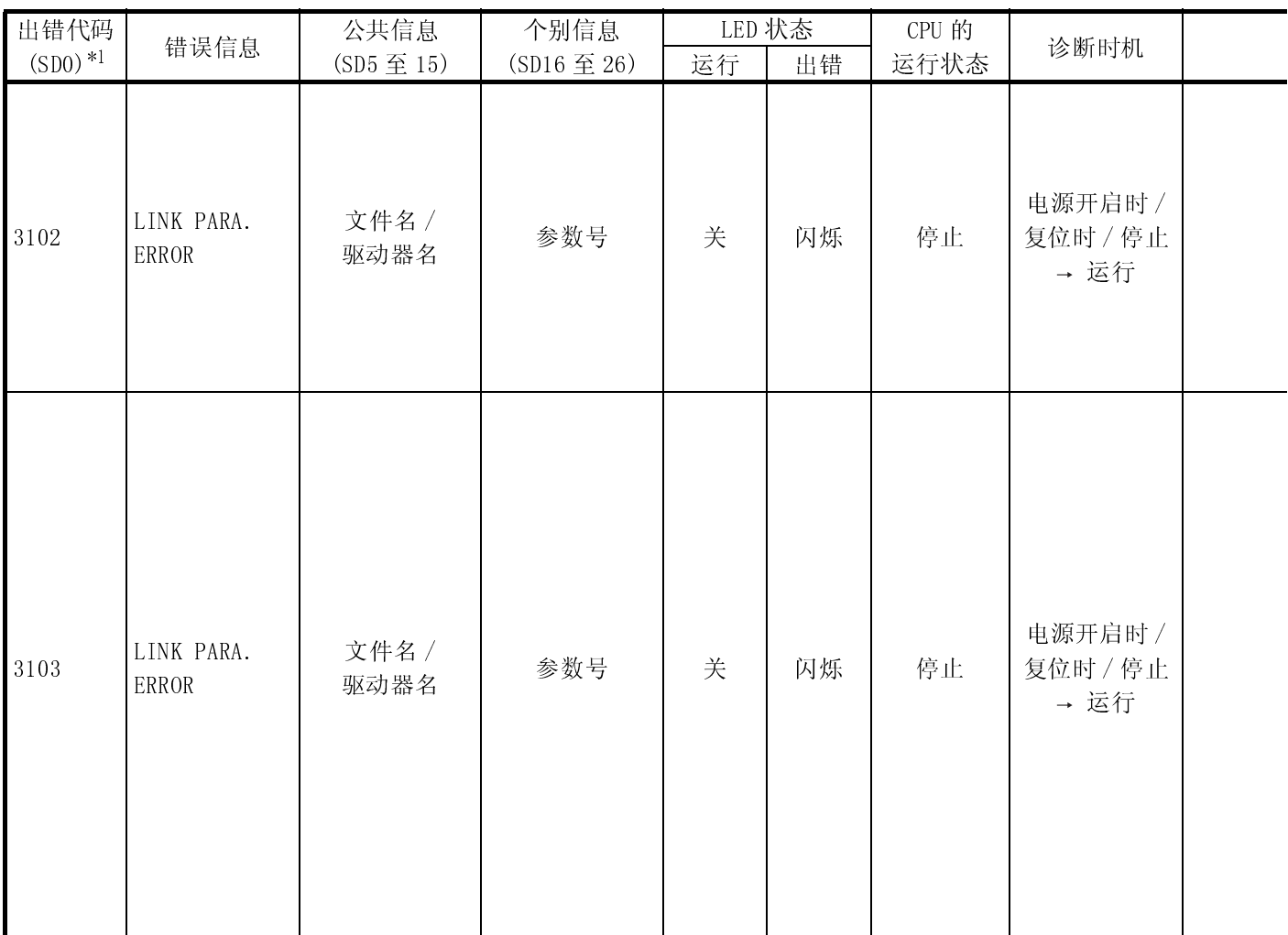

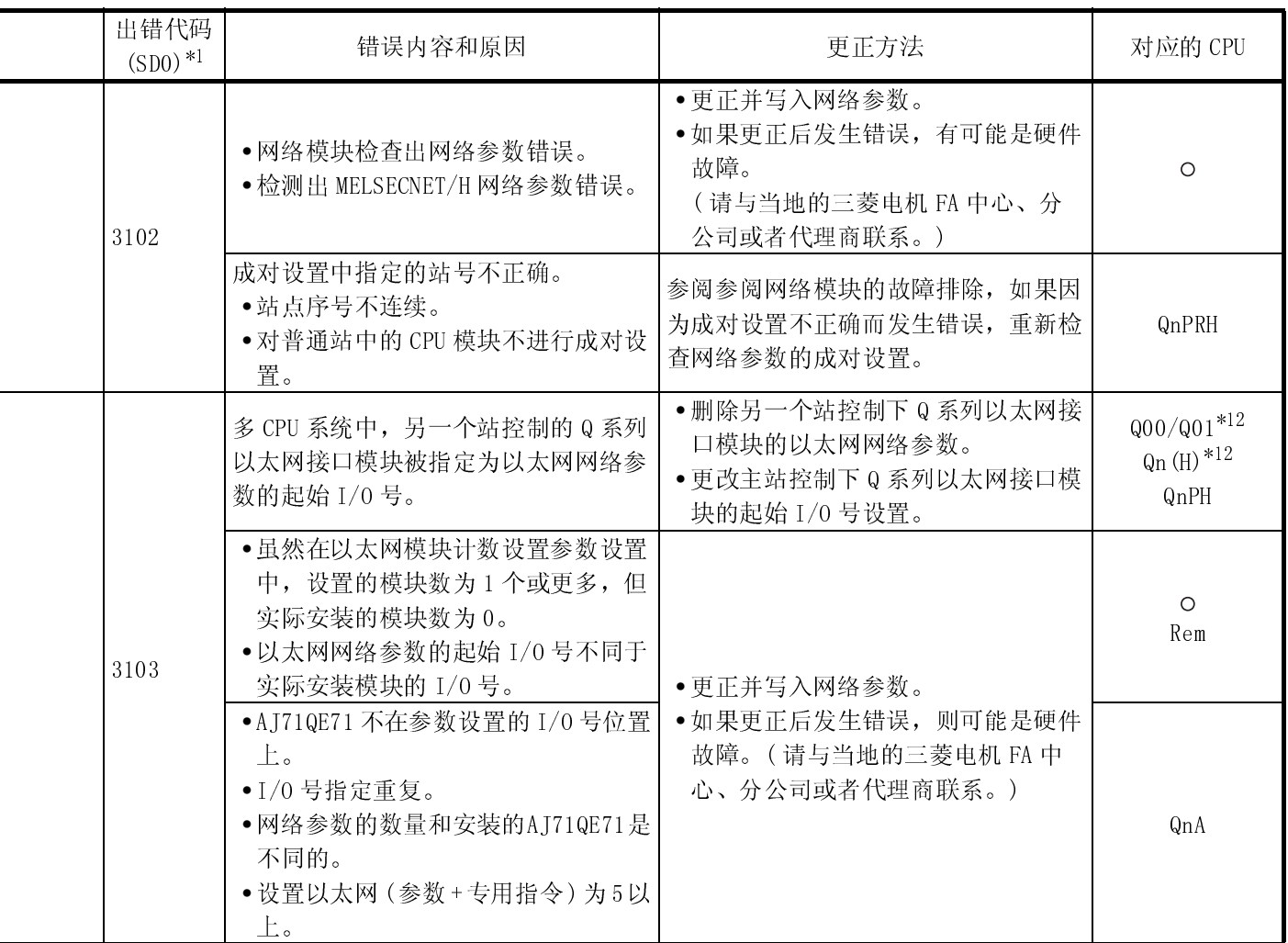

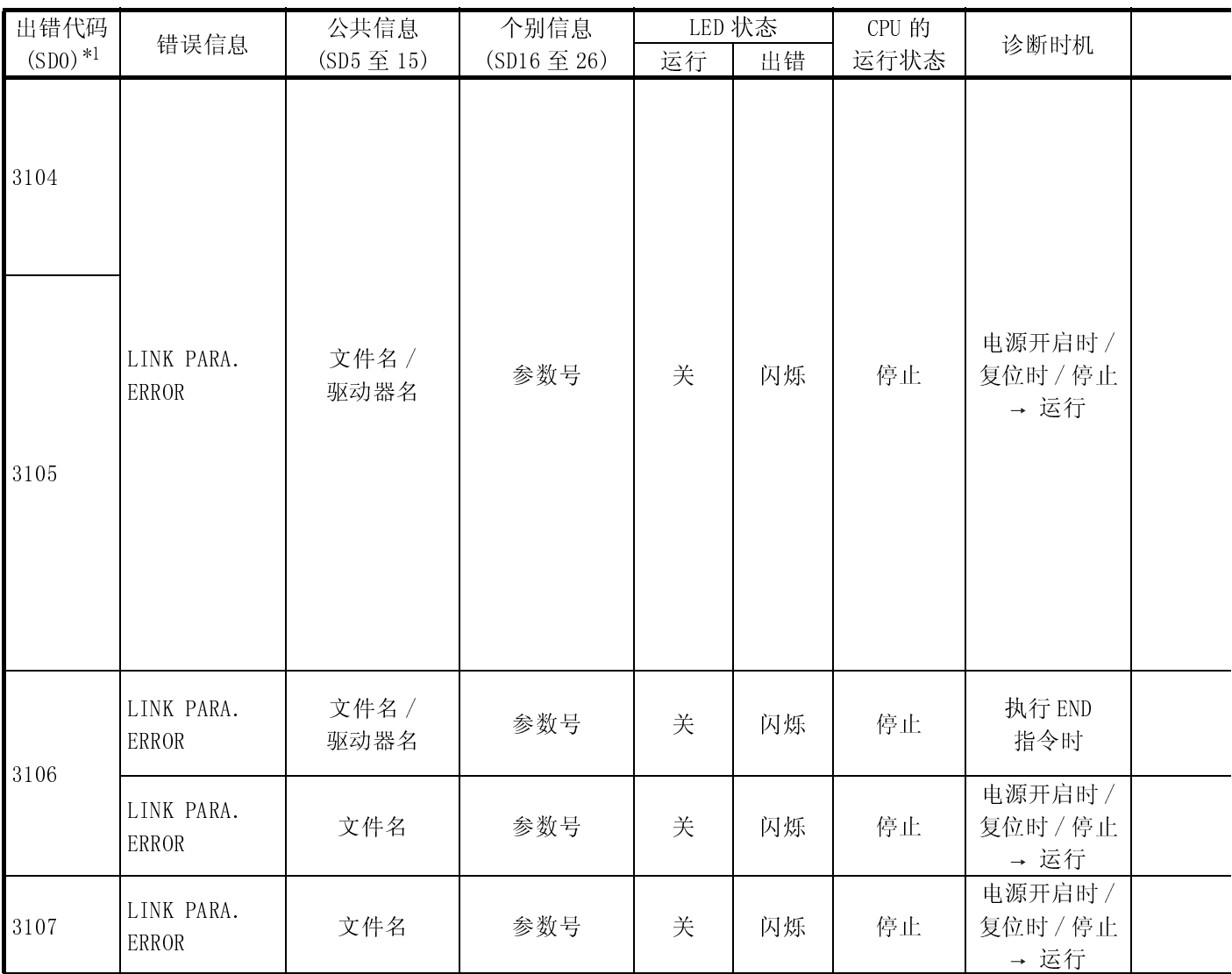

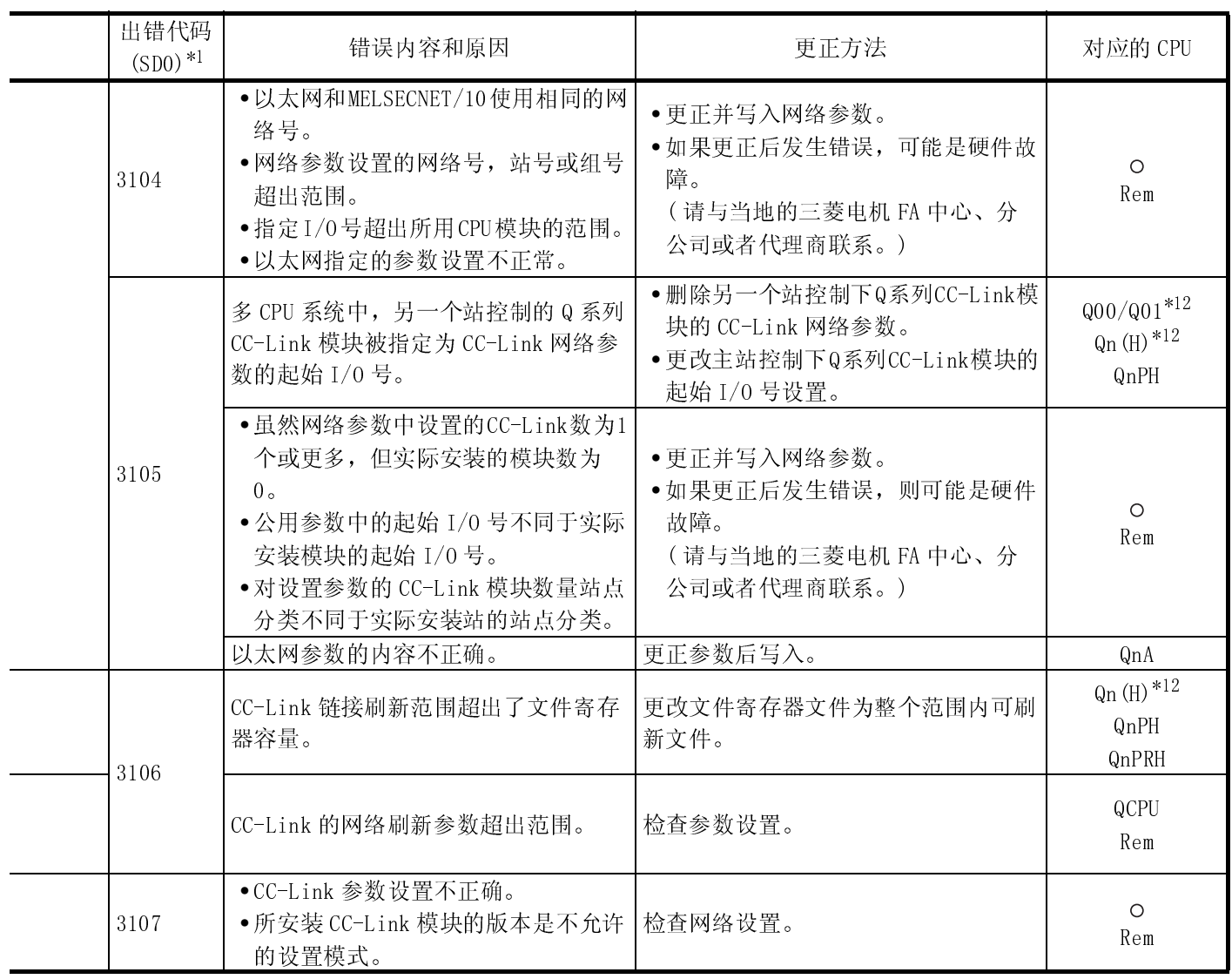

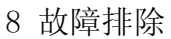

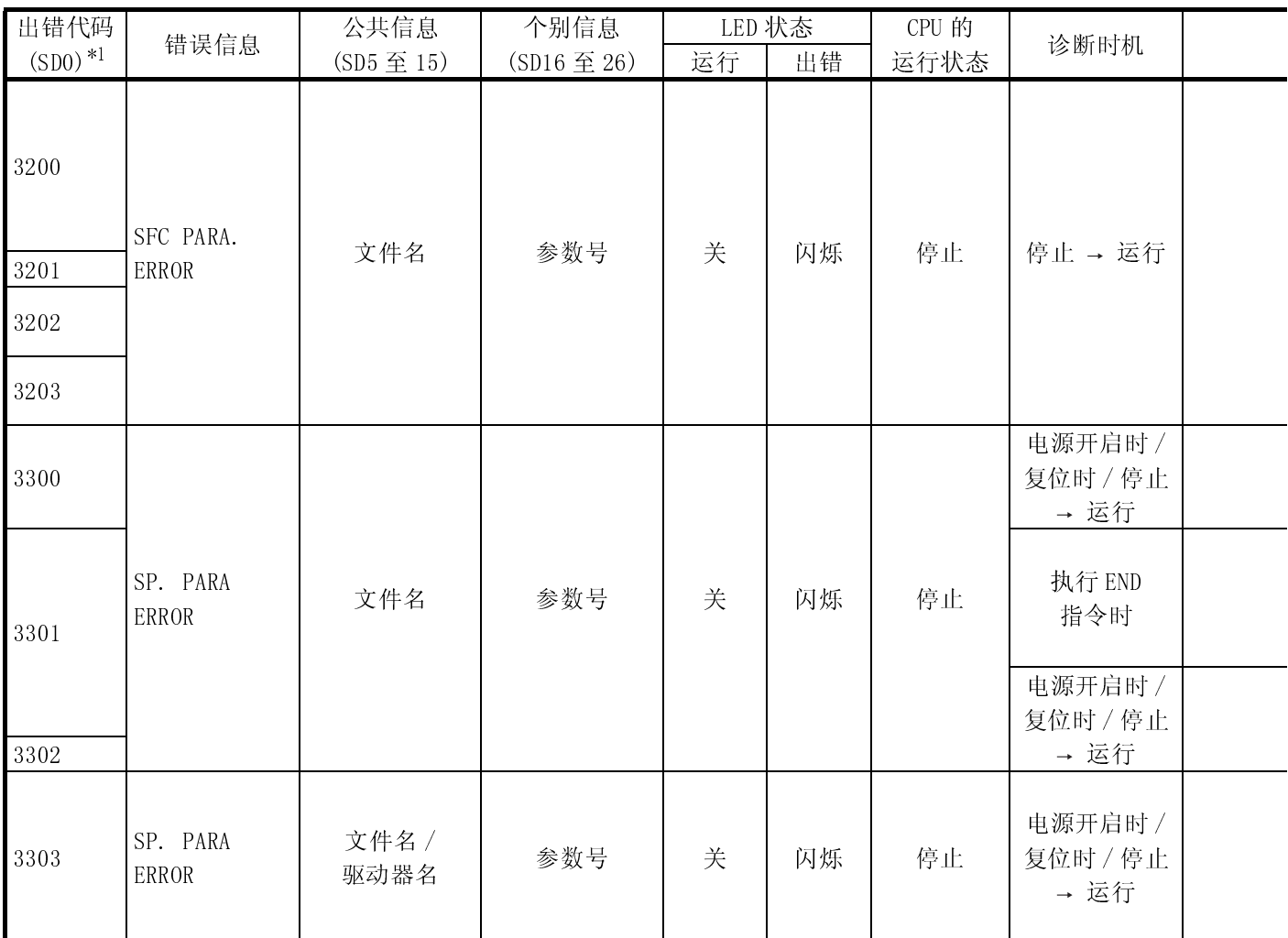

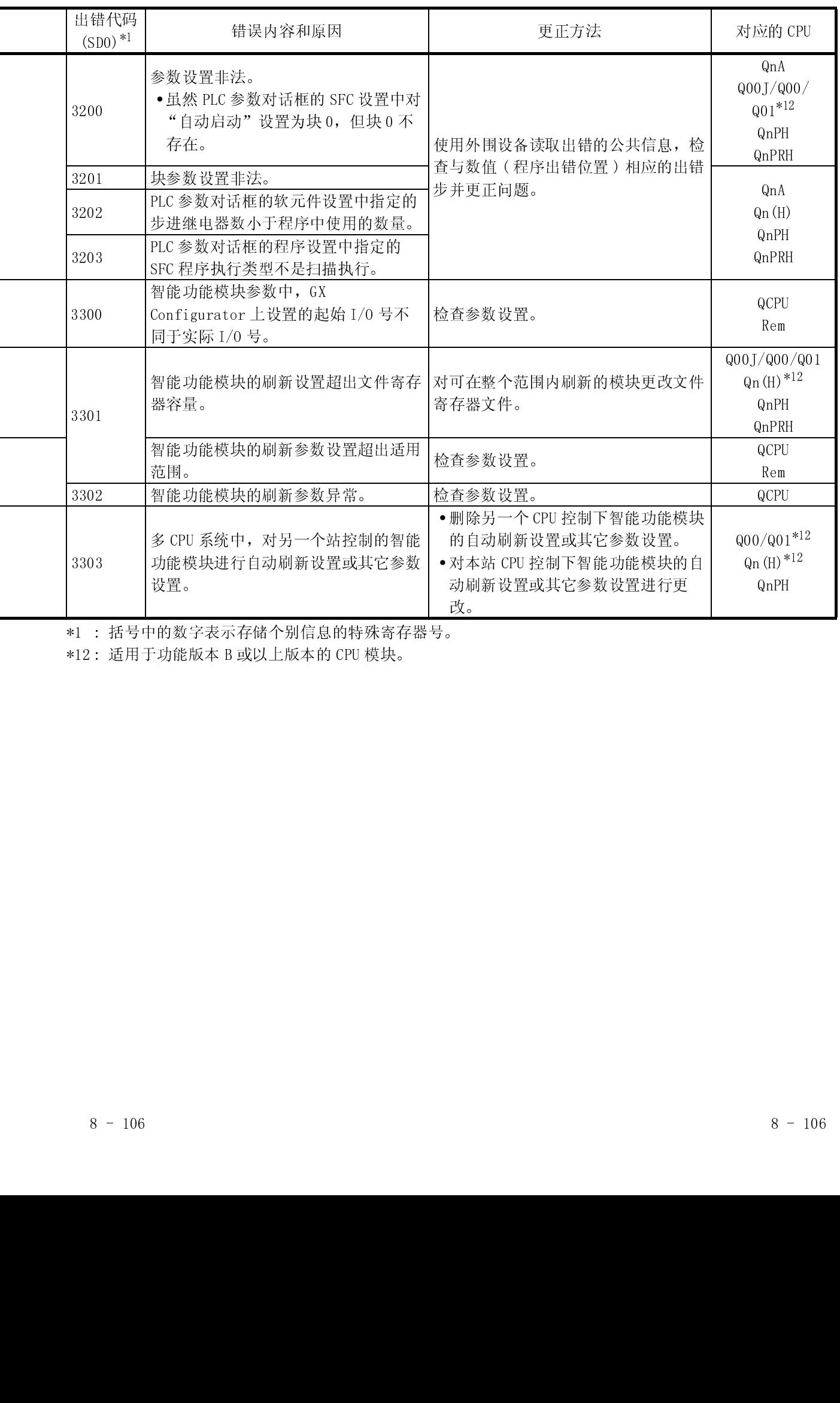

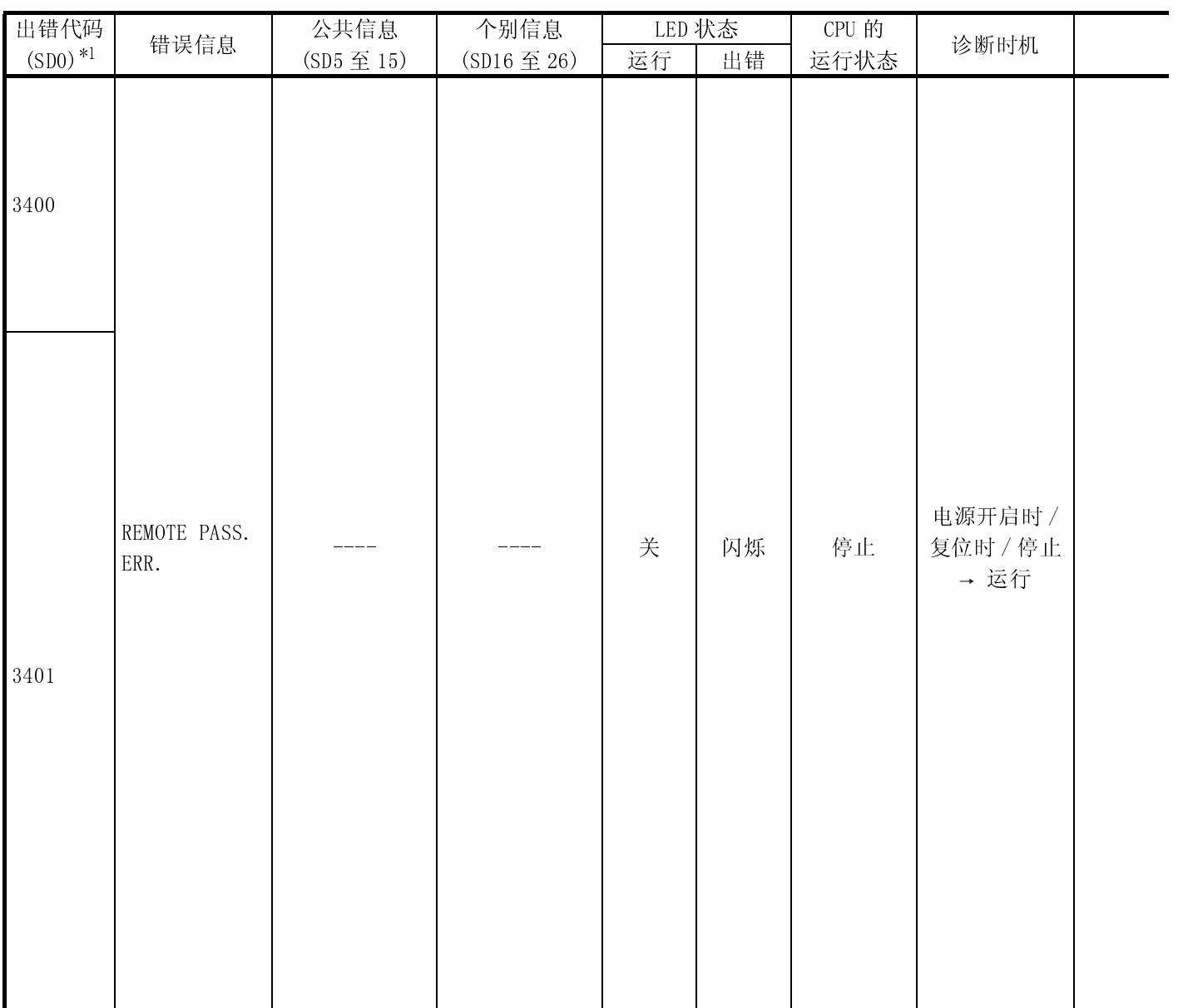

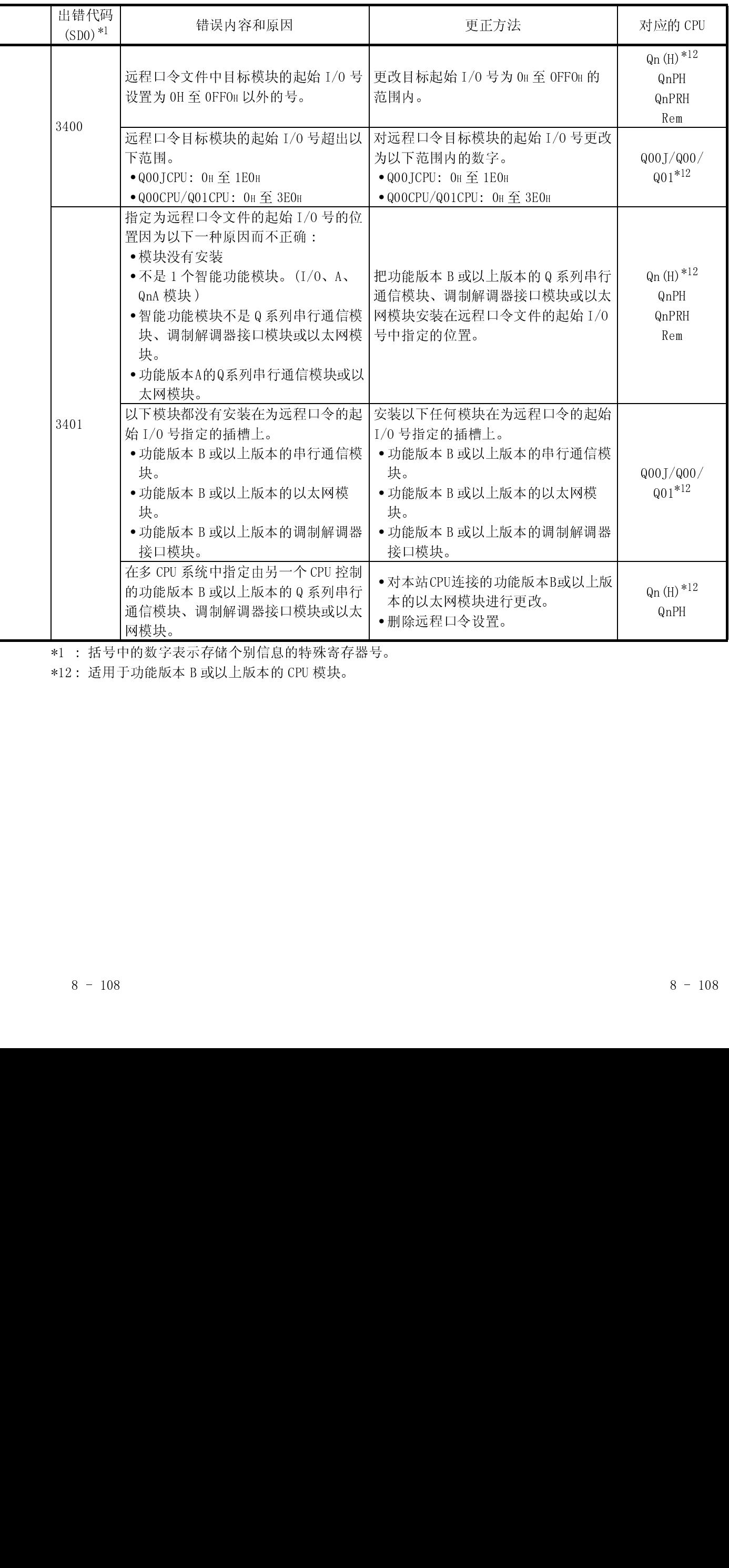

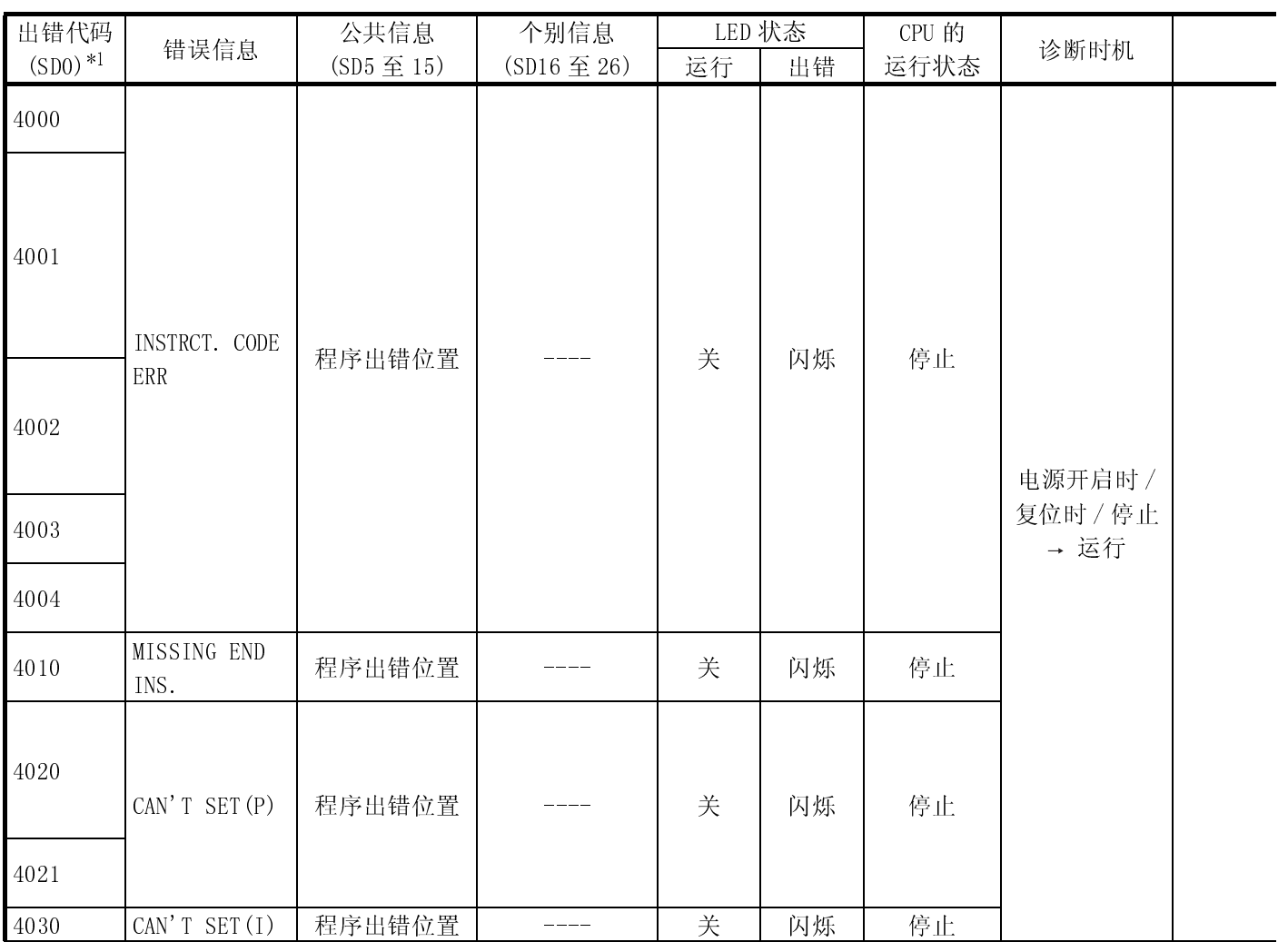

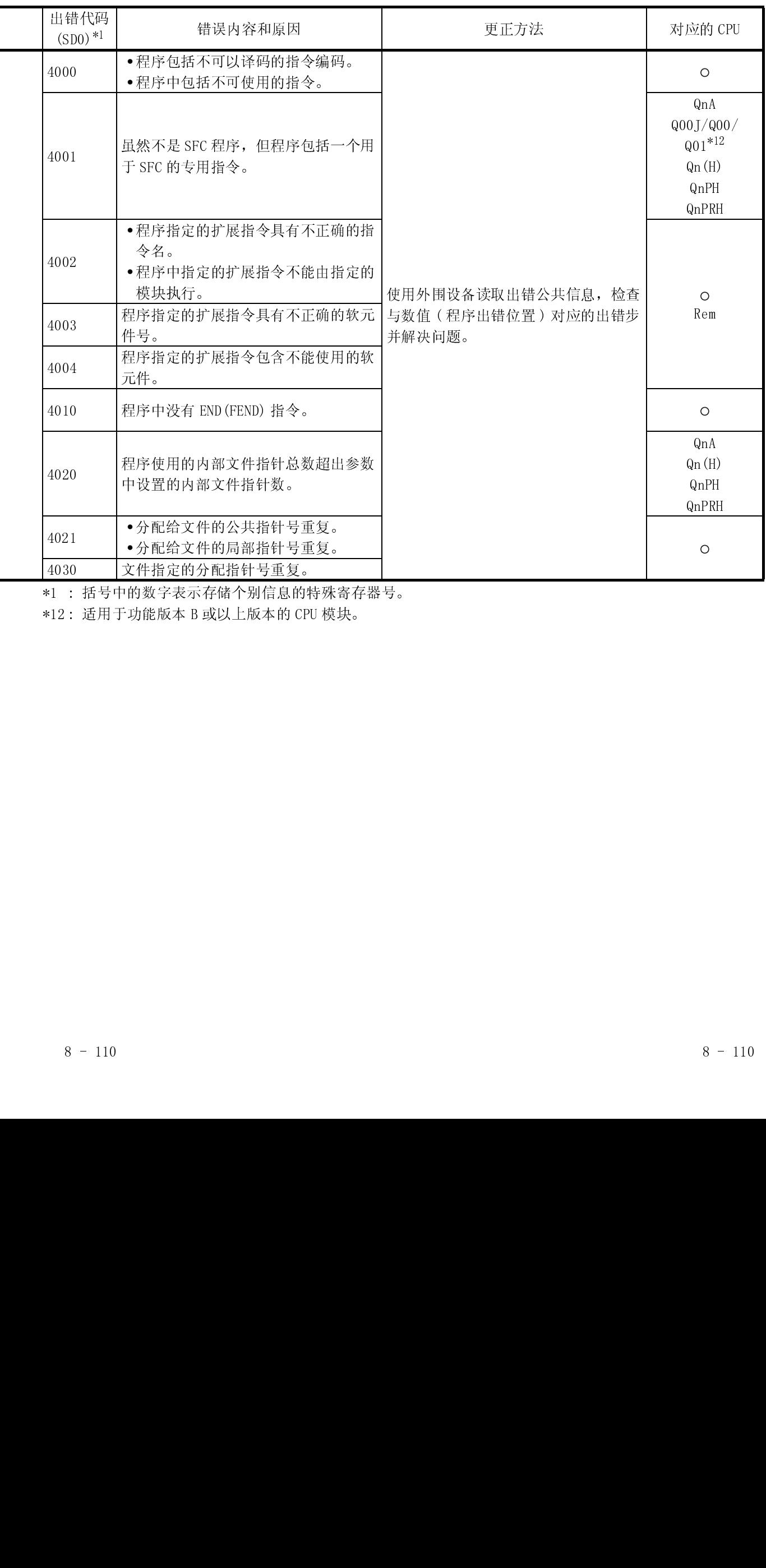

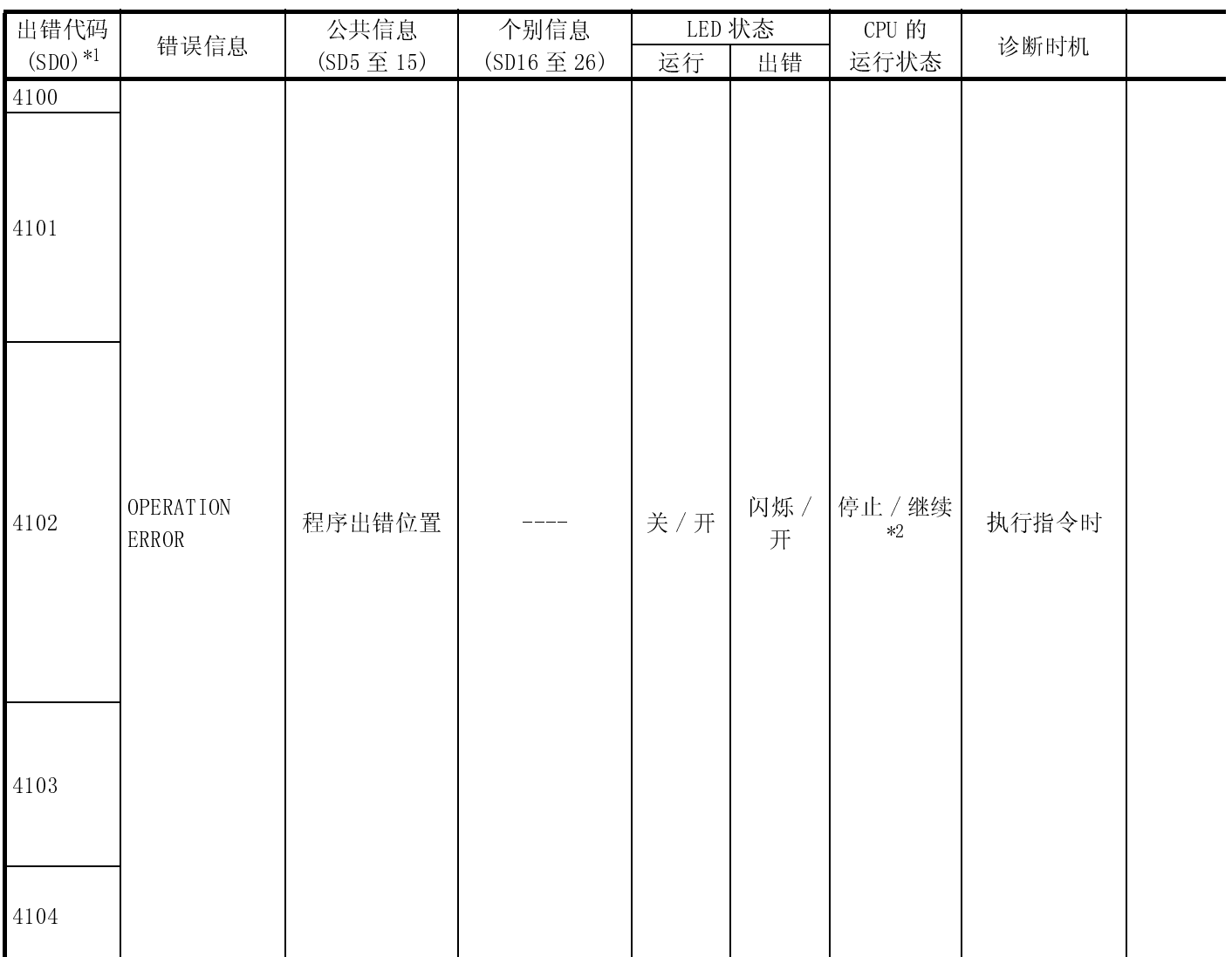

\*2 : 发生错误时,可以在参数中设置 CPU 模块运行状态 (LED 显示器也会相应更改 )。
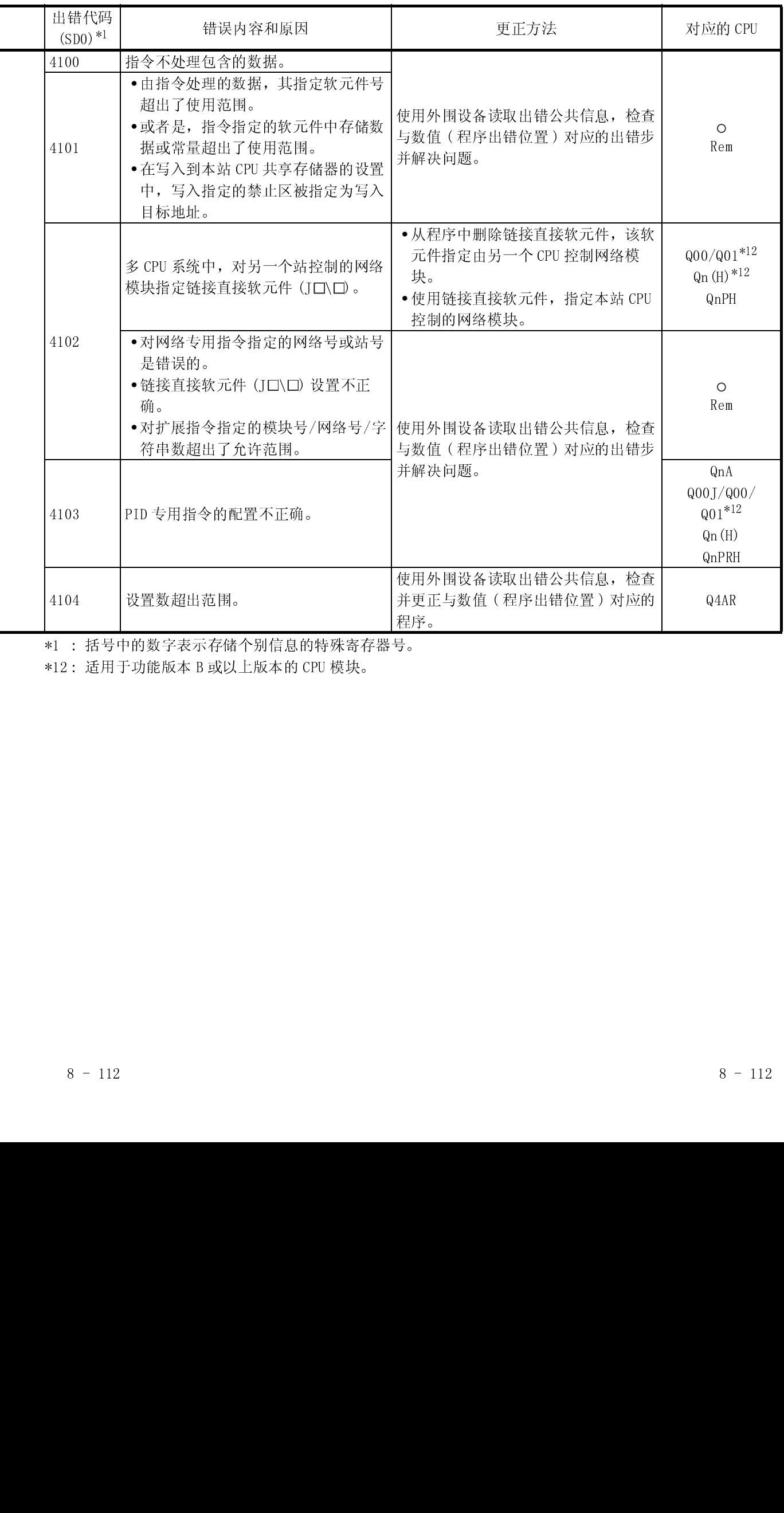

\*12 : 适用于功能版本 B 或以上版本的 CPU 模块。

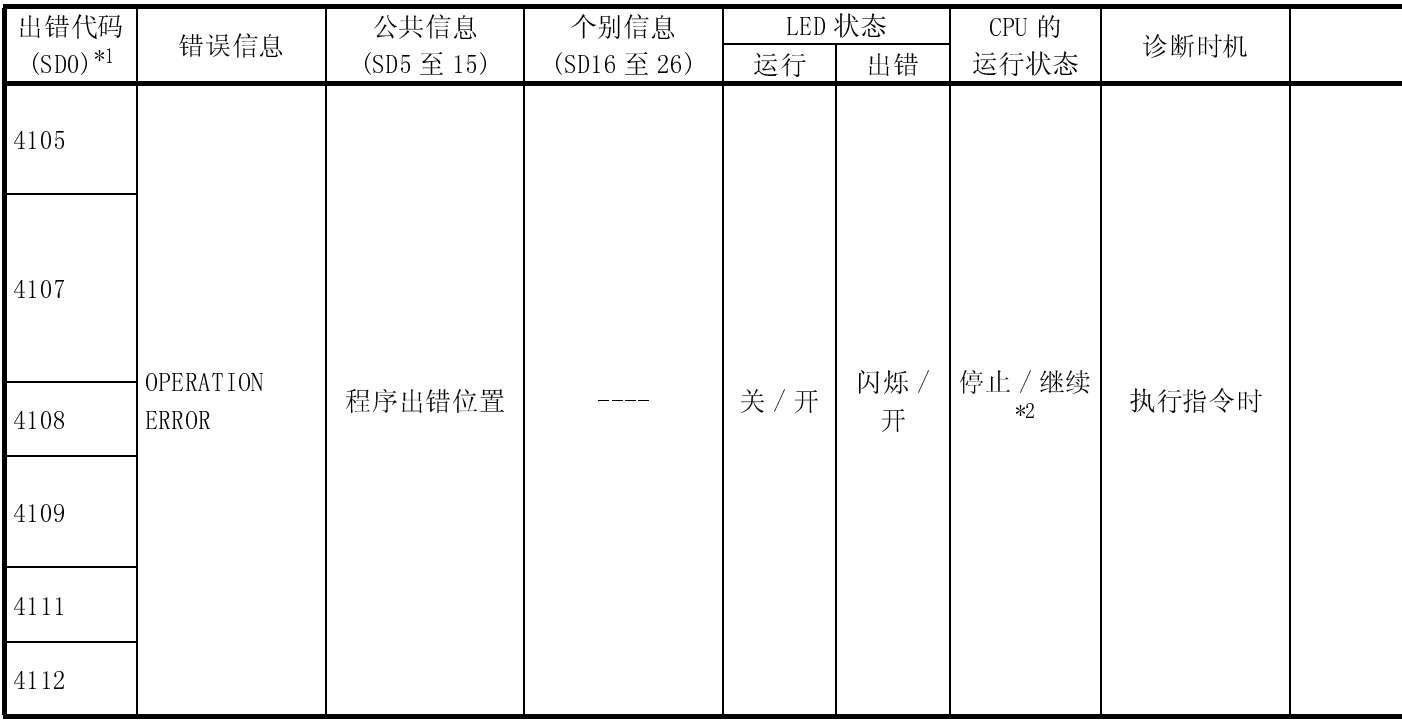

\*2 : 发生错误时,可以在参数中设置 CPU 模块运行状态 (LED 显示器也会相应更改 )。

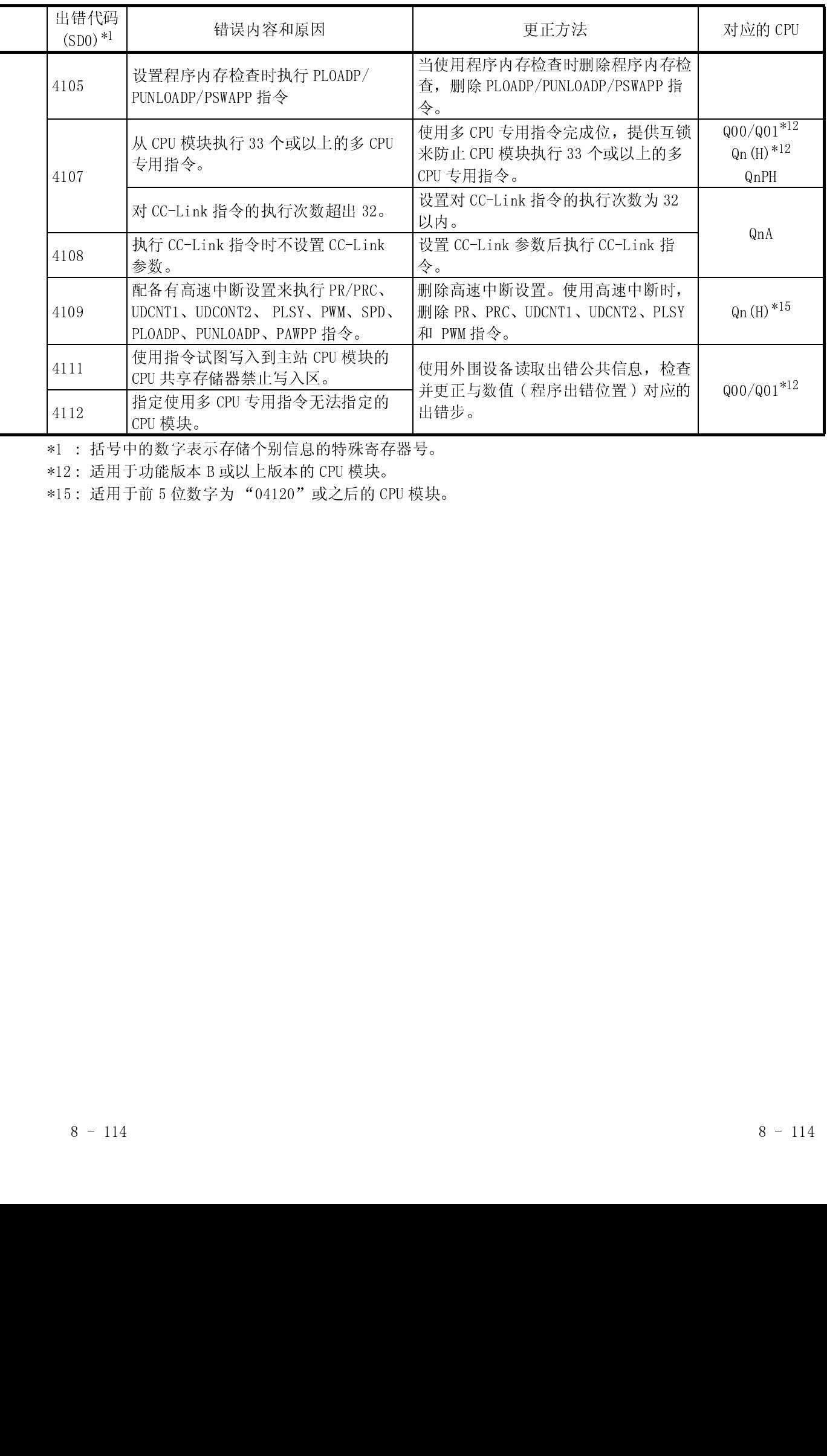

\*12 : 适用于功能版本 B 或以上版本的 CPU 模块。

\*15 : 适用于前 5 位数字为 "04120"或之后的 CPU 模块。

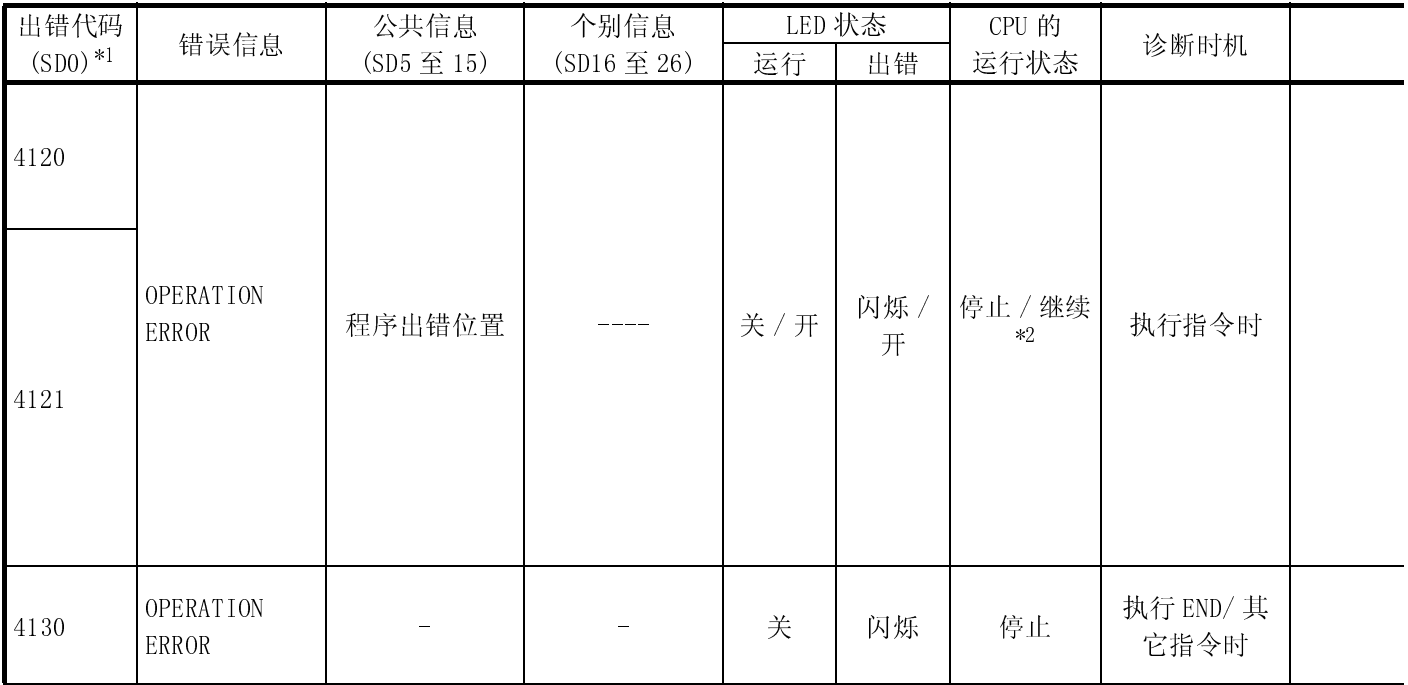

\*2 : 发生错误时,可以在参数中设置 CPU 模块运行状态 (LED 显示器也会相应更改 )。

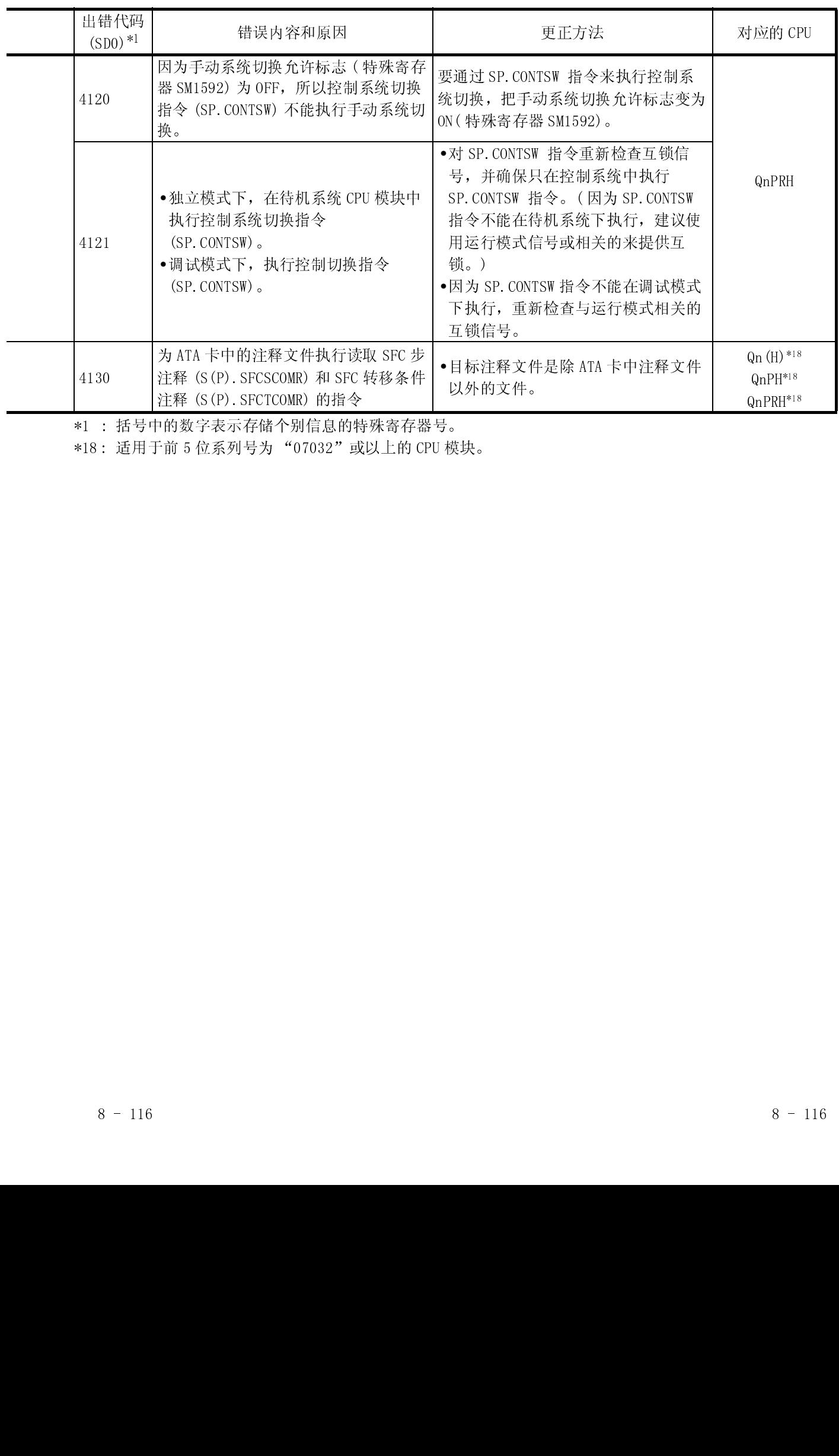

\*18 : 适用于前 5 位系列号为 "07032"或以上的 CPU 模块。

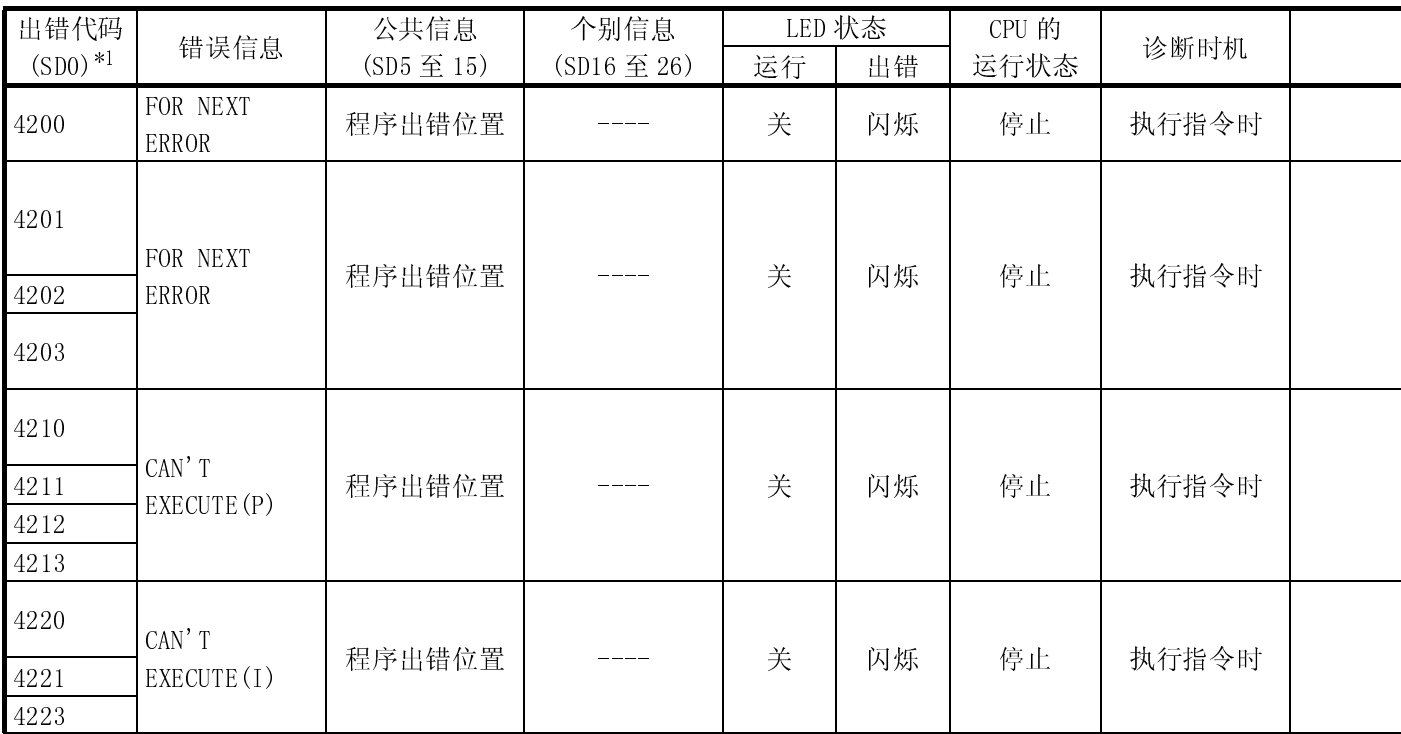

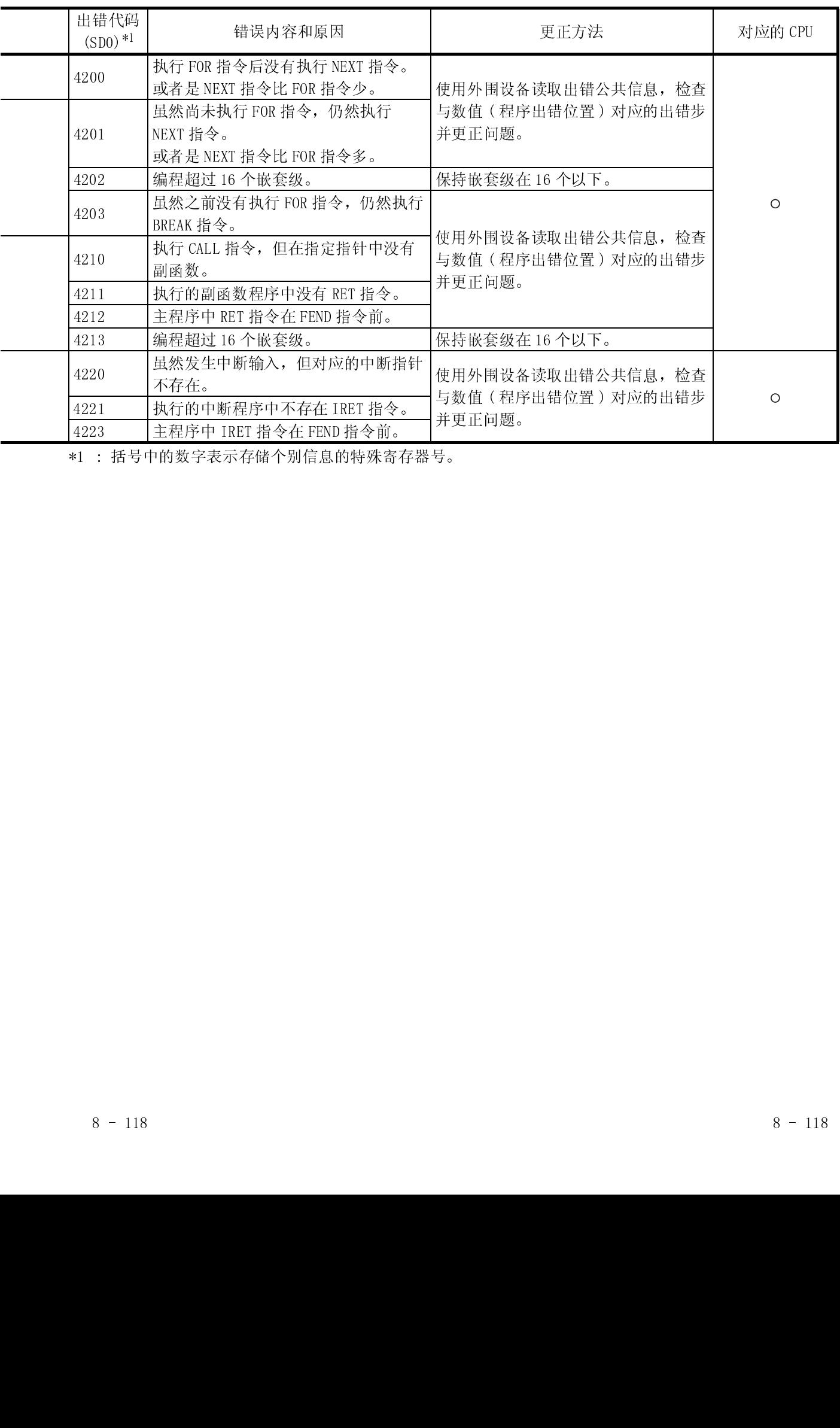

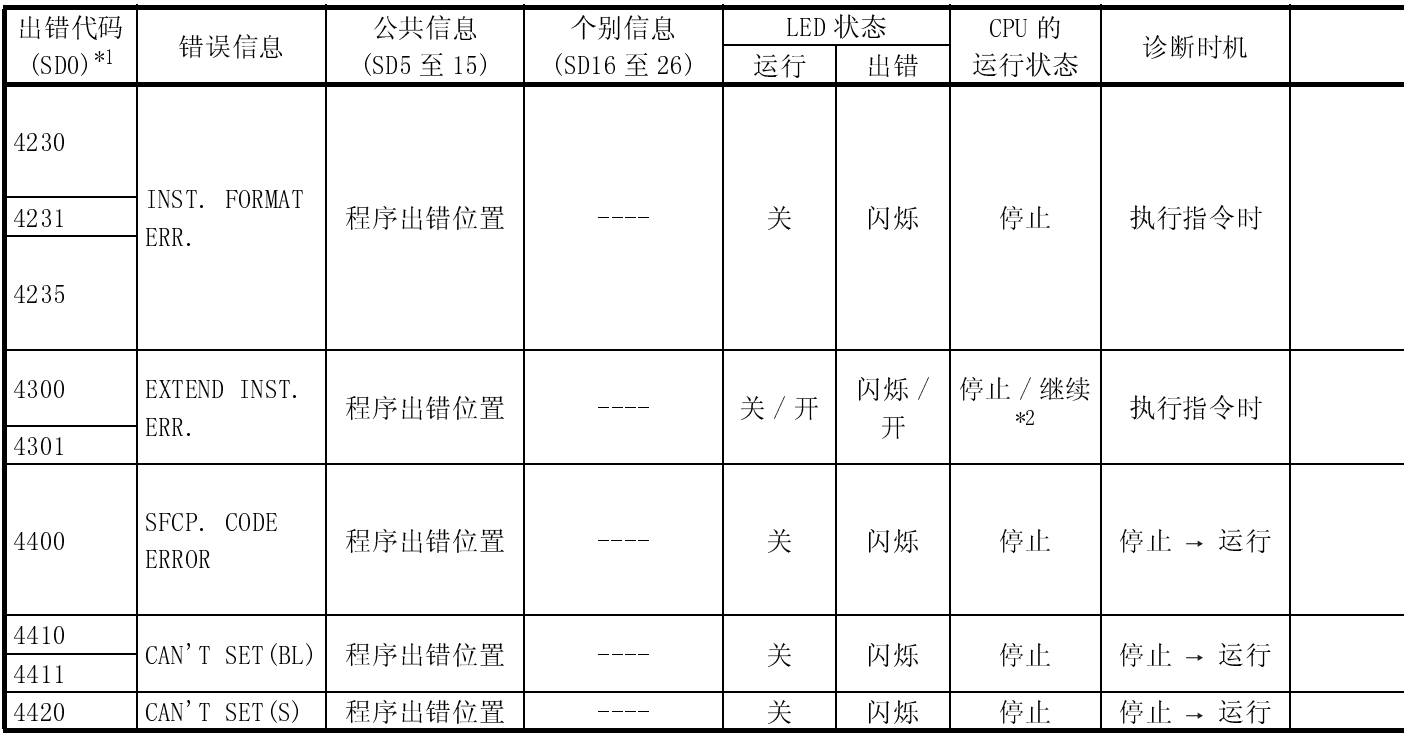

\*2 : 发生错误时,可以在参数中设置 CPU 模块运行状态 (LED 显示器也会相应更改 )。

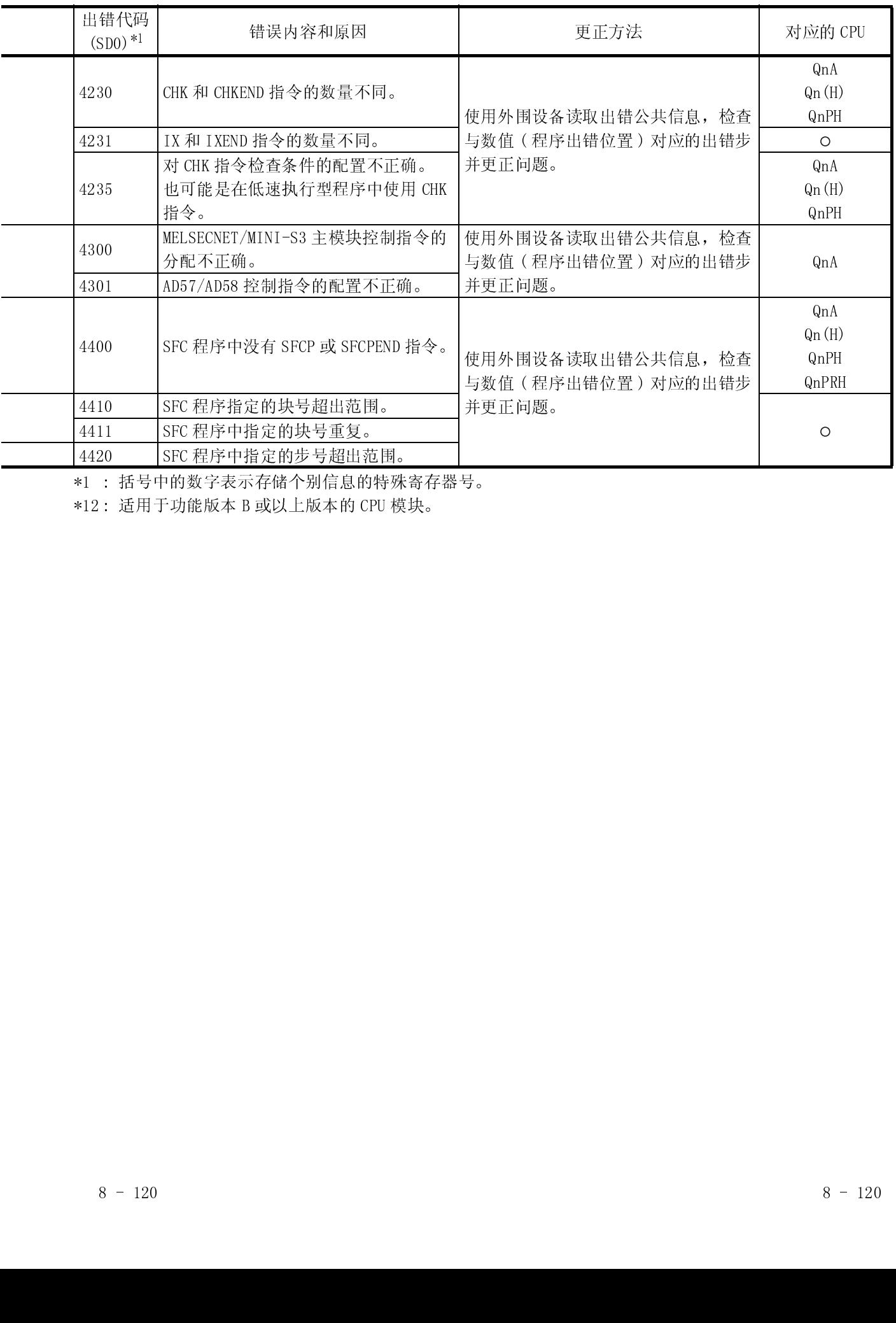

\*12 : 适用于功能版本 B 或以上版本的 CPU 模块。

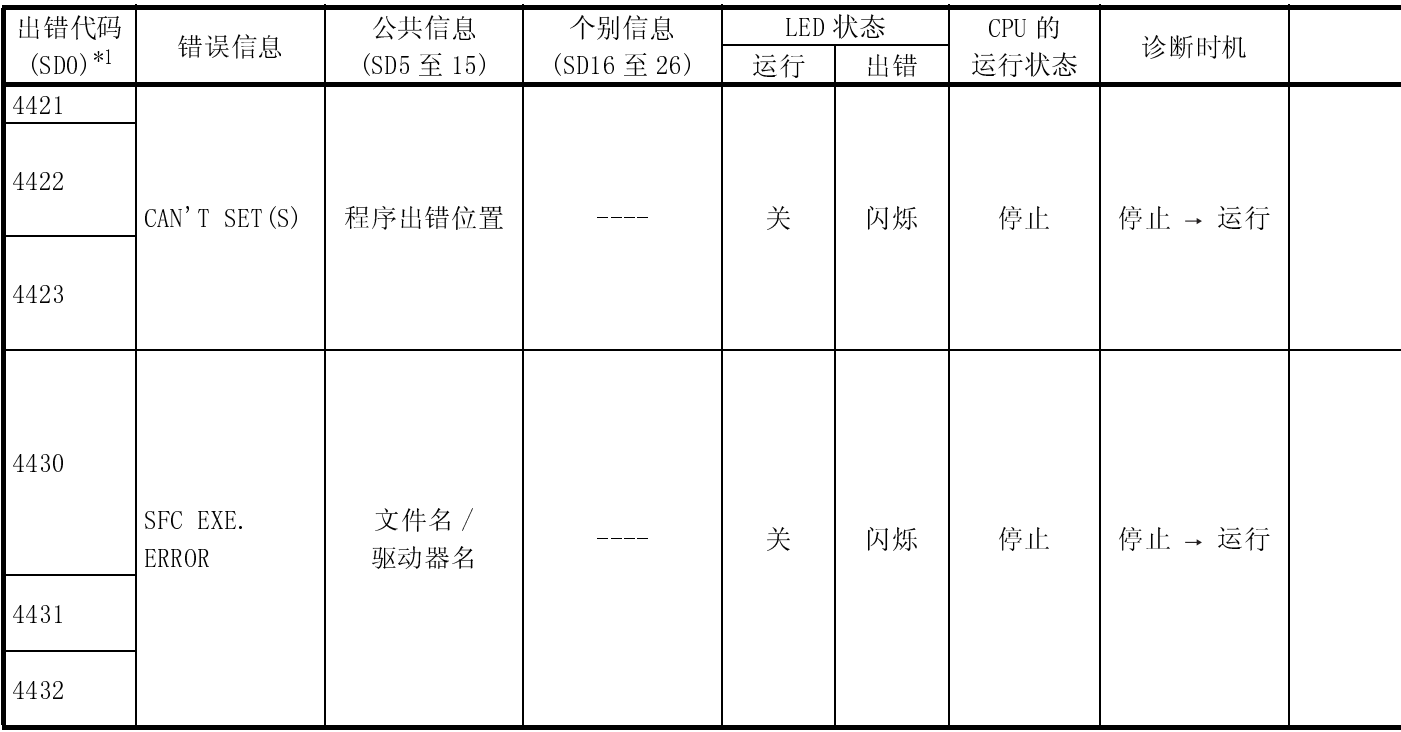

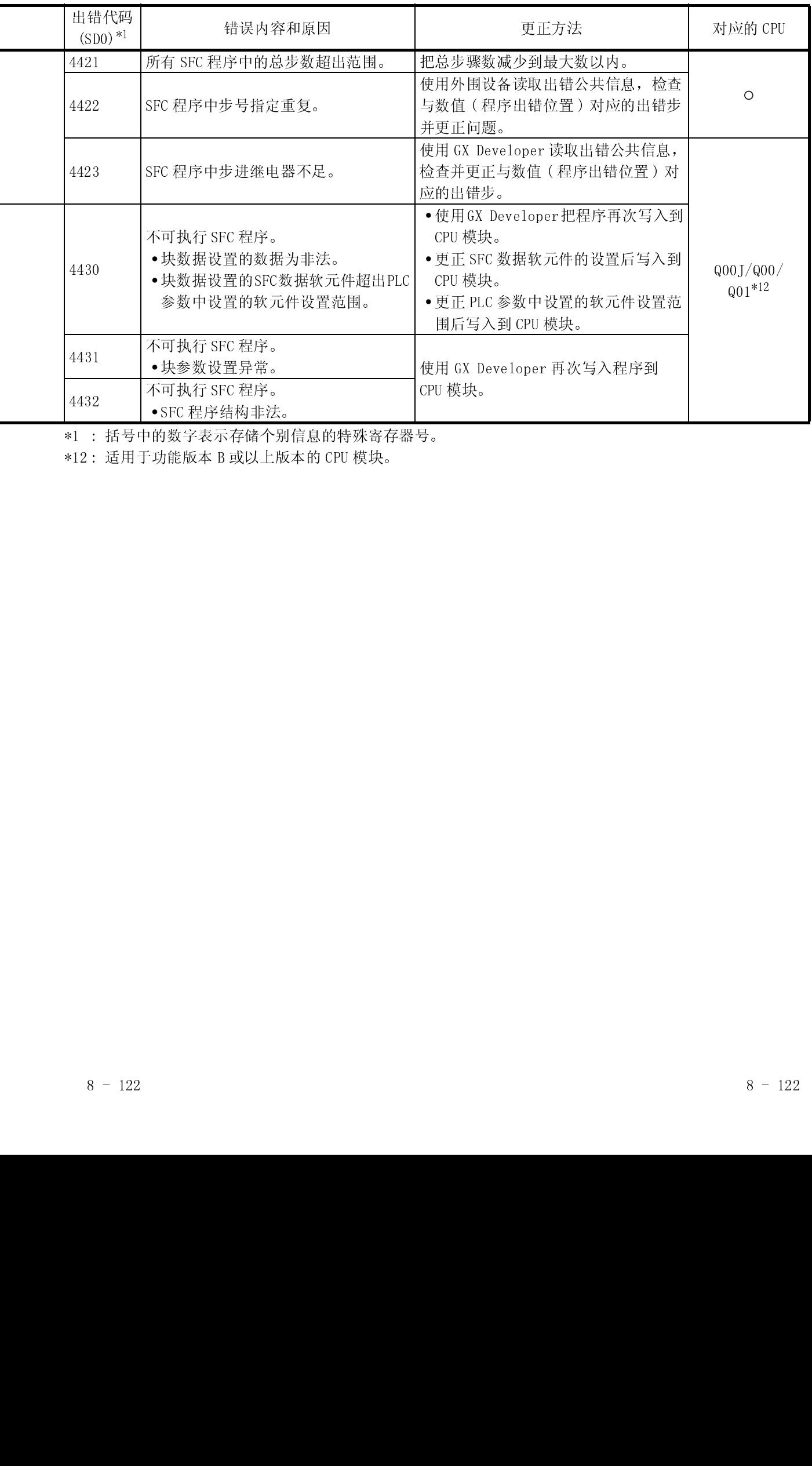

\*12 : 适用于功能版本 B 或以上版本的 CPU 模块。

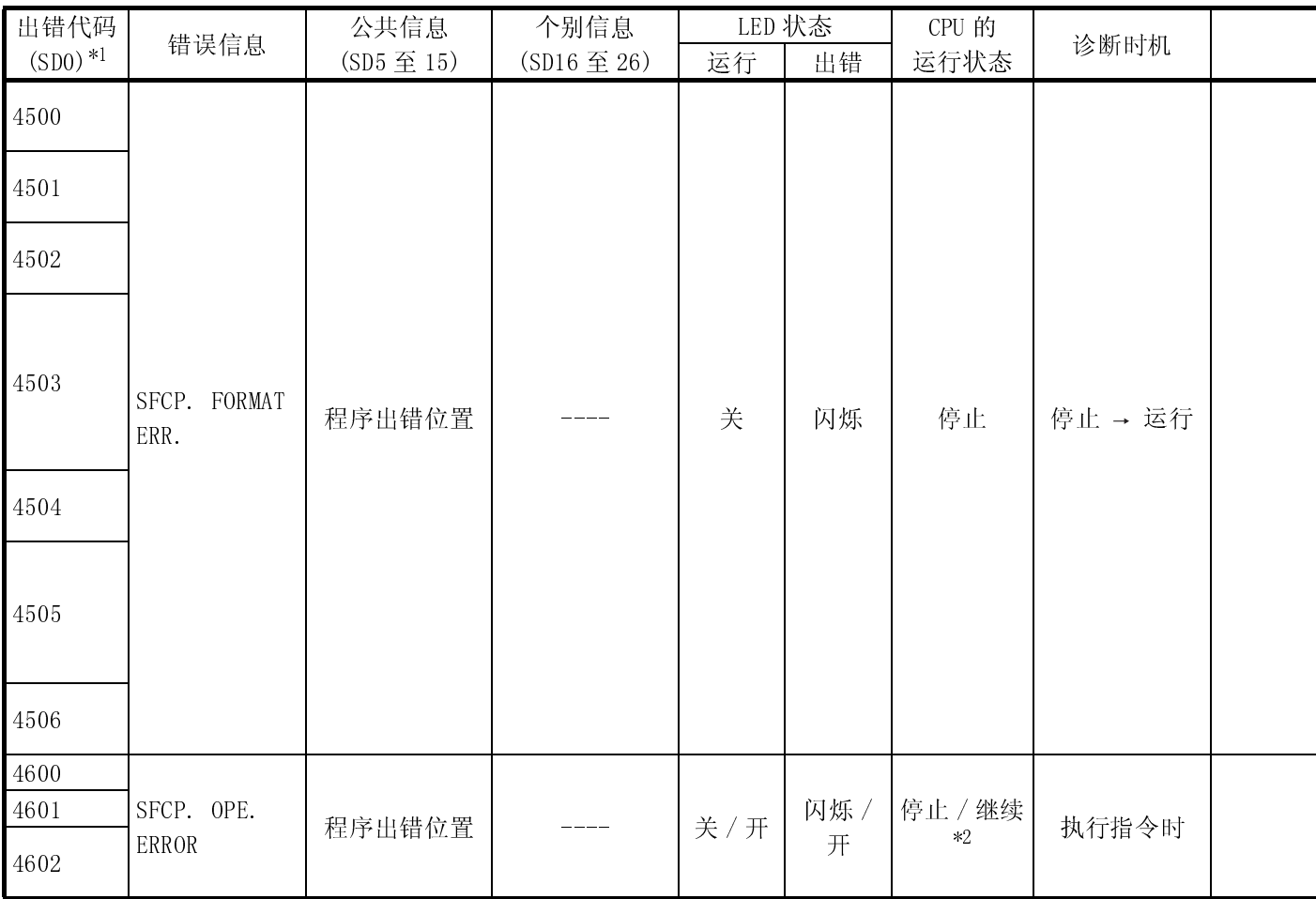

\*2 : 发生错误时,可以在参数中设置 CPU 模块运行状态 (LED 显示器也会相应更改 )。

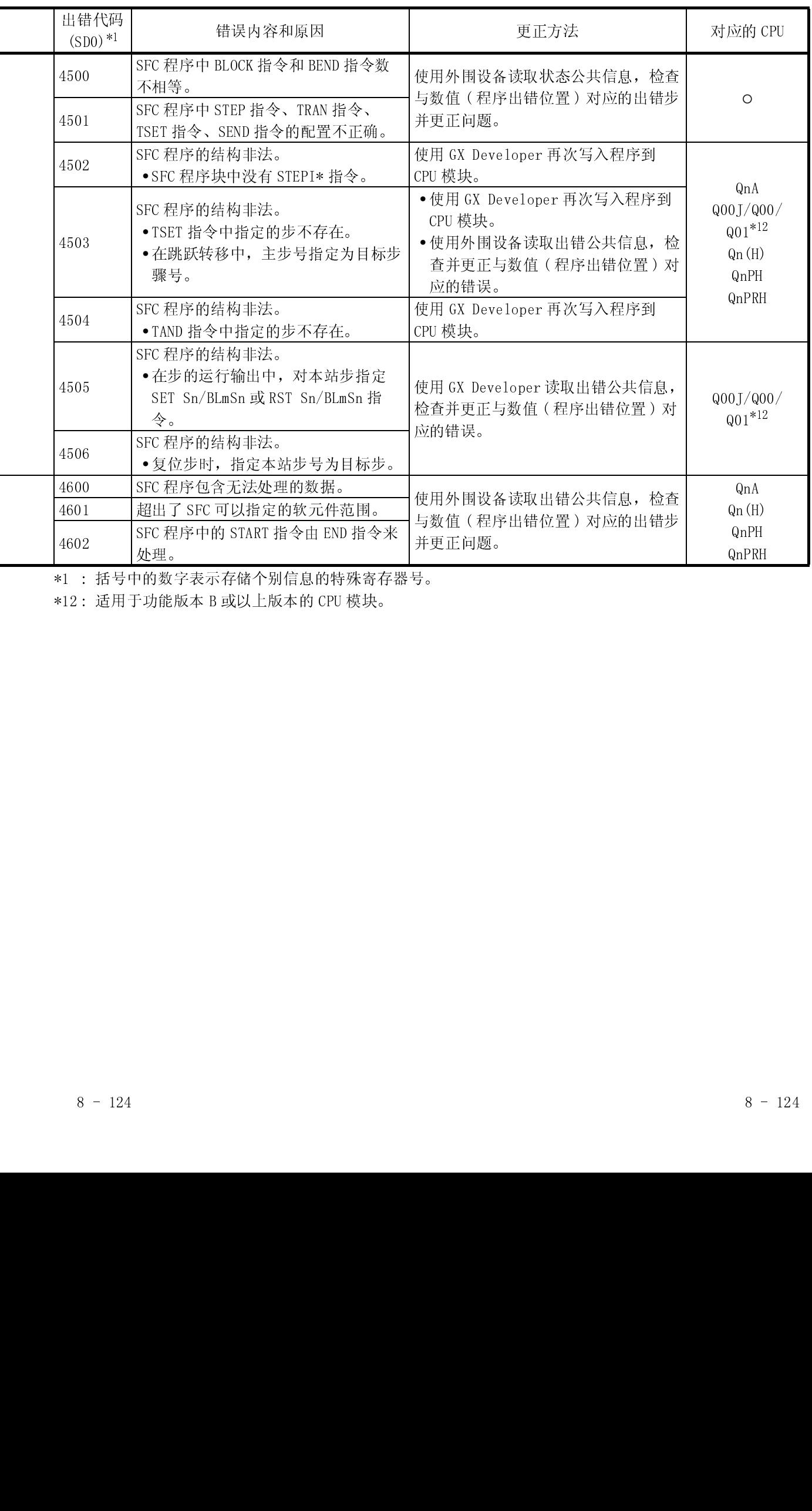

\*12 : 适用于功能版本 B 或以上版本的 CPU 模块。

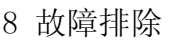

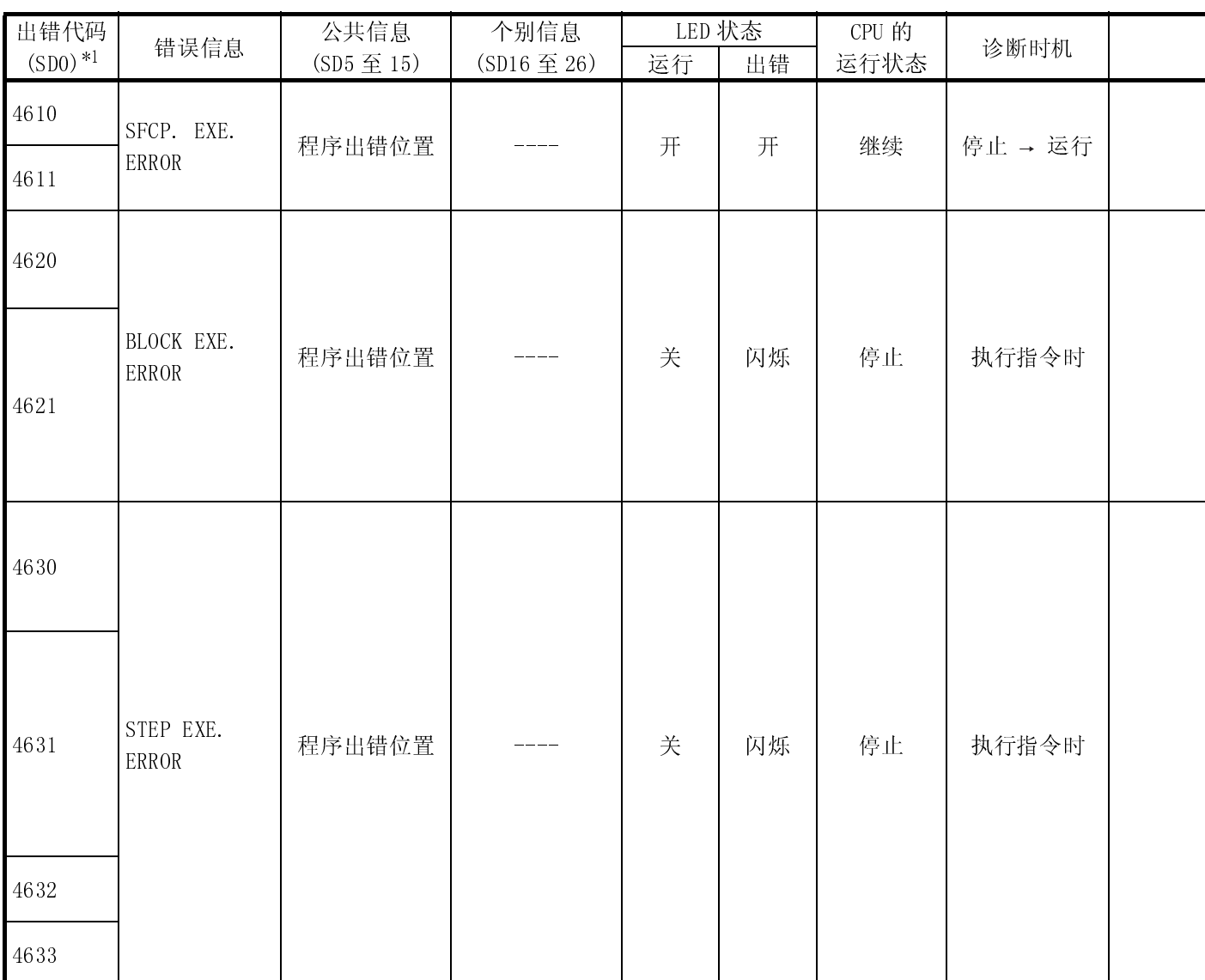

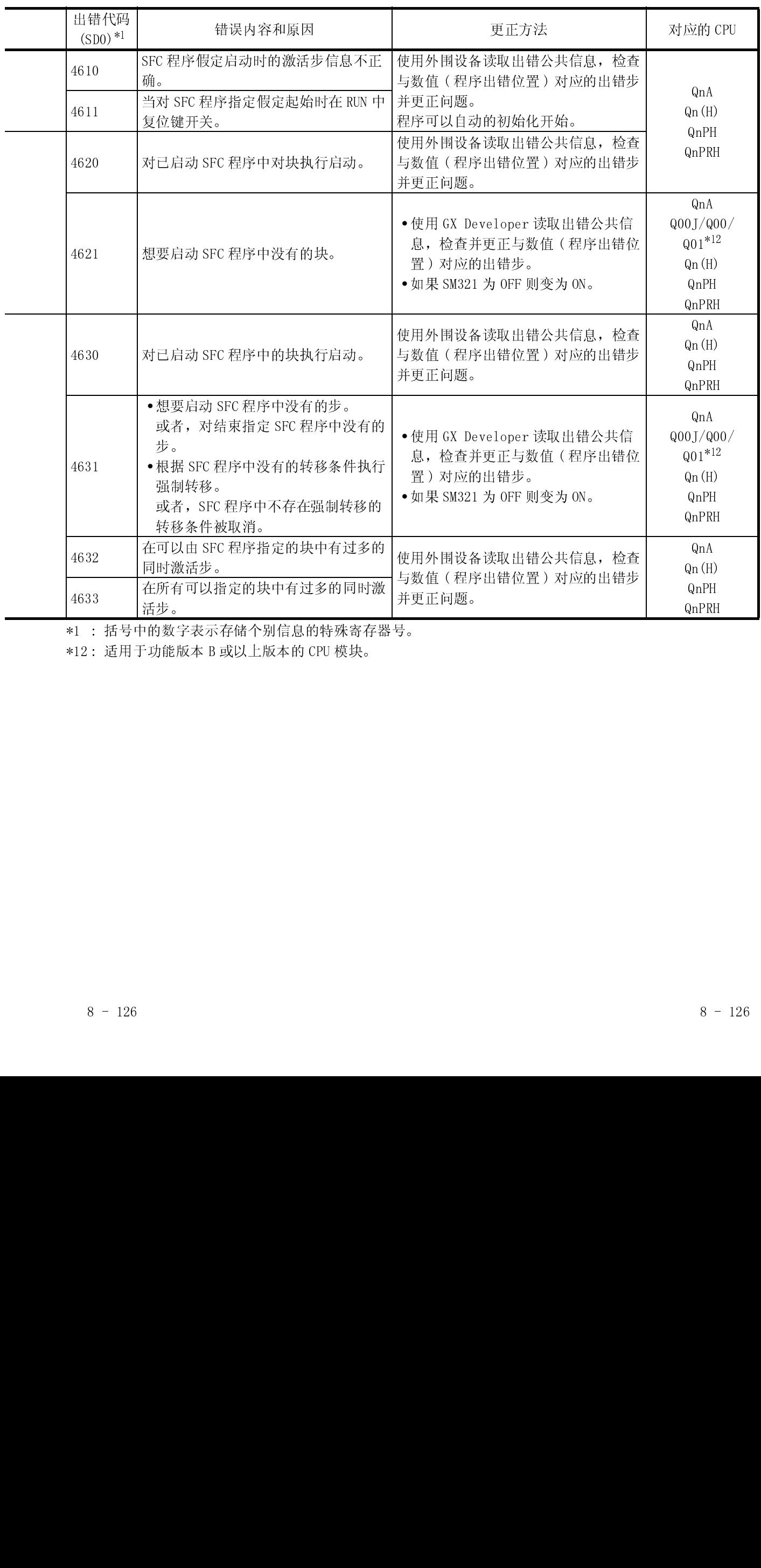

\*1 : 括号中的数字表示存储个别信息的特殊寄存器号。 活步。<br>n的数号<br>n的数号

\*12 : 适用于功能版本 B 或以上版本的 CPU 模块。

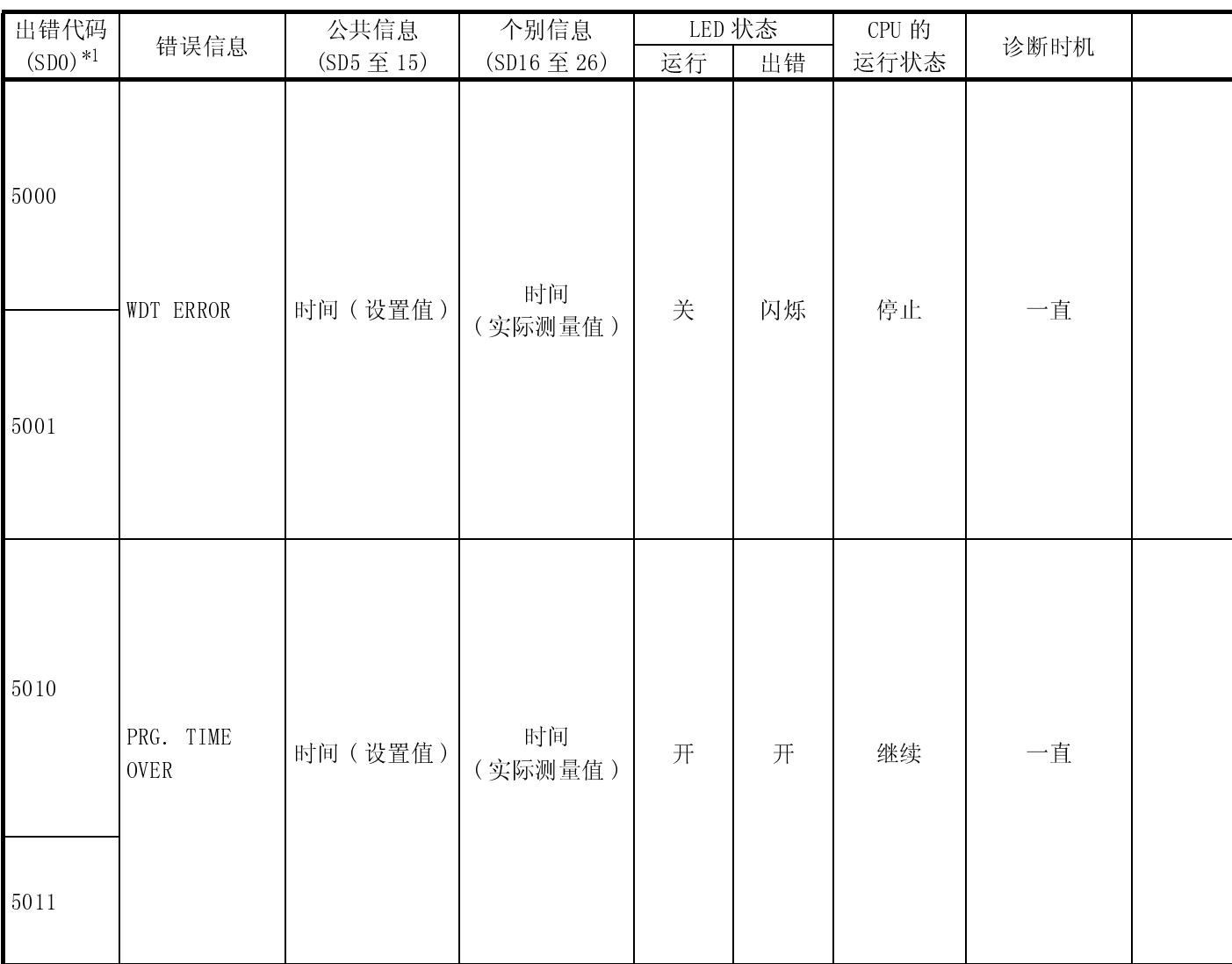

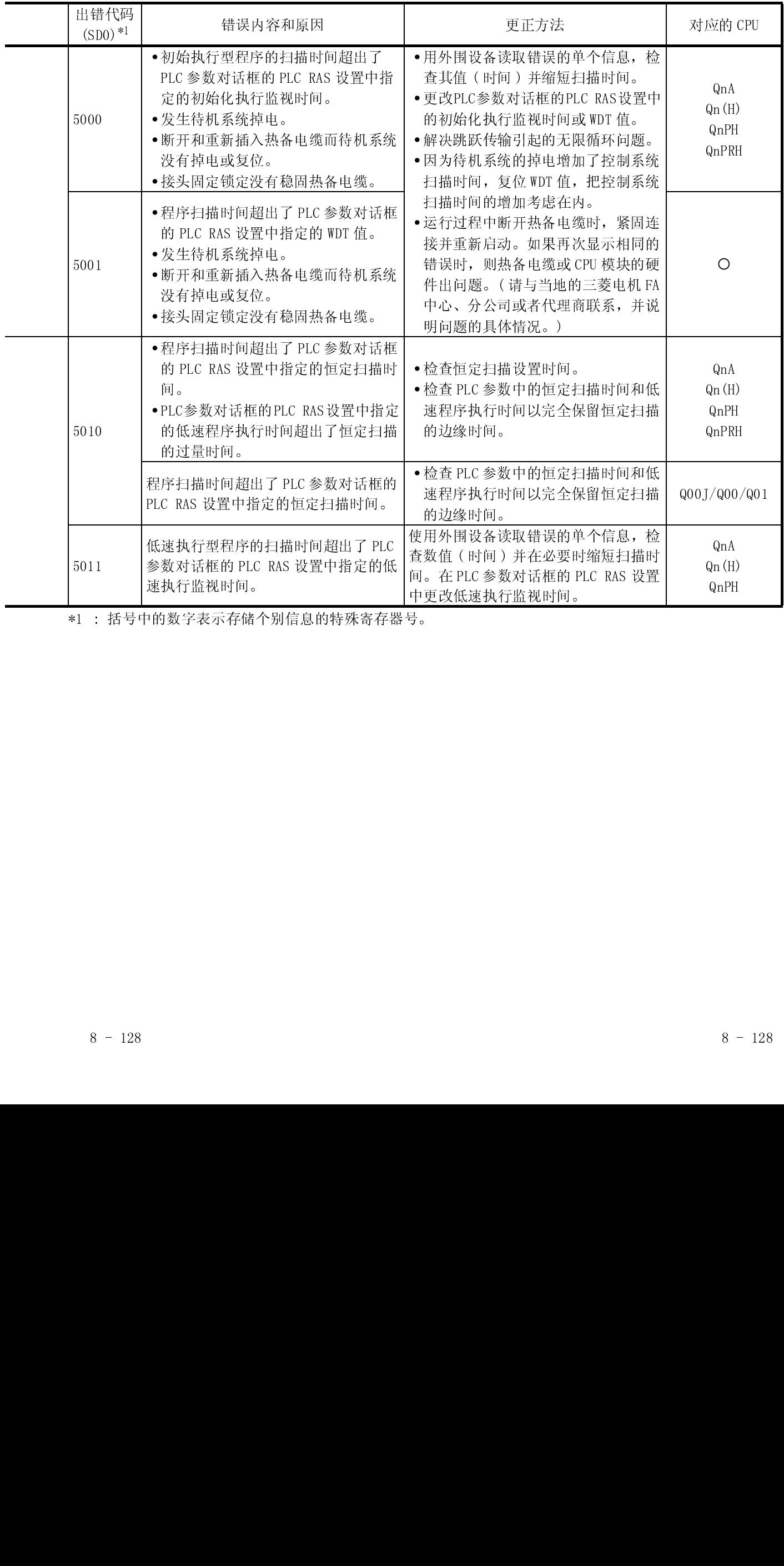

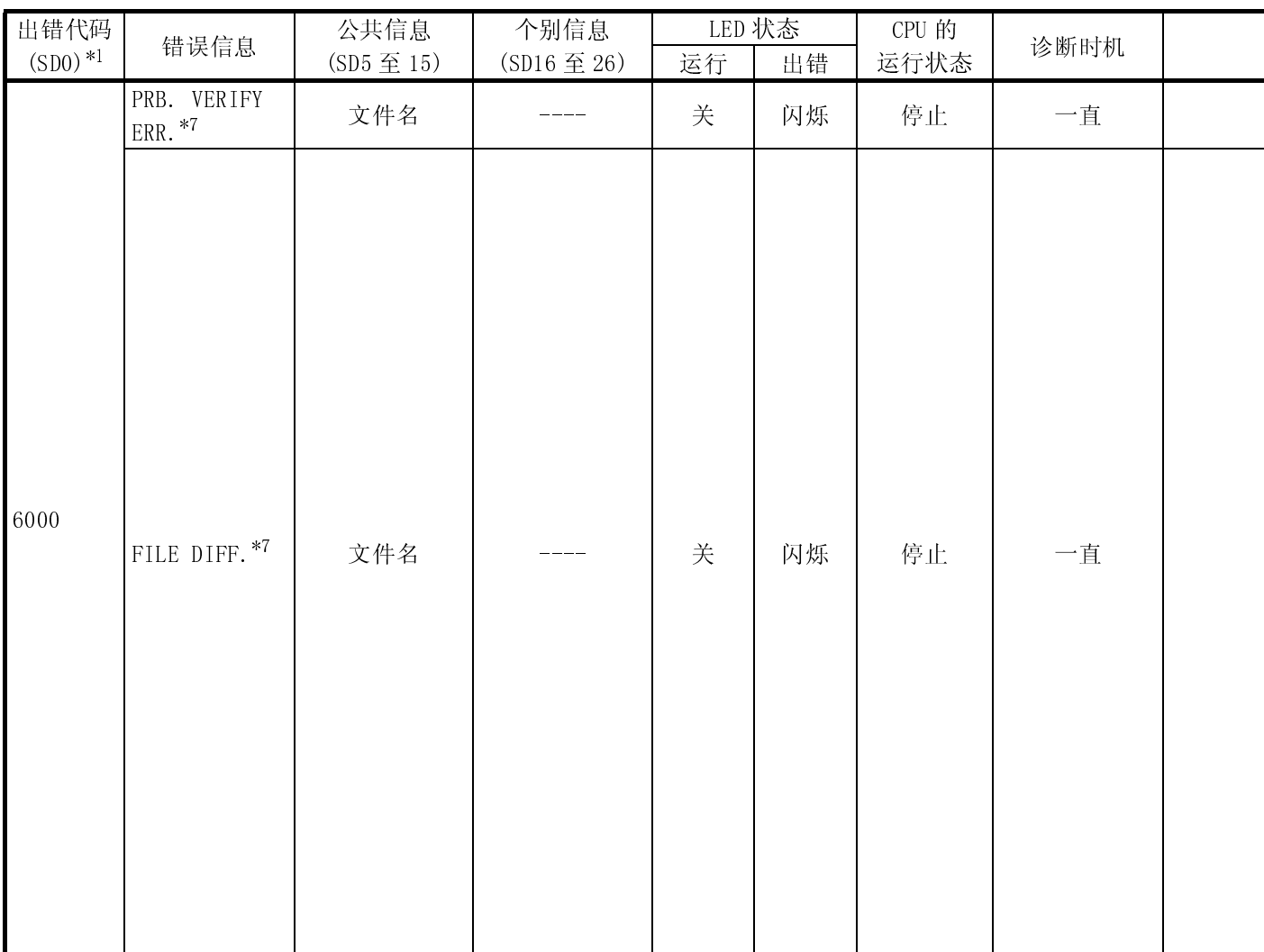

\*7 : 只可以在冗余系统待机系统中检测。

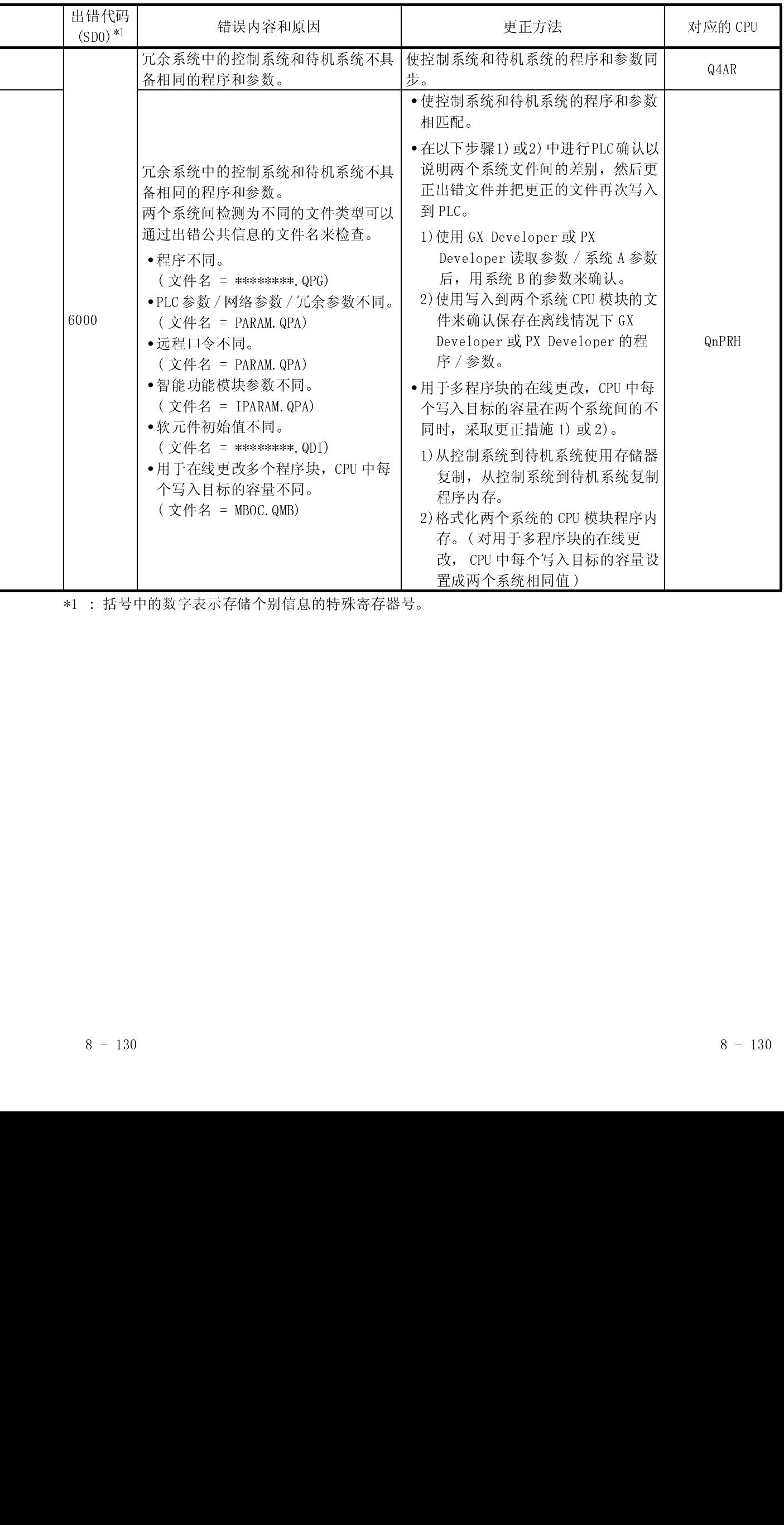

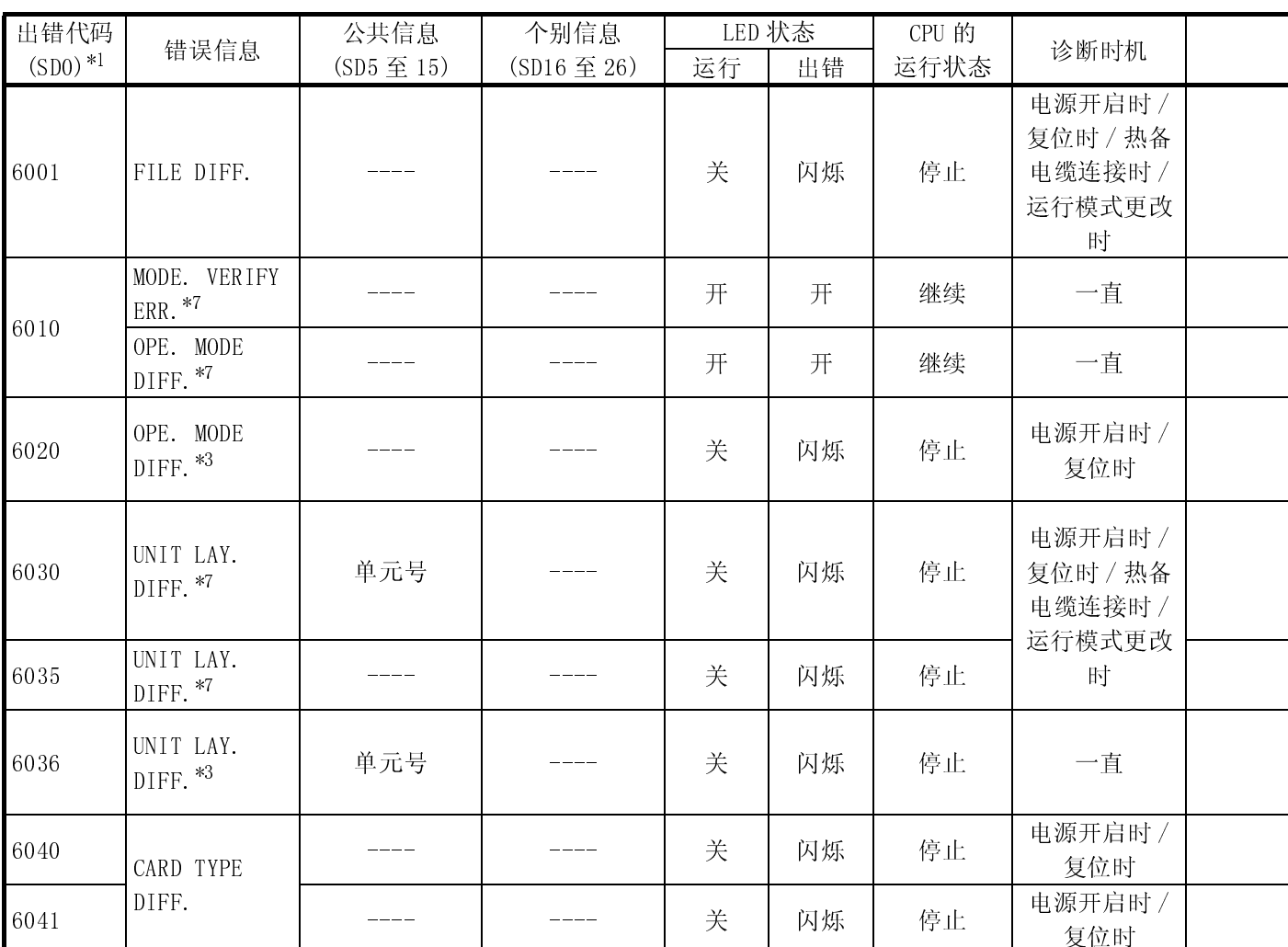

\*3 : 只可在冗余系统中检测。可以在控制系统或待机系统中检测。

\*7 : 只可以在冗余系统待机系统中检测。

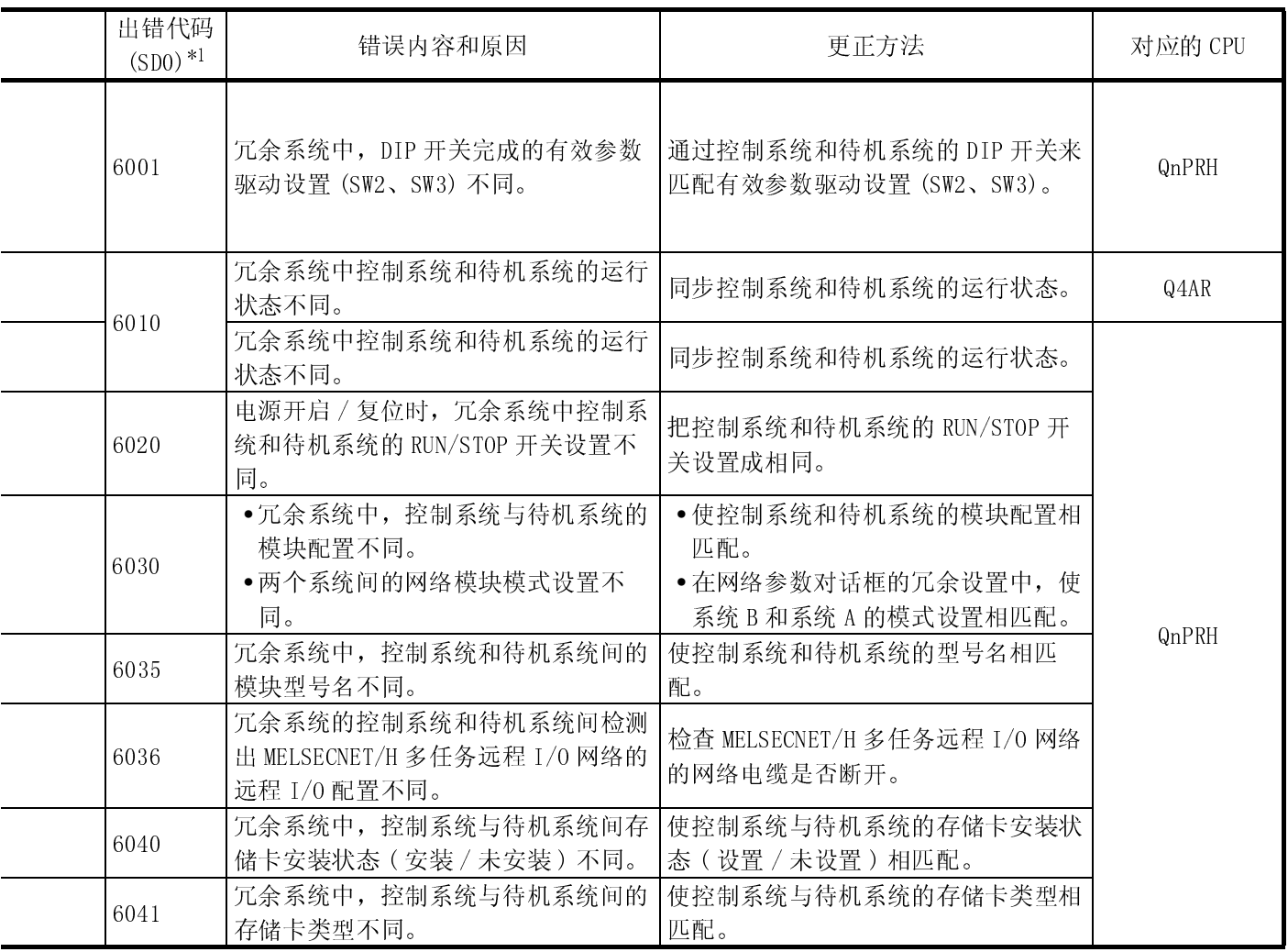

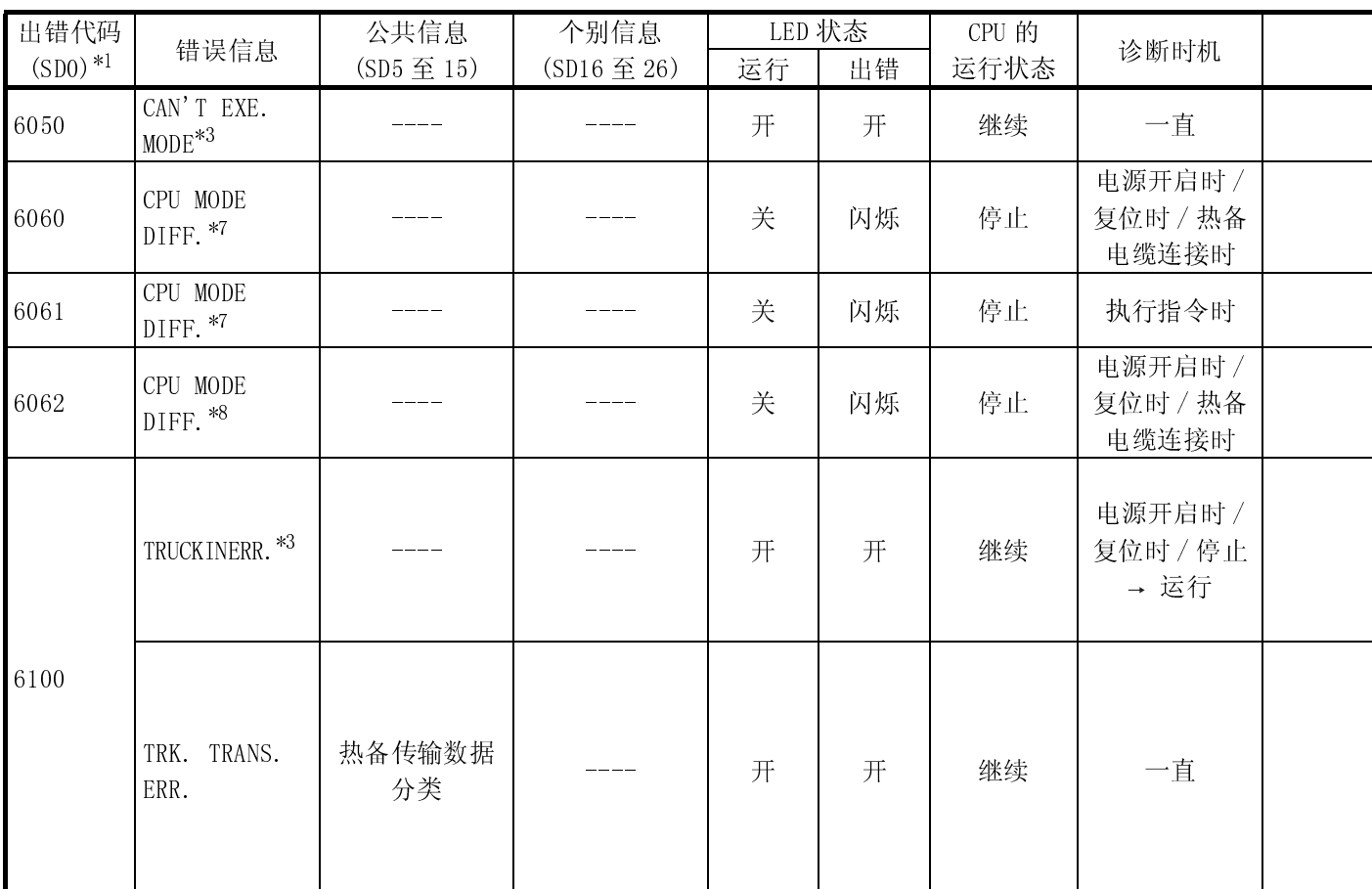

\*3 : 只可在冗余系统中检测。可以在控制系统或待机系统中检测。

\*7 : 只可以在冗余系统待机系统中检测。

\*8 : 只可以由冗余系统的系统 B 检测。

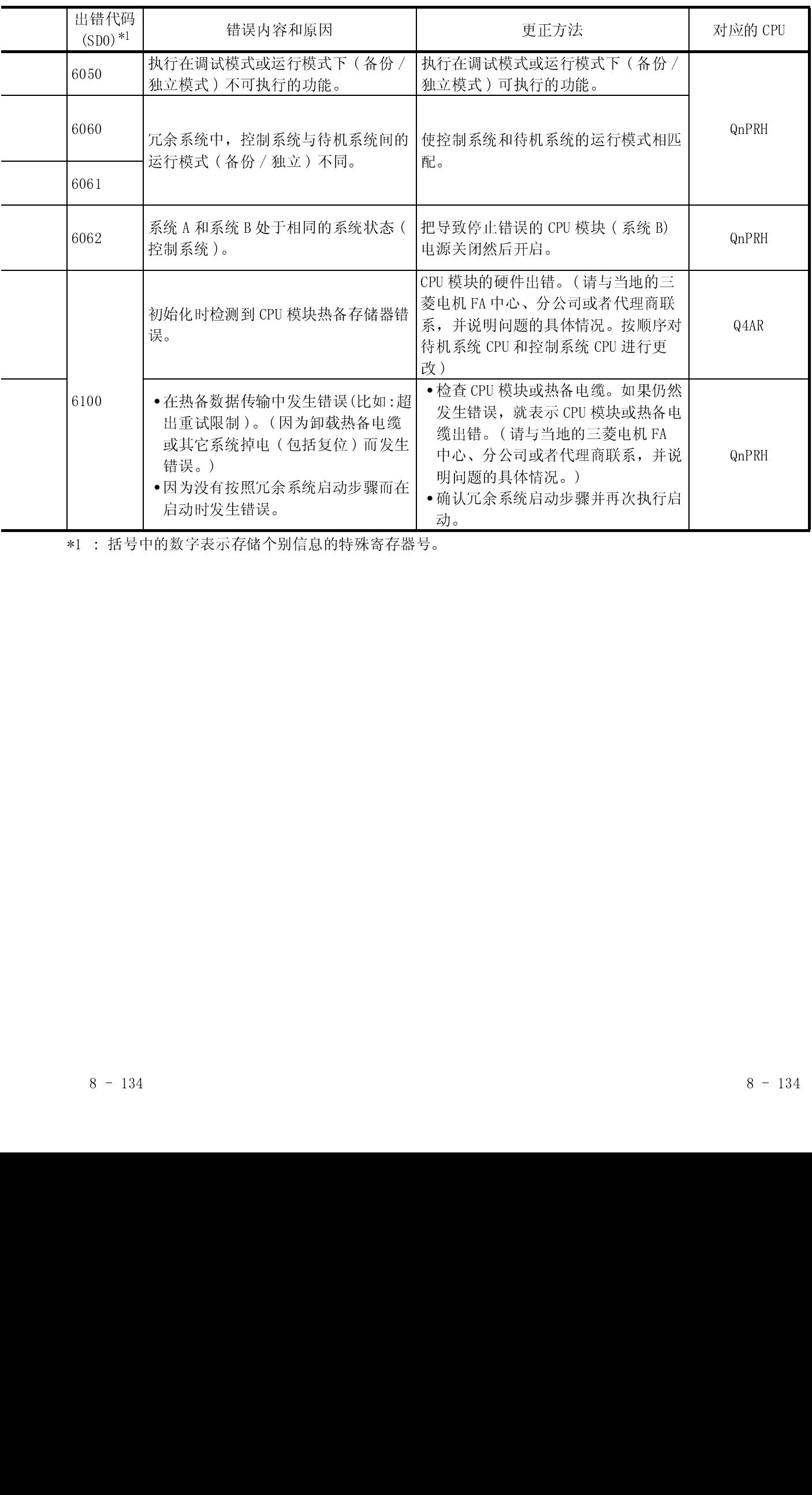

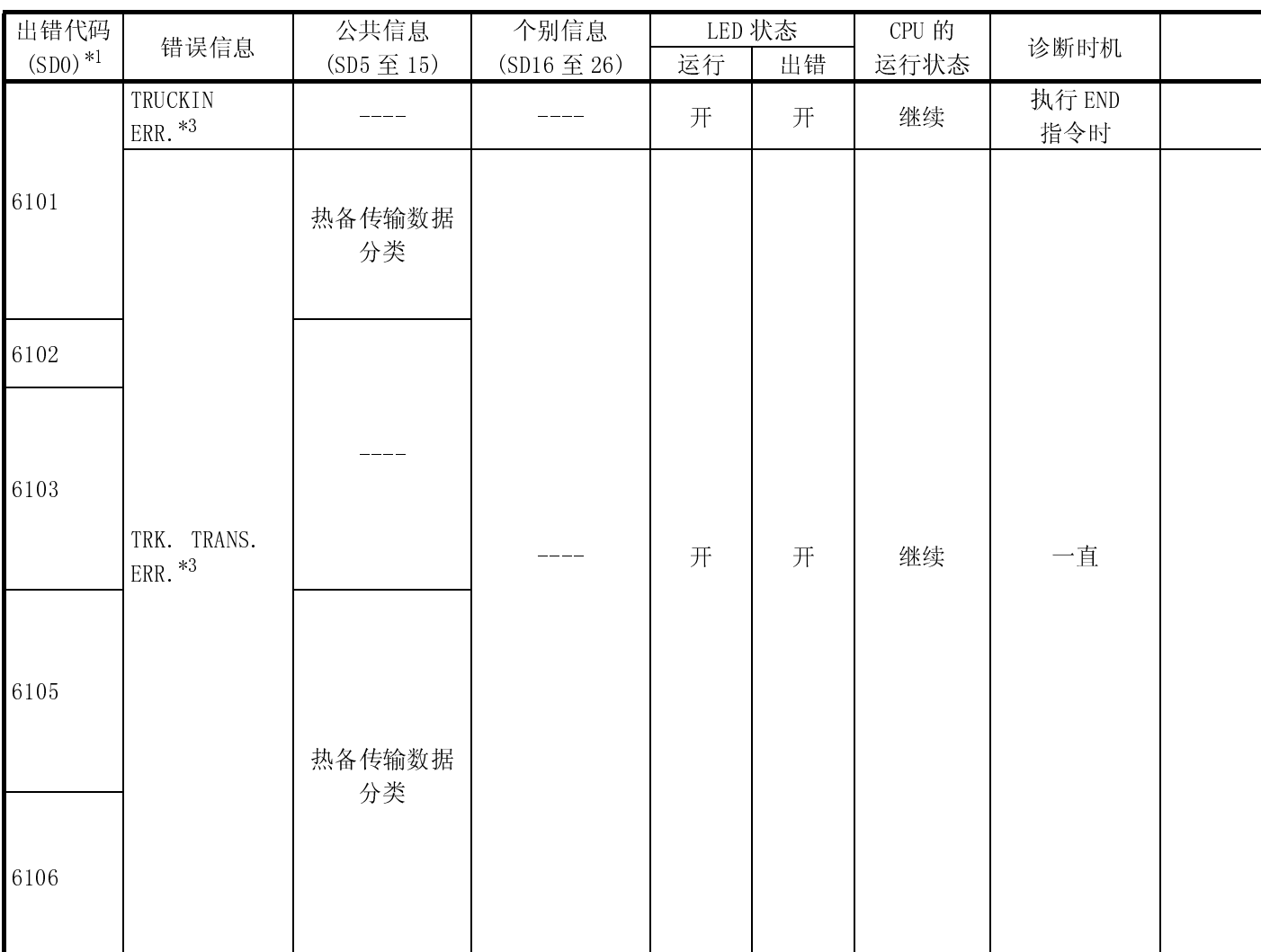

\*3 : 只可在冗余系统中检测。可以在控制系统或待机系统中检测。

j.

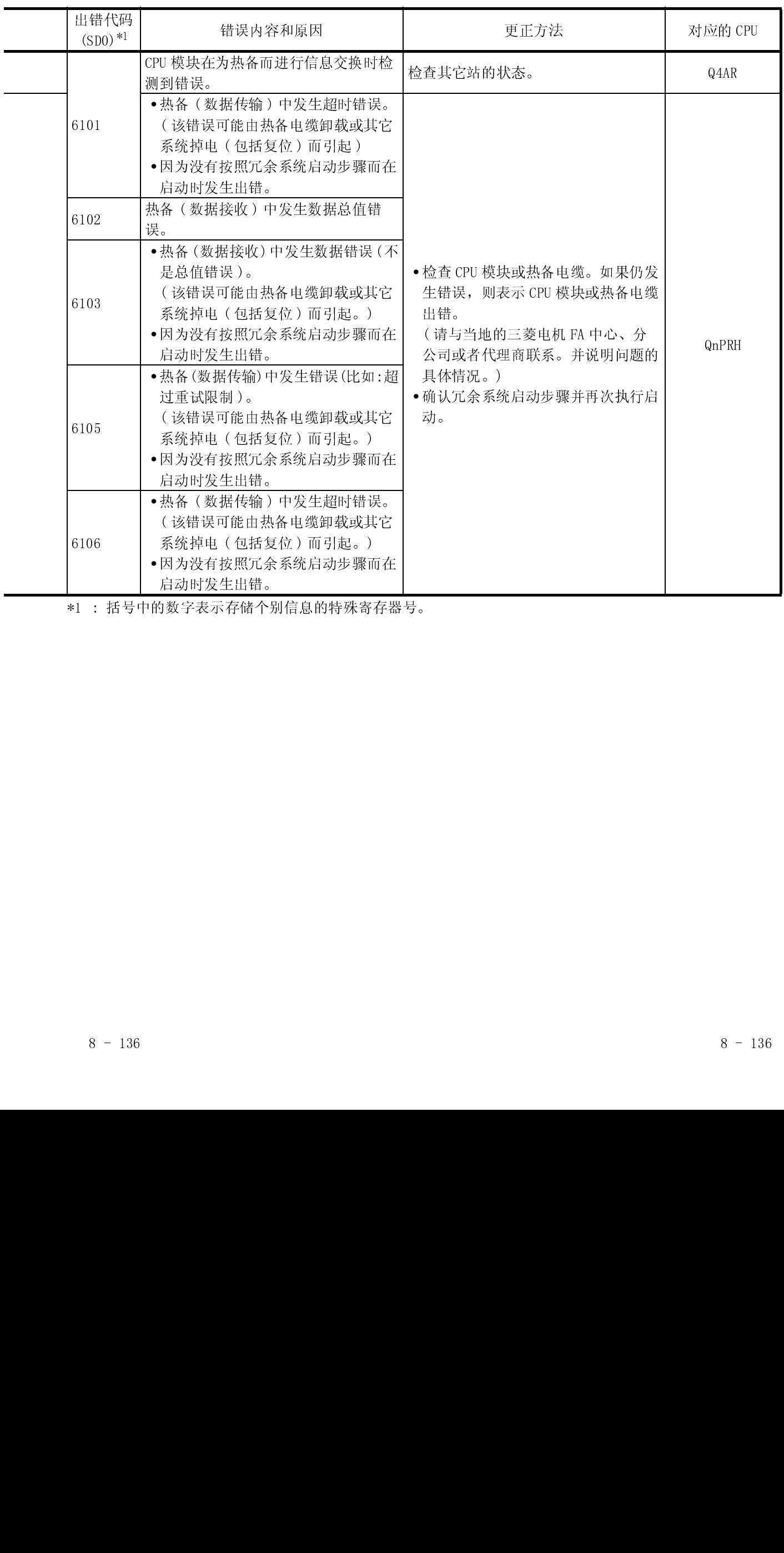

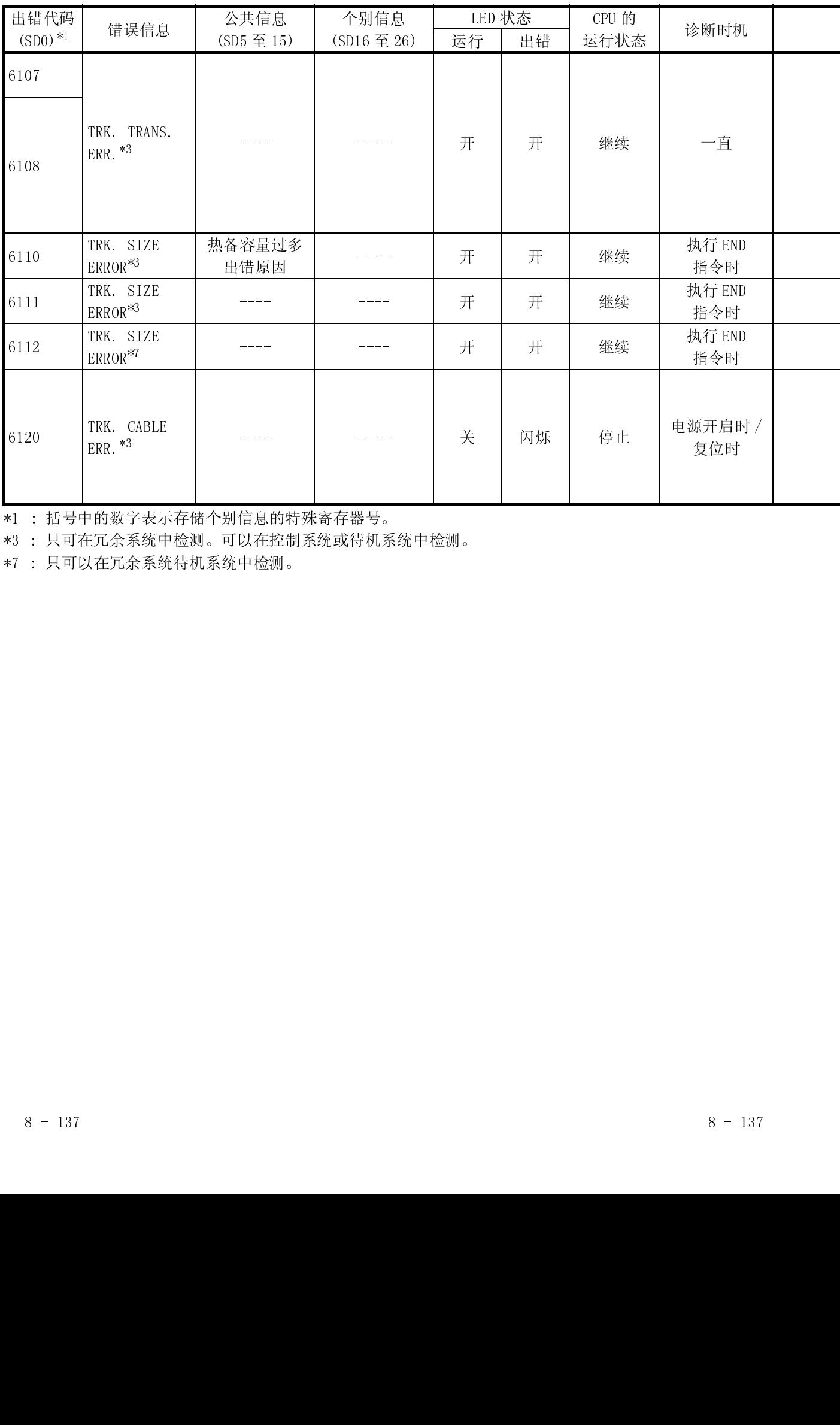

\*3 : 只可在冗余系统中检测。可以在控制系统或待机系统中检测。

\*7 : 只可以在冗余系统待机系统中检测。

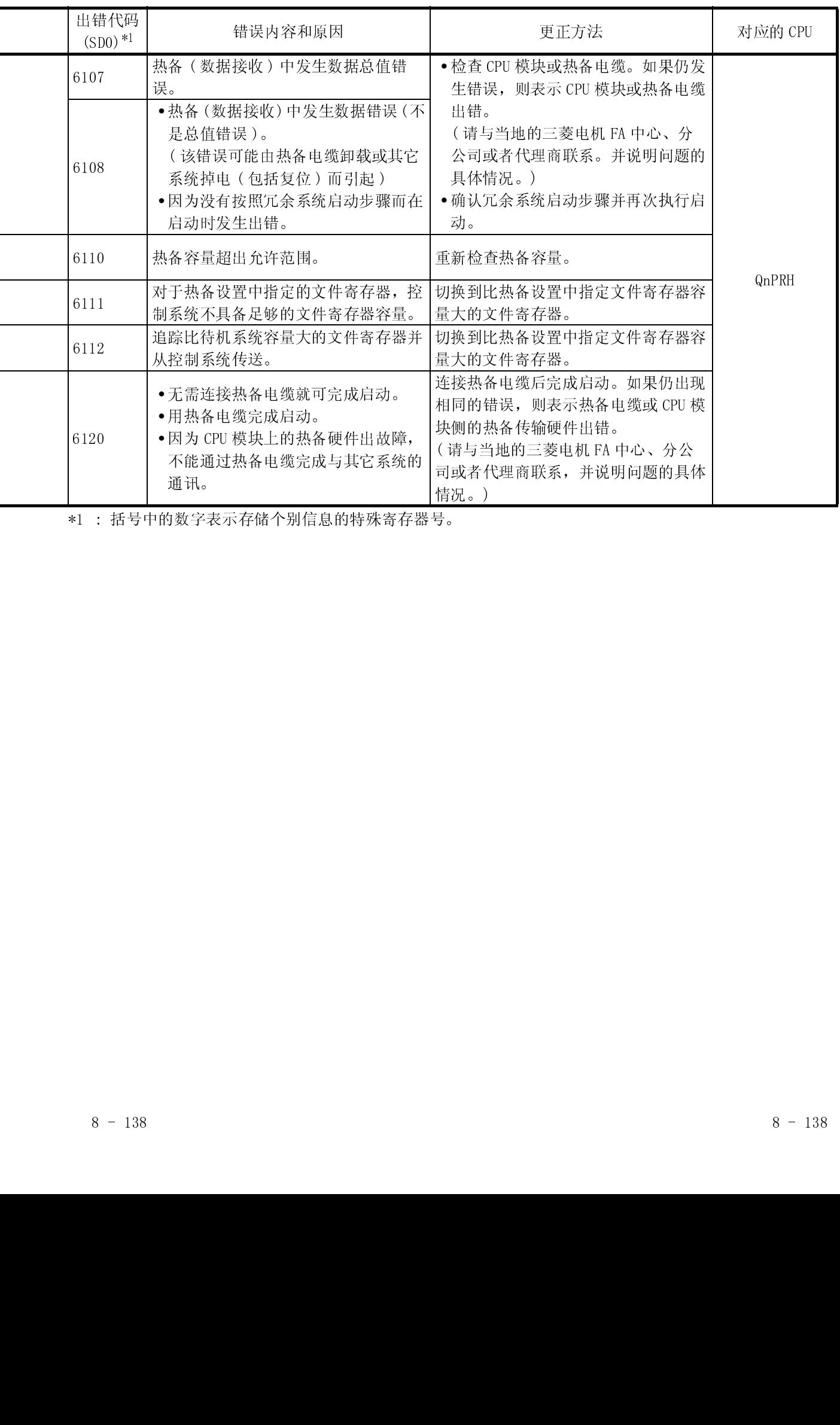

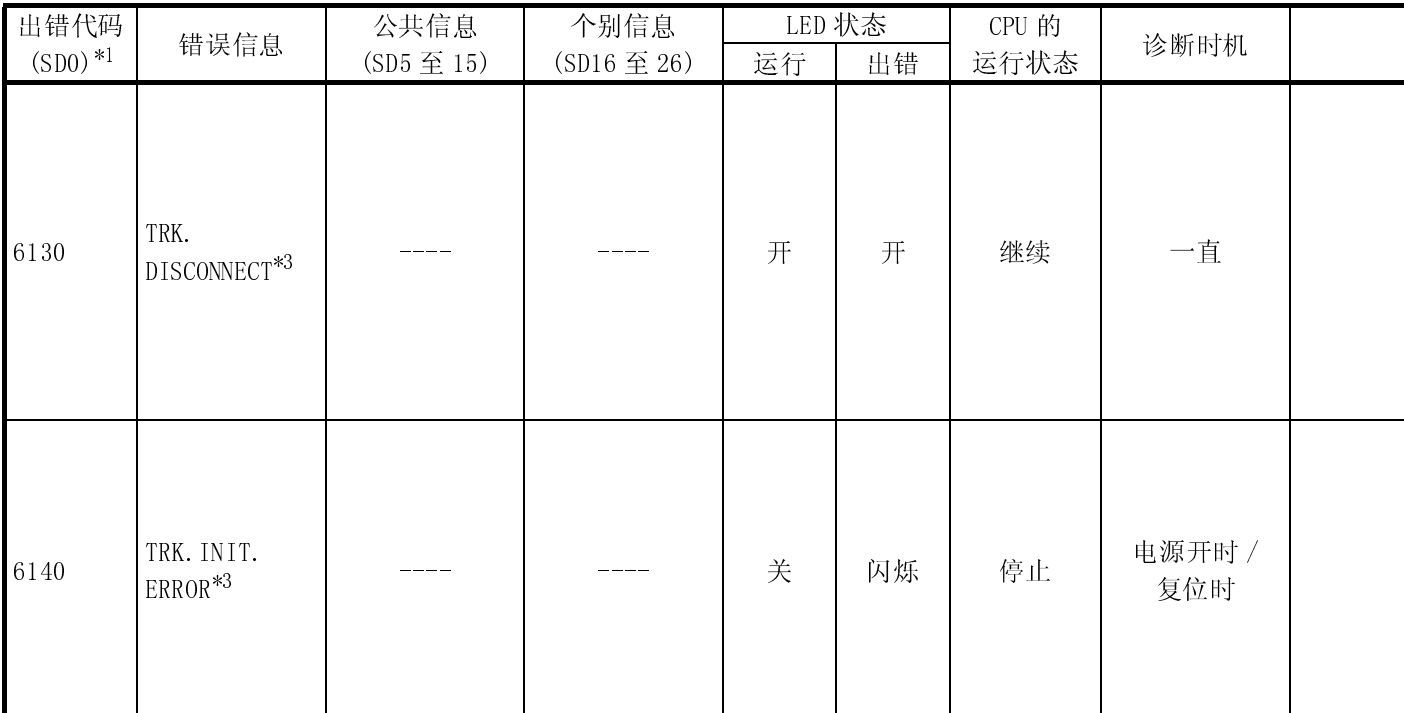

\*3 : 只可在冗余系统中检测。可以在控制系统或待机系统中检测。

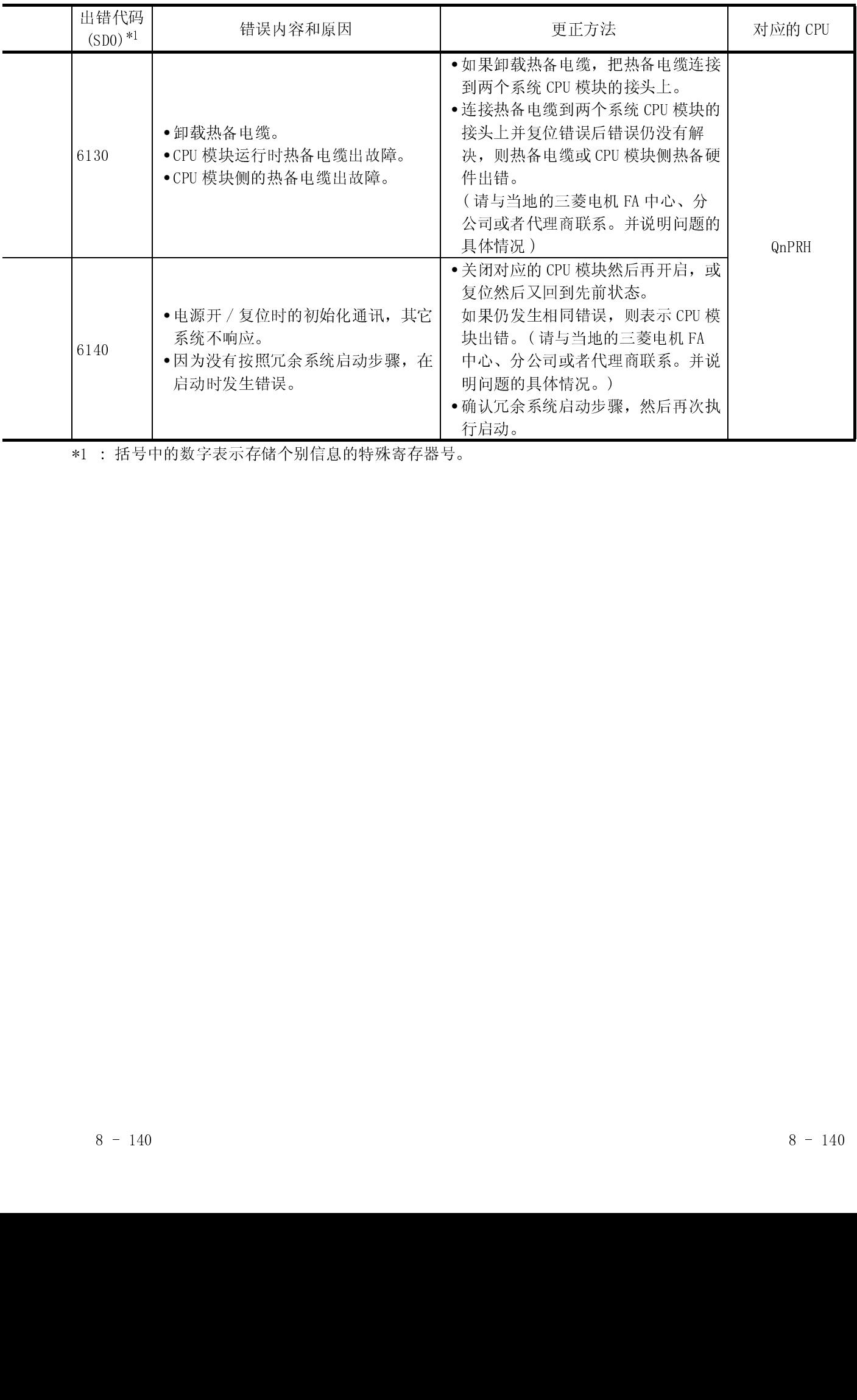

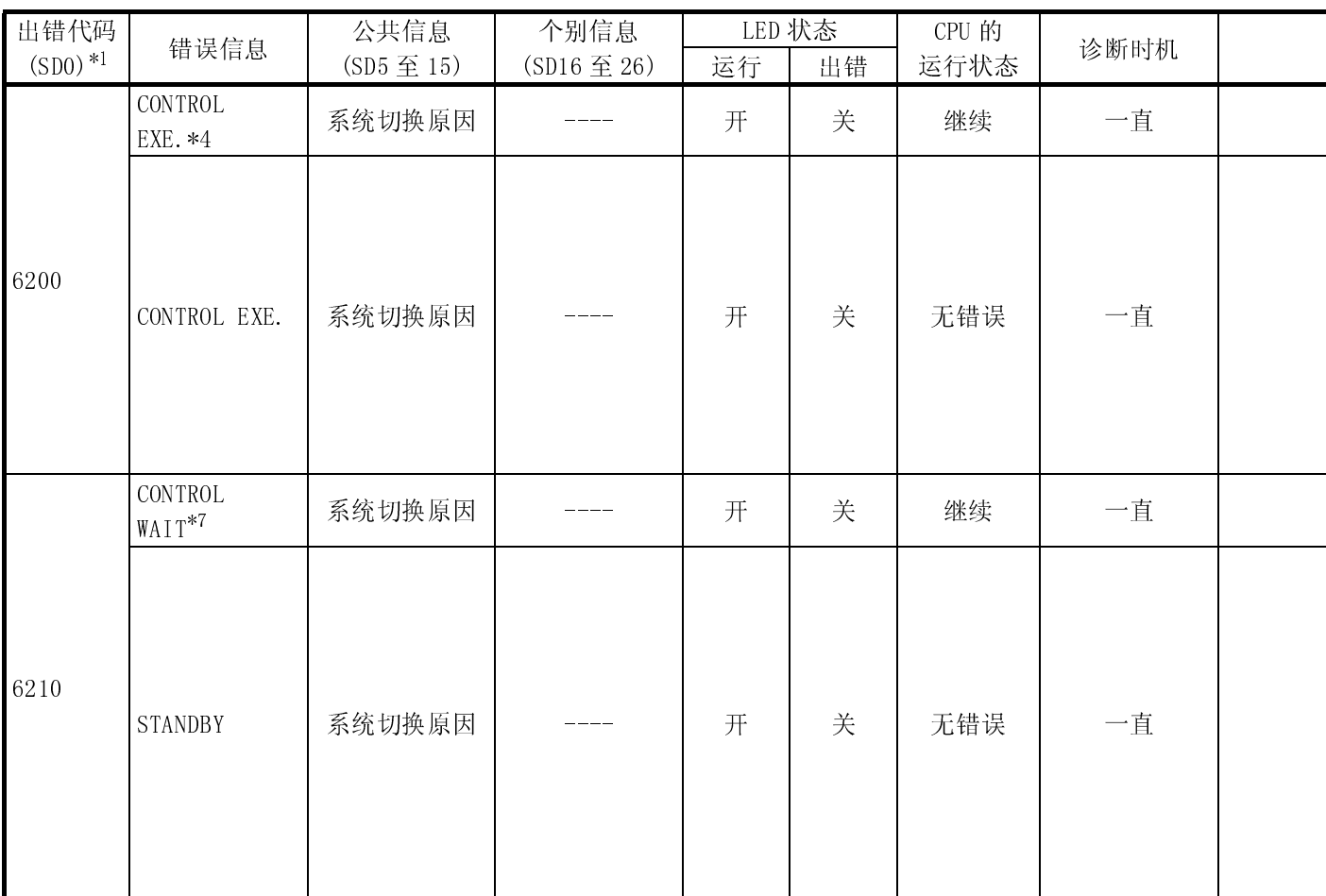

\*4 : 只可以在冗余系统控制系统中检测。

\*7 : 只可以在冗余系统待机系统中检测。

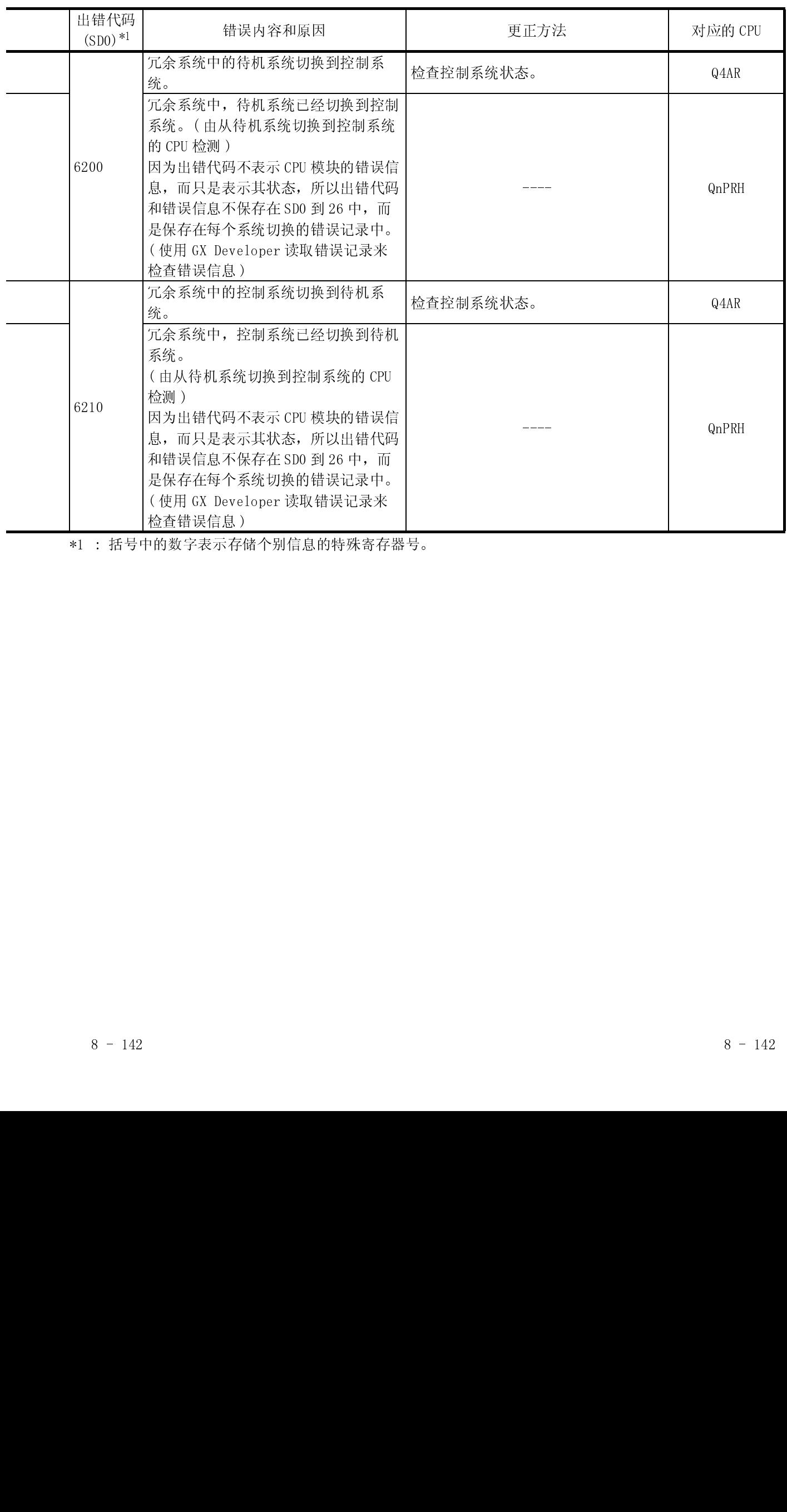

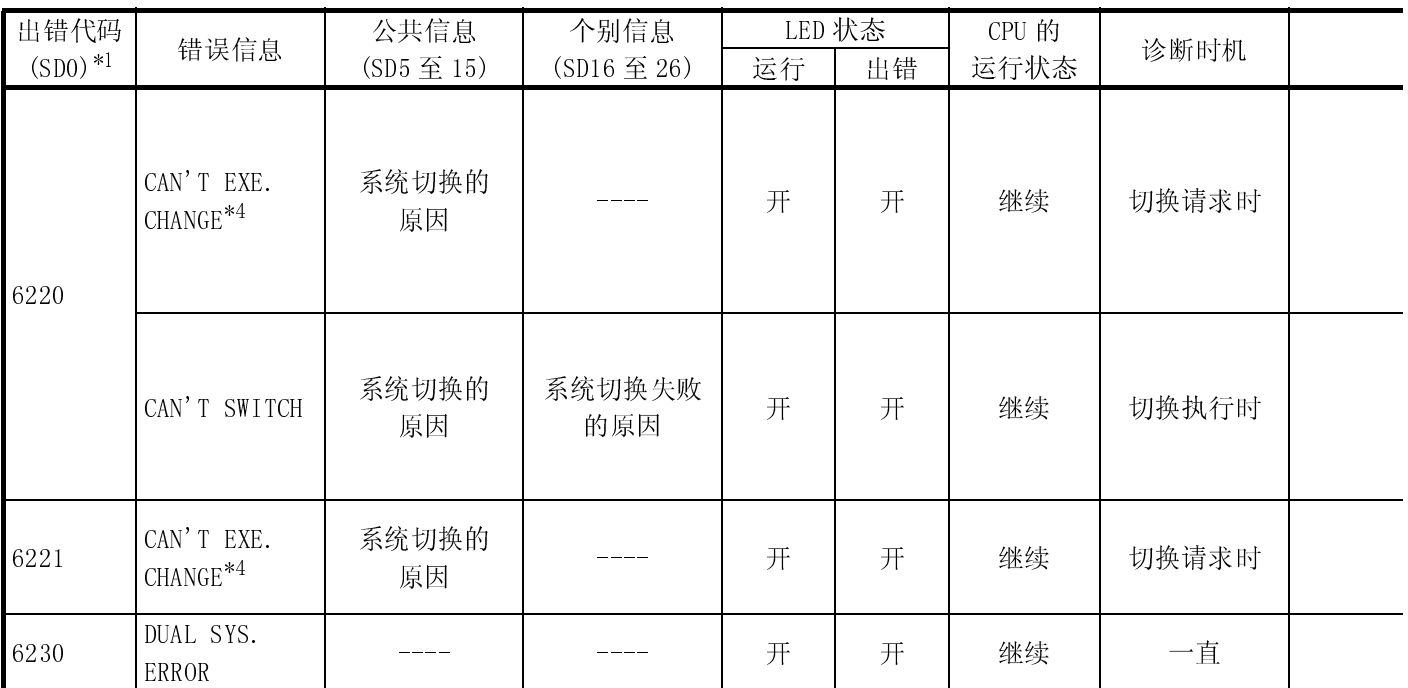

\*4 : 只能在冗余系统控制系统中检测。

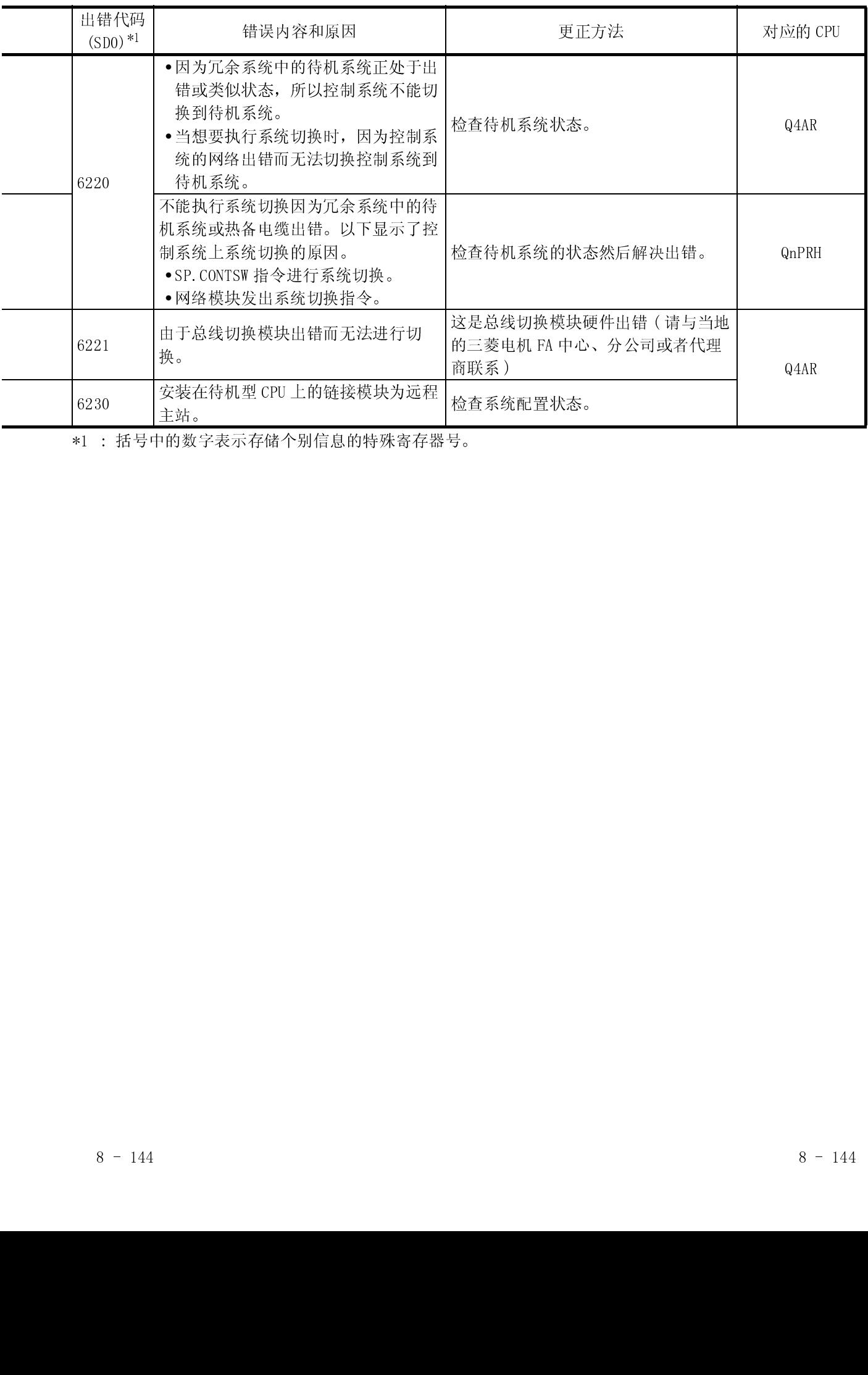

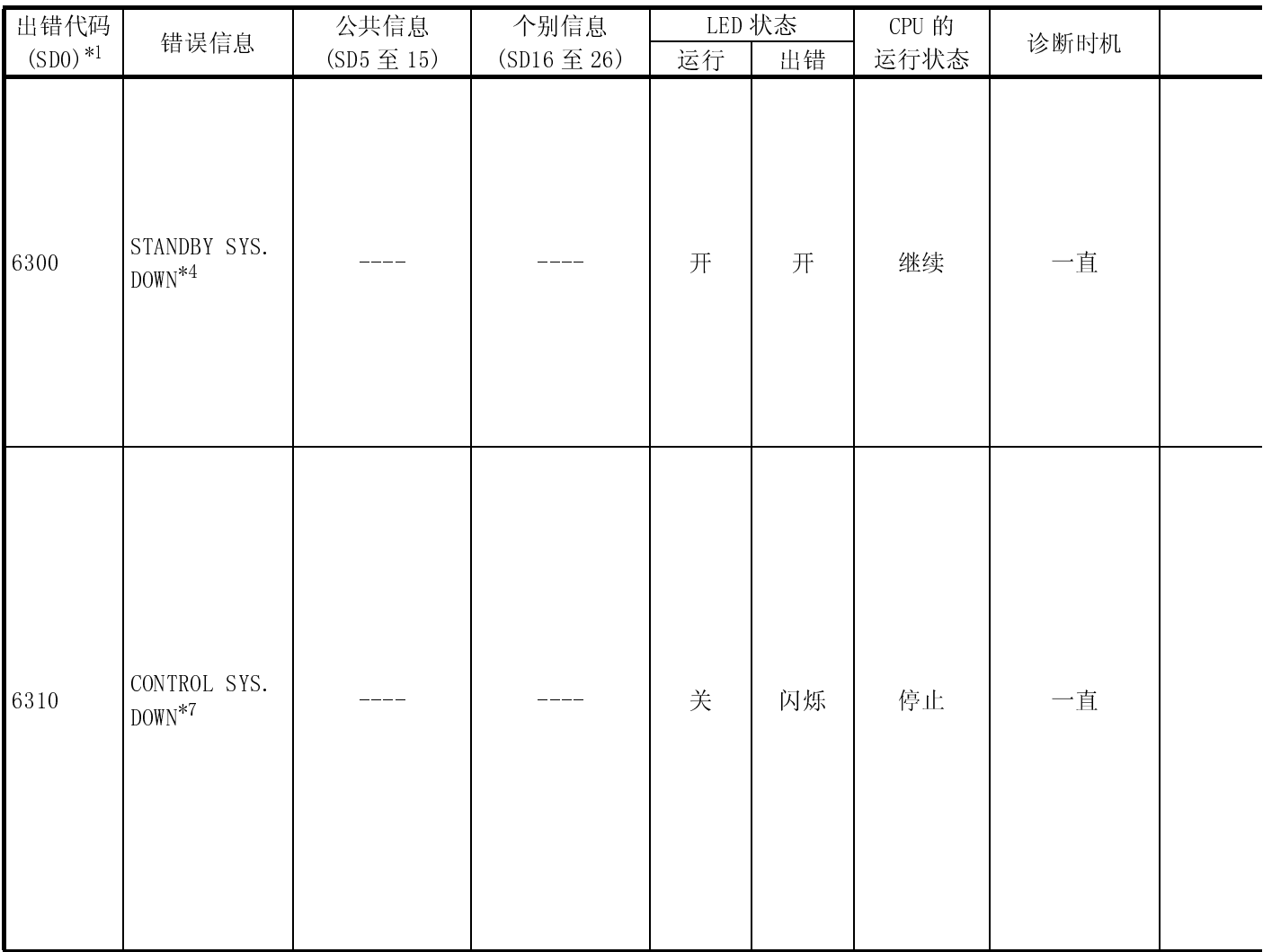

\*4 : 只可以在冗余系统控制系统下检测。

\*7 : 只可以在冗余系统待机系统中检测。

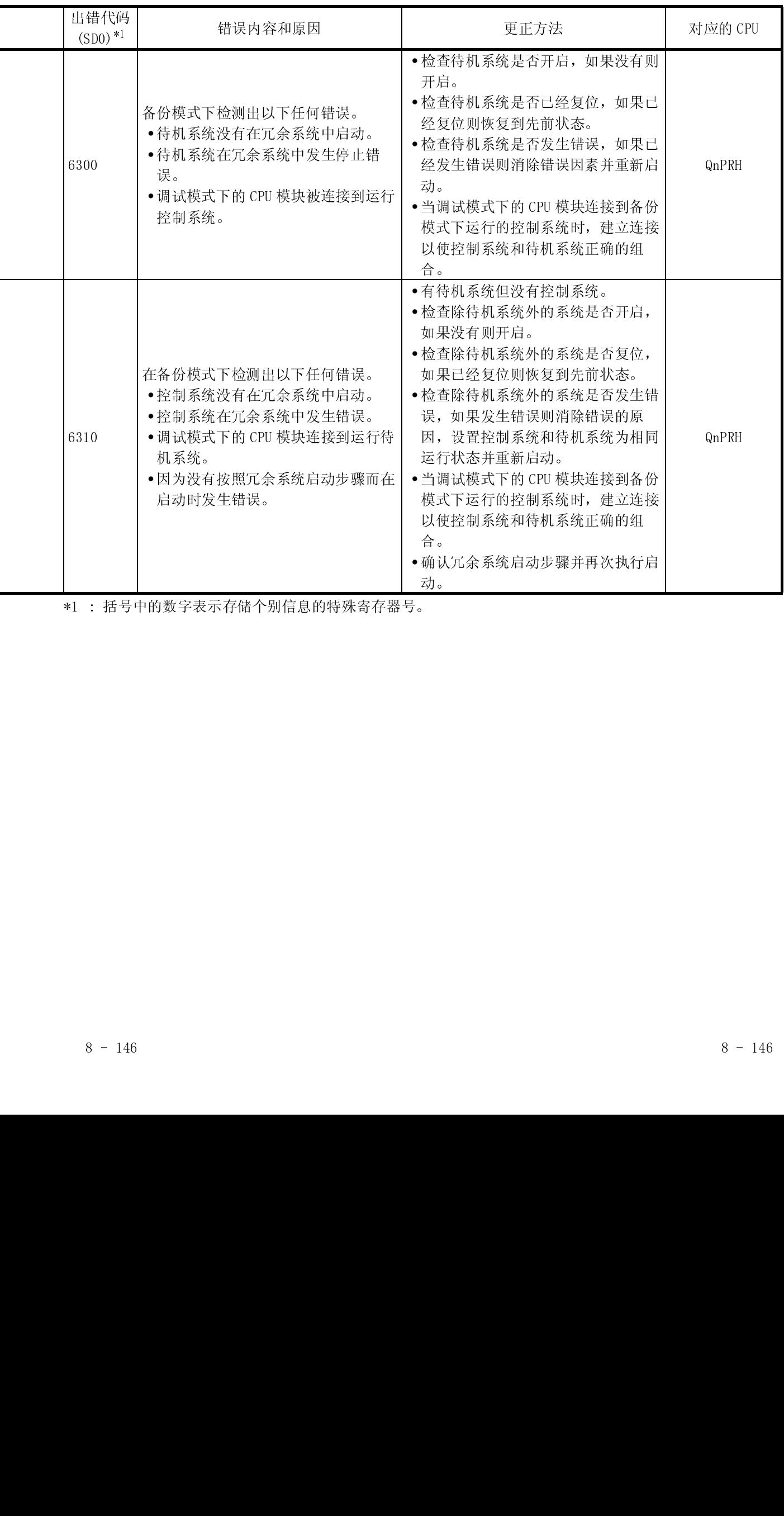

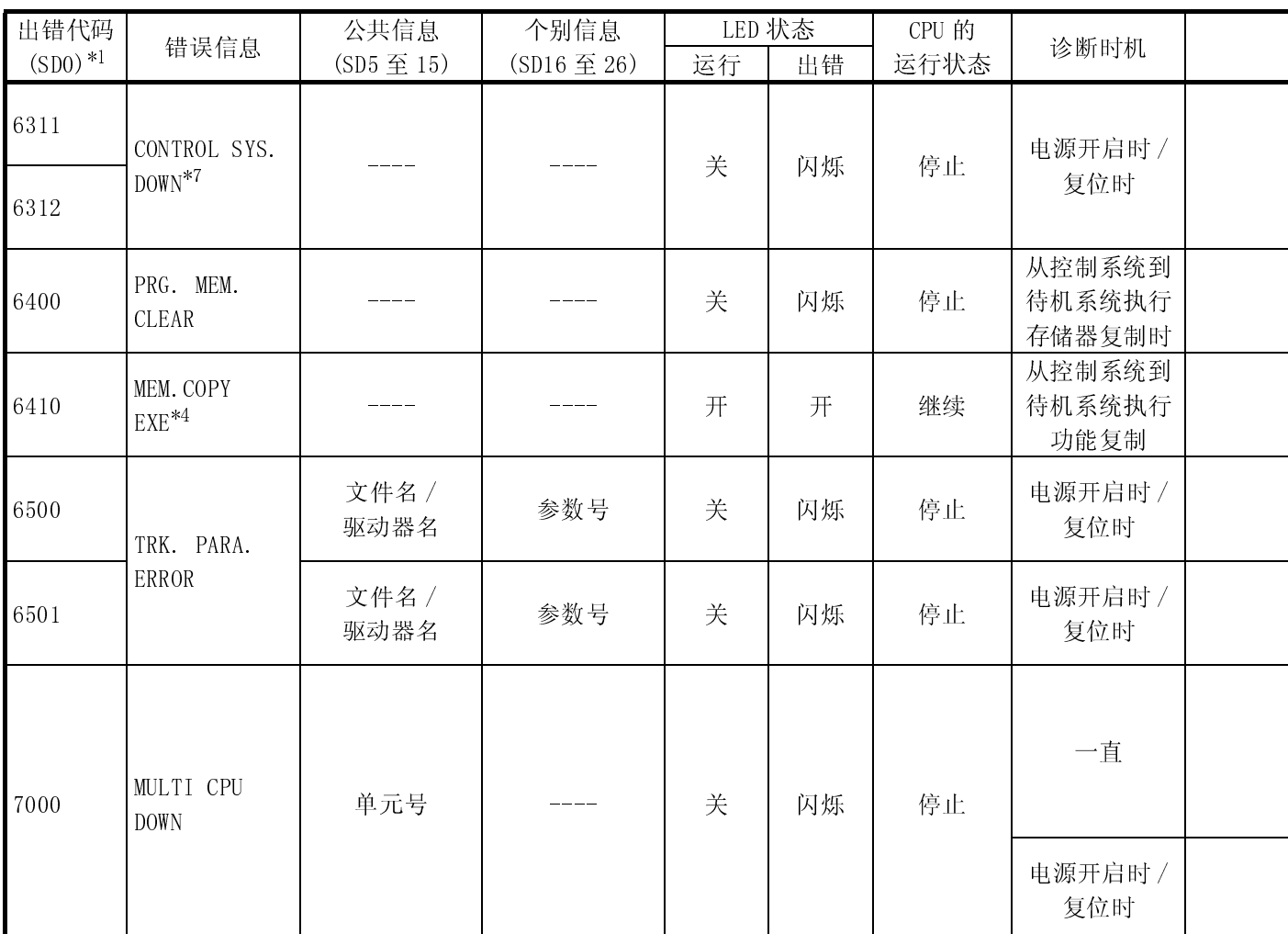

\*4 : 只可以在冗余系统控制系统中检测。

\*7 : 只可以在冗余系统待机系统中检测。
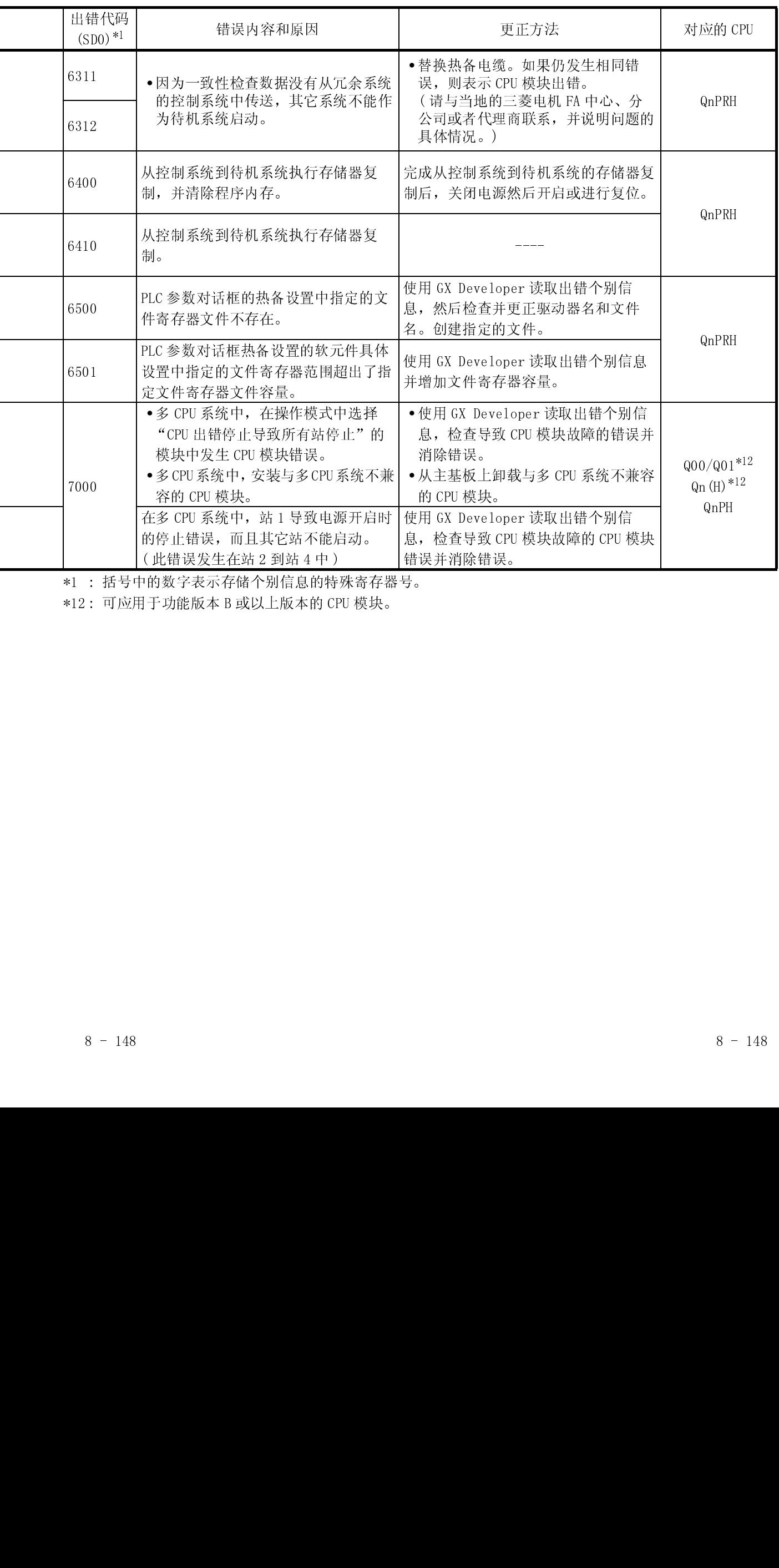

\*1 : 括号中的数字表示存储个别信息的特殊寄存器号。 此错误发生在站 2 到站 4 中 )<br>的数字表示存储个别信息的特<br>于功能版本 B 或以上版本的 CF

\*12 : 可应用于功能版本 B 或以上版本的 CPU 模块。

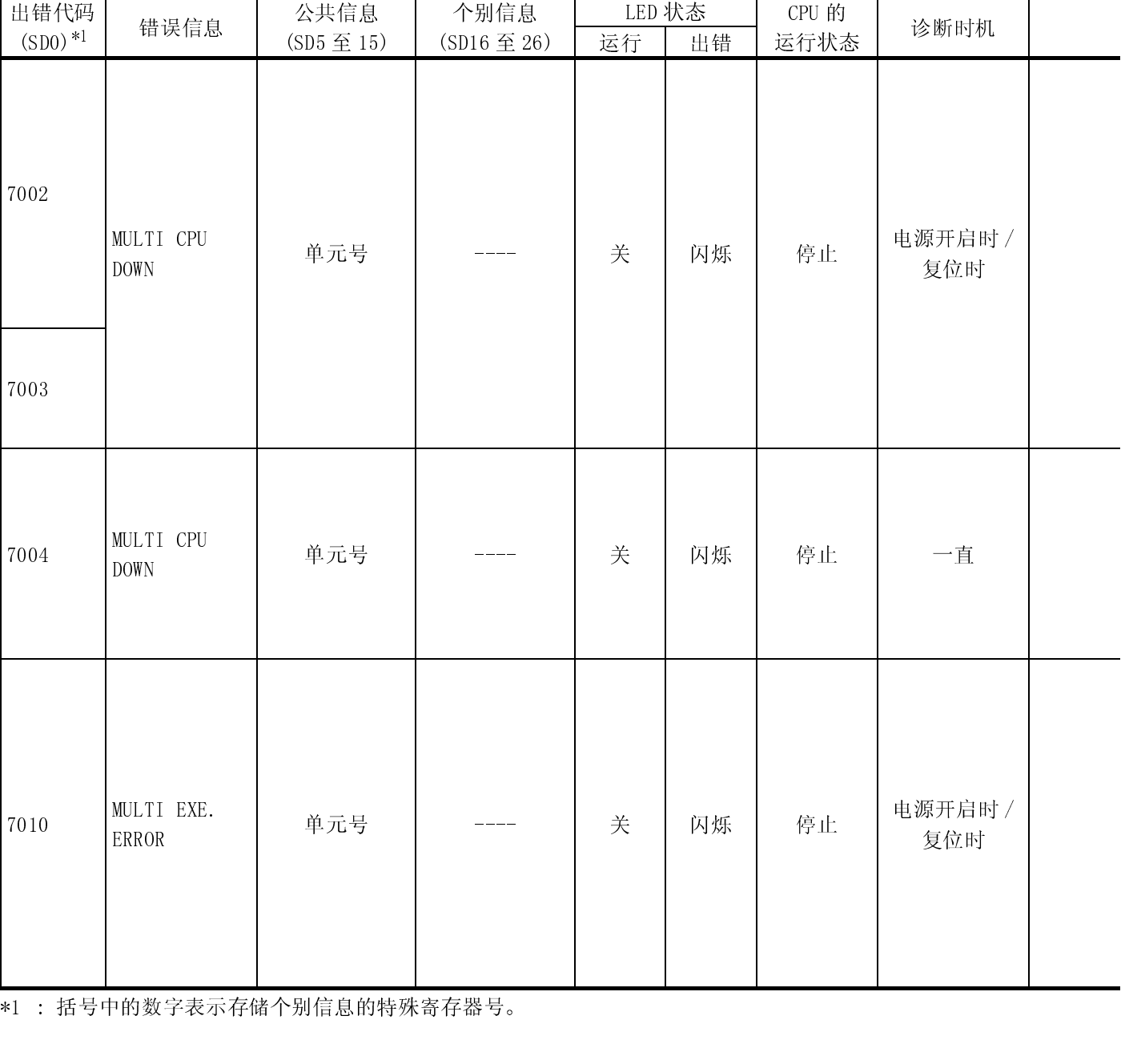

个别信息

 $\mathbf{I}$ 

LED 状态 LED V CPU 的

出错代码

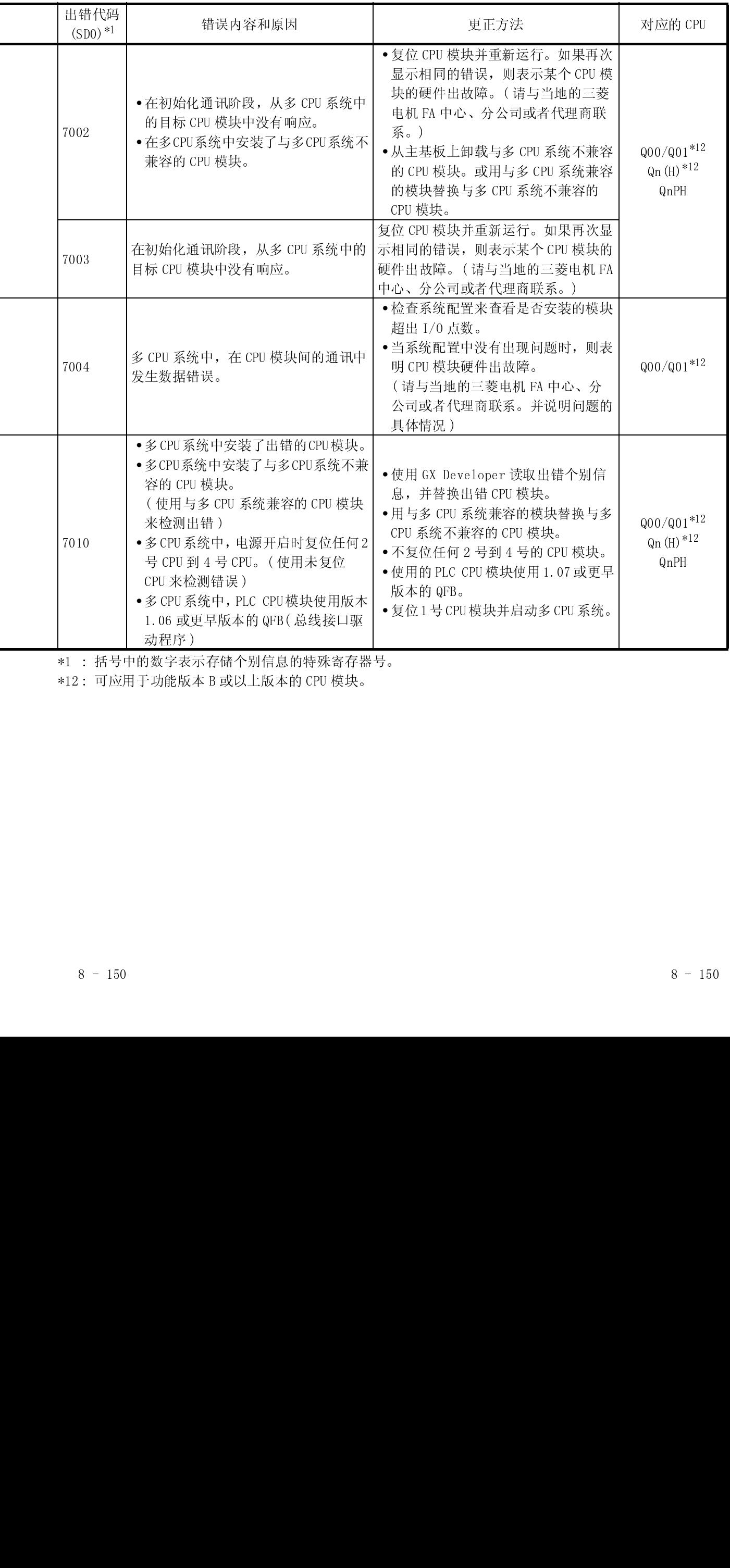

\*12 : 可应用于功能版本 B 或以上版本的 CPU 模块。

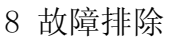

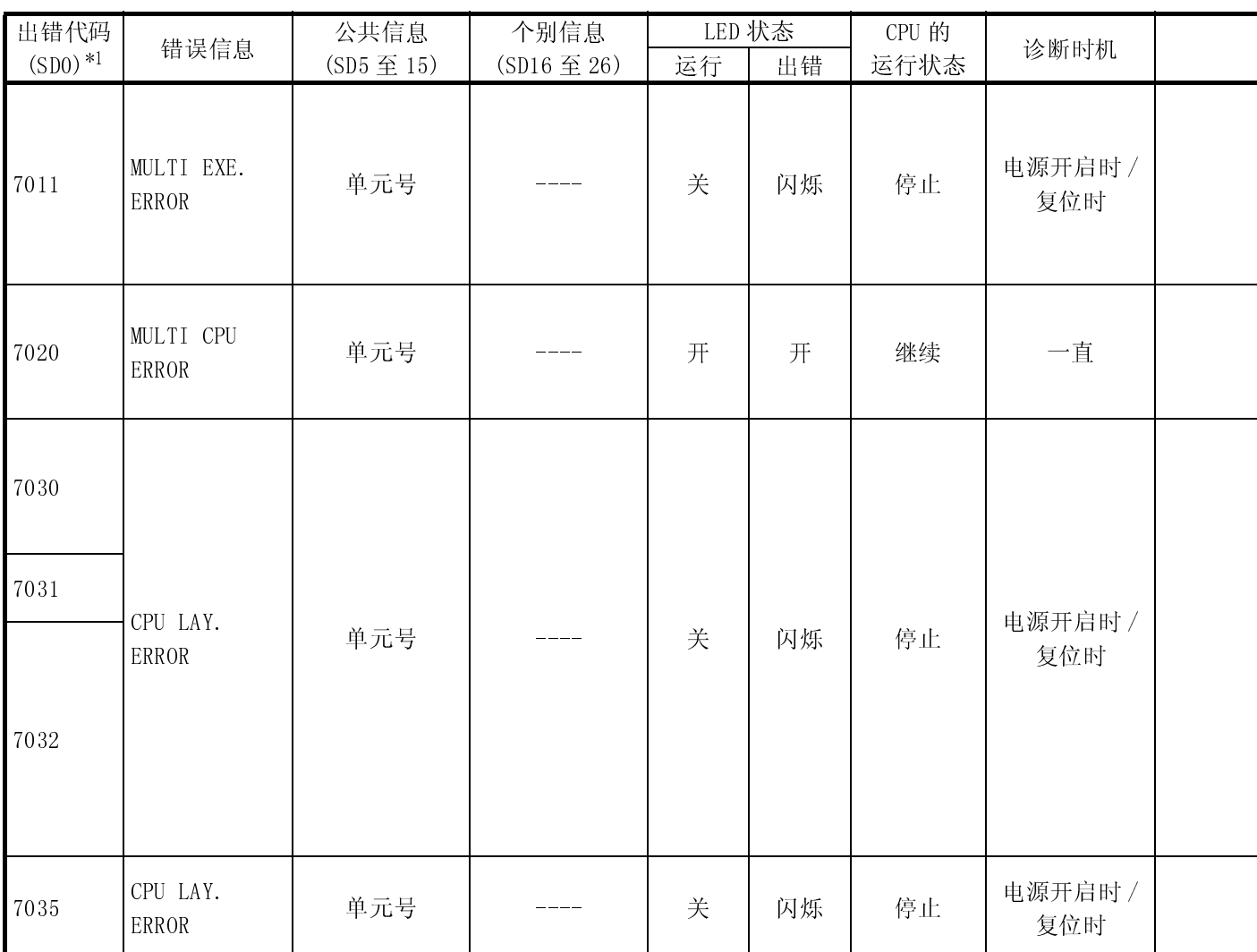

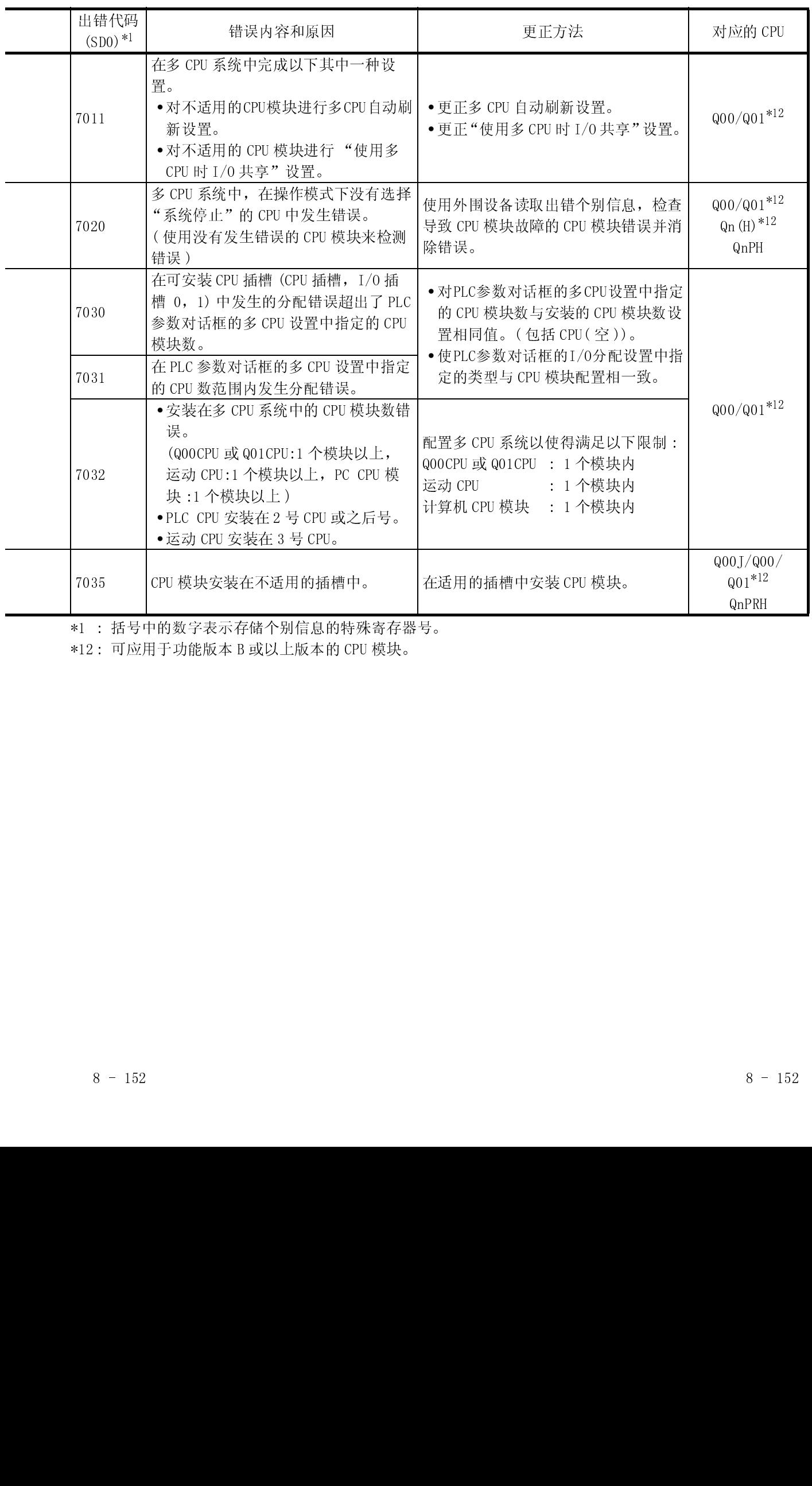

\*12 : 可应用于功能版本 B 或以上版本的 CPU 模块。

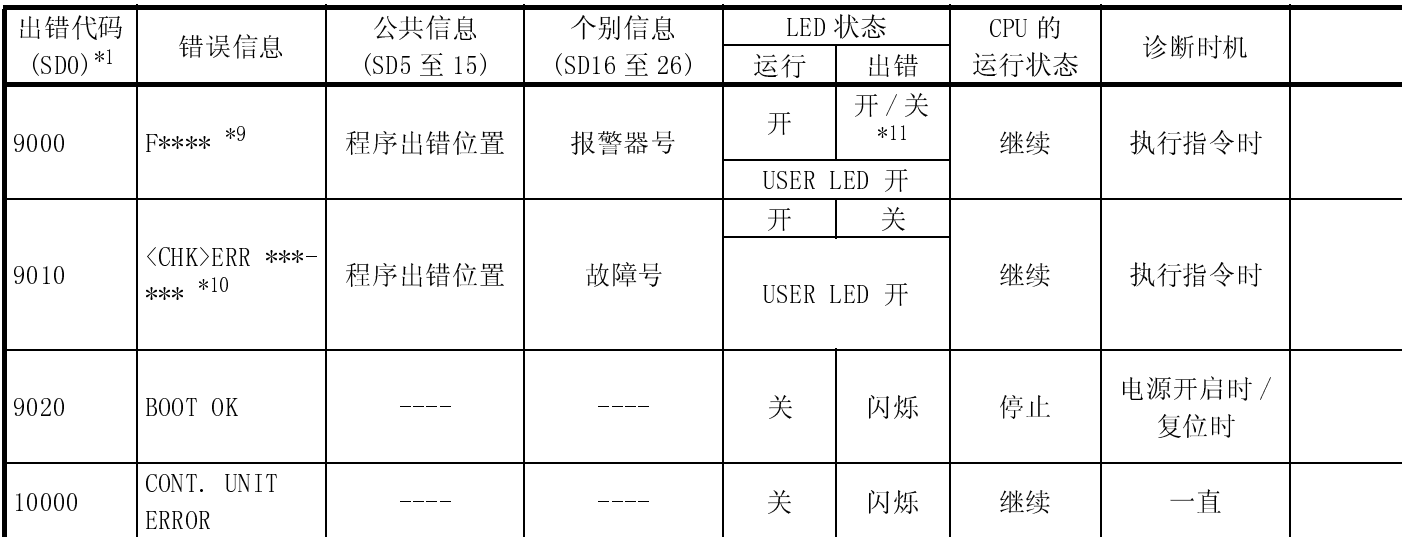

\*9 : \*\*\*\* 表示检测的报警器号。

\*10 : \*\*\*\_\*\*\* 表示检测的触点和线圈号。<br>\*11 : 对于基本型 QCPU, 可以通过 LED 显示<br>(只对高性能型 QCPU、过程 CPU 或冗<br> \*11 : 对于基本型 QCPU,可以通过 LED 显示器优先权设置特殊寄存器 (SD207 至 SD209) 来关闭。 ( 只对高性能型 QCPU、过程 CPU 或冗余 CPU 来关闭。)

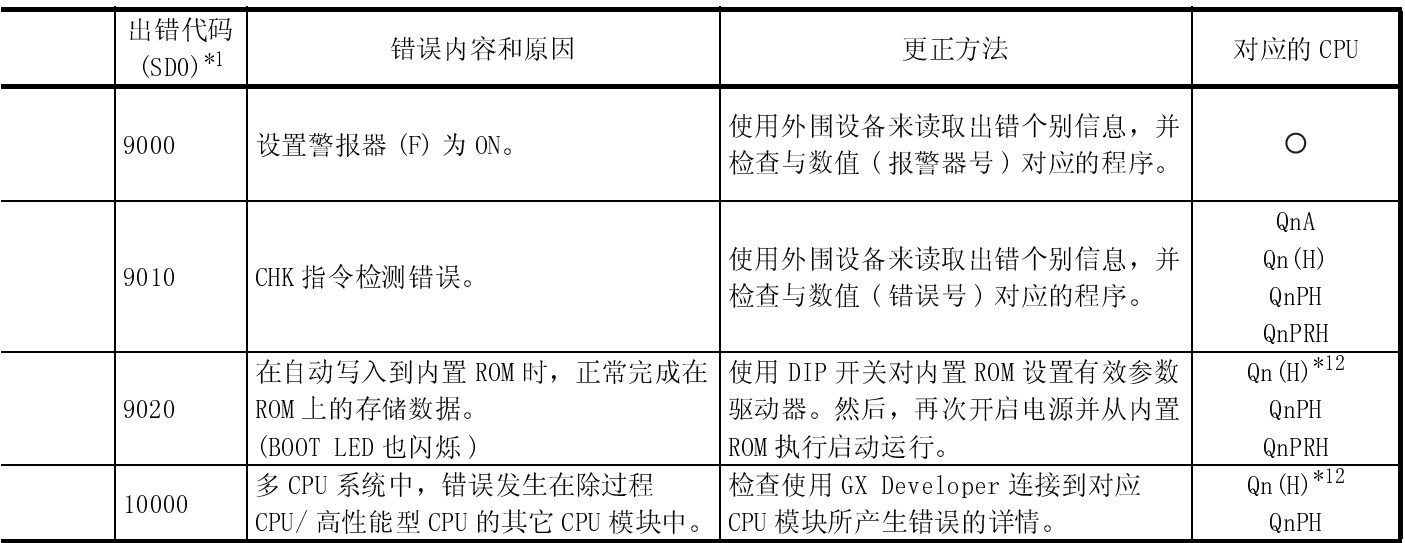

\*12 : 可应用于功能版本 B 或以上版本的 CPU 模块。

(2) 清除错误

远程 I/O 模块与 CPU 模块相同,它只能够对允许 CPU 连续运行的错误进行出错复 位操作。

确保用远程 I/0 模块清除错误, 然后由 CPU 模块执行错误清除操作。 以下表示的是用 GX Developer 进行的出错复位步骤:

- 1) 排除远程 I/O 站错误的原因。
- 2) 把要复位的出错代码存储到远程 I/O 模块的特殊寄存器 SD50 中。
- 3) 使远程 I/O 模块的特殊继电器 SM50 变为 ON。
- 4) 远程 I/O 模块的目标错误被清除。
- 5) 在 CPU 模块的特殊寄存器 SD50 中存储要清除的出错代码。
- 6) 关闭然后开启 CPU 模块的特殊继电器 SM50。
- 7) 清除 CPU 模块的目标错误。

#### 备注

对用于冗余系统的多任务远程 I/O 网络, 从控制系统 CPU 模块开始, 然后在待机系统 CPU 模块上清除 CPU 模块的错误。

当出错复位后重新起动 CPU 时,与错误有关的特殊继电器、特殊寄存器、LED 和 LED 显示模块恢复到出错前的状态。

出错复位后,如果再次发生同样的错误,则再次登录到故障历史中。

如果检测到不只一个报警器,则出错复位操作只复位检测到的第一个 F 编号。

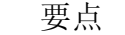

对存储到 SD50 中的低 2 位数字不进行清除出错操作。 (例子) 发生出错代码编号 2100 和 2111 后, 如果出错代码 2100 存储到 SD50 中并且清除 该错误,则出错代码 2111 的错误也被清除。

#### 8.4 H/W 信息

H/W 信息画面显示网络模块的 LED 和开关信息的详情。若要显示 H/W 信息画面,单击 GX Developer 的系统监视画面上的 H/W 信息 按钮。

(1) 主站模块上的 H/W 信息

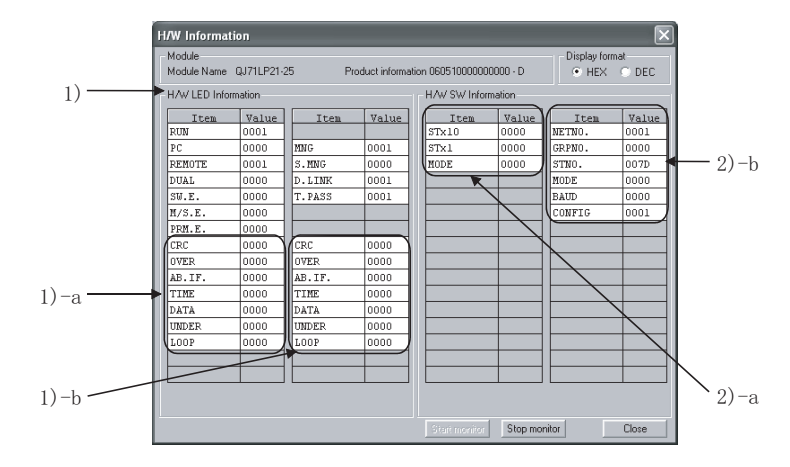

下面详细说明这些项目中的各项。

1) H/W LED 信息 这表示主站模块上的 LED 信息。 各项的值显示为: 0001 为 on、0000 为 off。

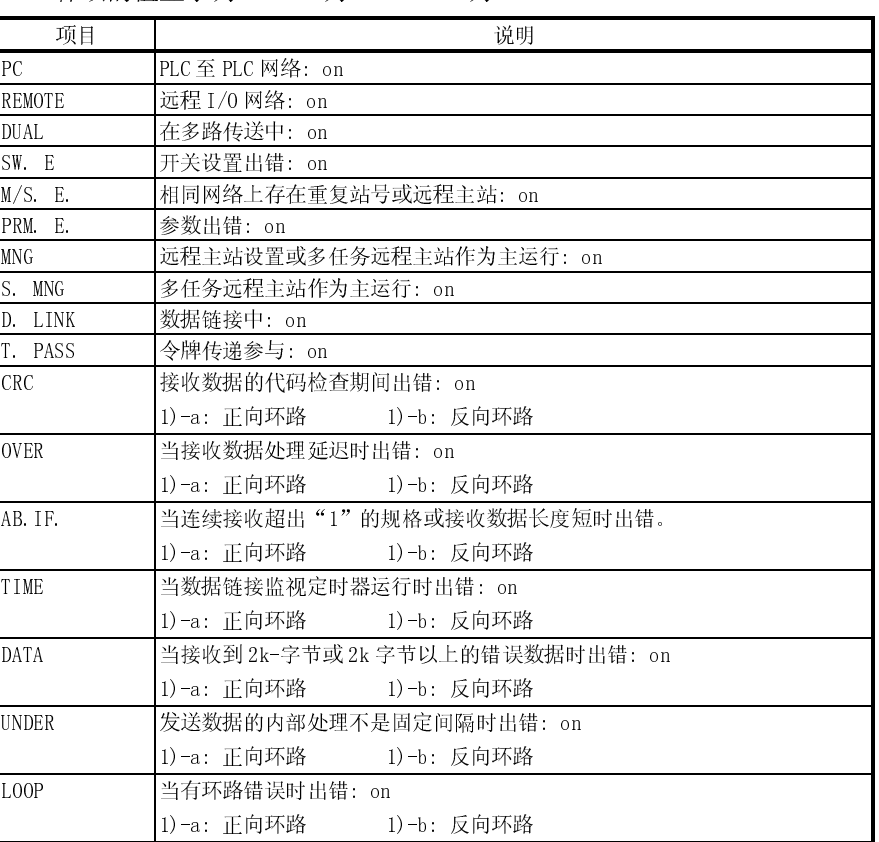

(2) H/W 开关信息

这表示主站模块的开关设置数据。 2)-a: 表示安装到主站模块的硬件的开关设置。

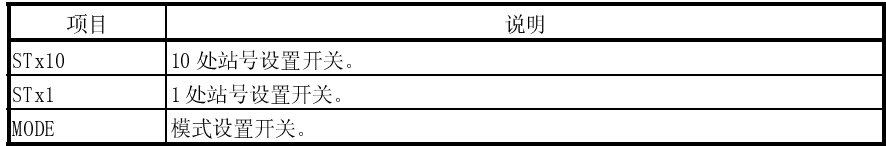

2)-b: 表示主站模块上实际设置的开关数据。

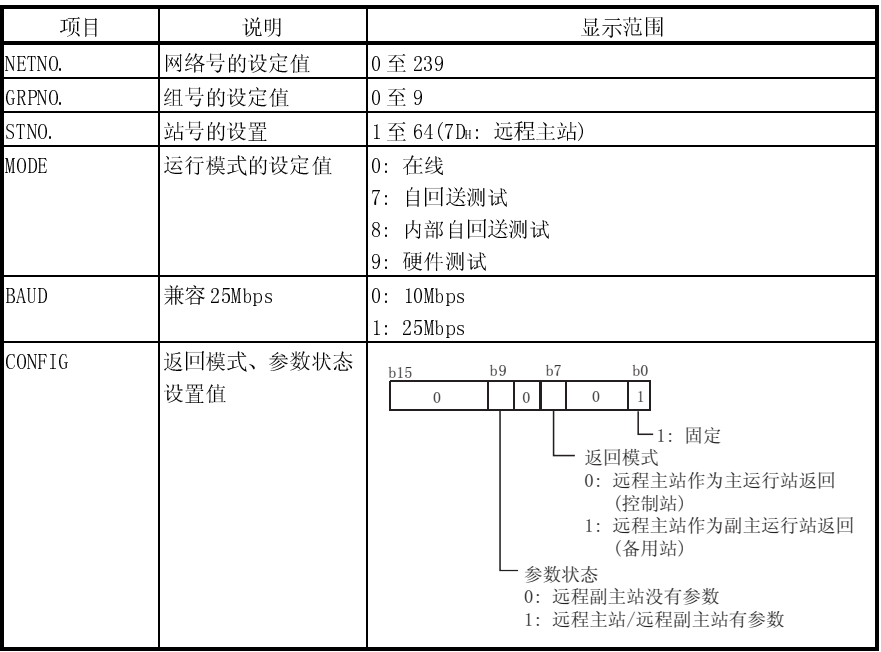

#### (2) 远程 I/O 模块的 H/W 信息

使用以下 SB/SW 来确认远程 I/O 模块的 H/W 信息。 详情参考附录 2 和附录 3。

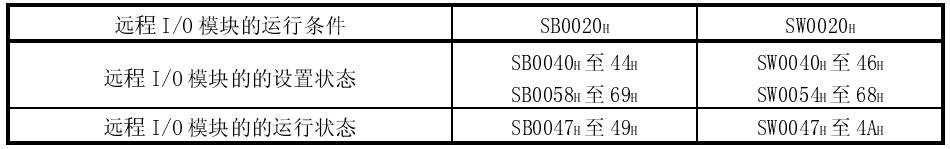

# m<sub>a</sub>

附录 1 当从 MELSECNET/10 远程 I/O 网络替换到 MELSECNET/H 远程 I/O 网络时的注意事项

以下描述的是当从 AnUCPU、QnACPU MELSECNET/10 远程 I/O网络替换到 QCPU MELSECNET/H 远程 I/O网络时的注意事项。

(1) 不能与其它网络模块混用

MELSECNET/10 网络模块和 MELSECNET/H 网络模块不能混用。

- ·MELSECNET/H 的远程 I/O模块不能连接到 MELSECNET/10 主站模块。
- ·MELSECNET/10 的远程 I/O模块不能连接到 MELSECNET/H 主站模块。
- 当更换远程 I/O模块时,所有网络模块使用 MELSECNET/H。
- (2) 网络模块的开关设置 在 MELSECNET/H 网络模块上没有如 MELSECNET/10 网络模块一样的网络编号设置 开关和条件设置开关。 必须通过网络参数进行这些设置。
- (3) 远程主站网络参数的校正 设置远程主站的网络参数需要如(2)中所示。
- (4) 远程 I/O 站的参数设置
	- ·MELSECNET/10 远程 I/O网络主站模块的网络参数设置的 I/O分配设置是通过 MELSECNET/H 远程 I/O网络上的远程 I/O模块 PLC 参数设置的。
	- ·当更换安装到远程 I/O站的智能功能模块时,需要使用远程 I/O站 PLC 参数进 行开关设置。详情参考所使用的智能功能模块的用户手册。

附录

(5) 纠正顺控程序

不需要更改顺控程序,诸如使用链接特殊继电器和链接特殊寄存器的互锁程序和 使用数据链接命令的远程访问程序。 然而, 在 MELSECNET/H 远程 I/0 网络上不能使用用于访问远程 I/0 站智能功能模 块的缓冲存储器的数据链接指令(ZNFR/ZN 至指令)和用于读/写远程站字软元件的 数据链接指令(ZNRD/ZNWR 指令)。相应地, 在 MELSECNET/H 上, 把 ZNFR/ZN 至指

令改写为 REMFR/REM;把 ZNRD/ZNWR 指令改写为 READ/WRITE 指令。

- ·在 MELSECNET/10 远程 I/O网络中使用的链接特殊继电器和链接特殊寄存器操作 与 MELSECNET/H 网络中的相同。
- (6) 使用光纤电缆的站之间的距离 当远程 I/0 网络速度更改为 25Mbps 时, 通过光纤电缆连接的站际距离将变短。 相应地,通讯速度可以设置成 10Mbps 或可以安装另外的光纤电缆。
- (7) 多任务主功能按照以下指定更改 出错的多任务远程主站正常返回到系统时处理:
	- ·如果在多任务远程副主站正在控制远程 I/O站时多任务远程主站返回到正常状 态下,则 MELSECNET/10 的多任务远程主站无法参与数据链接。
	- ·通过进行参数设置,MELSECNET/H 的多任务远程主站可以作为副主运行站/主运 行站参与到数据链接中。
- (8) 不能使用平行主站功能因为不支持此功能

#### 附录 2 链接特殊继电器(SB)列表

数据链接期间发生的各种因素都可以使链接特殊继电器变为 ON/OFF。因此,通过在顺 控程序中监视或使用它,可以检查数据链接的异常状态。

此外,存储链接状态的链接特殊继电器(SB)用于 GX Developer 的网络诊断的具体信 息。关于各个显示项目的软元件地址列表,参阅第 8.1 节"网络诊断(线路监视)"。 当安装多个网络模块时,如果没有设置各个网络模块的刷新参数,则各个网络模块的 SB 刷新成 CPU 模块的相应 SB。如果至少为一个网络模块设置刷新参数, 则应审查所有 网络模块的刷新参数。

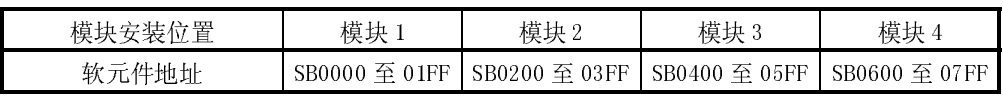

在链接特殊继电器中,有用户可以设置 ON 和 OFF 的范围(SB0000 至 SB001F)和系统可以 设置 ON 和 OFF 的范围(SB0020 至 SB01FF)。(当模块安装位置是模块 1 时。)

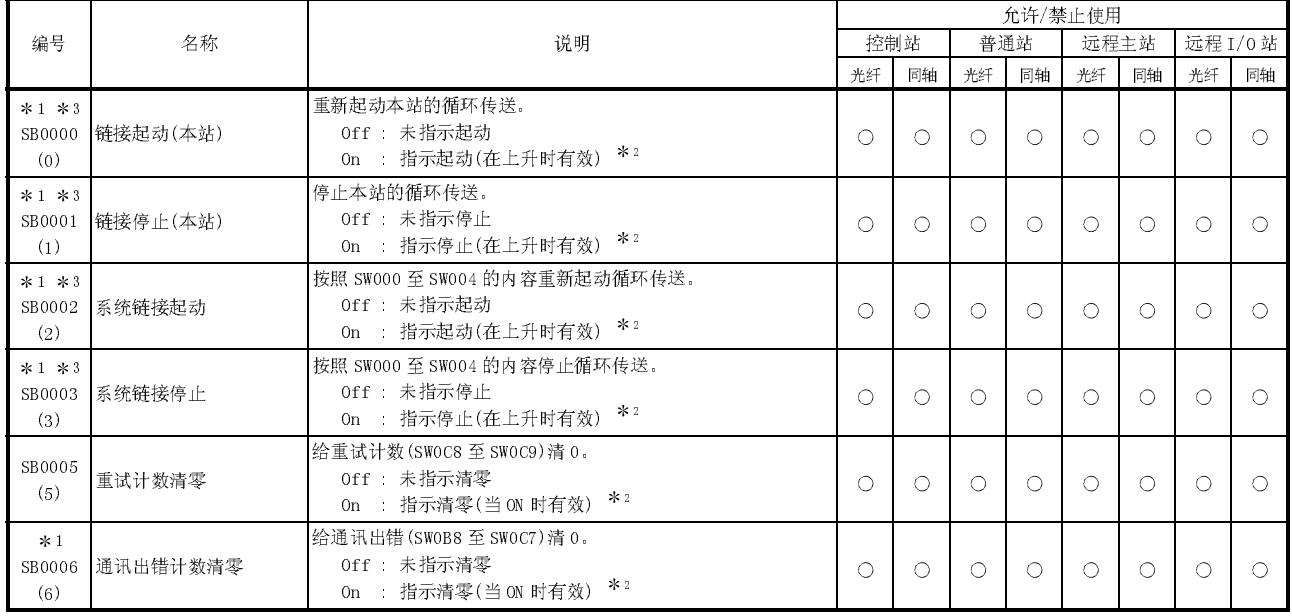

#### 表 1 特殊链接继电器(SB)列表

1: 使用在外围设备的网络测试中。

\* 2: 当只有一个点变为 ON 时,SB0000 至 SB0003 才有效。<br>……

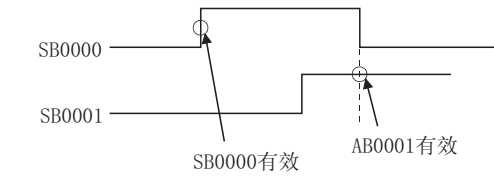

3: 当 SB0047 为关时才有效。打开(错误)时,保持最后的数据。

[可用性列] 光纤:光纤环路,同轴:同轴总线

O: 可用, × 不可用

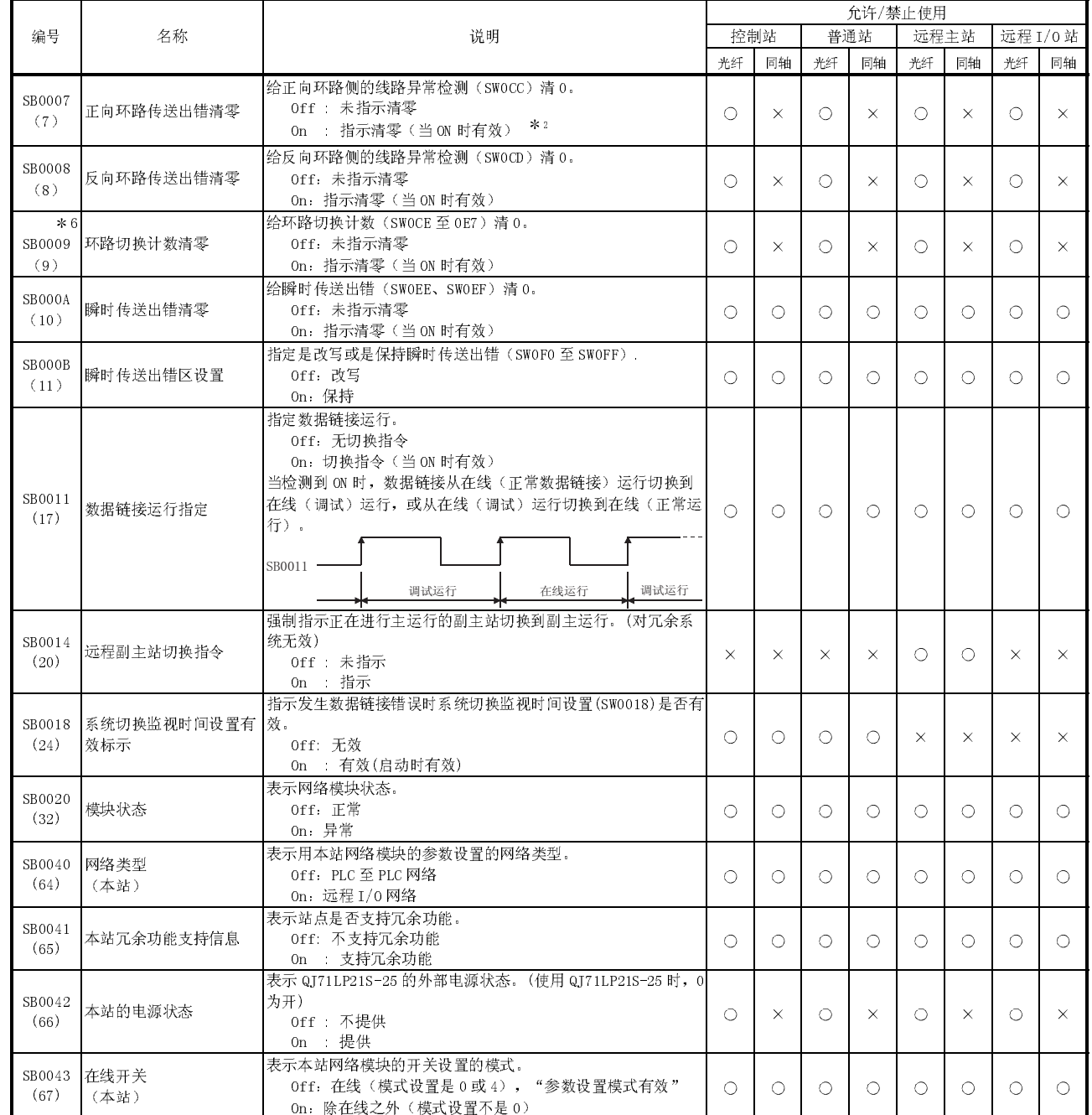

6: SB0009 应该保持 ON 直到 SW00CE 变为"0"为止。

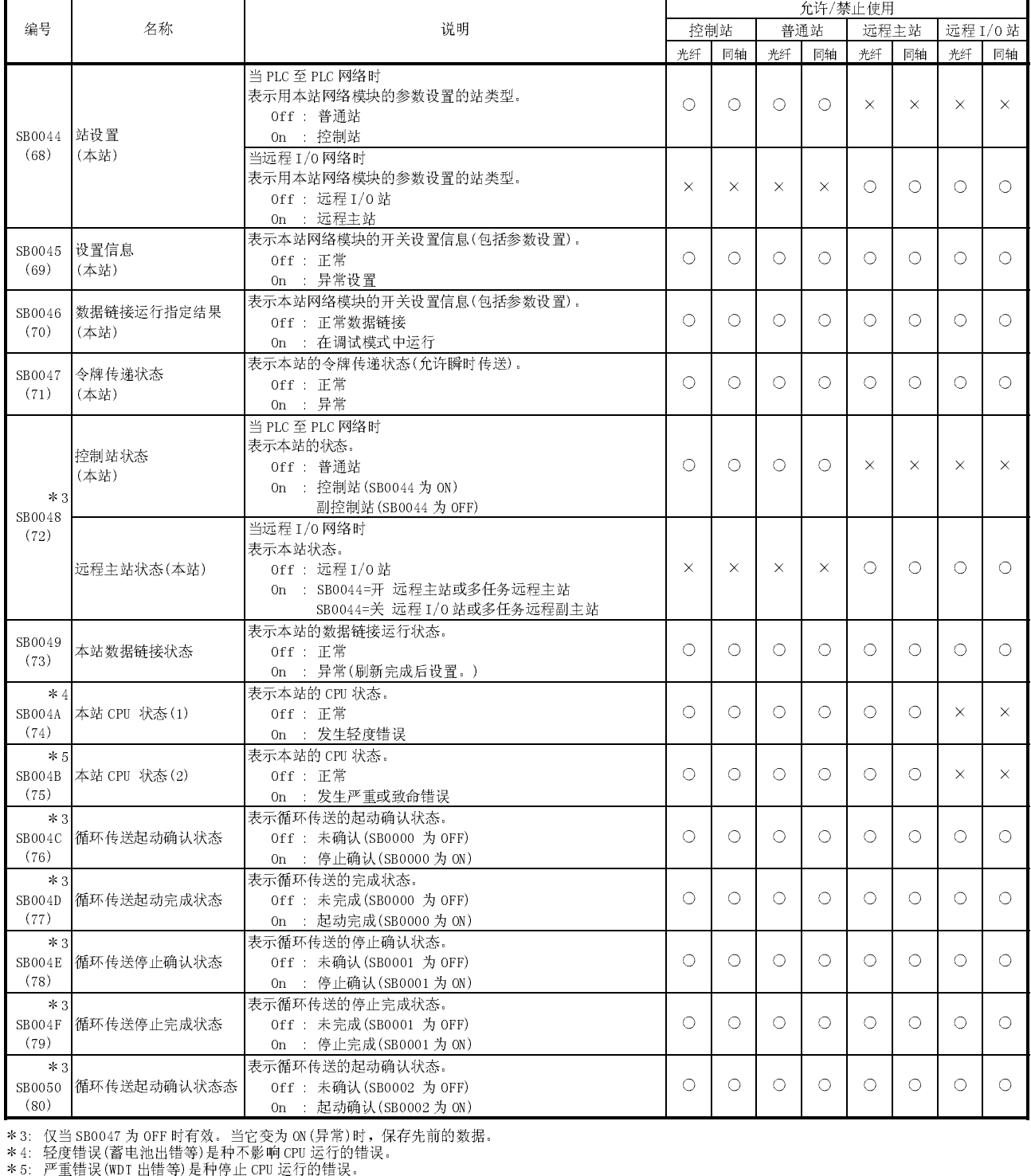

致命错误(RAM 出错等)也是种停止 CPU 运行的错误。

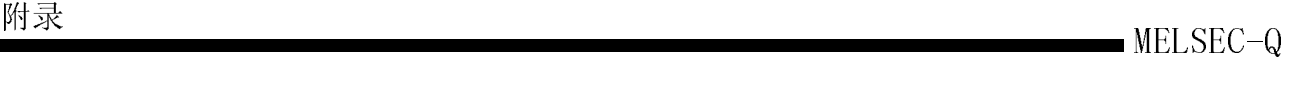

 $\overline{R}$ 

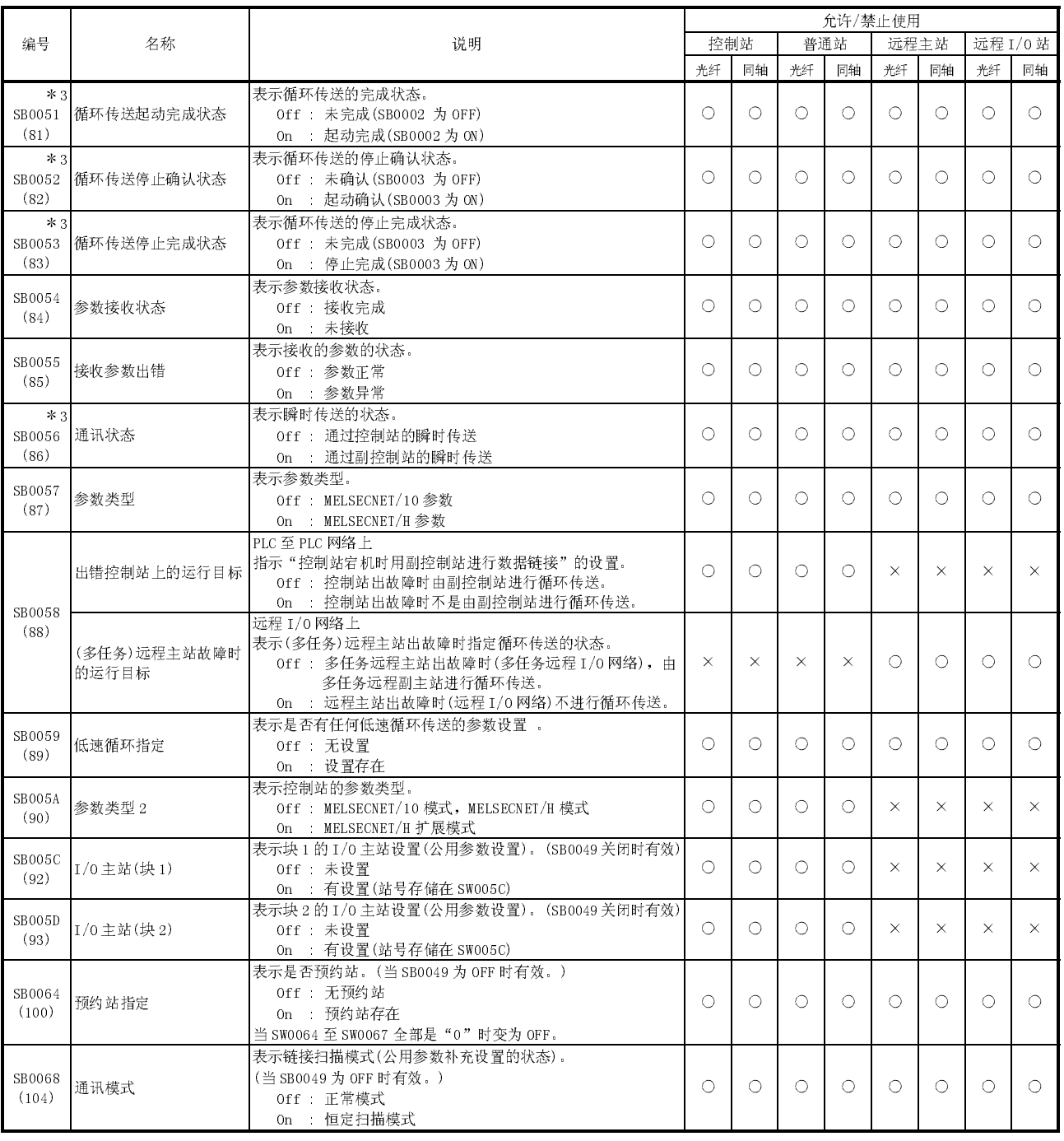

# 表 1 特殊链接继电器(SB)列表(续)

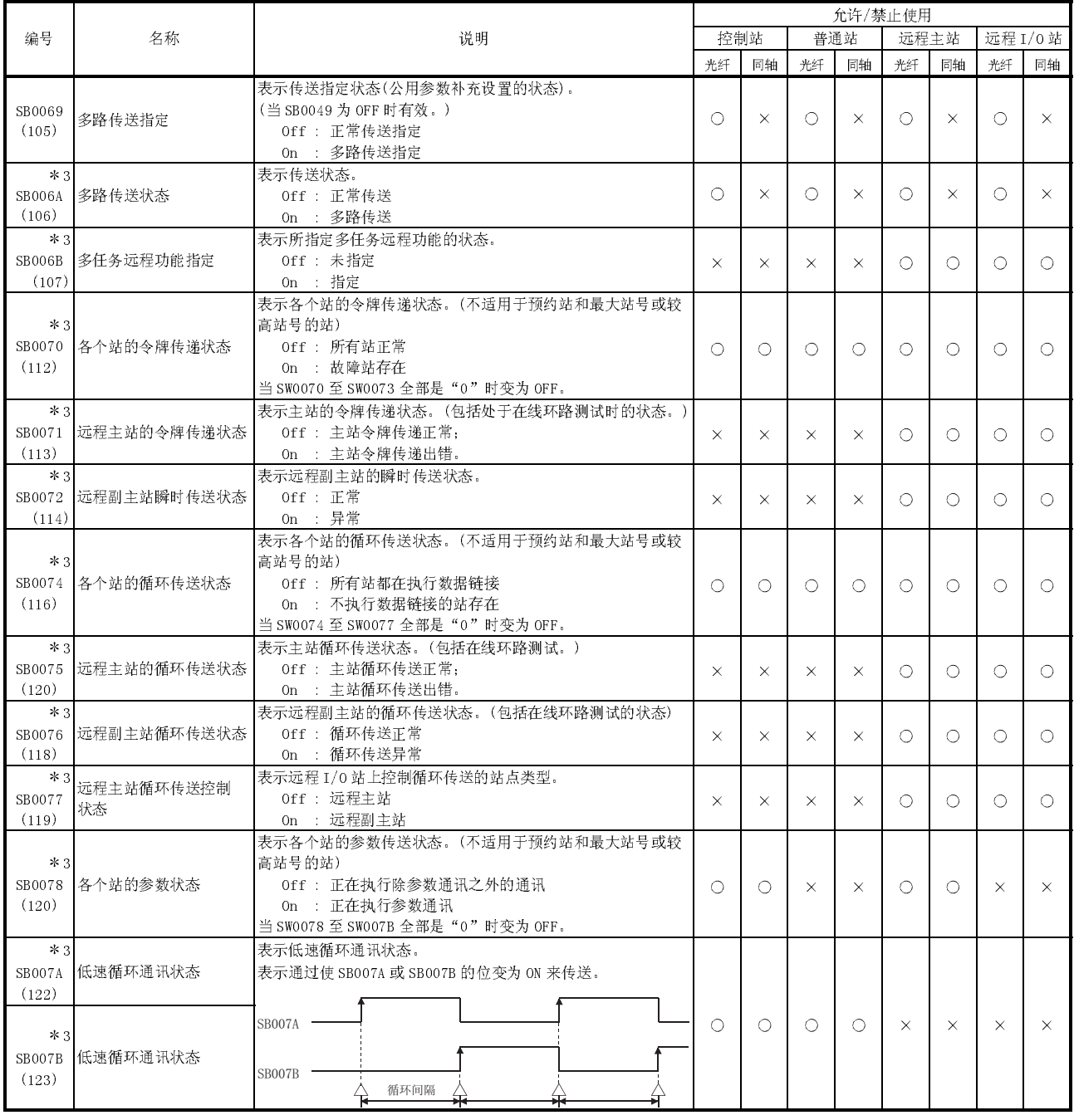

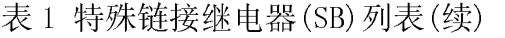

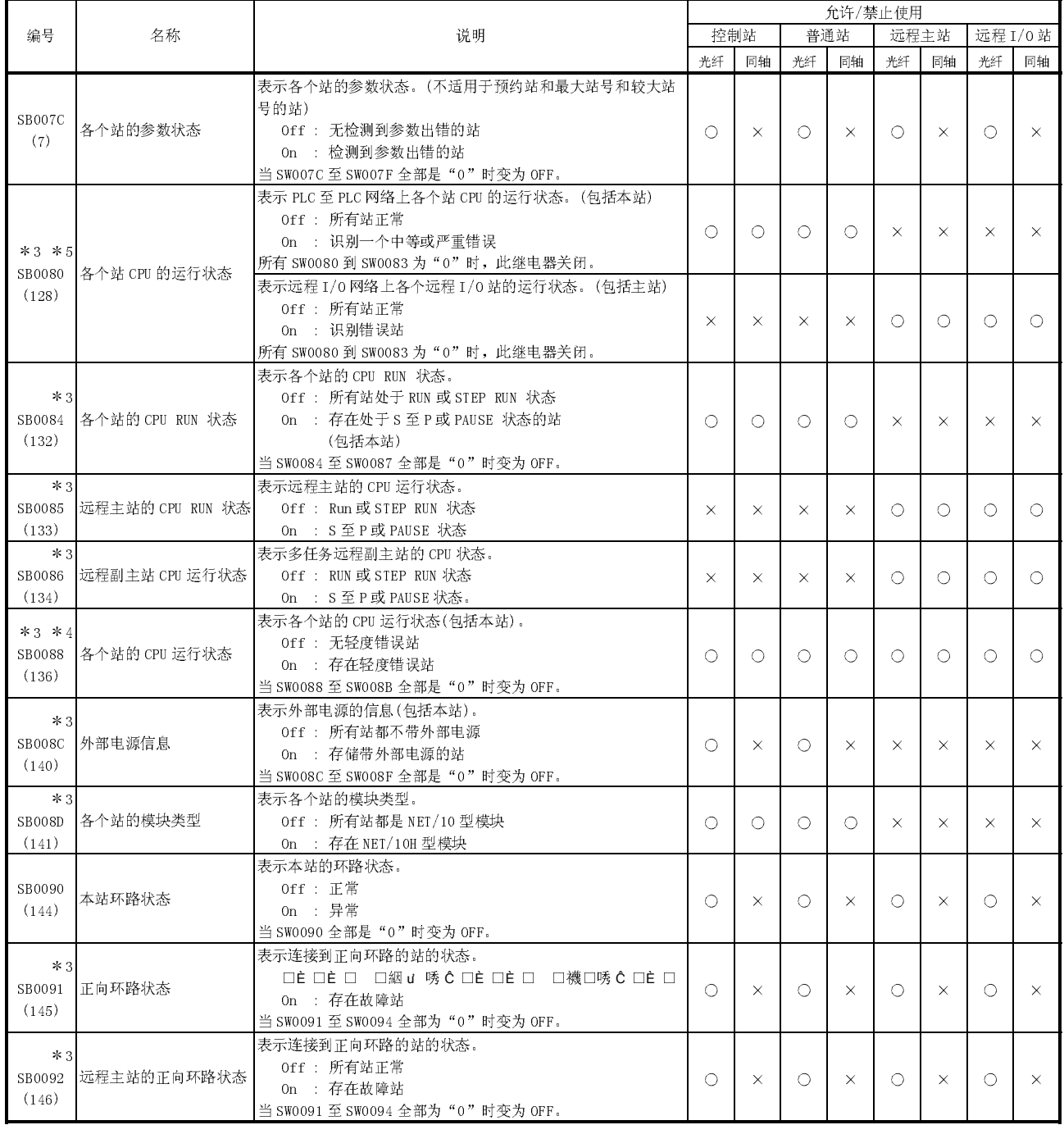

3: 仅当 SB0047 为 OFF 时有效。当它变为 ON(异常)时,保存先前的数据。

4: 轻度错误(蓄电池出错等)是种不影响 CPU 运行的错误。

5: 中等错误(WDT 出错等)是种停止 CPU 运行的错误。

严重错误(RAM 出错等)也是种停止 CPU 运行的错误。

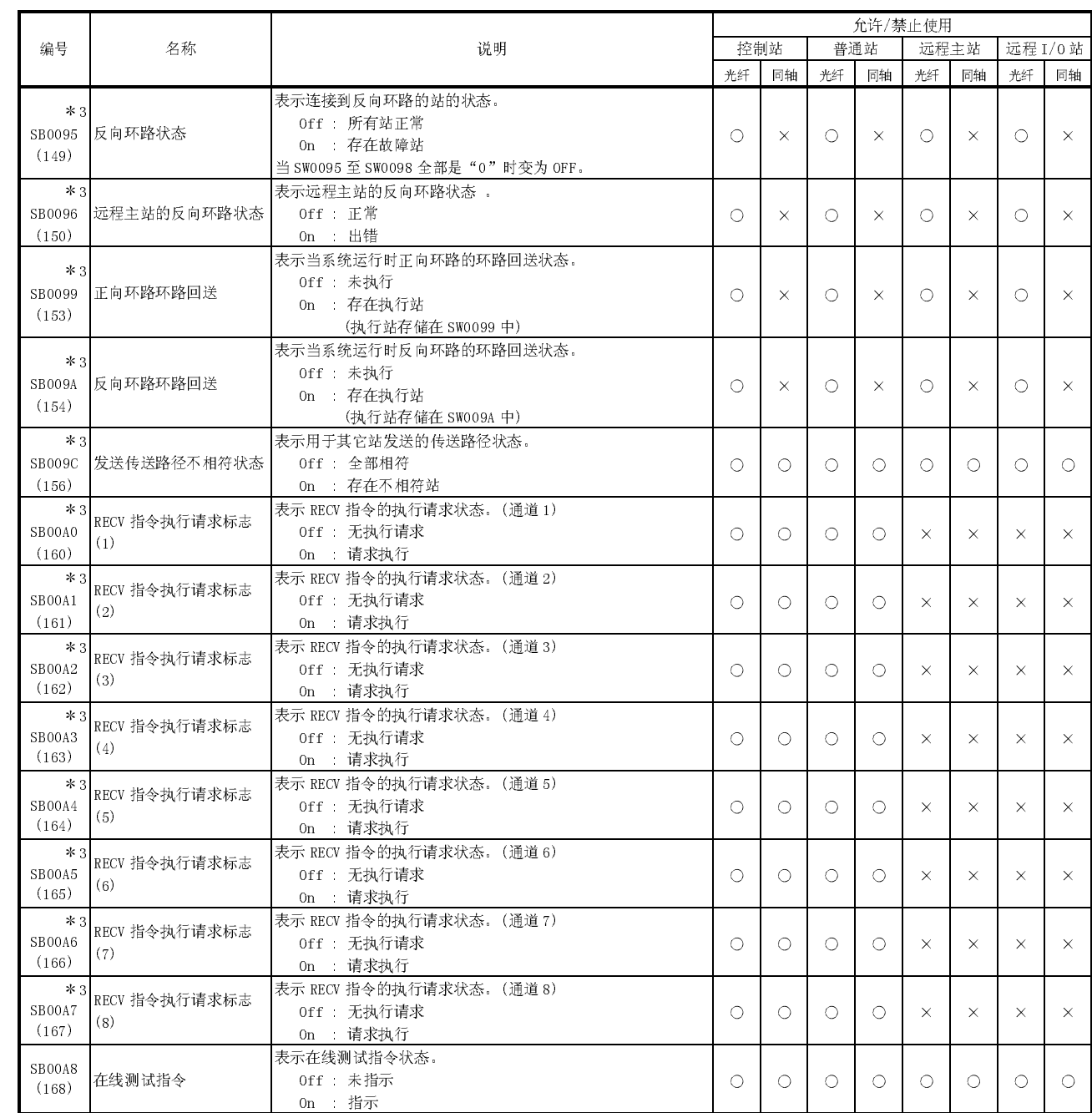

3: 仅当 SB0047 为 OFF 时有效。当它变为 ON(异常)时,保存先前的数据。

表示在线测试完成状态。 Off : 未完成 On : 完成

SB00A9

Ļ

SB00A9 在线测试完成<br>(169) 在线测试完成

 $\overline{O}$ 

 $\Diamond$ 

 $\Diamond$ 

 $\Diamond$ 

 $\overline{\bigcirc}$ 

 $\overline{\bigcirc}$ 

 $\overline{\bigcirc}$ 

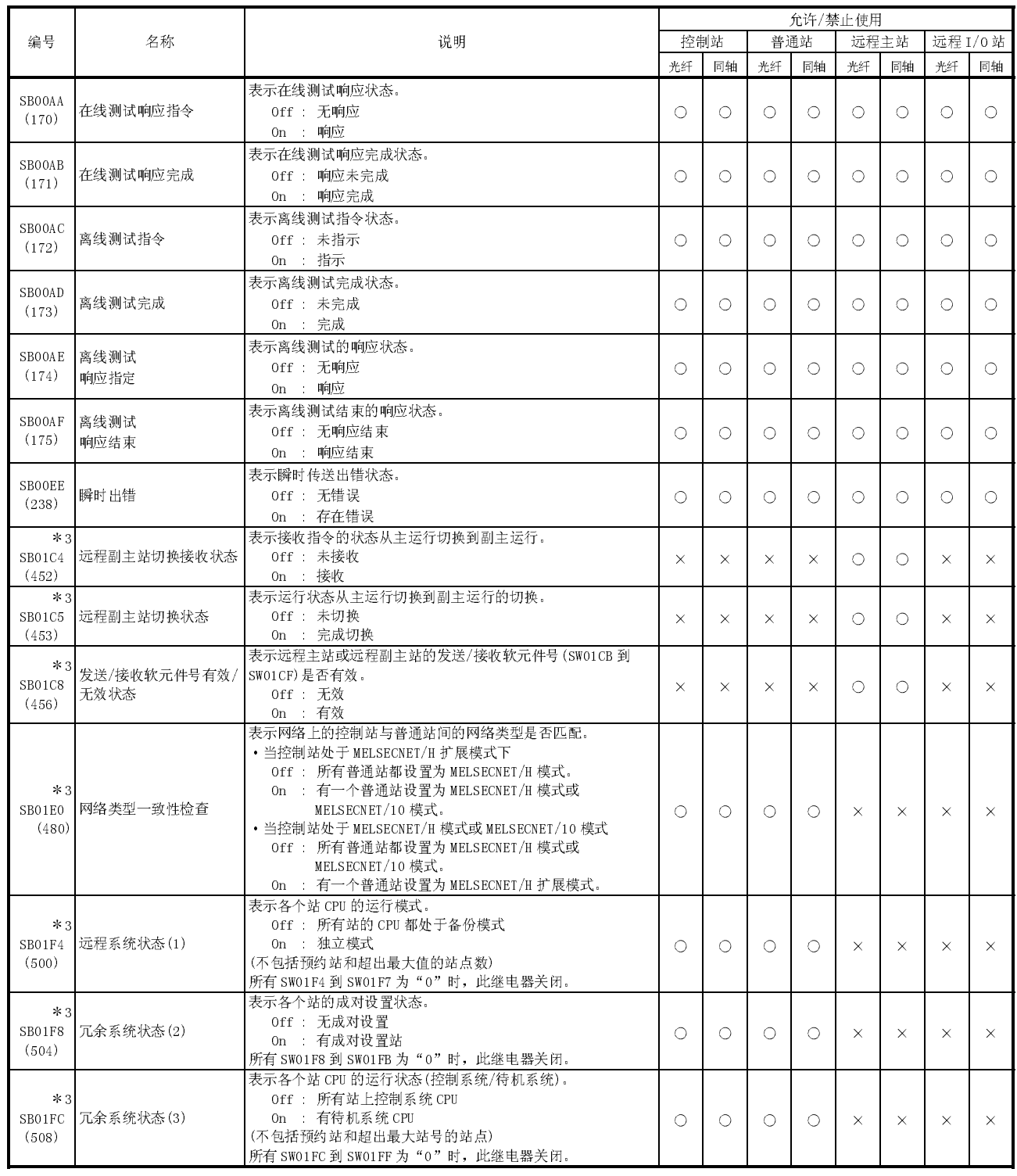

#### 附录 3 链接特殊寄存器(SW)列表

在链接特殊寄存器中,数据链接信息存储为数值。因此,故障区和出错原因可以使用顺 控程序中的链接特殊寄存器检查或监视。

此外,存储链接状态的链接特殊寄存器(SW)用于 GX Developer 的网络诊断的具体信 息。关于各个显示项目的软元件地址列表,参阅第 8.1 节"网络诊断(线路监视)"。 当安装多个网络模块时,如果没有设置各个网络模块的刷新参数,则各个网络模块的 SW 刷新成 CPU 模块的相应 SW。如果至少为一个网络模块设置刷新参数, 则应该审查所 有网络模块的刷新参数。

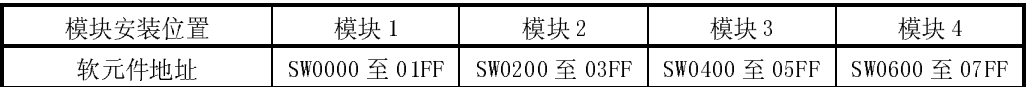

——100000 至 017 Franch Samon - Praces - 2017 Franch - 2017 Franch - 2017 Franch - 2017<br>链接特殊寄存器具有用户设置区范围(SW000 到 SW001F)和系统设置区范围(SW0020 到 SW01FF)。

(当在模块 1 位置上安装模块)。

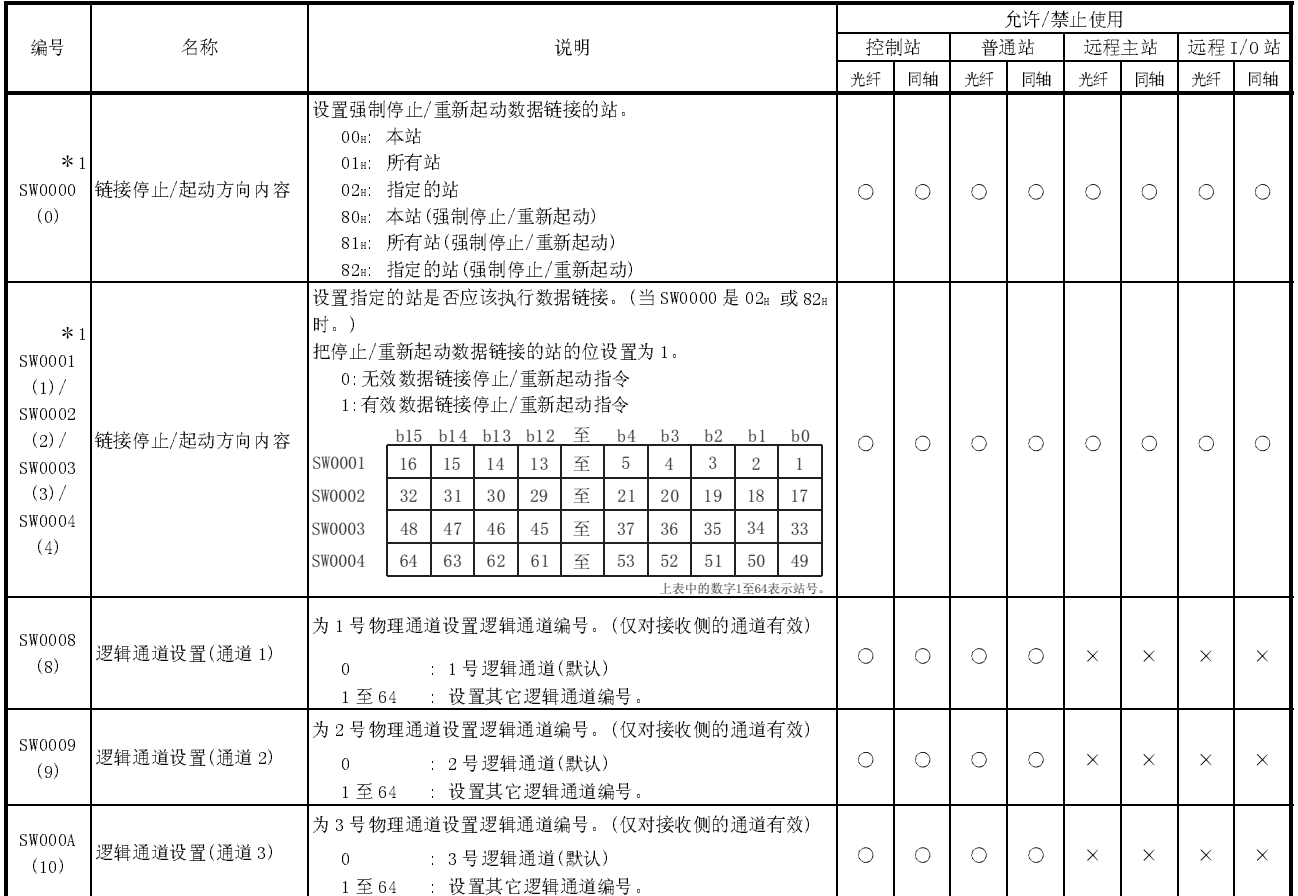

#### 表 2 链接特殊寄存器(SW)列表

 [可用性列] 光纤:光纤环路,同轴:同轴总线 O: 可用, × 不可用

1: 使用在 GX Developer 的网络测试中。

|                |                                   |                                                                                |            |            |    | 允许/禁止使用 |            |            |          |          |
|----------------|-----------------------------------|--------------------------------------------------------------------------------|------------|------------|----|---------|------------|------------|----------|----------|
| 编号<br>名称       |                                   | 说明                                                                             |            | 控制站        |    | 普通站     | 远程主站       |            |          | 远程 I/0 站 |
|                |                                   |                                                                                | 光纤         | 同轴         | 光纤 | 同轴      | 光纤         | 同轴         | 光纤       | 同轴       |
|                |                                   | 为4号物理通道设置逻辑通道编号。(仅对接收侧的通道有效)                                                   |            |            |    |         |            |            |          |          |
| SW000B<br>(11) | 逻辑通道设置(通道4)                       | 0 : 4号逻辑通道(默认)                                                                 | О          | О          | O  | 0       | $\times$   | X          | $\times$ | $\times$ |
|                |                                   | 1至64 设置其它逻辑通道编号。                                                               |            |            |    |         |            |            |          |          |
| SW000C         |                                   | 为5号物理通道设置逻辑通道编号。(仅对接收侧的通道有效)                                                   |            |            |    |         |            |            |          |          |
| (12)           | 逻辑通道设置(通道5)                       | $\Omega$<br>: 5 号逻辑通道(默认)                                                      | $\bigcirc$ | О          | 0  | ∩       | $\times$   | $\times$   | $\times$ | $\times$ |
|                |                                   | 1至64 设置其它逻辑通道编号。                                                               |            |            |    |         |            |            |          |          |
| SW000D         |                                   | 为6号物理通道设置逻辑通道编号。(仅对接收侧的通道有效)                                                   |            |            |    |         |            |            |          |          |
| (13)           | 逻辑通道设置(通道6)                       | $\Omega$<br>: 6号逻辑通道(默认)                                                       | $\bigcirc$ | О          | O  | 0       | $\times$   | X          | $\times$ | $\times$ |
|                |                                   | 1至64: 设置其它逻辑通道编号。                                                              |            |            |    |         |            |            |          |          |
| SW000E         |                                   | 为7号物理通道设置逻辑通道编号。(仅对接收侧的通道有效)                                                   |            |            |    |         |            |            |          | $\times$ |
| (14)           | 逻辑通道设置(通道7)                       | $0 \leq x \leq 1$<br>: 7号逻辑通道(默认)                                              | Ω          | Ω          | ♦  | ∩       | $\times$   | $\times$   | $\times$ |          |
|                |                                   | 1至64 : 设置其它逻辑通道编号。                                                             |            |            |    |         |            |            |          |          |
| SW000F         |                                   | 为8号物理通道设置逻辑通道编号。(仅对接收侧的通道有效)                                                   |            |            |    |         |            |            |          |          |
| (15)           | 逻辑通道设置(通道8)                       | : 8号逻辑通道(默认)<br>$\Omega$                                                       | O          | О          | O  | ∩       | $\times$   | $\times$   | $\times$ | $\times$ |
|                |                                   | 1至64 设置其它逻辑通道编号。                                                               |            |            |    |         |            |            |          |          |
|                |                                   | 设置在冗余系统中从发生数据链接错误到识别数据链接停止的时                                                   |            |            |    |         |            |            |          |          |
| SW0018<br>(24) | 系统切换监视时间设置                        | 间。                                                                             | $\bigcirc$ | ∩          | Ω  | ∩       | ∩          | Ω          | $\times$ | $\times$ |
|                |                                   | <b>2秒(缺省值)</b><br>$\Omega$                                                     |            |            |    |         |            |            |          |          |
|                |                                   | 1至500 : 10ms 为单位(对10ms 到5秒的用10ms 为单位)<br>指导更改发送/接收指令中的重试次数。                    |            |            |    |         |            |            |          |          |
| $*2$           |                                   | : 7次(默认)<br>$\Omega$                                                           |            |            |    |         |            |            |          |          |
| SW001C         | 重试次数                              | 1至7 重试次数                                                                       | Ω          | Ω          | ♦  | ∩       | ∩          | Ω          | $\times$ | $\times$ |
| (28)           |                                   | 指导更改发送/接收指令中的重试间隔。                                                             |            |            |    |         |            |            |          |          |
| $*2$           | 重试间隔                              | 0 : 100 ms(默认)                                                                 |            | Ω          | O  | ∩       | ∩          | Ω          | $\times$ | $\times$ |
| SW001D         |                                   |                                                                                | О          |            |    |         |            |            |          |          |
| (29)           |                                   | 1至 FEH 重试间隔 (单位: ms)<br>指导更改门电路数。                                              |            |            |    |         |            |            |          |          |
| $*2$           |                                   | $\Omega$                                                                       |            |            |    |         |            |            |          |          |
| SW001E         | 门电路数                              | : 7次(默认)                                                                       | ∩          | Ω          | ∩  | ∩       | ∩          | Ω          | $\times$ | $\times$ |
| (30)           |                                   | 1至EFH 门电路数                                                                     |            |            |    |         |            |            |          |          |
|                | 模块状态                              | 存储网络模块的状态。<br>- 正常                                                             |            |            |    |         |            |            |          |          |
| SW0020<br>(32) |                                   | $\Omega$                                                                       | $\bigcirc$ | Ο          | O  | O       | $\bigcirc$ | О          | $\times$ | $\times$ |
|                |                                   | 异常(参阅第83节中的出错代码)<br>除 0 之外                                                     |            |            |    |         |            |            |          |          |
|                |                                   | : 模块出错<br>FF                                                                   |            |            |    |         |            |            |          |          |
|                | ZNRD 指令处理结果<br>发送/接收指令(1)<br>处理结果 | 表示 ZNRD 指令的处理结果。                                                               |            |            |    |         |            |            |          |          |
|                |                                   | : 正常完成<br>$\overline{0}$                                                       | $\circ$    | О          | O  | 0       | $\times$   | $\times$   | $\times$ | $\times$ |
| SW0031         |                                   | 除 0 之外 ____ 异常完成(参阅第83节中的出错代码)<br>表示 SEND/RECV/READ/ WRITE/REQ/RECVS/RRUN/RS 至 |            |            |    |         |            |            |          |          |
| (49)           |                                   | P/RTMRD/RTMWR/REMFR/REM 至指令的处理结果(当使用物理通道 1                                     |            |            |    |         |            |            |          |          |
|                |                                   | 时)。                                                                            | $\bigcirc$ | $\bigcirc$ | 0  | O       | 0          | $\bigcirc$ | $\times$ | $\times$ |
|                |                                   | $\Omega$<br>- 正常完成                                                             |            |            |    |         |            |            |          |          |
|                |                                   | 除 0 之外 异常完成 (参阅第83节中的出错代码)                                                     |            |            |    |         |            |            |          |          |
|                |                                   |                                                                                |            |            |    |         |            |            |          |          |

表 2 链接特殊寄存器(SW)列表(续)

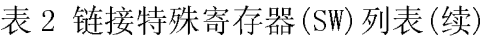

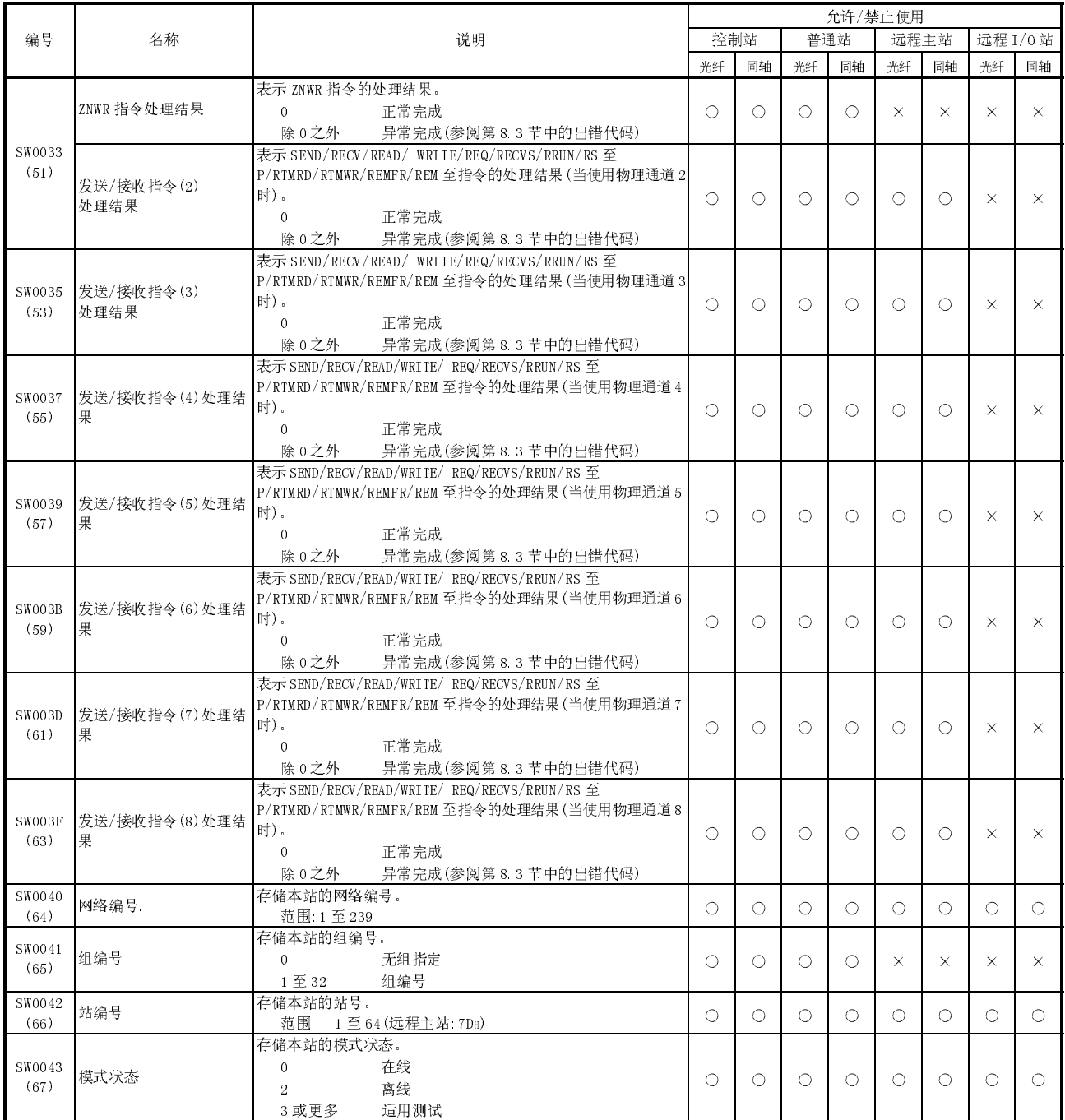

|                | 名称          |                                                                                                    |          | 允许/禁止使用    |          |          |            |            |            |          |  |
|----------------|-------------|----------------------------------------------------------------------------------------------------|----------|------------|----------|----------|------------|------------|------------|----------|--|
| 编号             |             | 说明                                                                                                    |          | 控制站        |          | 普通站      | 远程主站       |            |            | 远程 I/0 站 |  |
|                |             |                                                                                                    | 光纤       | 同轴         | 光纤       | 同轴       | 光纤         | 同轴         | 光纤         | 同轴       |  |
| SW0044<br>(68) | 站点设置        | 在内部 PLC 网络上: 存储本站的条件设置开关状态。<br>$0$ : 关<br>$1$ $\overline{H}$<br>b15 b14 b13 b12 b11 b10 b9 b8 b7 b6 至 b2 b1 b0<br>$\,0\,$<br>$\mathbf{0}$<br>$\mathbf{0}$<br>$\boldsymbol{0}$<br>$\,$ 0 $\,$<br>$\,0\,$<br>至<br>$\mathbf{0}$<br>$\,0\,$<br>SW0044<br>$\mathbf{0}$<br>一 网络类型<br>(0:PLC到PLC网络)<br>站点类型<br>(0:普通站, 1:控制站)<br>- 控制站运行<br>(0:切换到的控制站<br>1: 保持当前控制站)<br>运行模式<br>(0:在线模式, 1:调试模式)<br>主站网络类型<br>(0:MELSECNET/H模式, MELSECNET/10模式,<br>1:MELSECNET/H扩展模式)<br>远程 I/0 网络上: 存储本站的条件设置开关状态。 | O        | O          | $\circ$  | O        | ×          | ×          | $\times$   | $\times$ |  |
|                |             | 0 关<br>$1$ $\overline{H}$<br>b15 至 b10 b9 b8 b7 b6 至 b2 b1 b0<br>至<br>$\overline{0}$<br>$\ensuremath{\mathfrak{m}}$<br>$\,$ 0 $\,$<br>$\,$ $\,$<br>$\,$ 0 $\,$<br>$\,0\,$<br>SW0044<br>$\mathbf{1}$<br>网络类型<br>(1:远程I/0网络)<br>站点类型<br>(0:多任务远程副主站, 远程I/0站<br>1:多任务远程主站)<br>返回模式<br>(0:主站作为主运行站返回<br>(控制站)<br>1:主站作为副主运行站返回(备用站))<br>参数状态<br>(0:远程副主站没有参数<br>1:主站和副主站有参数)                                                                                                    | $\times$ | $\times$   | $\times$ | $\times$ | O          | О          | O          | $\circ$  |  |
| SW0046<br>(70) | 模块类型        | 存储本站的网络模块类型。<br>b15 b14 b13<br>至<br>b <sub>2</sub><br>$b1$ $b0$<br>至<br>SW0046<br>$\mathbf{0}$<br>$\mathbf{0}$<br>01: 光纤 10: 同轴 11: 绞合<br>$\vdash$ 0: 双工 1: 单工<br>0: 环路 1: 总线                                                                                                    | O        | $\bigcirc$ | ◠        | O        | O          | О          | O          | ⊙        |  |
| SW0047<br>(71) | 令牌传递状态      | 存储上拉站的令牌传递状态。<br>: 正在执行数据链接<br>$\Omega$<br>:数据链接被停止(通过其它站指示)<br>$\mathbf{1}$<br>: 数据链接被停止(通过本站指示)<br>$\overline{2}$<br>:正在执行令牌传递(接收到参数)<br>3<br>:正在执行令牌传递(接收到参数)<br>4<br>:正在执行令牌传递(未接收到参数)<br>5<br>: 处于断开状态(无令牌传递)<br>6<br>$\tau$<br>:处于断开状态(线路出错)<br>11H 环路测试<br>12H 设置确认测试<br>13H 站顺序检查测试<br>14H 通讯测试<br>1FH 离线测试                                                                                                    |          |            |          |          |            |            |            |          |  |
| SW0048<br>(72) | 令牌传递中断的原因   | 存储本站的令牌传递中断的原因。<br>$\Omega$<br>- 正常通讯<br>离线<br>$\mathbf{1}$<br>$\overline{2}$<br>- 离线测试<br>3 或更大 : 中断原因(参阅第83节中的出错代码)                                                                                                    | $\circ$  | $\circ$    | $\circ$  | $\circ$  | $\bigcirc$ | $\circ$    | O          | $\circ$  |  |
| SW0049<br>(73) | 数据链接传送停止的原因 | 存储本站的数据链接停止的原因。<br>: 正常<br>$\overline{0}$<br>:指示停止<br>$\mathbf{1}$<br>: 无公用参数<br>$\overline{2}$<br>3<br>公用参数出错<br>:本站 CPU 出错<br>$\overline{4}$<br>:通讯被中止<br>6                                                                                                    |          | $\bigcirc$ | $\circ$  | $\circ$  | $\bigcirc$ | $\bigcirc$ | $\bigcirc$ | $\circ$  |  |

表 2 链接特殊寄存器(SW)列表(续)

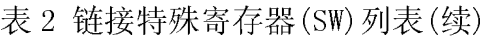

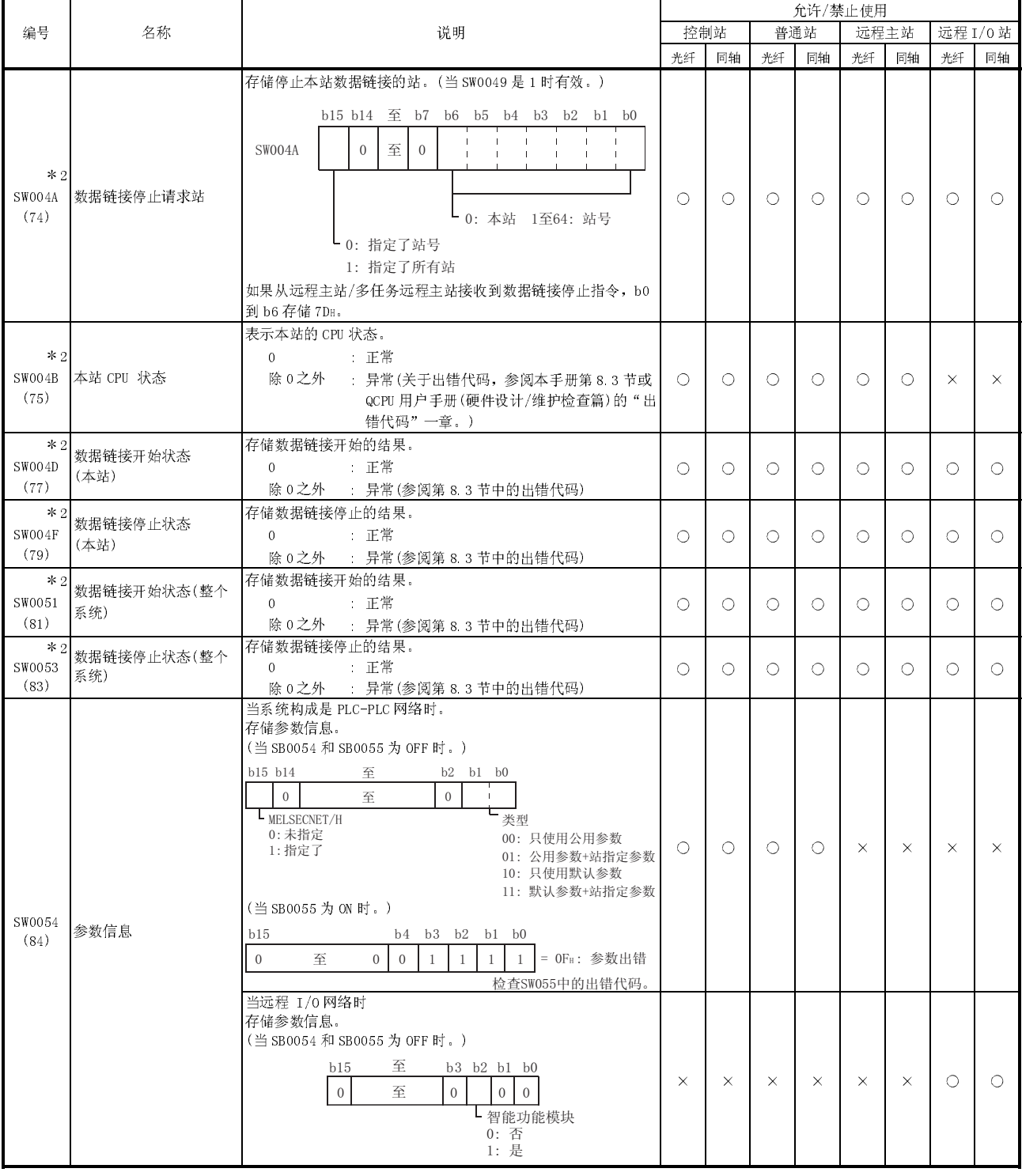

|                                                             | 名称                |                                                                                                    |            | 允许/禁止使用    |            |            |            |            |            |            |  |  |
|-------------------------------------------------------------|-------------------|----------------------------------------------------------------------------------------------------|------------|------------|------------|------------|------------|------------|------------|------------|--|--|
| 编号                                                          |                   | 说明                                                                                                    |            | 控制站        | 普通站        |            | 远程主站       |            | 远程 I/0 站   |            |  |  |
|                                                             |                   |                                                                                                    | 光纤         | 同轴         | 光纤         | 同轴         | 光纤         | 同轴         | 光纤         | 同轴         |  |  |
| SW0055<br>(85)                                              | 参数设置状态            | 当系统构成是 PLC-PLC 网络时。<br>存储参数的状态。<br>正常参数<br>$\Omega$<br>1 或更大 异常参数 (参阅第83节中的出错代码)                                                                                                    | $\bigcirc$ | $\bigcirc$ | $\bigcirc$ | O          | $\bigcirc$ | $\bigcirc$ | $\bigcirc$ | $\bigcirc$ |  |  |
| $*2$                                                        | 当前控制站             | 当系统构成是 PLC-PLC 网络时。<br>存储实际按控制站运行的站号(包括辅助控制站)。<br>范围:1至64                                                                                                    | $\bigcirc$ | 0          | $\bigcirc$ | $\bigcirc$ | $\times$   | $\times$   | $\times$   | $\times$   |  |  |
| SW0056<br>(86)                                              | 当前远程主站            | 当远程 I/0 网络时<br>存储控制当前令牌传递的站号。<br>7DH 远程主站或多重远程主站<br>: 多重远程副主站<br>$1 $ 至 64                                                                                                    | $\times$   | $\times$   | $\times$   | $\times$   | ◠          | ∩          | ∩          | ∩          |  |  |
| SW0057                                                      | 指定的控制站            | 当系统构成是 PLC-PLC 网络时。<br>存储设置为控制站的站号。<br>范围 1至64 0指定的控制站出错                                                                                                    | $\bigcirc$ | $\bigcirc$ | $\bigcirc$ | ∩          | $\times$   | $\times$   | $\times$   | $\times$   |  |  |
| (87)                                                        | 指定的远程主站           | 当远程 I/0 网络时。<br>7DH : 远程主站<br>除 7DH之外 : 远程主站出错                                                                                                    | $\times$   | $\times$   | $\times$   | $\times$   | ∩          | $\bigcirc$ | $\bigcirc$ | Ω          |  |  |
| SW0059<br>(89)                                              | 链接站的总数            | 存储用参数设置的链接站的总数。<br>范围: 1至64(当没有参数时为64.)                                                                                                    | $\circ$    | $\bigcirc$ | $\circ$    | $\circ$    | $\circ$    | $\circ$    | $\circ$    | $\circ$    |  |  |
| $*2$<br><b>SW005A</b><br>(90)                               | 最大令牌传递站           | 存储正执行令牌传递的站中的最大站号。<br>范围:1至64                                                                                                    | $\bigcirc$ | $\bigcirc$ | $\bigcirc$ | $\bigcirc$ | $\bigcirc$ | $\bigcirc$ | $\bigcirc$ | $\bigcirc$ |  |  |
| $*2$<br>SW005B<br>(91)                                      | 最大循环传送站           | 在座正执行循环传送的站中的最大站号。<br>范围:1至64                                                                                                    | $\bigcirc$ | 0          | Ω          | O          | $\bigcirc$ | ∩          | Ω          | $\bigcirc$ |  |  |
| SW005C<br>(92)                                              | II/0 主站<br>(程序块1) | 存储 PLC-PLC 网络上程序块 1 的 I/0 主站的站号。<br>$\Omega$<br>上无<br>1至64 站号<br>当 SB0049 为 OFF 时有效。                                                                                                    | $\bigcirc$ | 0          | ∩          | Ω          | $\times$   | $\times$   | $\times$   | $\times$   |  |  |
| SW005D<br>(93)                                              | 1/0 主站<br>(程序块2)  | 存储 PLC 至 PLC 网络上程序块 2 的 I/0 主站的站号。<br>$\Omega$<br>三无<br>1至64 : 站号<br>当 SB0049 为 OFF 时有效。                                                                                                    | $\bigcirc$ | $\bigcirc$ | $\bigcirc$ | $\bigcirc$ | $\times$   | $\times$   | $\times$   | $\times$   |  |  |
| SW0064<br>(100) /<br>SW0065<br>(101) /<br>SW0066<br>(102) / | 预约站指定             | 存储设置为预约站的站。<br>0: 除预约站之外<br>1 预约站<br>当 SB0049 为 OFF 时有效。<br>b15 b14 b13 b12 至 b4<br>b3<br>b2<br>b1<br>b <sub>0</sub><br>至<br>SW0064<br>15<br>14<br>13<br>$\overline{5}$<br>3<br>2<br>16<br>$\overline{4}$<br>$\mathbf{1}$<br>至<br>SW0065<br>32<br>31<br>30<br>29<br>21<br>20<br>19<br>18<br>17 | $\bigcirc$ | $\bigcirc$ | $\bigcirc$ | ∩          | ∩          | $\bigcirc$ | $\bigcirc$ | ∩          |  |  |

表 2 链接特殊寄存器(SW)列表(续)

2: 仅当 SB0047 为 OFF 时有效。当它变为 ON(异常)时,保存先前的数据。

 $\sqrt{48}$  $64\,$ 

存储恒定链接扫描设置的状态。 0 : 无存储 1 至 500 : 设置时间(ms)

当 SB0049 为 OFF 时有效。

SW0066 SW0067  $47\quad 46$ 63 62

 $\overline{45}$  $6\sqrt{1}$ 

 $\overline{\mathbb{E}}$ 㟇 37 36 35 34 33 53 52 51 50 49

上表中的数字1至64表示站号。

 $\mathsf{I}$ 

 $\overline{\bigcirc}$ 

 $\circ$ 

 $\circ$ 

 $\circ$ 

 $\circ$ 

 $\circ$ 

 $\circlearrowright$ 

SW0067 (103)

SW0068 SW0068<br>(104) **通讯模式** 

Ļ

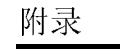

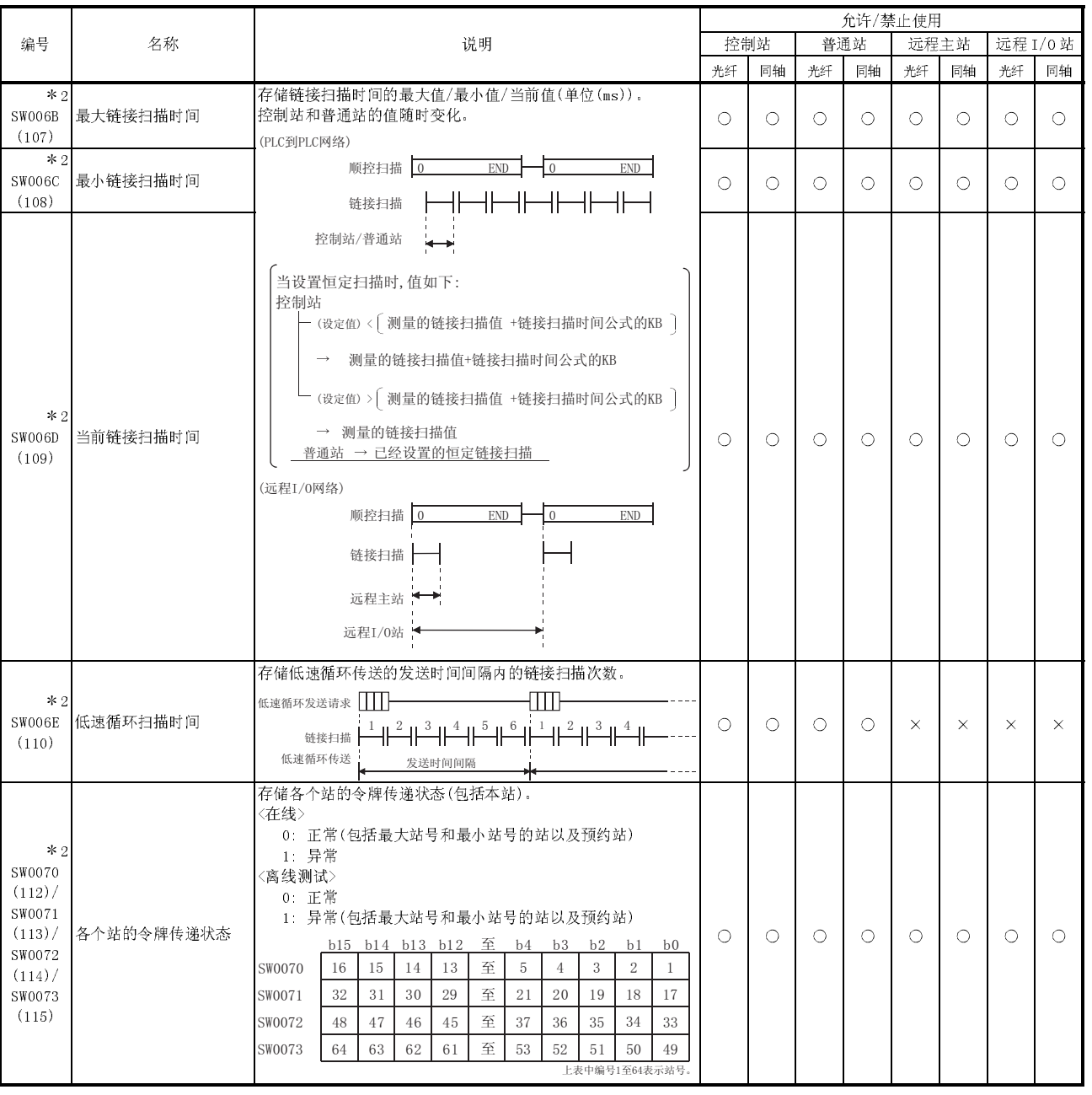

表 2 链接特殊寄存器(SW)列表(续)

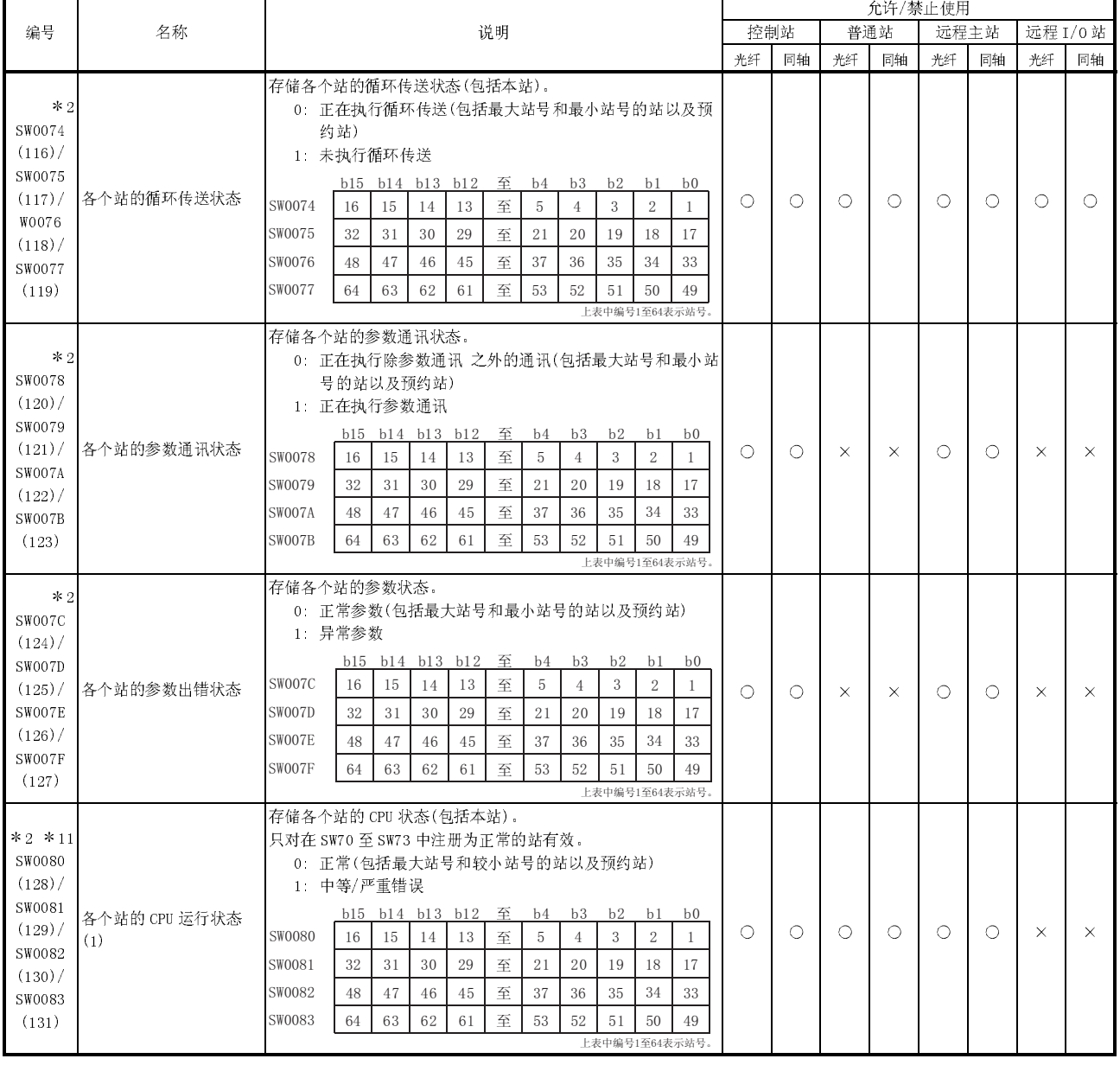

# 表 2 链接特殊寄存器(SW)列表(续)

2: 仅当 SB0047 为 OFF 时有效。当它变为 ON(异常)时,保存先前的数据。

11:中等错误(WDT 错误等)是停止 CPU 运行的错误类型。

严重错误(RAM 错误等)也是停止 CPU 运行的错误类型。

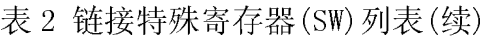

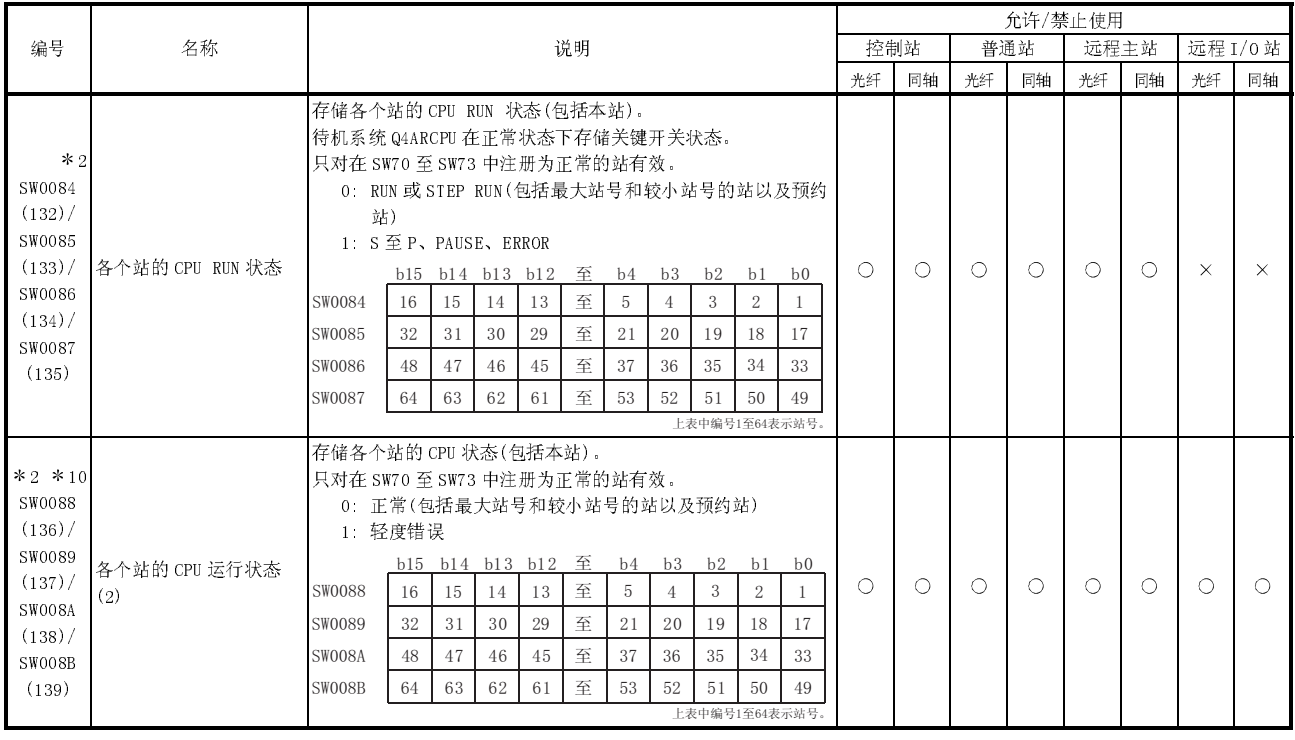

2: 仅当 SB0047 为 OFF 时有效。当它变为 ON(异常)时,保存先前的数据。

10:轻度错误(电池错误等)是不影响 CPU 运行的错误类型。

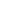

附录

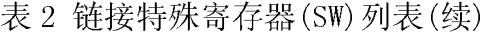

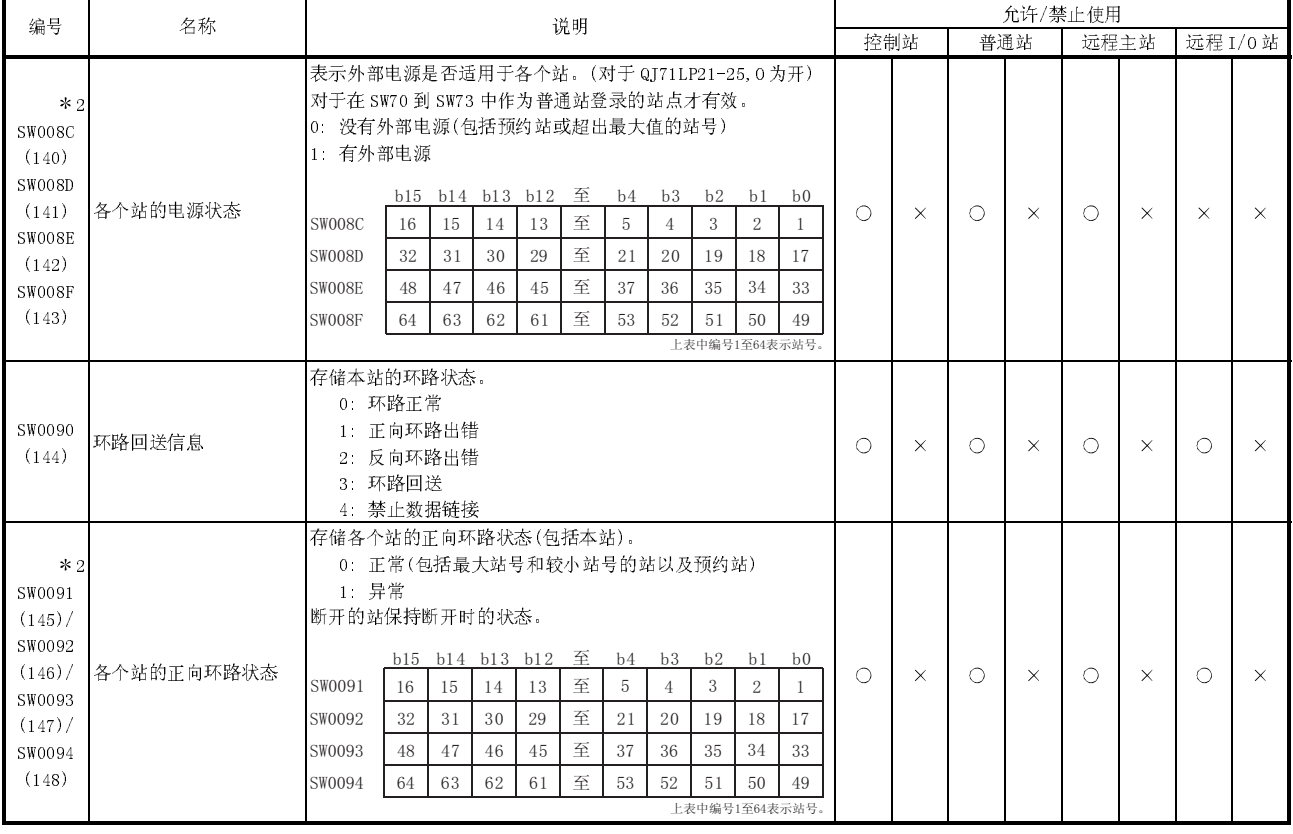

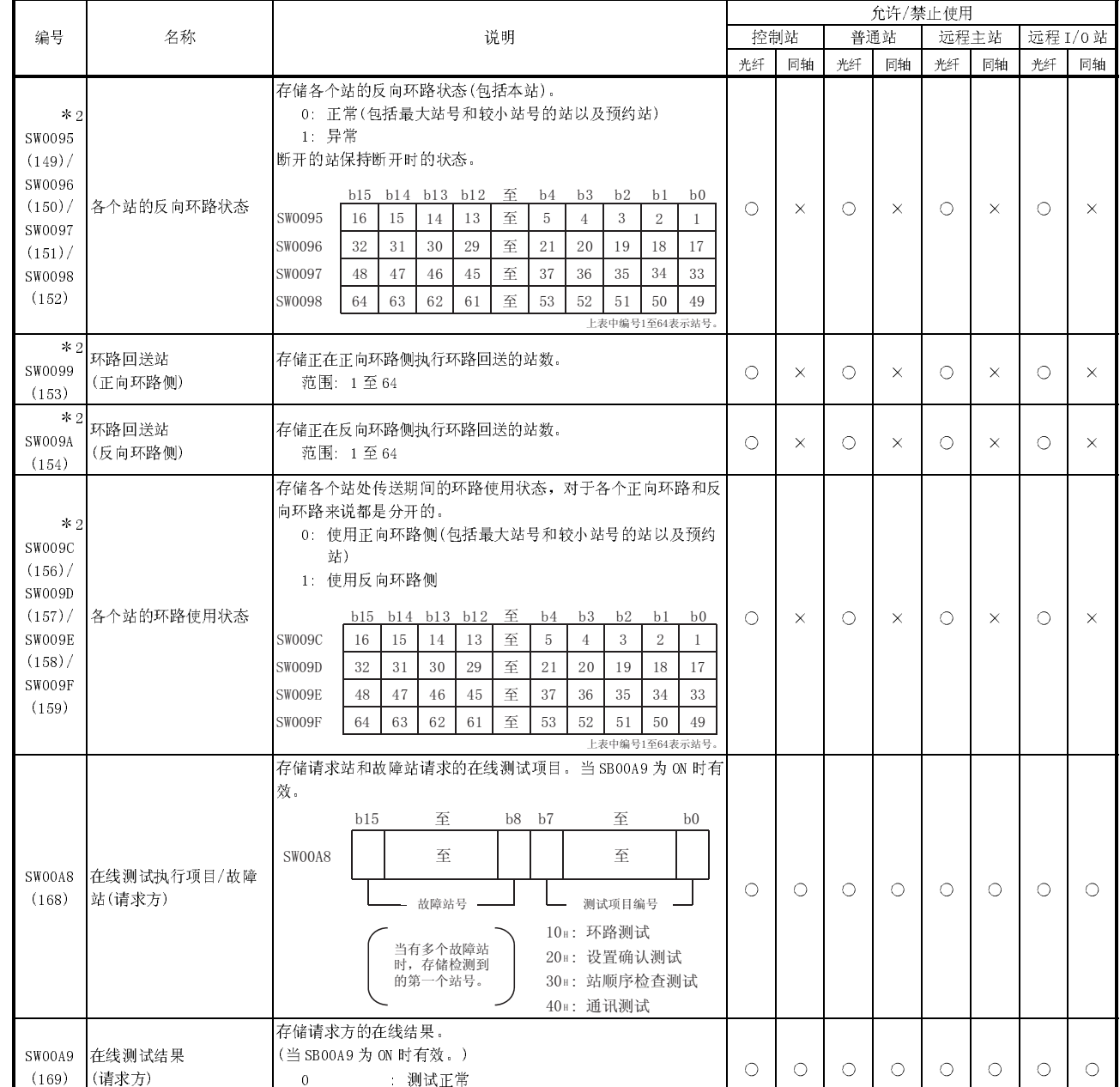

除 0 之外 : 测试出错内容(参阅第 8.3 节中的出错代码)

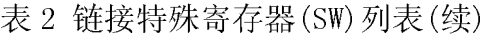

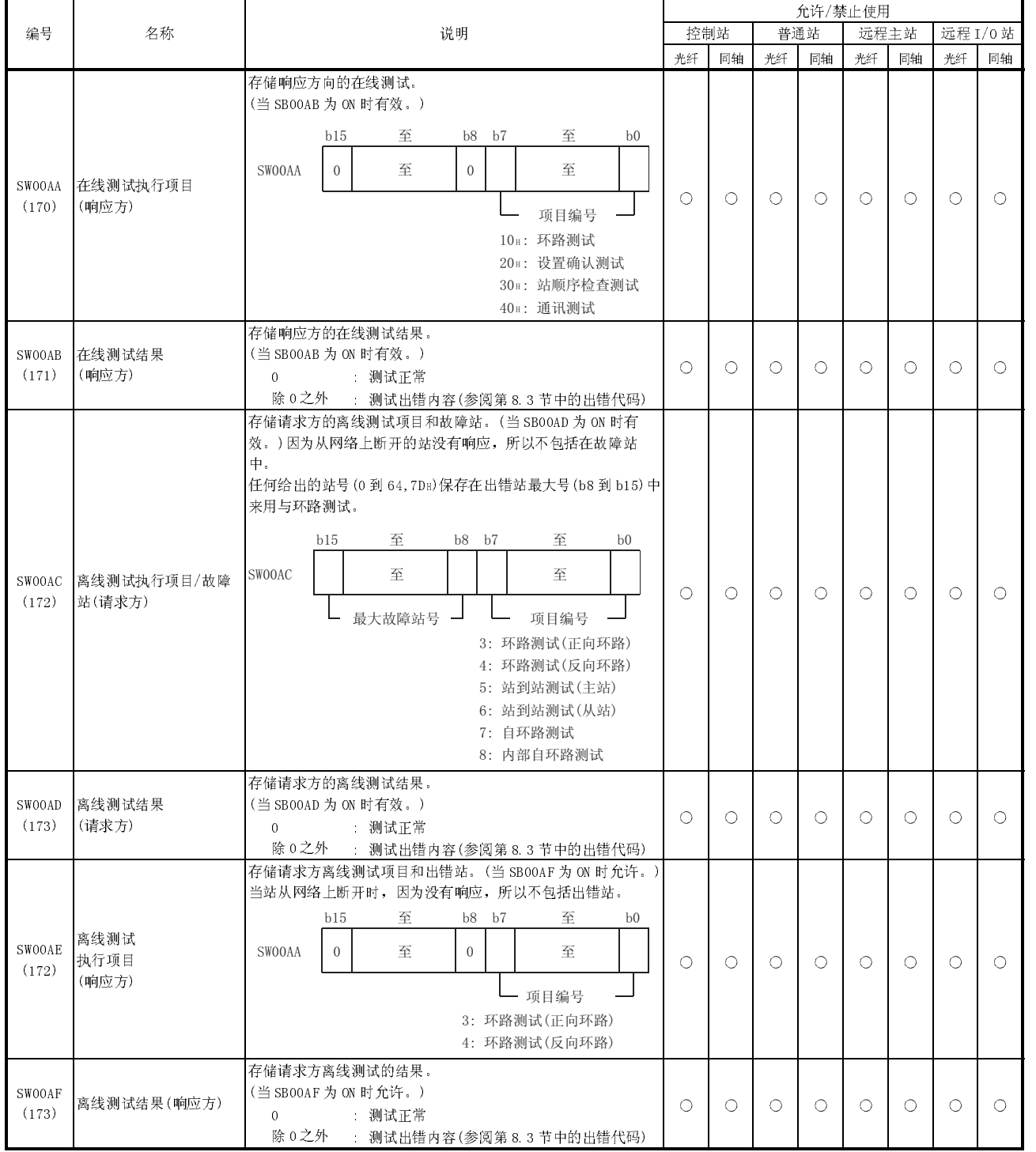

表 2 链接特殊寄存器(SW)列表(续)

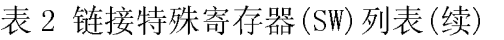

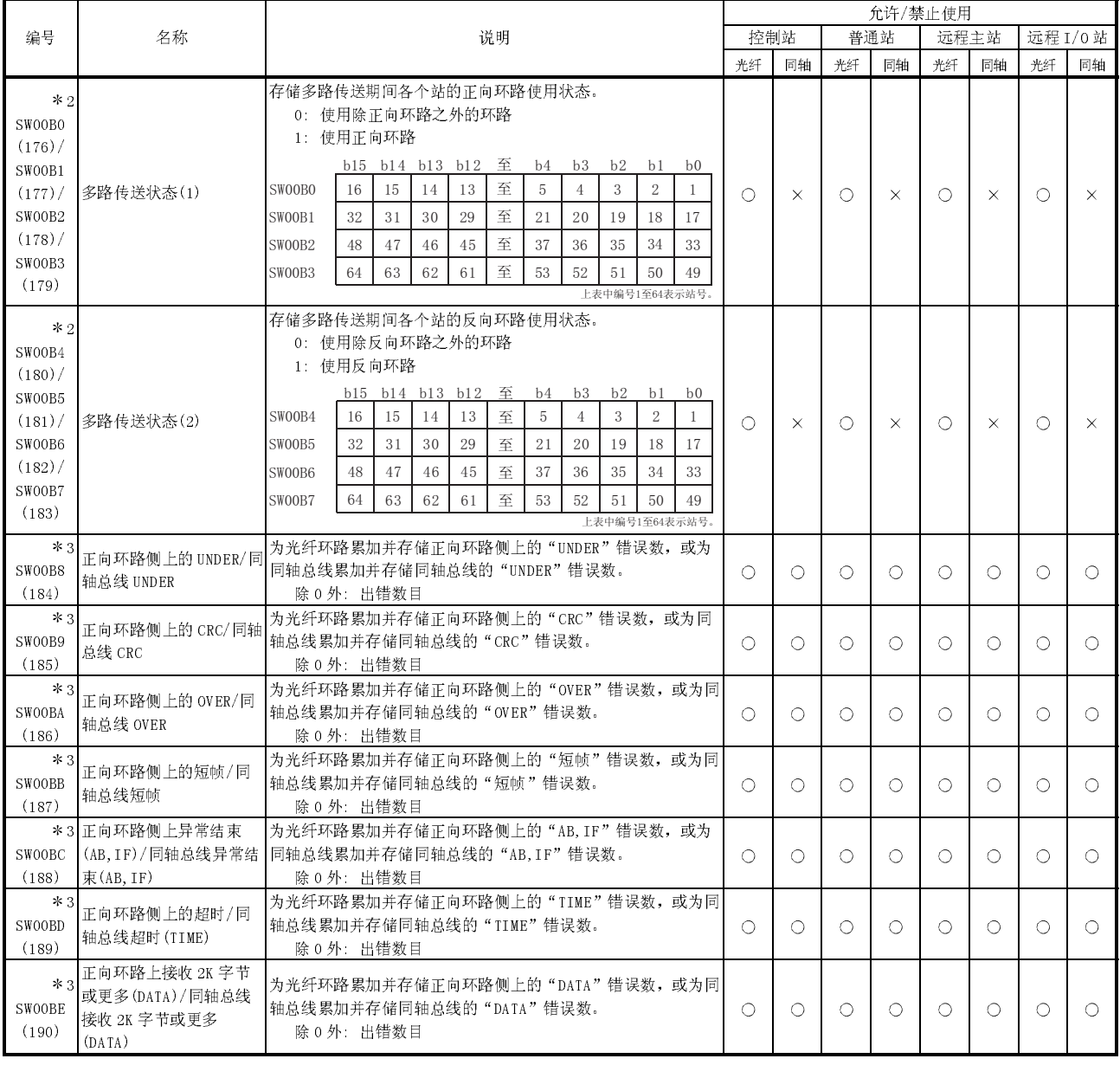

2: 仅当 SB0047 为 OFF 时有效。当它变为 ON(异常)时,保存先前的数据。

3:使 SB0006 变为 ON 并使从 SW00B8 至 SW00C7 复位。

如果在 SW00B8 至 SW00C7 中存储的次数信息是在较长时间内逐个加起来的话,则不会引起任何问题。如果是在短时间内快速加起来的话(当用 GX Developer 等监视时),电缆可能有故障。

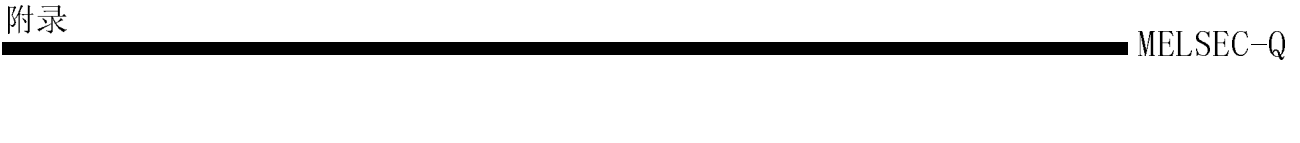

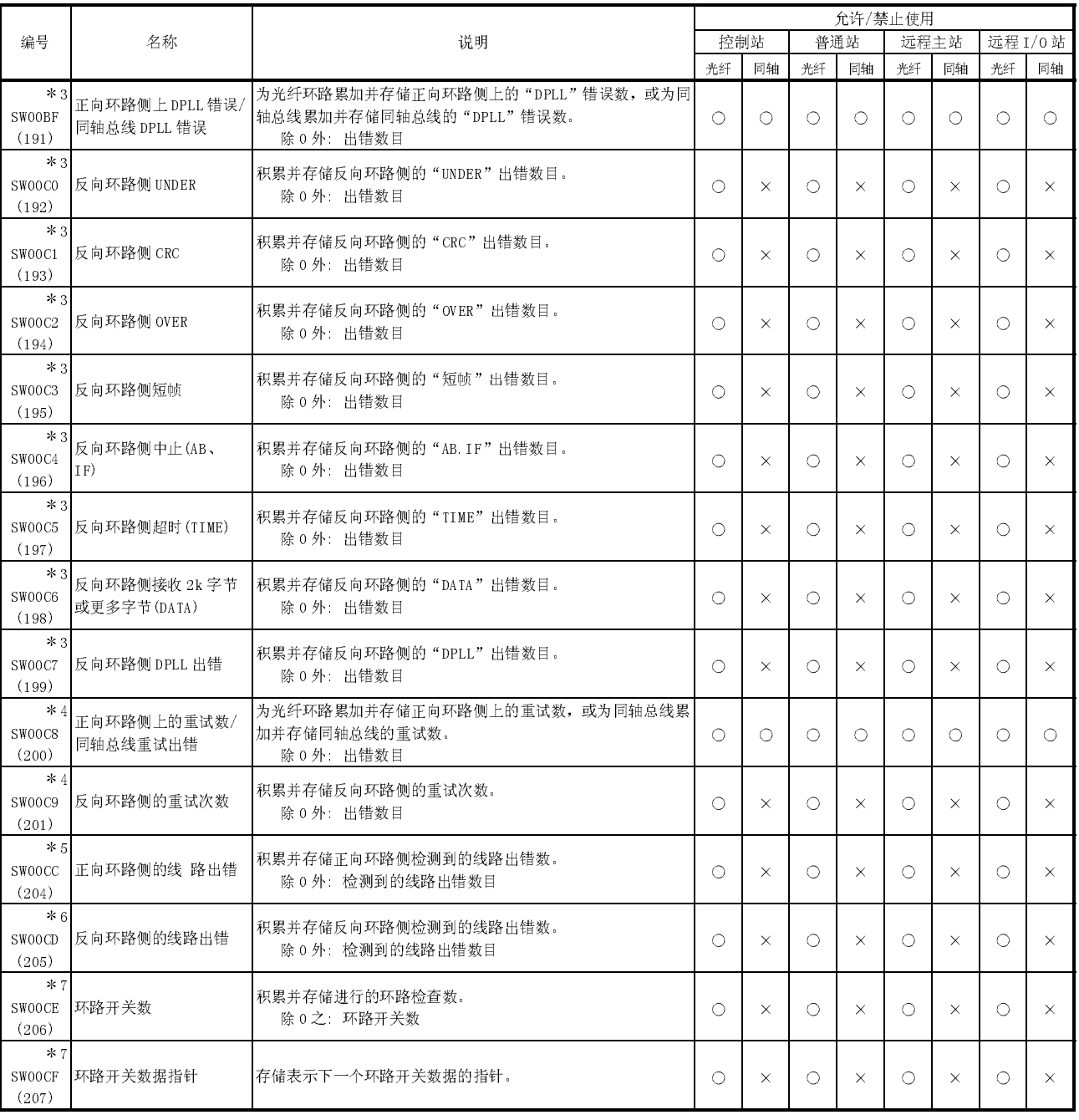

# 表 2 链接特殊寄存器(SW)列表(续)

2: 仅当 SB0047 为 OFF 时有效。当它变为 ON(异常)时,保存先前的数据。

3: 使 SB0006 变为 ON 使从 SW00B8 至 C7 复位。

---<br>如果 SW00B8 至 SW00C7 中存储的次数是在较长时间内逐个加起来的话,就不会引起任何问题。如果是在短时间内快速加起来的话(当用 GX Developer 等监 视时),电缆可能有故障。

4: 这可以在接通电源/复位时加起来,但它不是错误。

当在起动数据链接之前不需要重试次数时用 SB0005 清零。

\*5: 使 SB0007 变为 ON 来复位 SW00CC。

6: 使 SB0008 变为 ON 来复位 SW00CD。

# 表 2 链接特殊寄存器(SW)列表(续)

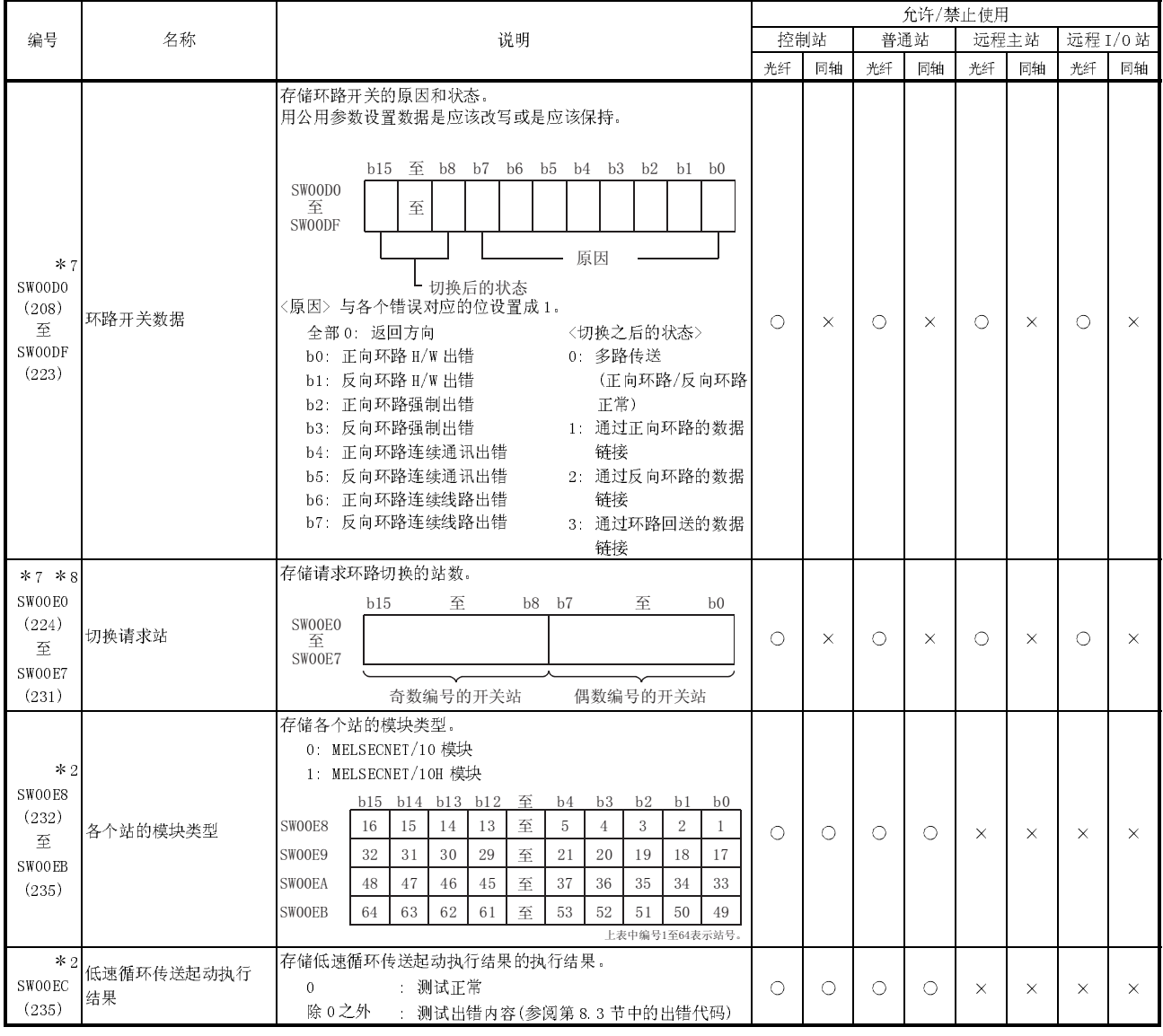

2: 仅当 SB0047 为 OFF 时有效。当它变为 ON(异常)时,保存先前的数据。

7: 使 SB0009 变为 ON 使从 SW00CE 至 SW00E7 复位。

8:对于环路开关请求站来说,因为检测到的第一个环路出错的站发布环路开关请求,所以可能存储除环路两端的站之外的站。

9: 使 SB000A 变为 ON 使从 SW00EE 至 SW00EF 复位。

|                                                        | 名称         |                                                                                                    | 允许/禁止使用    |            |            |          |            |            |          |            |  |
|--------------------------------------------------------|------------|----------------------------------------------------------------------------------------------------|------------|------------|------------|----------|------------|------------|----------|------------|--|
| 编号                                                     |            | 说明                                                                                                    |            | 控制站        | 普通站        |          | 远程主站       |            |          | 远程 I/0 站   |  |
|                                                        |            |                                                                                                    | 光纤         | 同轴         | 光纤         | 同轴       | 光纤         | 同轴         | 光纤       | 同轴         |  |
| $*$ 9<br><b>SWOOEE</b><br>(238)                        | 瞬时传送出错     | 积累并存储瞬时传送出错数目。<br>除 0 外: 出错数目                                                                             | О          | О          | $\circ$    | $\circ$  | $\circ$    | $\circ$    | O        | $\circ$    |  |
| $*9$<br><b>SWOOEF</b><br>(239)                         | 瞬时传送出错指针   | 存储为下一个瞬时传送出错设置数据的指针。                                                                                      | $\bigcirc$ | $\bigcirc$ | $\bigcirc$ | Ω        | ∩          | $\bigcirc$ | О        | $\bigcirc$ |  |
| $*2$<br>SW00F0<br>(240)<br>至<br><b>SWOOFF</b><br>(255) | 瞬时传送出错数据   | 存储瞬时传送出错的数据(参阅第83节中的出错代码)。                                                                                | $\bigcirc$ | О          | $\bigcirc$ | O        | 0          | О          | О        | $\bigcirc$ |  |
| * 2<br>SW01C4<br>(452)                                 | 远程副主站切换结果  | 存储从主运行切换到副主运行的结果。<br>: 正常完成<br>$\alpha$<br>1或以上: 异常完成(参阅83节的出错代码)                                         | $\times$   | $\times$   | $\times$   | $\times$ | 0          | O          | $\times$ | $\times$   |  |
| $*2$<br>SW01C8<br>(456)                                | 发送 LY 软元件号 | (SB01CB 为开时才有效)<br>对于远程主站<br>: 到远程副主站的发送 LY 软元件号<br>以1点单位存储。<br>对于远程副主站<br>: 到远程主站的发送 LY 软元件号以<br>1点单位存储。 | $\times$   | $\times$   | $\times$   | $\times$ | О          | $\bigcirc$ | $\times$ | $\times$   |  |
| * 2<br>SW01C9<br>(457)                                 | 接收 LX 软元件号 | (SB01CB 为开时才有效)<br>对于远程主站<br>: 到远程副主站的接收 LX 软元件号<br>以1点单位存储。<br>: 到远程主站的接收 LX 软元件号以<br>对于远程副主站<br>1点单位存储。 | $\times$   | $\times$   | $\times$   | $\times$ | ∩          | ∩          | $\times$ | $\times$   |  |
| * 2<br>SW01CC<br>(460)                                 | 发送 LB 软元件号 | (SB01CB 为开时才有效)<br>对于远程主站<br>: 到远程副主站的发送 LB 软元件号<br>以1点单位存储。<br>: 到远程主站的发送 LB 软元件号以<br>对于远程副主站<br>1点单位存储。 | $\times$   | $\times$   | $\times$   | $\times$ | $\bigcirc$ | $\bigcirc$ | $\times$ | $\times$   |  |
| * 2<br>SW01CD<br>(461)                                 | 接收 LB 软元件号 | (SB01CB 为开时才有效)<br>对于远程主站<br>: 到远程副主站的接收 LB 软元件号<br>以1点单位存储。<br>: 到远程主站的接收 LB 软元件号以<br>对于远程副主站<br>1点单位存储。 | $\times$   | $\times$   | $\times$   | $\times$ | $\bigcirc$ | O          | $\times$ | $\times$   |  |
| * 2<br>SW01CE<br>(462)                                 | 发送 LW 软元件号 | (SB01CB 为开时才有效)<br>对于远程主站<br>: 到远程副主站的发送 LW 软元件号<br>以1点单位存储。<br>: 到远程主站的发送 LW 软元件号以<br>对于远程副主站<br>1点单位存储。 | $\times$   | $\times$   | $\times$   | $\times$ | $\bigcirc$ | $\bigcirc$ | $\times$ | $\times$   |  |
| * 2<br>SW01CF<br>(463)                                 | 接收 LW 软元件号 | (SB01CB 为开时才有效)<br>对于远程主站<br>: 到远程副主站的接收 LW 软元件号<br>以1点单位存储。<br>: 到远程主站的接收 LW 软元件号以<br>对于远程副主站<br>1点单位存储。 | $\times$   | $\times$   | $\times$   | $\times$ | O          | O          | $\times$ | $\times$   |  |

表 2 链接特殊寄存器(SW)列表(续)

2: 仅当 SB0047 为 OFF 时有效。当它变为 ON(异常)时,保存先前的数据。

9: 使 SB000A 变为 ON 来从 SW00EE 复位至 SW00EF。
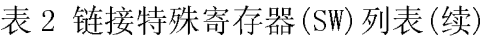

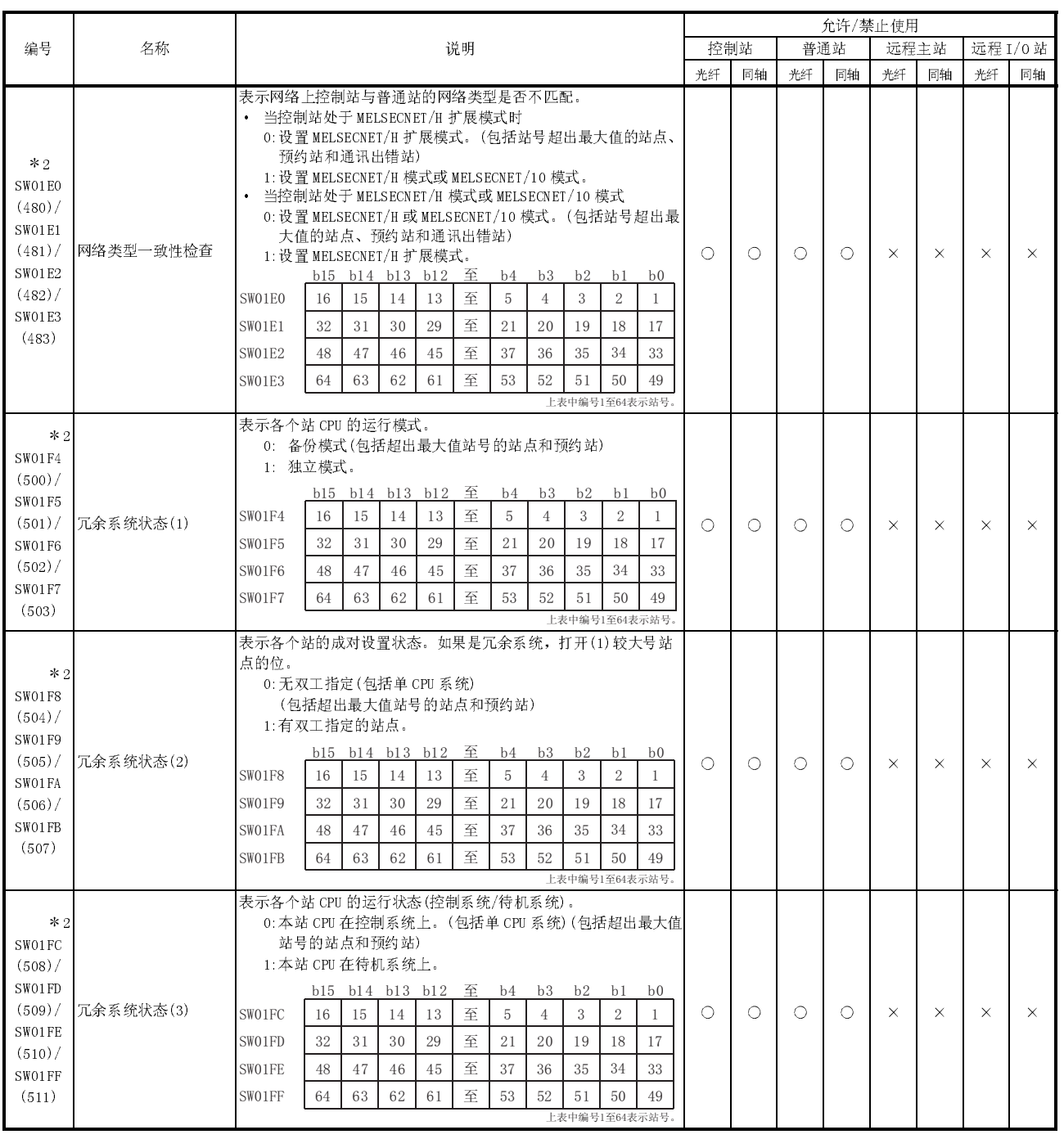

2: 仅当 SB0047 为 OFF 时有效。当它变为 ON(异常)时,保存先前的数据。

#### 附录 4 远程 I/O 模块的特殊继电器(SM)列表

特殊继电器 SM 是由 CPU 和远程 I/0 模块确定其规格的内部继电器。为此原因, 顺控程 序不能以与正常内部继电器相同的方式使用它们。然而,为了控制 CPU 和远程 I/O模 块,需要时可以使它们变为 ON 或 OFF。

使用 GX Developer <sup>来</sup>监视和控制远程 I/O 模块特殊继电器的 ON/OFF 功能。把 GX Developer 连接到远程主站或远程 I/O 模块上,然后运行在线菜单监视和软元件测试。 下表仅适用于与远程 I/O模块有关的特殊继电器。 以下表格中的标题表示如下意思:

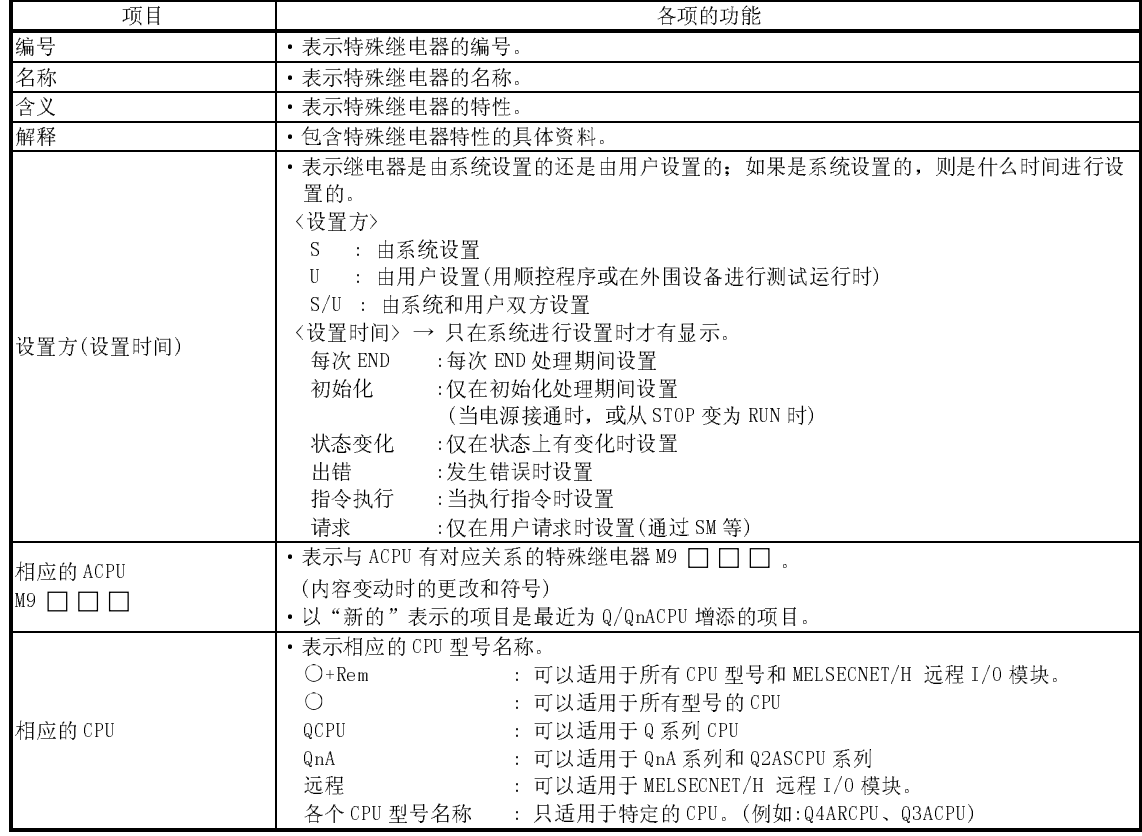

关于下列项目的详情,参阅这些手册:

•CPU  $\rightarrow$  •QCPU(Q 模式)用户手册(功能解说、程序基础篇)<br>•网络  $\rightarrow$  •Q 系列 MELSECNET/H 网络系统参考手册(PLC 至 P

→ • Q 系列 MELSECNET/H 网络系统参考手册 (PLC 至 PLC 网络)

·Q 系列 MELSECNET/H 网络系统参考手册(远程 I/O网络)

·QnA/Q4AR 的 MELSECNET/10 网络系统参考手册

• SFC → • QCPU (Q 模式) / QnACPU 编程手册 (SFC)

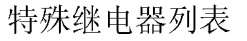

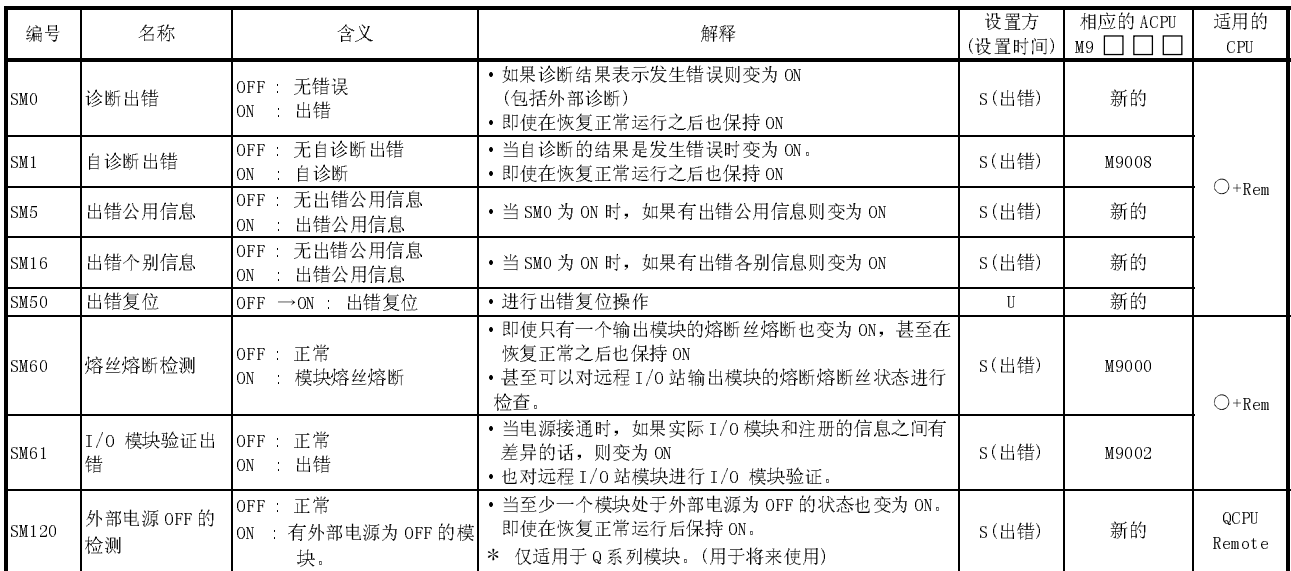

## (1) 诊断信息

## (2) 系统信息

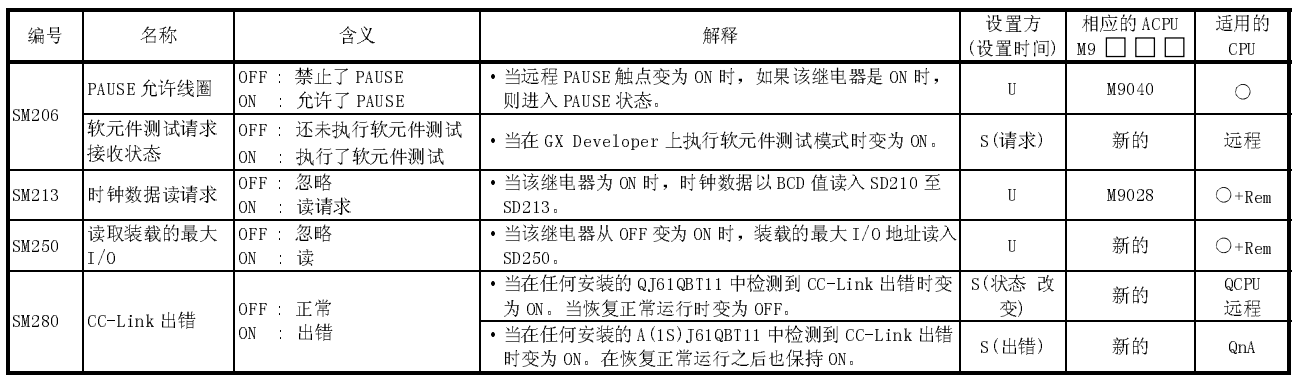

## (3) 扫描信息

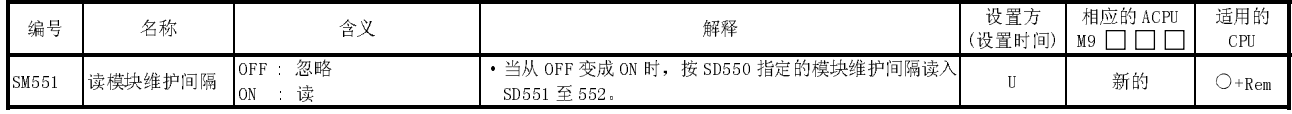

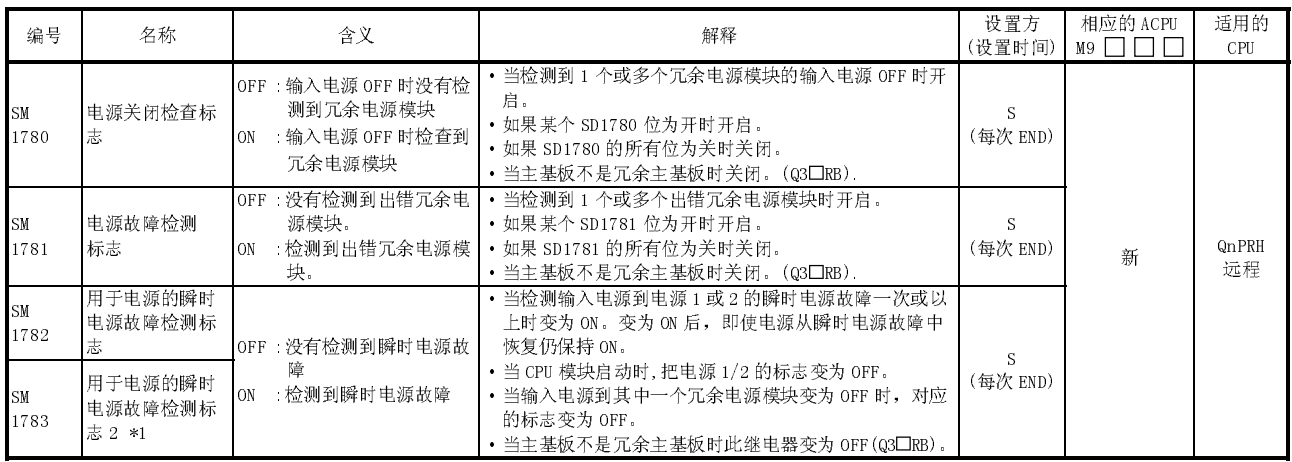

#### (4) 冗余电源模块信息

\*1: "电源 1"表示安装在冗余基板(Q3□RB/Q6□RB) POWER1 插槽中的冗余电源模块(Q64□RP)。

"电源 2"表示安装在冗余基板(Q3□RB/Q6□RB)POWER2 插槽中的冗余电源模块(Q64□RP)。

#### 附录 5 远程 I/O 模块的特殊寄存器(SD)列表

特殊寄存器 SD 是由 CPU 和远程 I/0 模块确定其规格的内部寄存器。为此原因, 顺控程 序不能以与正常内部寄存器相同的方式使用它们。然而,为了控制 CPU 和远程 I/O模 块,需要时可以用它们写数据。

除非另外规定,特殊寄存器中存储的数据均以 BIN 值存储。

使用 GX Developer 或使用由顺控程序发送的 READ/WRITE 命令来监视和写入远程 I/O模 块特殊寄存器。

使用 GX Developer <sup>来</sup>监视和运行远程 I/O 模块特殊继电器的 ON/OFF 控制。

把 GX Developer 连接到远程主站或远程 I/0 模块上, 然后运行在线菜单监视和软元件 测试。顺控程序将按照 READ 命令读特殊寄存器,并按照 WRITE 命令写入特殊寄存器。 下表仅适用于与远程 I/O模块有关的特殊寄存器。

以下表格中的标题表示如下意思:

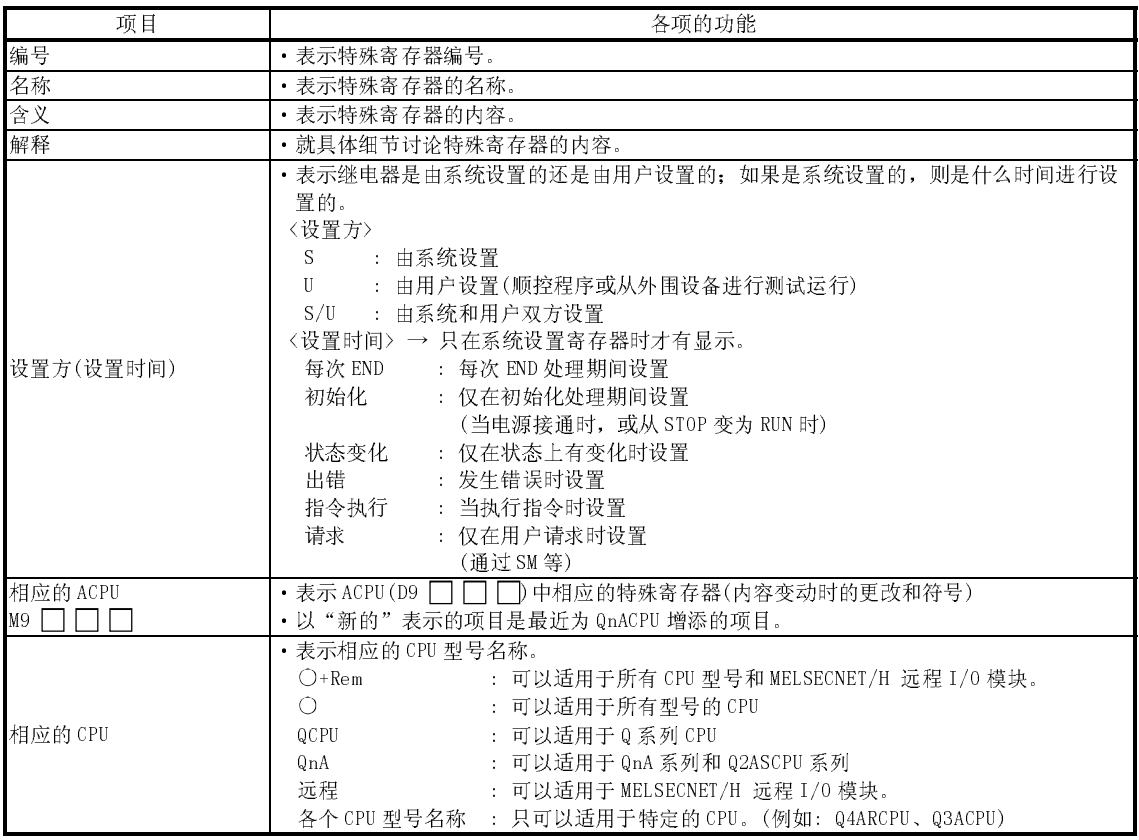

关于下列项目的详情,参阅这些手册:

•CPU → •QCPU(Q 模式) 用户手册(功能解释、程序基础篇)<br>•网络 → •Q 系列 MELSECNET/H 网络系统参考手册(PLC 至 PL

→ · Q 系列 MELSECNET/H 网络系统参考手册 (PLC 至 PLC 网络)

·Q 系列 MELSECNET/H 网络系统参考手册(远程 I/O网络)

·QnA 的 MELSECNET/10 网络系统参考手册

• SFC → • QCPU (Q 模式) / QnACPU 编程手册 (SFC)

## 特殊寄存器列表

(1) 诊断信息

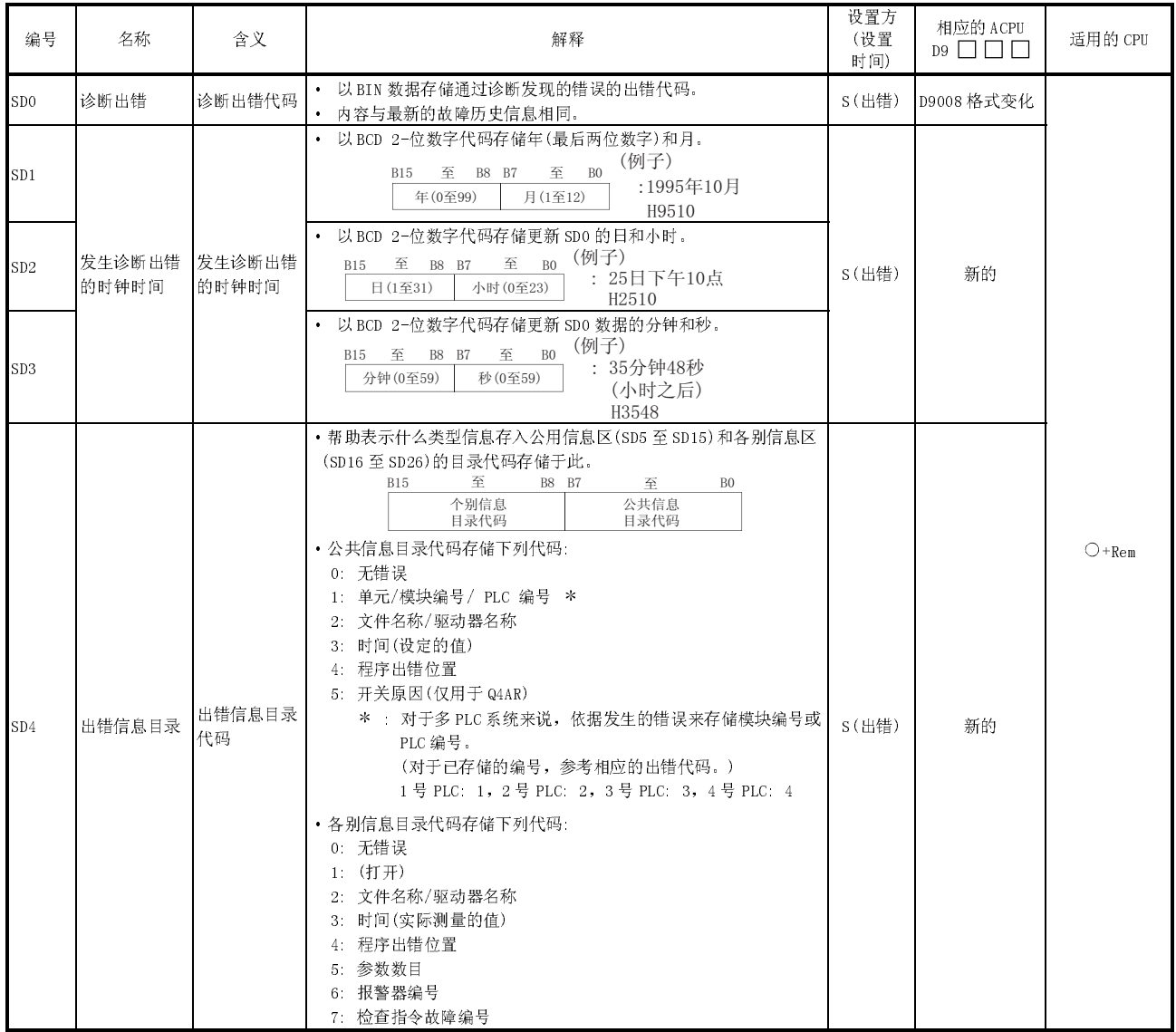

| 编号                                                                                                    | 名称            | 含义 | 解释                                                                                                    | 设置方<br>(设置<br>时间) | 相应的 ACPU<br>$D9$ $\Box$ $\Box$ | 适用的 CPU |
|----------------------------------------------------------------------------------------------------|---------------|----|----------------------------------------------------------------------------------------------------|-------------------|--------------------------------|---------|
| SD <sub>5</sub><br>SD <sub>6</sub><br>SD7<br>SD8<br>SD9<br>SD10<br>SD11<br>SD12<br>SD13<br>SD14<br>SD15 | 出错公用信息 出错公用信息 |    | • 与出错代码(SDO)对应的公用信息存储于此。<br>• 下面四种信息存储于此:<br>① 插槽编号<br>含义<br>编号<br>插槽编号/PLC编号 *1 *2<br>SD <sub>5</sub><br>$I/0$ 地址<br>SD <sub>6</sub><br>SD7<br>SD <sub>8</sub><br>SD <sub>9</sub><br>SD10<br>(2)<br>SD11<br>SD12<br>SD13<br>SD14<br>SD15<br>* <sup>1</sup> 对于多 PLC 系统来说, 依据发生的错误存储 PLC 编号或插槽<br>号.<br>多 PLC 系统中的插槽 0 是最右边 CPU 右边插槽上的编号。<br>(关于已经存储的编号,参考相应的出错代码。)<br>PLC 编号 1: 1、PLC 编号 2: 2、PLC 编号 3: 3、PLC 编号<br>4:4<br>$*^2$ 如果装载在 MELSECNET/H 远程 I/0 站中的模块中发生熔断丝熔<br>断或 I/0 验证出错的话, 网络编号存储进高 8 位, 站号存储进<br>低8位。<br>使用 I/0 地址检查熔丝熔断或发生 I/0 验证出错的模块。<br>② 文件名称/驱动器名称<br>(例子)<br>文件名=<br>含义<br>编号<br>ABCDEFGH . IIK<br>驱动器<br>SD <sub>5</sub><br>B15至B8 B7至B0<br>42H(B) 41H(A)<br>SD <sub>6</sub><br>44H (D) 43H (C)<br>SD7<br>文件名<br>46H (F) 45H (E)<br>SD <sub>8</sub><br>(ASCII代码:8个字符)<br>SD <sub>9</sub><br>48H (H) 47H (G)<br>49H (I) 2DH(.)<br>扩展 *3<br>SD10<br>$2E_H(.)$<br>(ASCII代码: 3个字符)<br>SD11<br>4B H (K) 4AH (B)<br>SD12<br>SD13<br>(空)<br>SD14<br>SD15 | S(出错)             | 新的                             | $O+Rem$ |

特殊寄存器列表(续)

3: 参考备注。

# 备注

以下表示扩展。

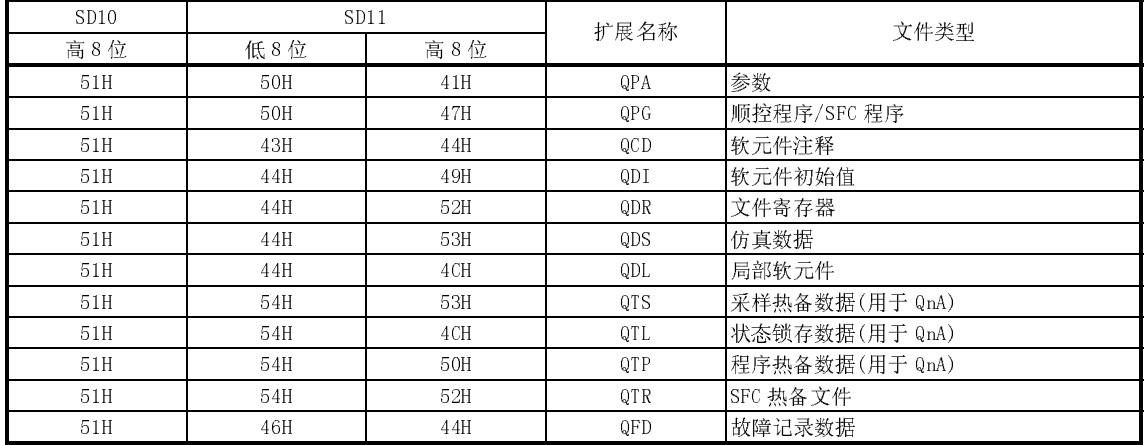

特殊寄存器列表(续)

| 编号                                                                                  | 名称            | 含义 | 解释                                                                                                    | 设置方<br>(设置<br>时间) | 相应的 ACPU<br>$D9$ $\Box$ $\Box$ | 适用的 CPU |
|-------------------------------------------------------------------------------------|---------------|----|----------------------------------------------------------------------------------------------------|-------------------|--------------------------------|---------|
| SD <sub>5</sub><br>SD6<br>SD7<br>SD8<br>SD9<br>SD10<br>SD11<br>SD12<br>SD13<br>SD14 | 出错公用信息 出错公用信息 |    | ③ 时间(设定的值)<br>编号<br>含义<br>时间: 以1µs为单位 (0至999µs)<br>SD <sub>5</sub><br>时间: 以1ms为单位 (0至65535ms)<br>SD <sub>6</sub><br>SD7<br>SD <sub>8</sub><br>SD <sub>9</sub><br>SD10<br>(空)<br>SD11<br>SD12<br>SD13<br>SD14<br>SD15                                                                                                    | S(出错)<br>新的       |                                |         |
|                                                                                     |               |    | 4 程序出错位置<br>编号<br>含义<br>SD5<br>文件名<br>SD <sub>6</sub><br>SD7<br>(ASCII代码: 8个字符)<br>${\rm SD8}$<br>扩展*3<br>SD <sub>9</sub><br>$2EH$ (.)<br>SD10<br>(ASCII代码: 3个字符)<br>SD11<br>型式*4<br>SD12<br>块号<br>步号/转移编号<br>SD13<br>顺序步号(L)<br>SD14<br>顺序步号(H)<br>SD15<br>* 型式数据的内容<br>4 3 2 1 0 ← (位编号)<br>15 14<br>至<br>$0 0$ * * *<br>至<br>$0 \mid 0$<br>-SFC块指定存在<br>(1)/不存在(0)<br>(未使用)<br>SFC步指定存在<br>(1)/不存在(0)<br>-SFC传送指定存在<br>(1)/不存在(0)                              |                   | $O+Rem$                        |         |
| SD15                                                                                |               |    | 5 开关原因<br>编号<br>含义<br>开关原因(0:自动开关/1:手动开关)<br>SD <sub>5</sub><br>开关方向(0:待机系统到控制系统<br>SD <sub>6</sub><br>/1:控制系统到待机系统)<br>跟踪标志*5<br>SD7<br>SD <sub>8</sub><br>SD <sub>9</sub><br>SD10<br>SD11<br>(空)<br>SD12<br>SD13<br>SD14<br>SD15<br>*5 热备标志内容<br>表示热备数据是否有效。<br>15 14 至 4 3 2 1 0 ← (位编号)<br>$0 \ 0 \ \ \ \n\mathbb{E} \ 0 \ 0 \ \ \n\mathbb{R} \ \ \n\mathbb{R}$<br>无效工作数据<br>(未使用)<br>无效(0)/有效(1)<br>系统数据<br>(SFC有效步信息)<br>无效(0)/有效(1)<br>切换原因<br>无效(0)/有效(1) | S(出错)             | 新的                             | Q4AR    |

3: 参考备注。

特殊寄存器列表(续)

| 编号               | 名称            | 含义 | 解释                                                                                                    | 设置方<br>(设置<br>时间) | 相应的 ACPU<br>$D9$ $\Box$ $\Box$ $\Box$ | 适用的 CPU  |
|------------------|---------------|----|----------------------------------------------------------------------------------------------------|-------------------|---------------------------------------|----------|
| SD16             |               |    | ・与出错代码(SDO)对应的各别信息存储于此。<br><b>①</b> 文件名称/驱动器名称<br>(例子)                                                                                                    |                   |                                       |          |
| SD17             |               |    | 文件名=<br>编号<br>含义<br>ABCDEFGH . IJK<br>驱动器<br>SD16<br>B15至B8 B7至B0<br>$42H(B)$ $41H(A)$<br>SD17<br>SD18<br>44H (D) 43H (C)<br>文件名<br>SD19<br>46H (F) 45H (E)<br>(ASCII代码: 8个字符)<br>48H (H) 47H (G)<br>SD20<br>49H (I) 2DH (.)<br>扩展*3<br>$2EH$ $(.)$<br>SD21                                                                                                    |                   |                                       |          |
| SD18             |               |    | 4BH (K) 4AH (B)<br>SD22<br>(ASCII代码: 3个字符)<br>SD23<br>SD24<br>(空)<br>SD25<br>SD26                                                                                                    |                   |                                       |          |
| SD19             |               |    | ② 时间(实际测量的值)<br>编号<br>含义<br>时间: 以1μs为单位 (0至999μs)<br>SD16<br>时间: 以1ms为单位 (0至65535ms)<br>SD17<br>SD18<br>SD19                                                                                                    |                   |                                       |          |
| SD <sub>20</sub> |               |    | SD20<br>SD21<br>(空)<br>SD22<br>SD23                                                                                                    |                   |                                       |          |
| SD21             |               |    | SD24<br>SD25<br>SD26<br>3 程序出错位置<br>编号<br>含义<br>SD16                                                                                                    |                   |                                       |          |
| SD22             | 出错各别信息 出错各别信息 |    | SD17<br>文件名<br>SD18<br>(ASCII代码: 8个字符)<br>SD19<br>扩展*3<br>SD20<br>$2EH$ $(.)$<br>(ASCII代码: 3个字符)<br>SD21                                                                                                    | S(出错)             | 新的                                    | $O+$ Rem |
| SD23             |               |    | 型式*6<br>SD22<br>块号<br>SD23<br>步号/转变编号<br>SD24<br>SD25<br>顺序步号(L)<br>顺序步号(H)<br>SD26                                                                                                    |                   |                                       |          |
| SD24             |               |    | *6 型式数据的内容<br>15 14 至 4 3 2 1 0 ← (位编号)<br>至<br>$0  0 $ * * *<br>$0 \quad 0$<br>SFC块指定存在<br>(未使用)<br>(1) / 不存在(0)                                                                                                    |                   |                                       |          |
| SD25             |               |    | SFC步指定存在<br>(1)/不存在(0)<br>SFC传送指定存在<br>(1)/不存在(0)                                                                                                    |                   |                                       |          |
| SD26             |               |    | (5) 报警器编号/CHK 指 (6) 智能功能模块参数<br>④ 参数编号<br>出错<br>令故障编号<br>(仅用于 QCPU)<br>编号<br>编号<br>含义<br>编号<br>含义<br>含义<br>参数编号*7<br>编号<br>参数编号*7<br>SD16<br>SD16<br>SD16<br>SD17<br>SD17<br>SD17<br>智能功能模块<br>SD18<br>SD18<br>的出错代码<br>SD19<br>SD19<br>SD18<br>SD20<br>SD20<br>SD19<br>SD21<br>SD21<br>SD20<br>(空)<br>$\left(\frac{\partial \mathcal{L}}{\partial \mathbf{L}}\right)$<br>SD22<br>SD22<br>SD21<br>SD23<br>SD23<br>SD22<br>(空)<br>$\text{SD}24$<br>${\rm SD24}$<br>SD23<br>SD25<br>SD25<br>SD24<br>SD26<br>SD26<br>SD25<br>$\mathrm{SD26}$<br>*7 关于参数编号的详情,参考使用的 CPU 的用户手册。 |                   |                                       |          |

3: 参考备注。

| 编号               | 名称                    | 含义                          | 解释                                                                                                    | 设置方<br>(设置<br>时间) | 相应的 ACPU<br>$D9$ $\Box$ | 适用的 CPU          |
|------------------|-----------------------|-----------------------------|----------------------------------------------------------------------------------------------------|-------------------|-------------------------|------------------|
| SD50             | 出错复位                  | 进行出错复位的出<br>错次数             | •存储进行出错复位的出错次数。                                                                                                    | $\mathbf{H}$      | 新的                      | $O+Rem$          |
| SD <sub>53</sub> |                       | AC DOWN 检测 AC DOWN 次数       | · 每次当 CPU 模块进行计数时, 当电压降到正常值的 85% (AC 电<br>源/65% DC 电源) 以下时, 以 BIN 代码将 1 加到该值来保存。                                                                       | S(出错)             | D9005                   | $\bigcirc$ + Rem |
| SD <sub>60</sub> | 熔断熔丝<br>编号            | 熔断丝熔断的模块<br>编号              | ·此处存储的值是熔丝熔断的模块的最低站 I/0 地址。                                                                                                    | S(出错)             | D9000                   |                  |
| SD61             | 出错编号                  | I/0 模块验证 I/0 模块验证出错<br>模块编号 | • 发生 I/0 模块验证编号的模块的最低 I/0 地址。                                                                                                    | S(出错)             | D9002                   | $O+Rem$          |
| SD105            | CH1 传送速度<br>设置(RS232) | 当使用 GX<br>置的传送速度。           | $K3$ 300bps, $K6$ 600bps, $K24$ 2400bps, $K48$ 4800bps<br>Developer 时存储预 K96 9600bps、K192 19 2kbps、K384 38 4kbps<br>K576 : 57.6kbps, K1152 : 115.2kbps | S                 | 新的                      | QCPU<br>远程       |
| SD120            | 的出错次数                 | 外部电源 OFF 外部电源出错的模<br>块编号    | ·存储外部电源为 OFF 的模块的最小起始编号。<br>* 只适用于 Q系列模块(用于将来使用)                                                                                                    | S(出错)             | 新的                      | QCPU<br>远程       |

特殊寄存器列表(续)

## 特殊寄存器列表

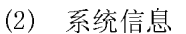

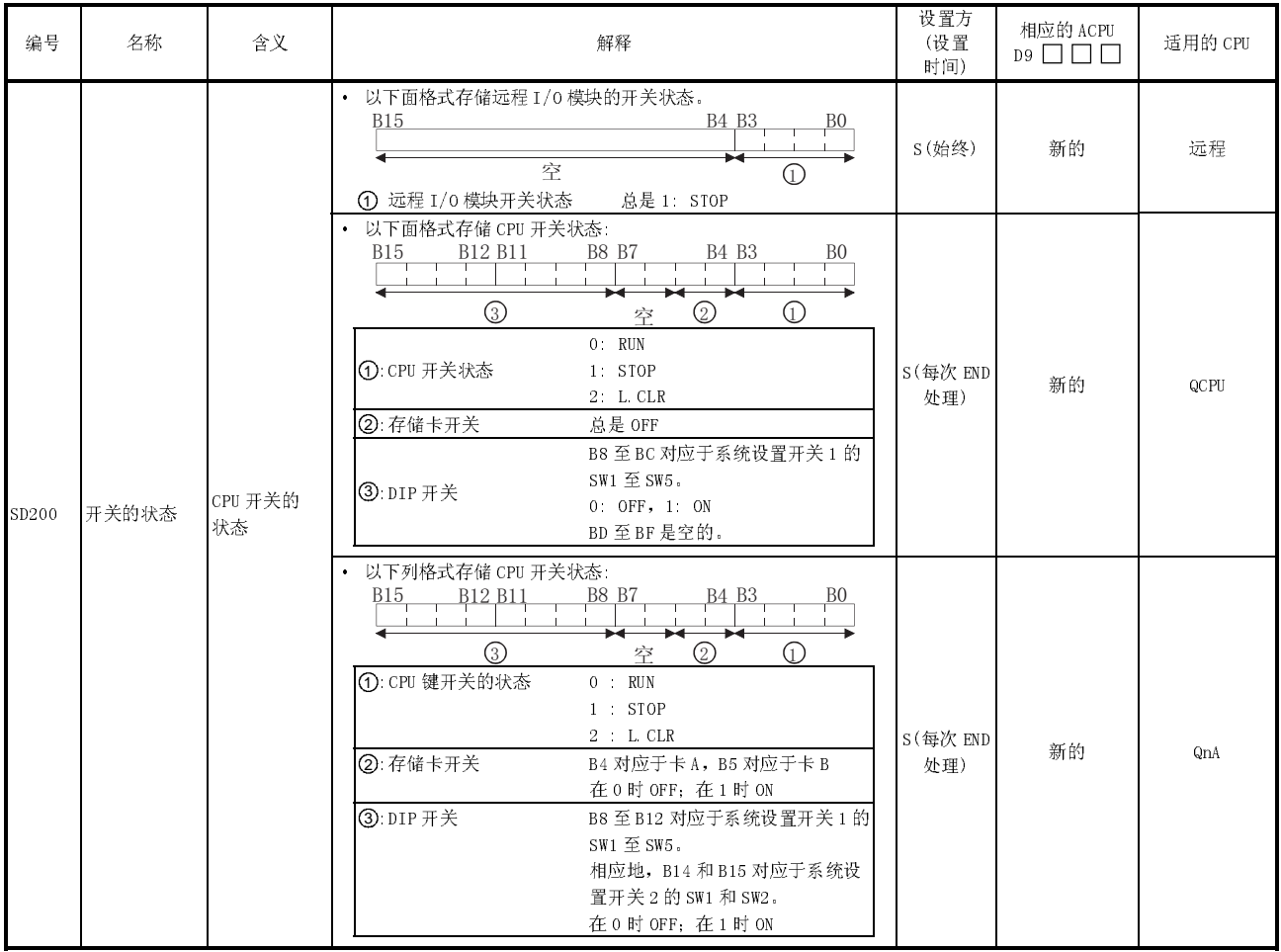

特殊寄存器列表(续)

| 编号    | 名称            | 含义                                                                         | 解释                                                                                                    | 设置方<br>(设置<br>时间) | 相应的 ACPU<br>$DS$ $\Box$ $\Box$ $\Box$ | 适用的 CPU    |
|-------|---------------|----------------------------------------------------------------------------|----------------------------------------------------------------------------------------------------|-------------------|---------------------------------------|------------|
|       |               |                                                                            | · 以下面格式存储远程 I/0 模块的运行状态:<br>B15<br>$rac{B4}{1}$ $rac{B3}{1}$<br>空<br>① 远程 Ⅰ/0 模块运行状态<br>总是 2: STOP                                                                                                    | S (总是)            | 新的                                    | 远程         |
| SD203 | CPU 的运行       | CPU 的运行                                                                    | · 按下图所示存储 CPU 运行状态:<br><u>B12 B11</u><br>B8 B7<br><u>B15</u><br>$\circledcirc$<br>$\odot$<br>1: CPU 的运行状态<br>$0$ RUN<br>1 STEP-RUN<br>$2$ : STOP<br>3 PAUSE<br>②: STOP/PAUSE 原因<br>键控开关<br>1: 远程触点<br>2: 外围设备、计算机链接或<br>来自其它某些远程源的运<br>行<br>3 内部程序指令<br>注: 优先权是最早的第一个<br>4 : 出错                   | S(每次 END<br>处理)   | D9015 格式变化                            | О          |
| SD206 | 软元件测试执<br>行类型 | 0. 测试还未执<br>行<br>1: X 软元件测<br>试期间<br>2:Y 软元件测<br>试期间<br>3: X/Y 软元件<br>测试期间 | · 用 GX Developer 执行软元件测试模式时设置。                                                                                                    | S (请求)            | 新的                                    | 远程         |
| SD210 | 时钟数据          | 时钟数据<br>(年、月)                                                              | · 以 BCD 代码在 SD210 处存储年份(最后两个数字)和月份, 如下所示:<br>至 B4 B3 至 B0 例子:<br>B12 B11<br>至<br>$_{\rm BS}$<br>$\rm B7$<br><b>B15</b><br>至<br>1993年7月<br>H9307<br>年<br>月                                                                                                    |                   | D9025                                 |            |
| SD211 | 时钟数据          | 时钟数据<br>(日、小时)                                                             | • 以 BCP 代码在 SD211 处存储日和小时, 如下所示:<br>至 B0 例子:<br>至 B12 B11<br>至<br><b>B8 B7</b><br>至<br><b>B4 B3</b><br><b>B15</b><br>31日上午10时<br>H3110<br>日<br>小时                                                                                                    | S/U(请求)           | D9026                                 | $O+Rem$    |
| SD212 | 时钟数据          | 时钟数据<br>(分钟、秒)                                                             | · 以 BCD 代码在 SD213 处存储星期几, 如下所示:<br>B15 至 B12 B11 至 B8 B7 至 B4 B3 至 B0 例子:<br>35分48秒<br>$\frac{1}{4}$ , $\frac{1}{4}$<br>$\left\vert 1\right\rangle =\left\vert 1\right\rangle =\left\vert 1\right\rangle$<br>$-1$ $-1$<br>$-1$<br>(小时之后)<br>H3548<br>分钟<br>秒                                      |                   | D9027                                 |            |
| SD213 | 时钟数据          | 时钟数据<br>(高位数字为<br>年、星期几)                                                   | · 以 BCD 代码在 SD213 处存储星期几, 如下所示:<br>B15 至 B12 B11<br><b>B8 B7</b><br><b>B4 B3</b><br>至<br>至<br>至<br><b>BO</b> 例子:<br>$\sim 1$<br>星期五<br>H0005<br>星期<br>$\,0\,$<br>星期日<br>高位数字为年份(0至99)<br>$\,1\,$<br>星期一<br>星期二<br>$\,2\,$<br>星期三<br>$\sqrt{3}$<br>星期四<br>$\,4$<br>星期五<br>$\,$ 5<br>星期六<br>$\,6\,$ | S/U(请求)           | D9028                                 | QCPU<br>远程 |

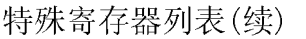

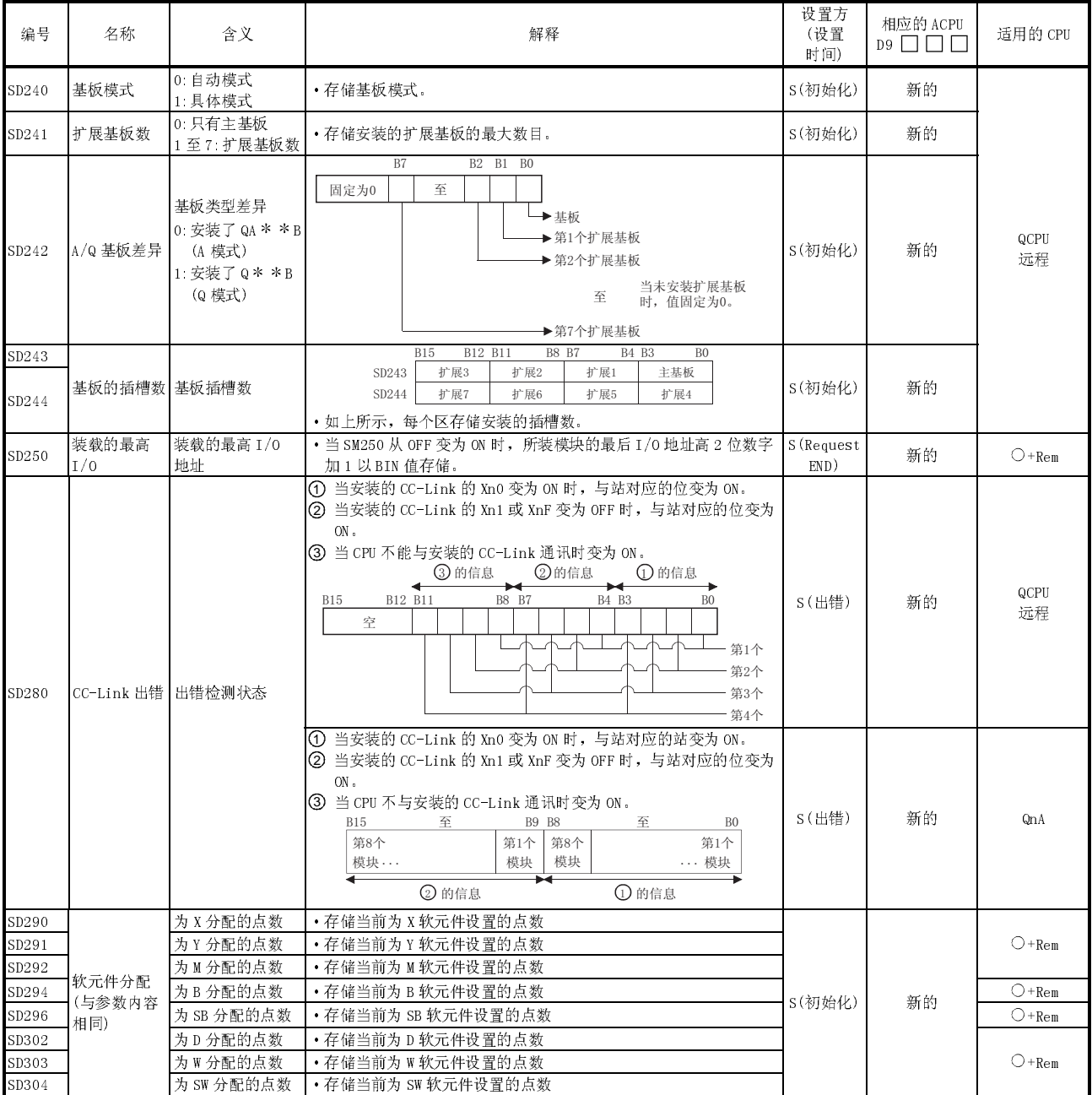

# 特殊寄存器列表(续)

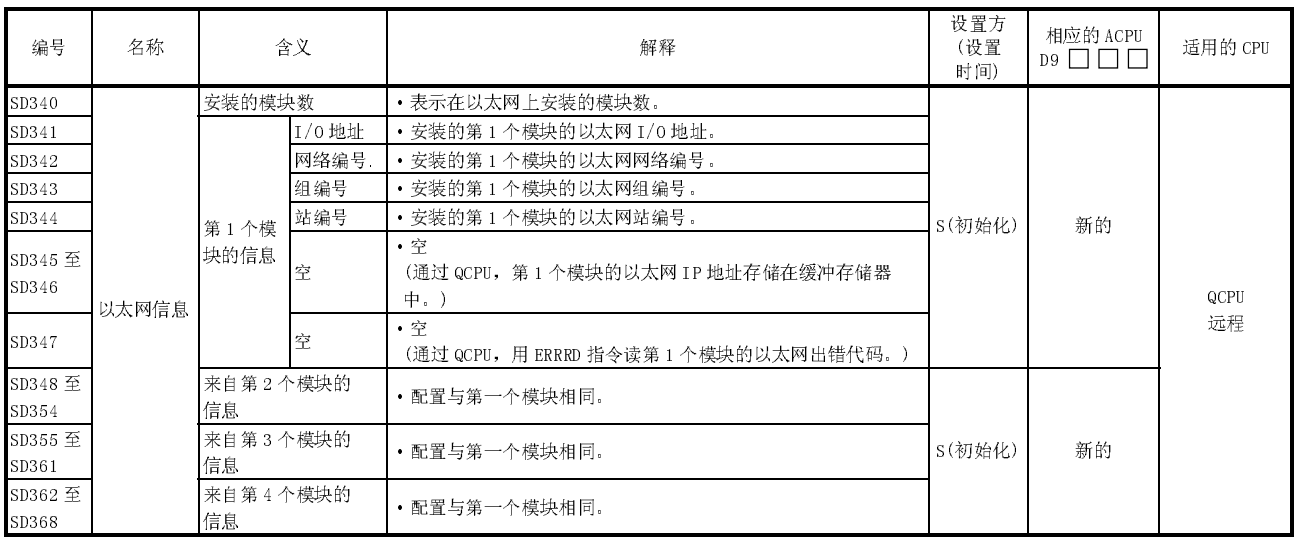

## (3) 扫描信息

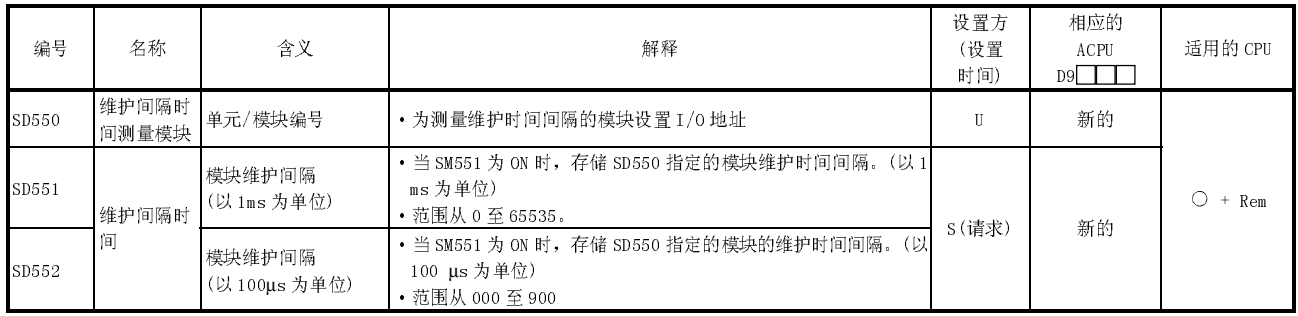

## (4) 熔丝熔断模块

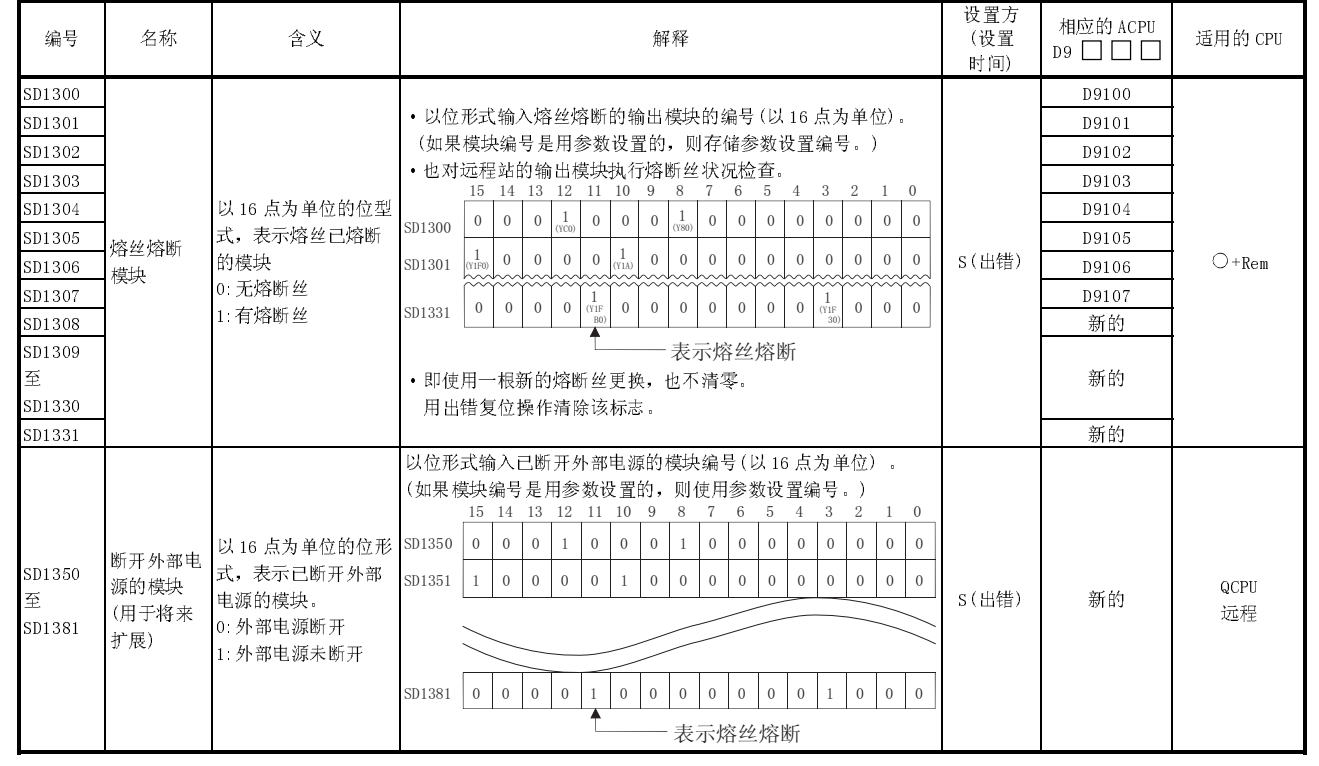

#### (5) I/O模块校验

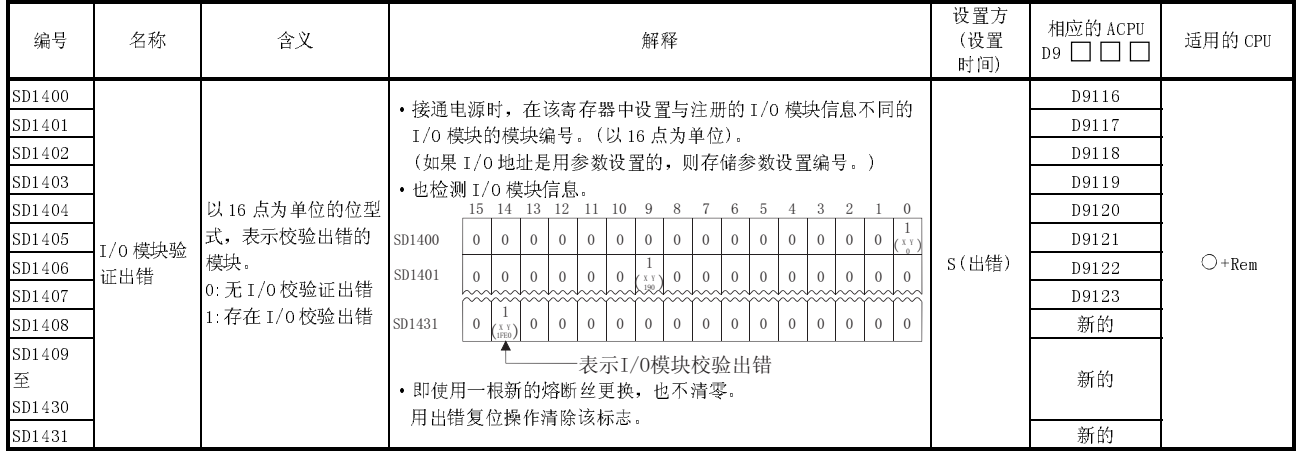

## (6) 冗余电源模块信息

SD1780 到 SD1789 只对冗余电源系统有效。

<sup>对</sup>于单个电源系统位都为 0。

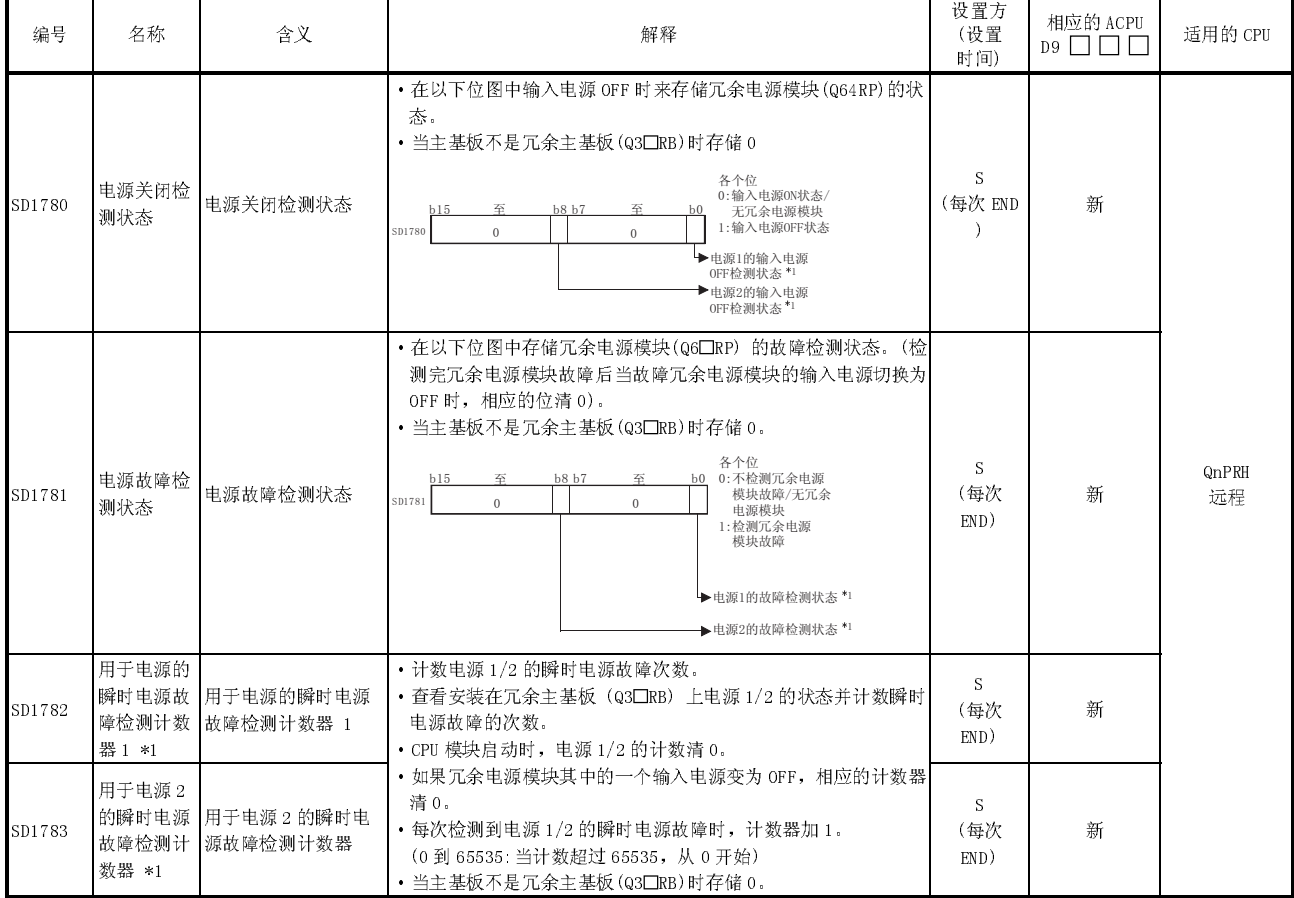

\*1: "电源 1 "表示安装在冗余基板(Q3□RB/Q6□RB)POWER1 插槽中的冗余电源模块(Q64□RP)。

"电源 2"表示安装在冗余基板(Q3□RB/Q6□RB)POWER2 插槽中的冗余电源模块(Q64□RP)。

## 附录 6 可以安装在远程 I/O 站上的停产型号

一些停产的 Q 系列型号不适用于远程 I/O站。 注意应用以下模块时有限制。

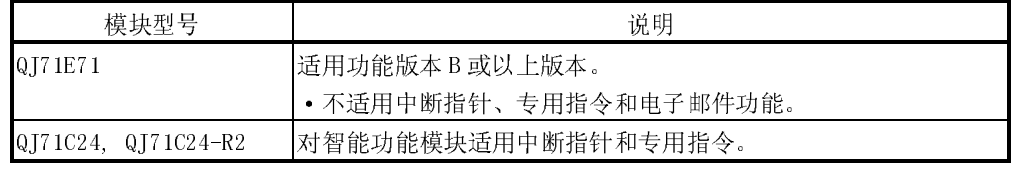

附录 7 外部尺寸

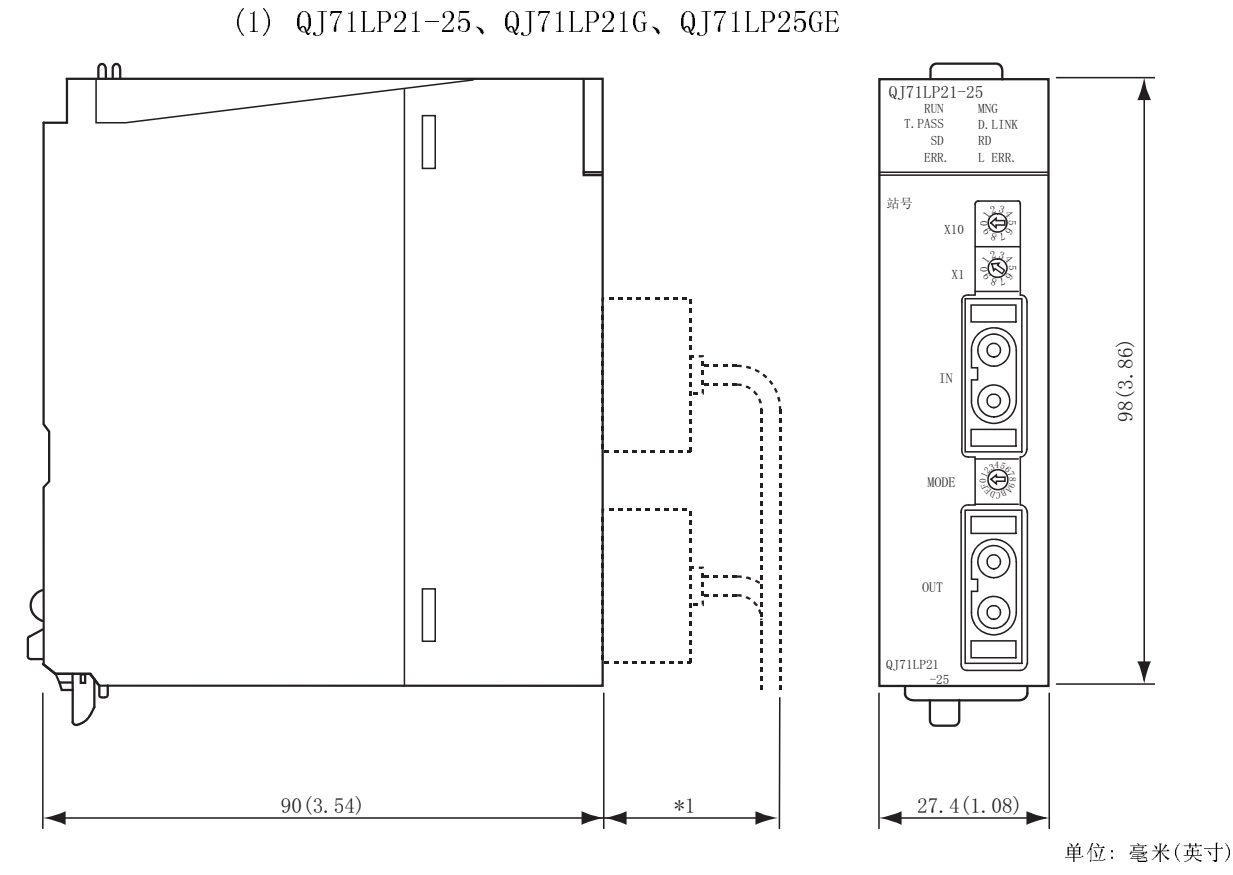

\*1: 具体情况,请与当地的三菱电机 FA 中心、分公司或者代理商联系。

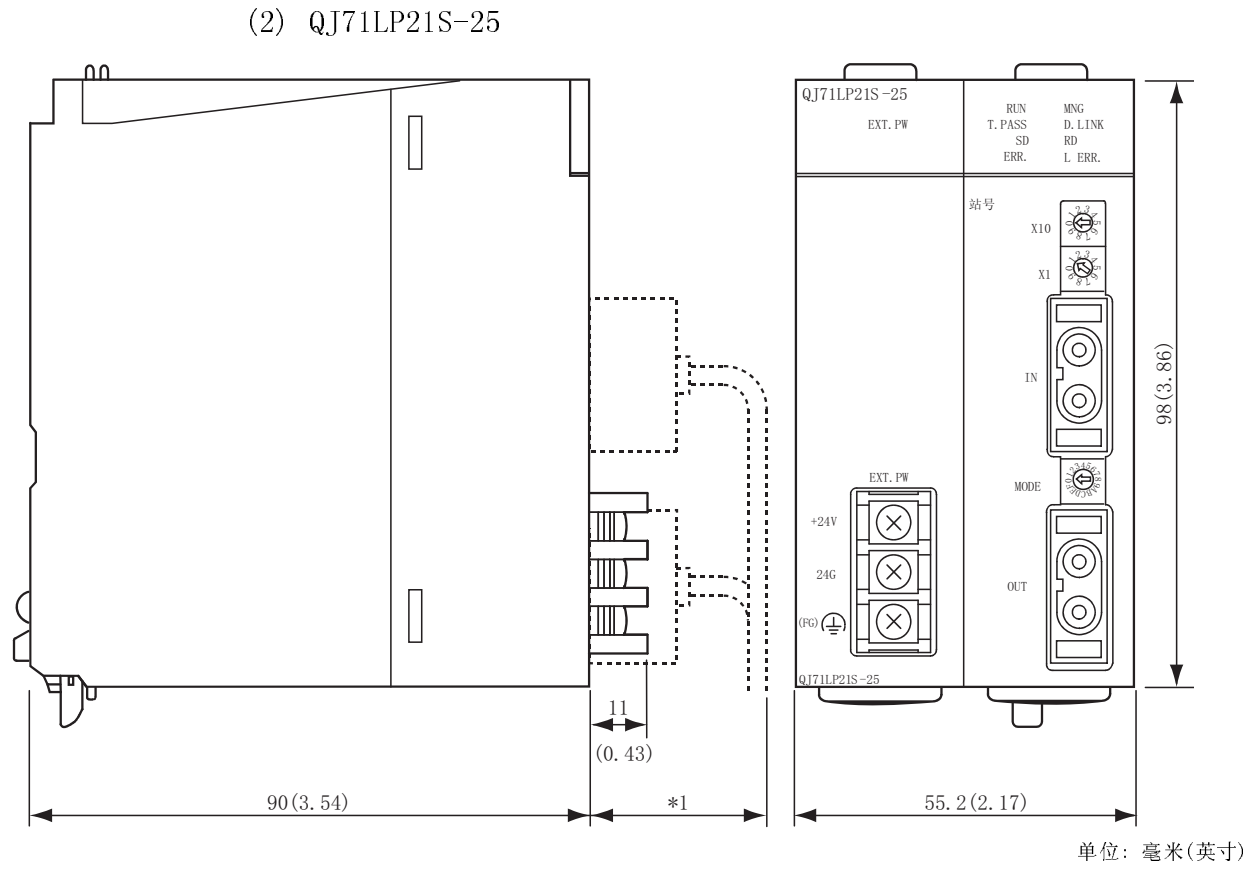

\*1: 具体情况, 请与当地的三菱电机 FA 中心、分公司或者代理商联系。

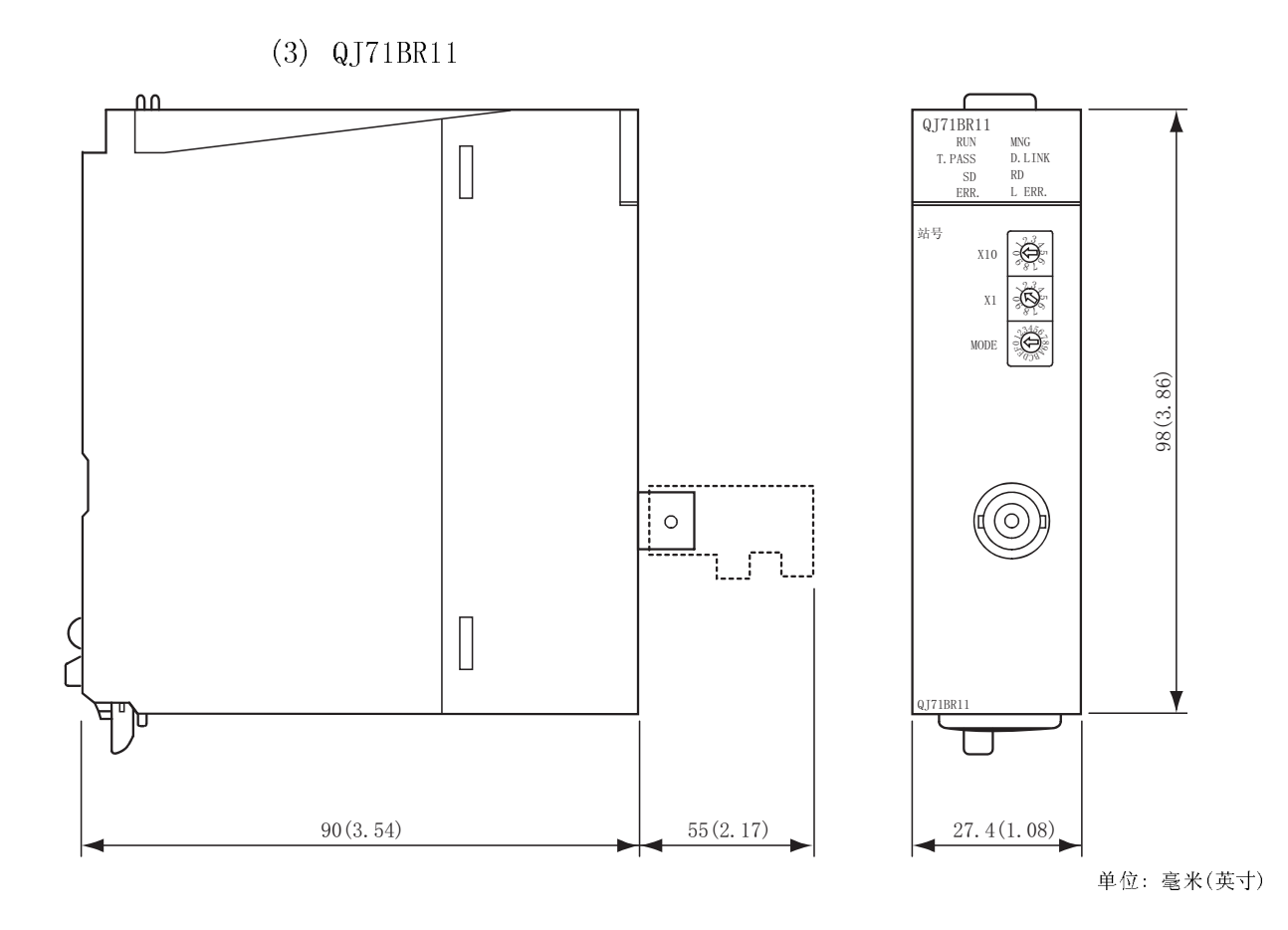

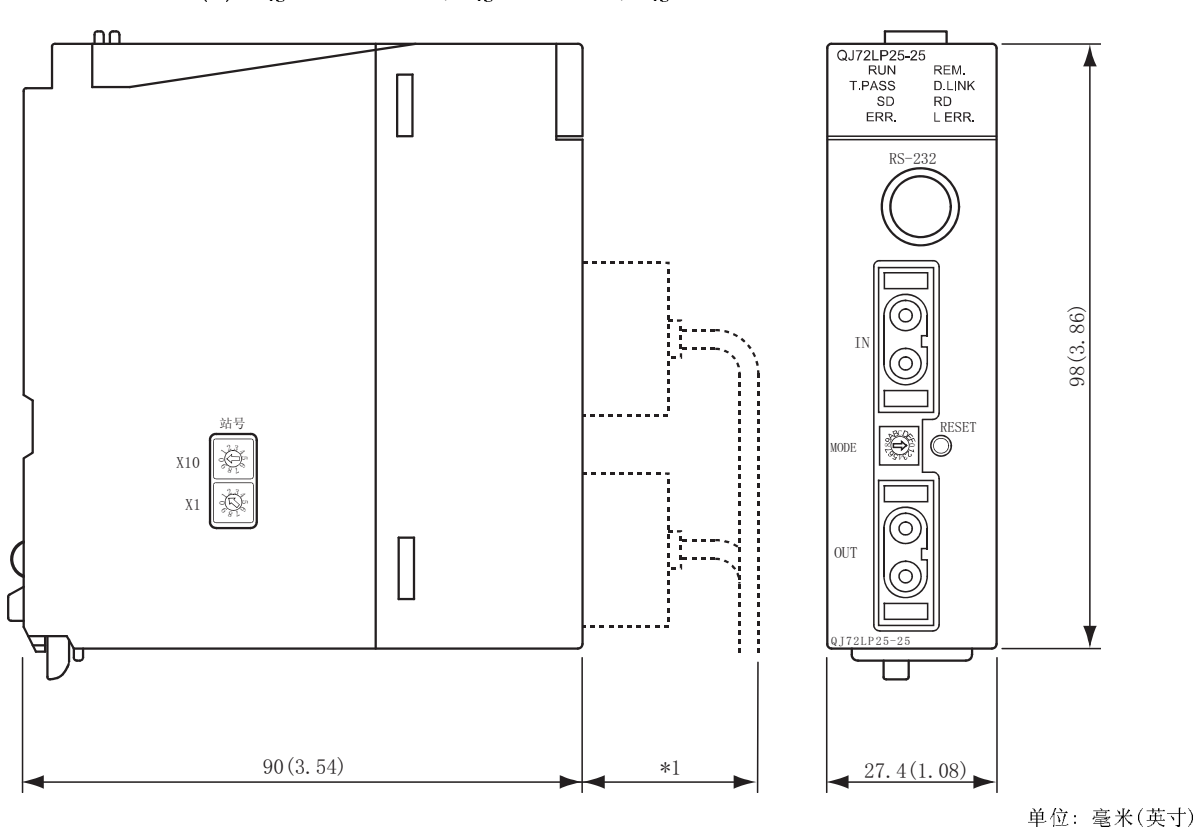

(4) QJ72LP25-25、QJ72LP25G、QJ72LP25GE

\*1: 具体情况, 请与当地的三菱电机 FA 中心、分公司或者代理商联系。

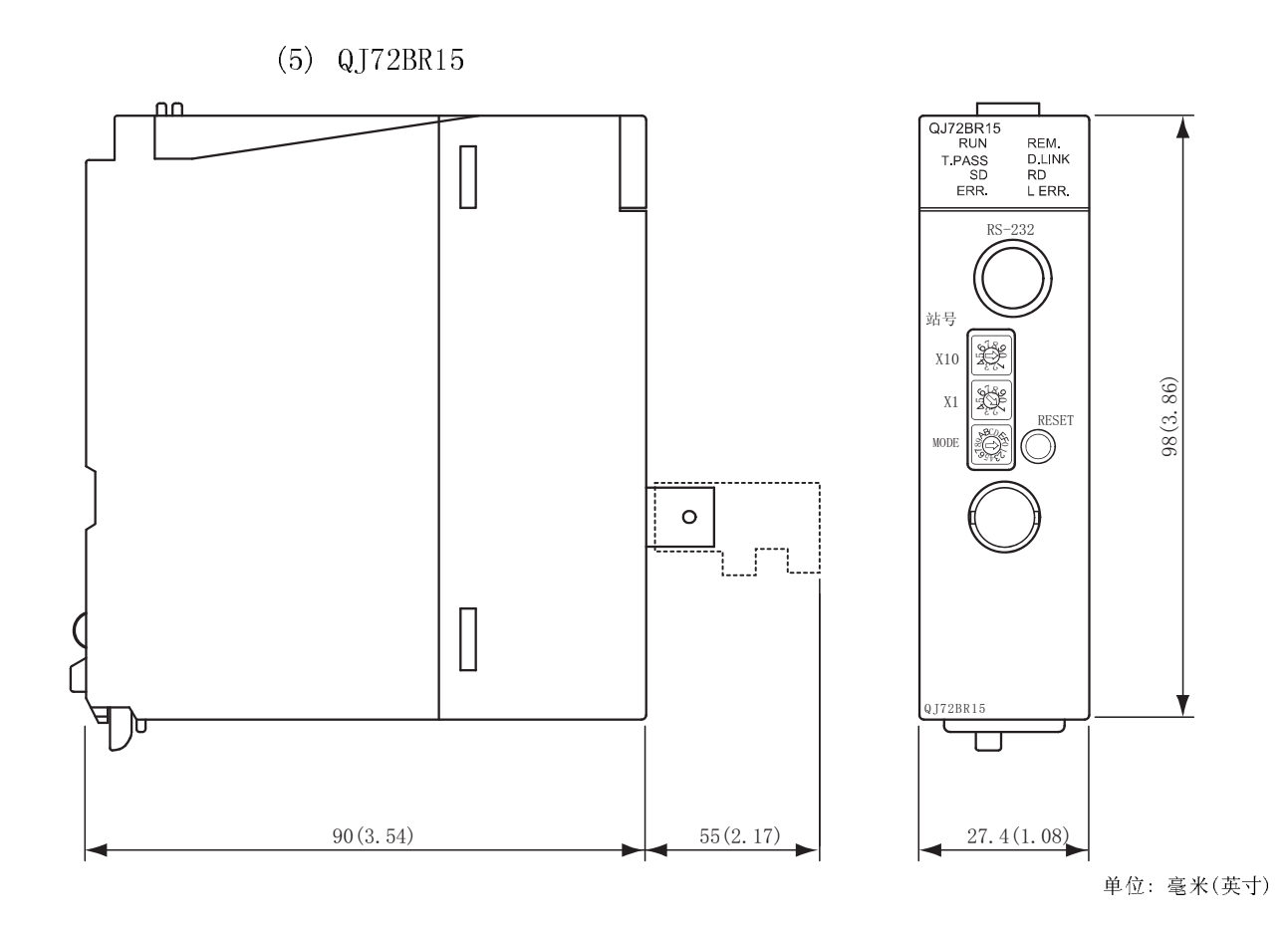

# 索引

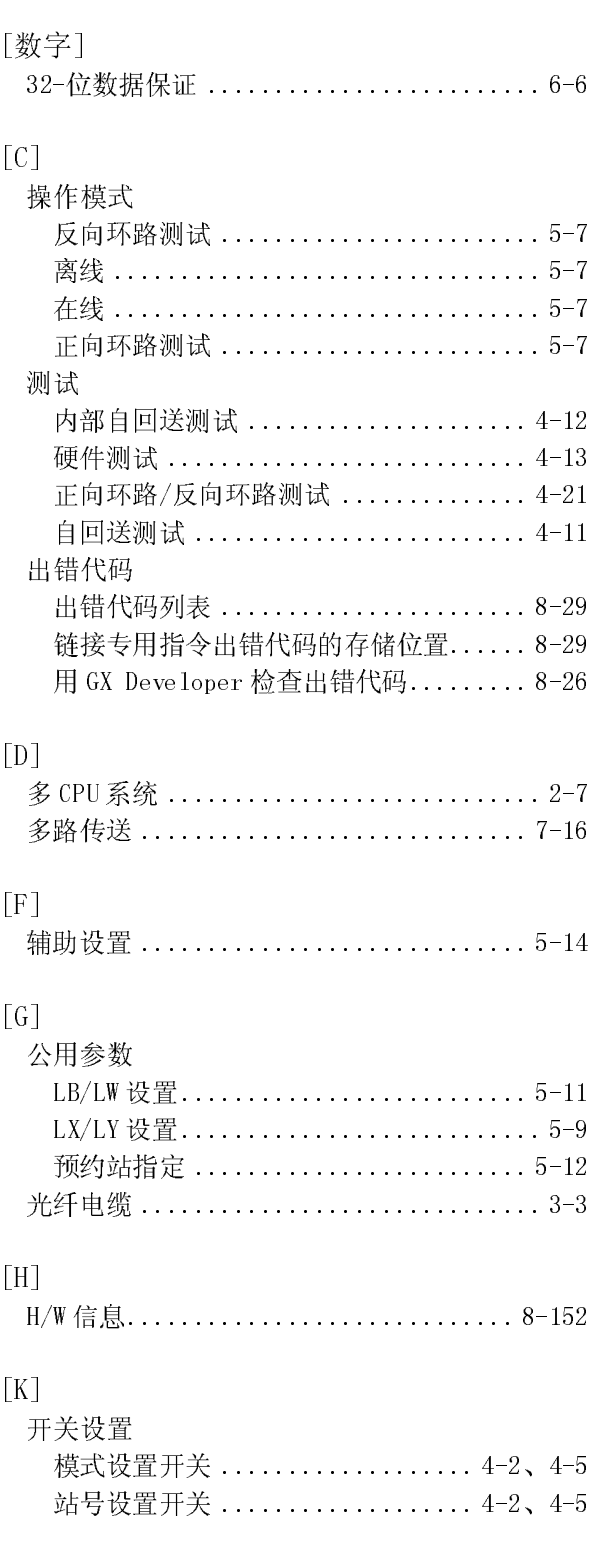

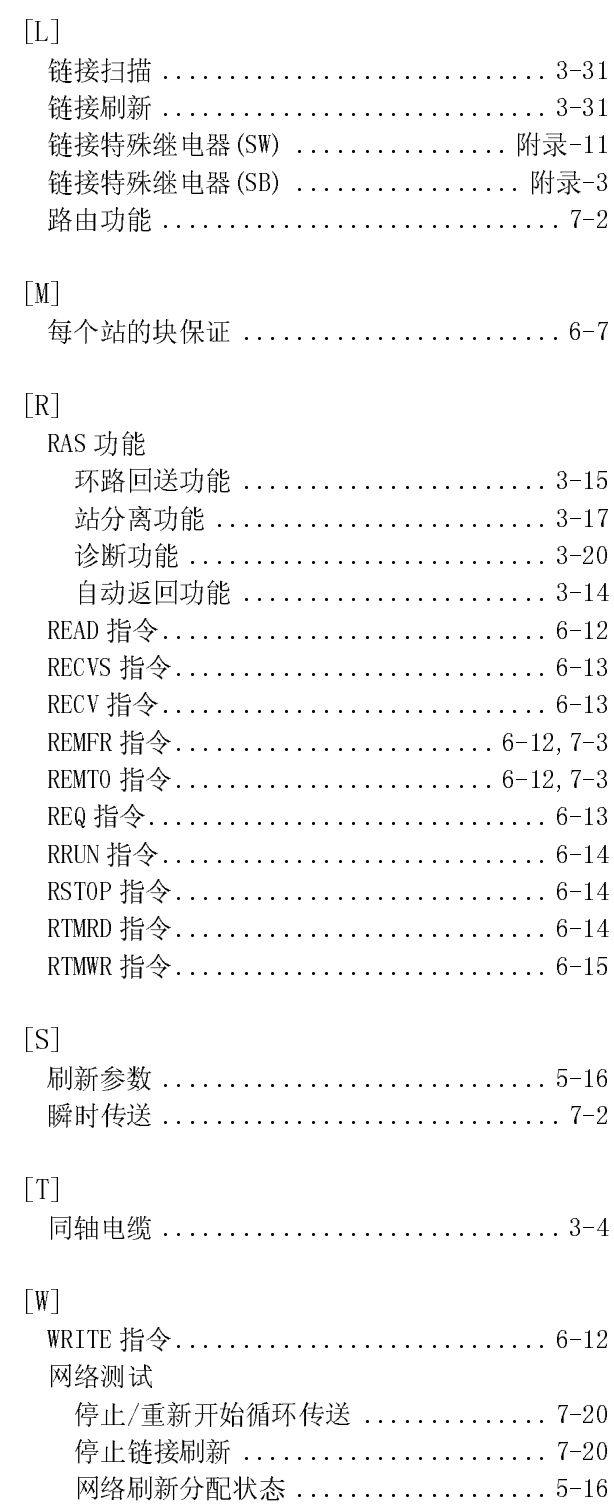

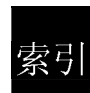

## 网络设置

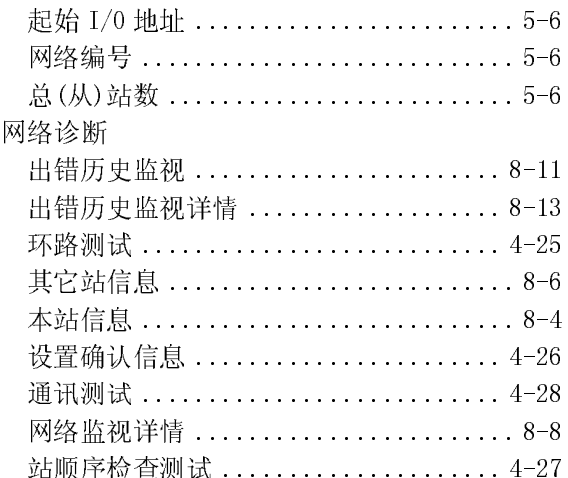

# $[X]$

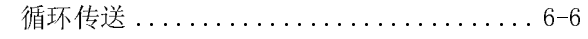

## $[Y]$

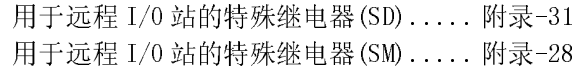

# $[Z] % \begin{center} % \includegraphics[width=\linewidth]{imagesSupplemental_3.png} % \end{center} % \caption { % \textit{DefNet} and \textit{DefNet}~\textit{DefNet}~\textit{DefNet}$

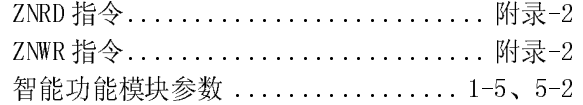

质保

使用之前敬请确认下述产品质保的内容。

1.免费质保期限和免费质保范围

如果是在质保期内使用本产品时发现因三菱电机的责任而导致的异常或缺陷下文简称为"故障",则由经销商或三菱电机 维修公司免费维修。

但如果需要到国外或偏远地方出差修理时,则要收取派遣技术人员所需的费用。

[免费质保期]

本产品的免费质保期为一年,自购买或货到目的地的日期起算。

但从出厂开始最长分销时间不得超过 6 个月,从制造之日开始的最长免费质保期不得超过 18 个月。修理产品的免费质 保期不得超过修理以前的免费质保期。

- [免费质保范围]
	- (1) 仅限于是在按照使用手册、用户手册和产品上的警示标贴上规定的使用状态、使用方法和使用环境等正常使用的条 件下。
	- (2) 即使在免费质保期内,以下情况也属于有偿修理。
		- 1. 因用户的不合理存储或搬运、大意或疏忽而导致的故障以及因用户的硬件或软件设计而导致的故障。
		- 2. 因用户在三菱电机不知情的情况下对该产品进行改造而引起的故障。
		- 3. 三菱电机产品被组装到用户的设备上时,如果用户的设备配备了相应法规所要求的安全装置或按行业惯例应具备 的功能-构造等则可以避免的故障。
		- 4. 使用说明书上指定的消耗部件(电池、背光灯、保险丝等)得到正常维护和更换便可防止的故障。
		- 5. 因火灾、不正常电压和因地震、雷电、大风和水灾等不可抗力引发的故障。
		- 6. 以三菱电机交货时的科学技术水准不可能预见的事由导致的故障。
		- 7. 非三菱电机责任或用户承认的非三菱电机责任的其它故障。

#### 2.停止生产该产品后的有偿修理条款

- (1) 三菱电机在本产品停止生产后的 7 年内受理对该产品的有偿修理。
	- 停止生产的信息将以三菱电机技术公告等方式予以通知。
- (2) 生产停止以后不再提供产品(包括备件)。

#### 3.海外服务

4.机会损失和间接损失不在质保责任范围内

在海外, 修理由三菱电机在当地的海外 FA 中心受理。请注意各个 FA 中心的修理条件等可能会有所不同。<br><mark>机会:损失和 间接损失不在 质保责任范围内</mark><br>最长, 与三菱电机预测向内, 对于非三菱电机责任的事由导致的损害, 三菱电机产品故障导致的用户的扩张, 与三菱电机预测与香光关的特别情况导致进行的事件。<br>最大、与三菱电机概算有关关的特别情况导致的损害、间接损害,重故赔偿、三菱电机产品以外的损坏。<br>降信、三菱电机概算所考。<br>产品日家、手或 无论是否处于无偿保证期间内,对于非三菱电机责任的事由导致的损害,三菱电机产品故障导致的用户的机会损失和利益损害,与三菱电机预见与否无关的特别情况导致的损害,同接握不,事故赔偿。三菱电机产品以外的损坏以及其它业务的损损,三菱电机依难负责。<br>婚长,三菱电机依难负责。<br>哈格,三菱电机图形聚作终端是以一般下进等所的损害,同接握手、事故赔偿、三菱电机产品以外的损坏以及其它业务的<br>产品 <mark>国金、于册或技术资料上记载的规格可能会在未通</mark>如的情况下进行变

#### 5.产品规格的改变

#### 6.产品应用

- 
- 损失,与三菱电机预见与否无关的特别情况导致的损害、间接损害、事故赔偿、三菱电机产品以外的损坏以及其它业务的损益。三菱电机图为需。<br>- 产品,脱格的改变。<br>- 产品,脱格的改变。<br>- 产品,反应、实际主运载的损格可能会在未通知的情况下进行变更,数请谅解。<br>- 产品,反开工、实践、经济的资源性以下使用条件;只应用于万一图形操作终端故障-异常等也不会导致重大事故的<br>- 而途,以及在发生烦除 异常时设备外部将系统地实施食品及及效安全分划能。<br>- 赔偿,三菱电机概难负责。<br>产品切格的改变<br>产品目录、手册或技术资料」<br>产品目录、手册或技术资料、<br>(1)使用三菱电机图形操作终端,以及在发生故障与数据的图形操作终端对公众在发生的图形操作的可编程。以及在发生故障等对公众有望的可编程<br>(2)三菱电机的图形并不较大影响的<br>及其它发电站等对公众有限的事实的可编程<br>从身和财产有较大影响的<br>人身和财产有较大影响的<br>人身和财产有较大影响的 产品<u>应用</u><br>企<u>品应用</u><br>(1)使用三菱电机图形操作终端时,应满足以下使用条件;只应用于万一图形操作终端故障<br>(1)使用三菱电机图形操作终端时,应满足以下使用条件;只应用于万一图形操作终端故障<br>(2) 三菱电机的图形操作终端是以一般工业等系统地实施备份及失效安全功能。<br>(2) 三菱电机的可编程控制系系外部转系统地实施备份及失效安全公的能。<br>(2) 三菱电机的可编程控制器也不适用于航空、医疗、焚烧、燃料装置、载人搬运装<br>此外,三菱电机的可 (1) 使用三菱电机图形操作终端用片,应清是以下使用条件:只应用于万一图形操作终端故障-异常等也不会导致重大事故的<br>(2) 三菱电机的图形操作终端是以一般工业等用途为对象而设计一制造的部件。<br>(2) 三菱电机的图形操作终端是以一般工业等用途为对象而设计一制造的部门等要求特别质量保证体制的用途。<br>及其它发电站等对公众有较大影响的用途、以及各收除的引用空间等要求物为质量保证体制的用途。<br>生外,三菱电机的可缩程控制器也不适用于航空、医疗、类接、 用途,以及在发生故障-异常时设备外部将系统地实施备份及失效安全功能。<br>三菱电机的图形操作终端是以一般工业等用途为对象而设计-制造的部用产品。<br>及其它发电转容端是以一般工业等用途为对象而设计-制造的部用产品。<br>此外,三菱电机的可编程控制器也不适用于航空、医疗、焚烧、燃料装置、载<br>此外,三菱电机的可编程控制器也不适用于航空、医疗、焚烧、燃料装置、载<br>人身和财产有较大影响的用途。<br>但是,如果事先与三菱电机协商,用户承认限定用途且无特別质量要求时 (2) 三菱电机的图形操作终端是以一般产品及对象而设计-制造的通用产品。因此,不适用于各电力公司的核电站以来,也是以下的微电站以一般工业等可以及可以进入的分配,而且以下,而且以下,而且以下的通用产品,因此,而且以下的合同体电站以上,<br>及其它交通时需要用途以一般工业等用途,以及各铁路公司和国防部门等要求特别质量保证化制的用途。<br>此外,三菱电机的可编程控制器也不适用于航空、医疗、类娩、燃料装置、载入摄运装置、频乐设备、安全设备等对<br>人身和财产

及其它发电站等对公众有较大影响的用途、以及各铁路公司和国防部门等要求特别质量保证体制的用途。<br>此外,三菱电机的可编程控制器也不适用于航空、医疗、焚烧、燃料装置、载人搬运装置、娱乐设备、安全<br>人身和财产有较大影响的用途。<br>人身和财产有较大影响的用途。<br>但是,如果事先与三菱电机协商,用户承认限定用途且无特别质量要求时,交换必要的文件后也可以用于」<br><br>但是,如果事先与三菱电机协商,用户承认限定用途且无特别质量要求时,交换必要的文件后也可以用于」 此外,三菱电机的可编程控制器也不适用于航空、医疗、焚烧、燃料装置、载人搬运装置、娱乐设备、安全设备等对<br>人身和财产有较大影响的用途。<br>但是,如果事先与三菱电机协商,用户承认限定用途且无特别质量要求时,交换必要的文件后也可以用于上述用途。<br>但是,如果事先与三菱电机协商,用户承认限定用途且无特别质量要求时,交换必要的文件后也可以用于上述用途。 人身和财产有较大影响的用途。<br>但是,如果事先与三菱电机协商,<br>

但是,如果事先与三菱电机协商,用户承认限定用途且无特别质量要求时,交换必要的文件后也可以用于上述用途。

Pentium 是英特尔公司在美国和其它国家的注册商标。<br>Ethernet 是施乐公司在美国的注册商标。<br>本手册中使用的其它公司名和产品名是相应公司的商标或注册商标。<br>SPREAD<br>EG权(c) 1998 FarPaint 科技 Ethernet 是施乐公司在美国的注册商标。<br>Ethernet 是施乐公司在美国的注册商标。<br>本手册中使用的其它公司名和产品名是相应公司的商标:<br>SPREAD<br>版权(c) 1998 FarPoint 科技。 本手册中使用的其它公司名和产品名是相应<br>SPREAD<br>SPREAD<br>版权(c) 1998 FarPoint 科技。 spread<br>SPREAD<br>版权(c) 1998 FarPoint 科技。 -- ------<br>版权(c)  $\frac{1}{2}$ Ľ

SH(NA)-080290C-B(0610) MEACH MODEL: Q-NET/H-R-I/O-C

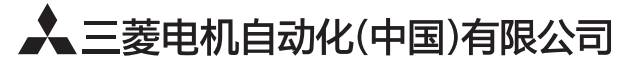

地址: 上海市虹桥路1386号三菱电机自动化中心 邮编: 200336 电话: 021-23223030 传真: 021-23223000 网址: http://cn.MitsubishiElectric.com/fa/zh/ 技术支持热线 400-821-3030

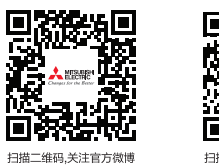

П 扫描二维码,关注官方微信

内容如有更改 恕不另行通知